# **IBM Sterling Connect:Enterprise for z/OS**

**Administration Guide**

**Version 1.5** 

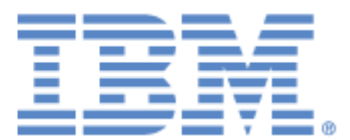

This edition applies to the 1.5 Version of IBM® Sterling Connect:Enterprise® for z/OS® and to all subsequent releases and modifications until otherwise indicated in new editions.

Before using this information and the product it supports, read the information in *Notices* [on page 405.](#page-404-0)

Licensed Materials - Property of IBM IBM® Sterling Connect:Enterprise® for z/OS® © Copyright IBM Corp. 2000, 2011. All Rights Reserved. US Government Users Restricted Rights - Use, duplication or disclosure restricted by GSA ADP Schedule Contract with IBM Corp.

# **Contents**

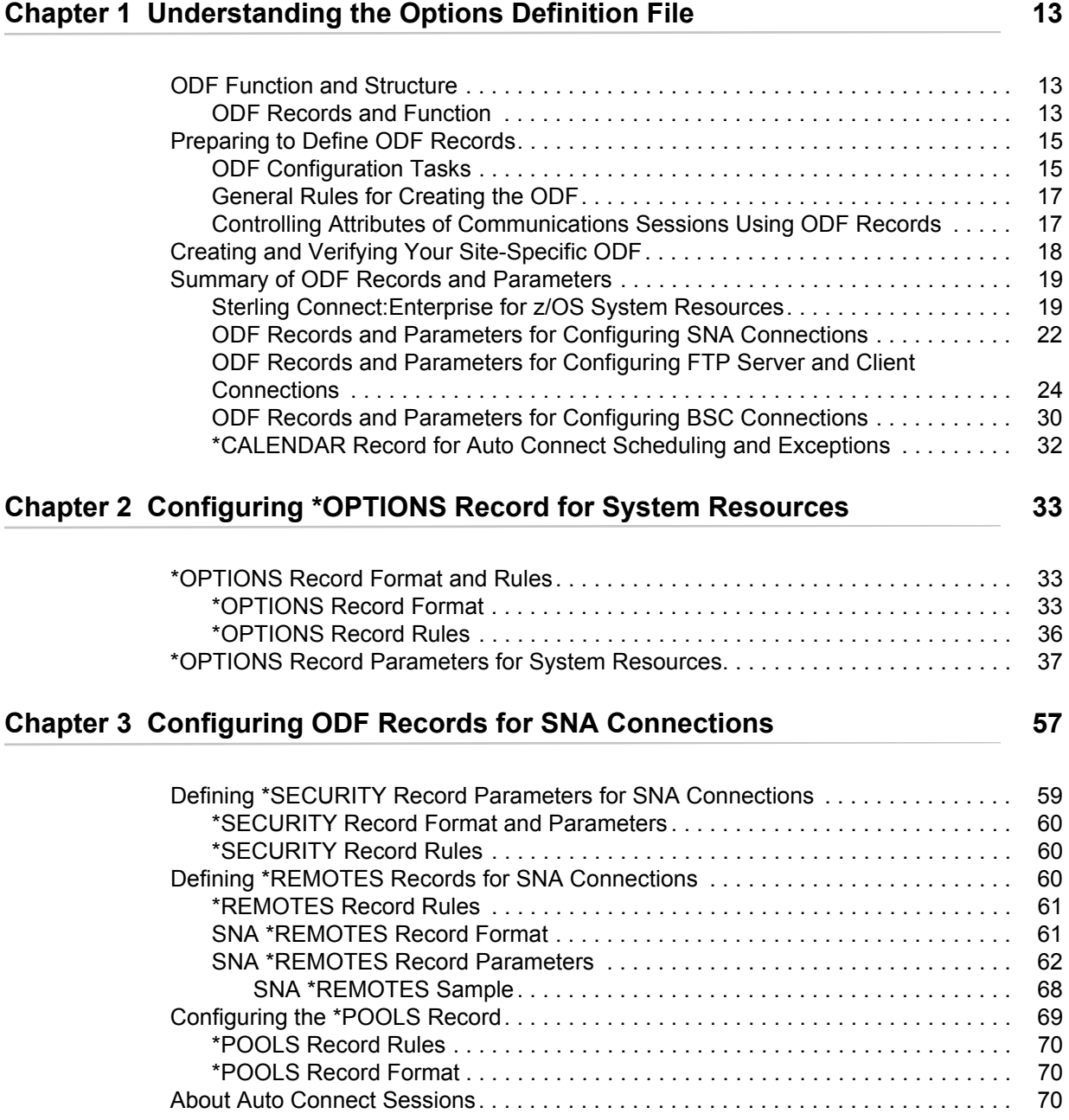

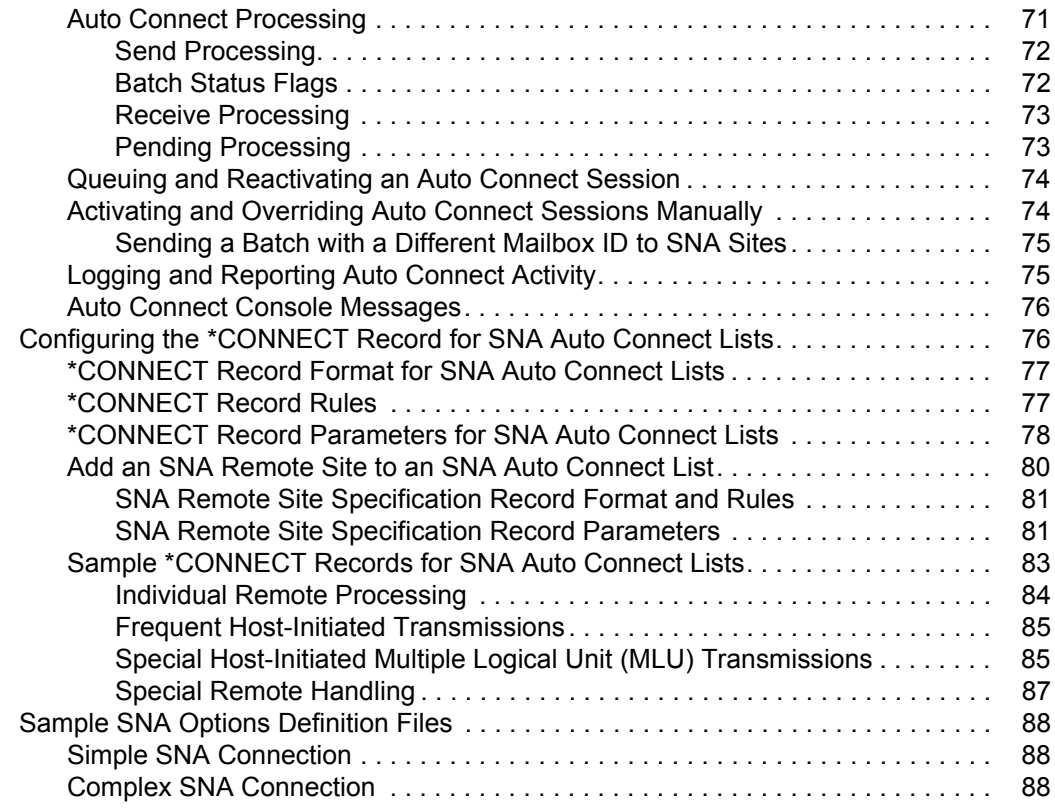

### **[Chapter 4 Configuring ODF Records for FTP Connections 91](#page-90-0)**

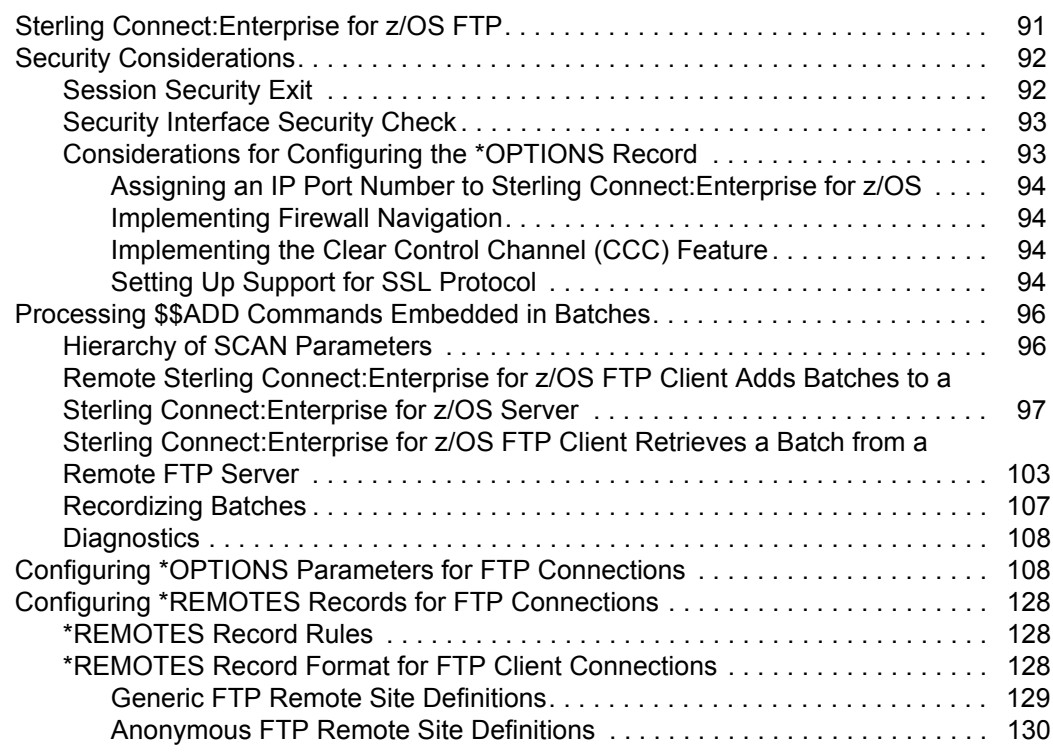

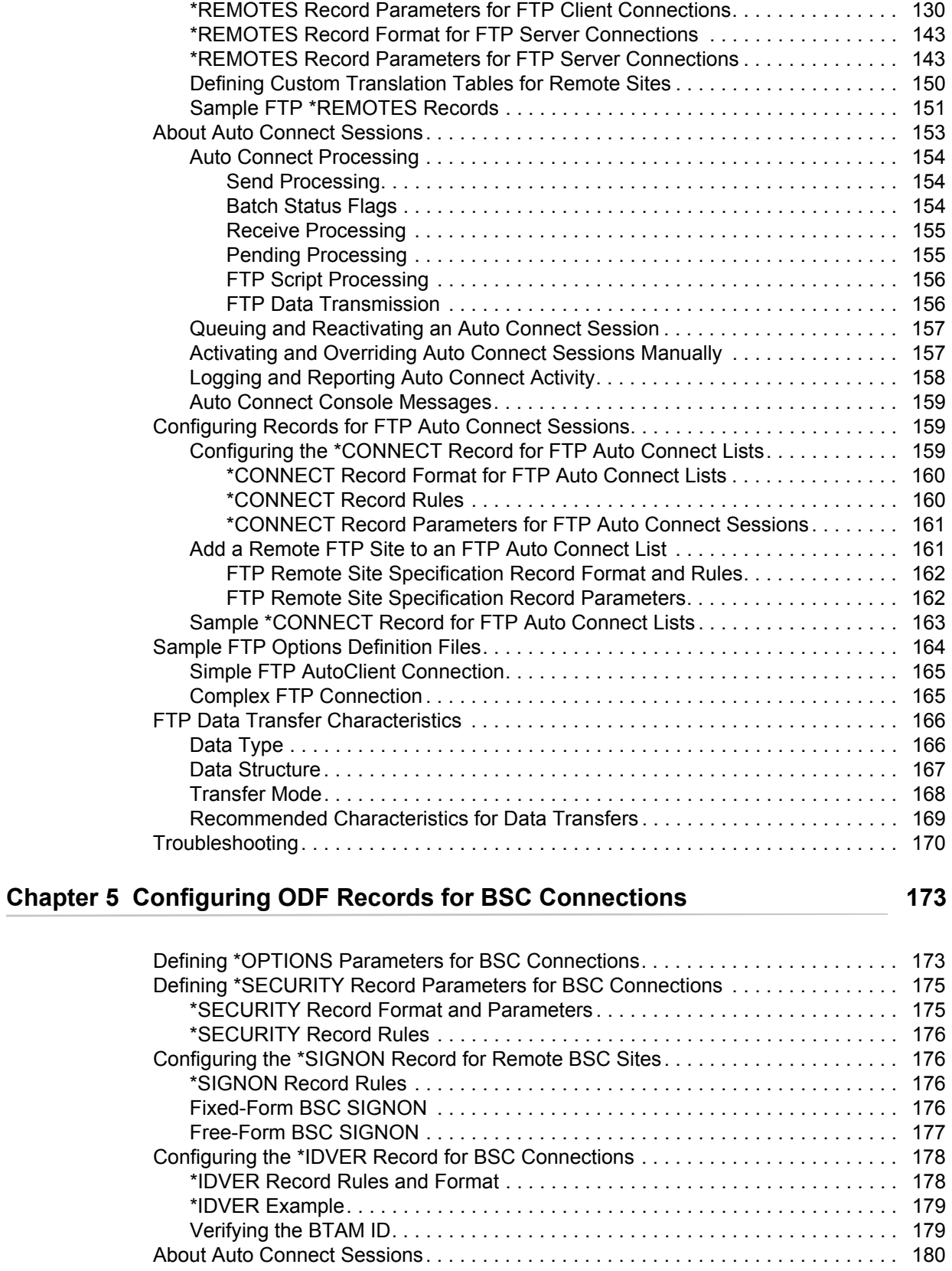

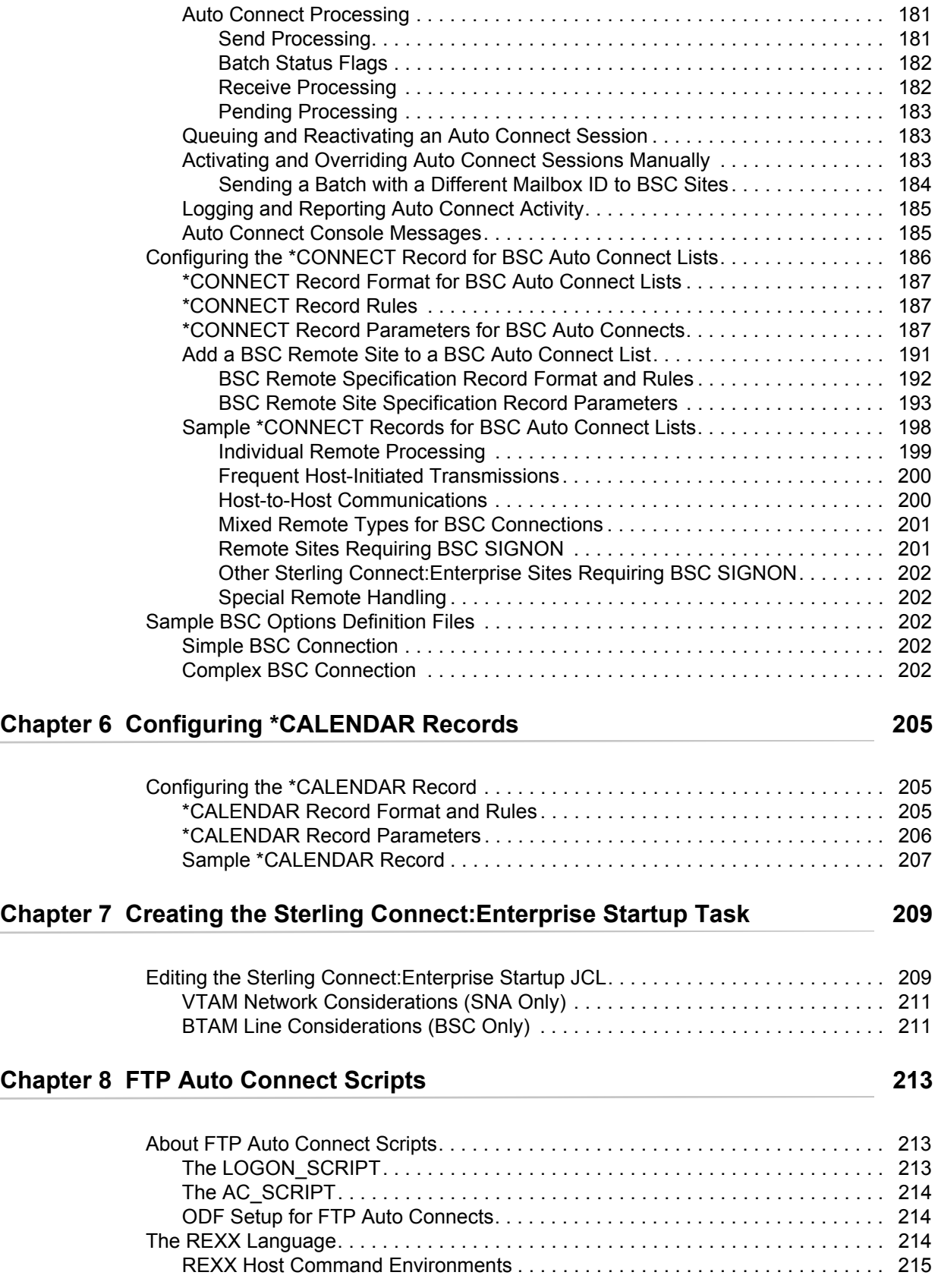

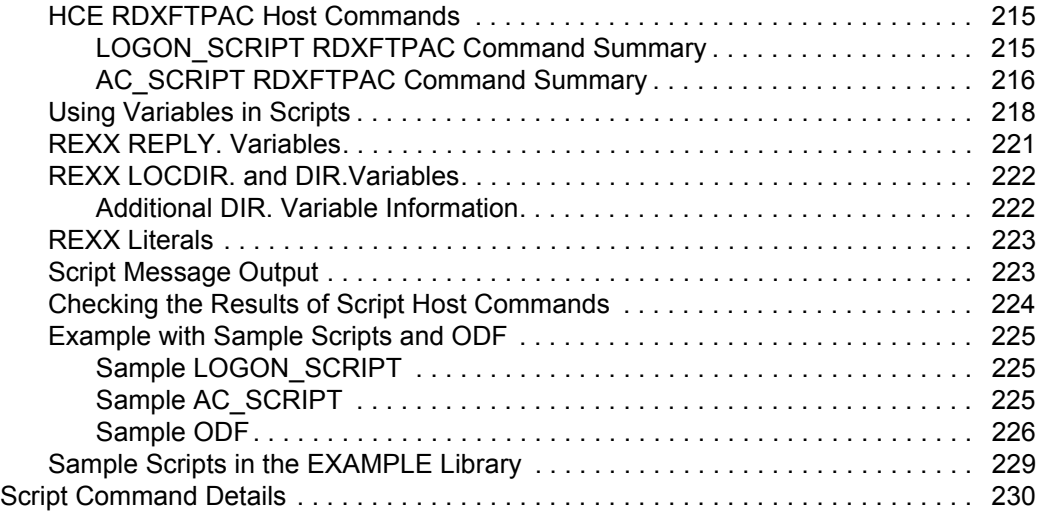

### **[Chapter 9 Implementing the Sterling Connect:Enterprise for z/OS Security](#page-286-0)  Interface 287**

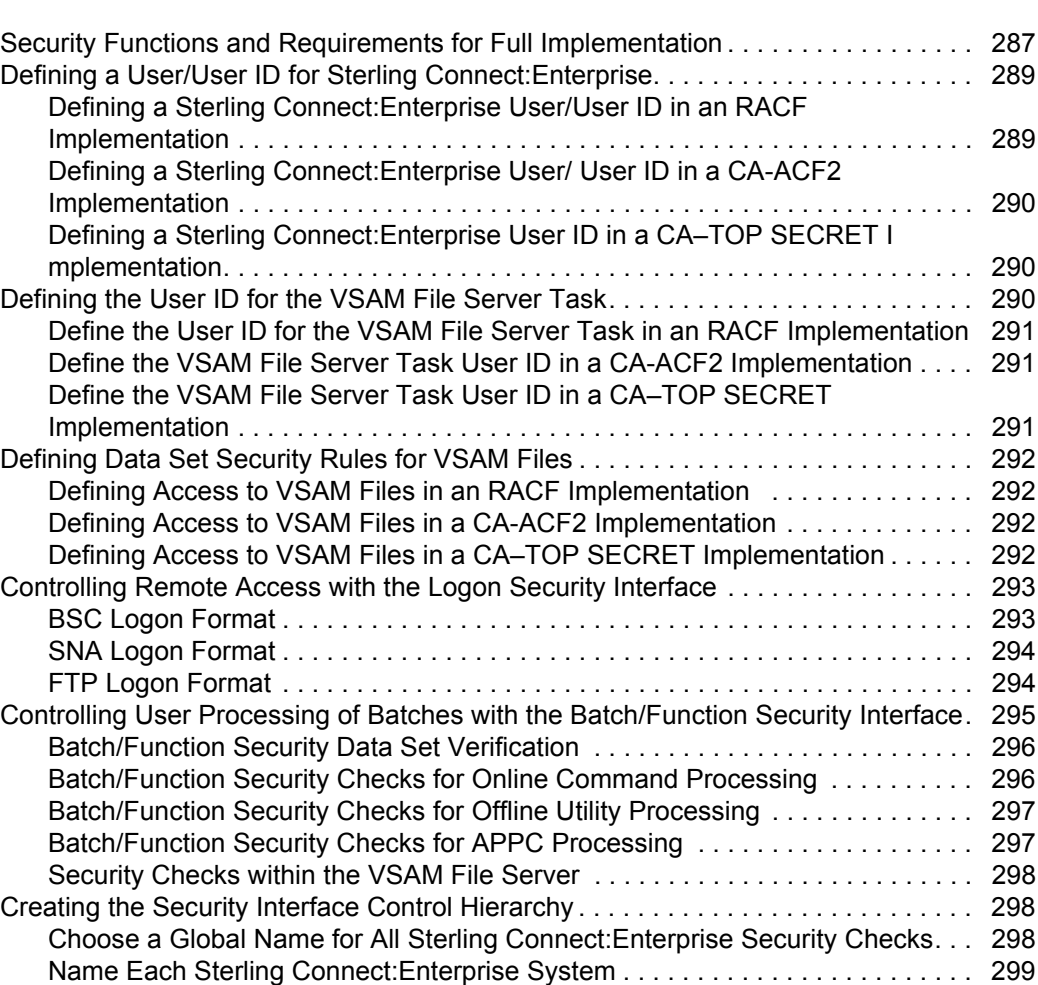

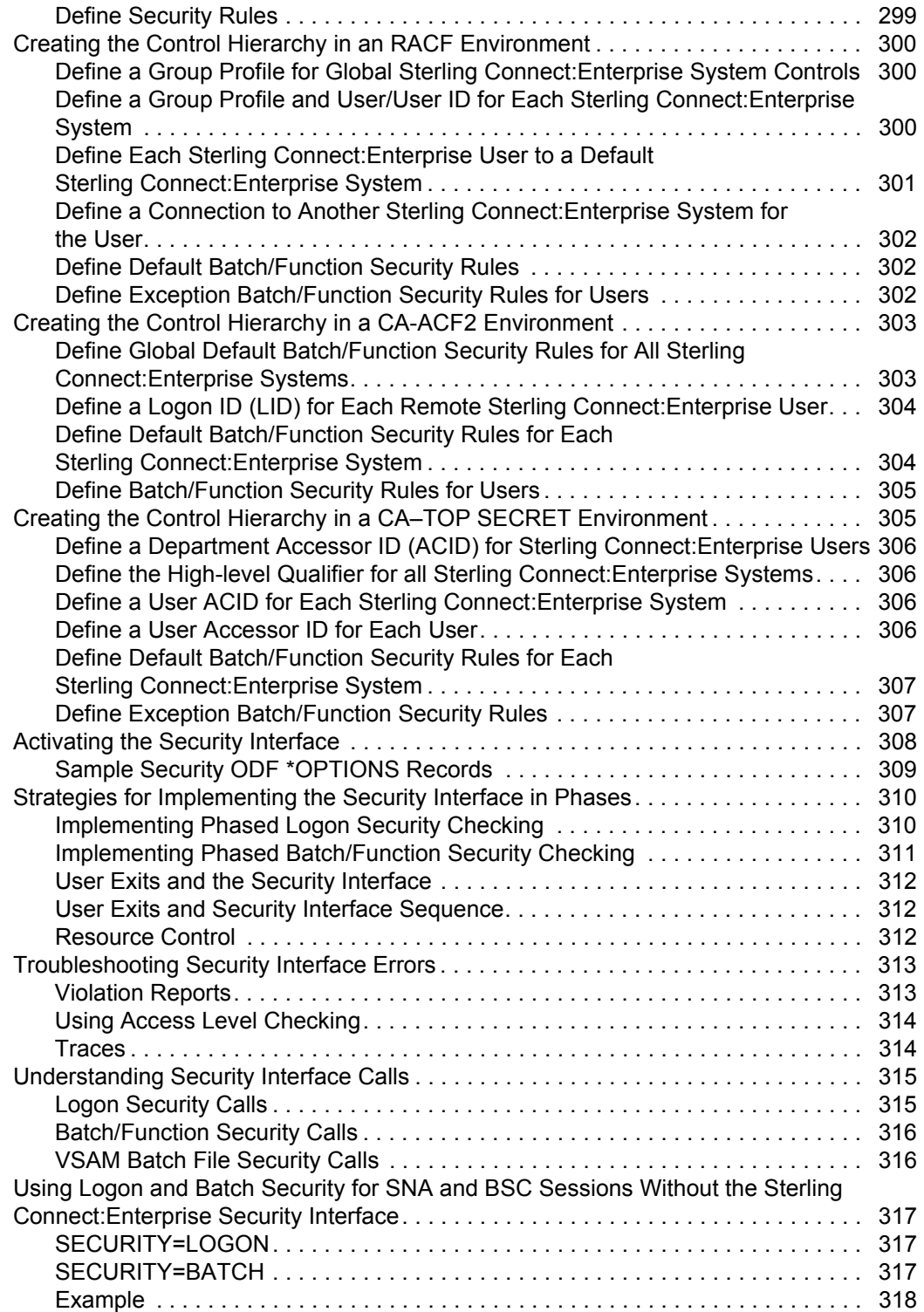

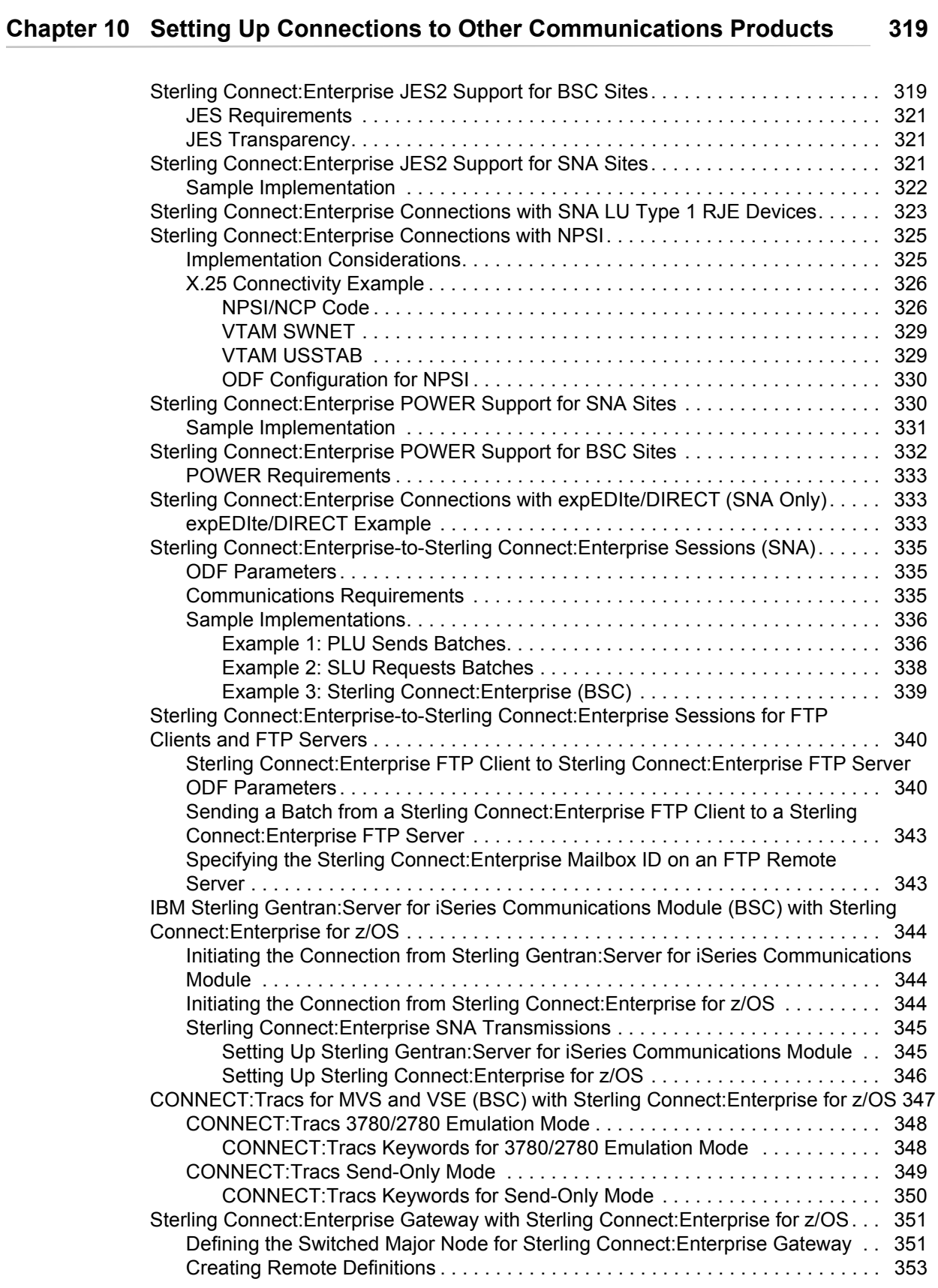

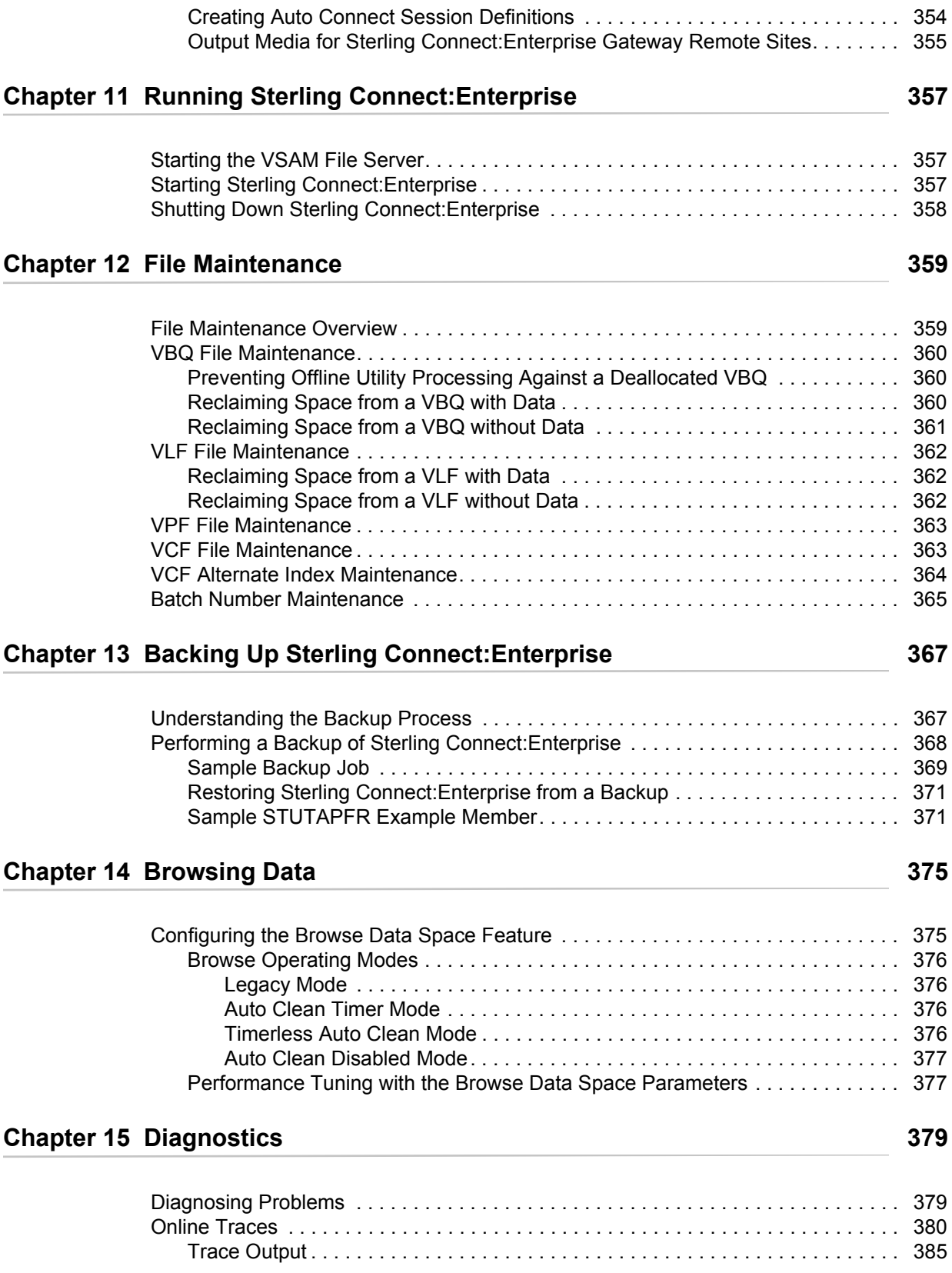

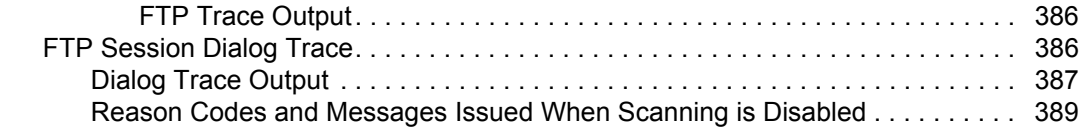

### **[Appendix A Automating Sterling Connect:Enterprise 391](#page-390-0)**

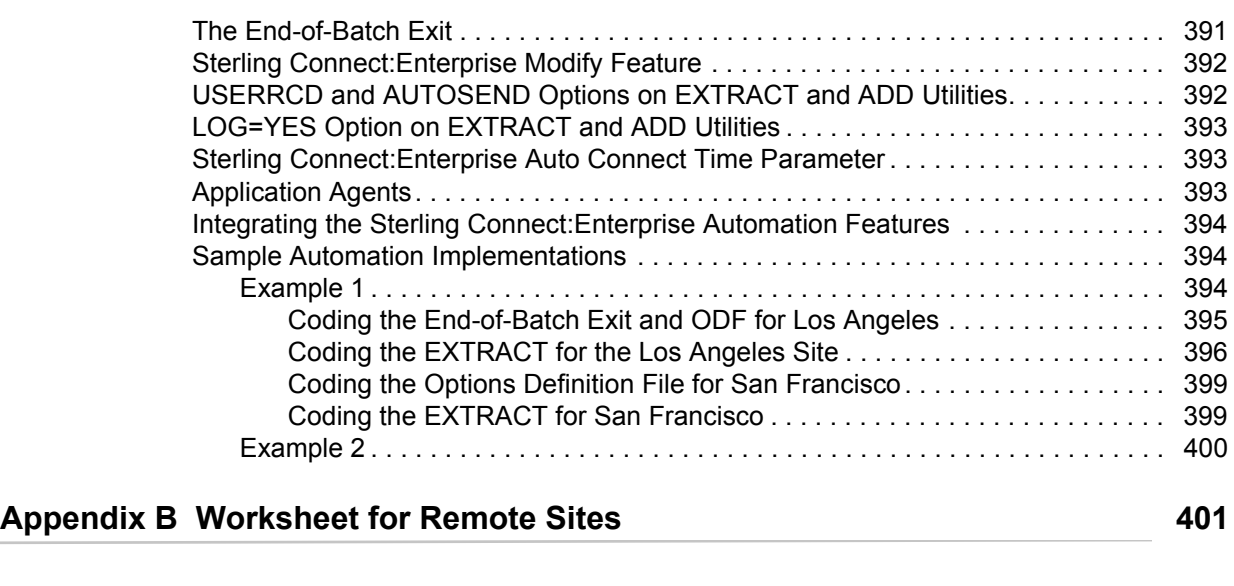

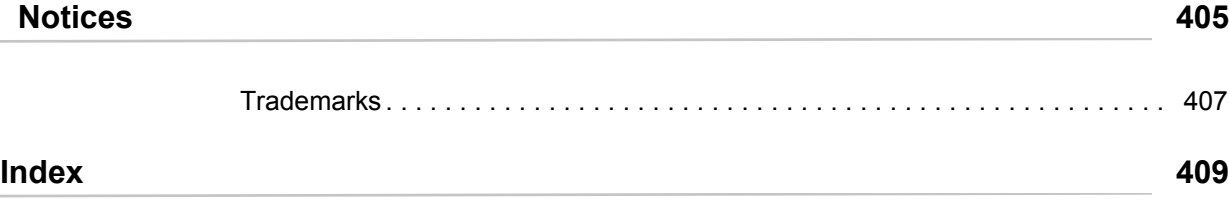

**Contents** 

# <span id="page-12-0"></span>**Understanding the Options Definition File**

The Options Definition File (ODF) contains product options specific to your site. You must define the ODF to initialize IBM® Sterling Connect:Enterprise® for z/OS®. The installation guide provides sample ODFs to use to verify the installation because creating your site-specific ODF can be time-consuming. After you verify the installation, you should use the information and procedures in this guide to create and verify your site-specific ODF. You update the ODF when you add or delete a remote site, change the settings for a remote site, or change the Sterling Connect:Enterprise for z/OS default setup.

This chapter explains the function and structure of the ODF, illustrates the example ODF that accompanies the product, summarizes the tasks required to configure the ODF, defines general rules for creating the ODF, describes how to create and verify the ODF, and summarizes the ODF records and parameters according to the component or functionality they are used to configure.

### <span id="page-12-1"></span>**ODF Function and Structure**

The ODF is either a sequential file or a member in a partitioned data set containing 80-byte records. ODF records are read and verified during Sterling Connect:Enterprise for z/OS initialization. Each 80-byte record is scanned for valid keywords and data. Keywords and data cannot be continued across multiple 80-byte records.

Invalid data in the ODF records terminates Sterling Connect:Enterprise for z/OS and sends an error message to the console. An example of invalid data is edit sequence numbers in columns 73–80 for ODFs created with a TSO/ISPF text editor.

### <span id="page-12-2"></span>ODF Records and Function

The ODF consists of several sections delimited by special control records. Depending on your setup and how you implement Sterling Connect:Enterprise for z/OS, you may not require all the sections of the ODF. To see the sample ODF provided with Sterling Connect:Enterprise for z/OS, see the ODFDEF member of the ENTPRS.EXAMPLE library. The following table describes the function and position of the ODF records, and the conditions under which they are required.

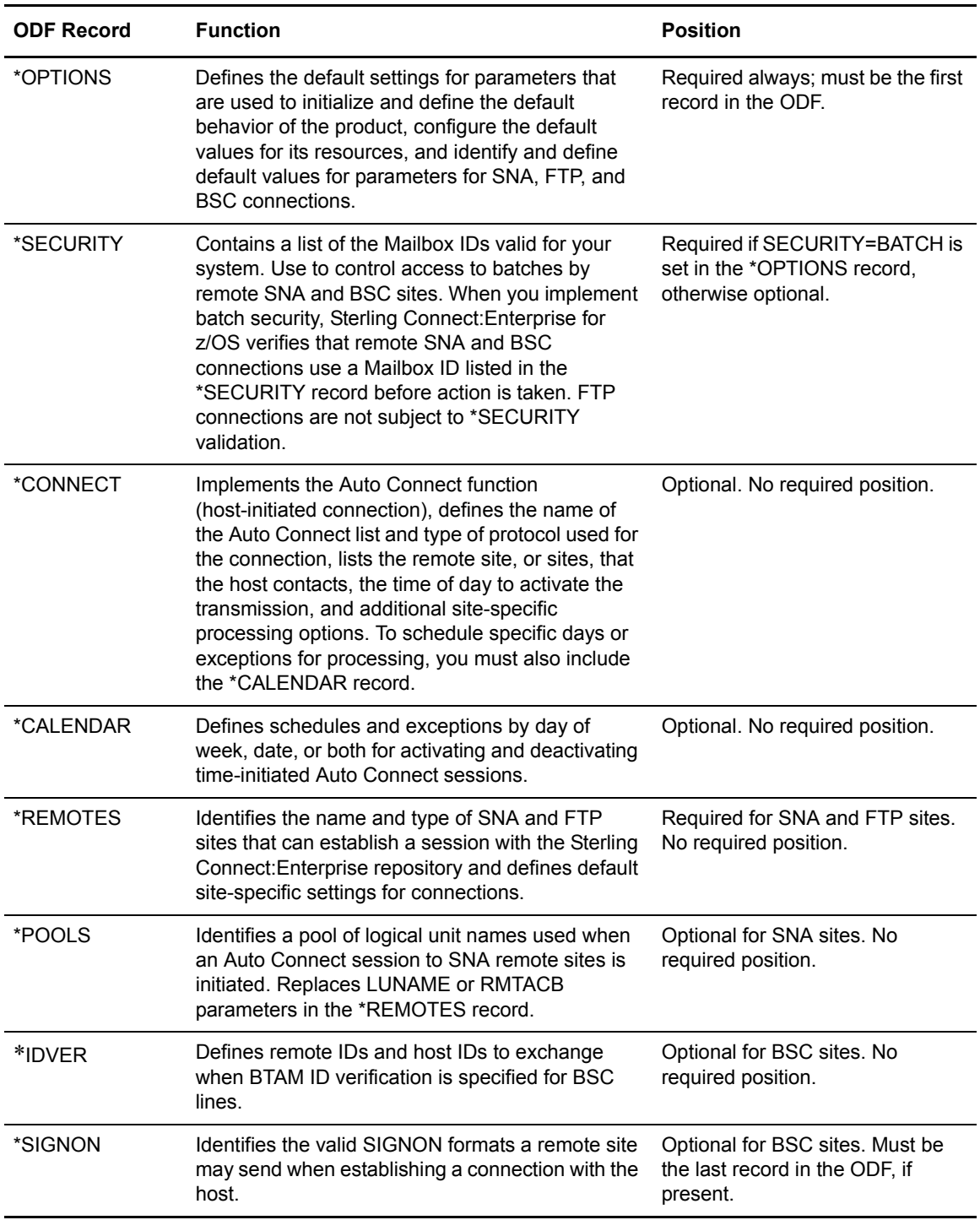

*Caution:* Because the records in the \*SIGNON section can be free-form, ensure that the \*SIGNON section is the last section of the ODF if you use this record. If the \*SIGNON record precedes another record (\*REMOTES, \*CONNECT, \*CALENDAR) and that section identification record is accidentally deleted, the records for that section are appended to the \*SIGNON section and not validated by the ODF verification step, but no error is reported at startup. However, those records will be considered missing and unavailable for use.

### <span id="page-14-0"></span>**Preparing to Define ODF Records**

Before you begin defining the ODF for your site:

- ✦ Review *[ODF Configuration Tasks](#page-14-1)* on page 15.
- ✦ Review the worksheet in Appendix B, *[Worksheet for Remote Sites](#page-400-1)*.
- ✦ Review *[General Rules for Creating the ODF](#page-16-0)* on page 17.
- ✦ Review *[Summary of ODF Records and Parameters](#page-18-0)* on page 19.

### <span id="page-14-1"></span>ODF Configuration Tasks

The chapters devoted to configuring the ODF are organized according to the major tasks required to create this file. The first major task is to define the default values for the parameters that control the Sterling Connect:Enterprise for z/OS system resources. The tasks related to defining remote sites and Auto Connects are organized according to protocol; that is, the task flow assumes that after you define the values for the Sterling Connect:Enterprise for z/OS resources, you configure the records required for connections from remote sites to the Sterling Connect:Enterprise for z/OS repository based on whether the SNA, BSC, or FTP protocol is used for the communications session. Configuring the information required for connections from remote sites to the Sterling Connect:Enterprise for z/OS repository will aid you in configuring Auto Connects for the different protocols.

The following table lists the major tasks and records used to configure the ODF and the chapters that describe the format, rules, and parameters for the records.

**Note:** Your site-specific ODF is incomplete until you define all the parameters and records required for your system, comment out or omit those parameters not used, and execute ODF verification.

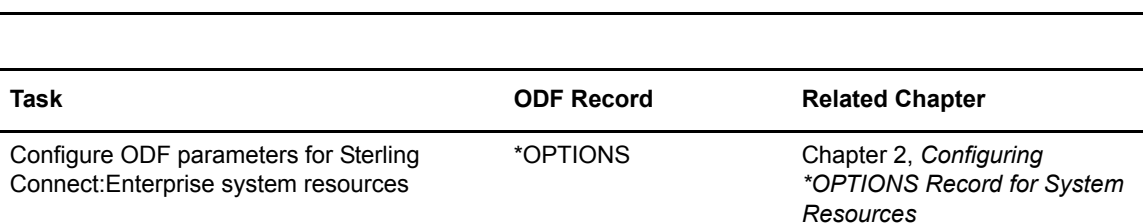

#### **SNA Connections**

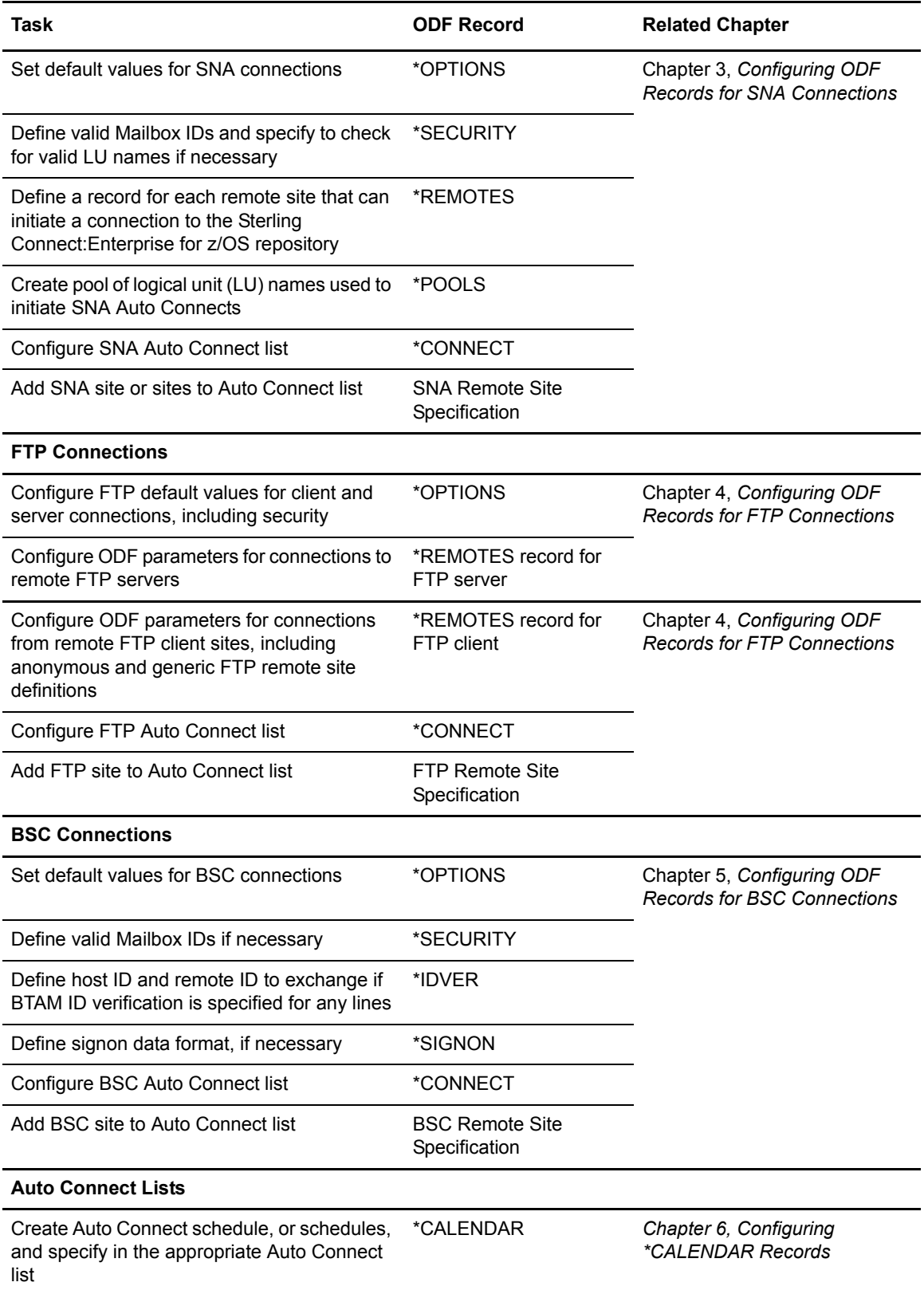

#### <span id="page-16-0"></span>General Rules for Creating the ODF

When you create the ODF, you must observe some general rules as well as rules specific to each type of record. Record-specific rules are listed in the section that describes the parameters for each record type. Observe the following general rules:

- $\triangleq$  Indicate comments with an asterisk in columns 1 and 2 (\*\*); comments can occur anywhere in the ODF.
- ✦ The \*OPTIONS record is required and must be the first record in the ODF.
- ✦ The \*REMOTES record is required for FTP and SNA sites.
- ✦ The \*SIGNON record must be the last record of the ODF.
- ✦ At initialization, Sterling Connect:Enterprise for z/OS scans the ODF input and terminates the system initialization if it detects input errors. Input errors are generated for the presence of optional parameters or sections that are not used for your implementation. You can avoid errors at initialization that result from the presence of unused, optional parameters and sections in the following ways:
	- You can delete any records containing unused parameters when you create your site-specific ODF.

Note: To ensure that you do not inadvertently delete records and parameters that you need, review *[Summary of ODF Records and Parameters](#page-18-0)* on page 19 before you delete any of the records and parameters from the sample ODF.

 You can comment out any unused optional parameters and records by placing an asterisk in columns 1 and 2 (\*\*) of the line on which they appear.

**Note:** Commenting out unused parameters and records may be more efficient because it ensures that you do not delete sections or parameters that you may need later.

- ✦ The \*OPTIONS, \*SECURITY, \*CONNECT, \*CALENDAR, \*REMOTES, \*POOLS, \*IDVER, and \*SIGNON record type name must begin in column 1; all other text on the same line is ignored.
- ✦ Required keywords must precede optional keywords.

Sample ODF records show required keywords in the correct position. ODF parameter tables in chapters 3 through 7 list required parameters first in bold font; positional parameters are listed in the correct order; and optional parameters are listed in alphabetical order.

 $\triangle$  Although a parameter may be specified more than one time in the ODF, only the last value is used.

#### <span id="page-16-1"></span>Controlling Attributes of Communications Sessions Using ODF Records

Sterling Connect:Enterprise for z/OS communications sessions can be host-initiated connections to remote sites (Auto Connect sessions) and remote-initiated sessions to the Sterling Connect:Enterprise for z/OS host. Remote-initiated connections are unsolicited connections with

Sterling Connect:Enterprise. No action by the Sterling Connect:Enterprise host causes these connections to occur. For these connections to be successful, the Sterling Connect:Enterprise ODF must be configured with parameters to accept the remote-initiated connections, and the remote site must supply connection parameters that are acceptable to the Sterling Connect:Enterprise host.

Parameters set in the \*OPTIONS record enable and define the most generic and generally applicable values for communications sessions using the SNA, FTP, and BSC protocols. The \*OPTIONS values define the attributes of host-initiated and remote-initiated communications sessions if no overriding equivalent parameters are defined in other ODF records.

### <span id="page-17-0"></span>**Creating and Verifying Your Site-Specific ODF**

The following procedure describes the steps required to create and verify your ODF. This procedure assumes that you modify the OPTDEF example member ODF file that is distributed with the product to configure the ODF records necessary for your implementation. Use this procedure as a checklist to ensure that you have completed all the tasks required to create and verify the ODF.

To create your site-specific ODF:

- 1. Edit the OPTDEF member of the ENTPRS.EXAMPLE library.
- 2. Supply a valid job card.
- 3. Change //SYSUT2 DD DSN=ENTPRS.OPTFILE, DISP=(NEW, KEEP), UNIT=XXXX, VOL=SER=NNNNNNN as follows:
	- a. Replace ENTPRS.OPTFILE with the DSNAME of your choice.
	- b. Supply the UNIT and VOLSER number for your system.
- 4. Define the \*OPTIONS record parameters for your Sterling Connect:Enterprise for z/OS system resources using the parameter definitions in Chapter 2, *[Configuring \\*OPTIONS](#page-32-3) [Record for System Resources](#page-32-3)*.
- 5. Depending on the requirements of your system, configure the records and parameters described in the following chapters:
	- Chapter 3, *[Configuring ODF Records for SNA Connections](#page-56-1)*
	- Chapter 4, *[Configuring ODF Records for FTP Connections](#page-90-2)*
	- Chapter 5, *[Configuring ODF Records for BSC Connections](#page-172-2)*
	- Chapter 7, *Configuring \*CALENDAR Records*
- 6. Comment out or delete any unused records and parameters.

**Note:** The \*REMOTES section is required for remote FTP and SNA sites.

7. If you have not already done so, start the VSAM file server from the system console by issuing the following command, where *procname* is the name of the VSAM file server startup process you created during the installation:

S *procname*

- <span id="page-18-2"></span>8. Verify the ODF using the instructions in Chapter 7, *[Creating the Sterling Connect:Enterprise](#page-208-2) [Startup Task](#page-208-2)*. You can verify the ODF by starting Sterling Connect:Enterprise for z/OS with or without the Verify option with the following results:
	- If you start Sterling Connect:Enterprise for z/OS without using the Verify option and your ODF contains errors, the initialization fails with the completion code USER=253 and console messages describe the error conditions; if no ODF errors are present, Sterling Connect:Enterprise for z/OS is initialized and continues to execute.
	- When you use the Verify option, Sterling Connect:Enterprise for z/OS stops execution after the verification.
- 9. If necessary, review the error messages, correct the ODF errors, and repeat [Step 8 on page 19](#page-18-2).
- 10. Secure the ODF from unauthorized use if it contains sensitive information, such as the system password and Mailbox IDs for batch security.

The ODF can also be defined in your Sterling Connect:Enterprise for z/OS job as SYSIN records  $\left(\frac{1}{\sqrt{OPTDEF}}\right)$ .

### <span id="page-18-0"></span>**Summary of ODF Records and Parameters**

The tables in this section summarize the ODF records and parameters according to their use in configuring the system resources and SNA, BSC, and FTP host-initiated and remote-initiated connections.

### <span id="page-18-3"></span><span id="page-18-1"></span>Sterling Connect:Enterprise for z/OS System Resources

The following table summarizes the \*OPTIONS record parameters that are required to initialize and define the default behavior of the product; configure global default values for its resources, including the CICS, ISPF, and ICO interfaces, communications, Auto Connect functionality, and security; and customize Sterling Connect: Enterprise for  $z/OS$ . Bold indicates required parameters.

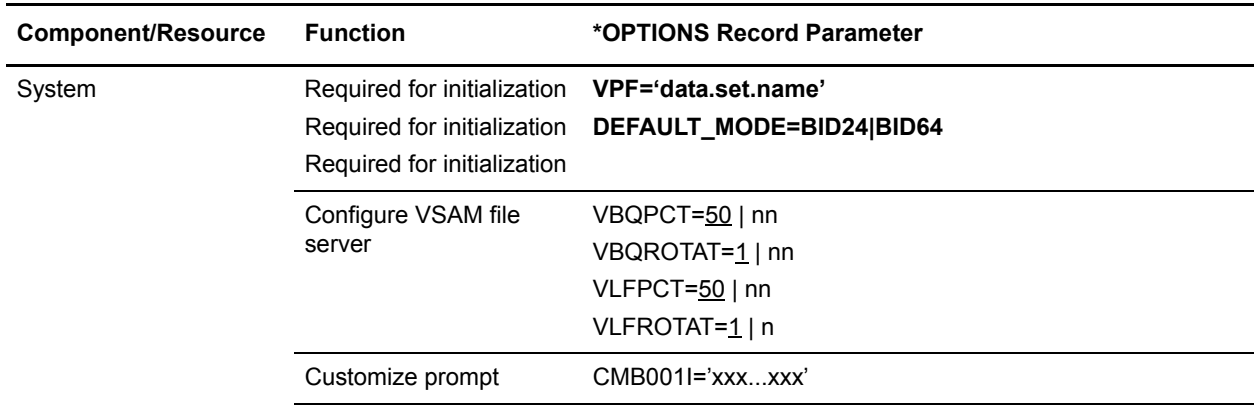

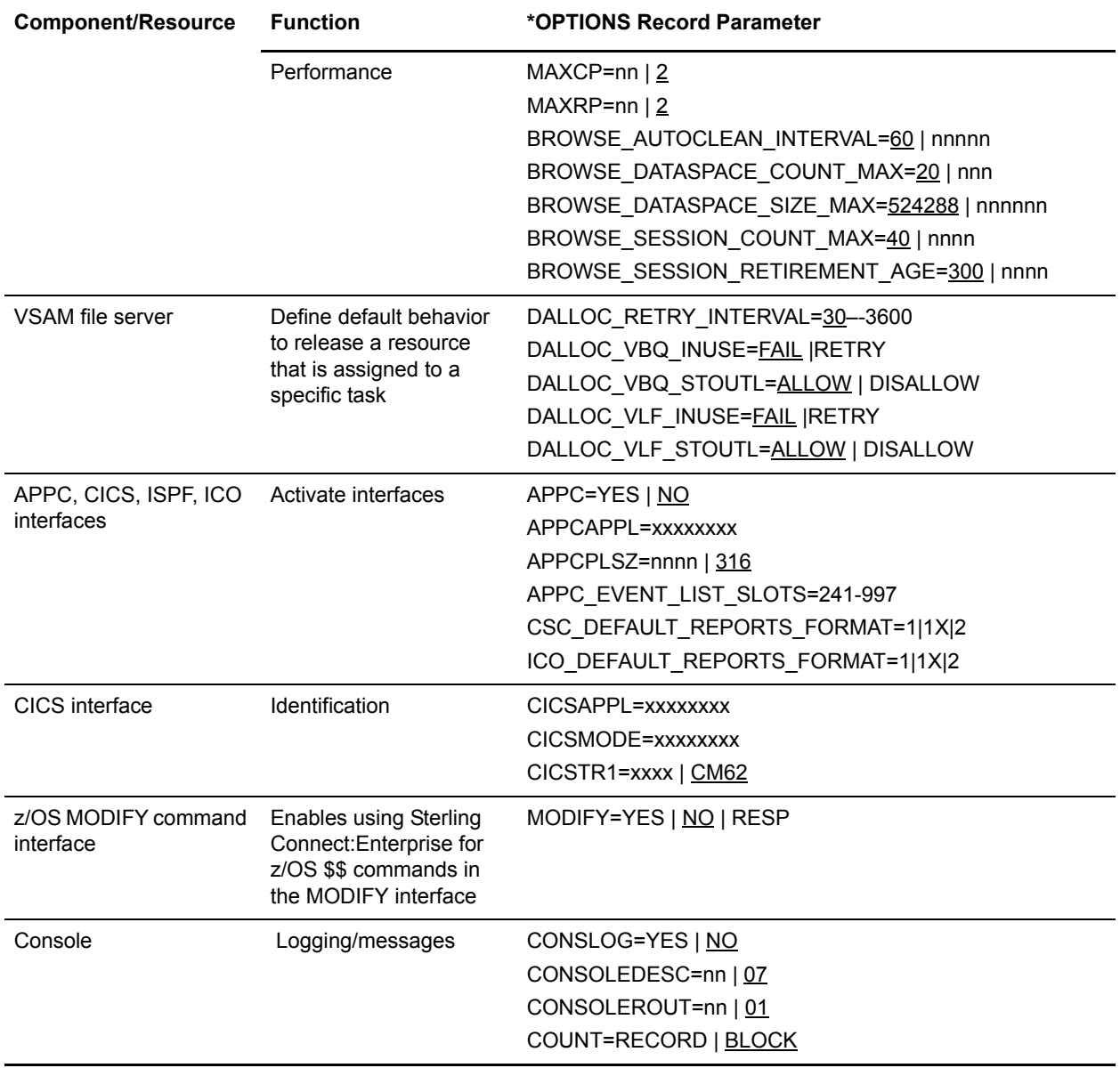

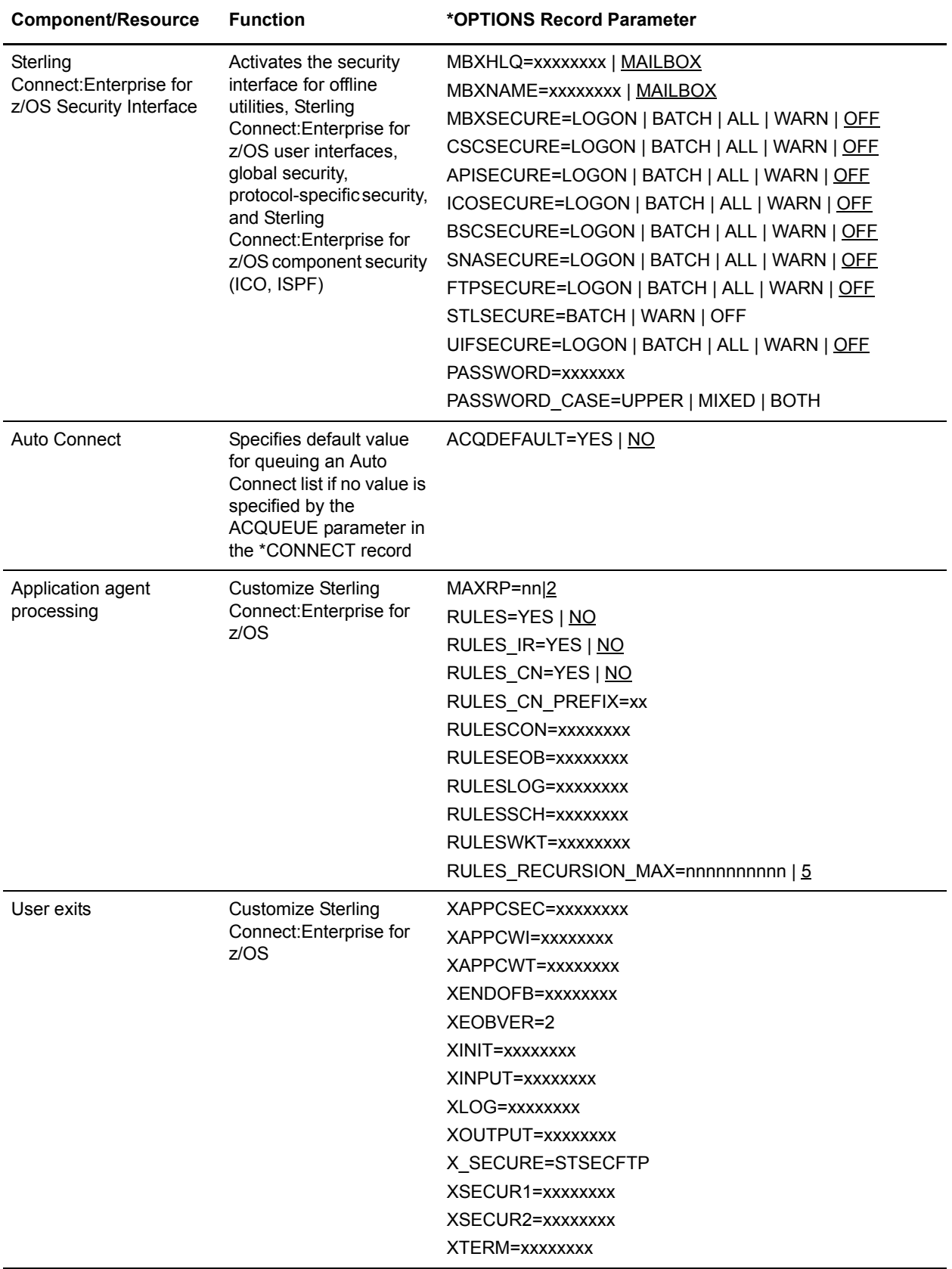

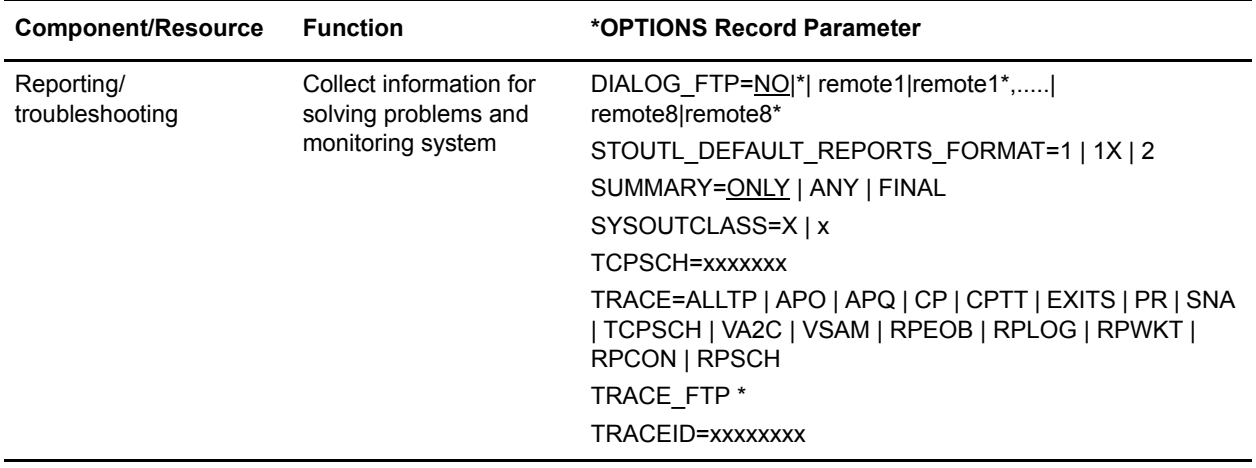

### <span id="page-21-0"></span>ODF Records and Parameters for Configuring SNA Connections

The following table summarizes the ODF records and parameters use to configure SNA connections. Bold indicates required parameters.

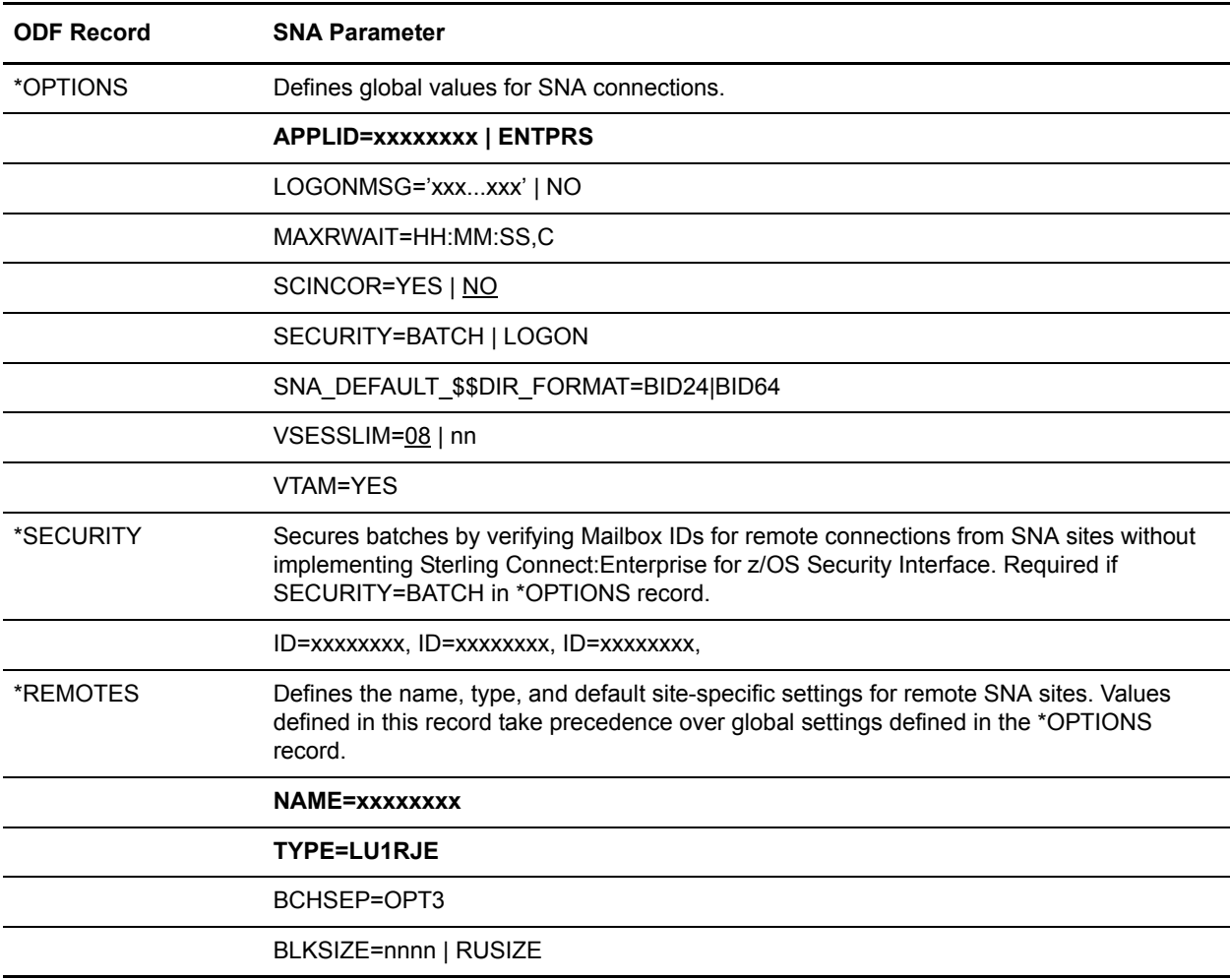

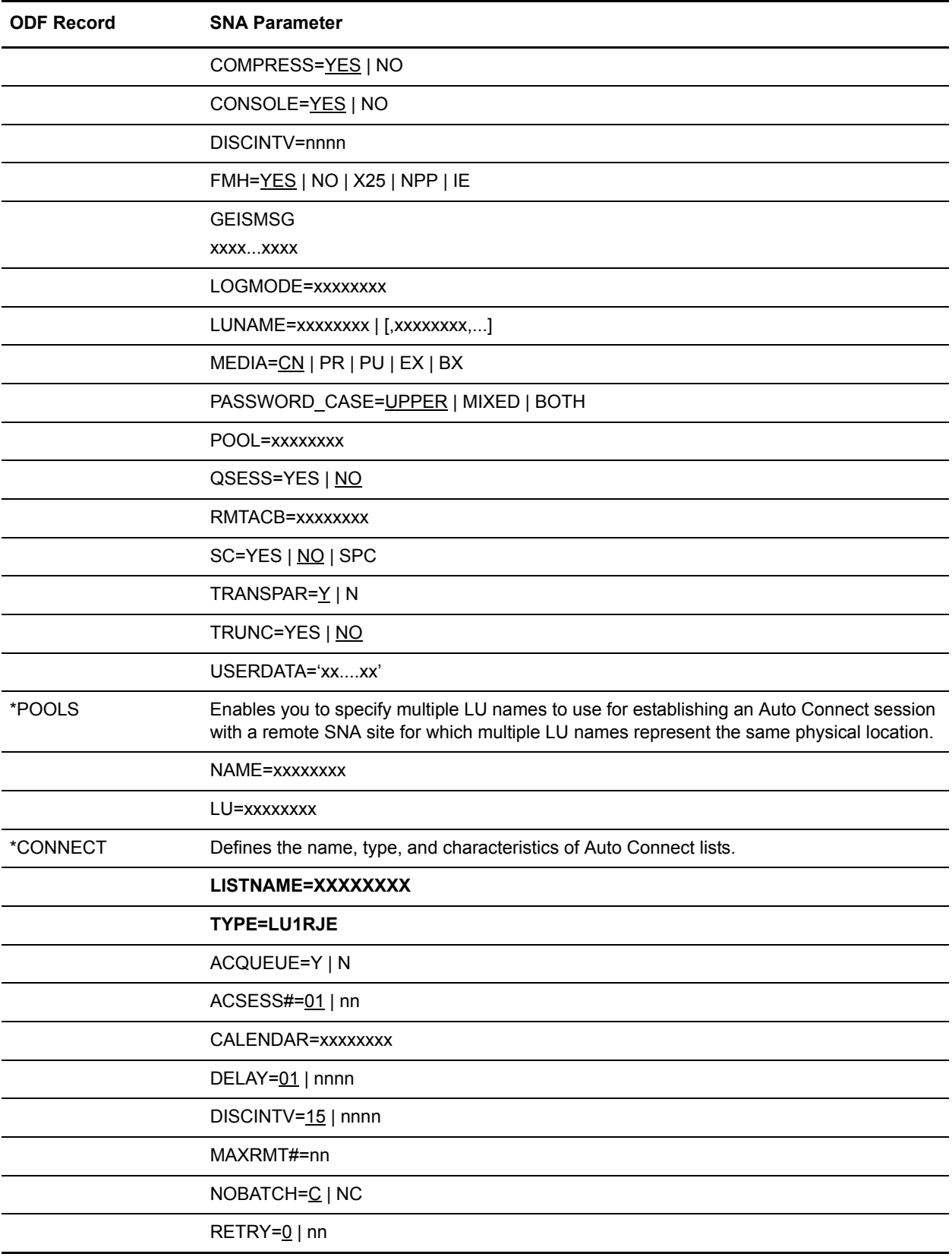

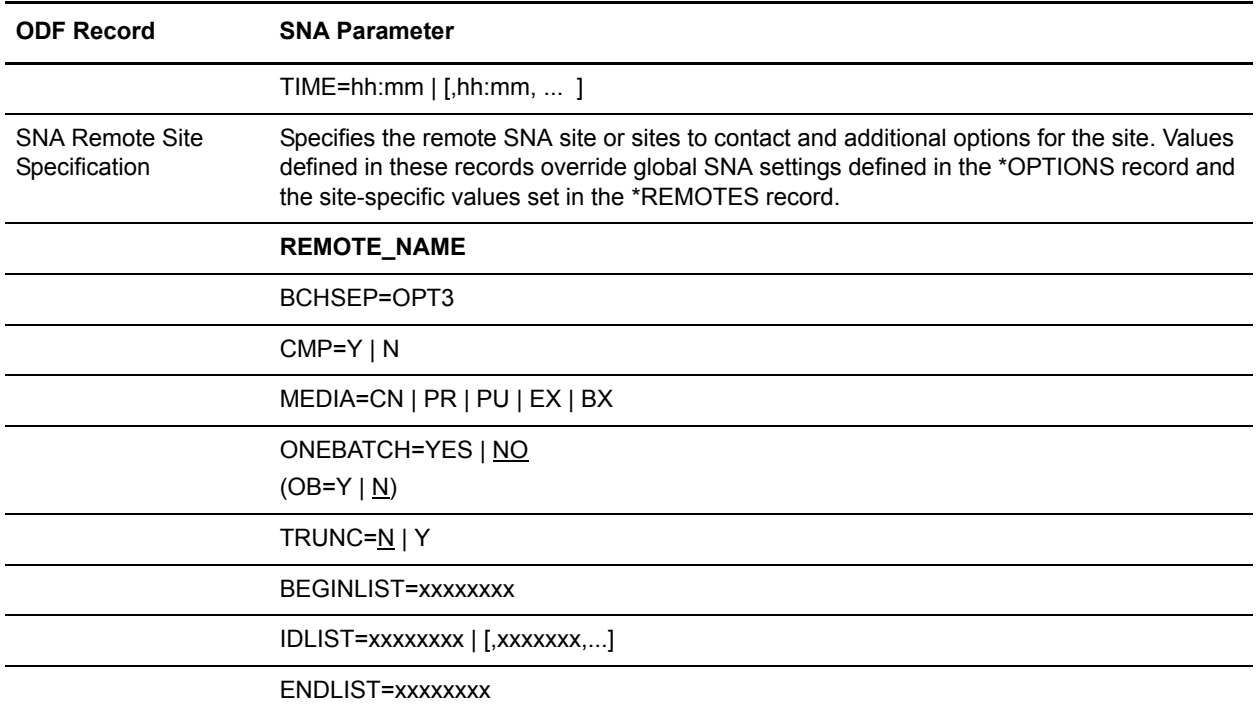

### <span id="page-23-0"></span>ODF Records and Parameters for Configuring FTP Server and Client Connections

The following table summarizes the ODF records and parameters used to configure default values for FTP server and client connections, including those related to implementing the SSL or TLS security protocol. Bold indicates required parameters.

**Note:** Sterling Connect:Enterprise for z/OS supports both the TLS (Transport Layer Security) and SSL (Secure Sockets Layer) protocols. Throughout this chapter, the phrase SSL is used to describe both the SSL and TLS protocols.

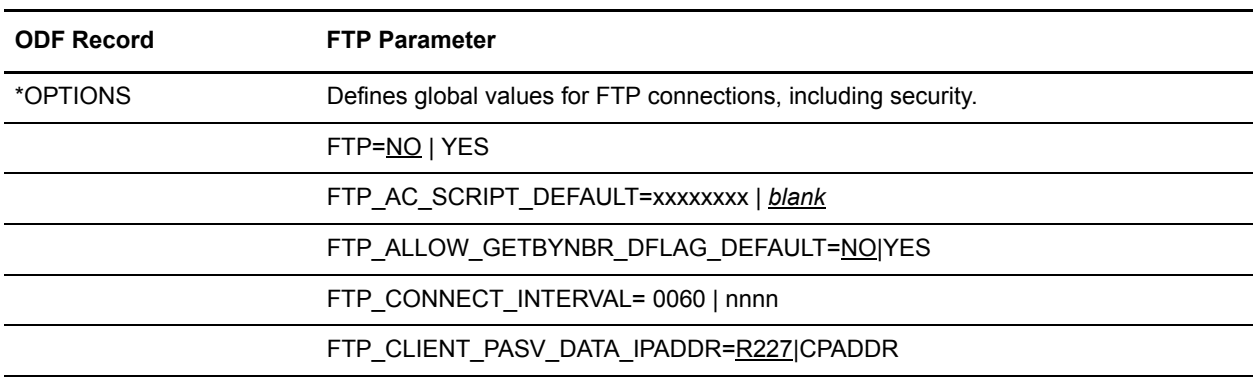

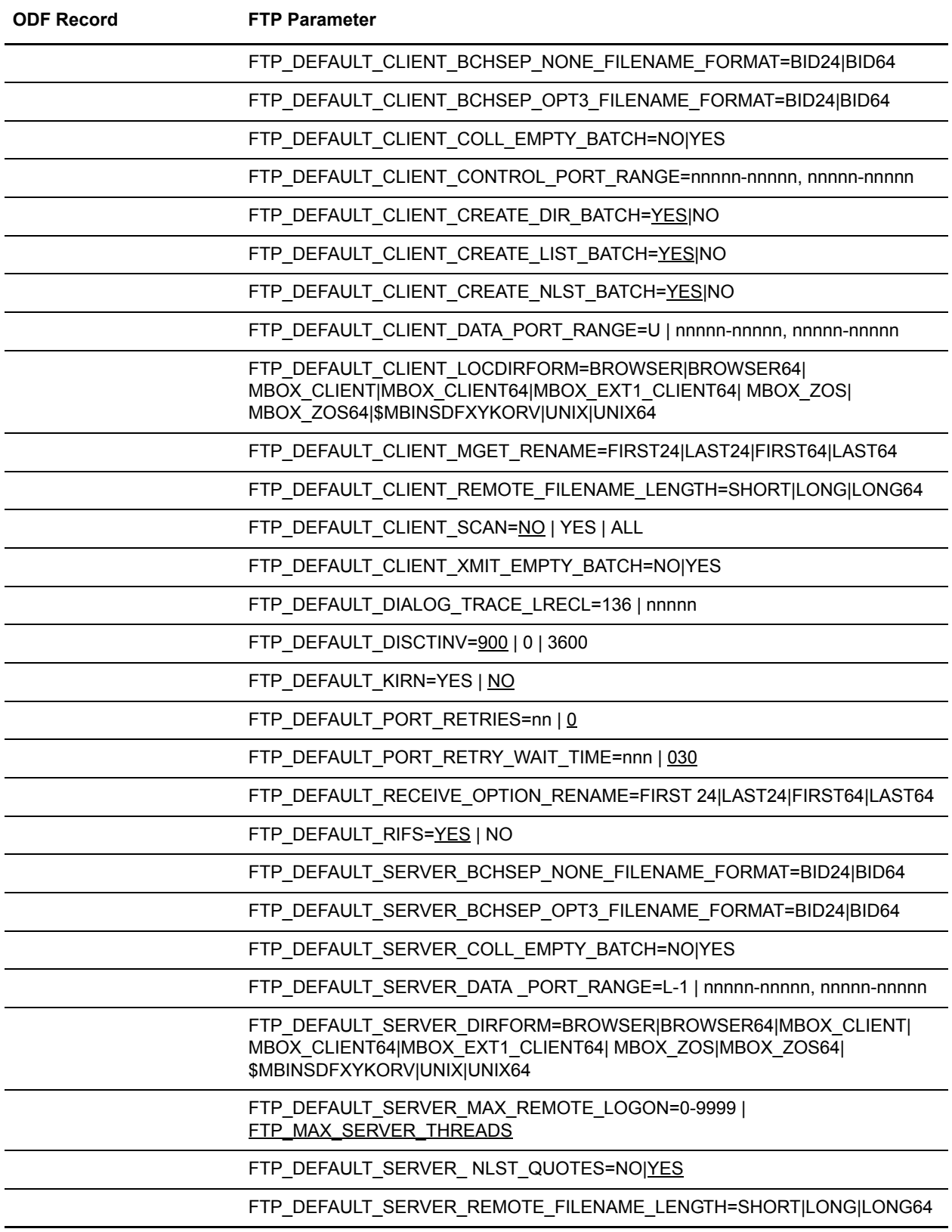

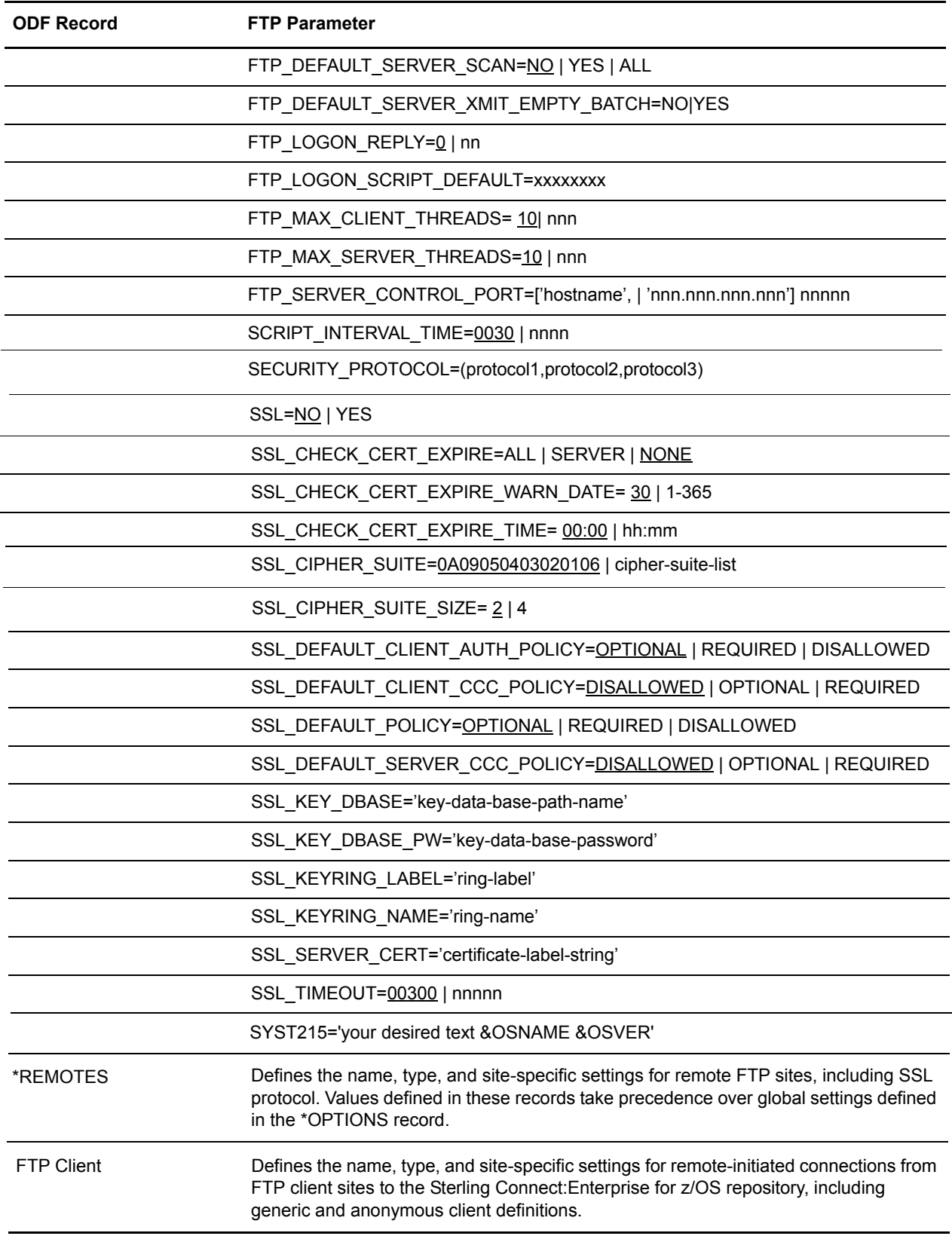

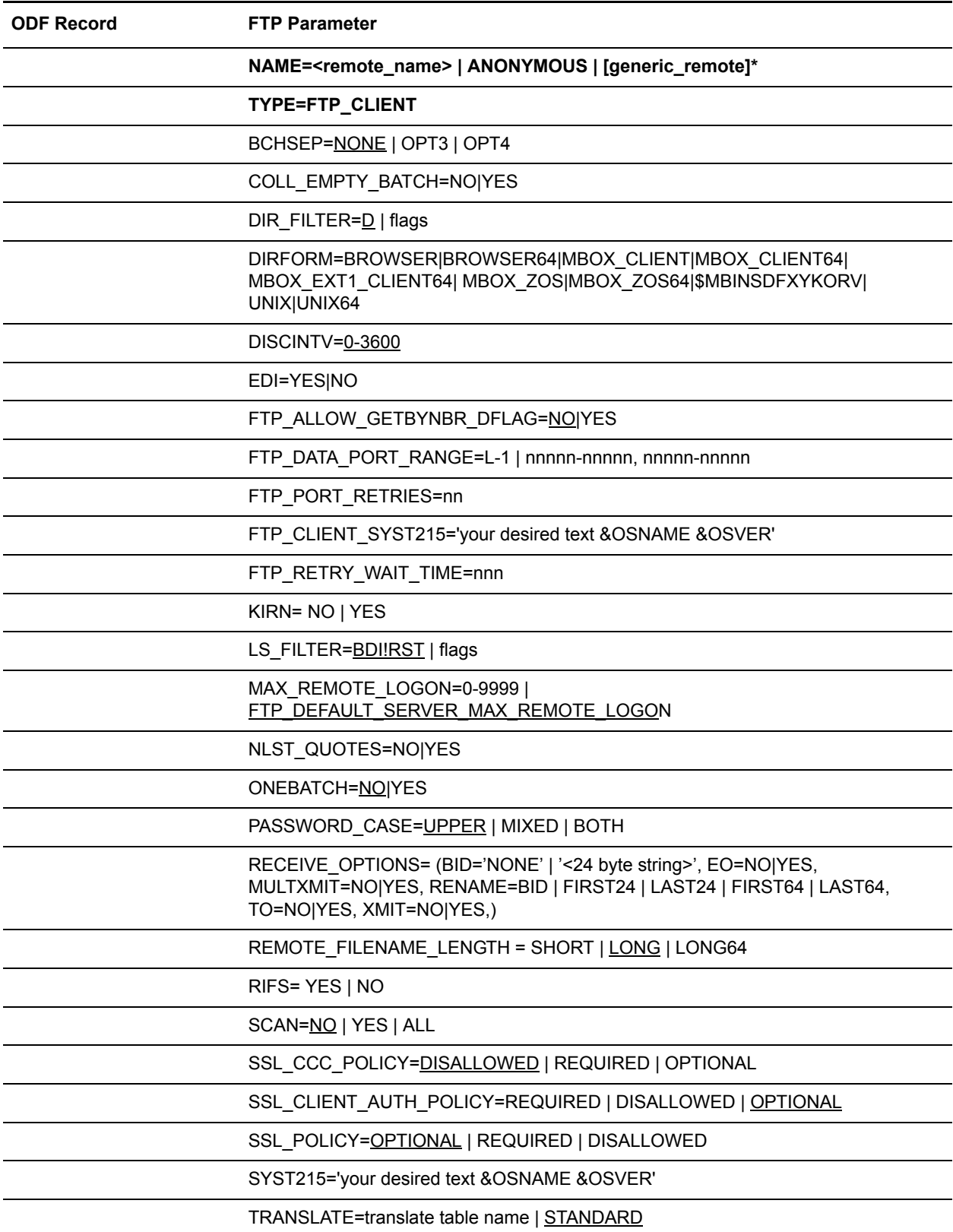

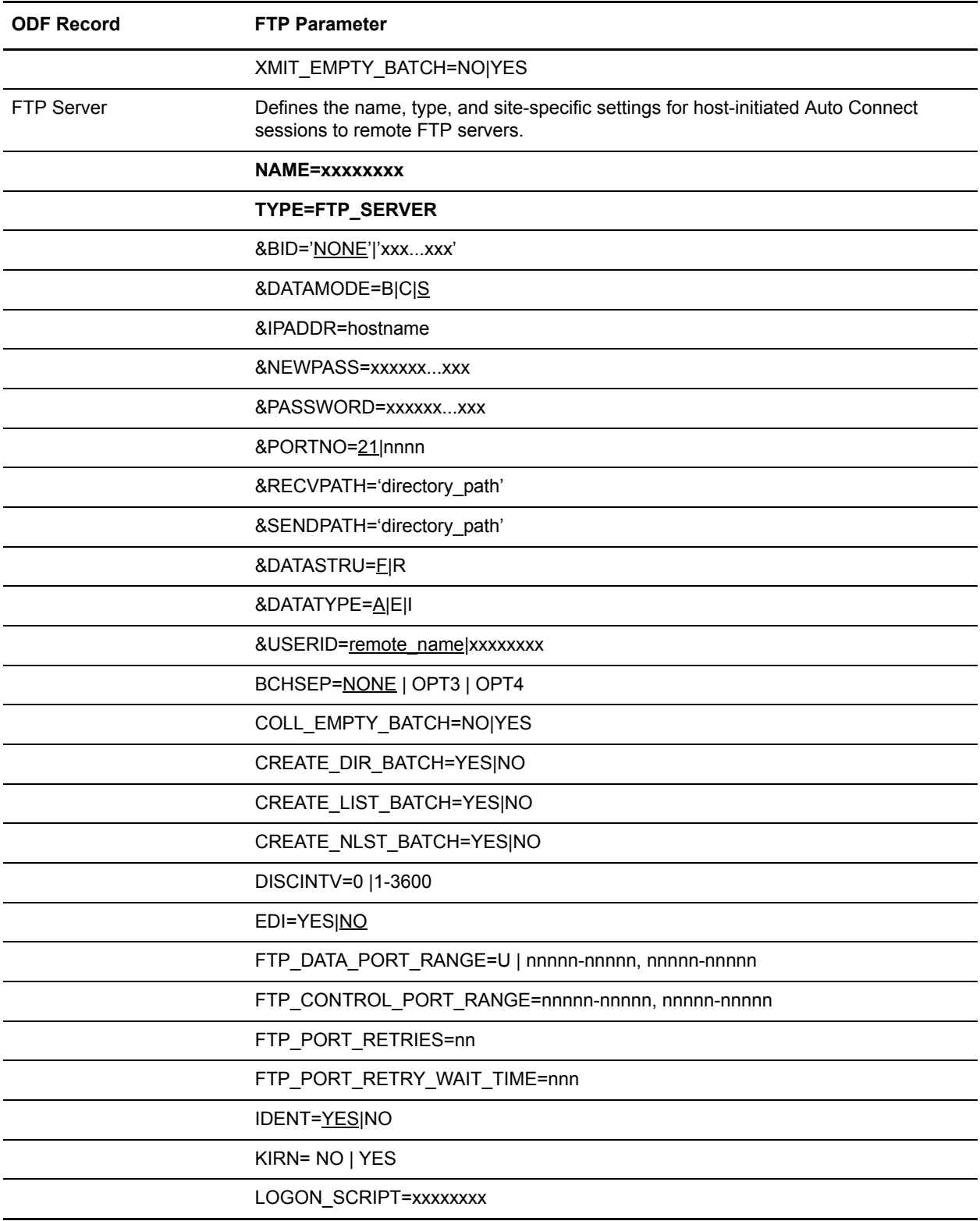

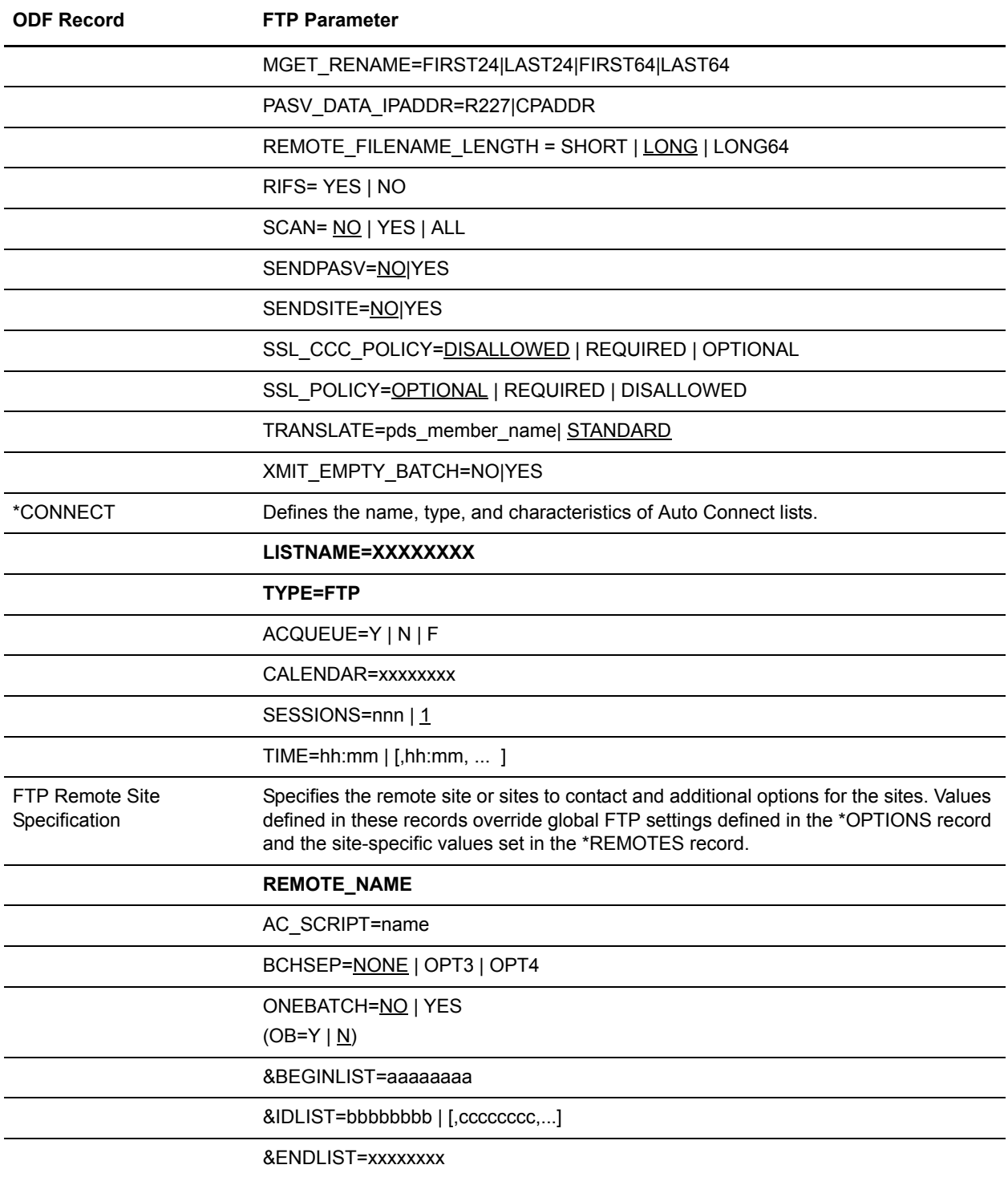

### <span id="page-29-0"></span>ODF Records and Parameters for Configuring BSC Connections

The following table summarizes the ODF records and parameters use to configure BSC connections. Bold indicates required parameters.

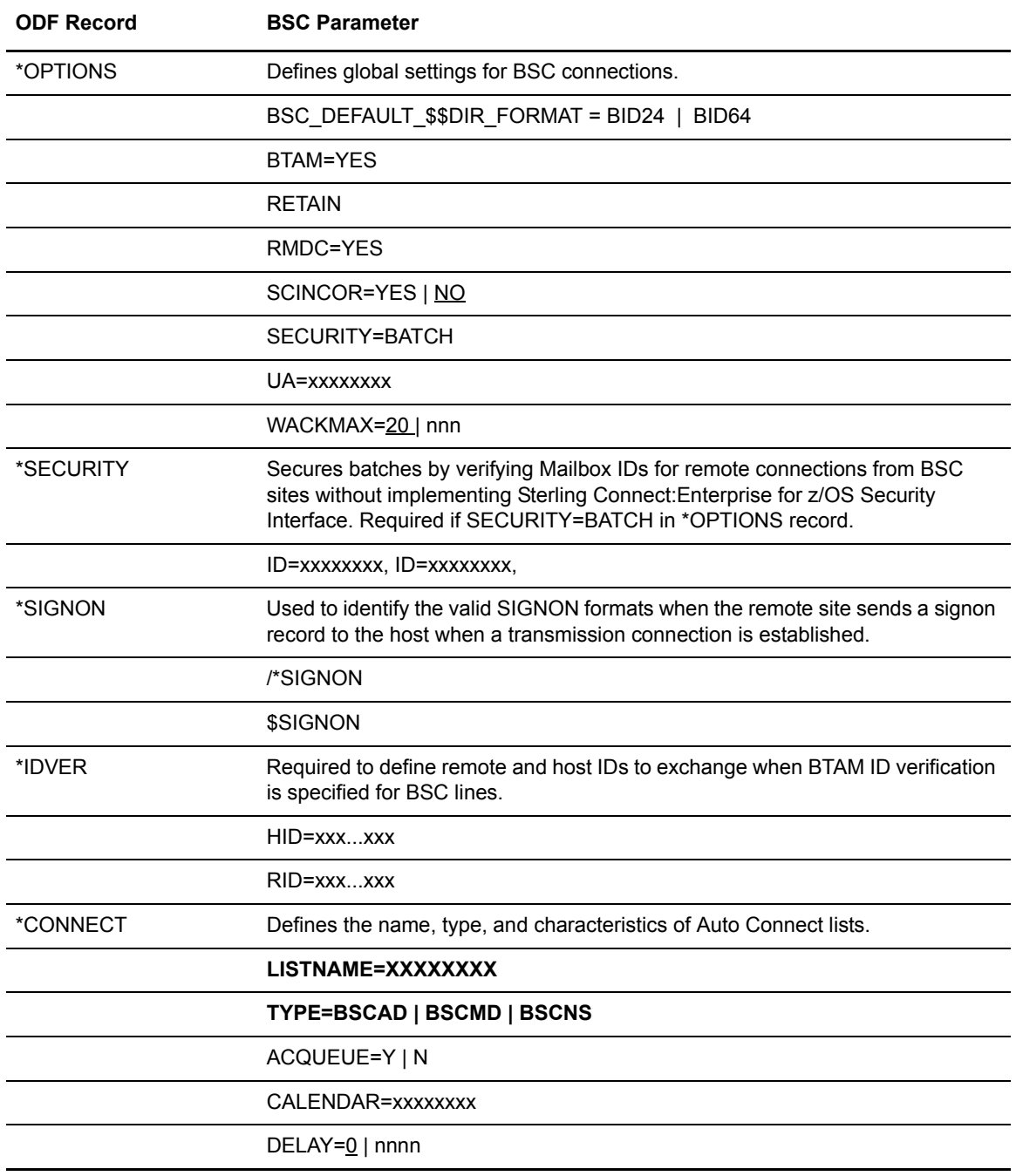

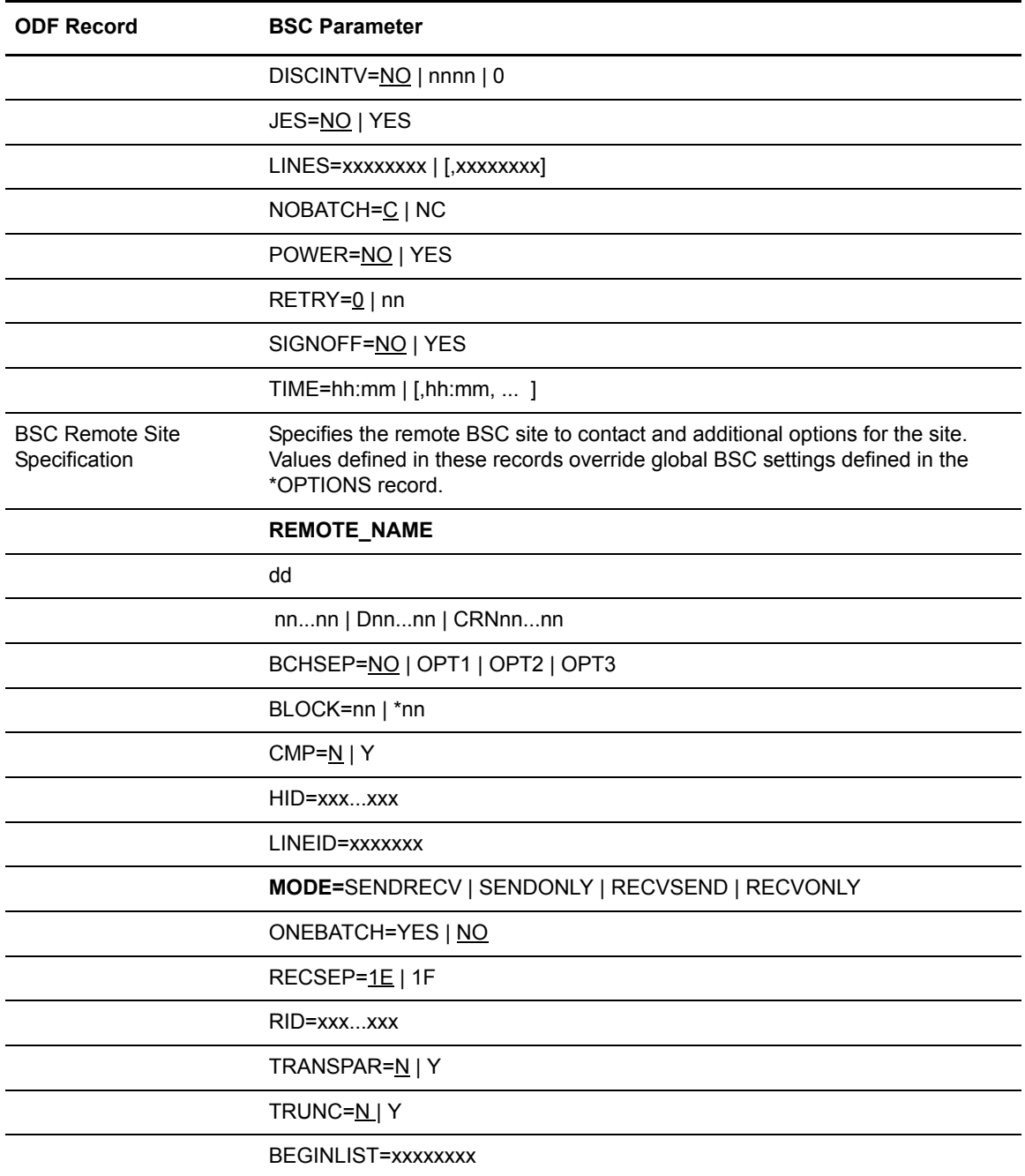

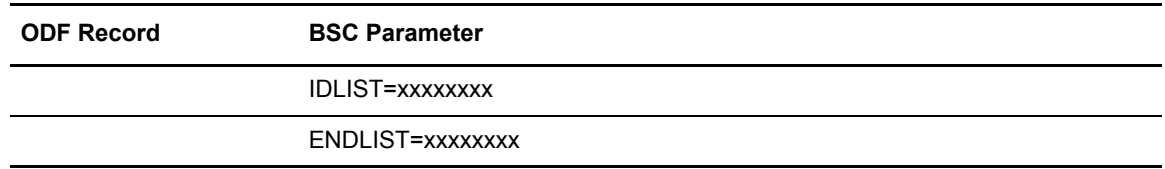

### <span id="page-31-0"></span>\*CALENDAR Record for Auto Connect Scheduling and Exceptions

If no \*CALENDAR record is specified in the \*CONNECT record, the time-initiated Auto Connect is performed daily at the times specified in the \*CONNECT record. To schedule Auto Connects for activation or deactivation on specific dates or days of the week, you can create the \*CALENDAR section and specify the CALENDAR= record on an Auto Connect list. The \*CALENDAR record parameters are the same for all types of Auto Connects; however, each \*CALENDAR record must have a unique name. See Chapter 6, *[Configuring \\*CALENDAR Records](#page-204-4)*, for a discussion of the Auto Connect calendar processing rules.

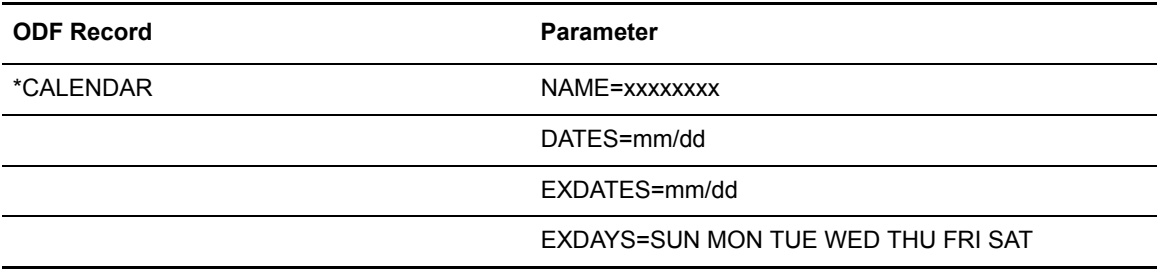

### **Chapter 2**

# <span id="page-32-3"></span><span id="page-32-0"></span>**Configuring \*OPTIONS Record for System Resources**

This chapter describes the \*OPTIONS record parameters that are required to initialize the product, define its default behavior, and set default values for protocol-specific communications to and from remote sites.

**Note:** Sterling Connect:Enterprise for z/OS supports both the TLS (Transport Layer Security) and SSL (Secure Sockets Layer) protocols. Throughout this chapter, the phrase SSL is used to describe both the SSL and TLS protocols.

### <span id="page-32-1"></span>**\*OPTIONS Record Format and Rules**

Review the \*OPTIONS record format and rules for the information required to define the \*OPTIONS record parameters for system resources.

### <span id="page-32-2"></span>\*OPTIONS Record Format

The following example illustrates all the possible parameters you can configure in the \*OPTIONS record; however, this chapter describes configuring only those parameters associated with the system resources as defined in the summary table in *[Sterling Connect:Enterprise for z/OS System](#page-18-3)  Resources* [on page 19](#page-18-3). Parameters that must be in a required position are displayed in the required order.

For information about protocol-specific parameters set in the \*OPTIONS record, see [Chapter](#page-56-1)  3, *[Configuring ODF Records for SNA Connections](#page-56-1)*, Chapter 4, *[Configuring ODF Records for FTP](#page-90-2)  [Connections](#page-90-2)*, and Chapter 5, *[Configuring ODF Records for BSC Connections](#page-172-2)*.

```
*OPTIONS
** THIS IS A COMMENT CARD, COMMENTS START WITH "**".
   ACQDEFAULT=YES|NO
  APPC=YES|NO
  APPC_EVENT_LIST_SLOTS
   APPCAPPL=XXXXXXXX
   APPCPLSZ=316
   APPLID=ENTPRS
  BROWSE_AUTOCLEAN_INTERVAL=60|NNNNN
   BROWSE_DATASPACE_COUNT_MAX=20|NNN
   BROWSE_DATASPACE_SIZE_MAX=2000|NNNNNN
  BROWSE_SESSION_COUNT_MAX=40 |NNNN
  BROWSE_SESSION_RETIREMENT_AGE=300 NNNNN
  BSC_DEFAULT_$$DIR_FORMAT=BID24|BID64 
  BTAM=YES|NO
   CICSAPPL=XXXXXXXX
   CICSMODE=XXXXXXXX
   CICSTR1=xxxx | CM62
   CMB001I='ENTER C:E REQUEST WHEN READY'
  CONSLOG=YES|NO
   CONSOLEDESC=NN
   CONSOLEROUT=NN
   COUNT=BLOCK|RECORD
  CSC_DEFAULT_REPORTS_FORMAT=1|1X|2 
  DALLOC_RETRY_INTERVAL=30|NNNN
   DALLOC_VBQ_INUSE=FAIL|RETRY
   DALLOC_VBQ_STOUTL=ALLOW|DISALLOW
   DALLOC_VLF_INUSE=FAIL|RETRY
   DALLOC_VLF_STOUTL=ALLOW|DISALLOW
  DEFAULT_MODE=BID24|BID64
  DIALOG_FTP=*
  FTP=NO|YES
  FTP_AC_SCRIPT_DEFAULT=LEVI
  FTP_ALLOW_GETBYNBR_DFLAG_DEFAULT=NO|YES
   FTP_CONNECT_INTERVAL=0060|NNNN
  FTP_CLIENT_PASV_DATA_IPADDR=R227|CPADDR
  FTP_DEFAULT_CLIENT_BCHSEP_NONE_FILENAME_FORMAT=BID24|BID64
  FTP_DEFAULT_CLIENT_BCHSEP_OPT3_FILENAME_FORMAT=BID24|BID64 
  FTP_DEFAULT_CLIENT_COLL_EMPTY_BATCH=NO|YES
  FTP_DEFAULT_CLIENT_CONTROL_PORT_RANGE=NNNNNN-NNNNN,NNNNN-NNNNN
  FTP_DEFAULT_CLIENT_CREATE_DIR_BATCH=YES|NO
  FTP_DEFAULT_CLIENT_CREATE_LIST_BATCH=YES|N
  FTP_DEFAULT_CLIENT_CREATE_NLST_BATCH=YES|NO
  FTP_DEFAULT_CLIENT_DATA_PORT_RANGE=U|NNNNN-NNNNNN,NNNNN-NNNNN
  FTP_DEFAULT_CLIENT_LOCDIRFORM=BROWSER|BROWSER64|MBOX_CLIENT|MBOX_CLIENT64|
   MBOX_EXT1_CLIENT64| MBOX_ZOS|MBOX_ZOS64|$MBINSDFXYKORV|UNIX|UNIX64 
  FTP_DEFAULT_CLIENT_MGET_RENAME=FIRST24|LAST24|FIRS
  FTP_DEFAULT_CLIENT_REMOTE_FILENAME_LENGTH=SHORT|LONG|LONG64
   FTP_DEFAULT_CLIENT_SCAN=NO|YES|ALL
  FTP_DEFAULT_CLIENT_XMIT_EMPTY_BATCH=NO|YES
  FTP_DEFAULT_DIALOG_TRACE_LRECL=136 | nnnnn
  FTP_DEFAULT_DISCINTV=0900|NNNN
  FTP_DEFAULT_KIRN=YES | NO
  FTP_DEFAULT_PORT_RETRIES=NN|0
   FTP_DEFAULT_PORT_RETRY_WAIT_TIME=NNN|030
  FTP_DEFAULT_RECEIVE_OPTION_RENAME=FIRST24|LAST24|FIRST64|LAST64 
  FTP_DEFAULT_RIFS=YES | NO
  FTP_DEFAULT_SERVER_BCHSEP_NONE_FILENAME_FORMAT=BID24|BID64 
  FTP_DEFAULT_SERVER_BCHSEP_OPT3_FILENAME_FORMAT=BID24|BID64
                                                                                  Continued
```

```
 FTP_DEFAULT_SERVER_COLL_EMPTY_BATCH=NO|YES
   FTP_DEFAULT_SERVER_DATA _PORT_RANGE=L-1 | NNNNN-NNNNN, NNNNN-NNNNN
   FTP_DEFAULT_SERVER_DIRFORM=BROWSER|BROWSER64|MBOX_CLIENT|MBOX_CLIENT64|
    MBOX_EXT1_CLIENT64| MBOX_ZOS|MBOX_ZOS64|$MBINSDFXYKORV|UNIX|UNIX64 
   FTP_DEFAULT_SERVER_MAX_REMOTE_LOGON=0-9999|FTP_MAX_SERVER_THREADS
  FTP_DEFAULT_SERVER_ NLST_QUOTES=NO|YES
  FTP_DEFAULT_SERVER_REMOTE_FILENAME_LENGTH=SHORT|LONG|LONG64
   FTP_DEFAULT_SERVER_SCAN=NO|YES|ALL
  FTP_DEFAULT_SERVER_XMIT_EMPTY_BATCH=NO|YES
   FTP_LOGON_SCRIPT_DEFAULT=LGNLEVI
   FTP_MAX_CLIENT_THREADS=10|NNNN
  FTP_MAX_SERVER_THREADS=10|NNNN
   FTP_SERVER_CONTROL_PORT=5555|NNNN
  FTP_LOGON_REPLY=1
YOU ARE LOGGED ONTO C:E SECURE FTP SERVER XXXXXXXX.
  ICO_DEFAULT_REPORTS_FORMAT=1|1X|2 
  LOGONMSG='SUCCESSFUL LOGON TO Connect:Enterprise'
  MAXCP=X
   MAXRP=X
   MAXRWAIT=HH:MM:SS,C
   MBXHLQ=XXXXXXXX
   MBXNAME=XXXXXXXX
 MAXCP=nn | 2
 MAXRP=nn | 2
 MAXRWAIT=HH:MM:SS,C
 MBXHLQ=xxxxxxxx | MAILBOX
 MBXNAME=xxxxxxxx | MAILBOX
 MBXSECURE=LOGON | BATCH | ALL | WARN | OFF
 APISECURE=LOGON|BATCH|WARN|ALL|OFF
 BSCSECURE=LOGON|BATCH|WARN|ALL|OFF
 CSCSECURE=LOGON|BATCH|WARN|ALL|OFF
 FTPSECURE=LOGON|BATCH|WARN|ALL|OFF
 ICOSECURE=LOGON|BATCH|WARN|ALL|OFF
 SNASECURE=LOGON|BATCH|WARN|ALL|OFF
 STLSECURE=BATCH|WARN|OFF
 UIFSECURE=LOGON|BATCH|WARN|ALL|OFF
 MODIFY=YES | NO | RESP
 PASSWORD=xxxxxxxx
 PASSWORD_CASE=UPPER | MIXED | BOTH
 RETAIN
 RMDC=YES
 RULES=YES | NO
 RULES_IR=YES | NO
 RULES_RECURSION_MAX=5 | 0-2147483647
 RULES_CN=YES | NO
 RULES_CN_PREFIX=xx
 RULESCON=xxxxxxxx
 RULESEOB=xxxxxxxx
 RULESLOG=xxxxxxxx
 RULESSCH=xxxxxxxx
 RULESWKT=xxxxxxxx
 SCINCOR=YES | NO
 SCRIPT_INTERVAL_TIME=0030 | nnnn
 SECURITY=LOGON
 SECURITY=BATCH
  SNA_DEFAULT_$$DIR_FORMAT=BID24|BID64
```
*Continued*

```
SSL=NO | YES
 SSL_CHECK_CERT_EXPIRE=ALL | SERVER | NONE
 SSL_CHECK_CERT_EXPIRE_WARN_DATE=30 | 1-365
 SSL_CHECK_CERT_EXPIRE_TIME=00:00 | hh:mm
 SSL_CIPHER_SUITE=0A09050403020106 | cipher-suite-list
***********************************************************************
** KEY DATA BASE VERSES KEYRING **
***********************************************************************
     SSL_KEY_DBASE_PW='SEC'
     SSL_KEY_DBASE='/U/MYDATA/' OR SSL_KEYRING_LABEL='RING-LABEL'
     SSL_SERVER_CERT='CERT-LABEL' SSL_KEYRING_NAME='RING-NAME'
***********************************************************************
 SSL_TIMEOUT=00300|NNNNN
 SSL_DEFAULT_CLIENT_AUTH_POLICY=OPTIONAL | REQUIRED | DISALLOWED
 SSL_DEFAULT_CLIENT_CCC_POLICY=DISALLOWED | OPTIONAL | REQUIRED
 SSL_DEFAULT_SERVER_CCC_POLICY=DISALLOWED | OPTIONAL | REQUIRED
 SSL_DEFAULT_POLICY=OPTIONAL | REQUIRED | DISALLOWED
 STOUTL_DEFAULT_REPORTS_FORMAT=1|1X|2 
 SUMMARY=ONLY | FINAL | ANY
 SYSOUTCLASS=X | x
 SYST215='your desired text &OSNAME &OSVER'
 TCPSCH=xxxxxxx
 TRACE=A2C|ALLTP|APO|APQ|CP|CPTT|EXITS|PR|SNA|TCPSCH|VA2C|VSAM
 TRACE=RPEOB|RPLOG|RPWKT|RPSCH|RPCON
 TRACE_FTP=* 
 TRACEID=xxxxxxxx
 UA=ANYNAME <===== USER ASSEMBLY SYSLMOD NAME
 VBQPCT=NN
 VBQROTAT=NN
 VLFPCT=NN
 VLFROTAT=NN
 VPF='YOUR.ENTPRS.VPF.DSNAME'
 VSESSLIM=NN
 VTAM=YES
 WACKMAX=NN
 XAPPCSEC=XXXXXXXX
 XAPPCCWI=XXXXXXXX
 XAPPCCWT=XXXXXXXX
 XENDOFB=XXXXXXXX
 XEOBVER=2
 XINIT=XXXXXXXX
 XINPUT=XXXXXXXX
 XLOG=XXXXXXXX
 XOUTPUT=XXXXXXXX
 X_SECURE=STSECFTP
 XSECUR1=XXXXXXXX
 XSECUR2=XXXXXXXX
 XTERM=XXXXXXX
**
```
#### <span id="page-35-0"></span>\*OPTIONS Record Rules

When you define the \*OPTIONS parameters, observe the following rules:

- ✦ Create the \*OPTIONS record as the first record of the ODF.
- ✦ Type \*OPTIONS in column 1of line 1 of the ODF. Any other text on line 1 is ignored.
- ✦ The following \*OPTIONS parameters are required to initialize the product:
	- **•** DEFAULT MODE=BID24|BID64
	- VPF='data.set.name
# **\*OPTIONS Record Parameters for System Resources**

The following table lists the \*OPTIONS record parameter definitions. Required parameters are listed in bold in the required positional in the table; the remaining optional parameters are listed alphabetically.

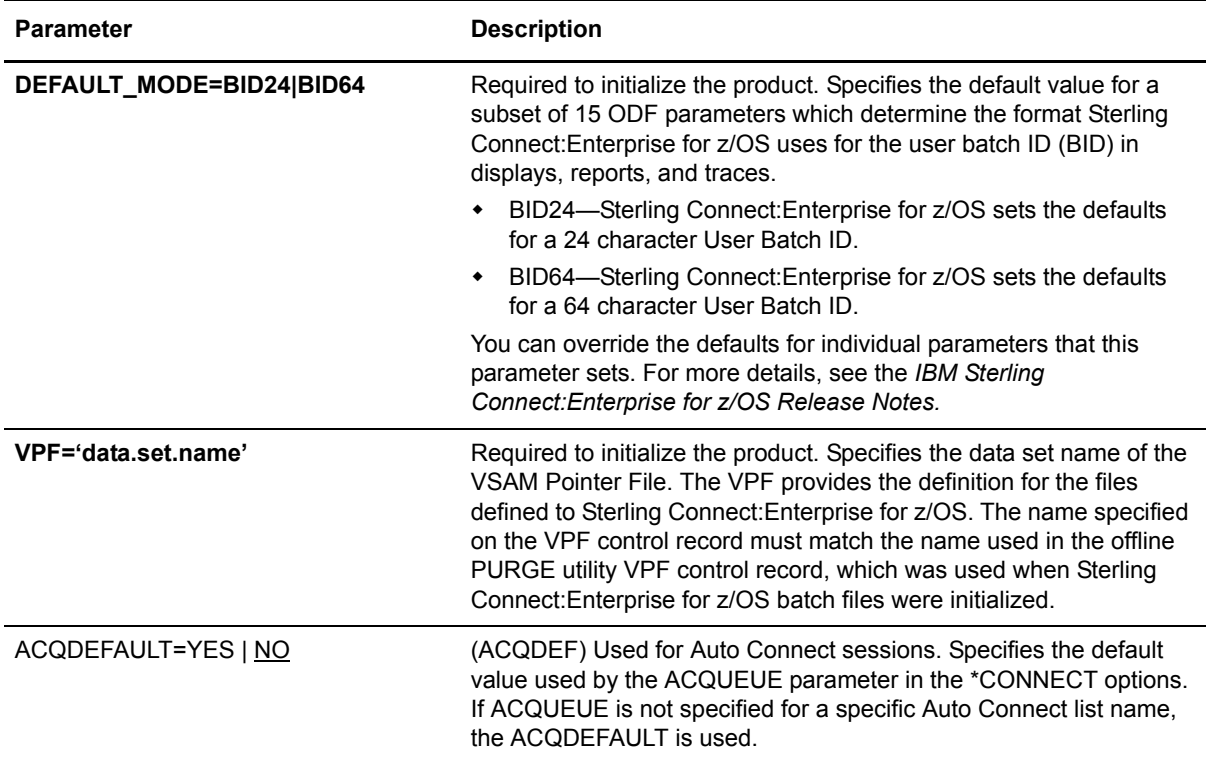

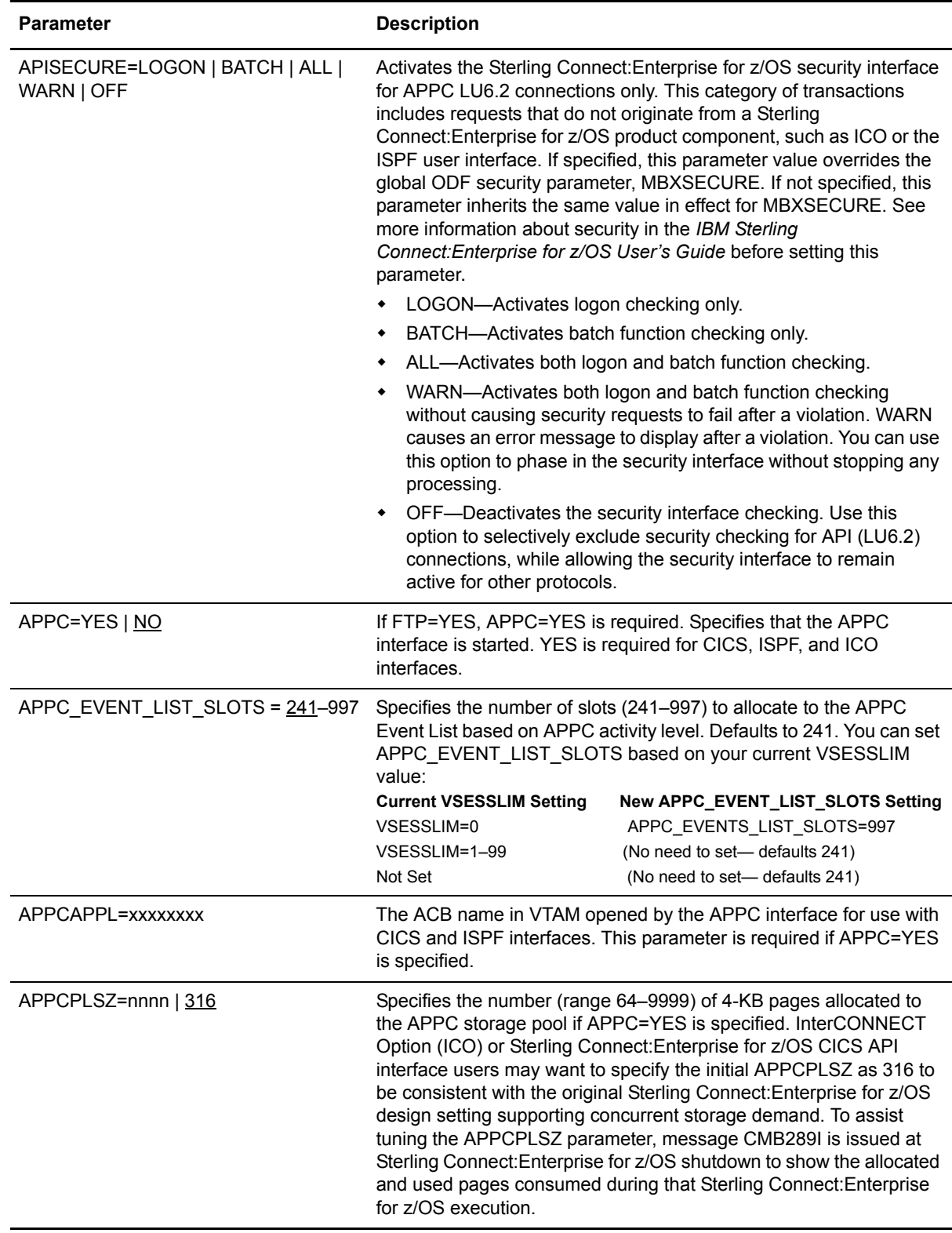

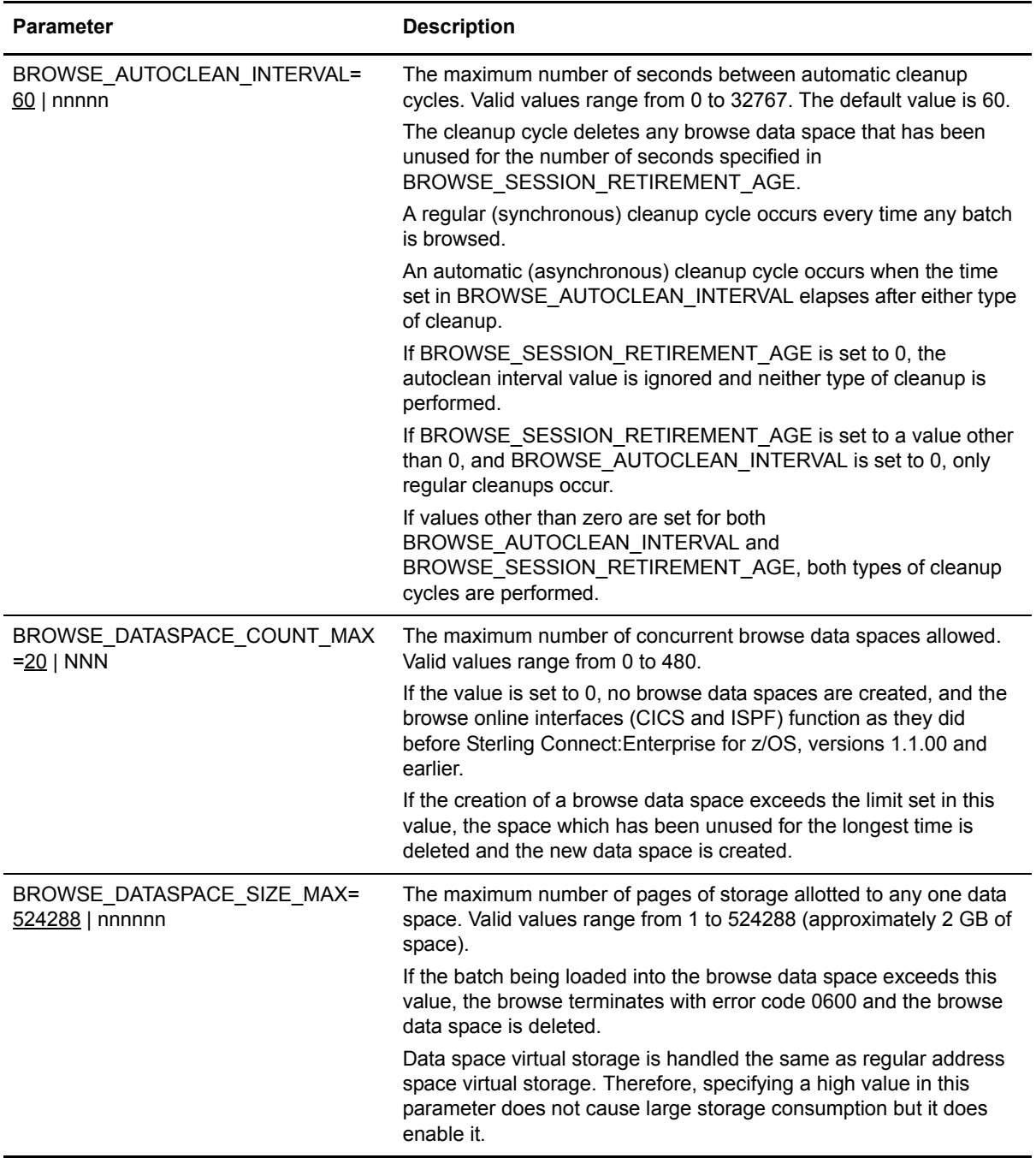

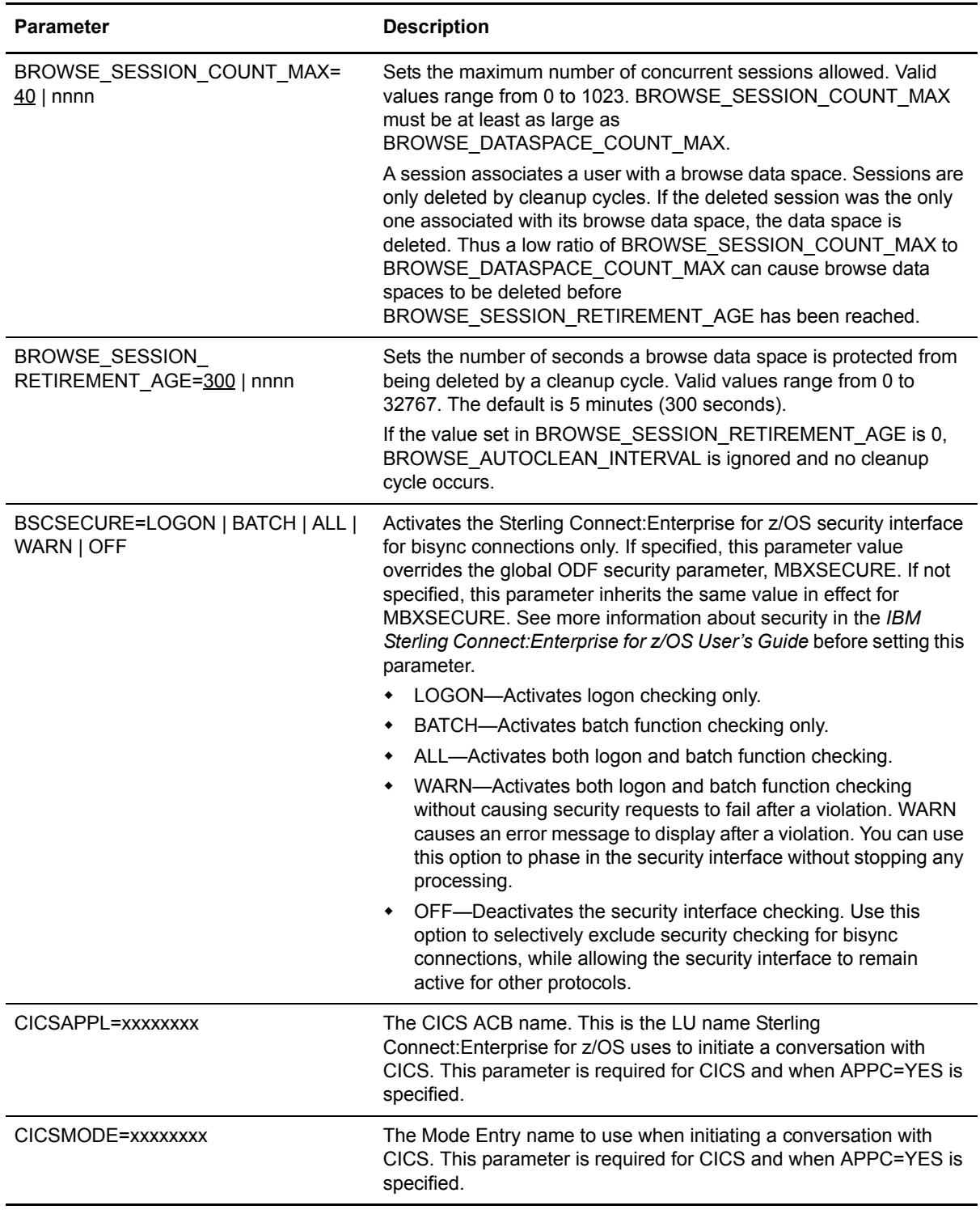

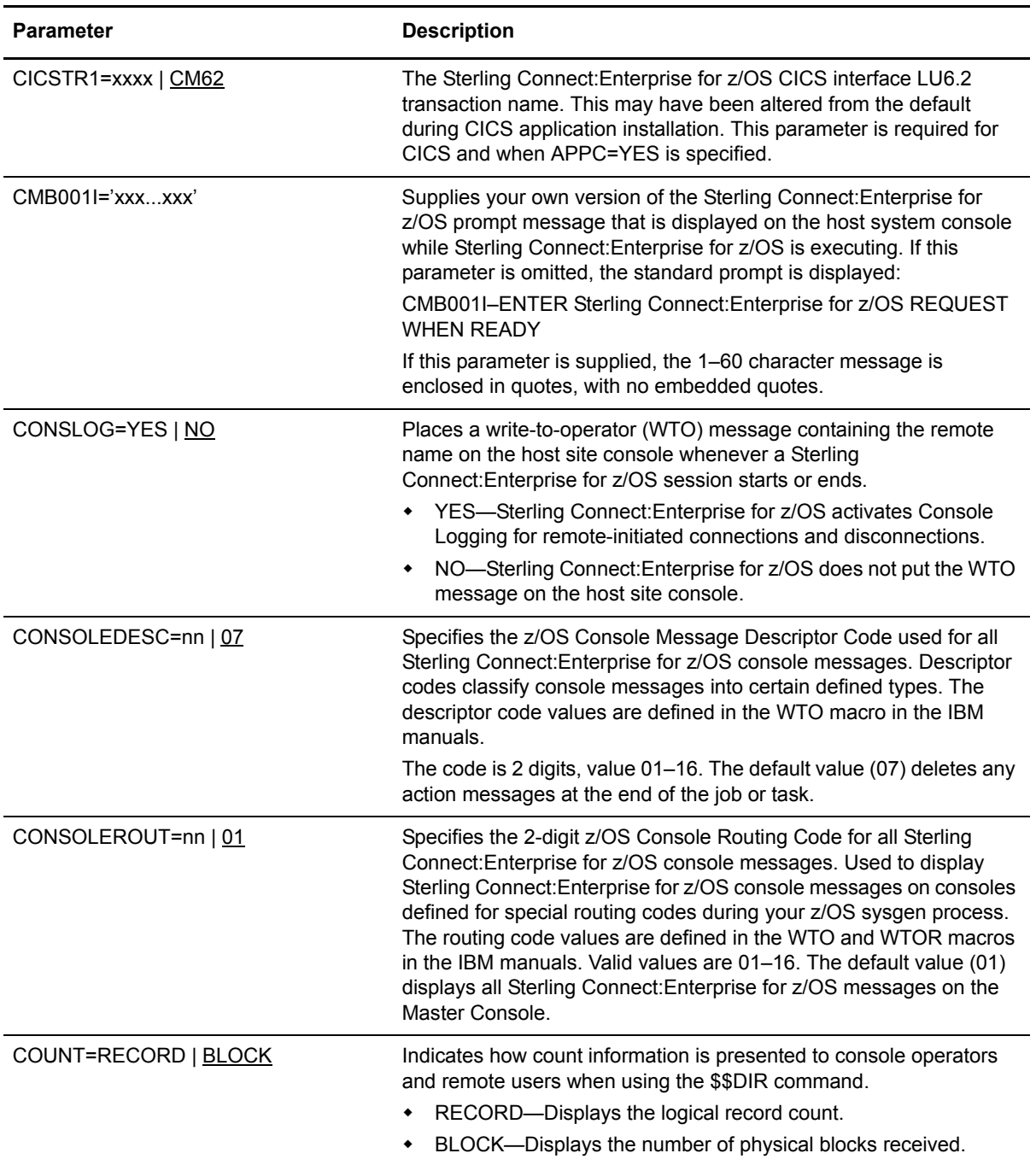

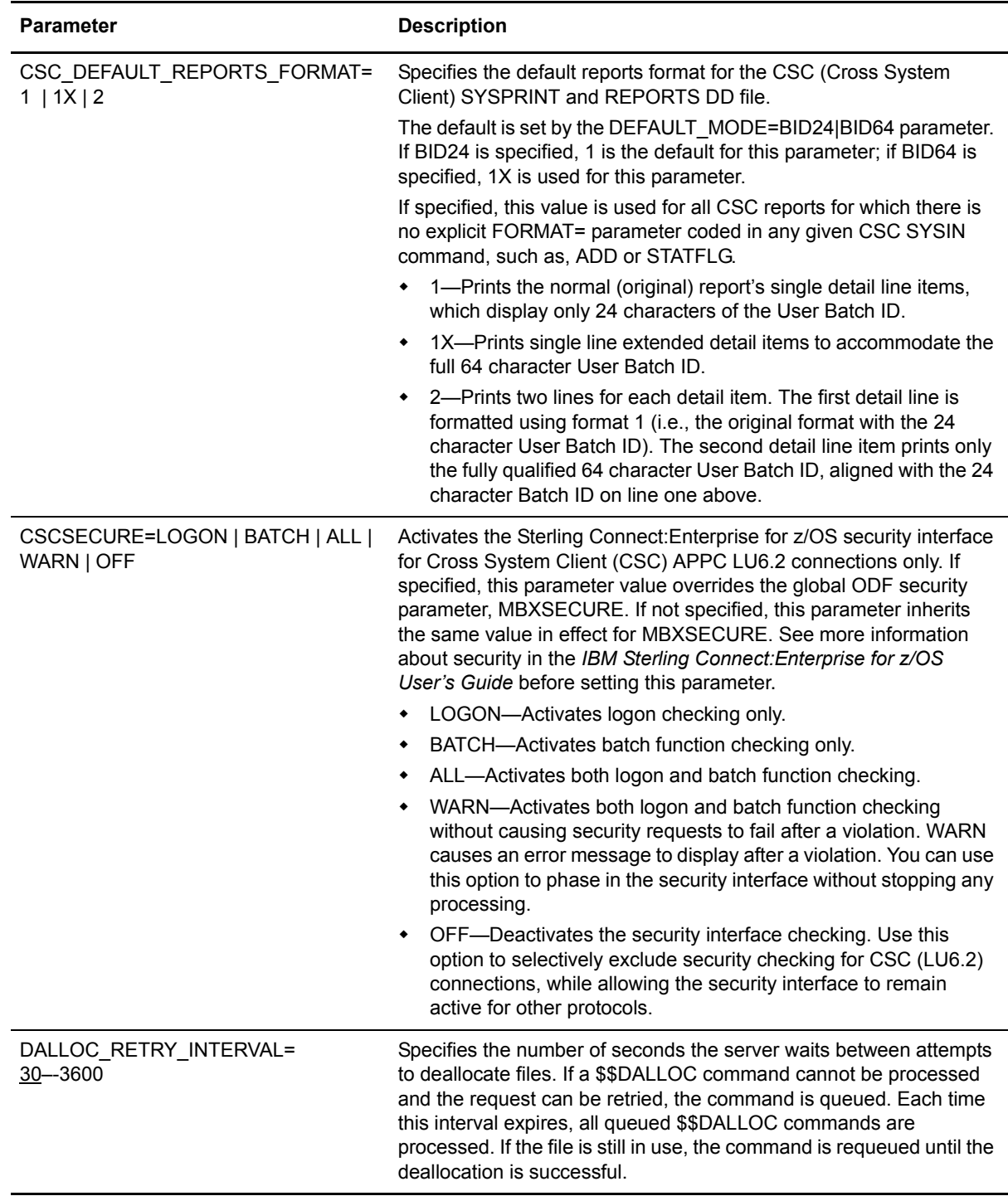

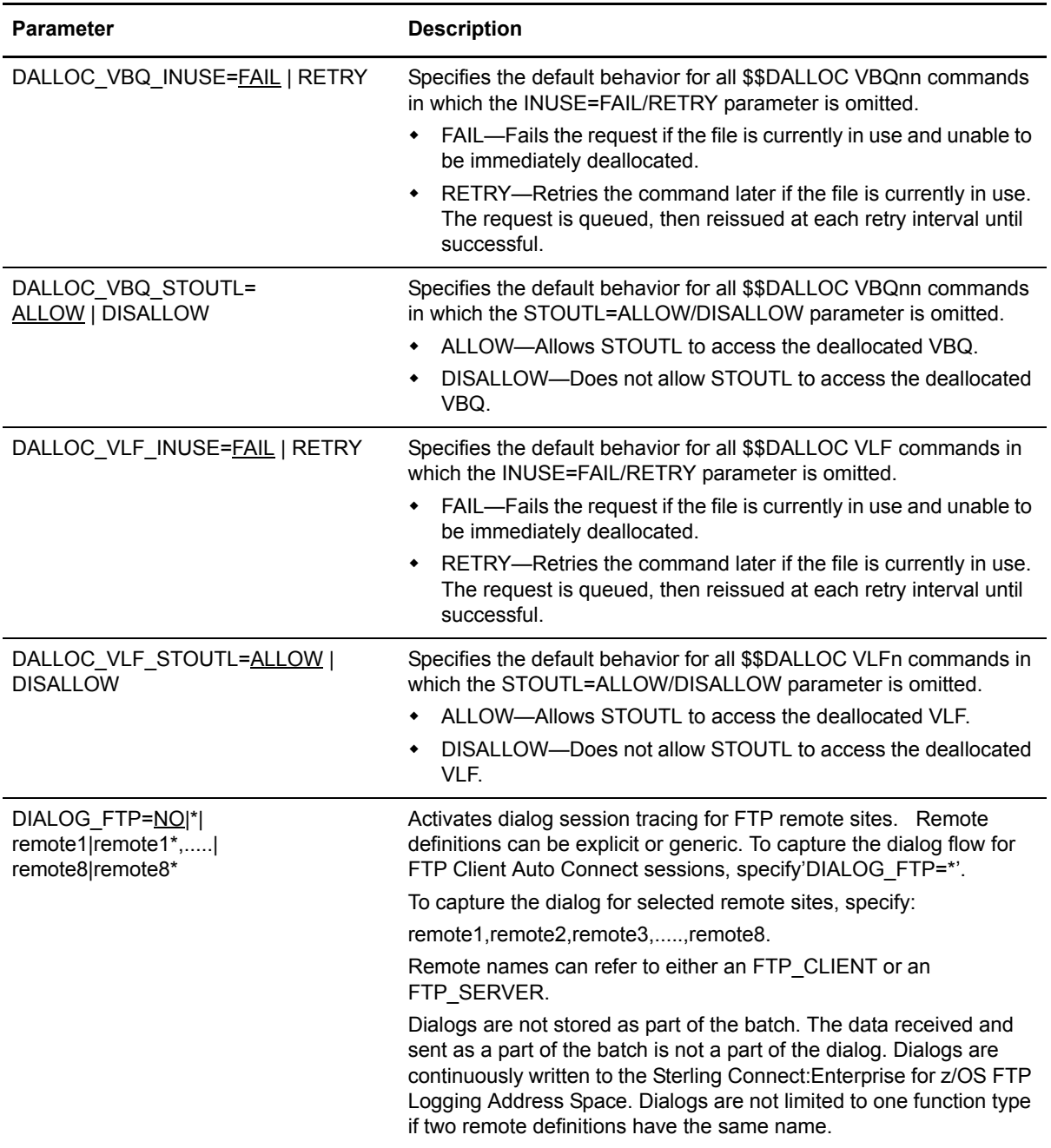

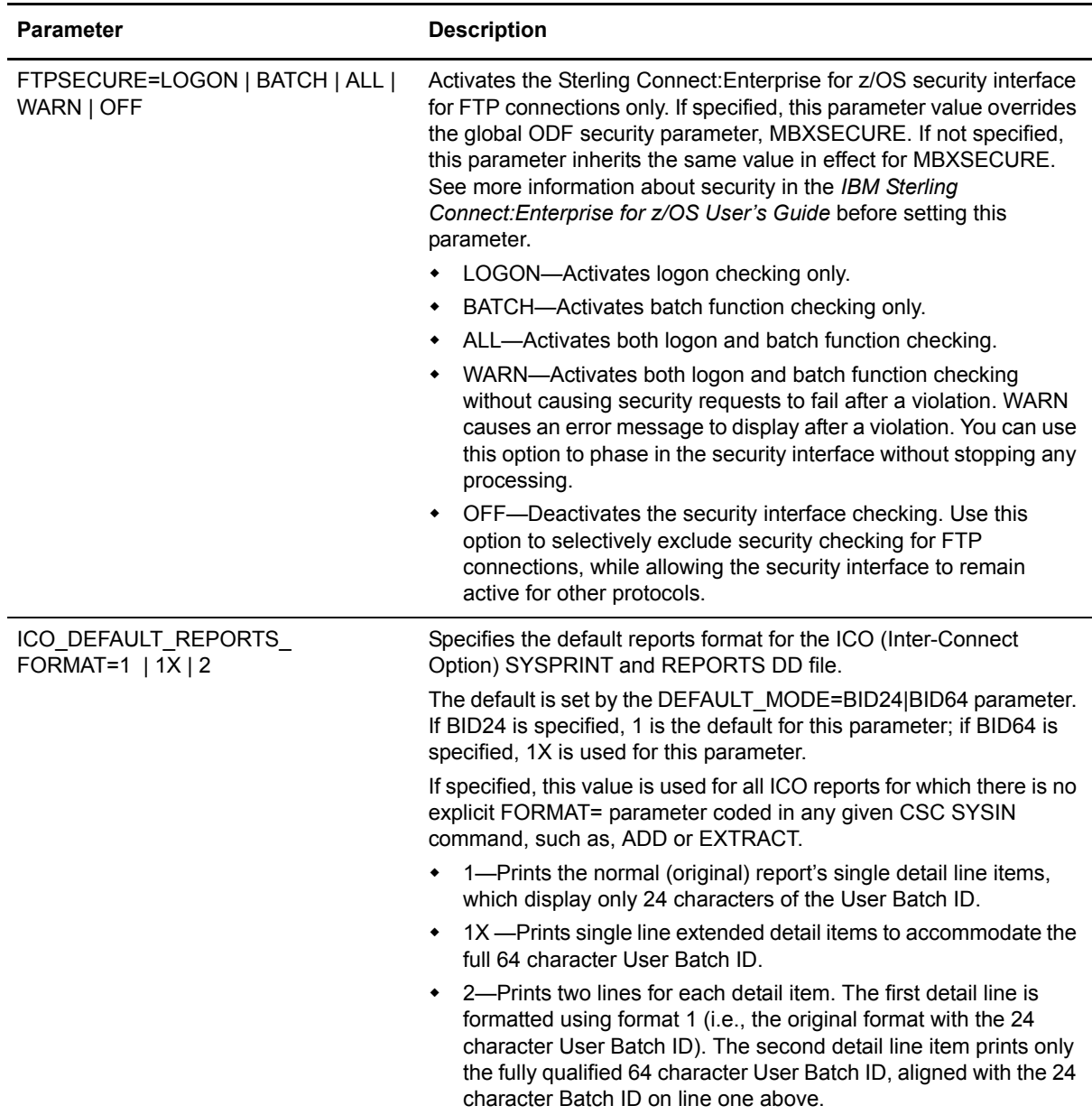

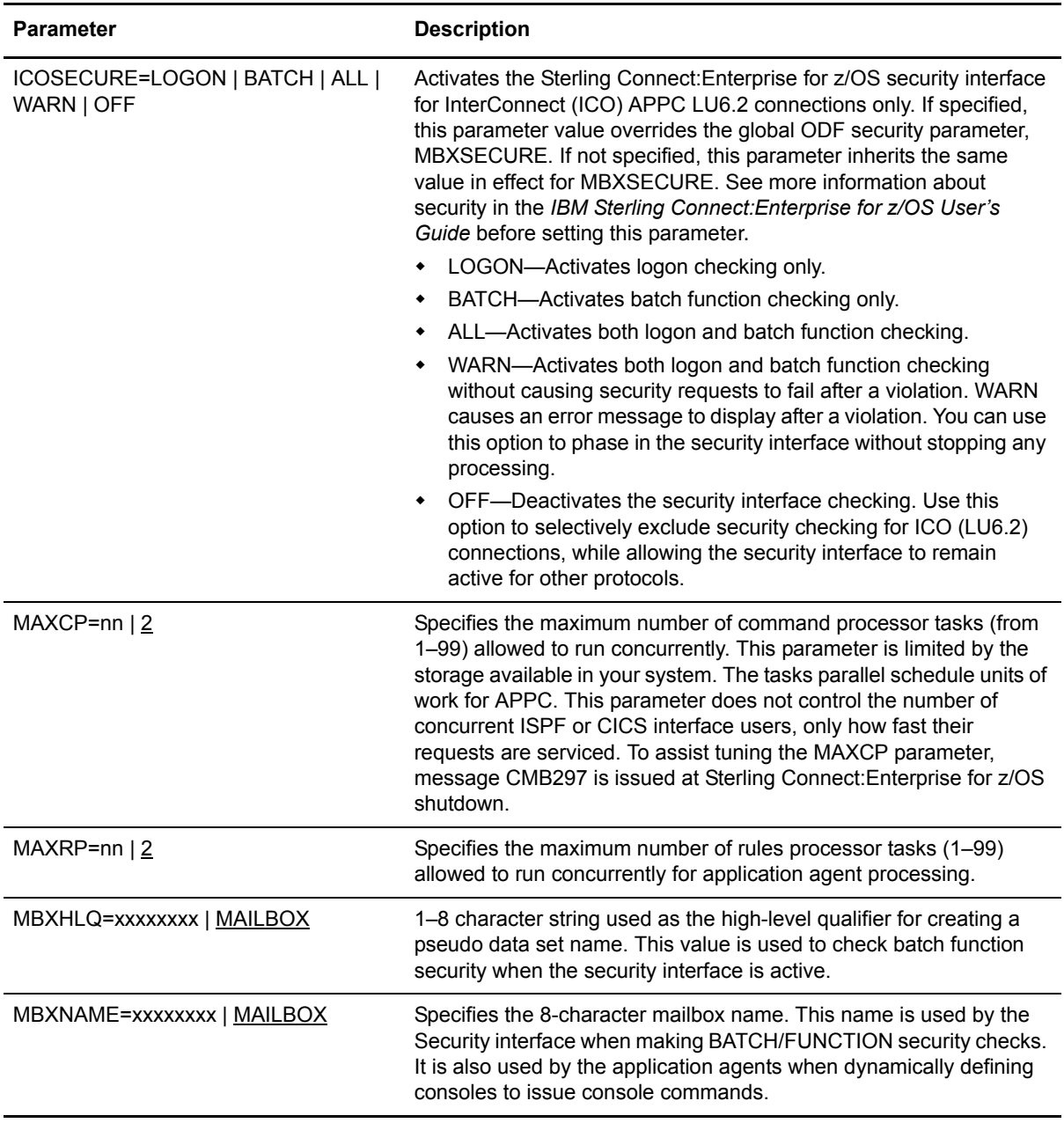

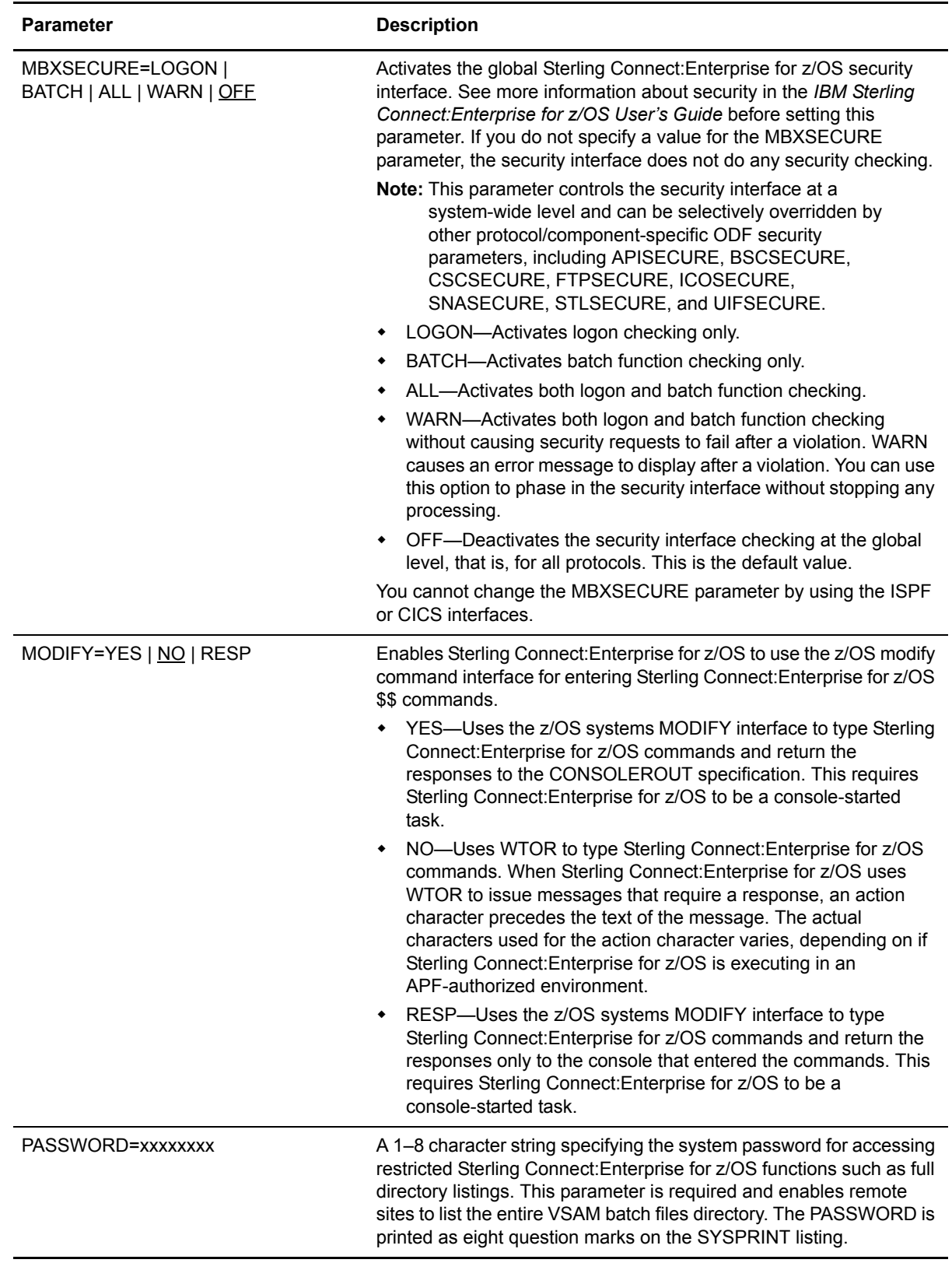

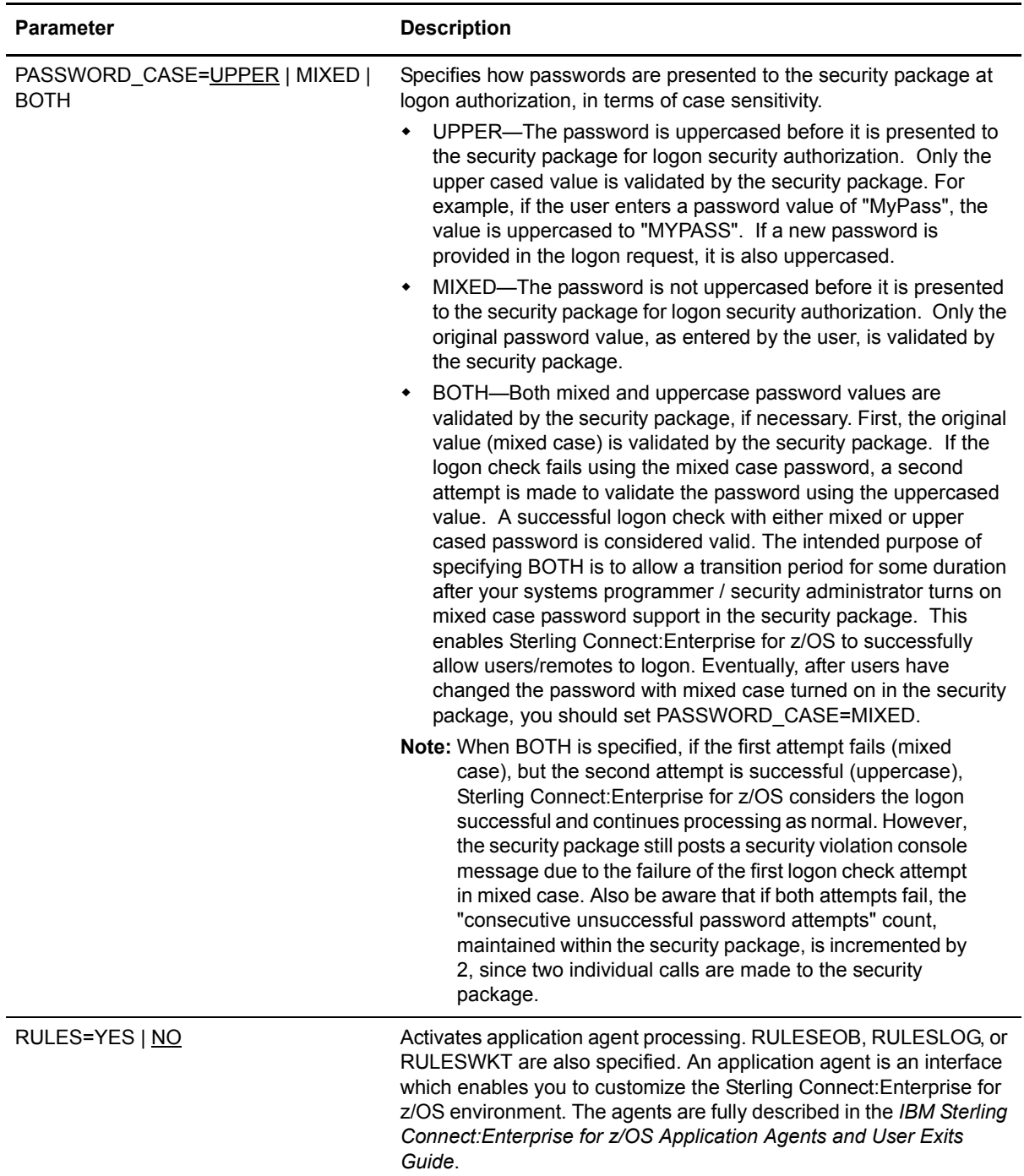

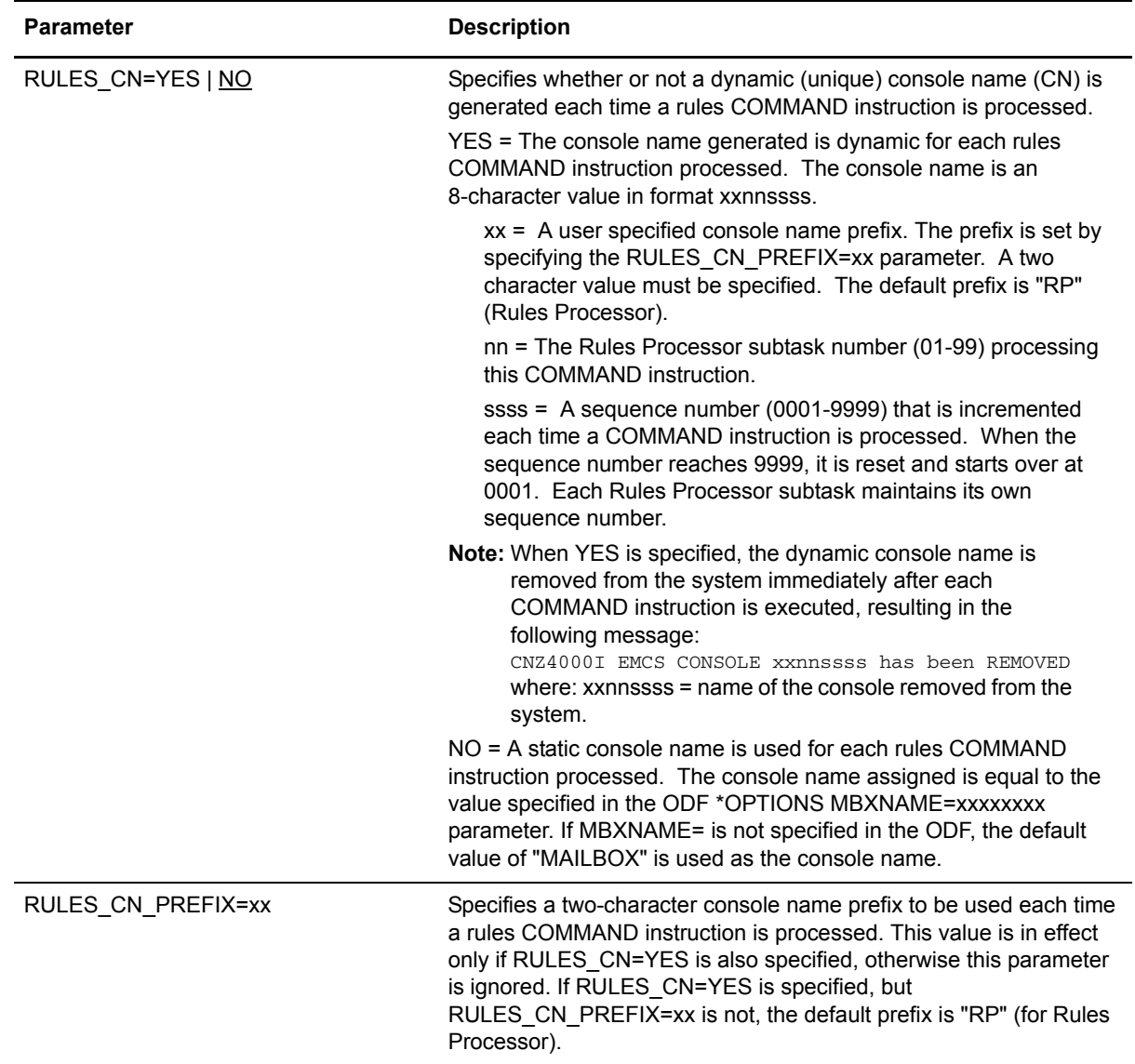

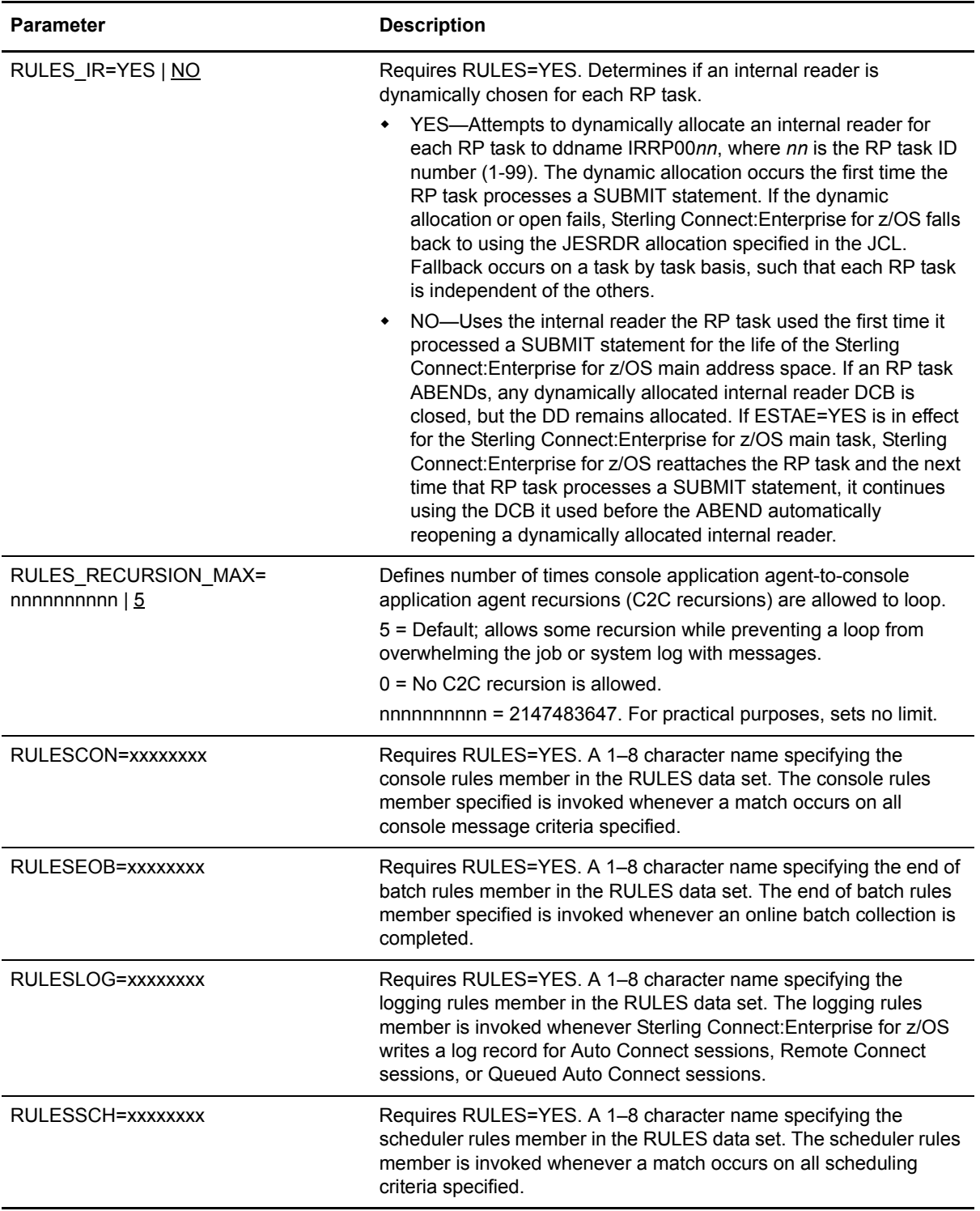

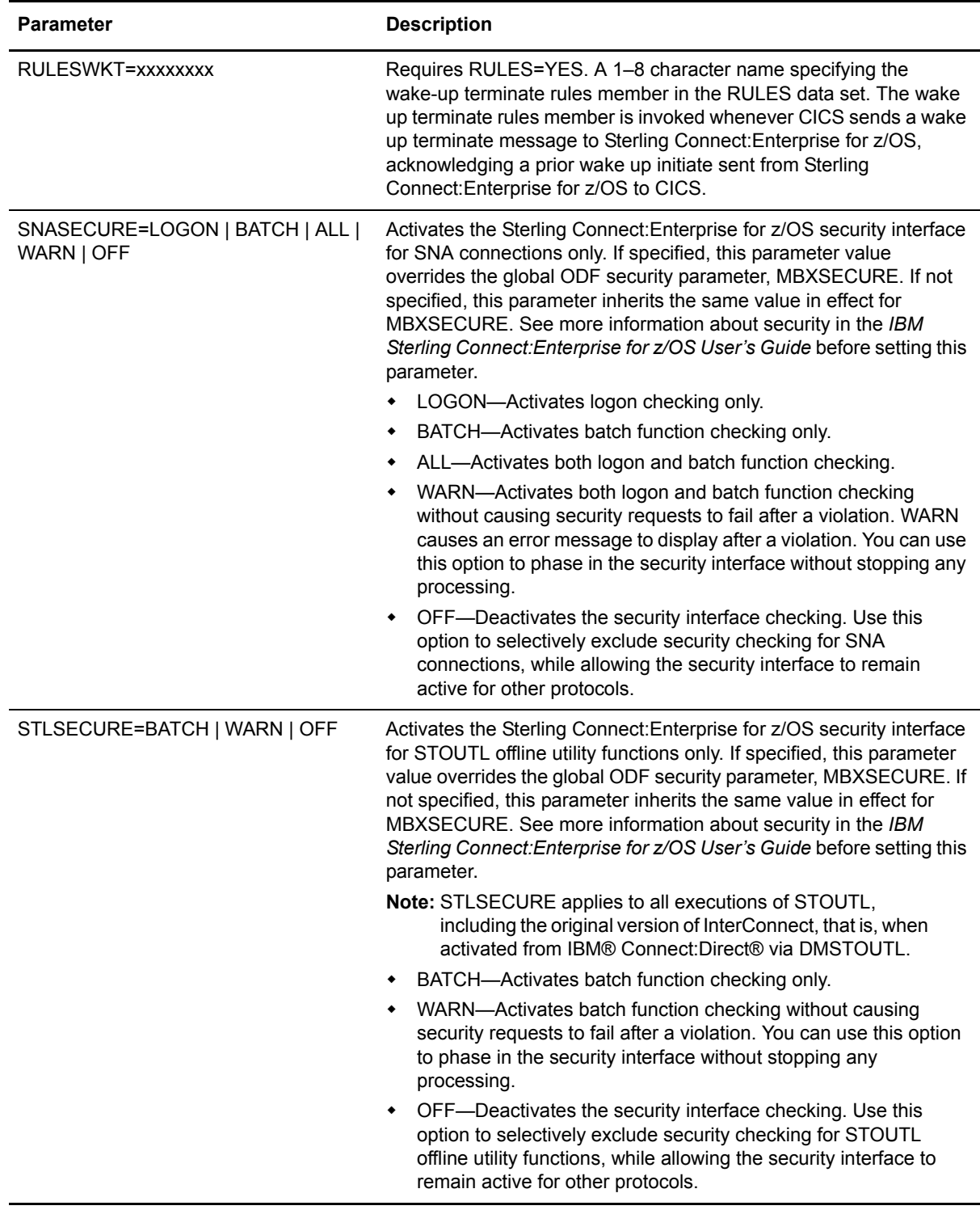

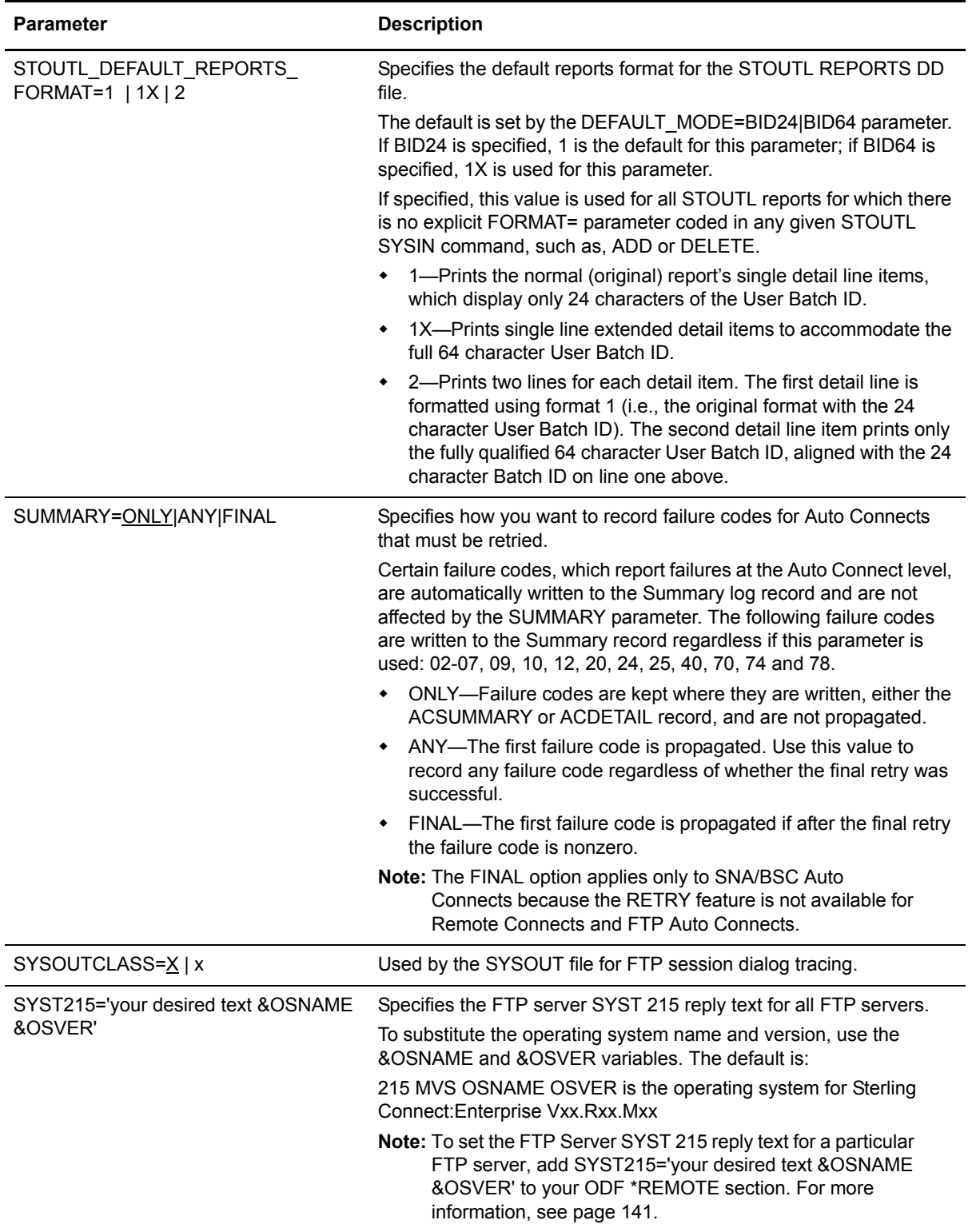

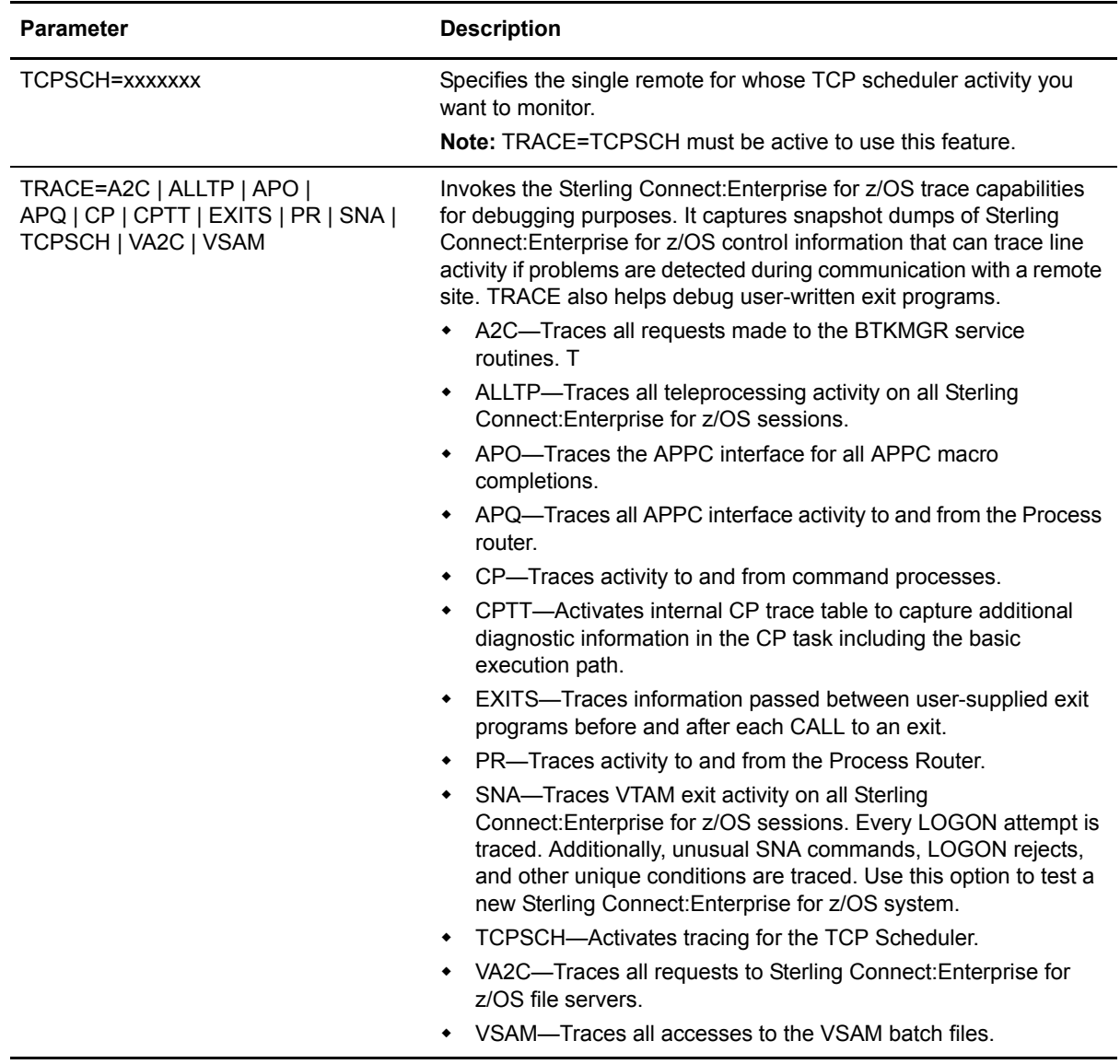

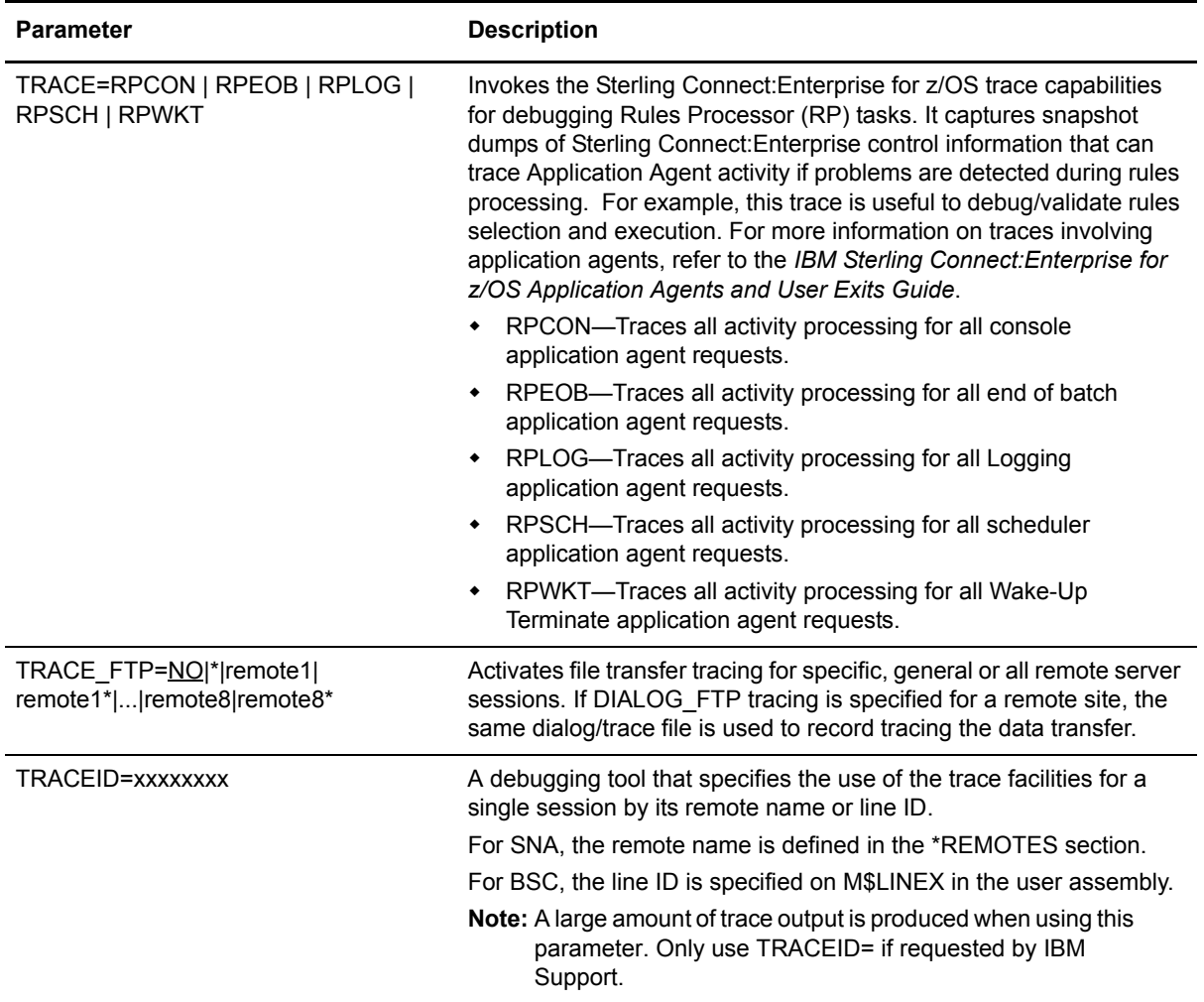

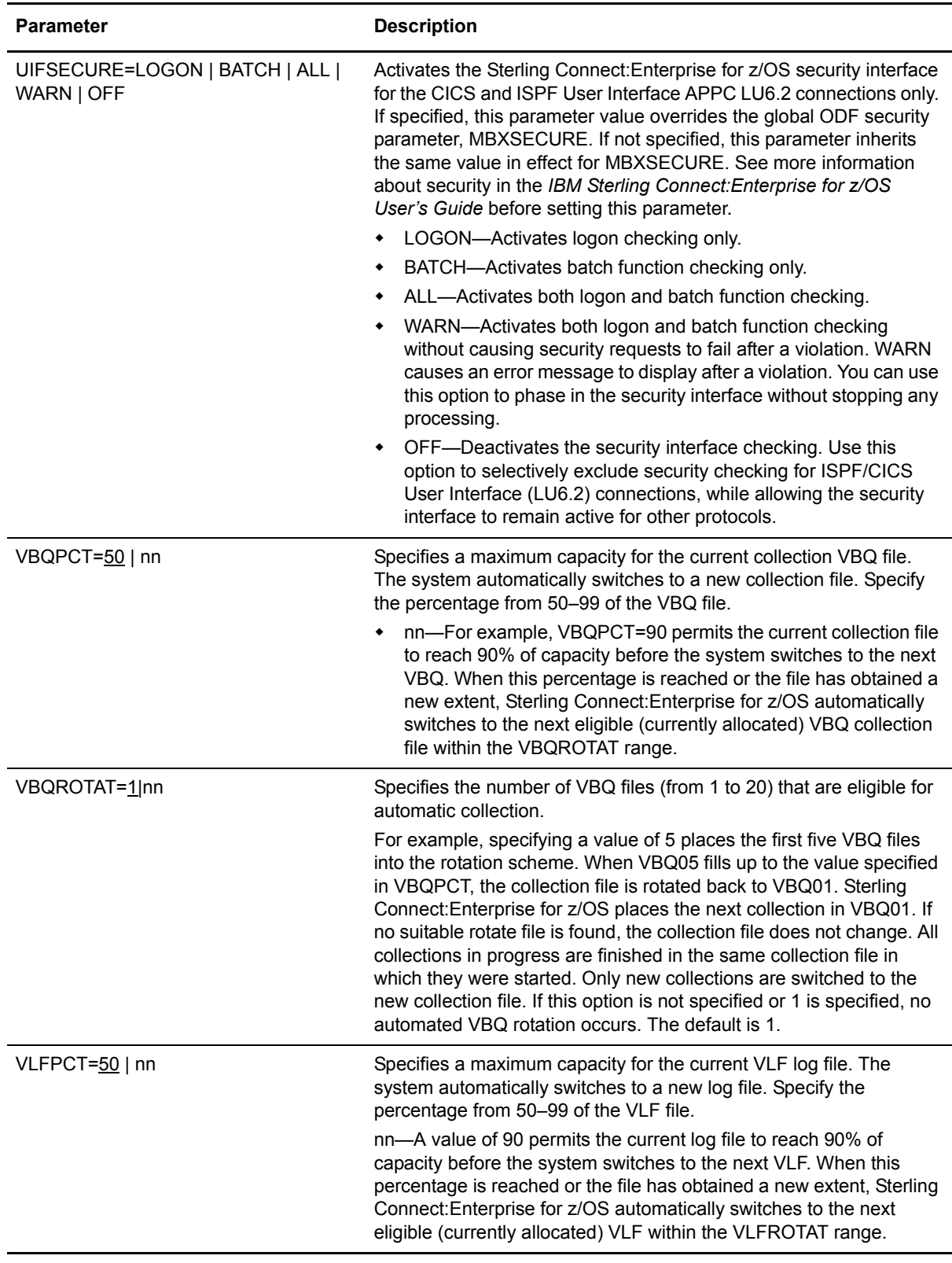

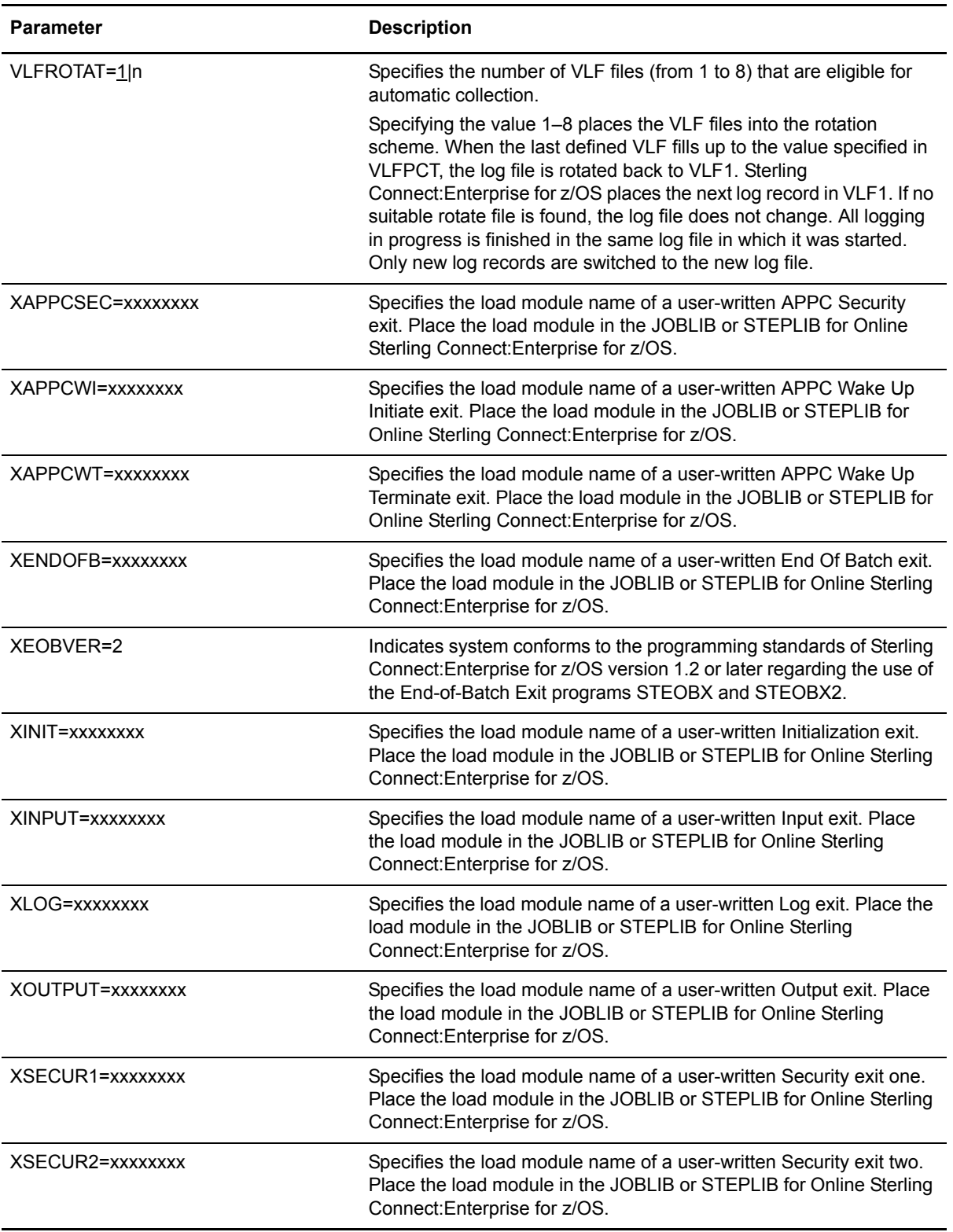

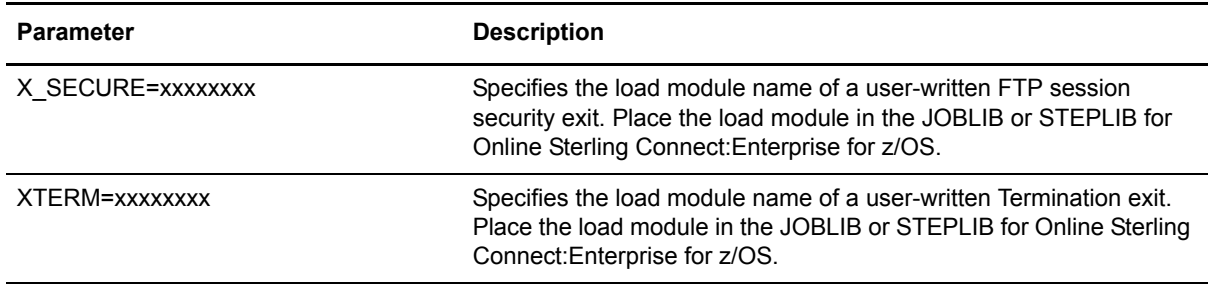

For more information on customizing user exits and using the sample user exit programs related to the user exit ODF \*OPTIONS parameters, for example, STSSEC1 for XSECUR1, see the *IBM Sterling Connect:Enterprise for z/OS Application Agents and User Exits Guide.*

# **Chapter 3**

# **Configuring ODF Records for SNA Connections**

SNA communications sessions with Sterling Connect:Enterprise for z/OS can be host-initiated connections to remote sites (Auto Connect sessions) and remote-initiated connections to the Sterling Connect:Enterprise for z/OS host. Remote-initiated SNA connections are unsolicited connections with Sterling Connect:Enterprise. No action by Sterling Connect:Enterprise causes these connections to occur. For these connections to be successful, the Sterling Connect:Enterprise ODF must be configured with parameters to accept the remote-initiated connections, and the remote site must supply connection parameters that are acceptable by the Sterling Connect:Enterprise host. See *[Defining \\*REMOTES Records for SNA Connections](#page-59-0)* on page 60 for more information on these parameters.

SNA Auto Connect sessions are initiated by Sterling Connect:Enterprise with a remote SNA site. The connection occurs without action by the SNA remote site. Auto Connect sessions can be initiated by the Sterling Connect:Enterprise host when data is available for transmission, manually when a connection is desired, or on a scheduled basis. The Sterling Connect:Enterprise host is entirely responsible for initiating the Auto Connect session. ODF parameters specify configuration definitions for the external VTAM network that Sterling Connect:Enterprise uses to make SNA connections. See *[About Auto Connect Sessions](#page-69-0)* on page 70 for detailed information on Auto Connect sessions and the records used to configure them.

Parameter definitions for remote-initiated sessions and Auto Connect sessions are very similar. The sections that describe configuring ODF records for SNA connections differentiate records and parameters that apply exclusively to remote-initiated sessions or Auto Connect sessions, where applicable.

# **Defining \*OPTIONS Parameters for SNA Connections**

The SNA parameters set in the \*OPTIONS record enable SNA communications and set global, default values for both host and remote-initiated SNA connections. These values define the attributes of SNA connections unless they are overridden by equivalent parameters set in other records, from the command line, or from one of the user interfaces.

Before you begin configuring the parameters for SNA connections, review the \*OPTIONS record format and the rules for defining \*OPTIONS parameters in Chapter 2, *[Configuring \\*OPTIONS](#page-32-0)  [Record for System Resources](#page-32-0)*. Required parameters are listed in bold first in the table; the remaining parameters are listed alphabetically.

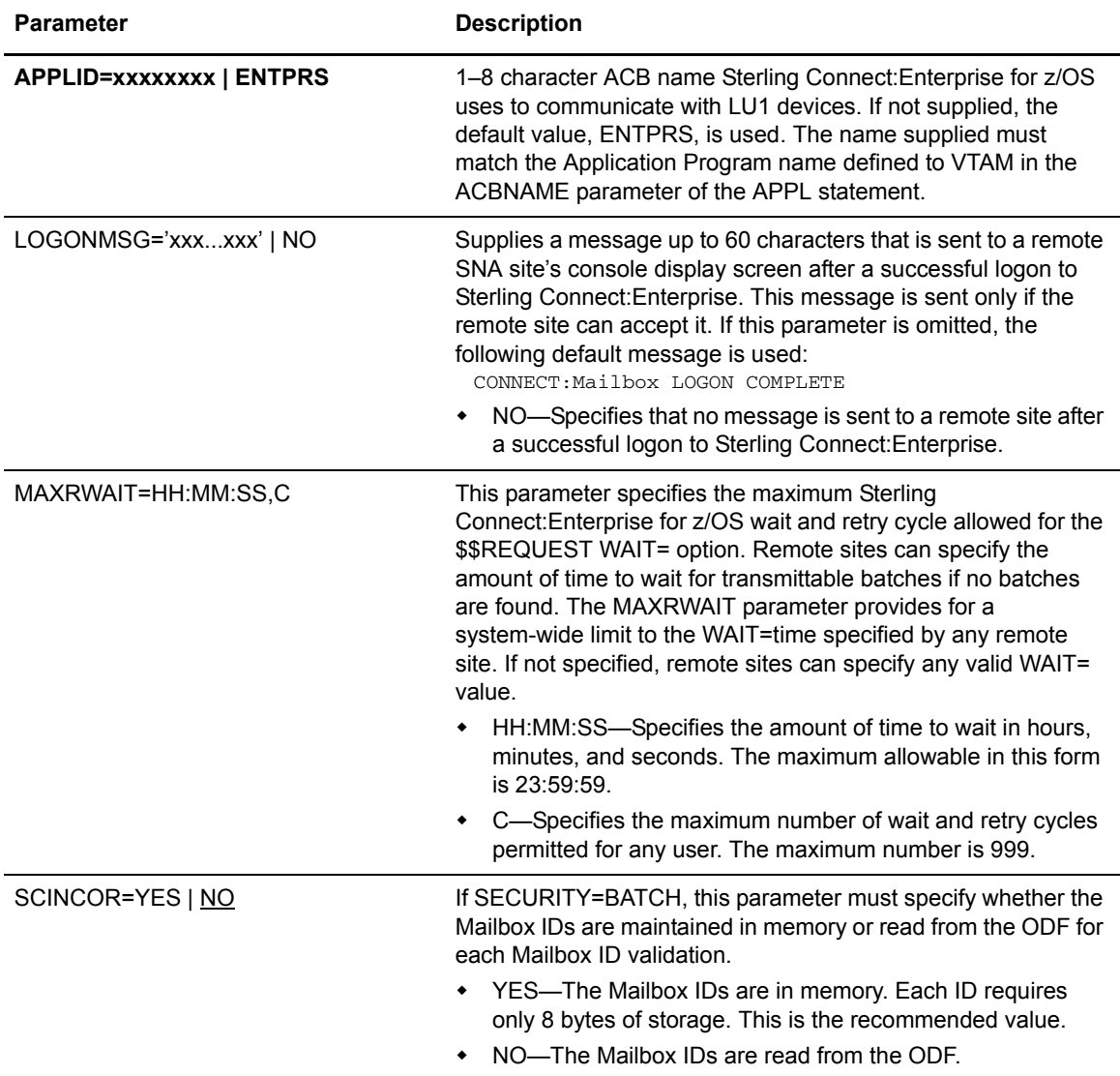

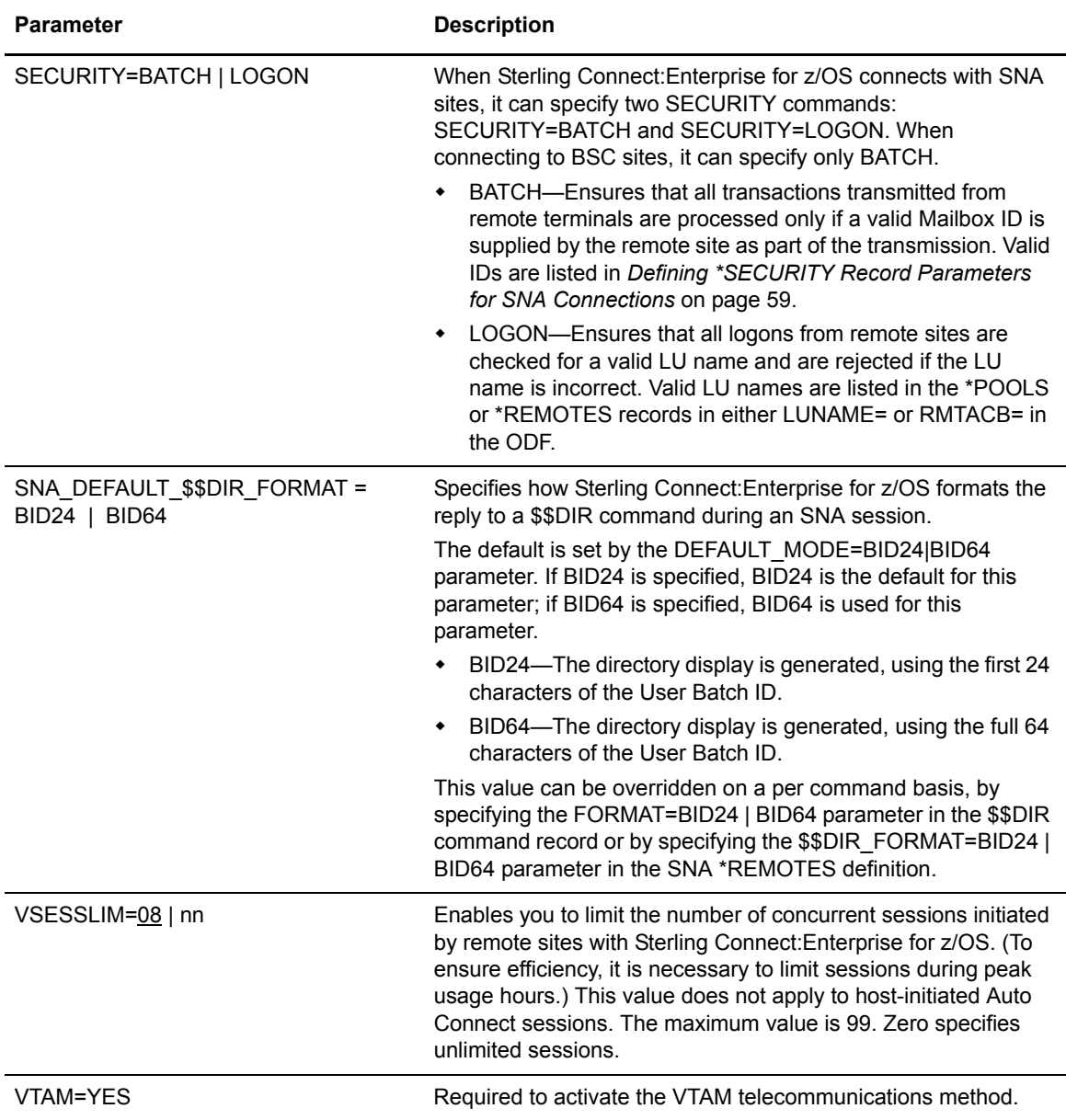

# <span id="page-58-0"></span>**Defining \*SECURITY Record Parameters for SNA Connections**

The \*SECURITY record is not required for remote SNA connections unless you define SECURITY=BATCH in the \*OPTIONS record, which enables you to implement batch security for SNA connections without implementing the Sterling Connect:Enterprise for z/OS security interface. If you are implementing batch security, you must include the 80-byte \*SECURITY record immediately following the \*OPTIONS record. The \*SECURITY record lists the valid Mailbox IDs for your system and restricts remote users to the Mailbox ID assigned to their site.

If you do not implement batch security for SNA connections, you can go to *[Defining \\*REMOTES](#page-59-0)  [Records for SNA Connections](#page-59-0)* on page 60.

### \*SECURITY Record Format and Parameters

The \*SECURITY record is followed immediately by records containing the valid Mailbox IDs for your system. The Mailbox ID is 1–8 characters with no embedded blanks. The following example is a valid ID specification:

\*SECURITY ID=xxxxxxxx

The following example shows a record with multiple IDs separated by commas.

```
*SECURITY
       ID=xxxxxxxx,ID=xxxxxxxx,ID=xxxxxxxx
```
### \*SECURITY Record Rules

When you configure the \*SECURITY record, observe the following rules:

- ✦ When SECURITY=BATCH in the \*OPTIONS record, the \*SECURITY record is required and must follow the \*OPTIONS record.
- $\triangleq$  \*SECURITY must begin in column 1. Any other text on the same line is ignored.
- ✦ Specify multiple Mailbox IDs in a single \*SECURITY record.
- ✦ Separate Mailbox IDs by either commas or blanks.
- ✦ Do not type Mailbox IDs beyond column 72.

# <span id="page-59-0"></span>**Defining \*REMOTES Records for SNA Connections**

Each SNA site that can establish a session with the Sterling Connect:Enterprise for z/OS host must be defined to Sterling Connect:Enterprise for z/OS in the \*REMOTES section of the ODF. The \*REMOTES record parameters define site-specific values for host-initiated and remote-initiated SNA sessions that override global SNA settings defined in the \*OPTIONS record. A remote site can be a terminal, device, or another VTAM application program that Sterling Connect:Enterprise for z/OS considers to be an LU Type 1 RJE device. It can be a remote device on a switched line, a channel-attached local device, or a VTAM application program running on the same or a different host computer.

All remote sites defined to Sterling Connect:Enterprise for z/OS have a remote name. The remote name for an SNA site is supplied to Sterling Connect:Enterprise for z/OS as the DATA portion of a logon to Sterling Connect:Enterprise for z/OS through VTAM. The remote name then accesses a table of information that is built from the \*REMOTES record for the SNA site.

The \*REMOTES record enables you to:

 $\triangleleft$  Supply options unique to a remote site

- ✦ Provide associated LU names for optional LOGON security and for Auto Connect session activation
- ✦ Provide default batch Mailbox IDs (remote name is used)
- ✦ Determine which batches to transmit during an Auto Connect session

#### \*REMOTES Record Rules

When you configure the \*REMOTES record, observe the following rules:

- ✦ \*REMOTES must begin in column 1. Any other text on the same line after \*REMOTES is ignored.
- ✦ The NAME= keyword is required and must be the first keyword of the record; and any other text on the line with the NAME keyword is ignored.
- $\triangle$  The TYPE= keyword is required and must follow the NAME= keyword; any other text on the line with the TYPE keyword is ignored.
- ✦ Required keywords must precede the optional keywords.
- ✦ Keywords can begin in any column and can include multiple values.
- ✦ Optional keywords can be in any order.

### SNA \*REMOTES Record Format

The \*REMOTES record of the ODF is followed by one or more remote site definitions, each beginning with the NAME keyword. Each NAME record is followed by the TYPE=LU1RJE parameter, and then by any additional optional parameters.

The following example shows the record format for SNA parameters defined in the \*REMOTES record. Default values are underlined.

```
*REMOTES
NAME=xxxxxxxx
 TYPE=LU1RJE
 BCHSEP=OPT3
 BLKSIZE=nnnn
 COMPRESS=YES | NO
 CONSOLE=YES | NO
 DISCINTV=nnnn
 FMH=YES | NO | X25 | NPP | IE
 GEISMSG
  ***80–byte message*************************************************
 LOGMODE=xxxxxxxx
 LUNAME=xxxxxxxx or RMTACB=xxxxxxxx or POOL=
 MEDIA=CN | PR | PU | EX | BX
 PASSWORD_CASE=UPPER | MIXED | BOTH
 POOL=xxxxxxxx
 QSESS=YES | NO
 RMTACB=xxxxxxxx
 SC=YES | NO | SPC
 TRANSPAR=Y | N
 TRUNC=YES | NO
 USERDATA='up to 27 characters'
  $$DIR_FORMAT=BID24 | BID64
```
## SNA \*REMOTES Record Parameters

The following table lists \*REMOTES parameter definitions specific to SNA connections. These parameter definitions represent site-specific values that override any corresponding global values set in the \*OPTIONS record for remote-initiated and host-initiated SNA connections. Required parameters are listed in bold first in the table; the remaining optional parameters are listed alphabetically. The descriptions also indicate a parameter that applies exclusively to a host-initiated connection or a remote-initiated connection.

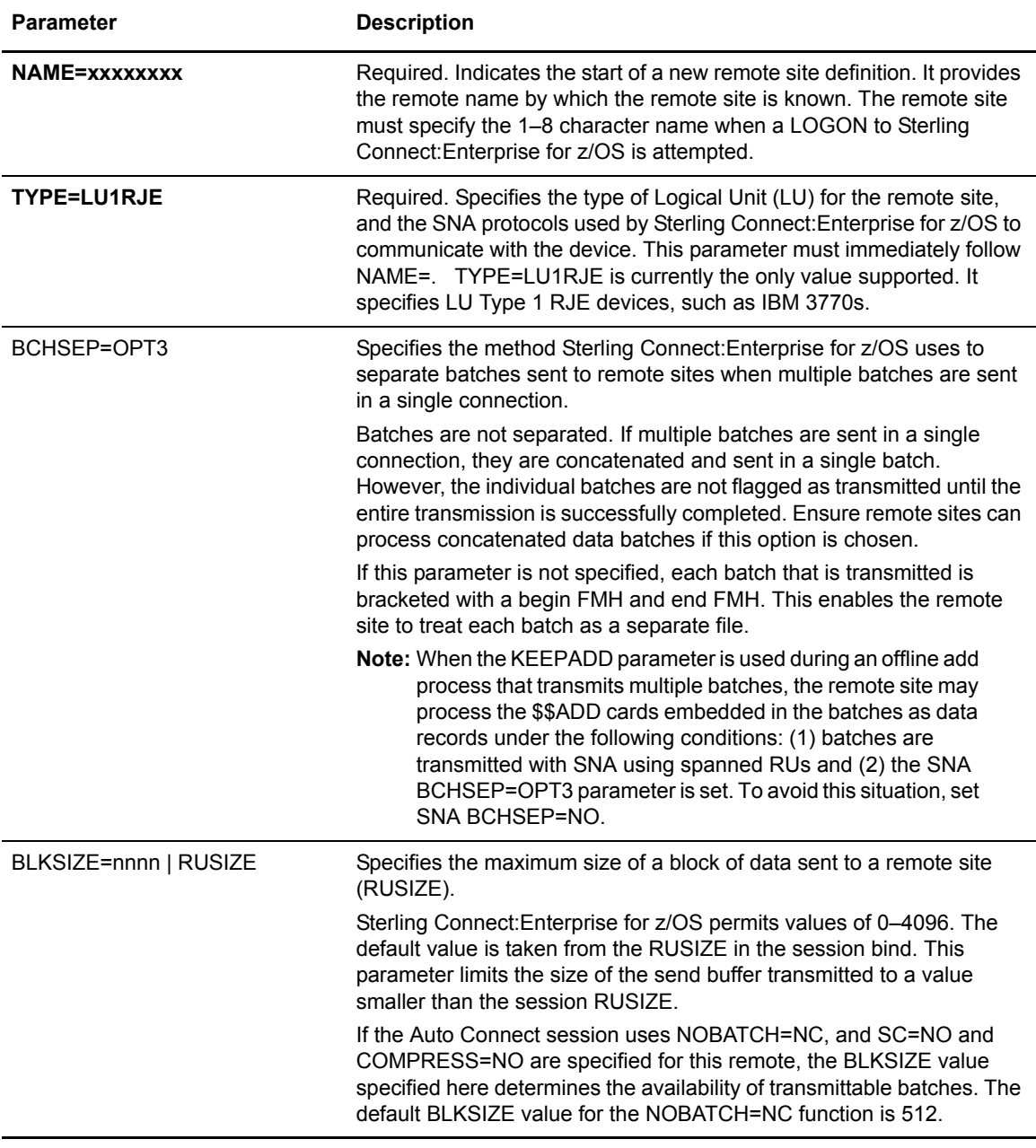

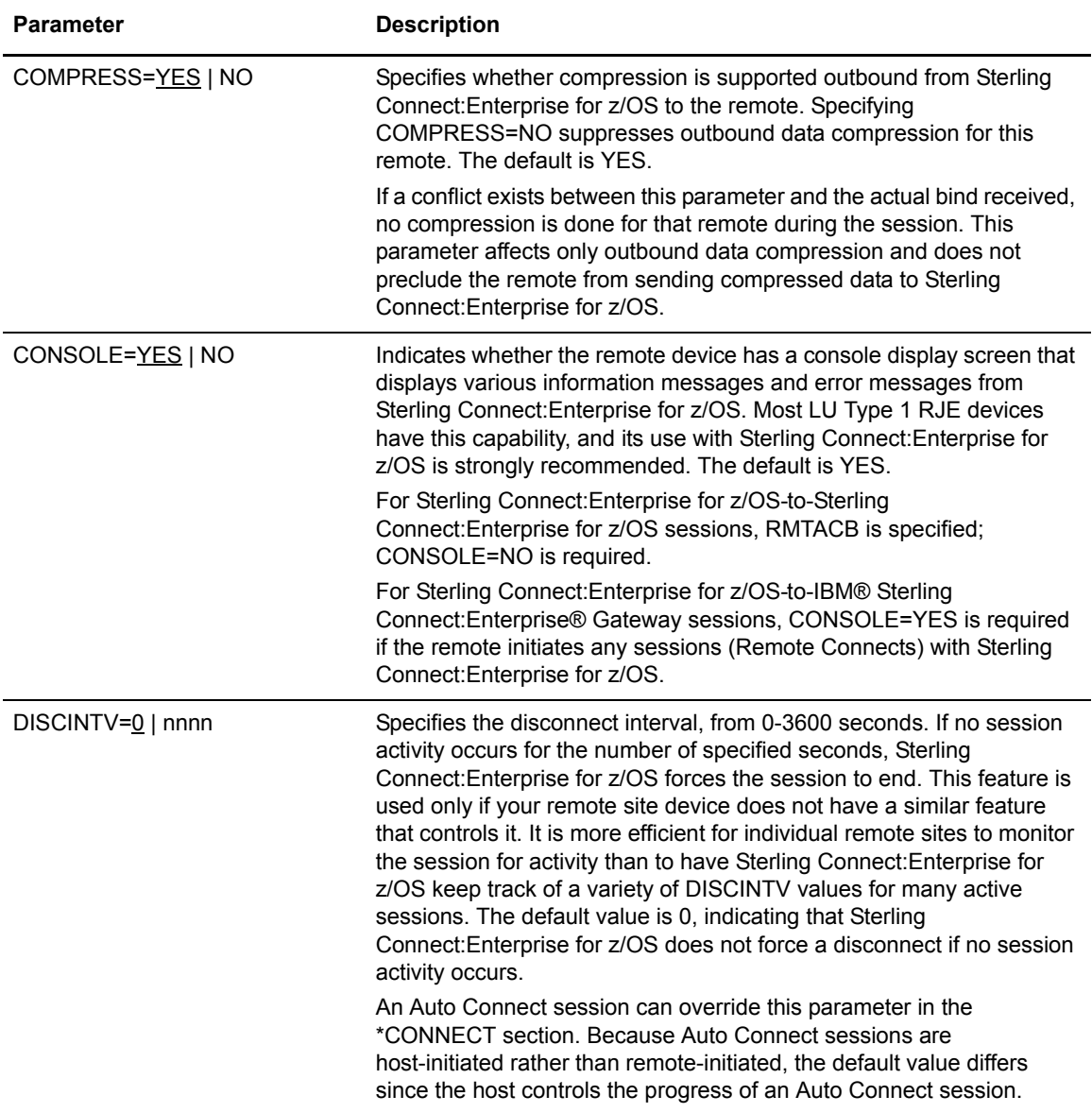

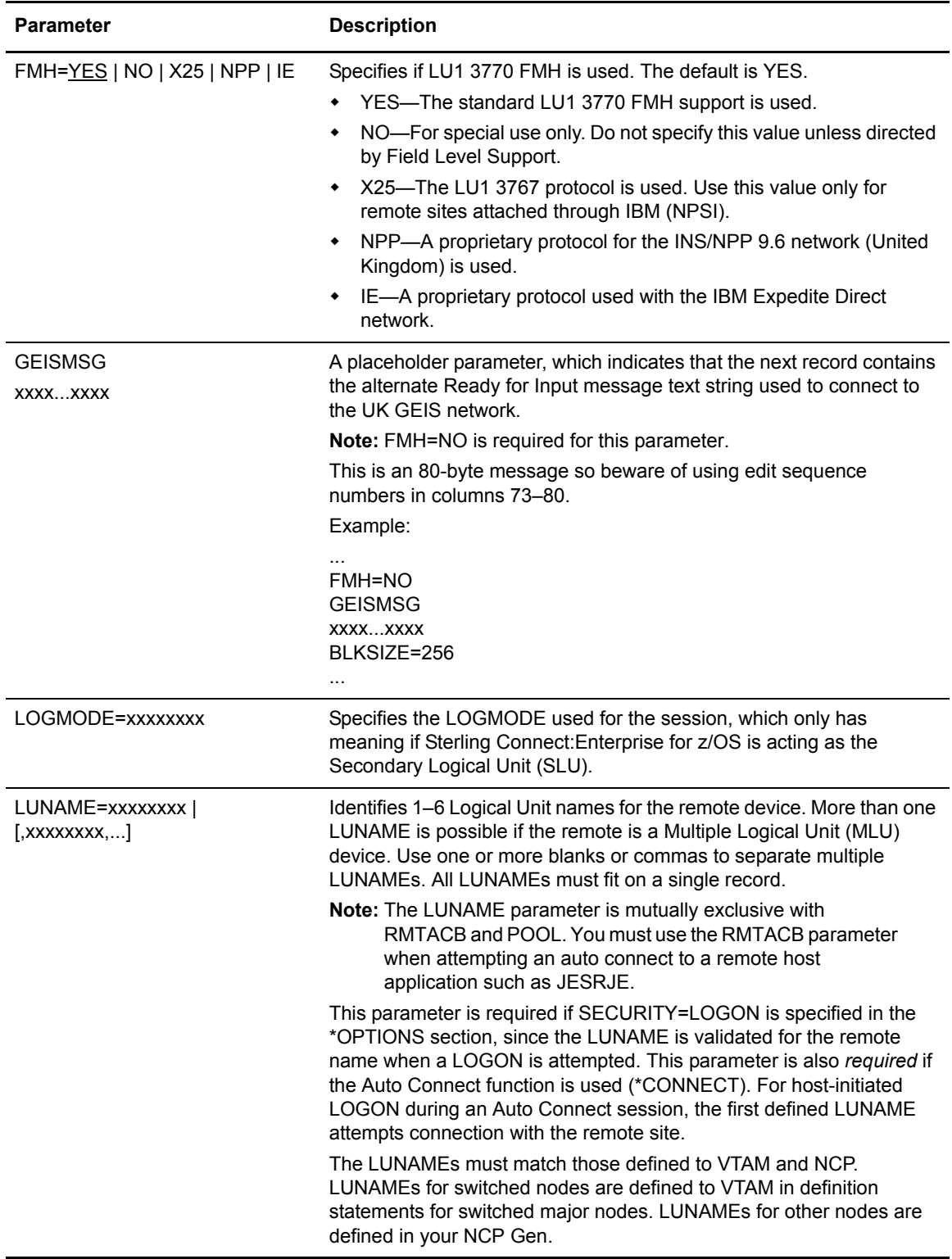

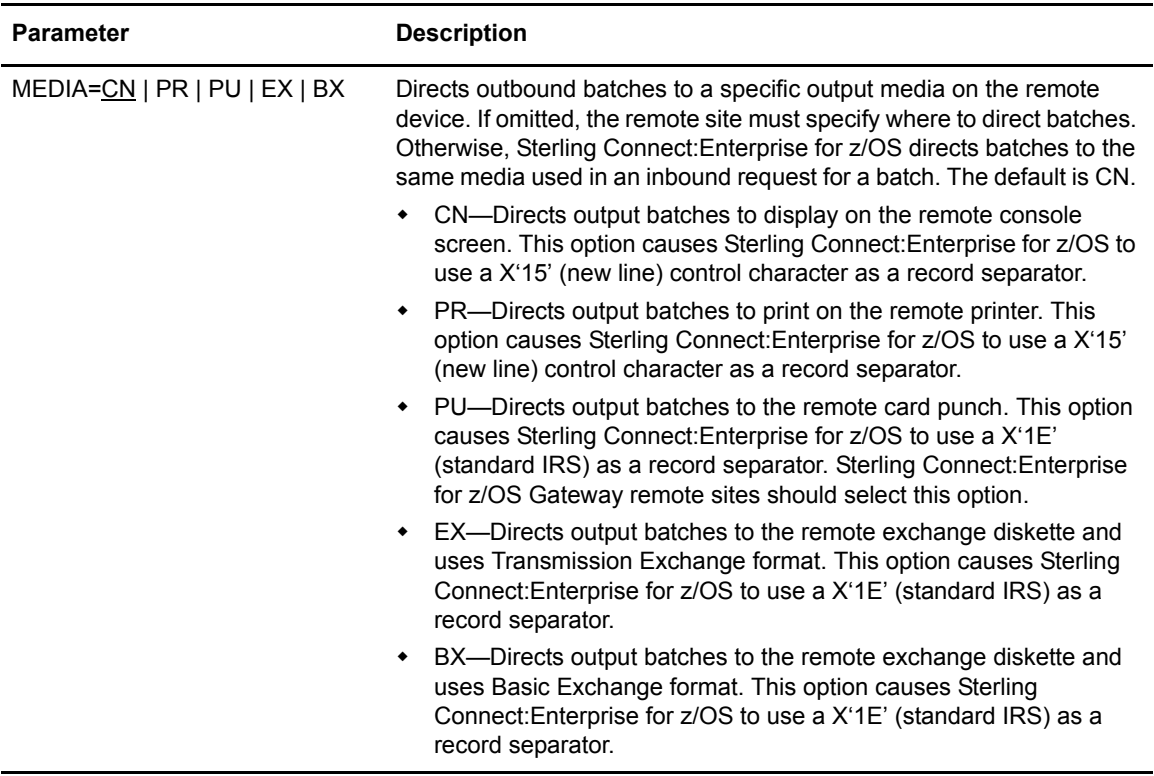

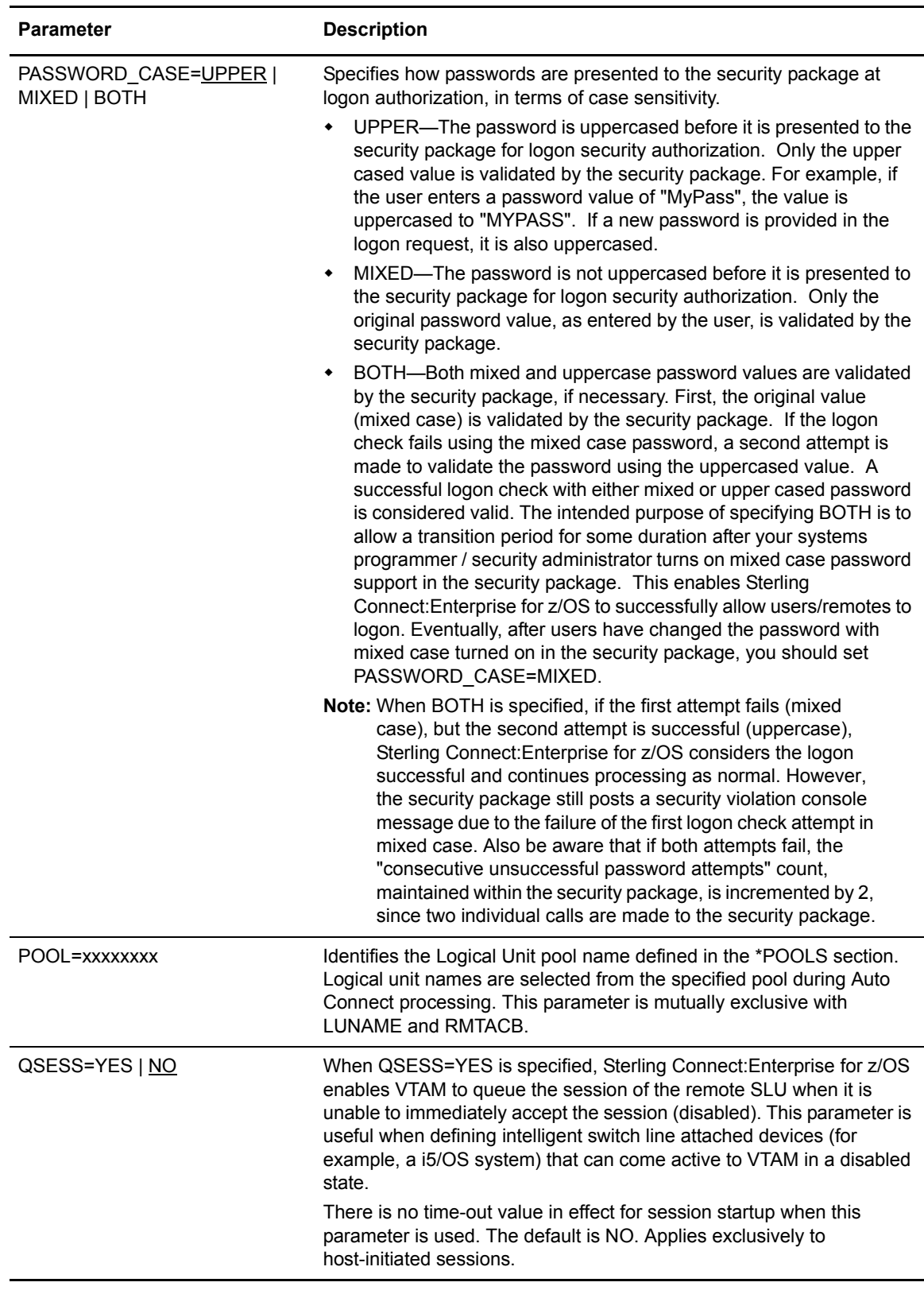

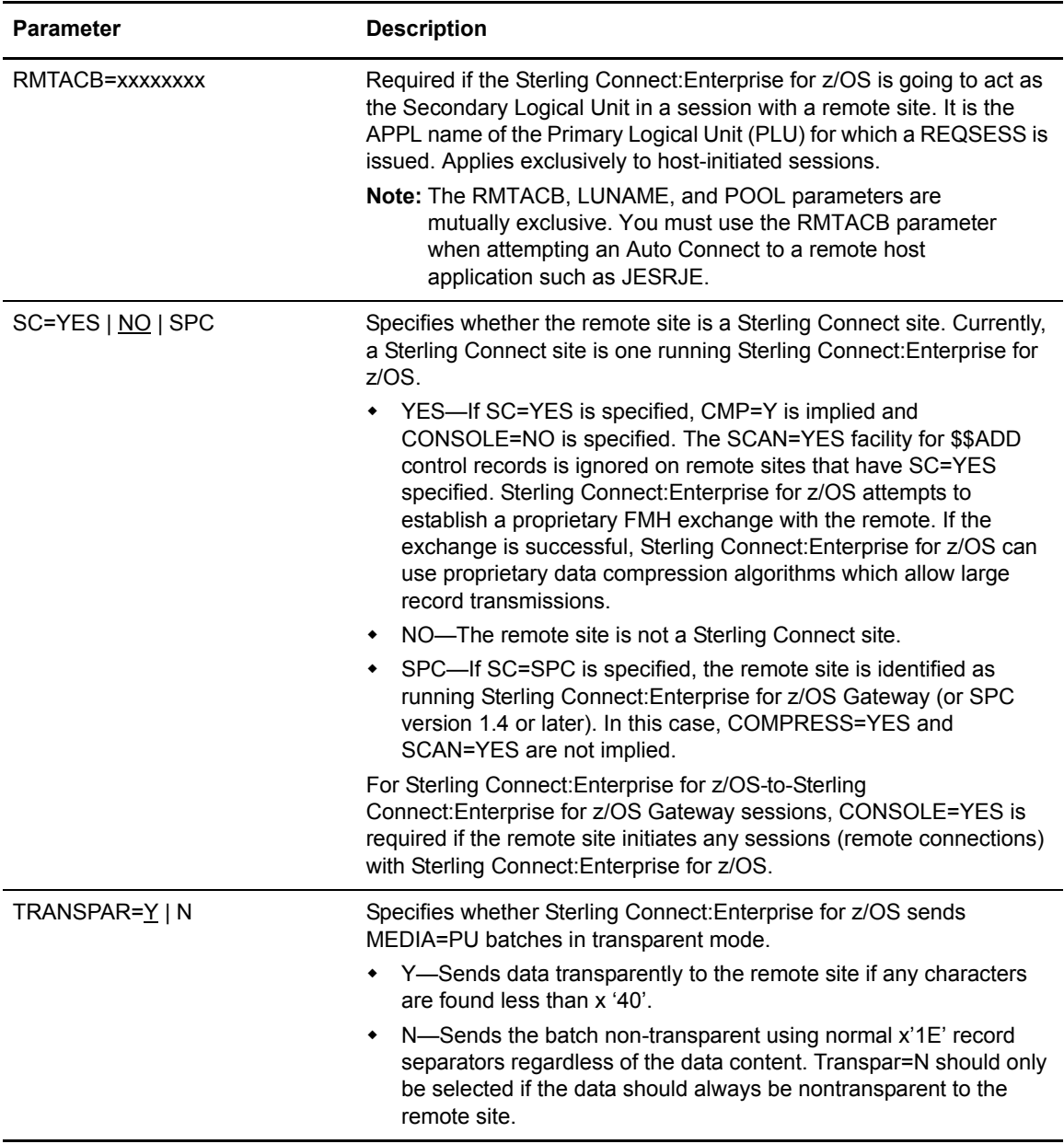

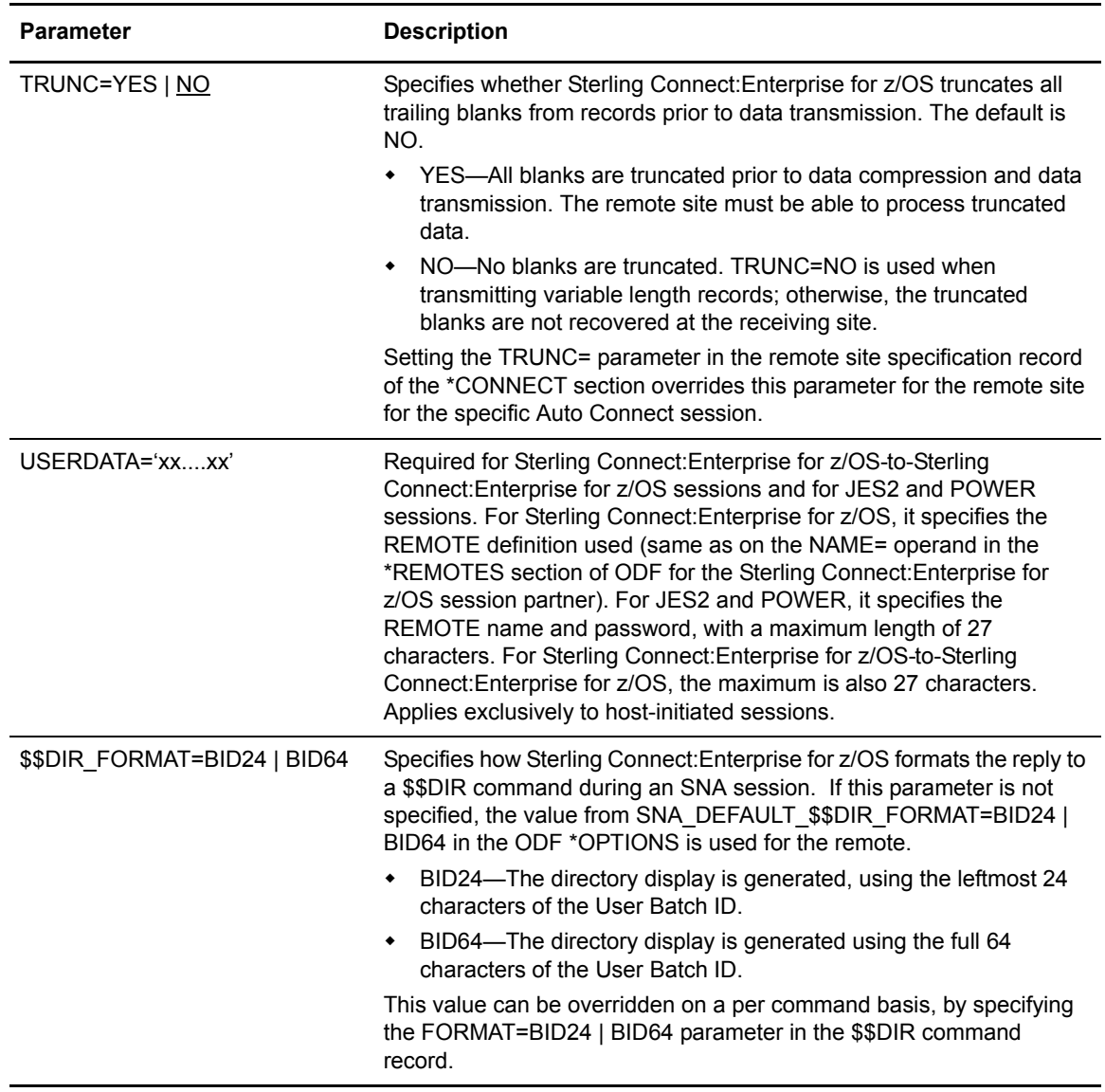

# **SNA \*REMOTES Sample**

The following sample illustrates \*REMOTES records for four SNA sites.

```
*REMOTES DEFINE NINE REMOTE SITES (4 SNA SITES) WITH A VARIETY OF OPTIONS
**-------------SNA Remote Client 
Definitions----------------------------------------
  NAME=RMT001
    TYPE=LU1RJE
    LUNAME=LUDAL001,LUDAL002,LUDAL003,LUDAL004,LUDAL005
    MEDIA=PU
  NAME=RMT002
    TYPE=LU1RJE
     LUNAME=LUNYC001
    MEDIA=PR
  NAME=RMT003
    TYPE=LU1RJE
     RMTACB=MAILPLU
    USERDATA='RMTINPLU'
    LOGMODE=RJE3770
     DISCINTV=30
     CONSOLE=NO
    MEDIA=PU
   SC=YES NAME=RMT004
    TYPE=LU1RJE
     POOL=POOL1
     DISCINTV=60
```
The SNA sites illustrated in the preceding sample \*REMOTES record have the following characteristics:

- ✦ Remote device 1 is an LU Type 1 RJE device with multiple logical unit capability. All outbound batches to the device are directed to the device card punch. Other remote options can use default values.
- ✦ Remote device 2 is an LU Type 1 RJE device. All outbound batches to the device are directed to the device printer. Other remote options can use default values.
- ✦ Remote device 3 is an LU Type 1 RJE device. RMTACB indicates that this remote is used as the SLU in a Sterling Connect:Enterprise for z/OS Auto Connect session. SC=YES indicates that this is a Sterling Connect device. CONSOLE=NO is required for RMTACB.
- $\triangle$  Remote device 4 is an LU Type 1 RJE device. LU name pooling determines the LUNAME used during an Auto Connect session, as indicated by the POOL=parameter.

# **Configuring the \*POOLS Record**

The \*POOLS record is optional. It identifies the pools of Logical Unit names used when Sterling Connect:Enterprise for z/OS initiates an Auto Connect session to SNA remote sites. Using a pool increases the chances for a successful connection even if one LUNAME is busy, because more than one LUNAME can be associated with a remote site. There is no one-to-one correlation between remote name and LUNAME.

LU name pooling is useful when more than one LU name represents the same physical location as is the case with Sterling Connect:Enterprise for z/OS Gateway. LU pooling with Sterling Connect:Enterprise for z/OS Gateway (or SPC version 1.4 or later) requires the use of the SC=SPC

parameter in the \*REMOTES section. Multiple pools can be defined for use with an unlimited number of LUNAMEs defined to each pool. LUNAMEs can be defined in more than one pool.

Sterling Connect:Enterprise for z/OS uses the pool order when an Auto Connect session starts. Sterling Connect:Enterprise for z/OS selects the first LUNAME in the pool. Sterling Connect:Enterprise for z/OS verifies that an LUNAME is not being used before attempting a SIMLOGON. If the SIMLOGON fails, the next LUNAME in the pool is selected, verified as inactive, and used for another SIMLOGON attempt. This process continues until the SIMLOGON is successful or the pool is exhausted.

You use a pool by specifying the POOL parameter instead of the LUNAME or RMTACB parameter in the \*REMOTES section of the ODF.

### \*POOLS Record Rules

When you define the \*POOLS record, observe the following rules:

- ✦ \*POOLS must begin in column 1. Any other text on the same line after \*POOLS is ignored.
- ✦ The NAME= keyword must follow the \*POOLS record and can begin in any column. Any other text on the same line after the NAME keyword is ignored.
- ✦ Each POOL record must contain at least one LU record.

### \*POOLS Record Format

The \*POOLS record is followed by one or more pool definitions, each beginning with the NAME keyword. Each NAME record is followed by a series of LU records. The following example illustrates a \*POOLS record:

```
*POOLS
NAME=POOL1
 LU=LUNAME1 LUNAME2 LUNAME3 LUNAME4
NAME=POOL2
 LU=LUNAME4 LUNAME5 LUNAME6
 LU=LUNAME7 LUNAME8
```
# <span id="page-69-0"></span>**About Auto Connect Sessions**

The Auto Connect function enables host-initiated communications with remote sites. An Auto Connect session is either fully automated or manually initiated. Both data transmission and data collection can be performed during an Auto Connect session. For SNA connections, an Auto Connect session can access any remote site or VTAM application program which is considered an LU Type 1 RJE device and is defined in your VTAM network. An Auto Connect Manager (ACM) is responsible for the Auto Connect session, and ACM tasks can be replicated to allow for processing multiple concurrent requests.

Fully automated Auto Connect sessions are activated each day when the system clock reaches the time of day specified in an Auto Connect list. If Sterling Connect:Enterprise for z/OS remains up for multiple days, the Auto Connect session is activated every day when the system clock reaches the specified time. You can also define \*CALENDAR records to specify dates and days of the week on which to activate or deactivate Auto Connect processing. See *[Configuring \\*CALENDAR](#page-204-0)  Records* [on page 205](#page-204-0) for details.

A fully automated Auto Connect session is initiated by a date, day, or time specified in:

- ✦ \*CONNECT record in the ODF
- ✦ User-written CICS API program

After it is set up, a fully automated Auto Connect session does not need operator intervention at the host site or the remote site, if the hardware at both sites can operate unattended. The desired Auto Connect date, day, or time values must be defined before Sterling Connect:Enterprise for z/OS is brought online. When the defined date, day, or time is reached, Sterling Connect:Enterprise for z/OS starts a connection with the remote sites listed in the ODF.

You can also initiate an Auto Connect session manually by using the:

- ✦ \$\$CONNECT console command
- ✦ CICS interface
- ✦ ISPF interface

The \$\$CONNECT command provides Auto Connect options and overrides. For example, using the \$\$CONNECT command, you can initiate a full Auto Connect session or transmit specific batches to the remote sites in the Auto Connect list. A user-written CICS API program. the CICS, and the ISPF interface also enable you to override Auto Connect options set in the ODF. See *[Activating and](#page-73-0)  [Overriding Auto Connect Sessions Manually](#page-73-0)* on page 74 for more information on initiating Auto Connects manually.

### Auto Connect Processing

During an Auto Connect session, Sterling Connect:Enterprise for z/OS can send batches to the remote site, receive batches from the remote site, or both send and receive in any order. At SNA sites, Sterling Connect:Enterprise for z/OS always attempts to send batches first. Normally, all batches available for transmission to the remote site are sent immediately. Sterling Connect:Enterprise for z/OS then tries to receive batches from the remote site. Sterling Connect:Enterprise for z/OS continues to receive batches until the disconnect interval expires, indicating that the remote site is finished sending, or until the remote site ends the session.

If the remote site rejects the Sterling Connect:Enterprise for z/OS attempt to send batches, Sterling Connect:Enterprise for z/OS instead attempts to receive batches from the remote site. After the batches are received and the disconnect interval expires, indicating that the remote site has finished sending, Sterling Connect:Enterprise for z/OS again attempts to send batches. If the remote site again rejects the attempt to send batches, Sterling Connect:Enterprise for z/OS again attempts to receive until the disconnect interval expires. This cycle repeats for three send/receive attempts; after that, the session is terminated. The Auto Connect report shows a transmit failure for each rejected attempt to send to the remote site. This could occur if the outbound batches were directed to an unavailable remote site printer.

### **Send Processing**

The following table describes the ways to identify batches sent during an Auto Connect session:

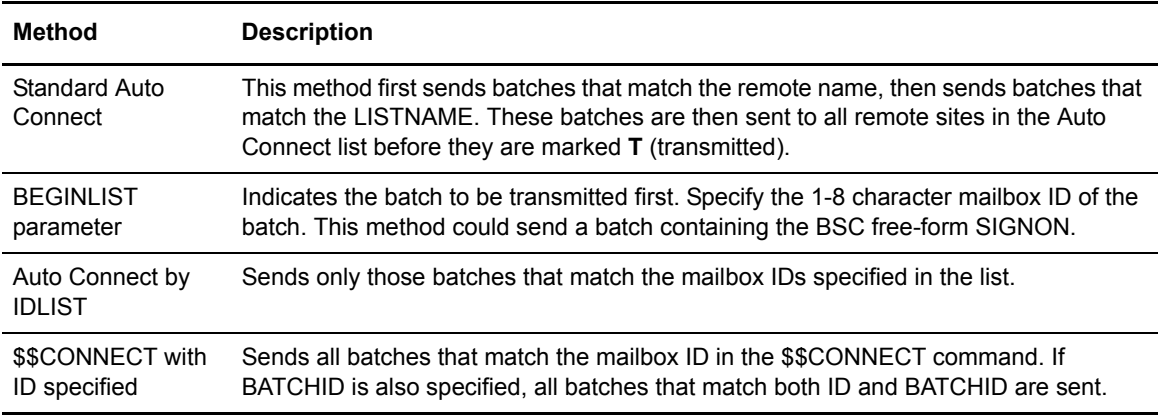

### **Batch Status Flags**

Because you would not typically want to send batches multiple times for different Auto Connect sessions to the same remote site nor send batches that are no longer needed, Sterling Connect:Enterprise for z/OS checks certain batch status flags before sending any batches. These batch status flags are the same as those displayed in \$\$DIRECTORY output, the ISPF interface, the CICS interface, or in offline utility LIST reports. The following criteria are used by Sterling Connect:Enterprise for z/OS in determining whether a batch is transmitted during an Auto Connect session:

- $\triangle$  The batch must be marked R (can be requested).
- $\triangleleft$  The batch must not be marked T (already transmitted).
- $\blacklozenge$  The batch must not be marked D (delete).
- $\triangleleft$  The batch must not be marked I (incomplete).
- $\triangle$  The batch must not be transmit locked (added by the offline utilities with TRANSMITONCE=YES and then transmitted one time).

One exception to these rules enables you to send a batch that would not normally be sent for an Auto Connect session. If you want to force the retransmission of a batch marked T or I, you can enter its specific Mailbox ID and batch number in a \$\$CONNECT command from the console or through either the ISPF or CICS interface. See *[Activating and Overriding Auto Connect Sessions Manually](#page-73-0)* [on page 74](#page-73-0).

When an Auto Connect session is activated but no batches meet the criteria for transmission, Sterling Connect:Enterprise for z/OS sends the following message to the remote site:
```
*** NOTE *** TRANSMIT FAILED NO BATCHES FOR TRANSMISSION 
DURING CONNECT:ENTERPRISE AUTO CONNECT.
```
The remote site still has the opportunity to send batches to Sterling Connect:Enterprise for z/OS. For BSC sites, the remote site still has the opportunity to send batches if the MODE includes a RECV.

The NOBATCH=NC option in the Auto Connect list does not attempt a connection and does not send messages if no batches are available for transmission. The NOBATCH=NC feature is implemented for FTP Auto Connect sessions by the code in the LOGON\_SCRIPT. See example member NOBATCH for sample REXX code.

#### **Receive Processing**

When Sterling Connect:Enterprise for z/OS is receiving batches during an Auto Connect session, the remote site controls what constitutes a batch by the standard Sterling Connect:Enterprise for z/OS \$\$ADD record. The Mailbox ID specified on the \$\$ADD from the remote site does not have to match the remote name. However, if Sterling Connect:Enterprise for z/OS batch security is used, the Mailbox ID must be valid. Data received by Sterling Connect:Enterprise for z/OS without a \$\$ADD record during an Auto Connect session uses the following default values:

```
ID=Remote Name from Auto Connect list
BATCHID="AC BATCH WITHOUT $$ADD"
XMTT=N
```
Auto Connect receive processing is designed to receive data batches from remote sites with the host site initiating the connection. For this reason, the standard remote-initiated requests (\$\$REQUEST, \$\$DIRECTORY, and \$\$DELETE) are ignored during an Auto Connect receive.

At SNA sites, a \$\$LOGOFF command can be sent to the host if the remote site wants to end the session at any time.

#### **Pending Processing**

When Sterling Connect: Enterprise for  $z/OS$  tries to start an Auto Connect session, it is possible that some remote sites in the Auto Connect list are in use by usual remote-initiated calls to the host site. If this is the case, Sterling Connect:Enterprise for z/OS flags the required remote sites as pending Auto Connect sessions. As the remote sites become available, the Auto Connect list begins processing them. Keep in mind that excessively large remote-initiated processing can delay Auto Connect sessions in some cases.

A single remote site can never be shared by two separate Auto Connect sessions, so a pending state is not entered if a remote site is in use by another Auto Connect list. Any Auto Connect sessions that fail due to this condition display a console error message and are reported as failures in the Auto Connect report.

No pending condition is entered if you attempt to start more than one Auto Connect session for a list name which is already active. An attempted Auto Connect start for a list name that is in use fails and an appropriate error message is displayed unless Auto Connect queuing is in use for that list name.

# Queuing and Reactivating an Auto Connect Session

When an Auto Connect session cannot start, Sterling Connect:Enterprise for z/OS queues the Auto Connect list and attempts to start it at a later time when its chance of success is greater. Auto Connect queuing activity is logged and reported with the REPORT utility.

Queuing is controlled by parameters set in the \*OPTIONS record and the \*CONNECT record. Setting ACQDEFAULT=Y in the \*OPTIONS record activates queueing for all Auto Connect lists. You can change this default setting for an Auto Connect list by defining the ACQUEUE= parameter in the \*CONNECT record for a specific Auto Connect list.

SNA Auto Connect lists are queued when:

- ✦ An SNA Auto Connect list is already running.
- ✦ An SNA Auto Connect list cannot establish a session with any remote site and the Auto Connect failure code is one of the following:
	- 41 The host LOGON attempt is rejected by VTAM.
	- 43 The remote site is not available.
	- 50 The remote site is already in session for a previous Auto Connect session.

The following table describes the conditions under which a queued SNA Auto Connect list is requeued or reactivated.

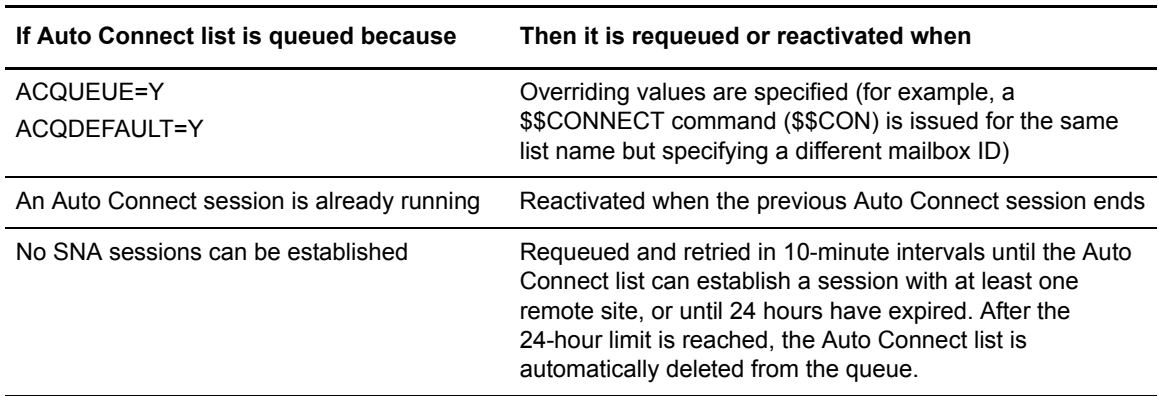

### Activating and Overriding Auto Connect Sessions Manually

You can initiate an Auto Connect session manually by using the:

- ✦ \$\$CONNECT console command
- ✦ CICS interface
- ✦ ISPF interface

The \$\$CONNECT command provides Auto Connect options and overrides. For example, \$\$CONNECT can initiate a full Auto Connect session or transmit specific batches to the remote sites in the Auto Connect list. A user-written CICS API program or the CICS or ISPF interface also enables you to override Auto Connect options set in the ODF. The manually activated command is useful if the data is not ready when the fully automated Auto Connect session starts. The type of Auto Connect session initiated depends on the operands used with the **\$\$CONNECT** command. The following example initiates a full Auto Connect session:

\$\$CONNECT L=LISTNAME

Auto Connect sessions can be manually activated at any time by entering the **\$\$CONNECT** command at an operator console, through the CICS interface or ISPF interface, or through a user-written CICS API program. You can type the following command on the system console or use the ISPF interface or CICS interface to initiate a partial Auto Connect session for a single mailbox ID:

\$\$CONNECT L=xxxxxxxx ID=xxxxxxxx

Fully automated Auto Connect sessions process all remote sites in the \*CONNECT list and send all batches with a mailbox ID matching the remote name and list name, or the ID in the IDLIST parameter. However, you can use the \$\$CONNECT command to send a batch with a different mailbox ID to sites on an Auto Connect list, as illustrated in *[Sending a Batch with a Different](#page-74-0)  [Mailbox ID to SNA Sites](#page-74-0)* on page 75.

#### <span id="page-74-0"></span>**Sending a Batch with a Different Mailbox ID to SNA Sites**

Use the ADD utility to add a batch to the VSAM batch files at the host site with a special mailbox ID, such as ID=ALERT, and specify the batch is available for multiple transmissions to several remote sites (MULTXMIT=YES). The following example sends this batch to all remote sites on the east and west coast:

```
$$CONNECT L=ECOAST ID=ALERT
$$CONNECT L=WCOAST ID=ALERT
```
See the *Console Commands* chapter in the *IBM Sterling Connect:Enterprise for z/OS User's Guide* for a description of the \$\$CONNECT console command. See the *IBM Sterling Connect:Enterprise for z/OS CICS User's Guide* to use the Auto Connect feature with CICS. See the *IBM Sterling Connect:Enterprise for z/OS ISPF User's Guide* to use the Auto Connect feature with ISPF.

#### Logging and Reporting Auto Connect Activity

Sterling Connect:Enterprise for z/OS maintains a record of all batches sent and received during each Auto Connect session. As an Auto Connect session progresses, log records that describe the activity during the Auto Connect session are created in the VSAM log file. Auto Connect activity is reported by report utilities. The REPORT function in the offline utilities creates reports of activity during an Auto Connect session. The report utilities can run while Sterling Connect:Enterprise for z/OS is online, and you can specify the type of data that is displayed on the report. The following table describes the contents and types of Auto Connect reports that are created.

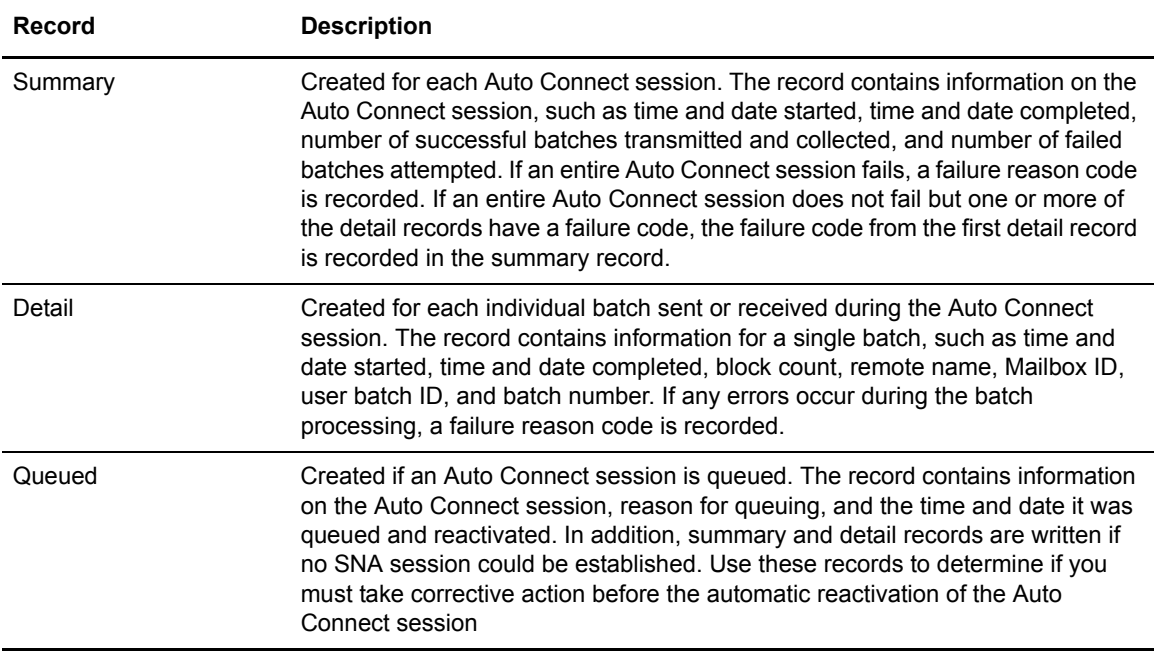

# Auto Connect Console Messages

A console message is displayed whenever an Auto Connect session is initiated. See the *IBM Sterling Connect:Enterprise for z/OS Messages and Codes Guide* for descriptions of Auto Connect messages.

If the Auto Connect session cannot start, a console message is issued. This message indicates if the Auto Connect session has been queued or has failed.

For SNA manual dial only, the console operator is prompted by VTAM to dial at the appropriate time. A console message is issued when the Auto Connect session actually gets under way.

When an Auto Connect session ends and all remote sites in the list have been accessed, a series of summary messages are written to the system console indicating the number of successful and failed transmissions and collections.

The REPORT function in the offline utilities enables you to analyze the Auto Connect session and determine what action is needed.

# <span id="page-75-0"></span>**Configuring the \*CONNECT Record for SNA Auto Connect Lists**

The \*CONNECT record implements the Sterling Connect:Enterprise for z/OS Auto Connect function. The \*CONNECT record consists of the following components: list name, list type, Auto Connect parameters, and remote site specification records. The \*CONNECT parameters specify the name and type of the list, and processing options for the Auto Connect session, such as time to initiate the session, number of concurrent sessions, and queueing. The remote site specification

records used with the \*CONNECT record specify the remote site, or sites, to contact and enable you to override certain site-specific parameters set in the \*REMOTES record for the Auto Connect session.

To use the Auto Connect function, specify a single \*CONNECT record followed by one or more Auto Connect lists. Each Auto Connect list is referred to by its LISTNAME. You can create an unlimited number of Auto Connect lists, and a single remote site can be included on multiple Auto Connect lists. The following example illustrates the structure of the \*CONNECT record.

```
*CONNECT
  LISTNAME=XXXXXXXX
 TYPE=XXXXXX
    Auto Connect parameters
      Remote Site specification record
      Remote Site specification record
  LISTNAME=XXXXXXXX
 TYPE=XXXXXX
    Auto Connect parameters
      Remote Site specification record
      Remote Site specification record
```
Because Sterling Connect:Enterprise for z/OS accesses the ODF every time the system is brought online, you can modify ODF values before you execute Sterling Connect:Enterprise for z/OS. After Sterling Connect:Enterprise for z/OS is online, you can activate an Auto Connect session by LISTNAME using the \$\$CONNECT console command, the ISPF interface, or the CICS interface at any time to temporarily override the ODF parameter values.

### \*CONNECT Record Format for SNA Auto Connect Lists

Before you configure an SNA Auto Connect list, review the rules in *[\\*CONNECT Record Rules](#page-76-0)* on [page 77](#page-76-0). The following example illustrates the \*CONNECT SNA Auto Connect parameters.

```
LISTNAME=XXXXXXXX
TYPE=LU1RJE
ACQUEUE=Y | N
ACSESS#=01|nn
CALENDAR=xxxxxxxx
DELAY=01 | nnnn
DISCINTV=15 | nnnn
MAXRMT=nn
NOBATCH=C | NC
RETRY=0 | nn
TIME=hh:mm
Remote Site Specification Record
```
#### <span id="page-76-0"></span>\*CONNECT Record Rules

When you define the \*CONNECT record, observe the following rules:

- ✦ \*CONNECT must begin in column 1; any other text on that line is ignored.
- ✦ LISTNAME must be the first keyword; any other text on that line is ignored.
- ✦ The TYPE keyword must follow the LISTNAME keyword; any other text on the same line is ignored.
- ✦ Keywords can begin in any column and can include multiple values.
- ✦ Optional keywords can be in any order.
- ✦ To specify multiple values, separate the values by commas or blanks. If the multiple values do not fit in a single control record, repeat the keyword on a new control record.

# \*CONNECT Record Parameters for SNA Auto Connect Lists

The following table lists the \*CONNECT parameter definitions for SNA Auto Connect sessions. Required parameters are listed in bold first in the table; the remaining optional parameters are listed in alphabetical order. Defaults are underlined.

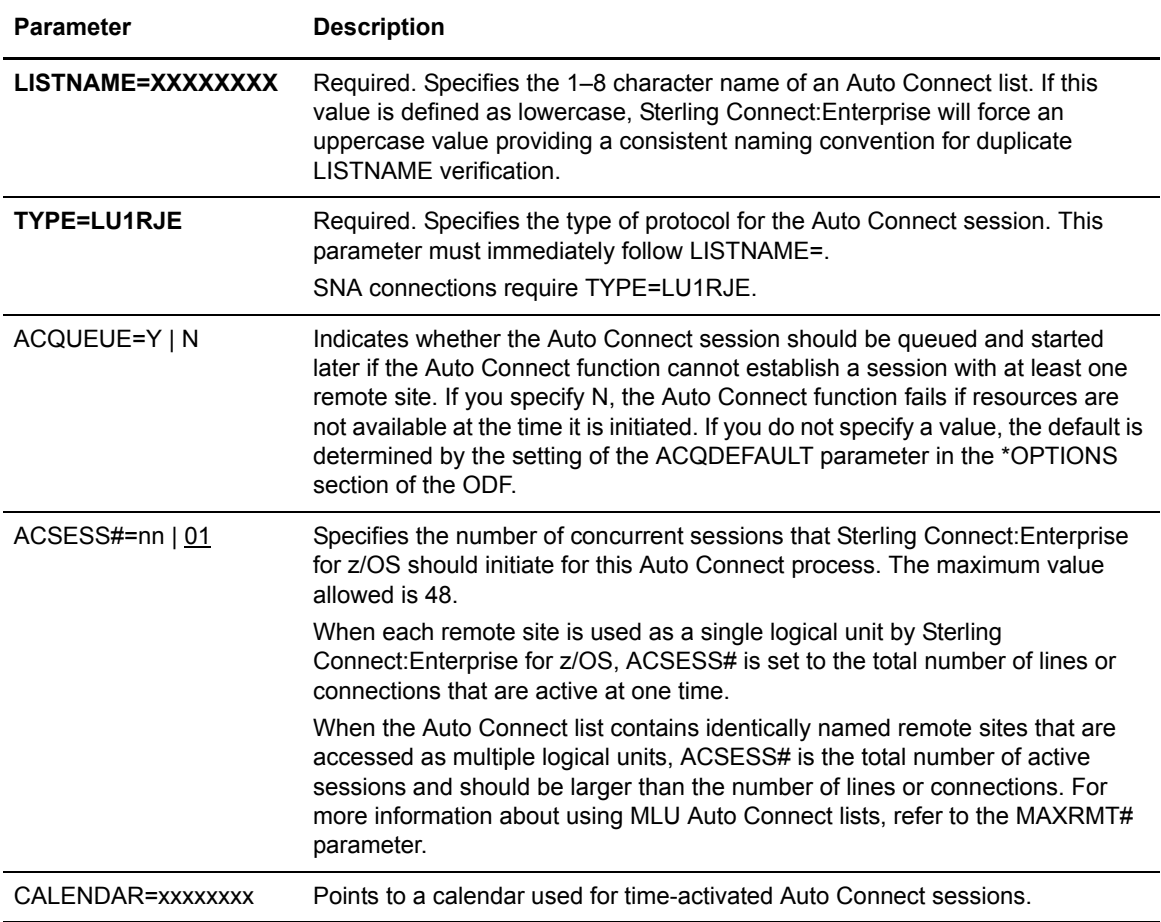

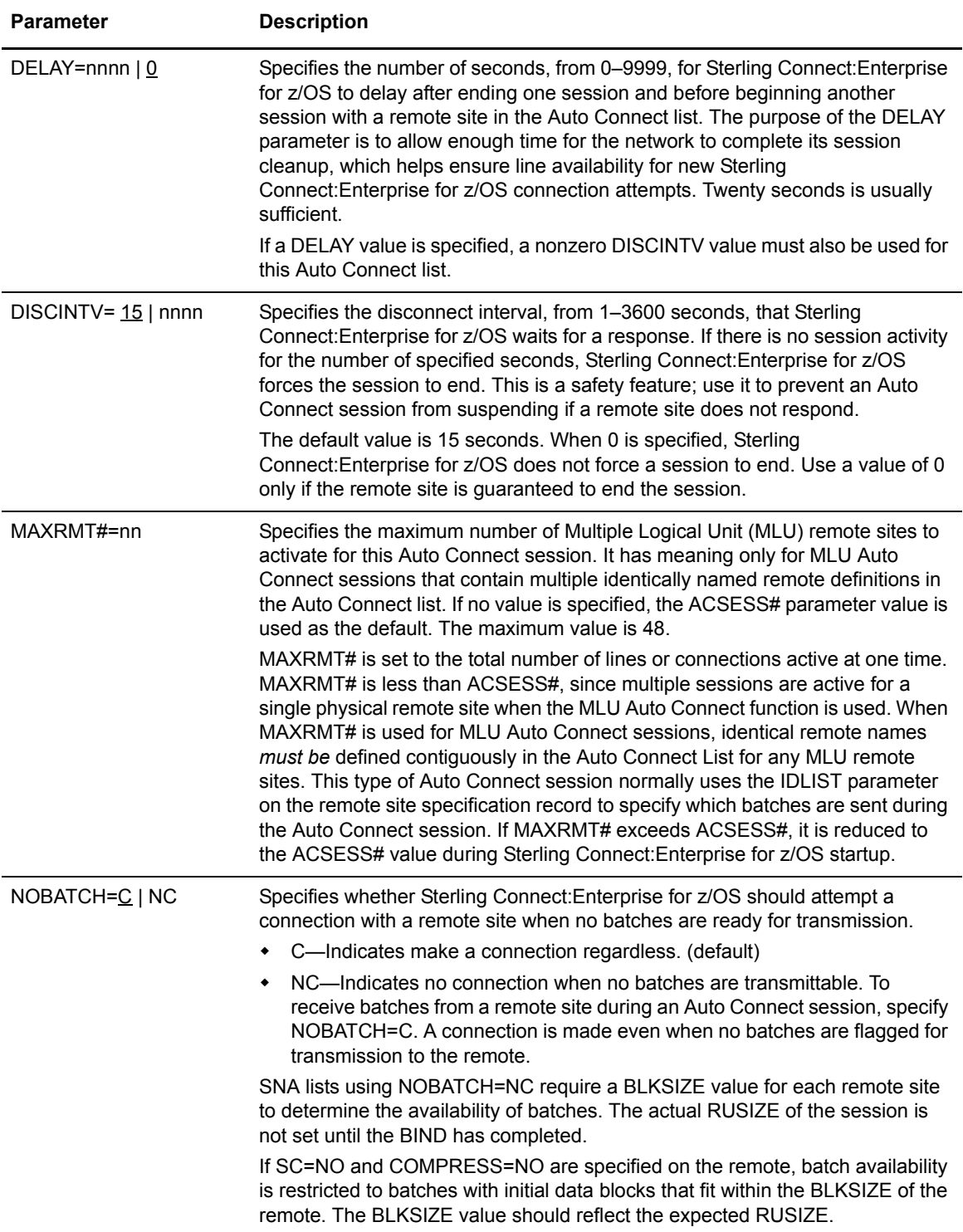

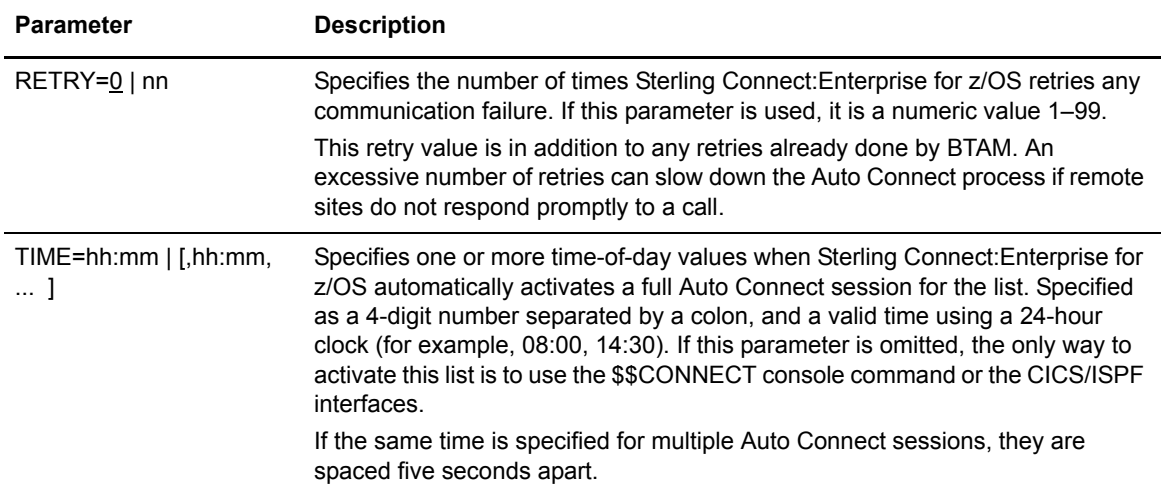

# Add an SNA Remote Site to an SNA Auto Connect List

Following the Auto Connect session parameters, you must provide one or more remote site specification records. These records list each remote site accessed and additional options for each remote site.

Remote sites are specified for each Auto Connect list by remote name using the remote site specification record. The remote name for a site contacted by an Auto Connect session must match a remote name defined in the \*REMOTES section of the ODF. This name is sometimes used as the Mailbox ID of batches transmitted during an Auto Connect session. A single remote site can be included in different Auto Connect lists, with different connection options in each list.

The Auto Connect feature also can access a table built from the \*REMOTES records and obtain the LUNAME of the remote site. Sterling Connect:Enterprise for z/OS uses the LUNAME to initiate a session with the correct remote site. The system administrator must specify the correct LUNAME in the ODF; otherwise, the Auto Connect session either fails or establishes a session with the wrong remote site. The LUNAME is specified by either the LUNAME parameter in the \*REMOTES section or by the LU parameter in the \*POOLS section of the ODF. See *[Defining \\*REMOTES](#page-59-0)  [Records for SNA Connections](#page-59-0)* on page 60 or *[Configuring the \\*POOLS Record](#page-68-0)* on page 69 for more information.

When a session is established by manual dialup, Sterling Connect:Enterprise for z/OS derives the location of the remote site from VTAM. VTAM instructs the system administrator to place a call if the remote site is on a switched manual dial line.

**Note:** If you use a manually dialed Auto Connect connection, you may want to limit the number of remote sites in the Auto Connect list to prevent a manual dial remote site from stalling other remote sites in an Auto Connect list.

In addition to the remote name, you can also define the MEDIA parameter in a remote site specification record to send all batches during the Auto Connect session to a specific output media on the remote device, such as a printer. If the MEDIA parameter is not defined in the remote specification record, the value for the MEDIA parameter defined in the \*REMOTES record for the remote site is used. You can override the value for the MEDIA parameter for an Auto Connect list

with the \$\$CONNECT host console command, the CICS interface, the ISPF interface, or a user-written API program.

If the IDLIST parameter is specified for a remote site, then only batches with the indicated Mailbox IDs are transmitted to that site. Otherwise, any batches that match the LISTNAME and remote name are transmitted. You can also use a specific Mailbox ID and BATCHID with the \$\$CONNECT command, the CICS interface, the ISPF interface, or a user-written API program to control what batches are sent to a specific site.

#### **SNA Remote Site Specification Record Format and Rules**

The following examples illustrates the format for SNA remote site specification records. Default values for parameters are underlined. When you add an SNA site to an Auto Connect list, you can define values in the remote site specification record that override the same parameters defined in the \*REMOTES record to apply specific processing options for the Auto Connect session that differ from those defined in the \*REMOTES record. For example, if COMPRESS=YES is set in the \*REMOTES record, you can override this value by setting set CMP=NO in the remote site specification record to suppress outbound data compression to this remote site for the Auto Connect session.

```
REMOTE_NAMEBCHSEP=OPT3 CMP=Y|N MEDIA=CN|PR|PU|EX|BX ONEBATCH=YES|NO TRUNC=N|Y
 BEGINLIST=xxxxxxxx
  IDLIST=xxxxxxxx
  ENDLIST=xxxxxxxx
```
When you define SNA remote site specification records, observe the following rules:

- ✦ You must include at least one remote site specification record for an Auto Connect list.
- $\triangle$  REMOTE\_NAME is required and must be the first parameter specified in a remote site specification record.
- ✦ The REMOTE\_NAME specified for an Auto Connect list must match a remote site name defined in the \*REMOTES section of the ODF.
- ✦ Specify all optional parameters in any order on the same line as REMOTE\_NAME and separate them by one or more spaces.
- ✦ The line containing REMOTE\_NAME and optional parameters must precede BEGINLIST, IDLIST, and ENDLIST.
- ✦ BEGINLIST, IDLIST, and ENDLIST must be specified as the last parameters in an SNA remote site specification record in the following order: BEGINLIST, IDLIST, ENDLIST.

#### **SNA Remote Site Specification Record Parameters**

The following table describes SNA remote site specification record parameters. Defaults are underlined. Required parameters are listed in bold first in the table. With the exception of positional parameters, the remaining parameters are listed in alphabetical order. Acceptable abbreviations for parameters are enclosed in parentheses below the parameter in the following table.

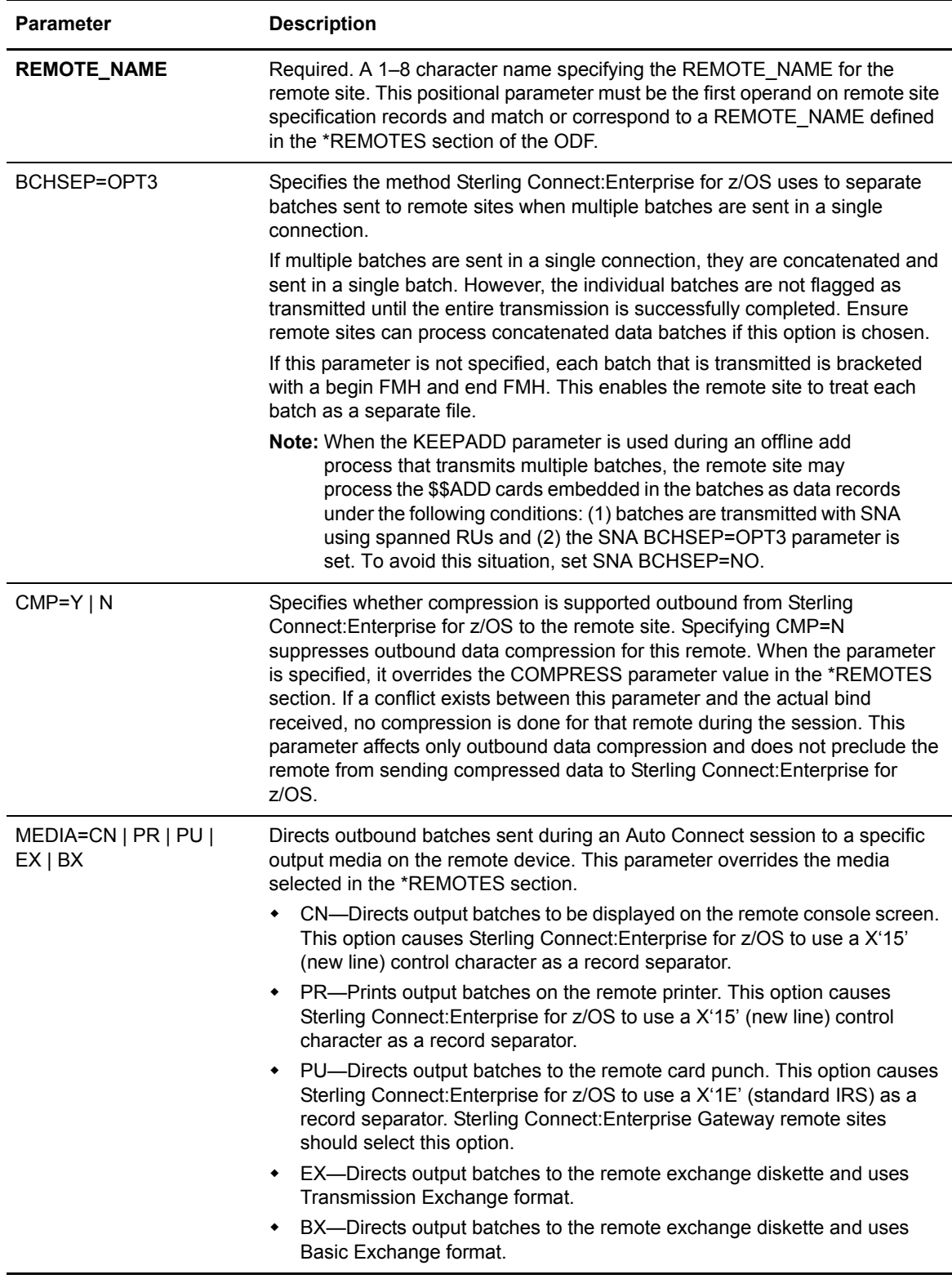

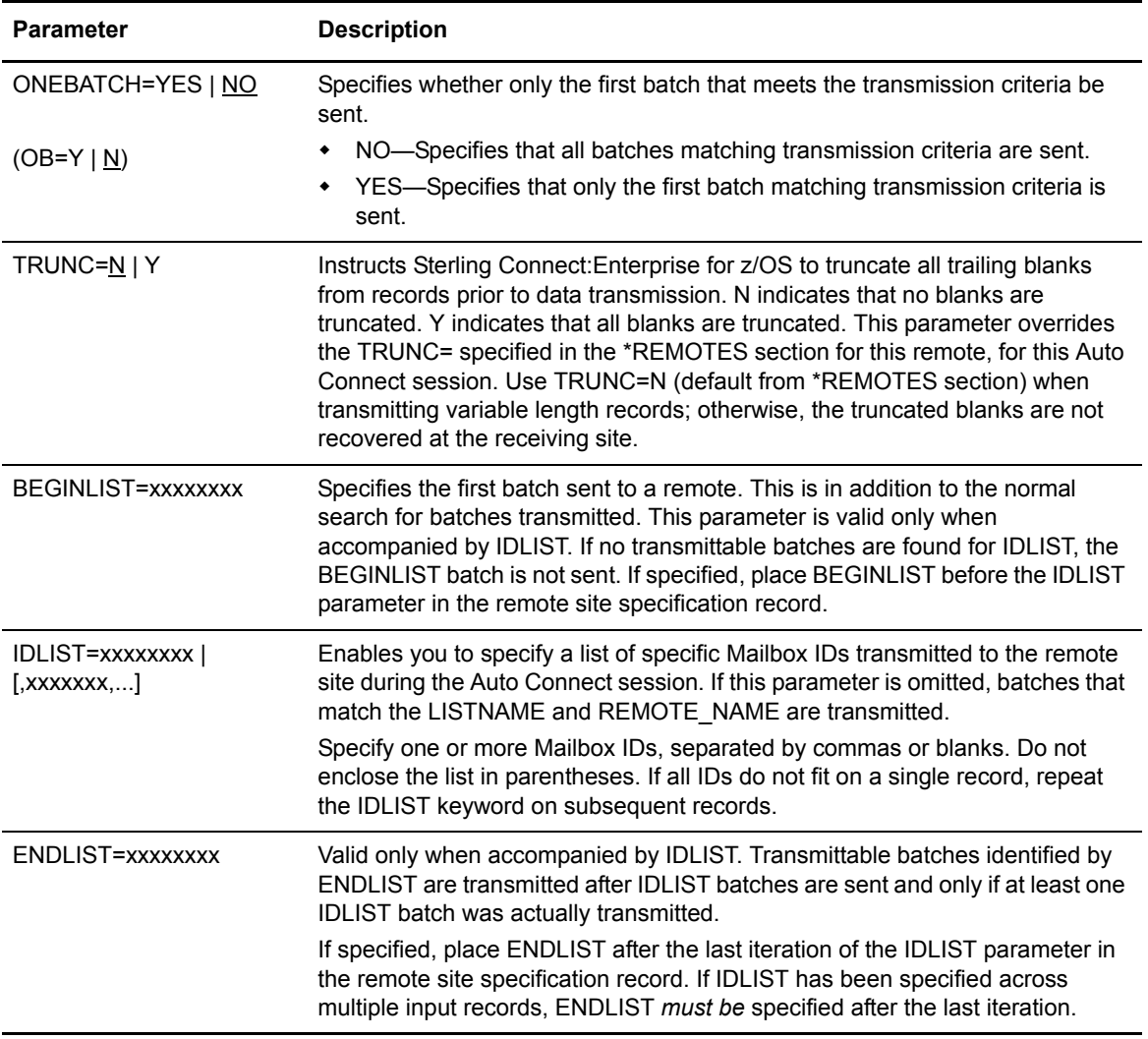

# Sample \*CONNECT Records for SNA Auto Connect Lists

The following sample \*CONNECT records illustrate various ways to create Auto Connect lists for SNA sites.

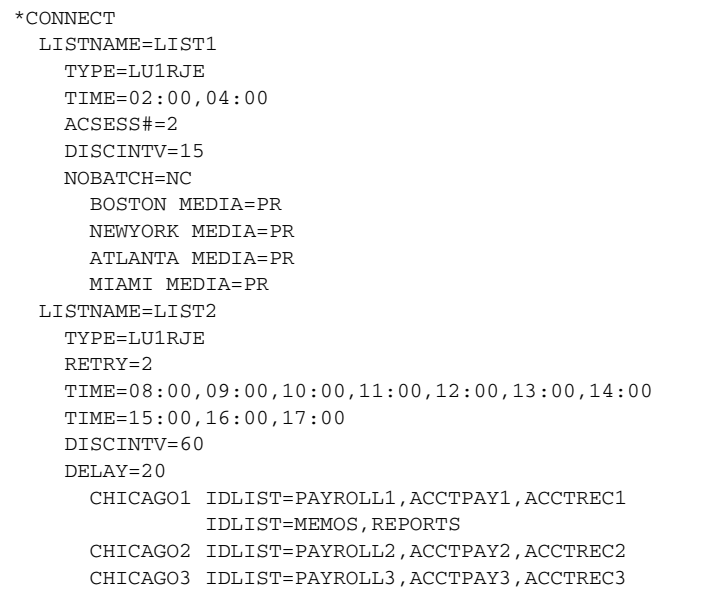

In this example, the two SNA Auto Connect lists accomplish the following:

✦ LISTNAME=LIST1

LIST1 is for LU Type 1 RJE remote sites in an SNA network. No failure retries are necessary. The Auto Connect feature is activated automatically at 2:00 a.m. and 4:00 a.m. every day. Two concurrent sessions are activated to allow Sterling Connect:Enterprise for z/OS to communicate with two of the sites simultaneously. A disconnect interval ends the sessions if no activity occurs for 15 seconds. If no batches are ready for transmission to the remote site, no connection is attempted. The list contains four remote sites in Boston, New York, Atlanta, and Miami. Sterling Connect:Enterprise for z/OS transmits batches to the sites that match their remote names, and batches that match the list name LIST1. These batches are all directed to the remote site printers. Sterling Connect:Enterprise for z/OS then enables the remote sites to send inbound batches to the host, as long as the remote responds within the 15-second time limit.

✦ LISTNAME=LIST2

LIST2 is for LU Type 1 RJE remote sites in an SNA network. Two retries are allowed for any failures. The Auto Connect feature is activated automatically every hour on the hour between 8:00 a.m. and 5:00 p.m. A disconnect interval ends the sessions if no activity occurs for 60 seconds. A 20-second delay is activated after each remote session ends and before attempting a connection with the next remote on the list. The list contains three remote sites in Chicago. A list of specific batches are sent to the three remote sites. Sterling Connect:Enterprise for z/OS then enables the remote sites to send inbound batches to the host, as long as the remote responds within the 60-second time limit.

#### **Individual Remote Processing**

You may want to use one Auto Connect list that contains all remote SNA sites in your system. If you create a list that contains all SNA remote sites, you may also want to create a list for each site so that if Auto Connect processing fails for any site, you can retry remote sites individually. To do this, define an Auto Connect list (ALL) containing all SNA remote sites and an Auto Connect list for each remote site. To help keep track of LISTNAME and remote site values, use the remote name as the LISTNAME for an Auto Connect list that contains a single remote site, as shown in the following sample \*CONNECT record for SNA sites.

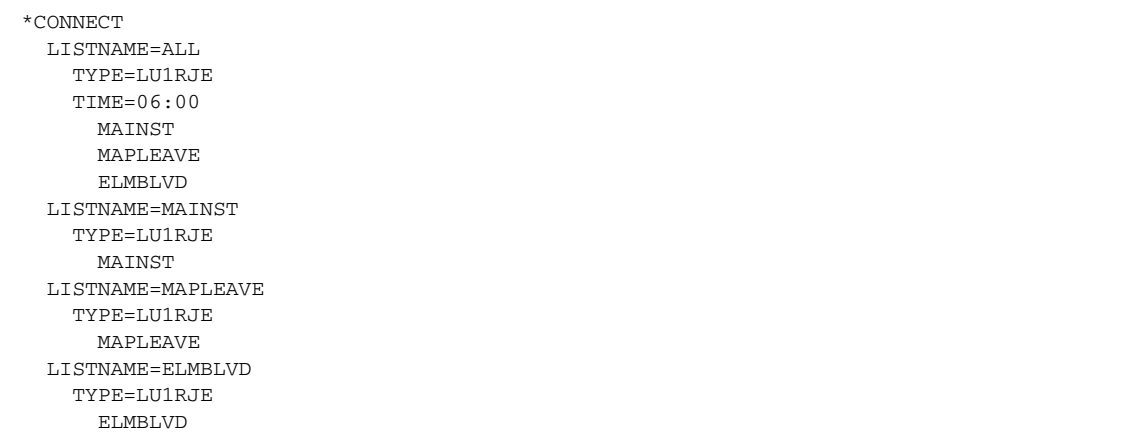

#### **Frequent Host-Initiated Transmissions**

The following example shows sample \*CONNECT records to use if you frequently send data batches from the host site to remote sites with minimal operator intervention. To implement this type of Auto Connect session, supply numerous TIME values in the Auto Connect list.

```
 SNA
*CONNECT
  LISTNAME=FREQUENT
    TYPE=LU1RJE
    TIME=08:00 08:30 09:00 09:30 10:00 10:30 11:00 11:30
    TIME=12:00 12:30 13:00 13:30 14:00 14:30 15:00 15:30
    TIME=16:00 16:30 17:00
      BRANCH01
      BRANCH02
      BRANCH03
      BRANCH04
```
#### **Special Host-Initiated Multiple Logical Unit (MLU) Transmissions**

The Auto Connect MLU function can be used for remote sites that have MLU capability. This provides multiple simultaneous sessions with the same remote site. The most common use of this feature is directing transmissions to selected output media (print, punch, console, or exchange).

The following sections describe two methods of implementing the MLU feature.

#### Method 1: Single Remote Site with Multiple LUNAMES

This method is commonly used in large networks where it is not desirable to define each logical unit as a separate remote site. A single remote site is defined in the \*REMOTES section of the ODF, with multiple LUNAMEs specified. The \*CONNECT section contains multiple identically named remote sites, with a specific MEDIA and IDLIST to direct batches to the proper media.

In the following example, two remote sites are defined (DALLAS and HOUSTON). Each remote site has three LUs defined to allow simultaneous transmissions to three separate media. Only one physical line is to be used for the Auto Connect session, so that a single remote site is serviced at a time (MAXRMT#=1). ACSESS# is set to three to allow three concurrent sessions.

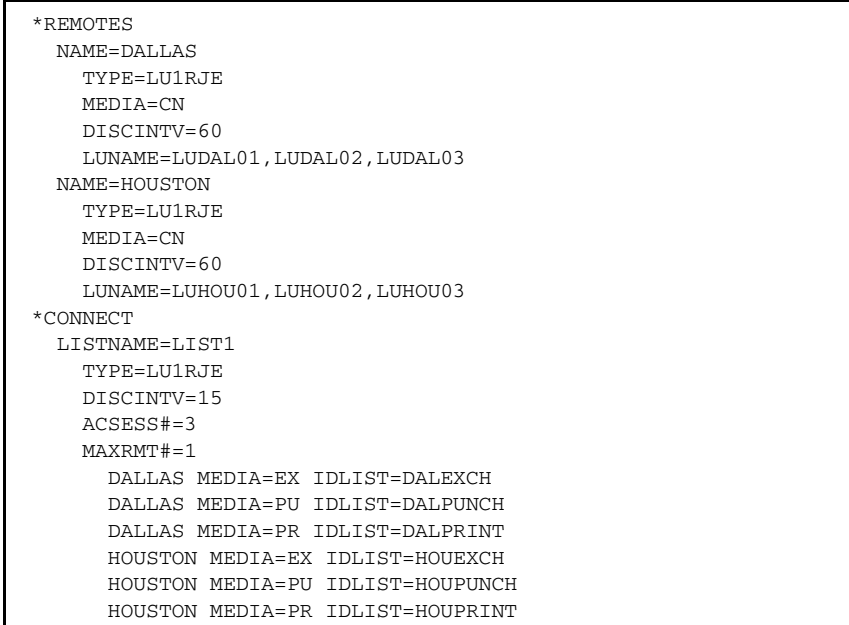

### Method 2: Multiple Remote Sites with Different Names

This method is commonly used in small networks, where a large number of \*REMOTES definitions is not a concern. Each logical unit is defined in the \*REMOTES section of the ODF with a unique name and LUNAME. The \*CONNECT section contains each of the defined remote sites and specifies the proper MEDIA.

In this example, three remote sites are defined (DALEXCH, DALPUNCH, and DALPRINT). Each remote site has a single LU defined. ACSESS# is set to three to allow three concurrent sessions. Since the three remote sites are actually a single physical remote site with three MLUs, only a single line or connection is needed to communicate concurrently with the three remote sites. The batches to be sent to these remote sites use the unique remote name, so IDLIST is not needed to specify the batches to be sent.

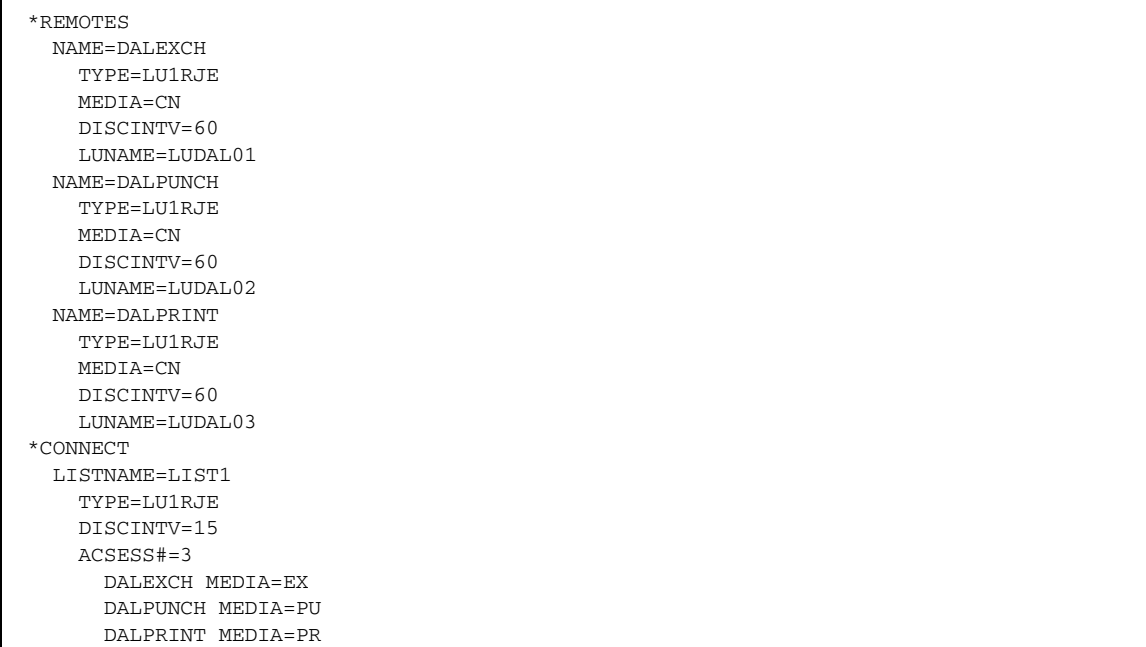

This method does not identify the defined remote sites as MLU devices to Sterling Connect:Enterprise for z/OS. You must properly define the LUNAMEs to specify the MLU devices. Method 1 with MAXRMT# specified is the preferred method because it gives you more control over the number of lines or connections allocated to an MLU Auto Connect session.

#### **Special Remote Handling**

There is no limit to the number of Auto Connect lists, so you can set up remote sites that require special handling. Also, a remote site can be specified in different Auto Connect lists if you want to access the site with different options.

For example, if your remote sites receive and send data during the day and send electronic mail at night to a printer, use the following sample Auto Connect lists for reference:

```
*CONNECT
  LISTNAME=DAYTIME
    TYPE=LU1RJE
      BRANCH01
      BRANCH02
  LISTNAME=NIGHTIME
    TYPE=LU1RJE
     BRANCH01 MEDIA=PR IDLIST=MEMOBR1, MEMOS, ALERT
     BRANCH02 MEDIA=PR IDLIST=MEMOBR2, MEMOS, ALERT
```
# **Sample SNA Options Definition Files**

This section provides samples of ODFs for SNA connections.

# Simple SNA Connection

The following example shows a simple connection using SNA. A password is defined to allow remote sites to have access to a full directory list, but all other \*OPTIONS use default values. No Auto Connect function and no system security are used. Two remote sites can establish sessions with Sterling Connect:Enterprise for z/OS.

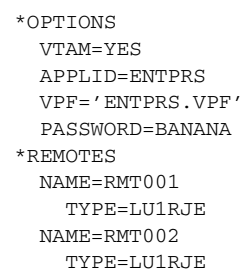

# Complex SNA Connection

The following example illustrates the parameters for a more complex SNA connection.

\*OPTIONS VTAM=YES APPLID=ENTPRS VPF='ENTPRS.VPF' DEFAULT\_MODE=BID64 PASSWORD=AVOCADO SECURITY=LOGON SECURITY=BATCH SCINCOR=YES CONSLOG=YES LOGONMSG='YOU ARE NOW LOGGED ON TO Connect:Enterprise' XSECUR1=STSEC1 APPC=YES APPCAPPL=APPCMBOX CICSAPPL=CICSMBOX CICSMODE=LU62 CICSTR1=CM62 \*SECURITY ID=RMT001,ID=RMT002,ID=RMT003,ID=RMT004,ID=DALLAS ID=ATLANTA,ID=MIAMI,ID=MEMO1,ID=MEMO2 ID=MEMO3 \*POOLS NAME=SPCPOOL1 LU=SPCLU1, SPCLU2, SPCLU3, SPCLU4 \*REMOTES NAME=RMT001 TYPE=LU1RJE LUNAME=LUDAL001,LUDAL002,LUDAL003 MEDIA=PU CONSOLE=YES DISCINTV=20 NAME=RMT002 TYPE=LU1RJE LUNAME=LUATL001,LUATL002,LUATL003 MEDIA=PU CONSOLE=YES DISCINTV=20 NAME=RMT003 TYPE=LU1RJE LUNAME=LUMIA001,LUMIA002,LUMIA003 MEDIA=PU CONSOLE=YES DISCINTV=20 NAME=RMT004 TYPE=LU1RJE POOL=SPCPOOL1 SC=SPC \*CONNECT LISTNAME=AUTOSEND TYPE=LU1RJE TIME=02:00 RMT001 MEDIA=PR IDLIST=MEMO1

This VTAM system uses a password, 10 Mailbox IDs for batch security, logon security, the use of the console log facility, and Mailbox IDs stored in the core to improve efficiency. The Auto Connect feature can then send to two of the remote sites. A user-supplied Security Exit is invoked before Sterling Connect:Enterprise for z/OS performs its standard security checks.

RMT002 MEDIA=PR IDLIST=MEMO2

Three MLU remote sites are defined. They all have console display screens and the capability to end a session if no activity is detected. All batches sent to the remote sites are directed to the device card punch, except during an Auto Connect session, when they are printed. The fourth remote is using Logical Unit name pooling and is connected to a remote site using SPC version 1.4 or higher. An Auto Connect session is used at 2:00 a.m. every day to send any electronic mail memos that have been accumulated for the remote sites. For more information on configuring SNA Auto Connect lists, see *[Configuring the \\*CONNECT Record for SNA Auto Connect Lists](#page-75-0)* on page 76.

The parameters to define the CICS interface to Sterling Connect:Enterprise for z/OS are also included. These options allow use of the CICS interface and the CICS API transactions.

# **Configuring ODF Records for FTP Connections**

This chapter provides an overview of Sterling Connect:Enterprise for z/OS FTP and describes configuring the \*OPTIONS record for client and server connections, the\*REMOTES parameters for FTP client and server connections, and the \*CONNECT record for FTP Auto Connect sessions.

To learn more about the FTP commands available for use from remote sites and how to log on to Sterling Connect:Enterprise for z/OS FTP, see the *IBM Sterling Connect:Enterprise for z/OS Remote User's Guide*.

# **Sterling Connect:Enterprise for z/OS FTP**

Sterling Connect:Enterprise for z/OS FTP enables Sterling Connect:Enterprise for z/OS to function as an FTP server and client. This enables remote FTP client sites to access, retrieve, and send data to the Sterling Connect:Enterprise for z/OS batch queues through standard FTP commands. This feature also enables Sterling Connect:Enterprise for z/OS to initiate sessions with remote FTP servers (Auto Connect sessions).

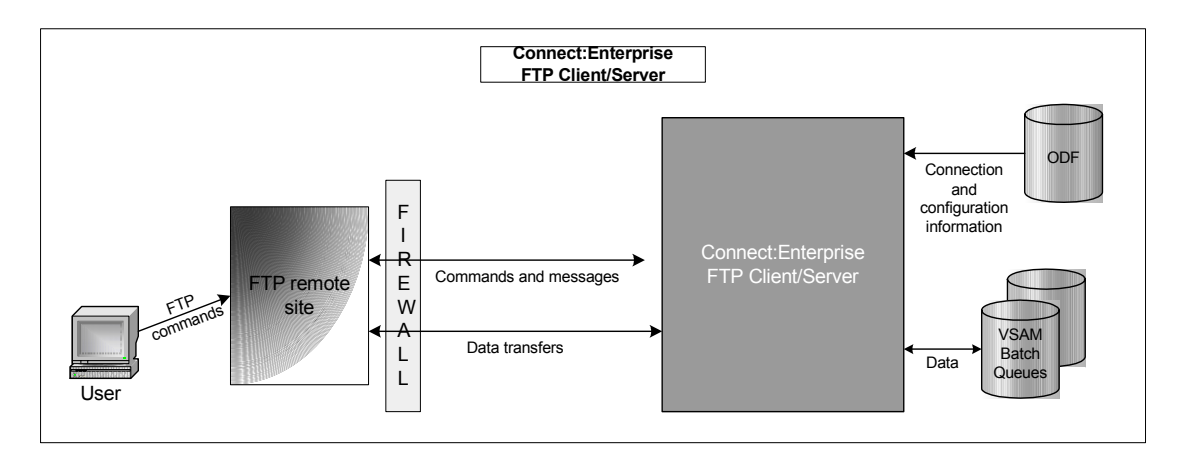

The following figure illustrates Sterling Connect:Enterprise for z/OS FTP:

FTP connection and configuration information is stored in the Sterling Connect:Enterprise for z/OS ODF, just as with SNA and BSC connections. Remote FTP client sites must be defined in the \*REMOTES record of the ODF before they can access Sterling Connect:Enterprise for z/OS. Remote FTP server sites must be defined in the \*REMOTES record of the ODF before Sterling Connect:Enterprise for z/OS can initiate an Auto Connect session with them. (A special Anonymous remote site definition must be defined to support anonymous FTP; see *[Anonymous](#page-129-0) [FTP Remote Site Definitions](#page-129-0)* on page 130 for more information.) FTP data files are stored and retrieved from the VSAM batch queues.

# **Security Considerations**

You can use the Sterling Connect:Enterprise for z/OS security interface, or a session security exit to enhance security during FTP sessions. Sterling Connect:Enterprise for z/OS also supports both the Transport Layer Security (TLS) protocol and the Secure Sockets Layer (SSL) version 3 protocol to protect data transfers. For more information about using SSL, see *[Setting Up Support for SSL](#page-93-0)  Protocol* [on page 94](#page-93-0), *[Configuring \\*OPTIONS Parameters for FTP Connections](#page-107-0)* on page 108, and *[Configuring \\*REMOTES Records for FTP Connections](#page-127-0)* on page 128.

**Note:** Throughout this chapter, the phrase SSL is used to describe both the SSL and TLS protocols.

# Session Security Exit

The session security exit enables users to extend or replace the standard Sterling Connect:Enterprise for z/OS security interface functions. The session security exit is used for FTP sessions only. The session security exit is optional. You must define, code, assemble, link, and test your own session security exit. See the *IBM Sterling Connect:Enterprise for z/OS Application Agents and User Exits Guide* for more information about the session security exit.

# Security Interface Security Check

If you use the Sterling Connect:Enterprise for z/OS security interface, (specified by the MBXSECURE or FTPSECURE ODF \*OPTIONS parameter), you must create security rules, and the security system checks if the remote site is authorized to perform the FTP server command. For more information about ways to implement the Sterling Connect:Enterprise for z/OS security interface for FTP connections and the ODF \*OPTIONS parameters related to security, see [Chapter](#page-286-0)  9, *[Implementing the Sterling Connect:Enterprise for z/OS Security Interface](#page-286-0)*. Security interface checks are made only on FTP data transfer commands and the DELE command. If the remote site is authorized to use the command, command processing continues. If the remote site is not authorized to use the command, Sterling Connect:Enterprise for z/OS stops processing the command.

The security check uses the same pseudo data set name to perform FTP security checks as it does for online command checking. (See Chapter 9, *[Implementing the Sterling Connect:Enterprise for](#page-286-0)  [z/OS Security Interface](#page-286-0)*, for a description of the pseudo data set name.) The following table shows the relationship between the command entered by the Sterling Connect:Enterprise for z/OS FTP client commands, remote \$\$ commands, and the pseudo data set name. (The FTP Client Command column lists the FTP commands that a remote FTP user enters to invoke the FTP Server Command.)

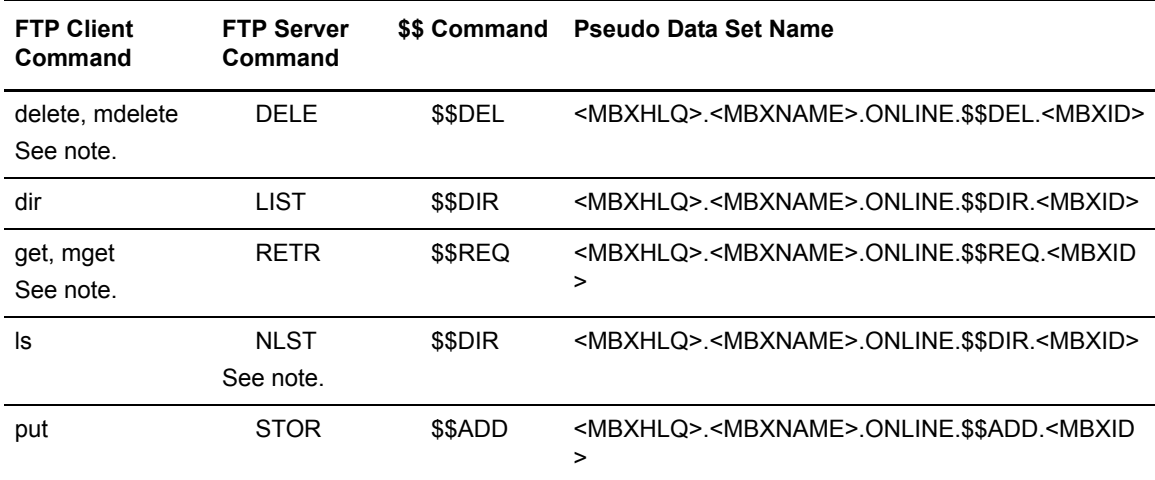

**Note:** Remote users require access to the NLST (\$\$DIR) command when using the FTP client mdelete or mget commands.

Sterling Connect:Enterprise for z/OS does not perform security checks on any other Sterling Connect:Enterprise for z/OS FTP server commands. However, Sterling Connect:Enterprise for z/OS writes a record of each command to the log file.

# Considerations for Configuring the \*OPTIONS Record

The \*OPTIONS record enables you to define default behavior for firewall navigation, the clear control channel feature, and SSL protocol support. You can use the Sterling Connect:Enterprise for z/OS security interface or a session security exit to further control security during FTP sessions. Also, Sterling Connect:Enterprise for z/OS provides support for Secure Sockets Layer (SSL) version 3 to protect data transfers. The following sections describe configuration options you should consider before you begin configuring the \*OPTIONS record for FTP connections.

#### **Assigning an IP Port Number to Sterling Connect:Enterprise for z/OS**

You must select the port that Sterling Connect:Enterprise for z/OS monitors when it acts as an FTP server. Note the port number for use when you define the FTP\_SERVER\_CONTROL\_PORT parameter.

You do not need to add parameters to the TCP/IP profile for this definition, unless you choose to do so. If you define the Sterling Connect:Enterprise port number in the TCP/IP profile, correctly identify the USERID, procedure name, or job name that the online system will use.

#### **Implementing Firewall Navigation**

Certain parameters in Sterling Connect:Enterprise for z/OS enable you to implement firewall navigation and apply restrictions to FTP operations in active and passive FTP mode. These parameters enable you to define port ranges, the number of retries if socket acquisition fails, and how long to wait between retries. Although you can specify all available ports on a system in each range, you can control firewall navigation more effectively by assigning a limited number of ports for FTP operations.

To implement firewall navigation, you can specify defaults for up to five ranges of ports and their associated configuration variables in the \*OPTIONS section of the ODF. These defaults may be overridden for individual sites defined in the \*REMOTES section of the ODF.

#### **Implementing the Clear Control Channel (CCC) Feature**

Using the CCC (also known as Clear Command Channel) command provides a way to negotiate the control connection from an encrypted content to a clear text content. After the user ID and password have been transmitted in encrypted format, the remainder of the control transmission is in clear text until the connection ends. All data and objects transferred between the client and server remain encrypted.

**Note:** Each endpoint of the connection must support the use of this command.

The default policy value for all client or all server connections is set in the \*OPTIONS section of the ODF using the SSL\_DEFAULT\_CLIENT\_CCC\_POLICY and the SSL\_DEFAULT\_SERVER\_CCC\_POLICY parameters. These defaults can be overridden by setting a different value in the SSL\_CCC\_POLICY parameter for the individual \*REMOTES definition. These default CCC policies apply only when SSL=YES.

#### <span id="page-93-0"></span>**Setting Up Support for SSL Protocol**

As a prerequisite for using the SSL or TLS protocol to secure data during transmission, you must create the SSL key database. You use the IBM utility GSKKYMAN to create the SSL key database. For more information on creating a key database, see the IBM manual *Cryptographic Services System Secure Socket Layer Programming Guide and Reference* (GSKSSLI0).

Your Registration Authority (RA) creates the SSL certificate and the certificate signing request (CSR). The RA forwards the CSR to the selected certificate authority to process the signed certificate.

After you create the key database, you will use the following information to define SSL parameters in the ODF \*OPTIONS record:

- $\triangleleft$  Label you assigned to the key
- ✦ Path where the key database is stored
- $\leftarrow$  File name of the key database
- ✦ Password that was generated for the key database

To help you monitor and view SSL/TLS certificate expiration dates, you can use the following parameters:

- ✦ SSL\_CHECK\_CERT\_EXPIRE=
- ✦ SSL\_CHECK\_CERT\_EXPIRE\_WARN\_DATE=
- ✦ SSL\_CHECK\_CERT\_EXPIRE\_TIME=

The following example illustrates configuring SSL parameters for FTP in the \*OPTIONS record. The lowercase parameter values are intentional.

```
*OPTIONS
 .
 .
 .
  SSL=YES
  SSL_SERVER_CERT='server1'
 SSL_CHECK_CERT_EXPIRE=SERVER
 SSL_CHECK_CERT_EXPIRE_WARN_DATE=15
 SSL_CHECK_CERT_EXPIRE_TIME=00:00
  SSL_CIPHER_SUITE=0A090504
  SSL_KEY_DBASE='u/user1/user1.kdb'
  SSL_KEY_DBASE_PW='doyouwanttoknowasecret'
  SSL_TIMEOUT=100
 SSL_DEFAULT_POLICY=OPTIONAL
 SSL_DEFAULT_AUTH_POLICY=OPTIONAL
```
If the Client sends AUTH, followed by PBSZ (Protection Buffer Size) and PROT P (Data Channel Protection Level Private), both the control and data channels are encrypted. If the Client sends AUTH only (no subsequent PBSZ and PROT), Sterling Connect:Enterprise for z/OS uses the RFC default of PROT C (data channel in the clear) and does not enforce encryption on the data channel. The SSL\_CHECK\_CERT\_EXPIRE parameter tells Sterling Connect: Enterprise for z/OS to check only the certificate identified in the SSL\_SERVER\_CERT parameter (server1). Sterling Connect:Enterprise for z/OS will issue a warning 15 days

(SSL\_CHECK\_CERT\_EXPIRE\_WARN\_DATE=15) prior to the certificate's expiration date. The SSL\_CHECK\_CERT\_EXPIRE\_TIME parameter instructs Sterling Connect:Enterprise for z/OS to check the certificate in the SSL database at midnight everyday (00:00 or midnight is the default value).

# **Processing \$\$ADD Commands Embedded in Batches**

Batches added to the Sterling Connect:Enterprise for z/OS repository often contain embedded \$\$ADD commands. Sterling Connect:Enterprise for z/OS supports scanning for and processing \$\$ADD commands in batches added to the repository during an FTP session in the following situations:

- ✦ When the Sterling Connect:Enterprise FTP client issues a RETR command to collect batches from a remote site
- ✦ When a remote FTP client connects to the Sterling Connect:Enterprise repository and issues a STOR or STOU command to send batches to the repository

For more information on how the remote site should prepare batches for scanning, see the *IBM Sterling Connect:Enterprise for z/OS Remote User's Guide*.

The SCAN= parameter enables Sterling Connect:Enterprise for z/OS to process \$\$ADD commands embedded in batches. When Sterling Connect:Enterprise for z/OS processes an embedded \$\$ADD command, a new batch is created that consists of the data beginning after the \$\$ADD command and ending at the next recognized \$\$ADD command or the end of the file. Commands other than \$\$ADD commands are removed from the file and ignored.

### Hierarchy of SCAN Parameters

To process embedded \$\$ADD commands, scanning must be in effect prior to the receipt of a file. Scanning can be enabled or disabled at the global level, at the remote site level, at the session level, and at the batch level. The following table lists order of precedence, from highest to lowest, in which settings for the SCAN parameter are applied for Sterling Connect:Enterprise for z/OS as the FTP client and server:

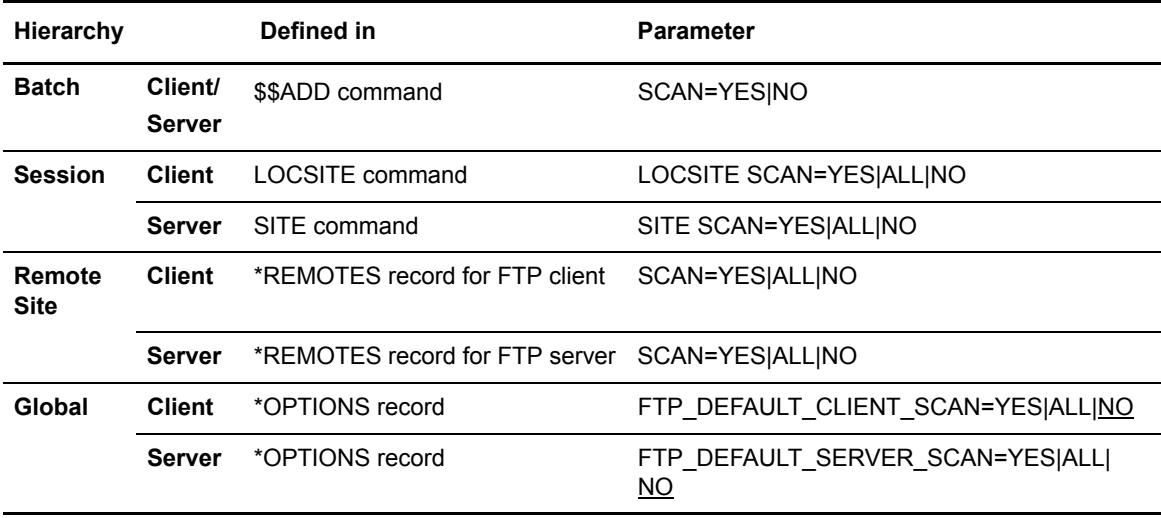

The values for the SCAN parameters specified in the \*OPTIONS record define the default behavior of the Sterling Connect:Enterprise for z/OS FTP server and client with regard to processing

embedded \$\$ADD commands. You can override values set at the global level by setting values for individual remote sites in the \*REMOTES record. For example, if

FTP\_DEFAULT\_CLIENT\_SCAN=NO is set in the \*OPTIONS record, but SCAN=YES is set in the \*REMOTES FTP server record for a particular remote site, when the Sterling Connect:Enterprise for z/OS FTP client initiates an Auto Connect session with this remote site, the SCAN=YES value from the \*REMOTES FTP server record overrides the global client setting and enables Sterling Connect:Enterprise for z/OS to scan the received batches for \$\$ADD commands.

Likewise, when FTP\_DEFAULT\_SERVER\_SCAN=YES is set at the global level, but SCAN=NO is set in the \*REMOTES FTP client record for a particular site, when that remote site initiates an FTP connection and issues the STOR or STOU command, Sterling Connect:Enterprise for z/OS does not scan the received batches for \$\$ADD commands because the value set in the \*REMOTES record for this site overrides the global value set in the \*OPTIONS record.

At the session level, when Sterling Connect:Enterprise for z/OS initiates an FTP client connection, the value of the SCAN= parameter set in the script using the LOCSITE command takes precedence over the SCAN parameter values set in the \*OPTIONS and \*REMOTES records for the duration of the session. For example, if SCAN=NO is set in the \*REMOTES FTP server record, but the LOCSITE command sets SCAN=YES, then the Sterling Connect:Enterprise FTP client scans the received data for \$\$ADD commands. Chapter 8, *[FTP Auto Connect Scripts](#page-212-0)*, contains more information about the LOCSITE command and the *IBM Sterling Connect:Enterprisefor z/OS Remote User's Guide* discusses the SITE command in detail.

The value of the SCAN= parameter set in embedded \$\$ADD commands overrides all other SCAN parameter values. When Sterling Connect:Enterprise for z/OS processes a \$\$ADD command in the data that has SCAN=NO, scanning stops, and the remainder of the file is considered data.

The other Sterling Connect:Enterprise components that affect \$\$ADD processing are the FTP session security exit and the security interface, both which are discussed in the chapter dealing with online security exits in the *IBM Sterling Connect:Enterprisefor z/OS Application Agents and User Exits Guide*. Also, refer to *[Chapter 9, Implementing the Sterling Connect:Enterprise for z/OS](#page-286-0)  [Security Interface](#page-286-0),* for more information on batch function security. Because embedded \$\$ADD commands can override the settings for the mailbox ID and batch ID, as well as other flags set by the LOCSITE and SITE commands, both the Sterling Connect:Enterprise FTP server and client can call the X\_SECURE FTP session security exit as well as the security interface for authorization; however, the client only calls the X\_SECURE FTP session exit when scanning is enabled.

# Remote Sterling Connect:Enterprise for z/OS FTP Client Adds Batches to a Sterling Connect:Enterprise for z/OS Server

The following scenario describes the processing of \$\$ADD commands when a Sterling Connect:Enterprise for z/OS remote FTP client issues a STOR or STOU command to transfer batches to a Sterling Connect:Enterprise for z/OS server.

**Note:** In the following examples of \$\$ADD processing, both the FTP client and server site have Sterling Connect:Enterprise for z/OS installed and, therefore, can initiate an Auto Connect session.

When a STOR command is executed and the data being transferred contains embedded \$\$ADD commands, the dialog between the remote FTP client and the Sterling Connect:Enterprise FTP

server can be captured as in any trace. The sections of the trace on the client and server sides are different, and examples of each are provided in this discussion. To see the content of individual FTP server and client replies, you can look up a message by its three-digit reply code in *IBM Sterling Connect:Enterprise for z/OS Messages and Codes Guide.*

The data file used in this scenario contains multiple \$\$ commands, including the three \$\$ADD commands highlighted in bold in the following illustration.

```
/*SIGNON SIGNON1
$$REQUEST REQUEST1
$$REQ REQUEST2
$$LOGOFF LOGOFF1
$$LOG LOGOFF2
$$DELETE DELETE1
$$DEL DELETE2
$$DIRECTORY DIRECTORY1
$$DIR DIRECTORY2
$$ADD ID=NEWID1 BATCHID='NEW BID 1' TO=Y VBQ#=5 SCAN=YES XMIT=Y $$END
001
$$ADD ID=NEWID2 BATCHID='NEW BID 2' EO=Y VBQ#=4 XMIT=Y $$END
001
002
$$ADD ID=NEWID3 BATCHID='NEW BID 3' VBQ#=3 MULTXMIT=Y $$END
001
002
003
```
The following REXX script transfers the data file to a Sterling Connect:Enterprise for z/OS FTP server using the STOR command. Because the data type is not the default ASCII character set that the Sterling Connect:Enterprise for z/OS FTP server assumes, the data type (TYPE I or Image), data structure (STRU F or File), and transfer mode (Mode C or Compressed) are all specified in the script.

```
/* REXX */
   "LOCCD F34532"
   "CD F34532"
   "SITE SCAN=ALL"
   "LOCSITE BCHSEP=OPT4"
   "MODE C"
  "STRU F"
  "TYPE I"
   "STOR 'F RETR $ M S T E R BFE' 'F RETR $ M S T E R CFI'" 
   say "hcrc =" hcrc ", lastrc =" lastrc ", maxrc =" maxrc 
   "QUIT" 
exit 0
```
The sample STSECFTP exit member was modified using the following code. The exit is called each time a \$\$ADD command is executed.

```
-----34532TITLE 'Security for $$ Commands' 34532
CMD$$$ DS 0H Logon Related Command 34532
 * ----------------------------------------------------------------34532
       Place $$ Command Security here 34532
     * ----------------------------------------------------------------34532
        L R1,E1$XC$PL 
        USING X1$DSECT,R1 
        L R2,X1$ID 
        L R3,X1$BCHID 
        NI 05(R2),X'CF' 
        NI 08(R3),X'CF' 
        B ACT$OK 
        DROP R1
```
In the scenario for this manual Auto Connect session, no overriding values for parameters are specified by \*REMOTES parameters. The security parameters are defined in the \*OPTIONS record of the ODF, as shown in the following example. The STSECFTP exit is specified as the load module name of the FTP session security exit, and batch security is also defined for the security interface.

```
X_SECURE=STSECFTP 
MBXHLQ=EPETE3 
MBXNAME=CETC
MBXSECURE=BATCH
```
The following \$\$CONNECT command starts the Sterling Connect:Enterprise for z/OS Auto Connect session from the remote Sterling Connect:Enterprise for z/OS FTP client using the REXX script "STOREXEC".

```
$$CON L=EPETE1,ACSCRIPT=STOREXEC
```
The multipage dialog trace output produced on the Sterling Connect:Enterprise for z/OS FTP server for the sample session is divided into sections to illustrate how the processing occurs. The following section shows the dialog between the remote Sterling Connect:Enterprise for z/OS FTP client and

the Sterling Connect:Enterprise for z/OS FTP server that establishes the connection and the actual STOR command.

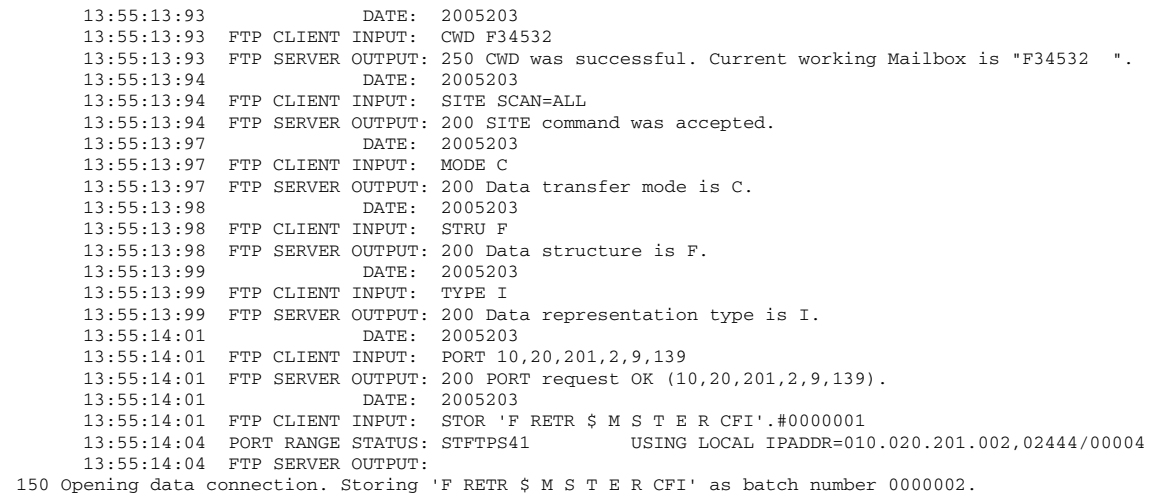

As the following trace illustrates, all \$\$ commands except the \$\$ADD commands are removed when the Sterling Connect:Enterprise FTP server scans the batch. When the retrieval of information begins, the Sterling Connect:Enterprise for z/OS FTP server provides the initial setting of the SCAN parameter (SCAN=ALL) and information identifying the batch, including the ID and batch ID taken from the STOR command (Batch created: ID=F34532 BID='F RETR \$ M S T E R CFI ' Batch Number=0000002). Next, the FTP server issues a message when a \$\$ command is recognized to indicate that it is either removing a non-\$\$ADD command or card (Non-\$\$ADD command removed: /\*SIGNON SIGNON1 and Non-\$\$ADD command removed: \$\$REQUEST REQUEST) or executing a \$\$ADD command (\$\$ADD command:\$\$ADD ID=NEWID1 BATCHID='NEW BID 1' TO=Y VBQ#=5 SCAN=YES XMIT=Y \$\$END).

After all \$\$ADD parameters are listed, both the X\_SECURE FTP exit and security interface are called. Notice that both the mailbox ID and batch ID were changed first by the \$\$ADD command and then by the security exit. For example, the CWD command changed the current working directory (mailbox) to F34532, the \$\$ADD command changed it to NEWID1, and the security exit changed it to NEWIDA. Although VBQ 5 was specified for batch 0000002, the first batch collected by the Sterling Connect:Enterprise FTP server, VBQ 5 was not available, so batch 0000002 was put on VBQ 1 instead. SCAN=YES is set in this \$\$ADD command, so scanning continues.

```
 13:55:14:05 0000000 SCAN=ALL is the initial setting 
      13:55:14:05 0000000 Batch created: ID=F34532 BID='F RETR $ M S T E R CFI ' Batch 
Number=0000002 
       13:55:14:05 0000001 Non-$$ADD command removed: /*SIGNON SIGNON1 
       13:55:14:05 0000002 Non-$$ADD command removed: $$REQUEST REQUEST1 
                     0000003 Non-$$ADD command removed: $$REQ
       13:55:14:05 0000004 Non-$$ADD command removed: $$LOGOFF LOGOFF1 
      13:55:14:05 0000005 Non-$$ADD command removed: $$LOG LOGOFF2<br>13:55:14:05 0000006 Non-$$ADD command removed: $$DELETE DELETE1
                     0000006 Non-$$ADD command removed: $$DELETE
       13:55:14:05 0000007 Non-$$ADD command removed: $$DEL DELETE2 
      13:55:14:05 0000008 Non-$$ADD command removed: $$DIRECTORY DIRECTORY1<br>13:55:14:05 0000009 Non-$$ADD command removed: $$DIR DIRECTORY2
       13:55:14:05 0000009 Non-$$ADD command removed: $$DIR DIRECTORY2 
       13:55:14:05 0000010 $$ADD command: $$ADD ID=NEWID1 BATCHID='NEW BID 1' TO=Y VBQ#=5 SCAN=YES 
XMIT=Y $$END
      13:55:14:05 0000010 $$ADD parameter: ID = NEWID1
       13:55:14:05 0000010 $$ADD parameter: BATCHID = NEW BID 1 
      13:55:14:05\ 0000010\$$ADD parameter: TO = Y<br>13:55:14:05 0000010 $$ADD parameter: XMTT = Y
      13:55:14:05 0000010 $$ADD parameter: XMIT
       13:55:14:05 0000010 $$ADD parameter: VBQ# = 05 
      13:55:14:05 0000010 $$ADD parameter: SCAN
       13:55:14:05 0000010 $$ADD approved by X_SECURE exit 
       13:55:14:05 0000010 $$ADD modified by X_SECURE exit: ID changed to NEWIDA 
       13:55:14:05 0000010 $$ADD modified by X_SECURE exit: BID changed to 'NEW BID A ' 
       13:55:14:06 0000010 $$ADD approved by security interface: EPETE1 , 
EPETE3.CETC.ONLINE.$$ADD.NEWIDA 
       13:55:14:06 0000010 $$ADD VBQ05 not available, reverting to VBQ01 
       13:55:14:07 0000010 $$ADD Batch re-used: ID=NEWIDA BID='NEW BID A ' Batch 
Number=0000002
```
Like batch 0000002, batches 0000003 and 0000004 were originally created using the mailbox ID and batch ID in effect at the time the STOR command was issued, but their mailbox IDs and batch IDs were also changed by the security exit before being approved. The message for each \$\$ command is preceded by a seven-digit number to indicate the instance number of the \$\$ command being removed or processed. As the following example illustrates, the second \$\$ADD command executed is actually the 11th command (0000011) recognized by Sterling Connect:Enterprise. Each message related to the execution of this command also has 000011 preceding it. These messages occur in real-time and do not have reply codes.

```
13:55:14:07 0000011 $$ADD command: $$ADD ID=NEWID2 BATCHID='NEW BID 2' EO=Y VBQ#=4 
XMIT=Y $$END
     13:55:14:08 0000011 Batch created: ID=F34532 BID='F RETR $ M S T E R CFI ' Batch 
Number=0000003 
     13:55:14:08  0000011  $$ADD parameter: ID = NEWID2
     13:55:14:08 0000011 $$ADD parameter: BATCHID = NEW BID 2<br>13:55:14:08 0000011 $$ADD parameter: EQ = V13:55:14:08 0000011 $$ADD parameter: EO = Y 
     13:55:14:08 0000011 $$ADD parameter: XMIT = Y<br>13:55:14:08 0000011 $$ADD parameter: VRO# = 04
     13:55:14:08  0000011  $$ADD parameter: VBQ#
     13:55:14:09 0000011 $$ADD approved by X_SECURE exit 
     13:55:14:09 0000011 $$ADD modified by X_SECURE exit: ID changed to NEWIDB 
     13:55:14:09 0000011 $$ADD modified by X_SECURE exit: BID changed to 'NEW BID B ' 
     13:55:14:09 0000011 $$ADD approved by security interface: EPETE1 , 
EPETE3.CETC.ONLINE.$$ADD.NEWIDB 
     13:55:14:07 0000011 $$ADD Batch re-used: ID=NEWIDB BID='NEW BID B ' Batch 
Number=0000003
```
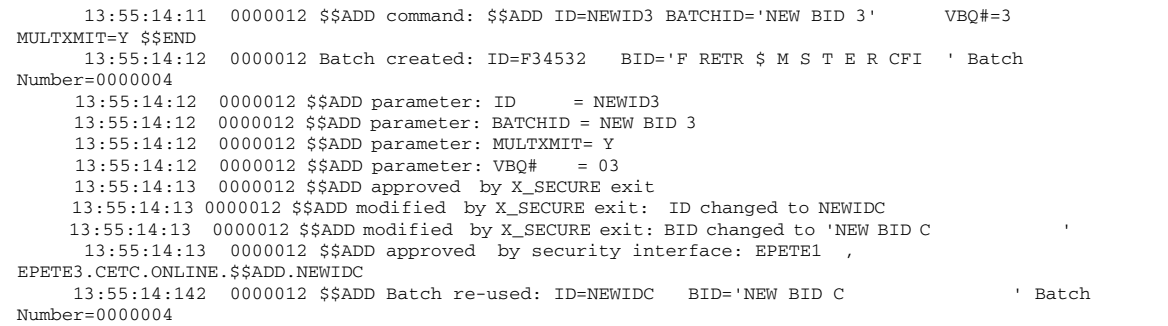

After all data and replies have been buffered, they are assigned reply codes (226 for successful replies or 426 and 550 for failures). The Sterling Connect:Enterprise FTP server has two copies of the same information—one produced real-time without reply codes and the other produced after the STOR command has finished execution with reply codes, as shown in the following illustration. The last 226 message on [page 103](#page-102-0) indicates that the transfer was complete and also shows the original STOR command, the number of \$\$ADD commands processed, and the number of bytes of data transferred.

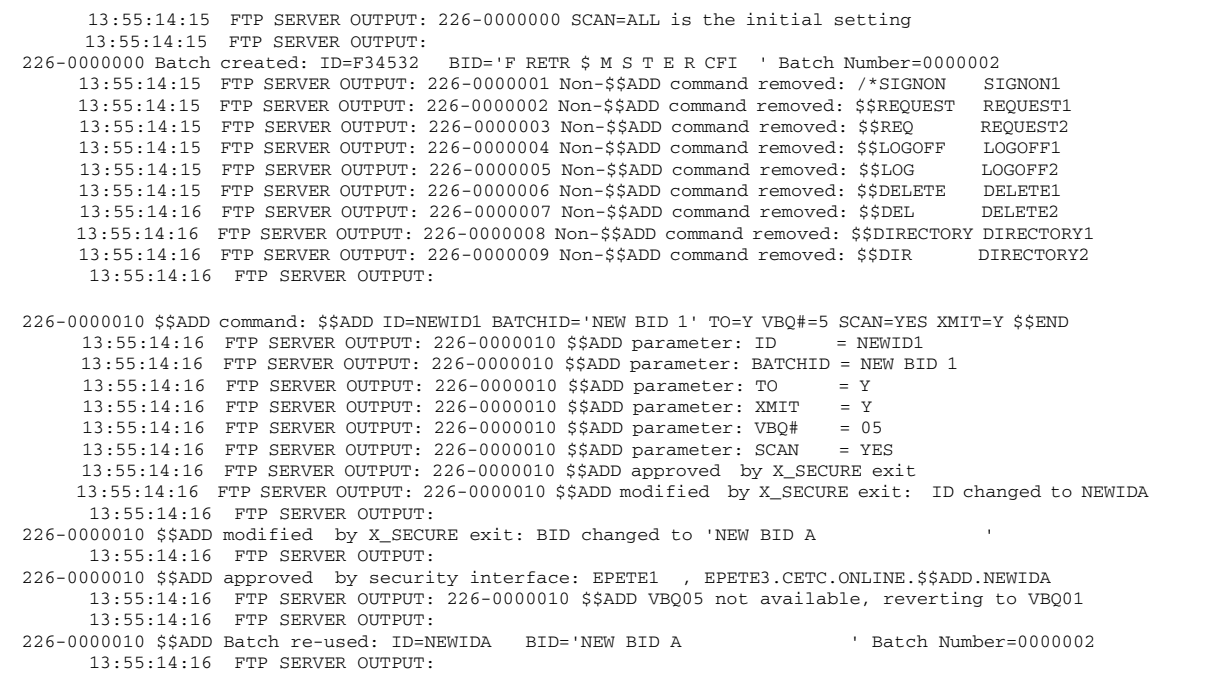

```
226-0000011 $$ADD command: $$ADD ID=NEWID2 BATCHID='NEW BID 2' EO=Y VBQ#=4 XMIT=Y $$END 
      13:55:14:16 FTP SERVER OUTPUT: 
226-0000011 Batch created: ID=F34532 BID='F RETR $ M S T E R CFI ' Batch Number=0000003 
      13:55:14:16 FTP SERVER OUTPUT: 226-0000011 $$ADD parameter: ID = NEWID2 
      13:55:14:16 FTP SERVER OUTPUT: 226-0000011 $$ADD parameter: BATCHID = NEW BID 2 
       13:55:14:16 FTP SERVER OUTPUT: 226-0000011 $$ADD parameter: EO = Y 
      13:55:14:16 FTP SERVER OUTPUT: 226-0000011 $$ADD parameter: XMIT = Y<br>13.55.14.16 FTP SERVER OUTPUT, 226-0000011 $$ADD parameter: VRO# = 04
      13:55:14:16 FTP SERVER OUTPUT: 226-0000011 $$ADD parameter: VBQ# = 04 
       13:55:14:16 FTP SERVER OUTPUT: 226-0000011 $$ADD approved by X_SECURE exit 
      13:55:14:16 FTP SERVER OUTPUT: 226-0000011 $$ADD modified by X_SECURE exit: ID changed to NEWIDB
      13:55:14:16 FTP SERVER OUTPUT: 
226-0000011 $$ADD modified by X_SECURE exit: BID changed to 'NEW BID B ' 
       13:55:14:16 FTP SERVER OUTPUT: 
226-0000011 $$ADD approved by security interface: EPETE1 , EPETE3.CETC.ONLINE.$$ADD.NEWIDB 
       13:55:14:16 FTP SERVER OUTPUT: 
226-0000011 $$ADD Batch re-used: ID=NEWIDB BID='NEW BID B ' Batch Number=0000003
       13:55:14:16 FTP SERVER OUTPUT: 
226-0000012 $$ADD command: $$ADD ID=NEWID3 BATCHID='NEW BID 3' VBQ#=3 MULTXMIT=Y $$END 
 13:55:14:16 FTP SERVER OUTPUT: 
                                      BID='F RETR $ M S T E R CFI ' Batch Number=0000004
13:55:14:16 FTP SERVER OUTPUT: 226-0000012 $$ADD parameter: ID = NEWID3
 13:55:14:16 FTP SERVER OUTPUT: 226-0000012 $$ADD parameter: BATCHID = NEW BID 3 
      13:55:14:16 FTP SERVER OUTPUT: 226-0000012 $$ADD parameter: MULTXMIT= Y 
       13:55:14:16 FTP SERVER OUTPUT: 226-0000012 $$ADD parameter: VBQ# = 03 
       13:55:14:16 FTP SERVER OUTPUT: 226-0000012 $$ADD approved by X_SECURE exit 
      13:55:14:16 FTP SERVER OUTPUT: 226-0000012 $$ADD modified by X_SECURE exit: ID changed to NEWIDC
       13:55:14:16 FTP SERVER OUTPUT: 
226-0000012 $$ADD modified by X_SECURE exit: BID changed to 'NEW BID C ' 
       13:55:14:16 FTP SERVER OUTPUT: 
226-0000012 $$ADD approved by security interface: EPETE1 , EPETE3.CETC.ONLINE.$$ADD.NEWIDC 
       13:55:14:16 FTP SERVER OUTPUT: 
226-0000012 $$ADD Batch re-used: ID=NEWIDC BID='NEW BID C ' Batch Number=0000004 
      13:55:14:16 FTP SERVER OUTPUT: 
226 Transfer complete. 'F RETR $ M S T E R CFI', 3 $$ADD cards, 2,028 bytes.<br>13:55:14:28 DATE: 2005203
                              DATE: 2005203
       13:55:14:28 FTP CLIENT INPUT: QUIT 
       13:55:14:28 FTP SERVER OUTPUT: 221 QUIT command received. Goodbye. 
       13:55:14:29 CLOSING TRACE
```
<span id="page-102-0"></span>All three batches were transferred successfully because scanning was not turned off. The original SCAN parameter, which was set in the ODF, specified ALL, and none of the \$\$ADD commands specified SCAN=NO. Two of them had no SCAN setting at all.

# Sterling Connect:Enterprise for z/OS FTP Client Retrieves a Batch from a Remote FTP Server

In this scenario, the Sterling Connect:Enterprise for z/OS FTP client retrieves (RETR) data from a remote FTP server, so all scanning and storing of data occur on the client side. The file containing the data is the same one used in the first example; that is, the same non-\$\$ADD commands are included with the three \$\$ADD commands that add batches to the Sterling Connect:Enterprise for z/OS client data repository. The following REXX script is essentially the same as the script in the first example except that a LOCSITE command is issued to specify 3 as the number of the VBQ file on which batches collected during the session are to be stored.

```
/* REXX */ "LOCCD F34532" 
   "CD F34532"
   "LOCSITE VBQ#=03"
   "LOCSITE SCAN=ALL" 
   "SITE BCHSEP=OPT4" 
   "MODE C" 
   "STRU F" 
   "TYPE I" 
   "RETR 'F RETR $ M S T E R BFE' 'F RETR $ M S T E R CFI'" 
   say "hcrc =" hcrc ", lastrc =" lastrc ", maxrc =" maxrc 
   "QUIT" 
exit 0
```
The following \$\$CONNECT command is issued to execute the REXX script and start the Auto Connect session.

\$\$CON L=EPETE1,ACSCRIPT=RETREXEC

In this scenario, the remote FTP server dialog trace contains no information about \$\$ADD commands because all of the processing occurs on the FTP client site. The first section of the dialog trace produced on the Sterling Connect:Enterprise FTP client consists of FTP server replies showing that the commands from the client were accepted and that the connection was opened, as shown in the following illustration.

```
10:31:08:62 COMMAND FROM SCRIPT: LOCCD F34532 
      10:31:08:62 050 Local Working MAILBOX_ID is F34532 
      10:31:08:63 COMMAND FROM SCRIPT: CD F34532 
      10:31:08:63 FTP CLIENT OUTPUT: CWD F34532 
    10:31:08:63 DATE: 2005206 
250 CWD was successful. Current working Mailbox is "F34532 ".
     10:31:08:64 COMMAND FROM SCRIPT: LOCSITE VBQ#=03 
                 000 Locsite command was accepted.
     10:31:08:65 COMMAND FROM SCRIPT: LOCSITE SCAN=ALL 
     10:31:08:65 000 Locsite command was accepted. 
     10:31:08:66 COMMAND FROM SCRIPT: SITE BCHSEP=OPT4 
    10:31:08:66 FTP CLIENT OUTPUT: SITE BCHSEP=OPT4<br>10:31:08:66 DATE: 2005206
                             DATE: 2005206
200 SITE command was accepted. 
     10:31:08:67 COMMAND FROM SCRIPT: MODE C 
     10:31:08:67 FTP CLIENT OUTPUT: MODE C 
     10:31:08:67 DATE: 2005206 
200 Data transfer mode is C. 
     10:31:08:68 COMMAND FROM SCRIPT: STRU F 
     10:31:08:68 FTP CLIENT OUTPUT: STRU F 
    10:31:08:68200 Data structure is F. 
 10:31:08:69 COMMAND FROM SCRIPT: TYPE I 
 10:31:08:69 FTP CLIENT OUTPUT: TYPE I 
     10:31:08:69 DATE: 2005206 
200 Data representation type is I. 
   10:31:08:70 COMMAND FROM SCRIPT: RETR 'F RETR $ M S T E R BFE' 'F RETR $ M S T E R CFI' 
   10:31:08:70 PORT RANGE STATUS: DATA PORT LISTENING 
                                           ACCEPT DATA CONNECT REQUEST ACTIVE,
IPADDR=010.020.201.002,01101/00002.
   10:31:08:70 FTP CLIENT OUTPUT: PORT 10,20,201,2,4,77 
    10:31:08:70 DATE: 2005206 
200 PORT request OK (10,20,201,2,4,77). 
   10:31:08:70 FTP CLIENT OUTPUT: RETR 'F RETR $ M S T E R BFE' 
   10:31:08:74 DATE: 2005206 
150 Opening data connection. 1 batch, 1,976 bytes selected.
```
The next section of the Sterling Connect:Enterprise for z/OS FTP client trace shows the 000 reply codes that reflect the processing taking place. Notice that batch 0000005 should have been put on VBQ 5 as specified in the \$\$ADD command, but because VBQ 5 was not available, the batch was collected and put on VBQ 3, as specified in the LOCSITE command. Likewise, the \$\$ADD

command and the X\_SECURE exit change the mailbox ID and batch ID for the batches; the changes by the X\_SECURE exit have priority.

```
10:31:08:74 000 0000000 SCAN=ALL is the initial setting<br>10:31:08:75 000 0000000 Batch created: ID=F34532 BID='F RETR $ M S T E R CFI ' Batch
      10:31:08:75 000 0000000 Batch created: ID=F34532
Number=0000005
      10:31:08:75 000 0000001 Non-$$ADD command removed: /*SIGNON SIGNON1 
      10:31:08:75 000 0000002 Non-$$ADD command removed: $$REQUEST REQUEST1 
      10:31:08:75 000 0000003 Non-$$ADD command removed: $$REQ REQUEST2 
      10:31:08:75 000 0000004 Non-$$ADD command removed: $$LOGOFF LOGOFF1 
      10:31:08:75 000 0000005 Non-$$ADD command removed: $$LOG LOGOFF2 
      10:31:08:75 000 0000006 Non-$$ADD command removed: $$DELETE DELETE1 
      10:31:08:75 000 0000007 Non-$$ADD command removed: $$DEL DELETE2 
      10:31:08:75 000 0000008 Non-$$ADD command removed: $$DIRECTORY DIRECTORY1 10:31:08:75 000 0000009 Non-$$ADD command removed: $$DIR
      10:31:08:75 000 0000009 Non-$$ADD command removed: $$DIR DIRECTORY2 
      10:31:08:75 000 0000010 $$ADD command:$$ADD ID=NEWID1 BATCHID='NEW BID 1' TO=Y VBQ#=5 SCAN=YES 
XMIT=Y $$END 
      10:31:08:75 000 0000010 $$ADD parameter: ID = NEWID1
      10:31:08:75 000 0000010 $$ADD parameter: BATCHID = NEW BID 1 
      10:31:08:75 000 0000010 $$ADD parameter: TO = Y<br>10:31:08:75 000 0000010 $$ADD parameter: XMTT = Y
      10:31:08:75 000 0000010 $$ADD parameter: XMIT
      10:31:08:75 000 0000010 $$ADD parameter: VBQ# = 05<br>10:31:08:75 000 0000010 $$ADD parameter: SCAN = YES
      10:31:08:75 000 0000010 $$ADD parameter: SCAN = YES 
      10:31:08:75 000 0000010 $$ADD approved by X_SECURE exit 
      10:31:08:75 000 0000010 $$ADD modified by X_SECURE exit: ID changed to NEWIDA 
      10:31:08:75 000 0000010 $$ADD modified by X_SECURE exit: BID changed to 'NEW BID A ' 
      10:31:08:76 000 0000010 $$ADD approved by security interface: EPETE1 , 
EPETE3.CETC.ONLINE.$$ADD.NEWIDA 
      10:31:08:77 000 0000010 $$ADD VBQ05 not available, reverting to VBQ03 
      10:31:08:77 000 0000010 $$ADD Batch re-used: ID=NEWIDA BID='NEW BID A ' Batch Number=0000005 
      10:31:08:82 000 0000011 $$ADD command: $$ADD ID=NEWID2 BATCHID='NEW BID 2' EO=Y VBQ#=4 
XMIT=Y $$END 
     10:31:08:84 000 0000011 Batch created: ID=F34532 BID='F RETR $ M S T E R CFI ' Batch 
Number=0000006 
      10:31:08:84 000 0000011 $$ADD parameter: ID = NEWID2
      10:31:08:84 000 0000011 $$ADD parameter: BATCHID = NEW BID 2 
      10:31:08:84 000 0000011 $$ADD parameter: EO = Y<br>10:31:08:84 000 0000011 $$ADD parameter: XMIT = Y
      10:31:08:84 000 0000011 $$ADD parameter: XMIT = Y<br>10:31:08:84 000 0000011 $$ADD parameter: VBQ# = 04
      10:31:08:84 000 0000011 $$ADD parameter: VBQ# = 04 
      10:31:08:84 000 0000011 $$ADD approved by X_SECURE exit 
      10:31:08:84 000 0000011 $$ADD modified by X_SECURE exit: ID changed to NEWIDB
      10:31:08:84 000 0000011 $$ADD modified by X_SECURE exit: BID changed to 'NEW BID B ' 
      10:31:08:84 000 0000011 $$ADD approved by security interface: EPETE1 , 
EPETE3.CETC.ONLINE.$$ADD.NEWIDB 
      10:31:08:85 000 0000011 $$ADD Batch re-used: ID=NEWIDB BID='NEW BID B ' Batch Number=0000006 
      10:31:08:88 000 0000012 $$ADD command: $$ADD ID=NEWID3 BATCHID='NEW BID 3' VBQ#=3 
MULTXMIT=Y $$END 
      10:31:08:89 000 0000012 Batch created: ID=F34532 BID='F RETR $ M S T E R CFI ' Batch 
Number=0000007 
      10:31:08:89 000 0000012 $$ADD parameter: ID = NEWID3
      10:31:08:89 000 0000012 $$ADD parameter: BATCHID = NEW BID 3 
      10:31:08:89 000 0000012 $$ADD parameter: MULTXMIT= Y 
      10:31:08:89 000 0000012 $$ADD parameter: VBQ# = 03 
      10:31:08:90 000 0000012 $$ADD approved by X_SECURE exit 
      10:31:08:90 000 0000012 $$ADD modified by X_SECURE exit: ID changed to NEWIDC 
      10:31:08:90 000 0000012 $$ADD modified by X_SECURE exit: BID changed to 'NEW BID C ' 
      10:31:08:90 000 0000012 $$ADD approved by security interface: EPETE1 
EPETE3.CETC.ONLINE.$$ADD.NEWIDC 
      10:31:08:91 000 0000012 $$ADD Batch re-used: ID=NEWIDC BID='NEW BID C ' Batch Number=0000007 
226-Transfer complete from F34532 . Data connection closing. 
226 2,028 bytes transferred for 1 batch. 
      10:31:10:06 hcrc = 0, lastrc = 226, maxrc = 226
```
The last two 226 replies from the remote server show the connection closing after the successful transfer. The SCAN parameter was enabled by the LOSCSITE command and by the SCAN parameter in the first \$\$ADD command, and neither of the remaining two \$\$ADD commands disabled scanning.

```
10:31:08:62 COMMAND FROM SCRIPT: LOCCD F34532 
     10:31:08:62 050 Local Working MAILBOX_ID is F34532 
     10:31:08:63 COMMAND FROM SCRIPT: CD F34532 
                  FTP CLIENT OUTPUT: CWD F34532
     10:31:08:63 DATE: 2005206 
250 CWD was successful. Current working Mailbox is "F34532 ".
     10:31:08:64 COMMAND FROM SCRIPT: LOCSITE VBQ#=03 
     10:31:08:64 000 Locsite command was accepted. 
     10:31:08:65 COMMAND FROM SCRIPT: LOCSITE SCAN=ALL 
     10:31:08:65 000 Locsite command was accepted. 
     10:31:08:66 COMMAND FROM SCRIPT: SITE BCHSEP=OPT4 
     10:31:08:66 FTP CLIENT OUTPUT: SITE BCHSEP=OPT4 
                             DATE: 2005206
150 Opening data connection. 1 batch, 1,976 bytes selected. 
     10:31:08:74 000 0000000 SCAN=ALL is the initial setting 
    10:31:08:75 000 0000000 Batch created: ID=F34532
Batch Number=0000005 
    10:31:08:75 000 0000001 Non-$$ADD command removed: /*SIGNON SIGNON1 
      10:31:08:75 000 0000002 Non-$$ADD command removed: $$REQUEST REQUEST1 
10:31:08:82 000 0000011 $$ADD command: $$ADD ID=NEWID2 BATCHID='NEW BID 2' EO=Y 
             XMIT=Y $$END
    10.31 \cdot 08 \cdot 84 000 0000011 Batch created: ID = F34532 BID='F RETR $ M S T E R CFI '
Batch Number=0000006 
     10:31:08:84 000 0000011 $$ADD parameter: ID = NEWID2
     10:31:08:84 000 0000011 $$ADD parameter: BATCHID = NEW BID 2 
      10:31:08:84 000 0000011 $$ADD parameter: EO = Y 
      10:31:08:84 000 0000011 $$ADD parameter: XMIT = Y 
226-Transfer complete from F34532 . Data connection closing. 
226 2,028 bytes transferred for 1 batch. 
     10:31:10:06 hcrc = 0 , lastrc = 226 , maxrc = 226
```
When scanning is disabled during RETR or STOR/STOU processing by means other than the SITE or LOCSITE command, messages and codes are written to the dialog trace. None of these messages require action, but they are included in dialog traces so that you can see how the \$\$ADD commands have been processed. To view the explanation of these messages see Chapter 15, *[Diagnostics](#page-378-0)*.

#### Recordizing Batches

When scanning is in effect, Sterling Connect: Enterprise for z/OS scans files for \$\$commands as well as /\*cards, none of which are included in the record count or data. This includes both the non-\$\$ADD commands as well as the \$\$ADD commands. For FTP files with detectable records, the record count is the number of records Sterling Connect:Enterprise for z/OS detects using certain guidelines, not the number of VBQ records. (For more information on the record delimiters used by Sterling Connect:Enterprise for z/OS, see *IBM Sterling Connect:Enterprise for z/OS Remote User's Guide* on how the remote client site should prepare batches to be scanned by Sterling Connect:Enterprise for z/OS.)

After Sterling Connect:Enterprise separates a batch into records using record separator strings, it removes those strings from the data and sets the Recordized Batch indicator to Yes and the File Structure indicator to No in the VCF record for the batch. To see what these indicators are set to for a certain batch, you can either check the settings for the File Structure and Recordized Batch indicators on the Batch Detail Information screen (Part 2) in the ISPF or CICS interface or the Detail Report for the LIST utility, which is described in the *IBM Sterling Connect:Enterprise for z/OS User's Guide*. See either the *IBM Sterling Connect:Enterprise for z/OS ISPF User's Guide* or *IBM Sterling Connect: Enterprise for z/OS CICS User's Guide, depending on the interface you are using.* 

For information on setting the KIRN (Keep Input Recsep NL) parameter to preserve record separator strings in incoming batches, and setting the RIFS (Recordize Input File Structure) parameter to maintain the file structure as a non-record-oriented data structure, see either *[Configuring \\*OPTIONS Parameters for FTP Connections](#page-107-0)* on page 108 or *[Configuring \\*REMOTES](#page-127-0)  [Records for FTP Connections](#page-127-0)* on page 128, depending on the level at which you want to implement the functionality of each parameter. To use the KIRN (Keep Input Recsep NL) parameter, the RIFS (Recordize Input File Structure) parameter must be enabled. In addition, you can use the SITE and LOCSITE commands in FTP Auto Connect scripts to change the KIRN and RIFS parameter settings for both the client and server. (See Chapter 8, *[FTP Auto Connect Scripts](#page-212-0)*, for more information.)

# **Diagnostics**

You can run traces on FTP sessions with the \$\$TRACE console command, the TRACE \*OPTIONS parameter, or through CICS and ISPF panels. Also, you can use the \$\$DIALOG FTPON console command or the DIALOG\_FTP \*OPTIONS parameter to trace the conversation between the FTP client and the FTP server, as long as either the client or the server is a Sterling Connect:Enterprise for z/OS system. See Chapter 2, *[Configuring \\*OPTIONS Record for System Resources](#page-32-0)*, for more information on setting the system-level FTP \*OPTIONS parameters to trace FTP sessions. See Chapter 15, *[Diagnostics](#page-378-0)*, for more information about FTP diagnostics. To see the content of individual FTP server and client replies, see *IBM Sterling Connect:Enterprise for z/OS Messages and Codes Guide.*

# <span id="page-107-0"></span>**Configuring \*OPTIONS Parameters for FTP Connections**

The \*OPTIONS record contains the parameters that enable and define the default behavior of Sterling Connect:Enterprise for z/OS FTP client and server operations. Before you configure the parameters for remote FTP connections, review the \*OPTIONS record format and the rules for defining \*OPTIONS parameters in Chapter 2, *[Configuring \\*OPTIONS Record for System](#page-32-0)  [Resources](#page-32-0)*.

The following table lists the \*OPTIONS record parameters specific to FTP connections. Required parameters are listed in bold first in the table; the remaining parameters are listed alphabetically. \*OPTIONS parameters that affect either client or server connections exclusively contain the keyword *client* or *server*; the other parameters set global values for both types of connections.

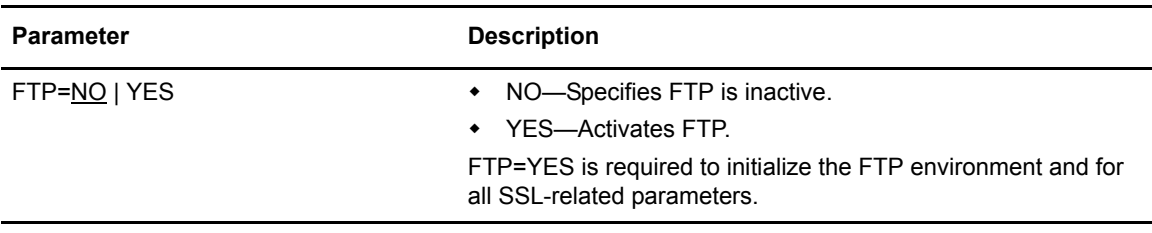
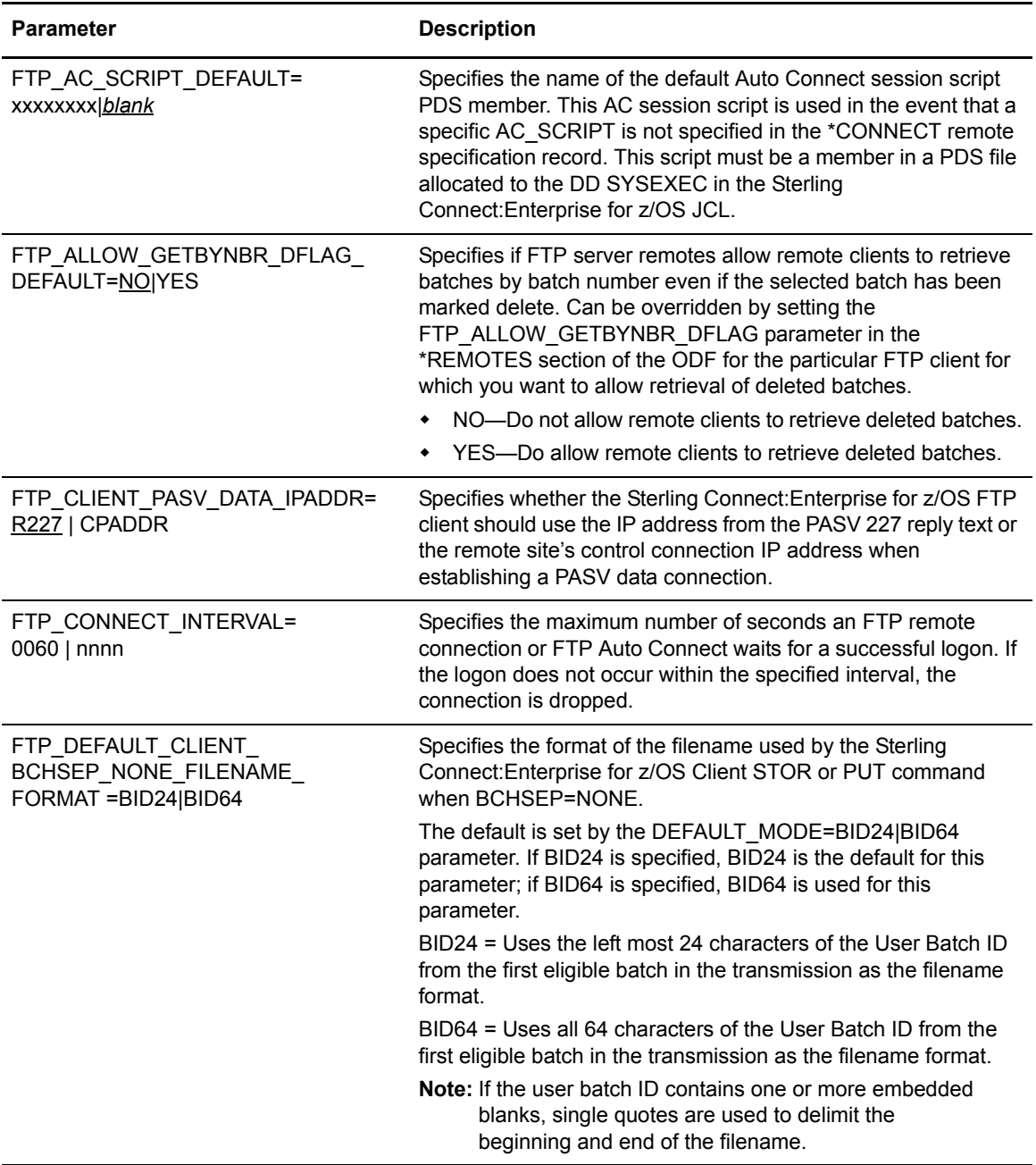

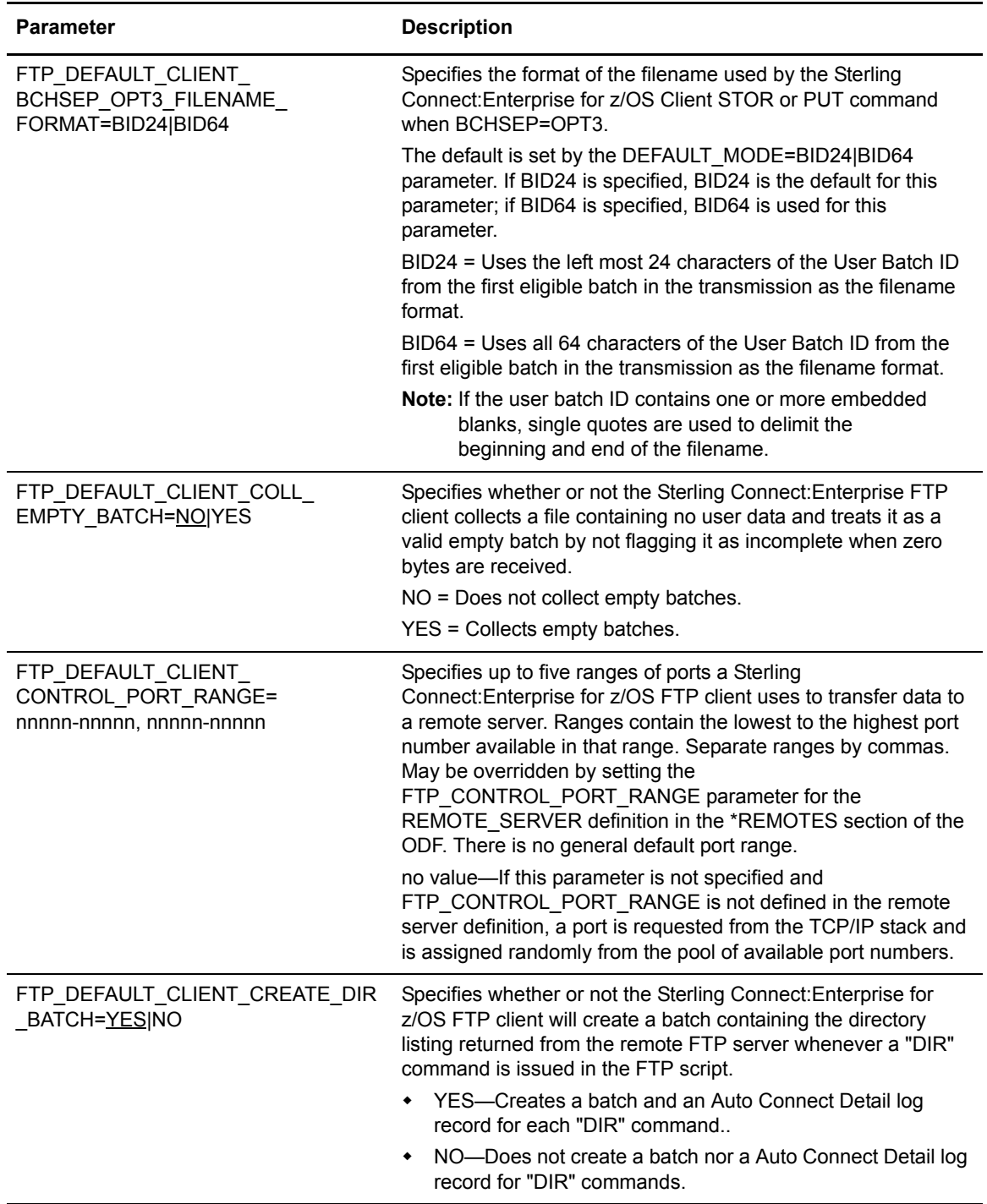

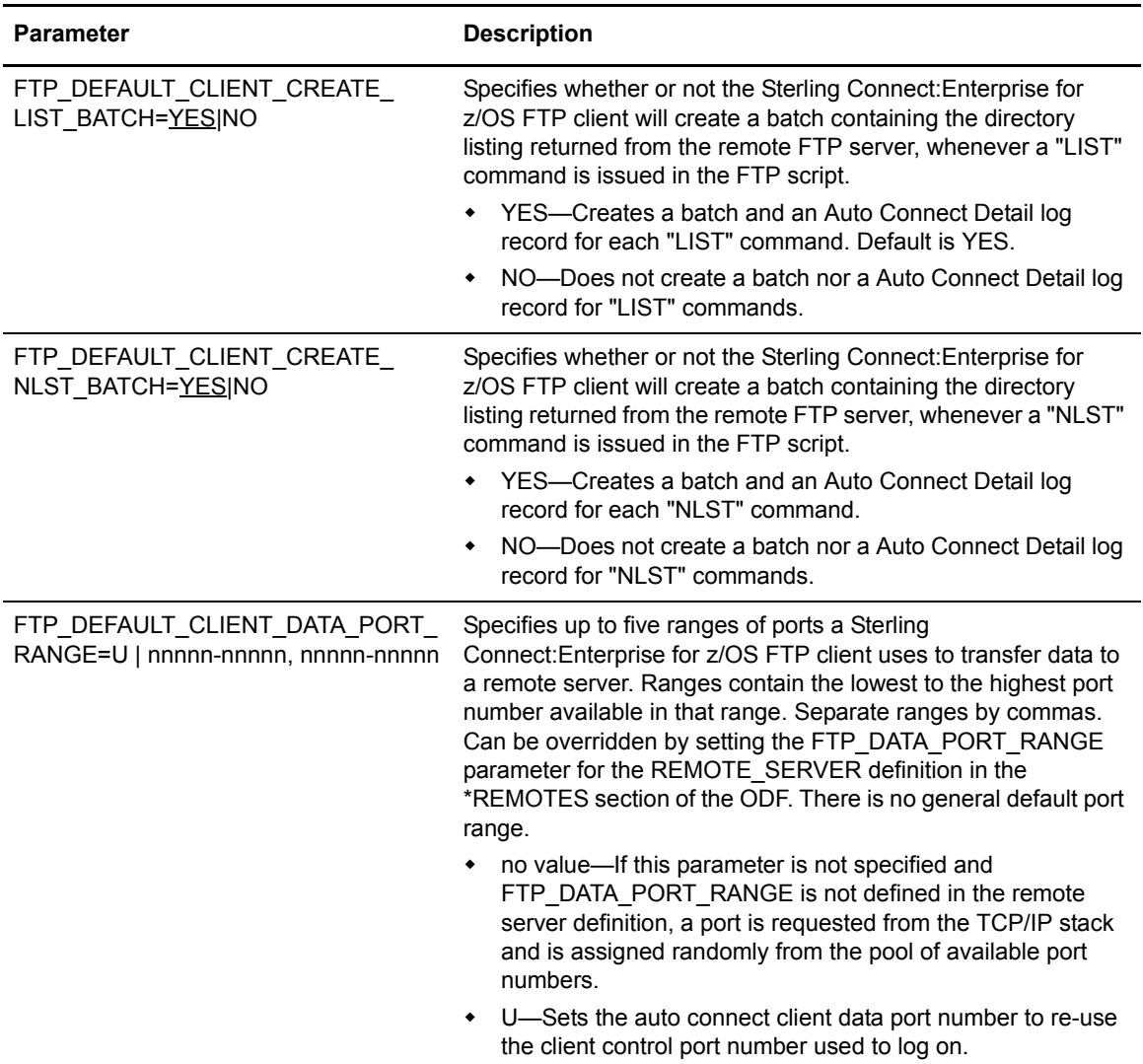

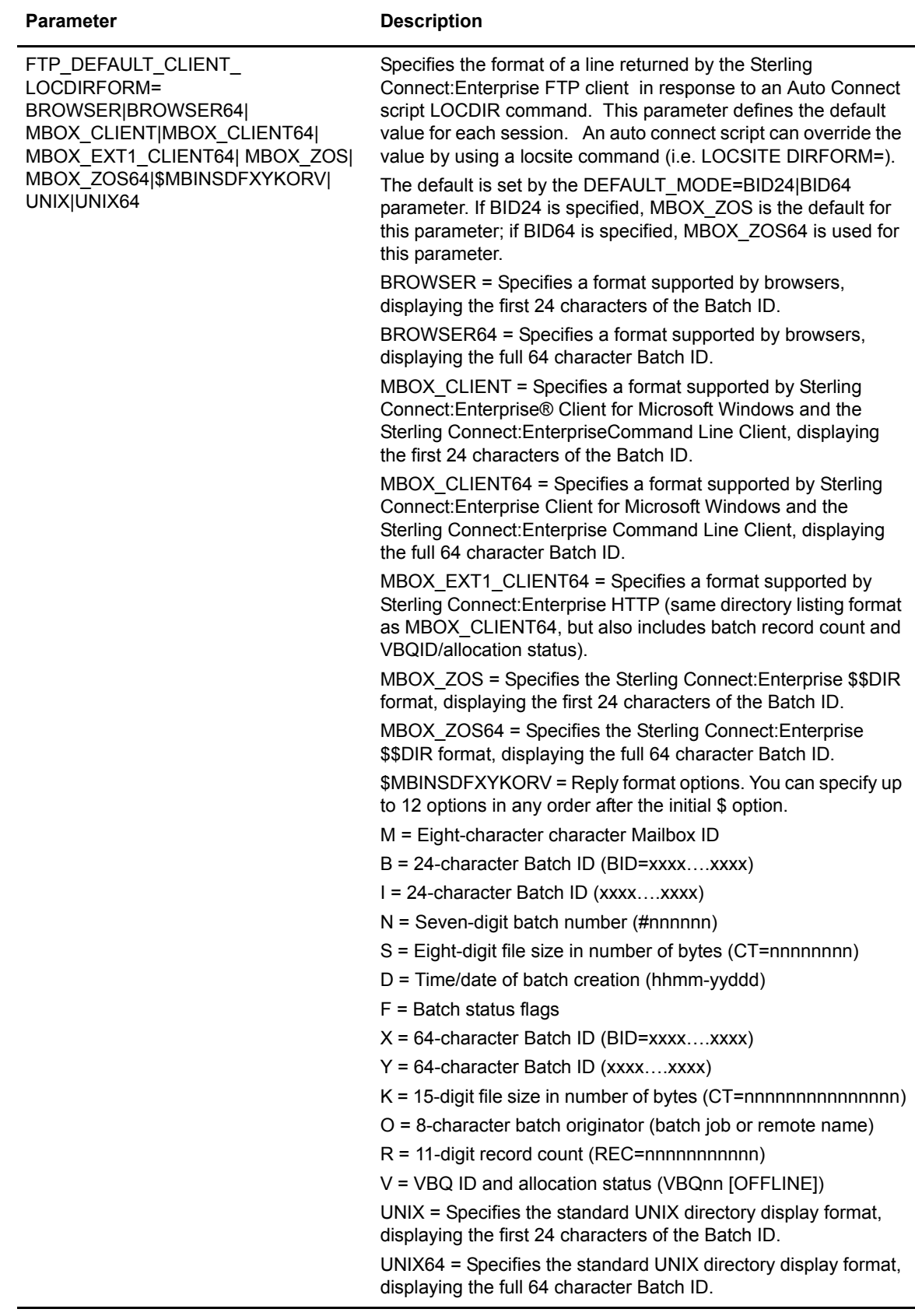

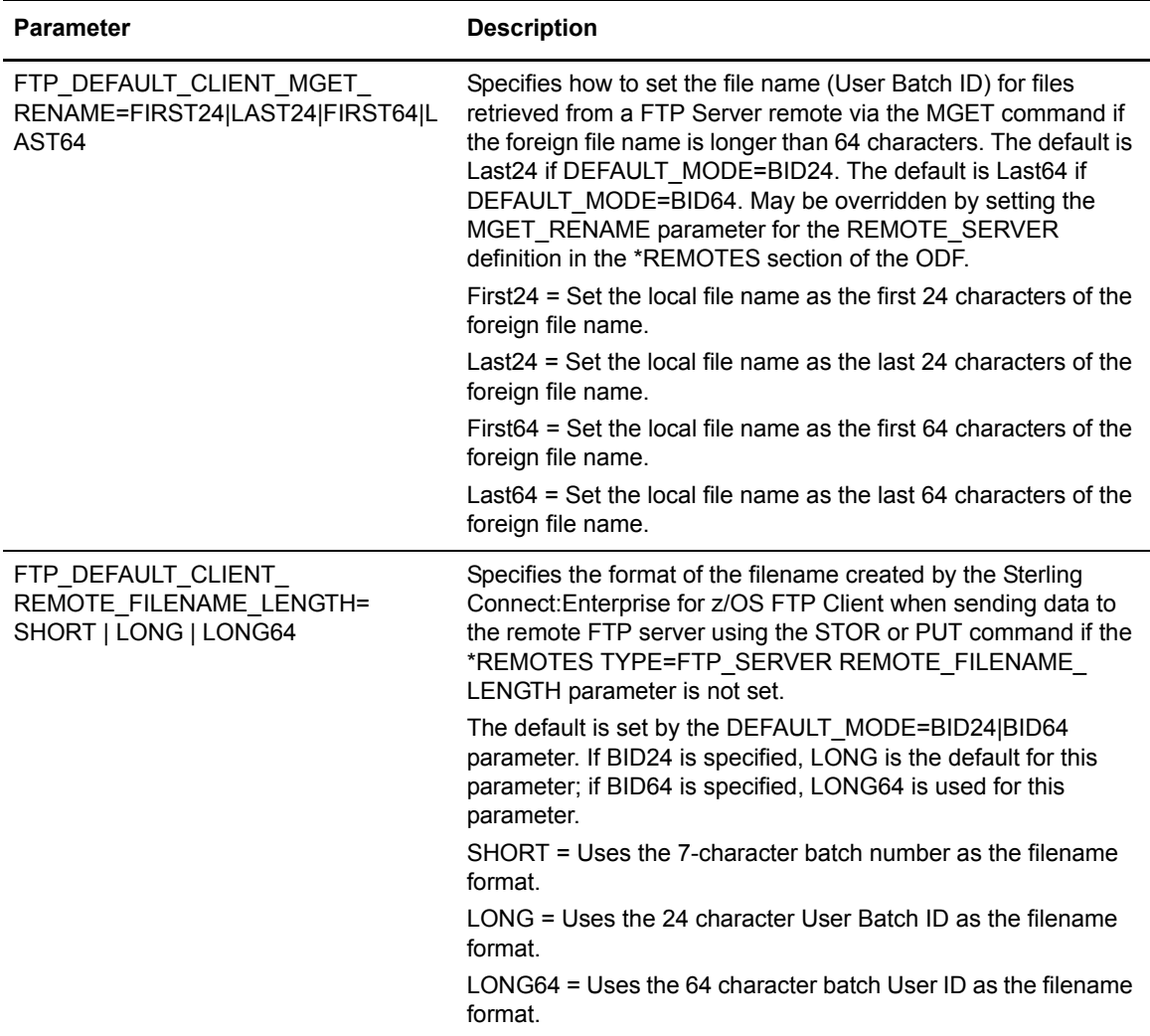

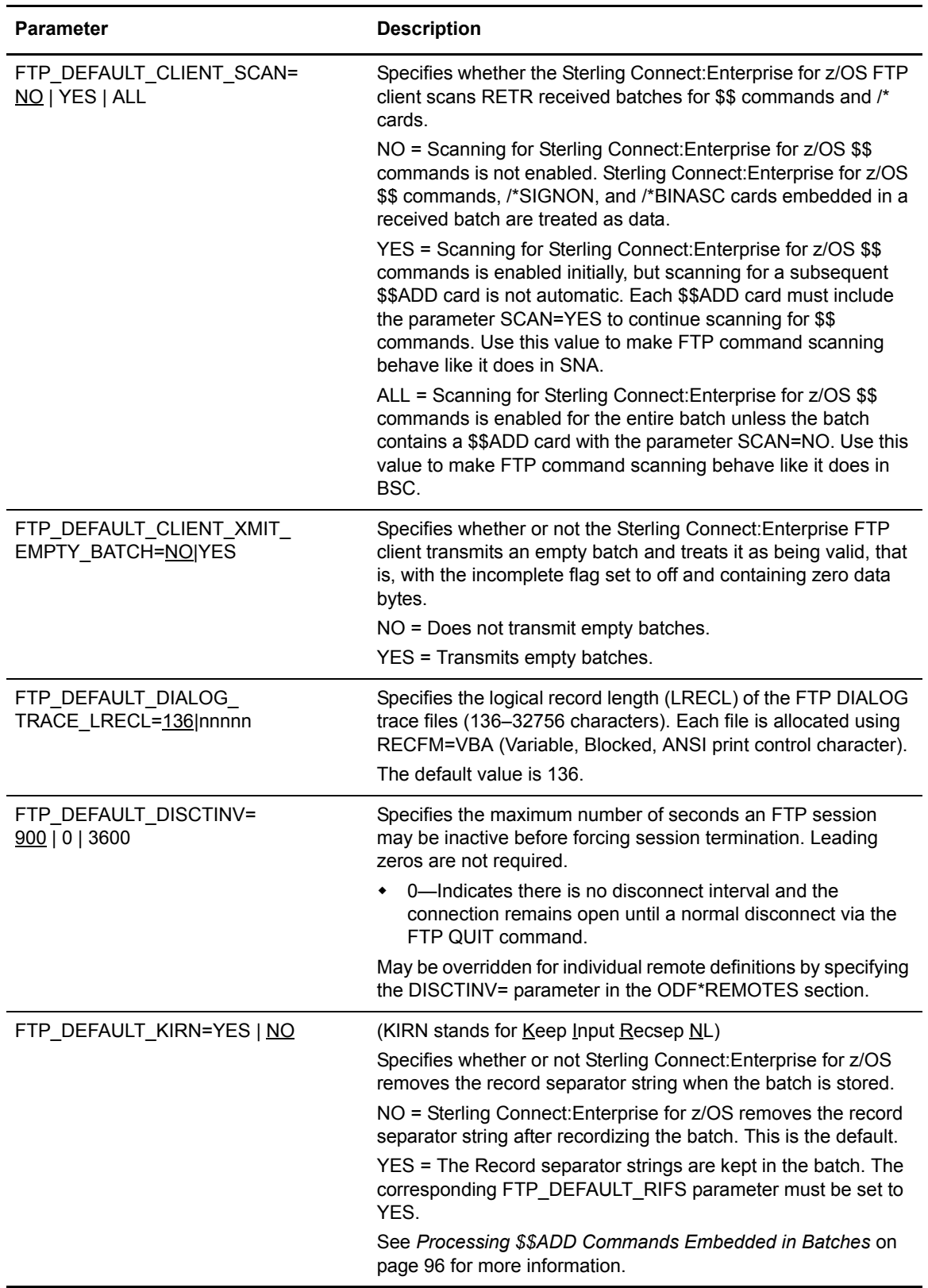

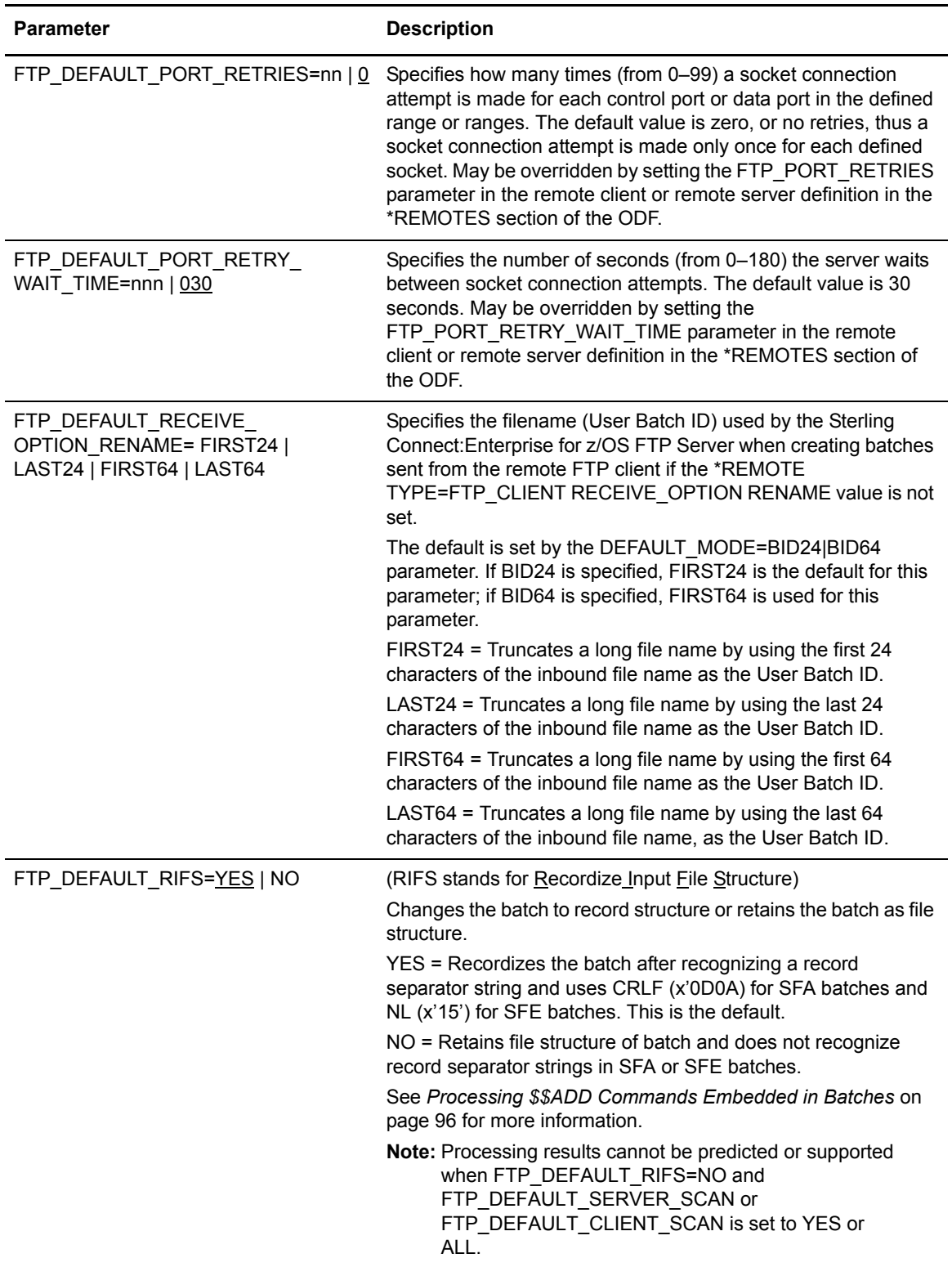

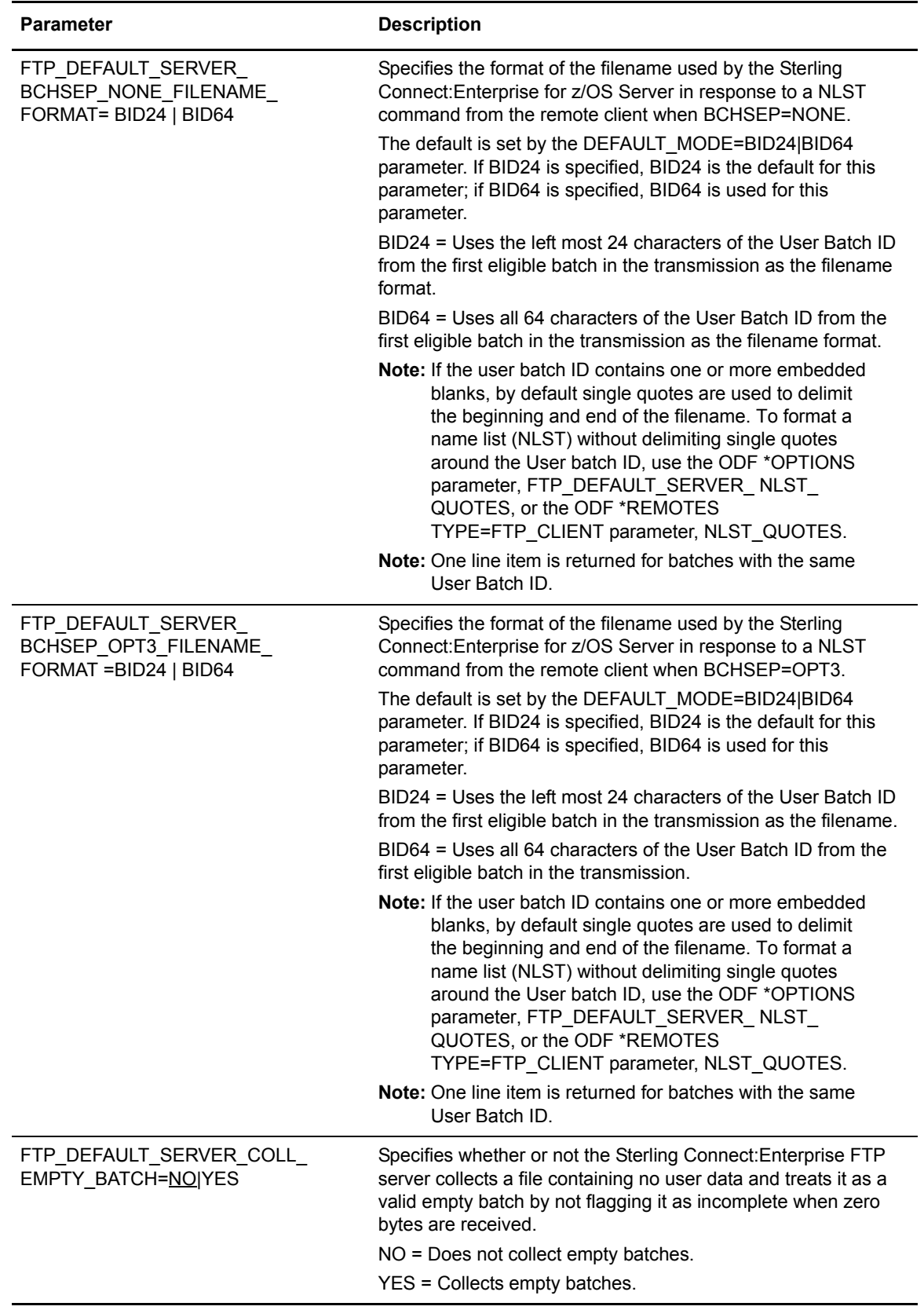

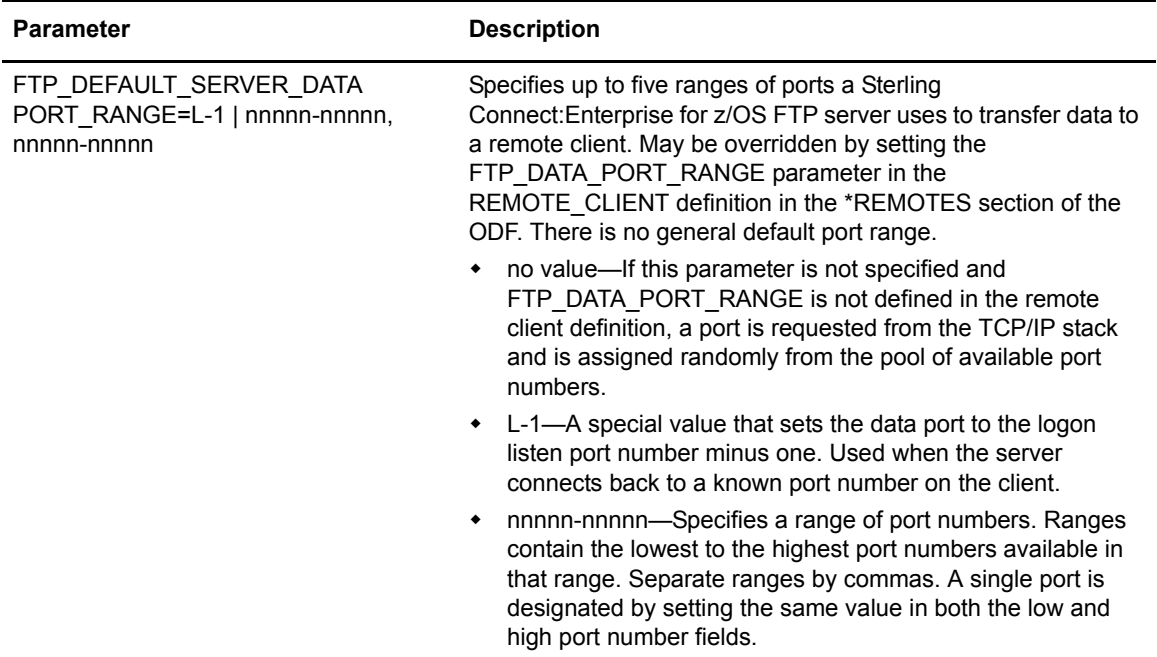

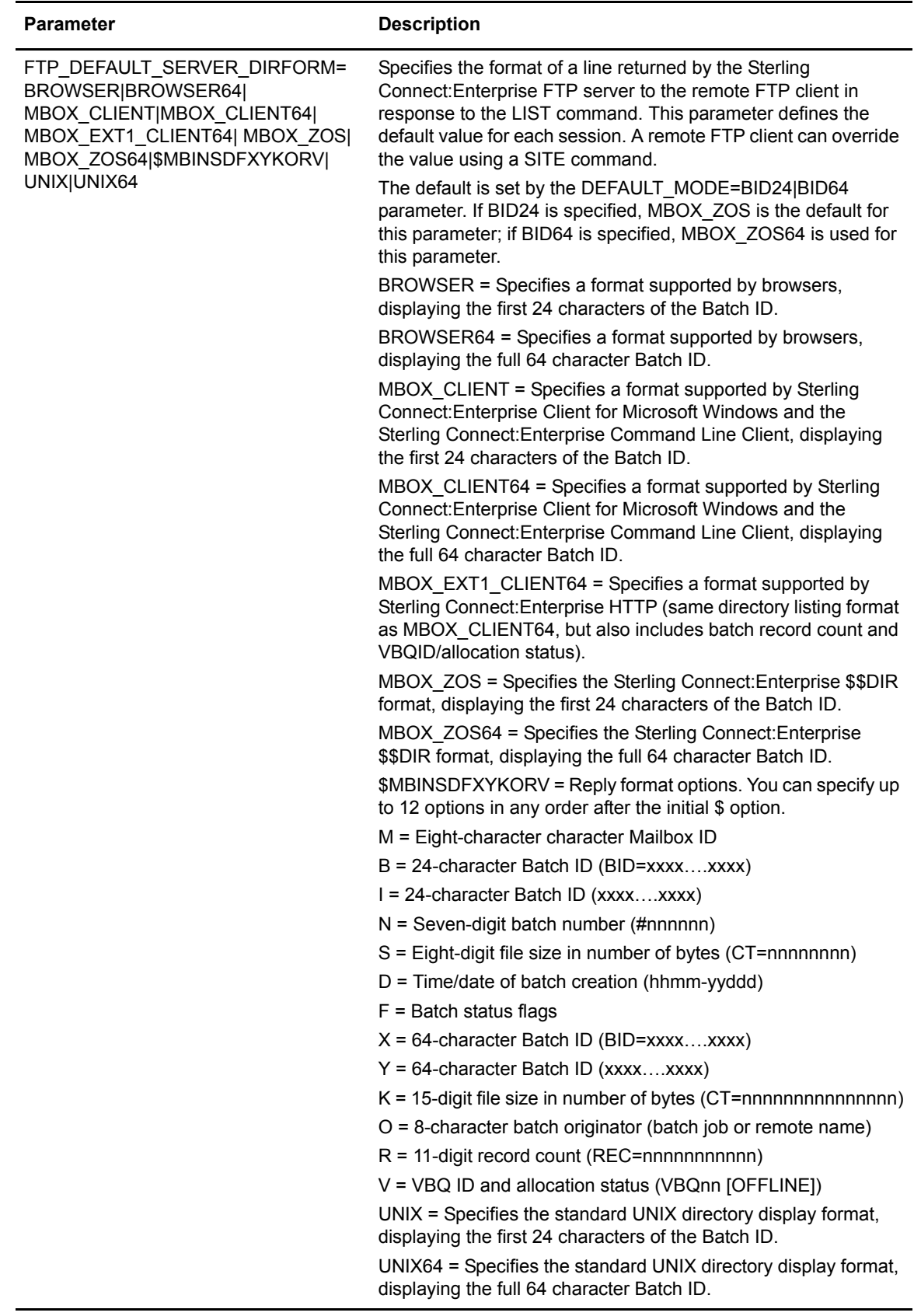

<span id="page-118-0"></span>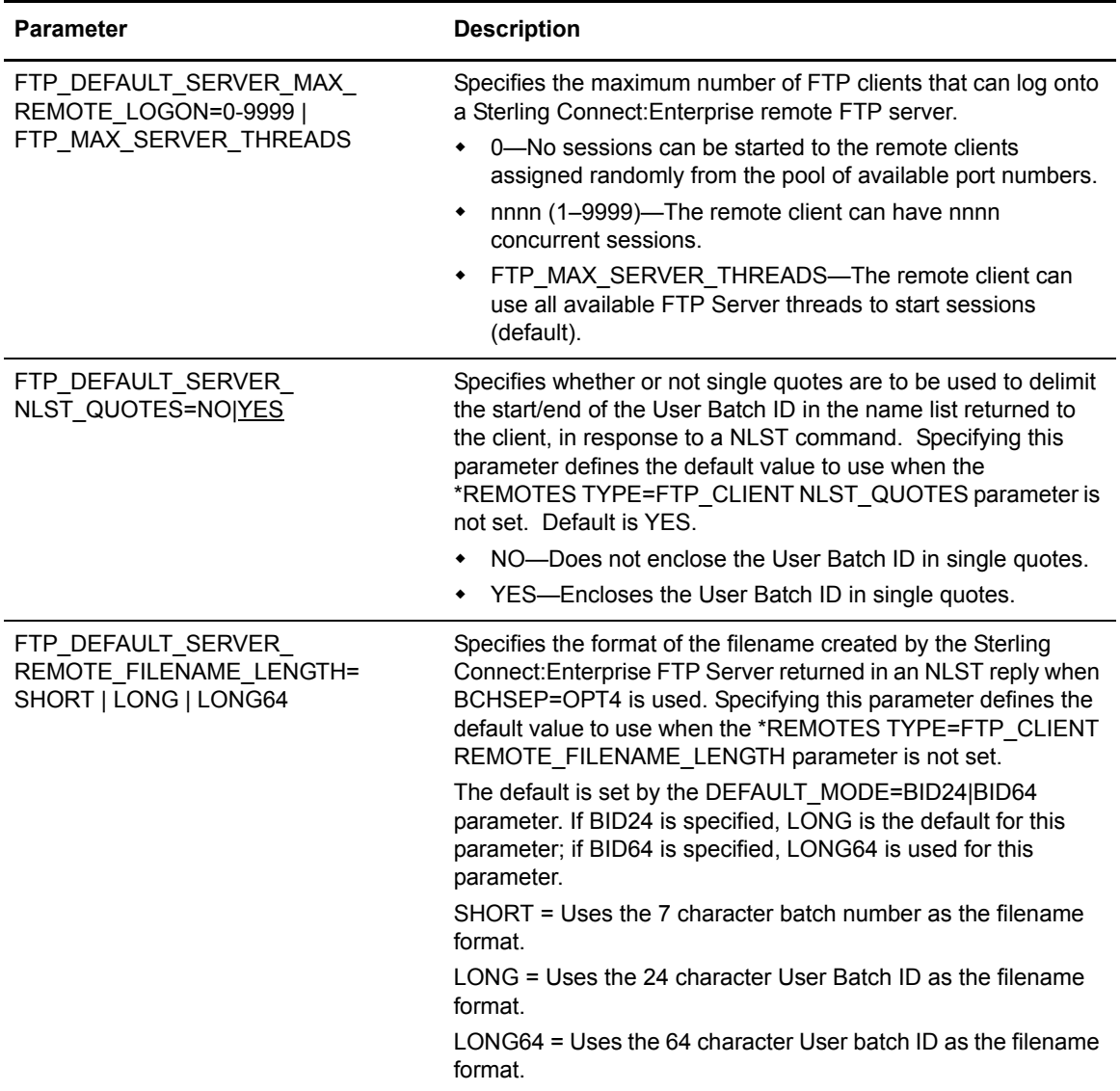

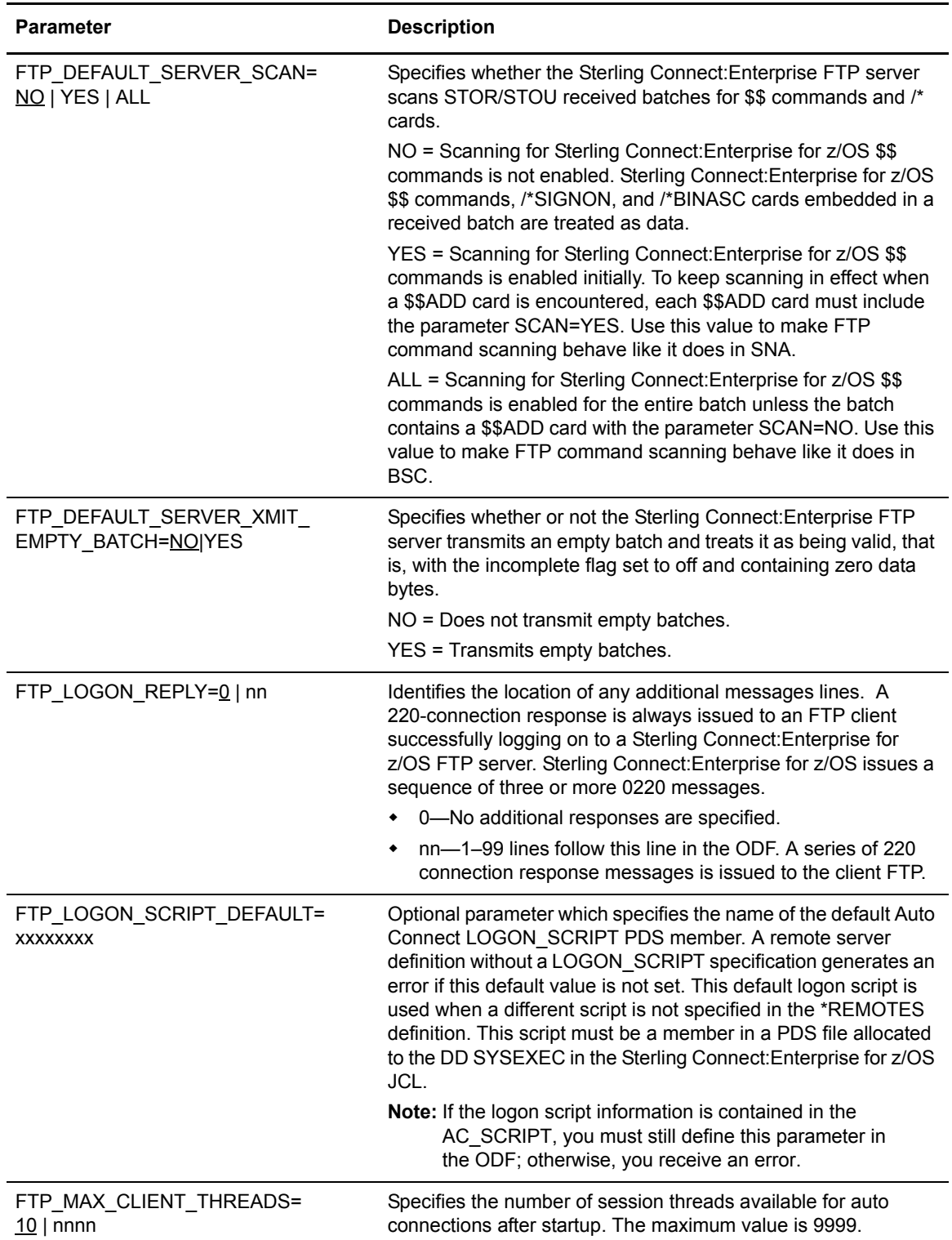

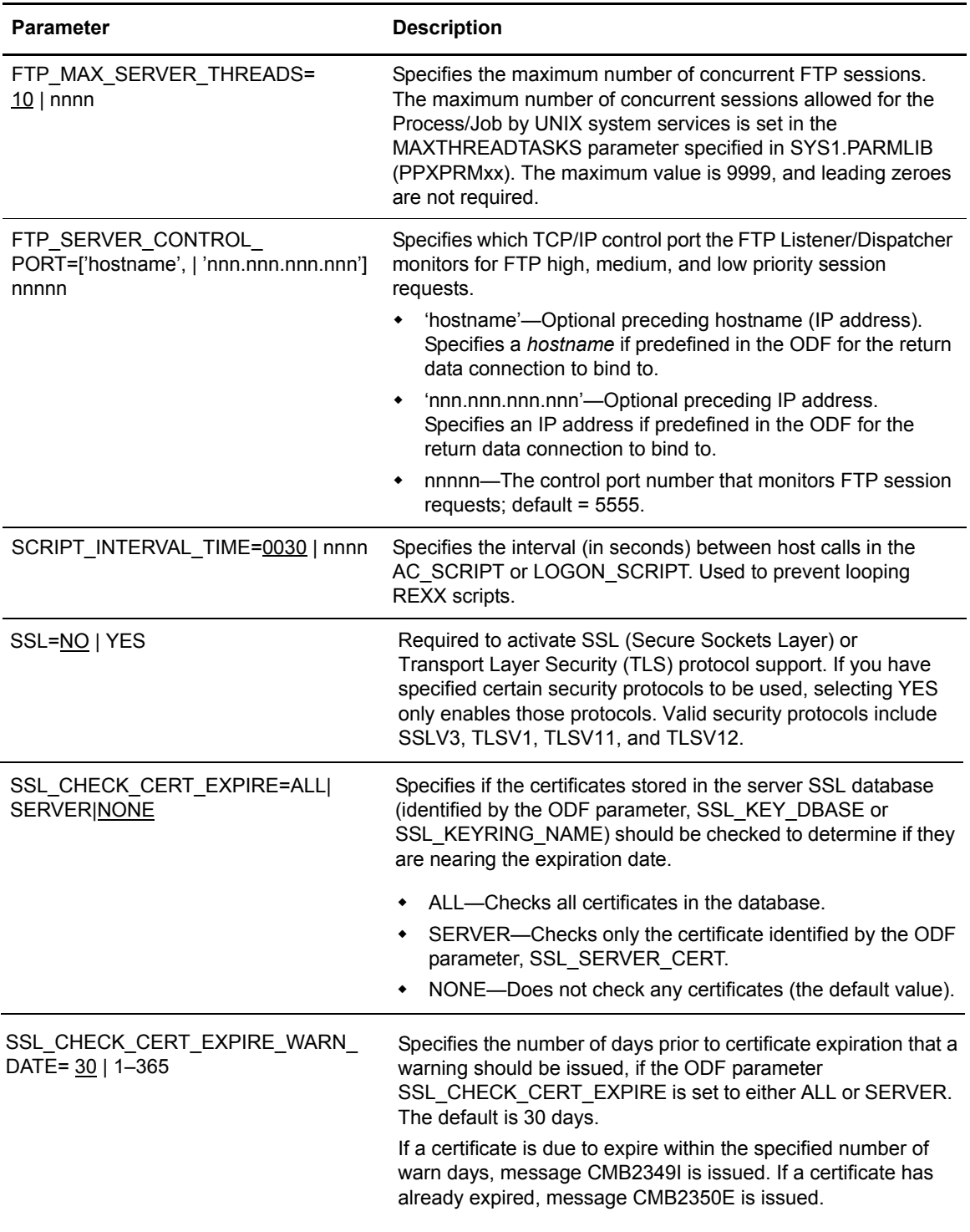

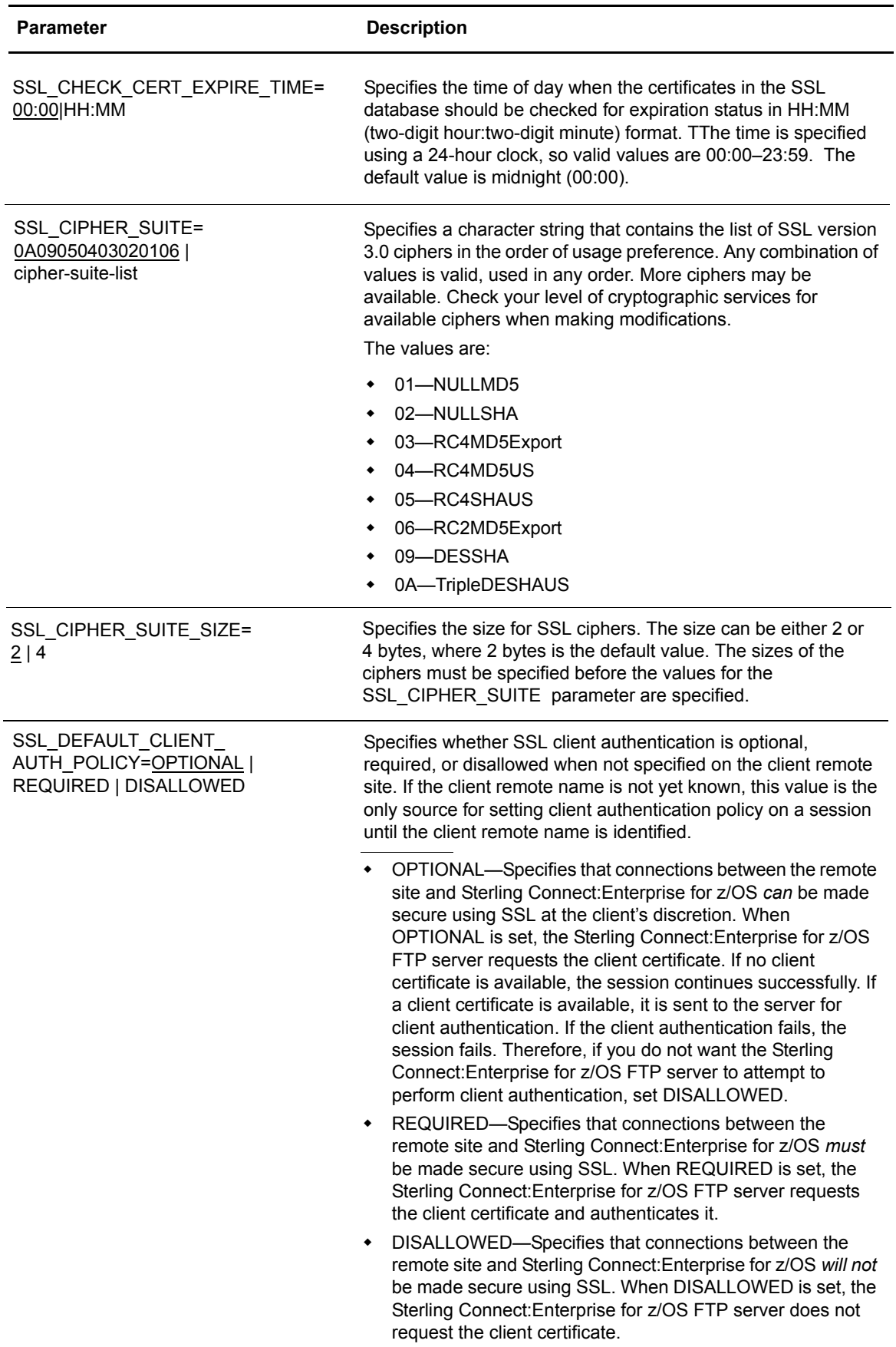

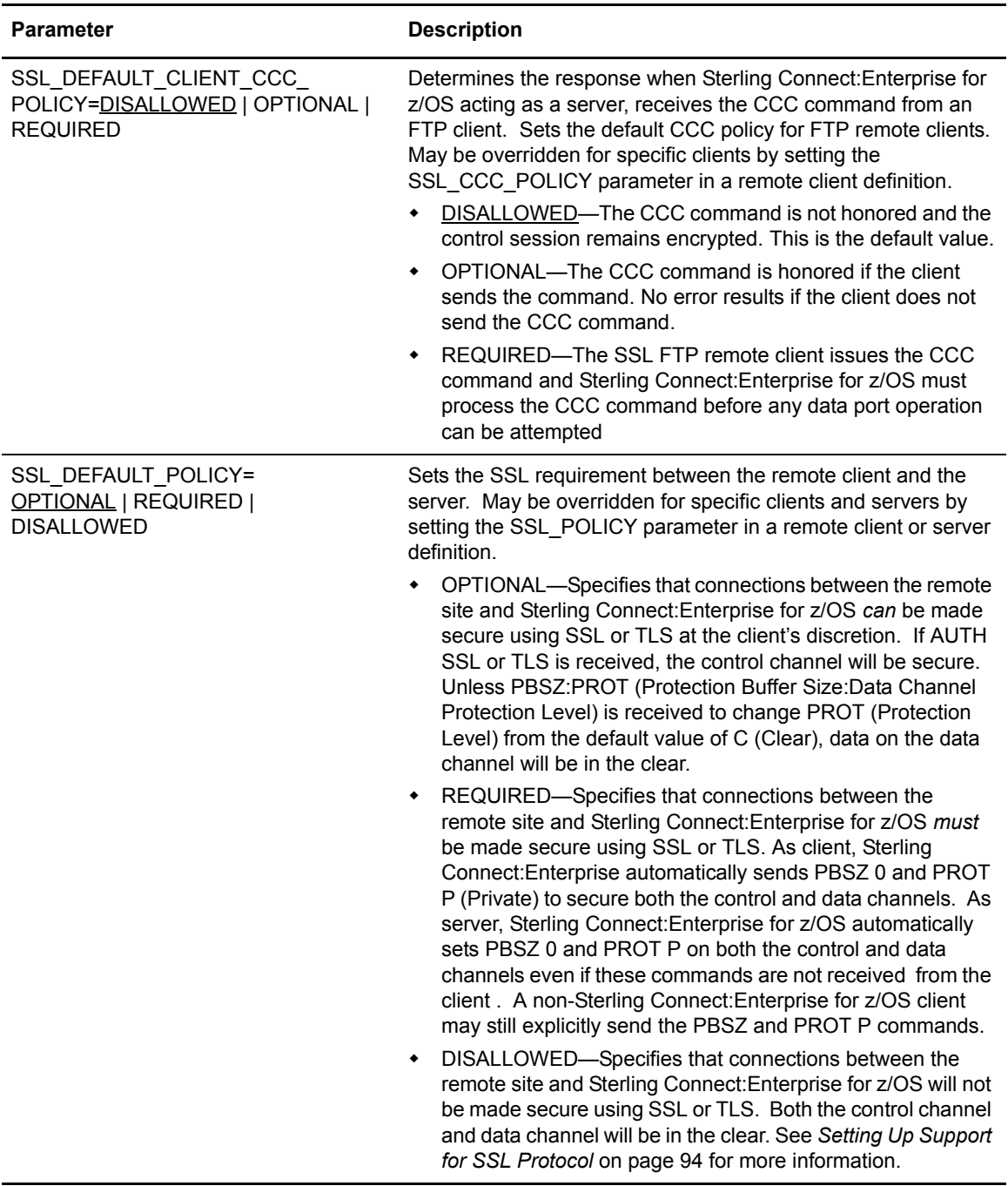

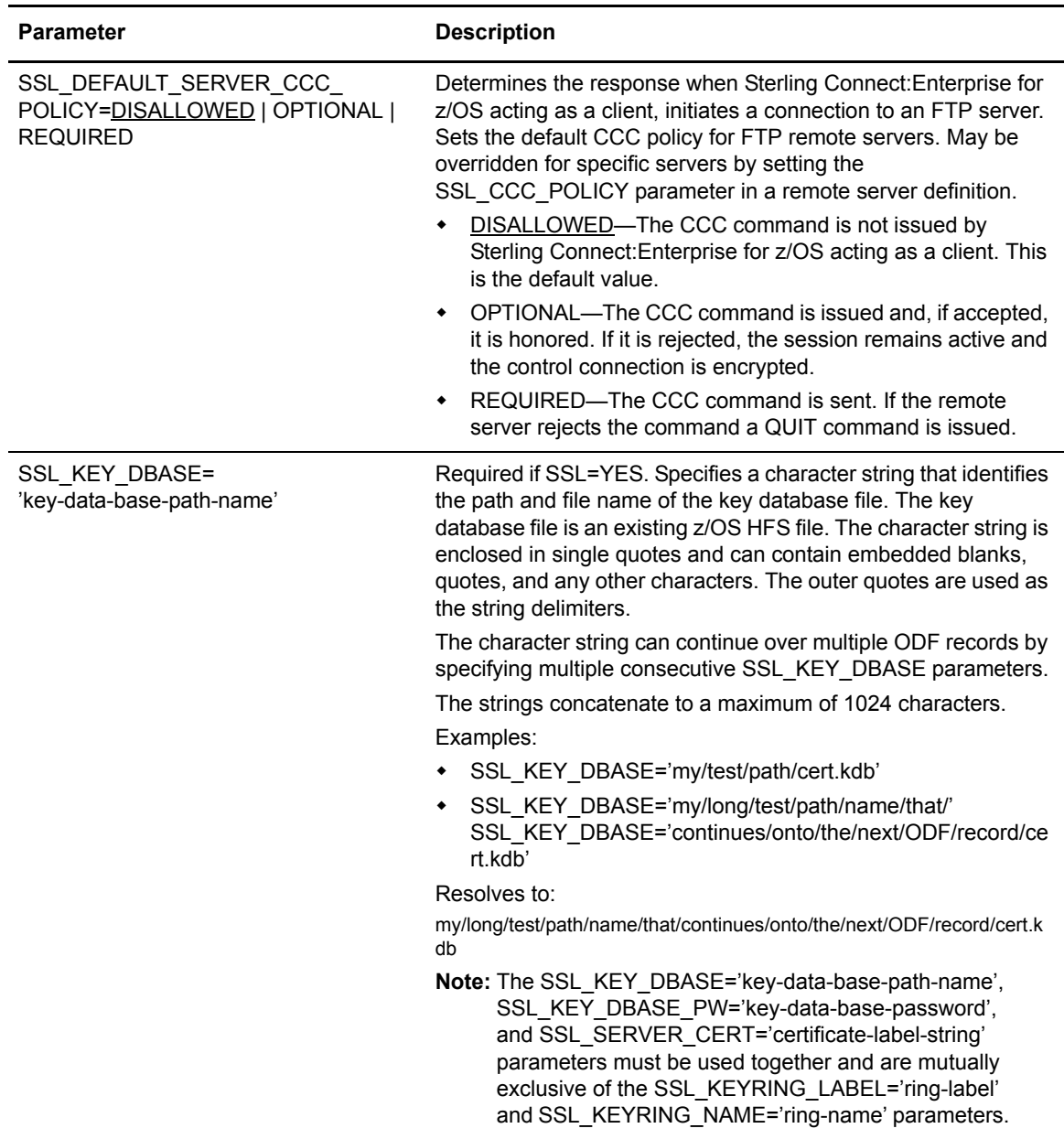

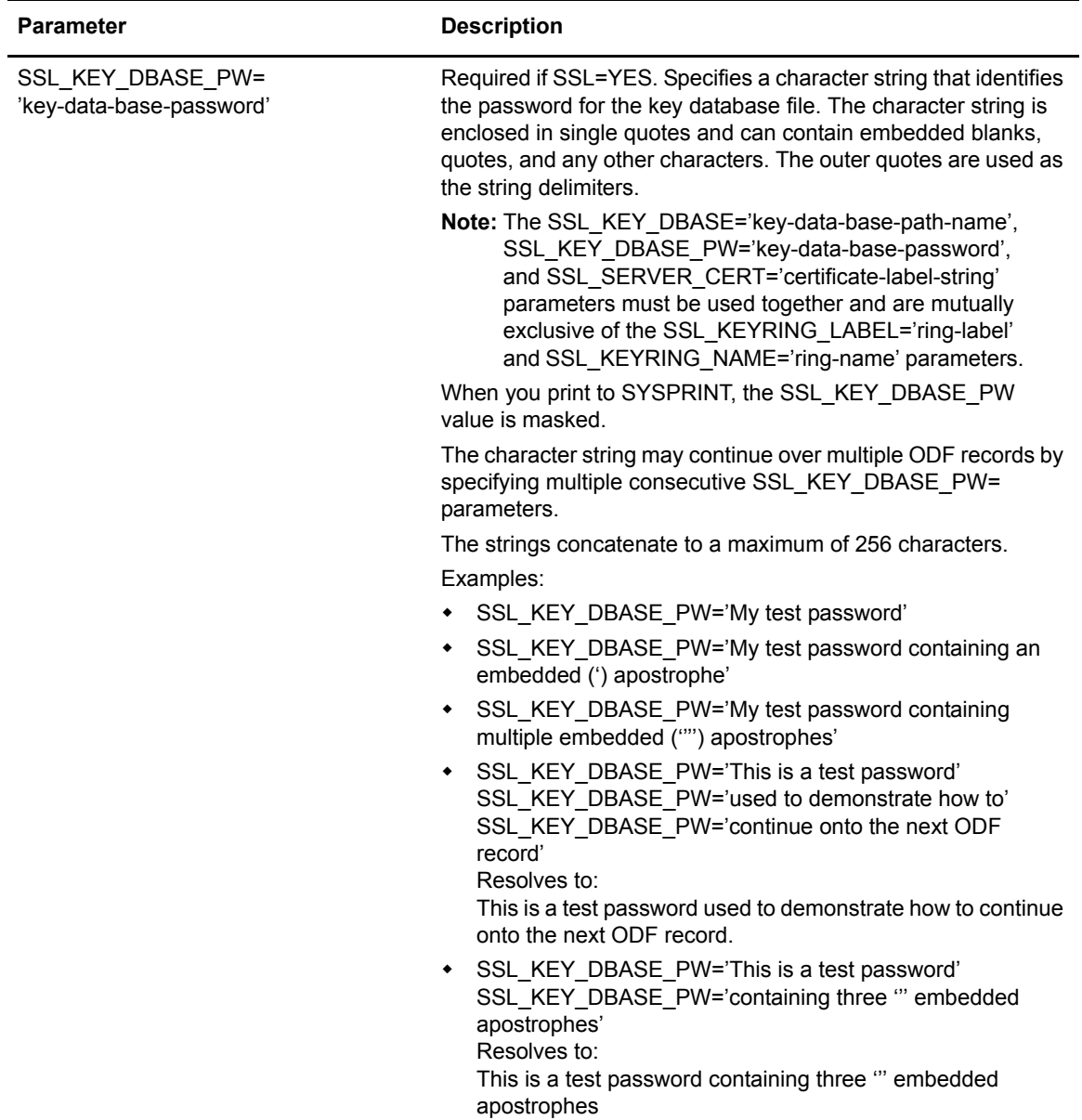

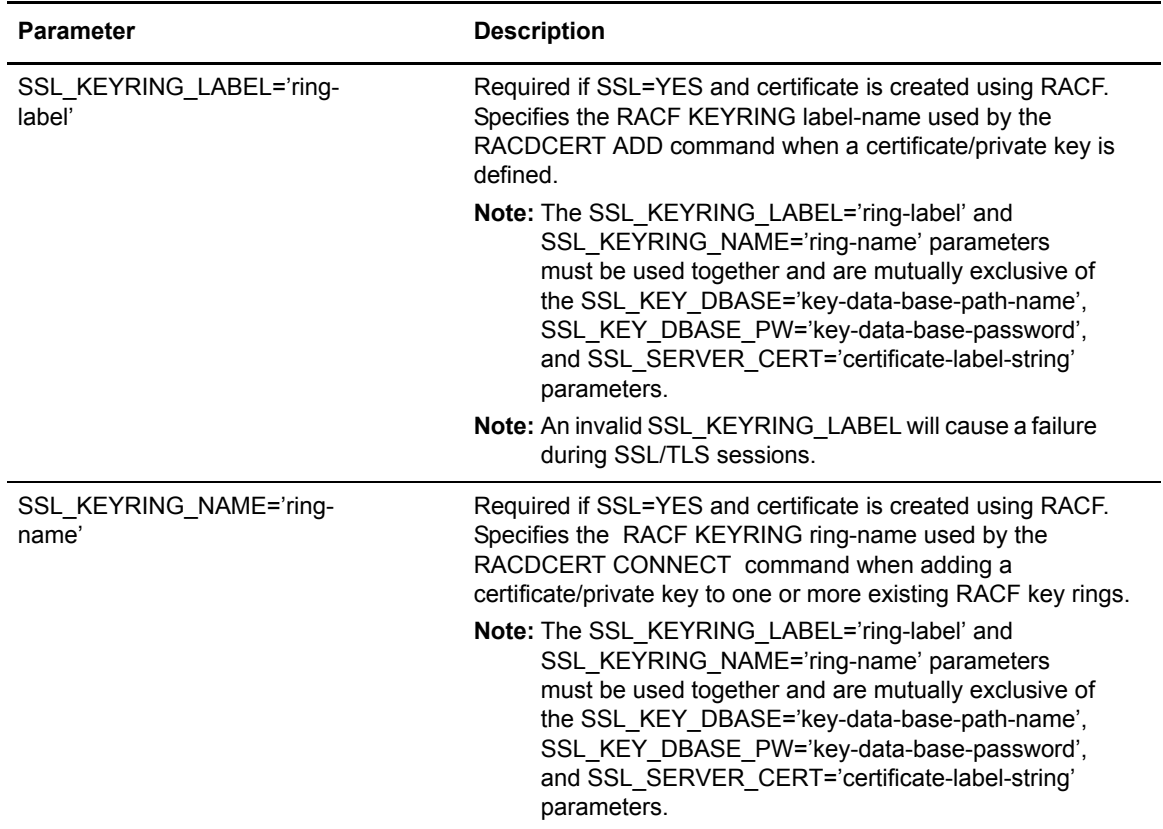

<span id="page-126-0"></span>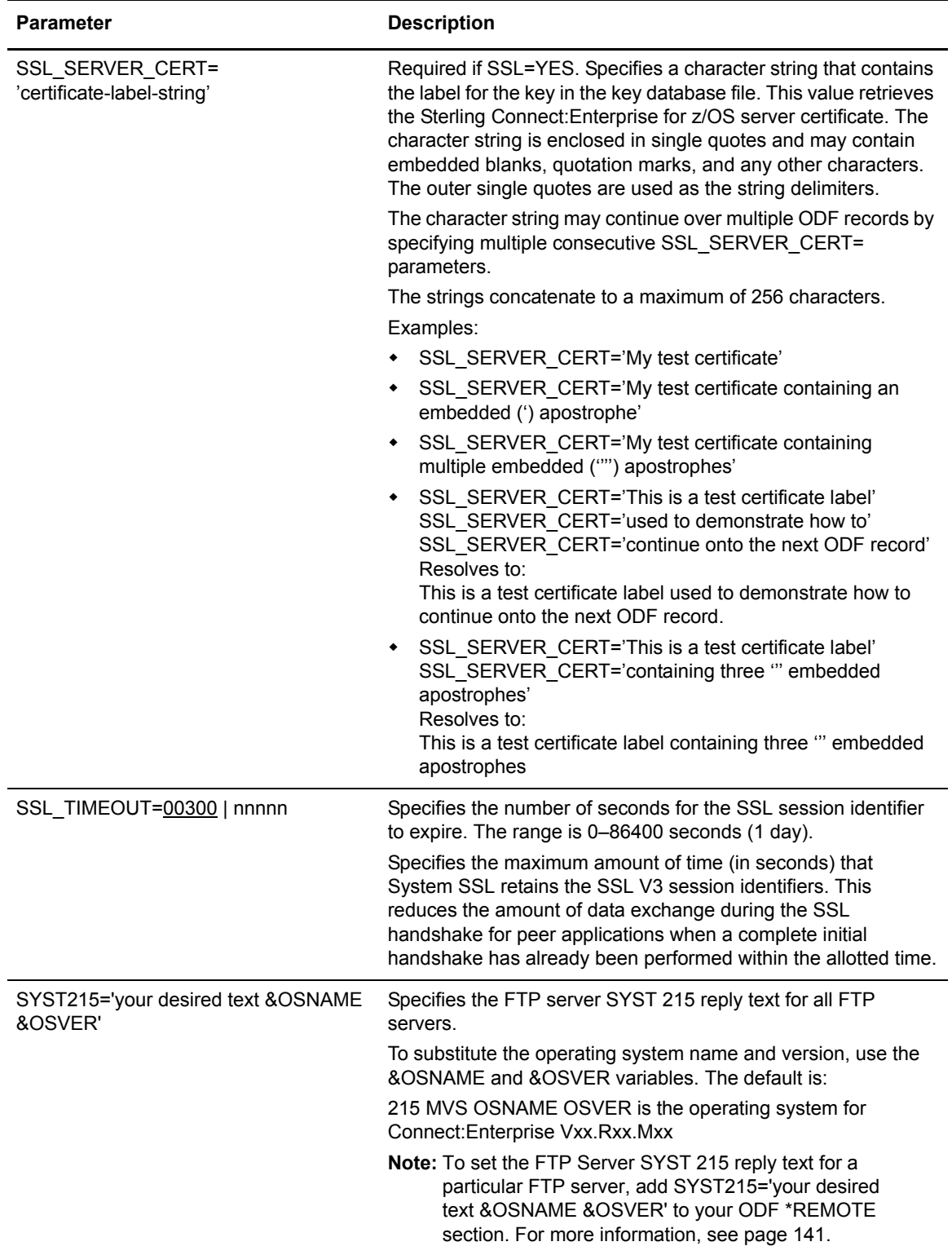

# **Configuring \*REMOTES Records for FTP Connections**

The \*REMOTES record enables you to define some parameters different from the default values set in the \*OPTIONS record for connections to and from remote FTP sites. Some FTP \*OPTIONS parameters have counterparts in the \*REMOTES record to enable you to define site-specific values that override the global settings. For example, you set the SSL\_DEFAULT\_POLICY parameter in the \*OPTIONS record. This value defines the use of SSL for all FTP sessions unless you override it in the SSL\_POLICY parameter in the FTP client and server \*REMOTES record.

Each remote FTP site that can establish a session with the Sterling Connect:Enterprise for z/OS host must be defined as a client to Sterling Connect:Enterprise for z/OS in the \*REMOTES section of the ODF. Likewise, each FTP site that the Sterling Connect:Enterprise for z/OS host connects to must be defined as a server in the \*REMOTES record. Values set in the \*REMOTES record take precedence over the FTP values set in the \*OPTIONS record for FTP client and server connections.

All remote sites defined to Sterling Connect:Enterprise for z/OS have a remote name. For FTP, this remote name is supplied by user name to Sterling Connect:Enterprise for z/OS as the DATA portion of a logon to Sterling Connect:Enterprise for z/OS. The remote name then accesses a table of information that is built from the \*REMOTES records.

The \*REMOTES record enables you to:

- $\triangleleft$  Supply options unique to a remote site
- ✦ Provide default batch Mailbox IDs (remote name is used)
- ✦ Determine which batches to transmit during an Auto Connect session

### \*REMOTES Record Rules

When you configure the \*REMOTES record, observe the following rules:

- ✦ \*REMOTES must begin in column 1. Any other text on the same line after \*REMOTES is ignored.
- ✦ The NAME= keyword is required and must be the first keyword of the record.
- ✦ The TYPE= keyword is required and must follow the NAME= keyword.
- ✦ Required keywords must precede the optional keywords.
- $\triangle$  Keywords can begin in any column and can include multiple values.
- ✦ Optional keywords can be in any order.

### \*REMOTES Record Format for FTP Client Connections

The following sample illustrates the FTP client \*REMOTES record format. This record defines default values for remote-initiated client communications sessions to the Sterling Connect:Enterprise for z/OS server.

```
*REMOTES
 NAME=xxxxxxxx | ANONYMOUS | [generic remote]*
 TYPE=FTP_CLIENT
 BCHSEP=NONE | OPT3 | OPT4
 COLL_EMPTY_BATCH=NO|YES
 DIR_FILTER=D | flags
 DIRFORM=BROWSER|BROWSER64|MBOX_CLIENT|MBOX_CLIENT64|MBOX_EXT1_CLIENT64|
    MBOX_ZOS|MBOX_ZOS64|$MBINSDFXYKORV|UNIX|UNIX64
 DISCINTV=0-3600
 EDI=YES|NO
 FTP_ALLOW_GETBYNBR_DFLAG=NO|YES
 FTP_DATA_PORT_RANGE=nnnnn-nnnnn, nnnnn-nnnnn | L-1
 FTP_PORT_RETRIES=1-99
 FTP_PORT_RETRY_WAIT_TIME=nnn
 KIRN=NO | YES
 LS_FILTER=BDI!RST | flags
 MAX_REMOTE_LOGON=0-9999|FTP_DEFAULT_SERVER_MAX_REMOTE_LOGON
 NLST_QUOTES=NO|YES
 ONEBATCH=NO|YES
 PASSWORD_CASE=UPPER | MIXED | BOTH
 RECEIVE_OPTIONS= (BID='NONE' | '<64 byte string>', EO=NO|YES, MULTXMIT=NO|YES, 
     RENAME=BID | FIRST24 | LAST24 | FIRST64 | LAST64, TO=NO|YES, XMIT=NO|YES,)
 REMOTE_FILENAME_LENGTH=SHORT | LONG | LONG64
 RIFS=YES | NO
 SCAN=NO |YES |ALL
 SSL_CCC_POLICY=DISALLOWED | REQUIRED | OPTIONAL
 SSL_CLIENT_AUTH_POLICY=REQUIRED | DISALLOWED | OPTIONAL
 SSL_POLICY=REQUIRED | DISALLOWED | OPTIONAL
 SYST215='your desired text &OSNAME &OSVER'
 TRANSLATE=translate table name | STANDARD
 XMIT_EMPTY_BATCH=NO|YES
```
#### **Generic FTP Remote Site Definitions**

To log on to Sterling Connect:Enterprise for z/OS, an FTP user needs an ODF \*REMOTES definition that contains the remote name supplied by the user logon. However, you can avoid creating a \*REMOTES definition for each FTP user by using generic \*REMOTES definitions. Generic \*REMOTES definitions group FTP client remote sites that share connection parameter values. Each remote in the group can continue to use its unique remote name without needing an individual \*REMOTES definition.

**Note:** Be careful with generic remote definitions, because a change to a generic definition affects all remote sites that use it.

In a generic \*REMOTES definition, the remote name parameter (NAME) consists of 1–7 characters followed by an asterisk. For example, for a group of remote sites named RMT1 through RMT99, specify NAME=RMT\* in the \*REMOTES definition.

When you specify NAME=remotename\*, you must also specify the TYPE=FTP\_CLIENT parameter in the definition. This definition is only valid for remote-initiated connections.

You can still use the Sterling Connect:Enterprise for z/OS security interface and security exit with generic remote sites. The complete remote name supplied by the user during logon (RMT1 in the preceding example) is used for logon and security checks. A password is required. Session activity logging will include the complete remote name. Application agents are also invoked using the complete remote name.

### **Anonymous FTP Remote Site Definitions**

Anonymous FTP remote sites can log on to Sterling Connect:Enterprise for z/OS from remote FTP site and execute all FTP commands, except for the CWD and DELE commands. You can further restrict the list of commands available for the anonymous user through the Sterling Connect:Enterprise for z/OS security interface or a security exit.

To set up an anonymous FTP remote, you must define an ODF \*REMOTES record where the remote name is "ANONYMOUS" (NAME=ANONYMOUS). Define the remainder of the \*REMOTES record as you would for any FTP remote.

After the \*REMOTES record is defined, the user can log on to Sterling Connect:Enterprise for z/OS by specifying "anonymous" as the USERID and supplying a password.

The Sterling Connect:Enterprise for z/OS security interface does not perform logon checking on anonymous FTP. However, you can create a security exit to check the password if desired.

The default mailbox ID for anonymous remote sites is PUBLIC.

## \*REMOTES Record Parameters for FTP Client Connections

The following table lists \*REMOTES parameters that define connections from remote FTP clients to the Sterling Connect:Enterprise for z/OS server. The required parameters are listed in bold first in the table; the remaining optional parameters are listed in alphabetical order. Defaults are underlined.

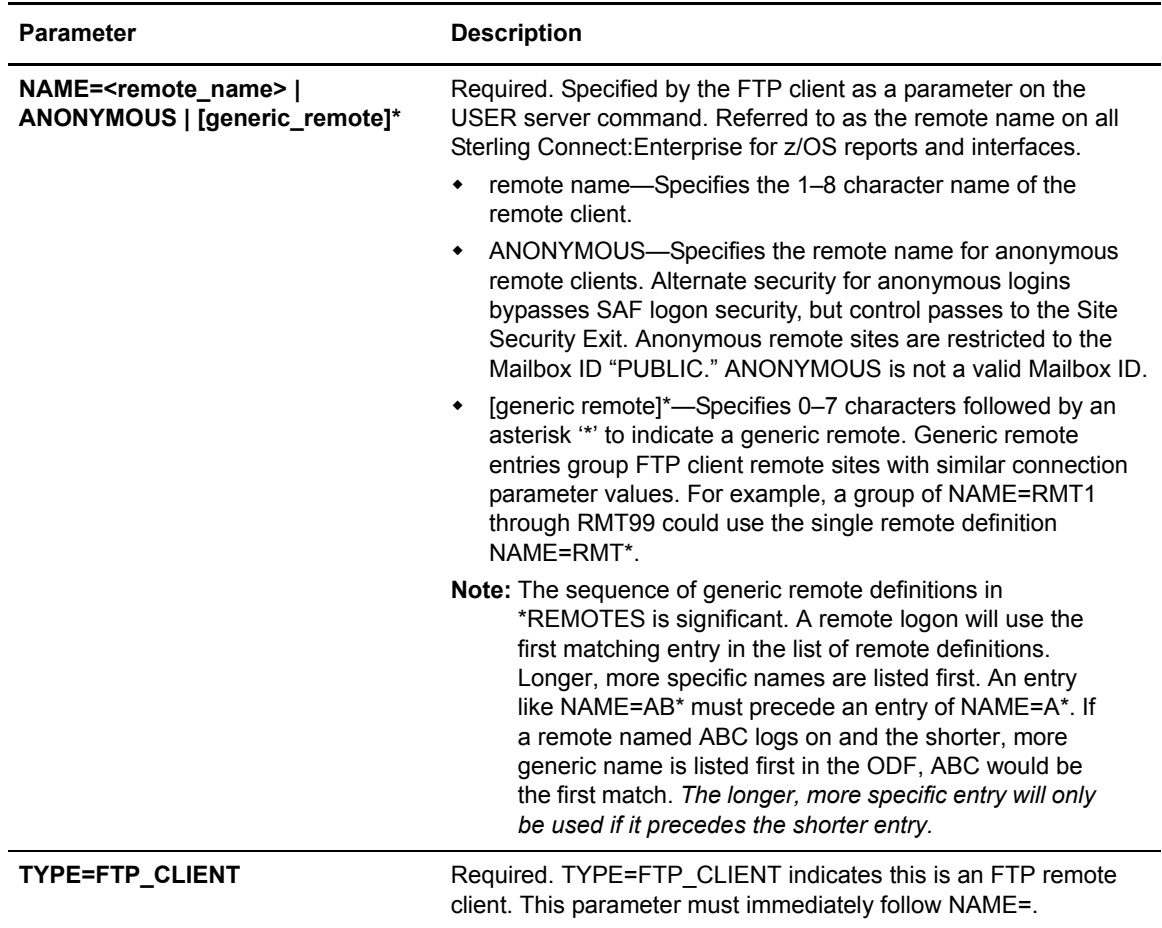

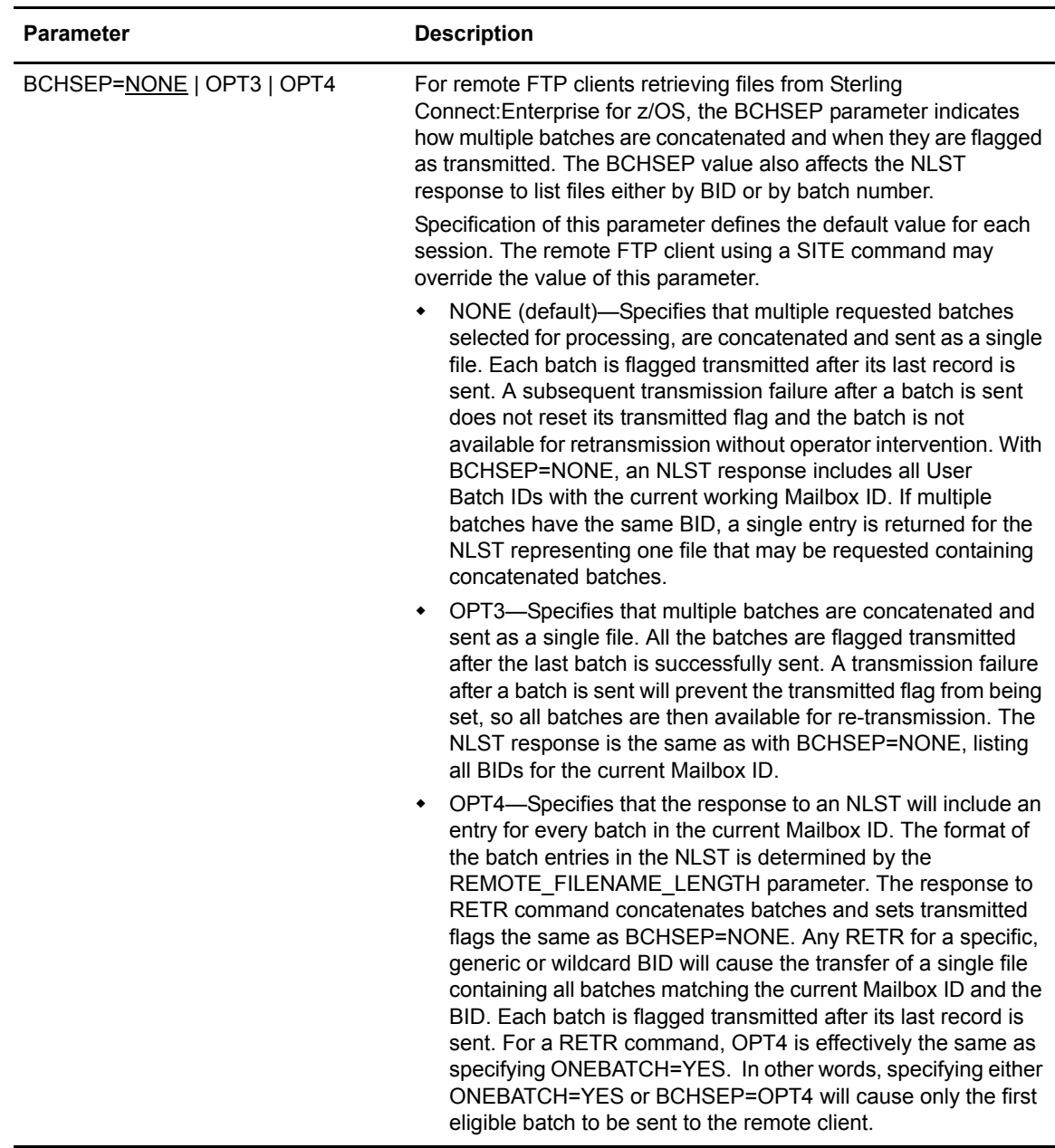

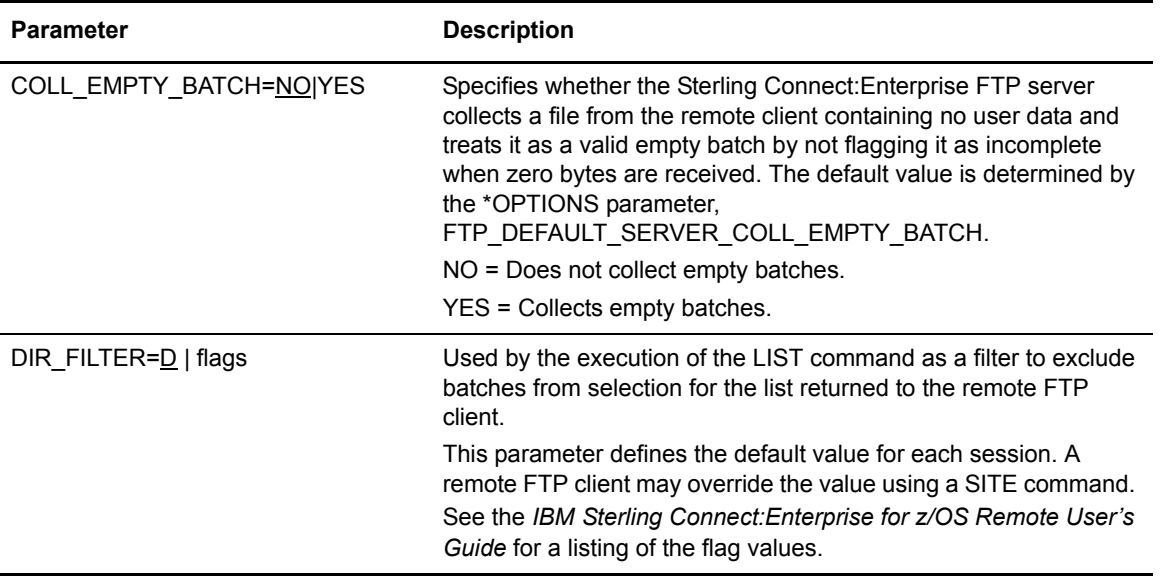

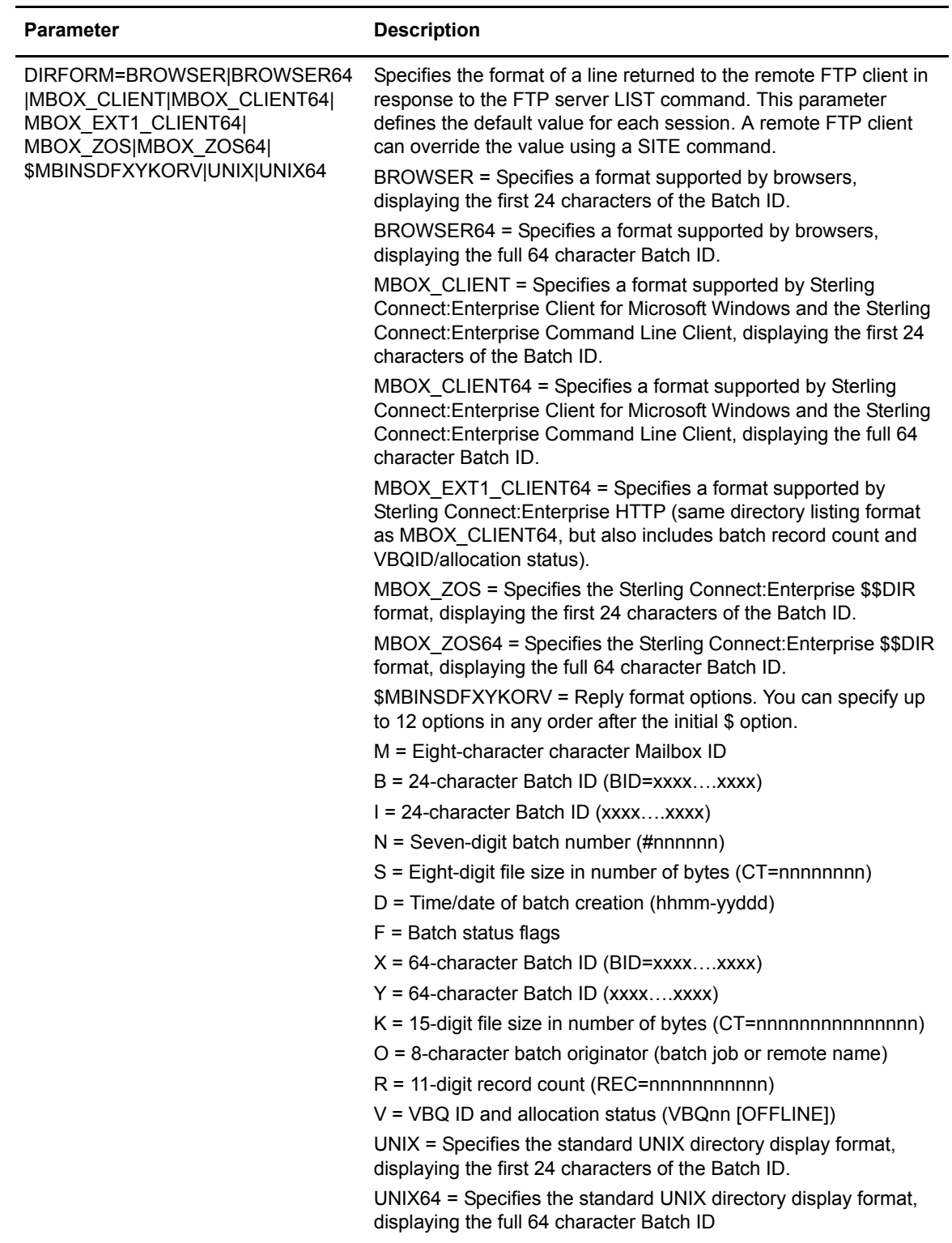

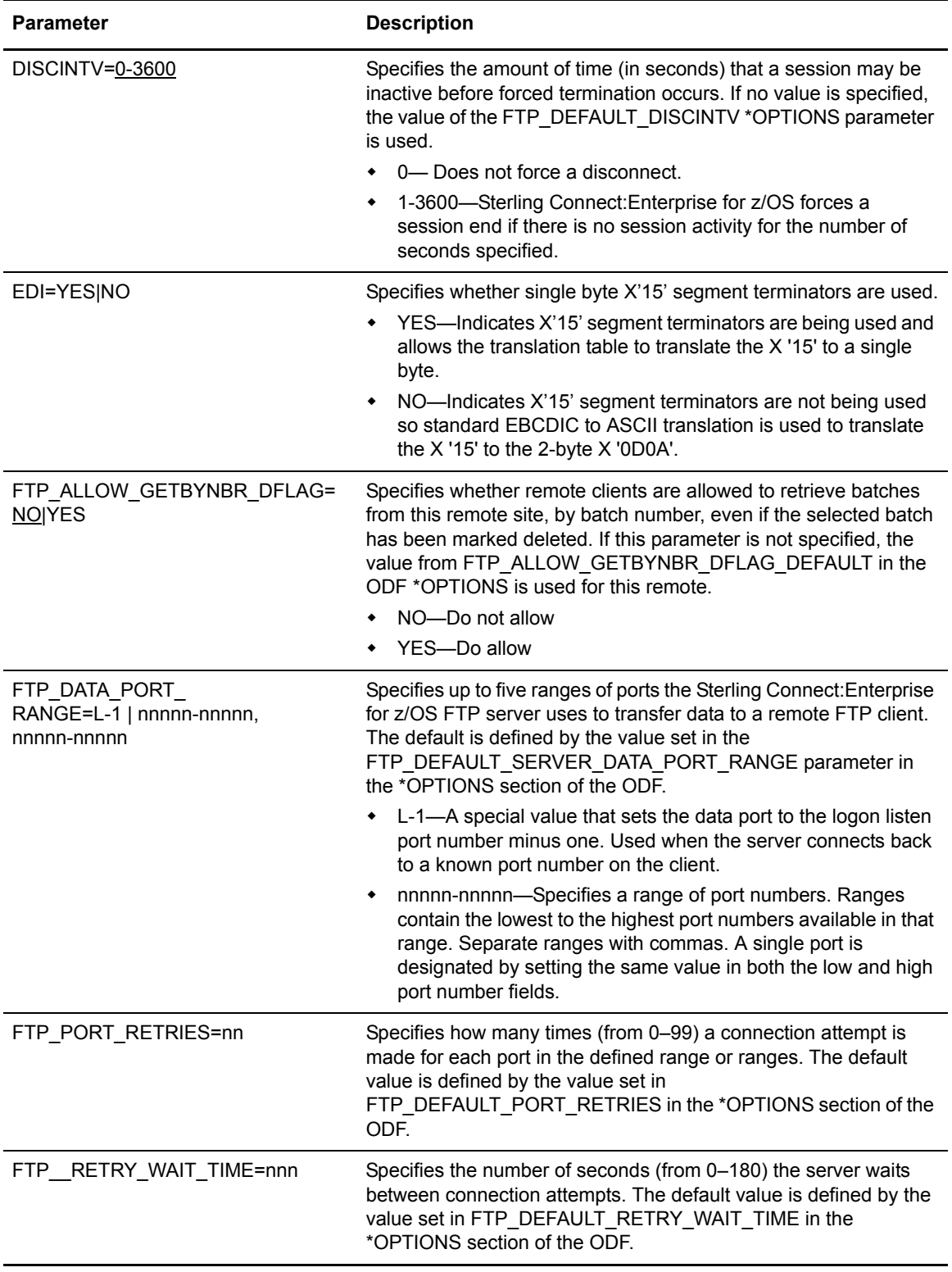

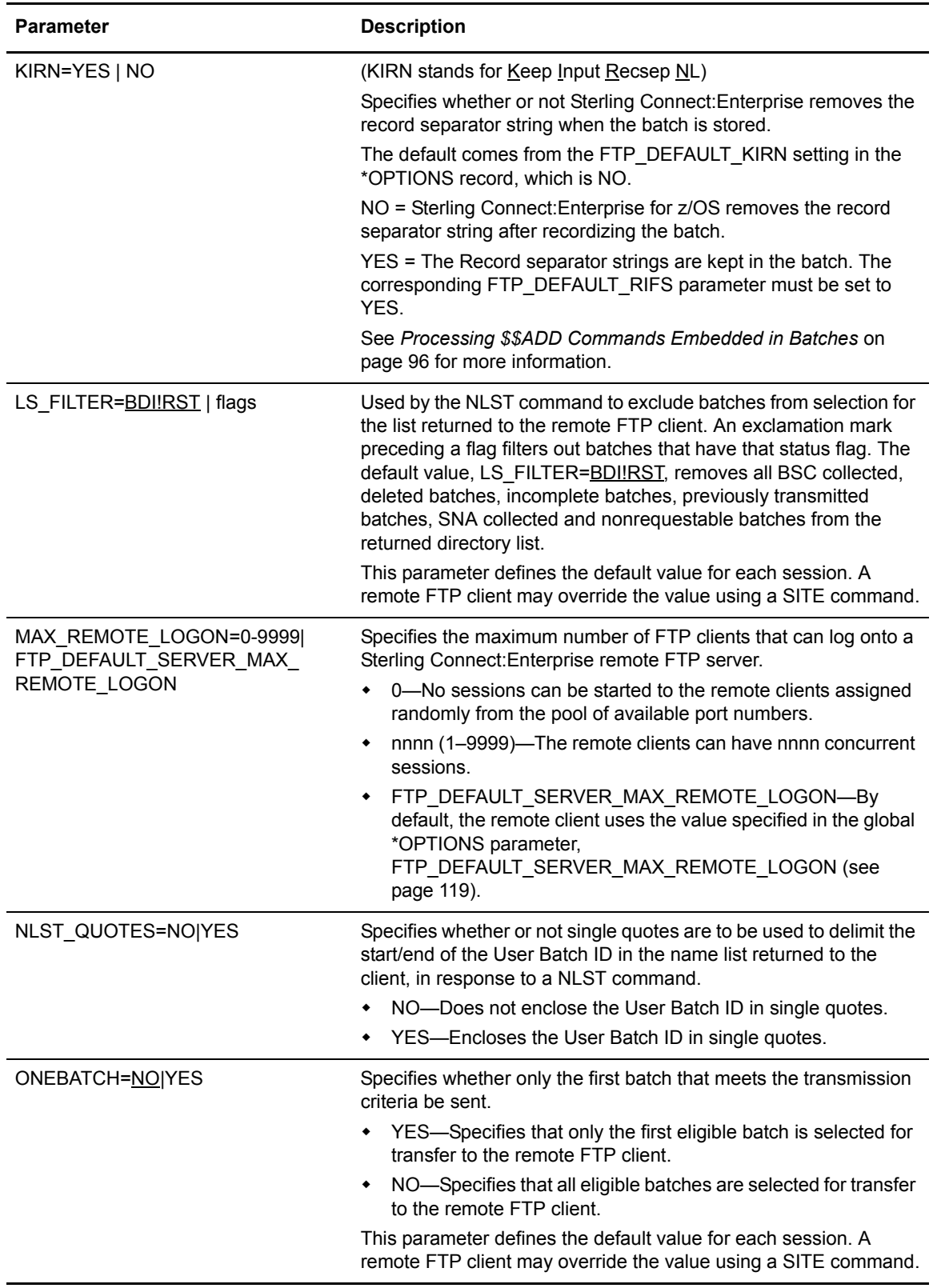

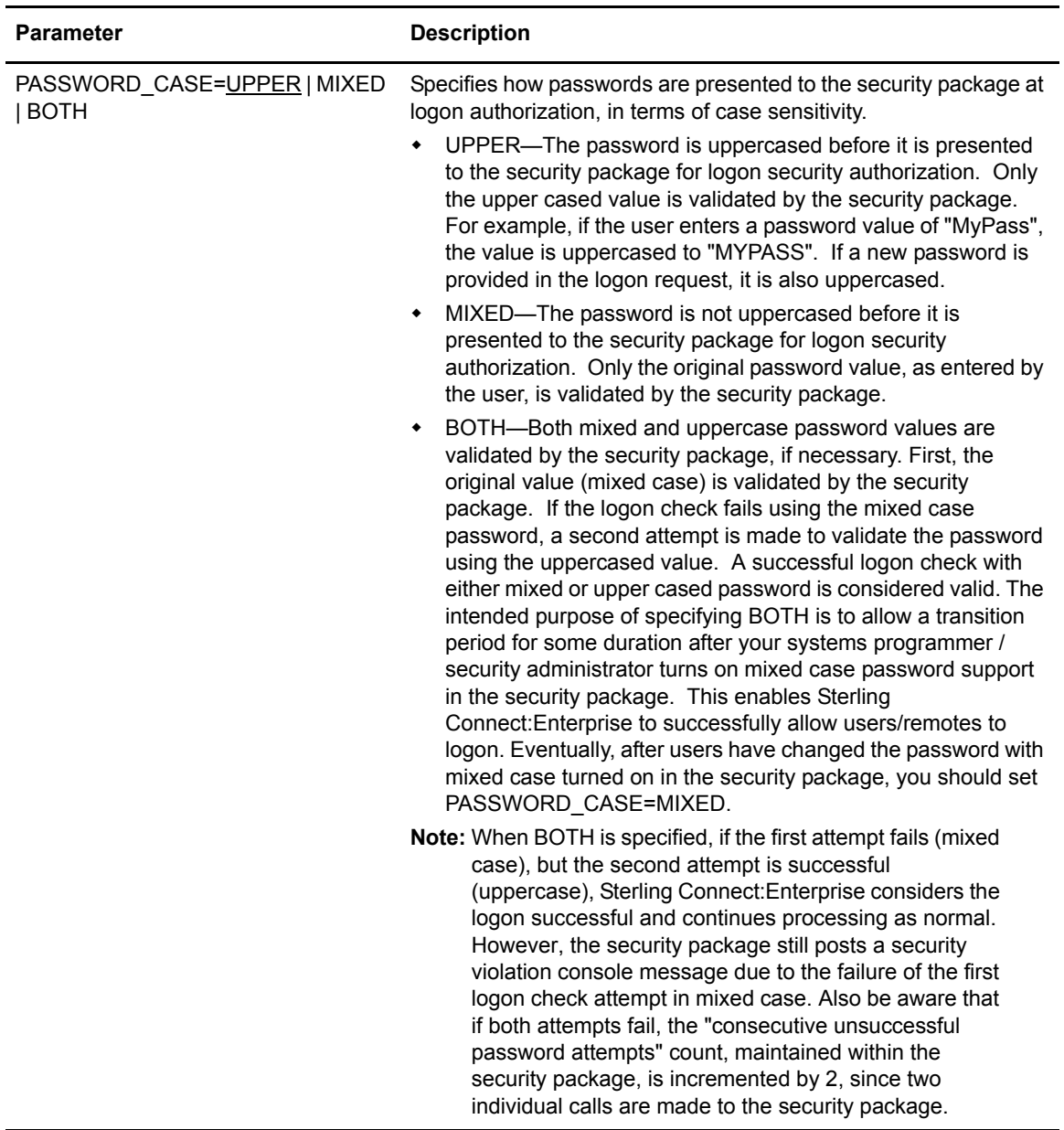

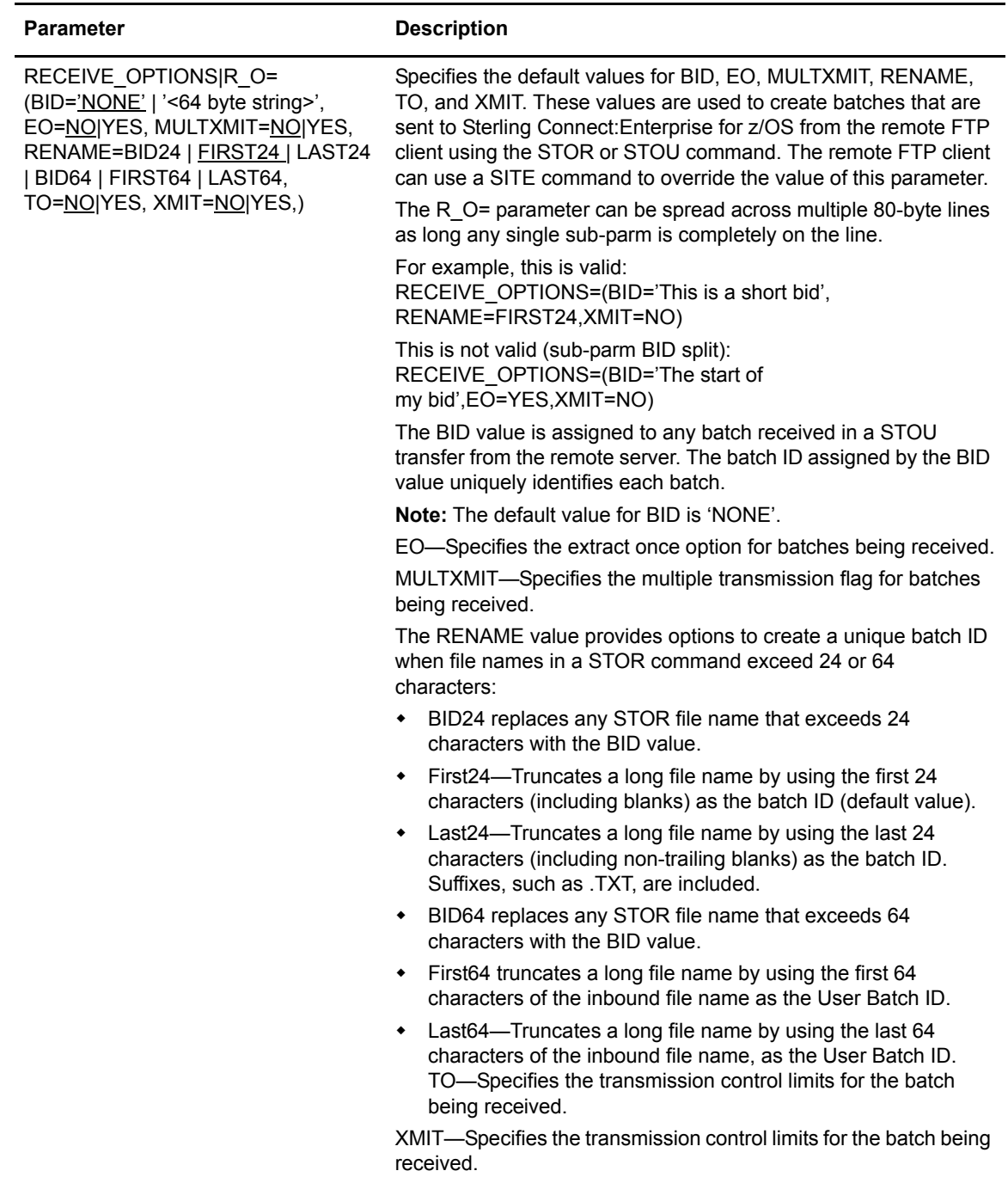

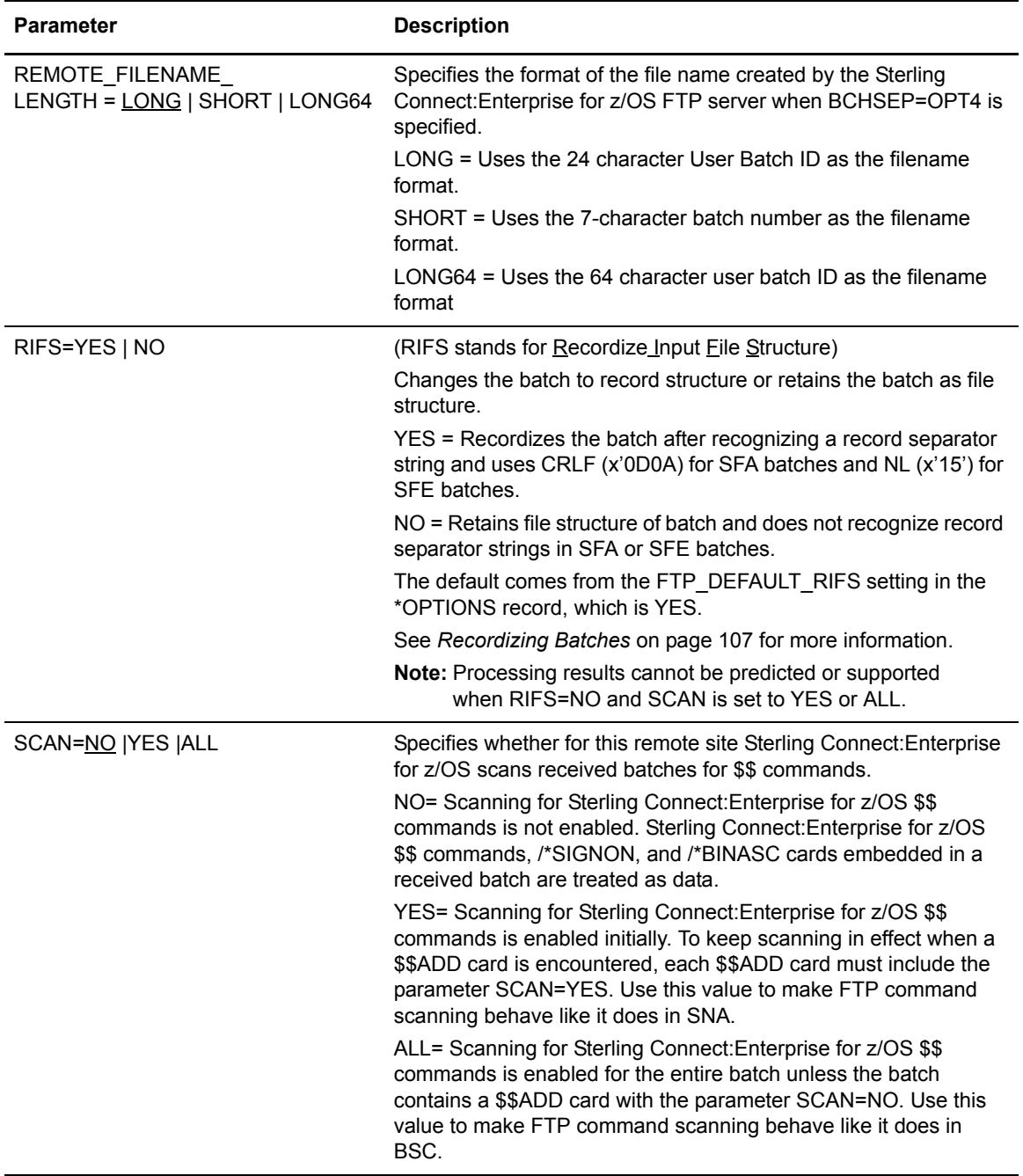

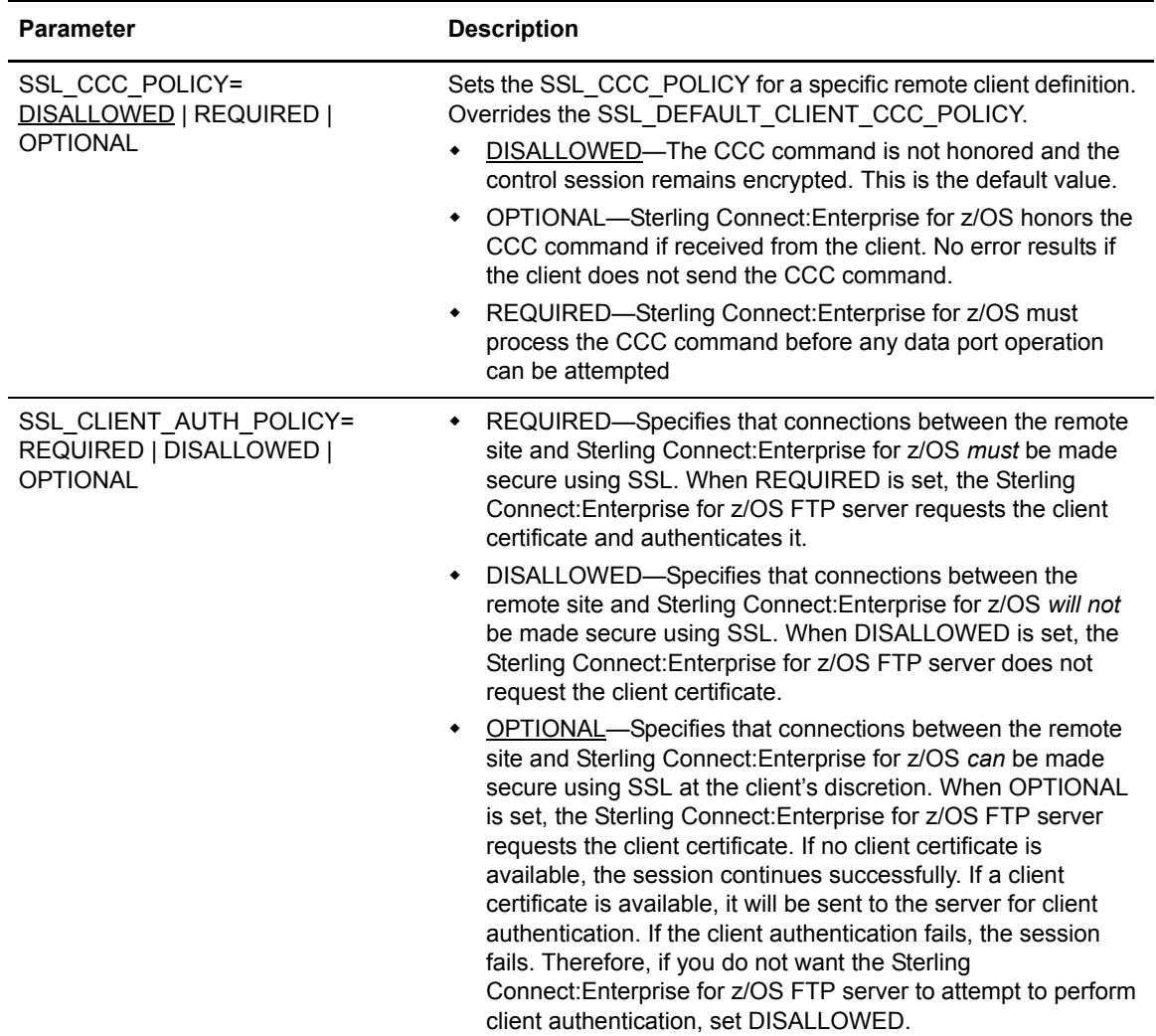

<span id="page-140-0"></span>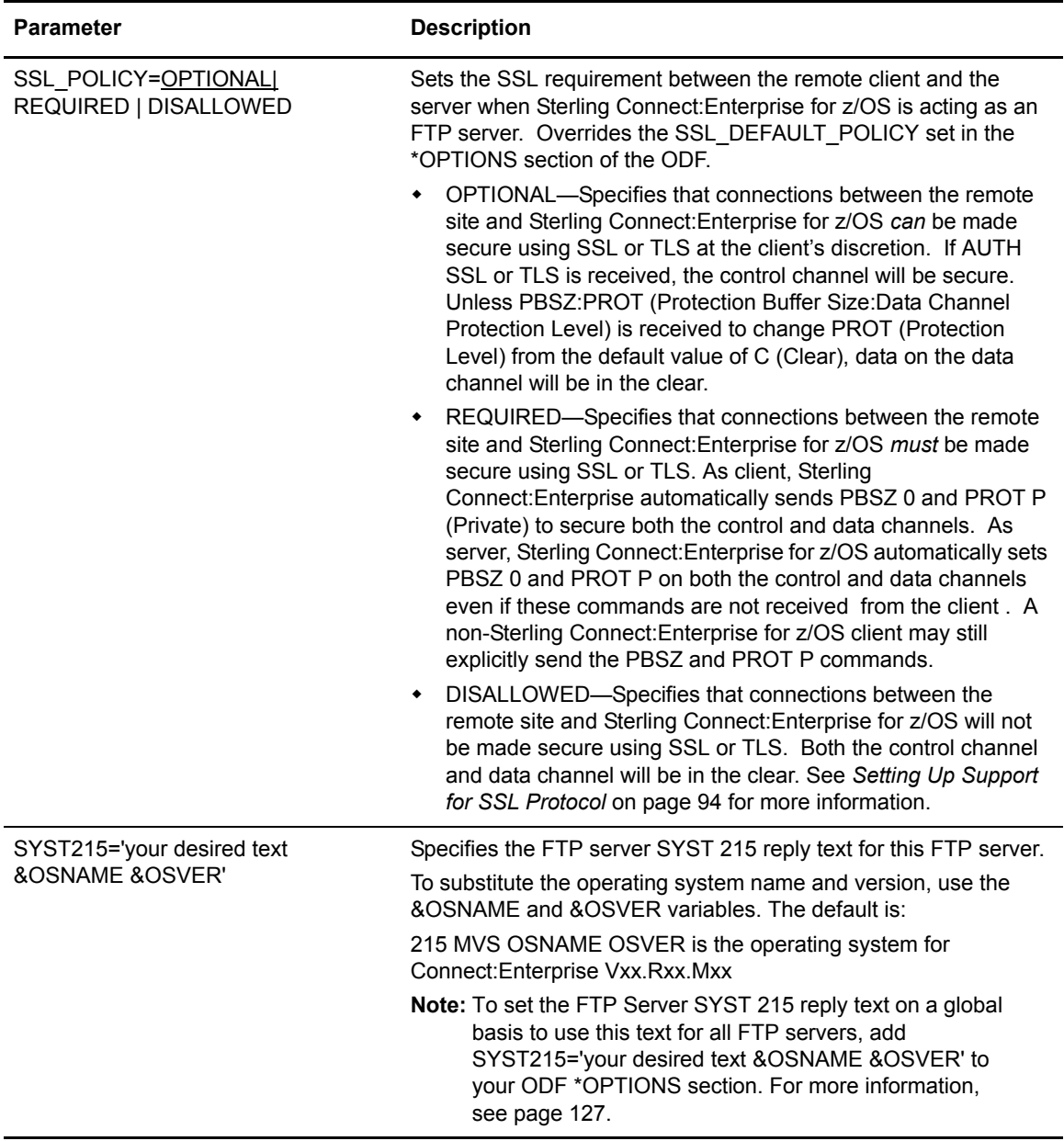

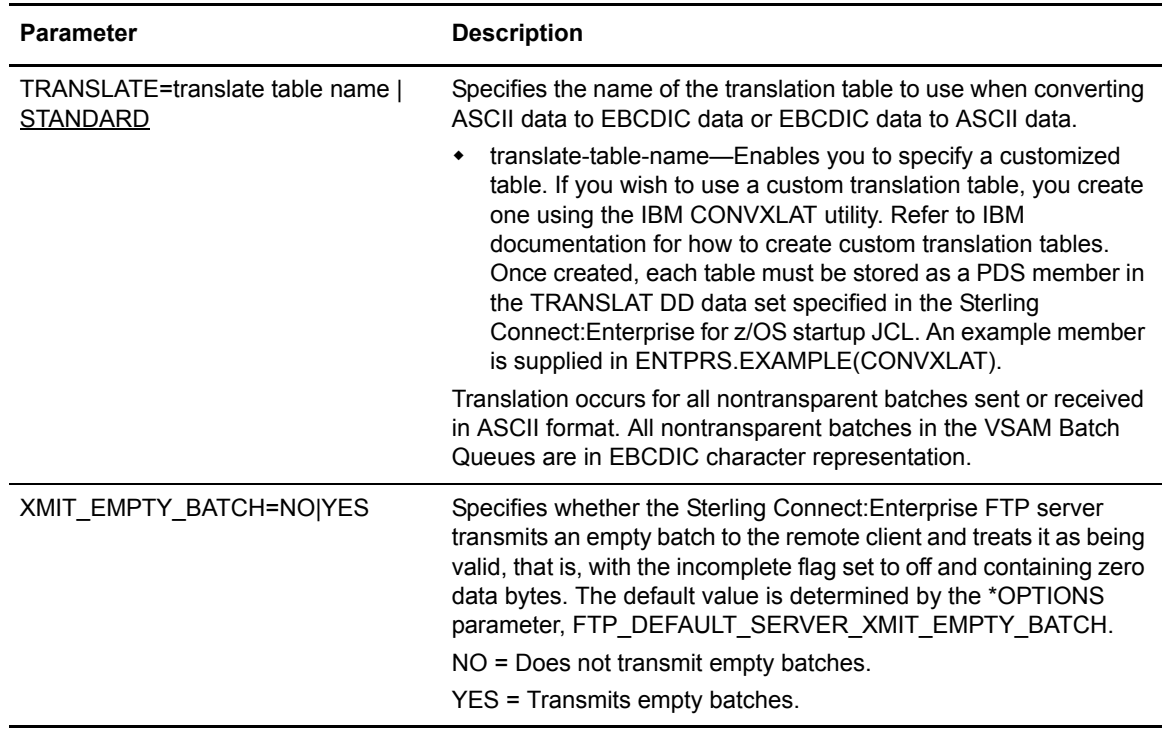

### \*REMOTES Record Format for FTP Server Connections

The following sample format is for the FTP server \*REMOTES records. This record defines default values for Sterling Connect:Enterprise for z/OS client connections to remote FTP servers.

```
*REMOTES
NAME=xxxxxxxx
 TYPE=FTP_SERVER
 &IPADDR=hostname
 &BID='NONE'|'xxx...xxx'
 &DATAMODE=B|C|S
 &PASSWORD=xxxxxx...xxx
 &NEWPASS=xxxxxx...xxx
 &PORTNO=21|nnnn
 &RECVPATH=directory_path
 &SENDPATH=directory_path
 &DATASTRU=F|R
 &DATATYPE=A|E|I
 &USERID=remote_name|xxxxxxxx
 BCHSEP=NONE|OPT3|OPT4
 COLL_EMPTY_BATCH=NO|YES
 CREATE_DIR_BATCH=YES|NO
 CREATE_LIST_BATCH=YES|NO
 CREATE_NLST_BATCH=YES|NO
 DISCINTV=0-3600
 EDI=YES|NO
 FTP_CONTROL_PORT_RANGE=nnnnn-nnnnn
 FTP_DATA_PORT_RANGE=nnnnn-nnnnn | U
 FTP_PORT_RETRIES=0 | nn
 FTP_PORT_RETRY_WAIT_TIME=030 | nnn
 IDENT=NO|YES
 KIRN=NO | YES
 LOGON_SCRIPT=xxxxxxxx
 MGET_RENAME=FIRST24|LAST24|FIRST64|LAST64
 PASV_DATA_IPADDR=R227|CPADD
 REMOTE_FILENAME_LENGTH=SHORT | LONG | LONG64
 RIFS=YES | NO
 SCAN=NO |YES |ALL
 SENDPASV=NO|YES
 SENDSITE=NO|YES
 SSL_CCC_POLICY=REQUIRED|DISALLOWED|OPTIONAL
 SSL_POLICY=REQUIRED|DISALLOWED|OPTIONAL
 TRANSLATE=pds_member_name|STANDARD
 XMIT_EMPTY_BATCH=NO|YES
```
### \*REMOTES Record Parameters for FTP Server Connections

The following table lists the \*REMOTES parameters that define Sterling Connect:Enterprise for z/OS client connections to remote FTP servers. Required parameters are listed in bold first in the table; the remaining optional parameters are listed in alphabetical order. Defaults are underlined.

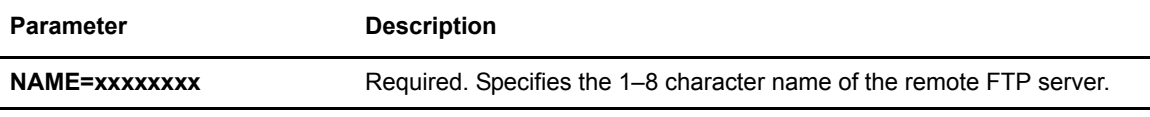

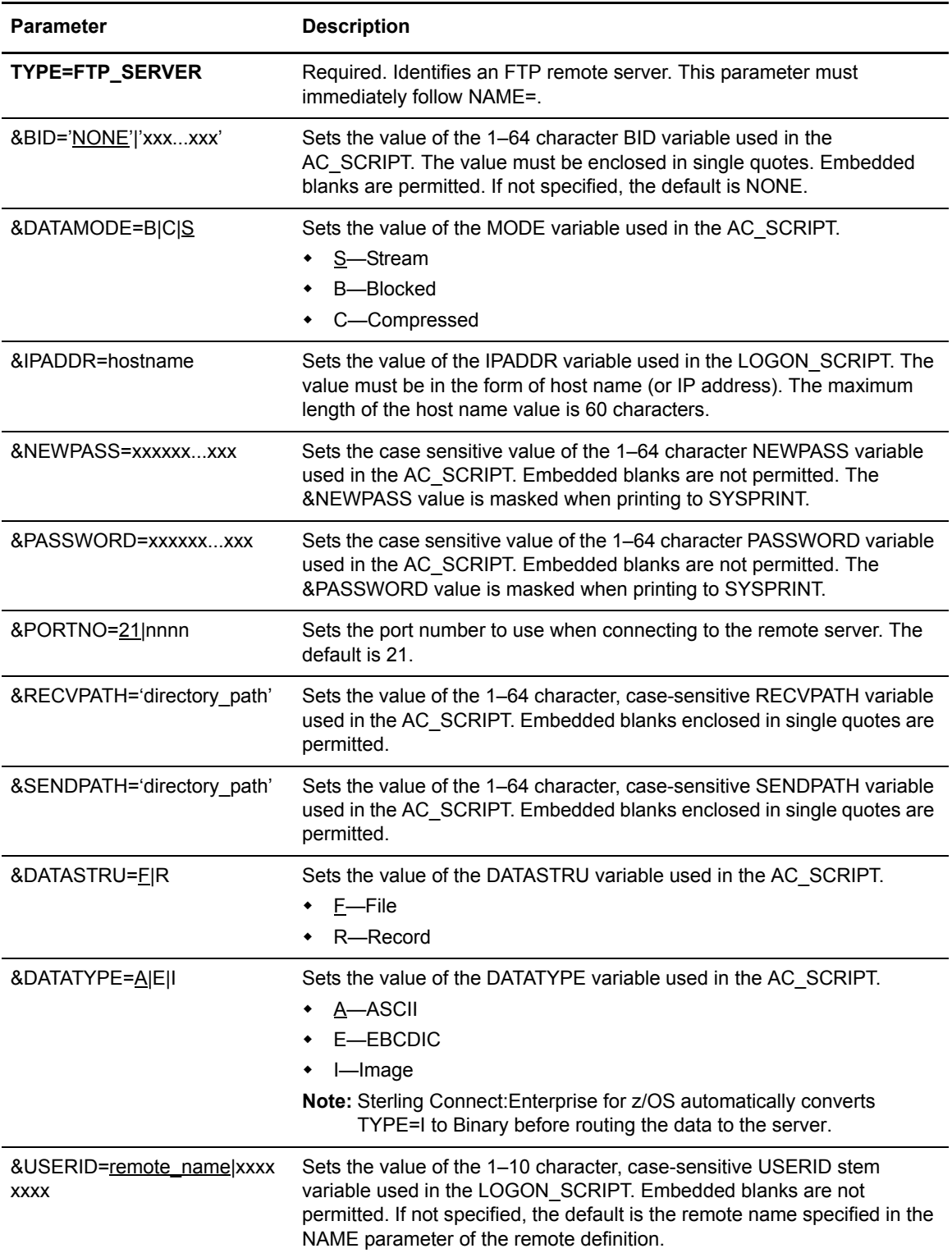
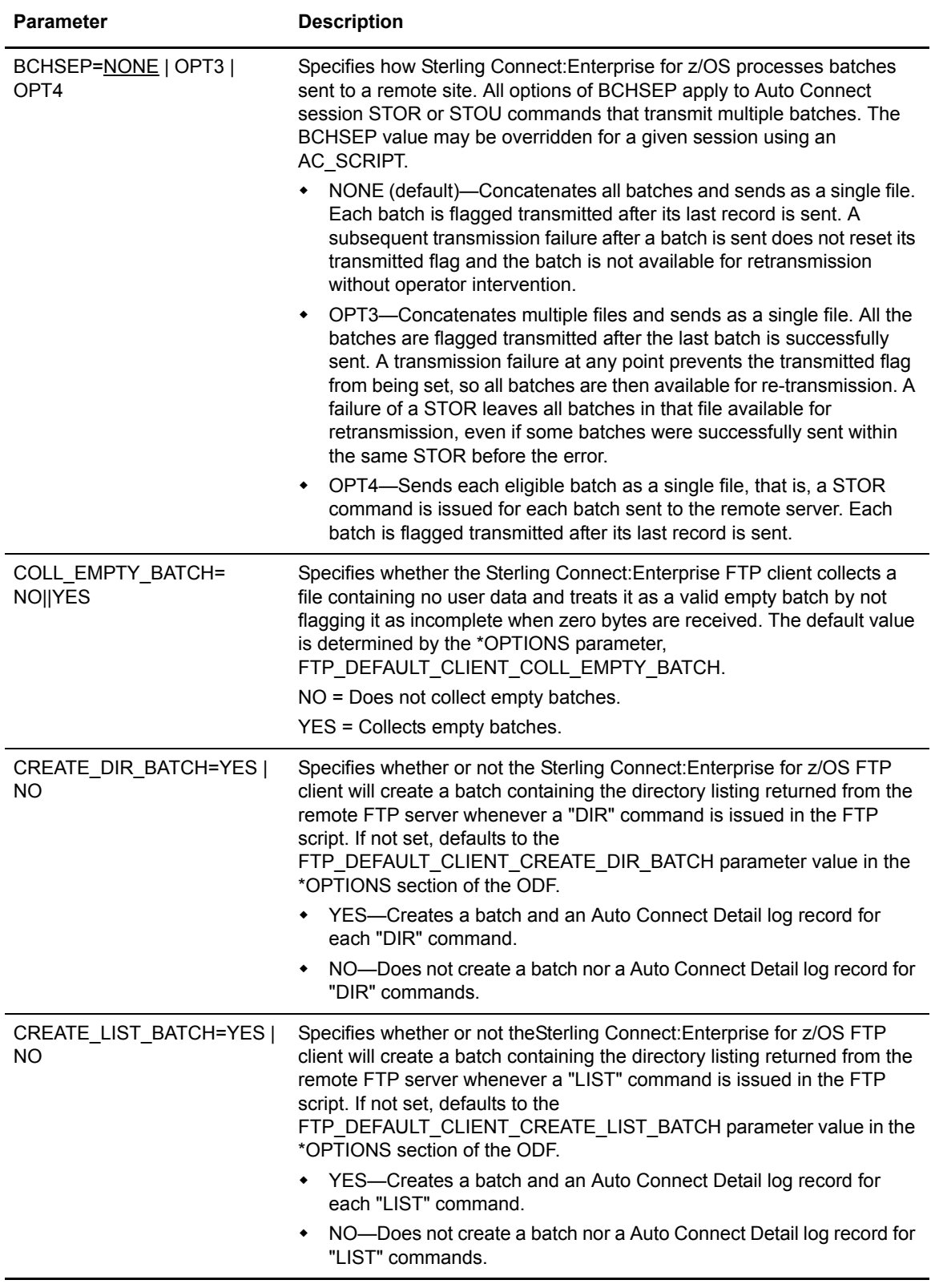

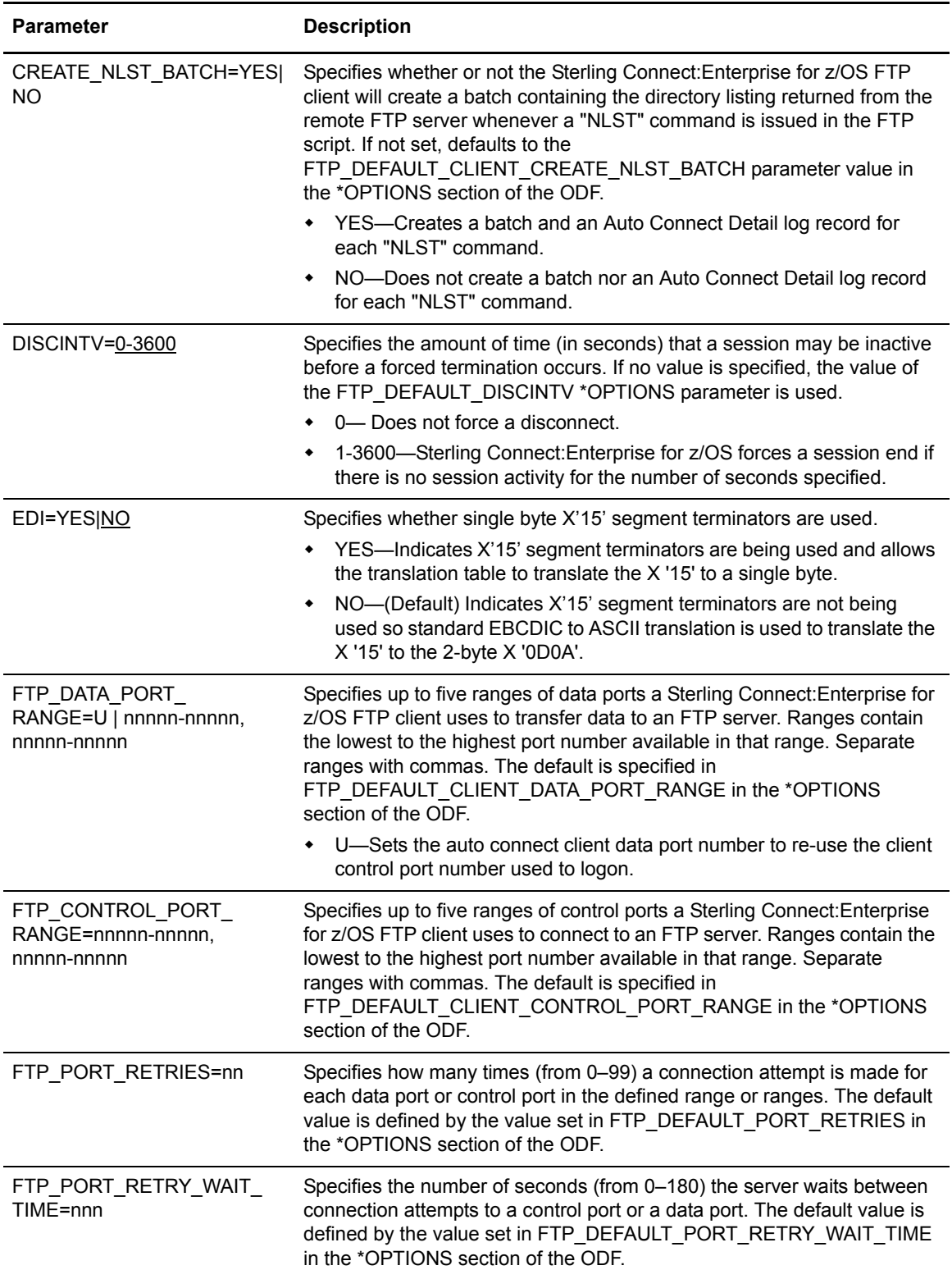

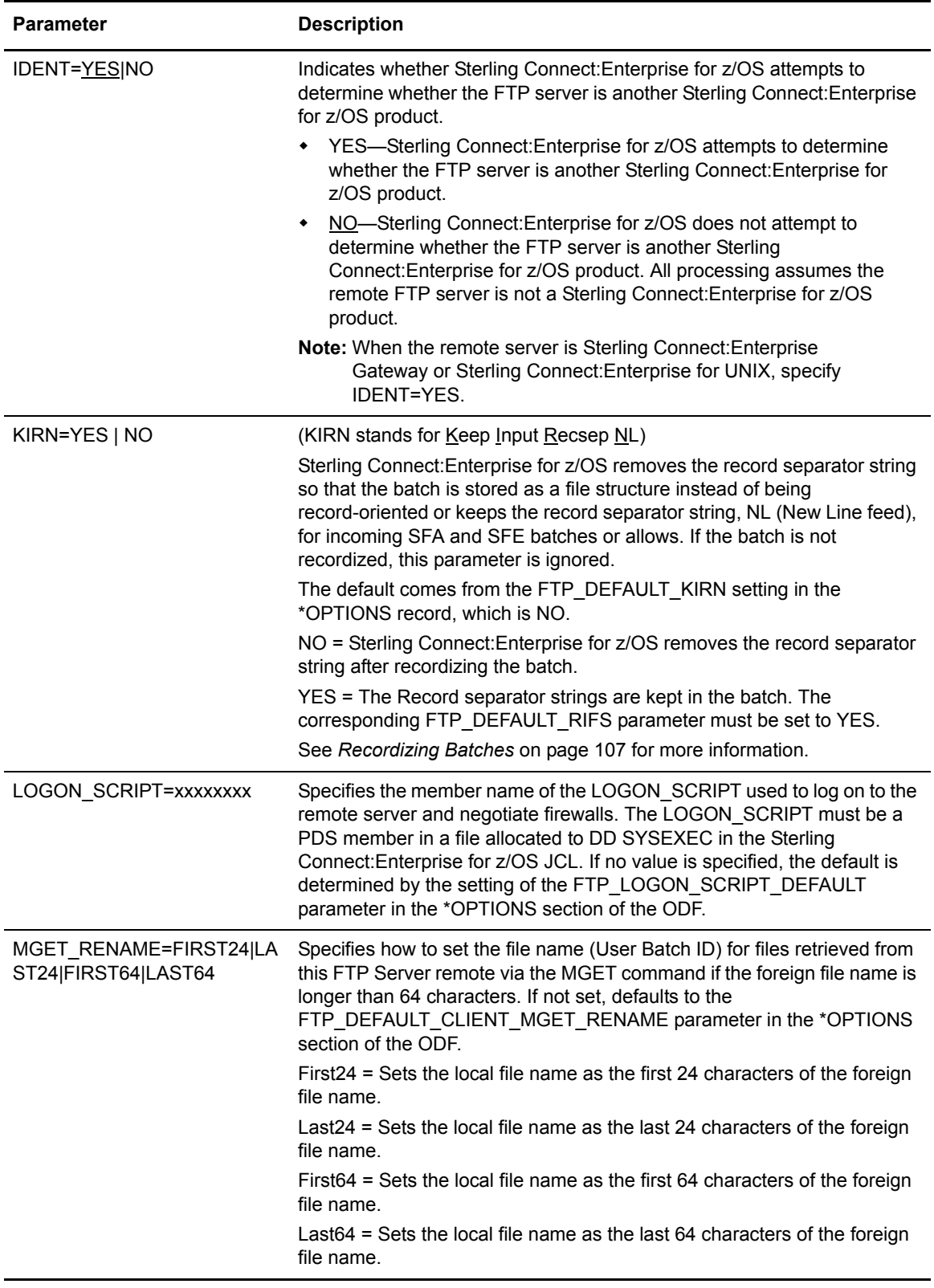

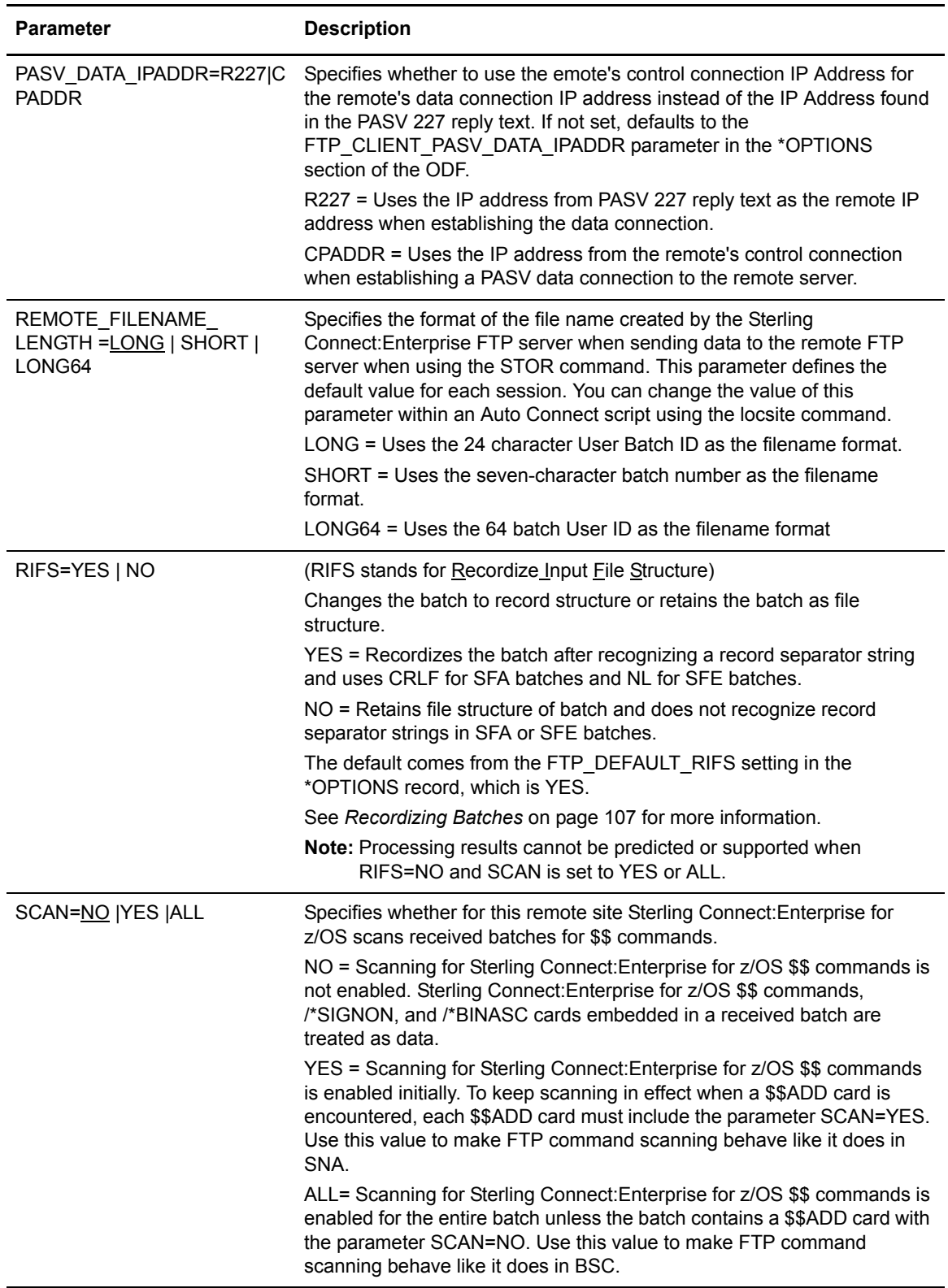

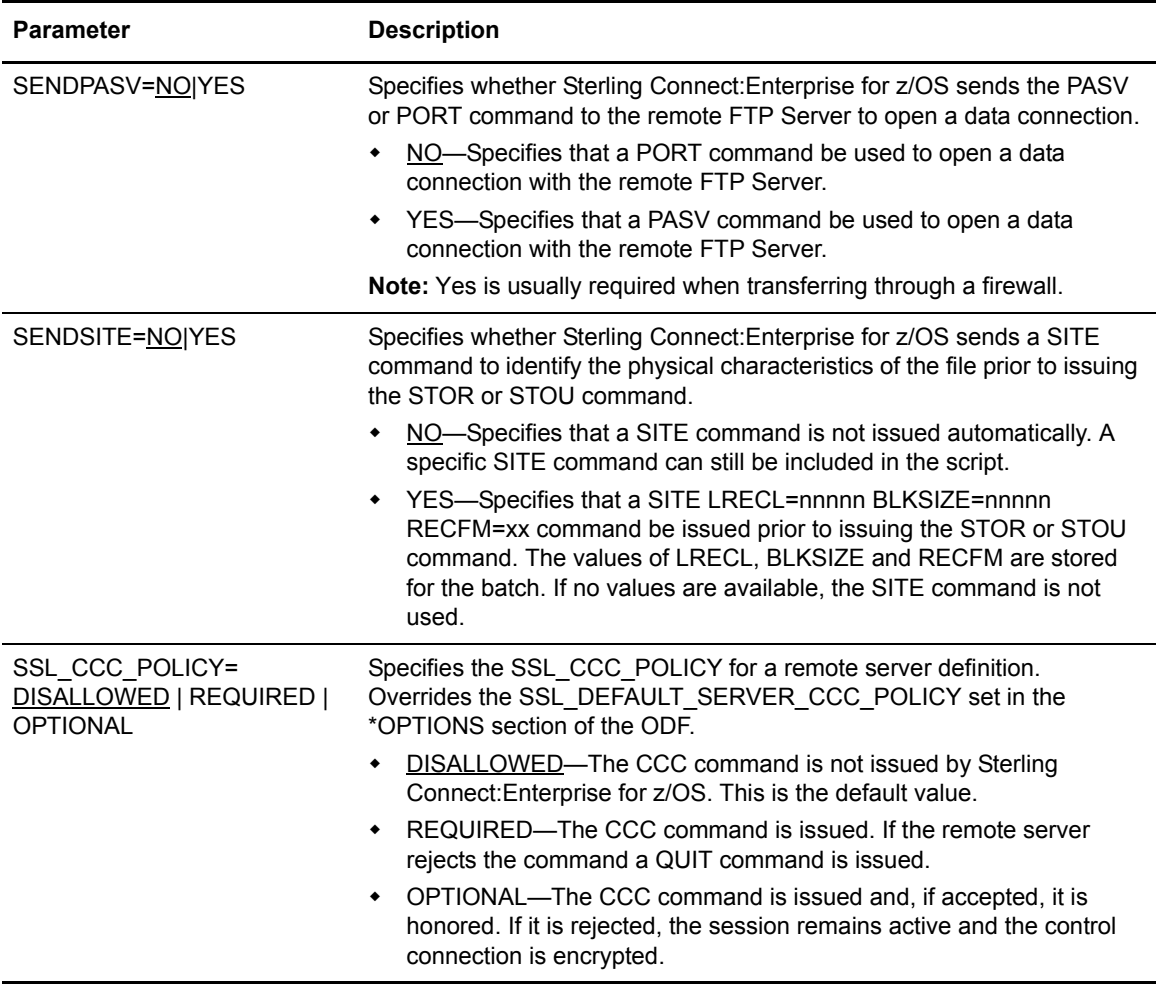

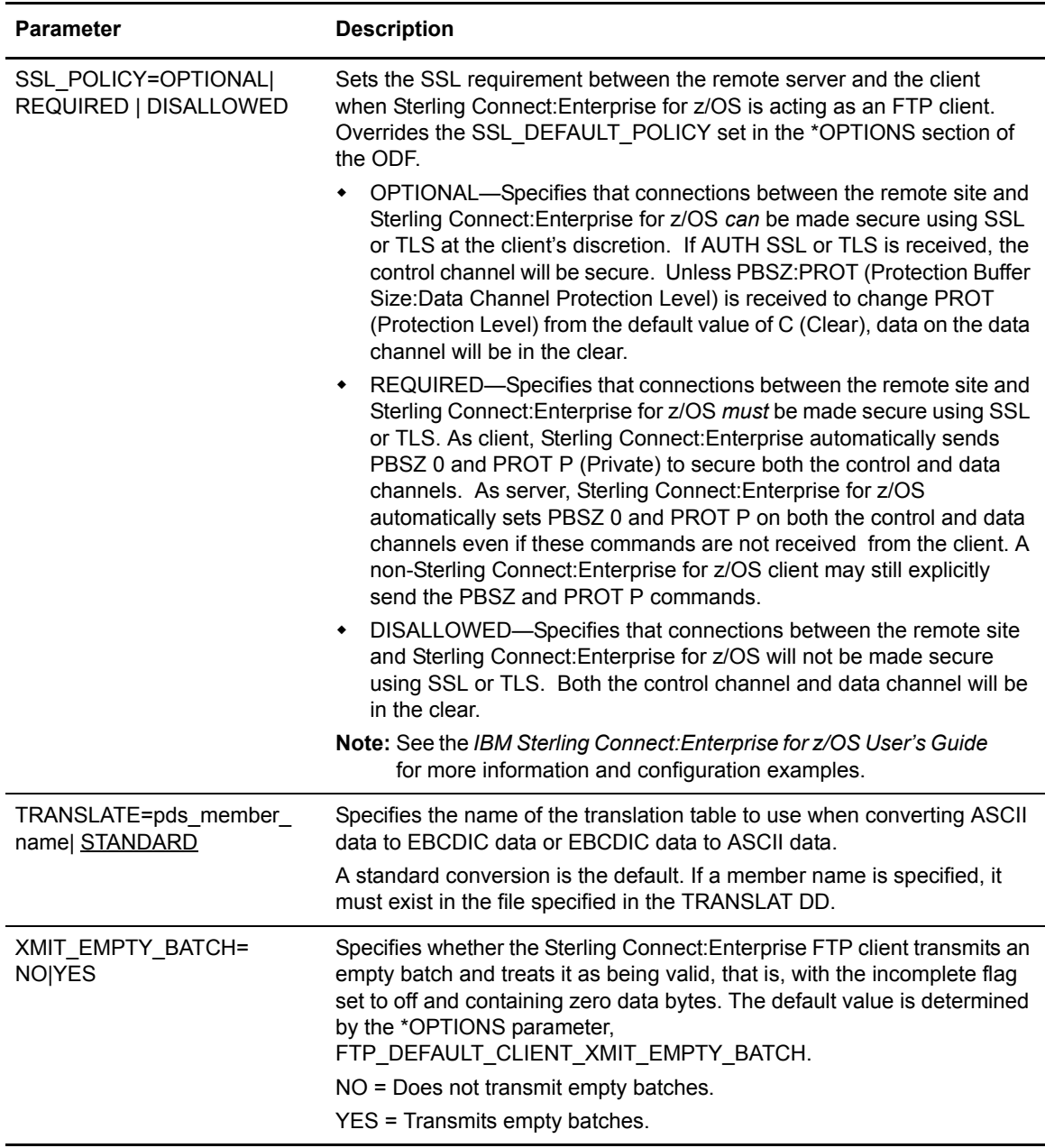

#### Defining Custom Translation Tables for Remote Sites

Sterling Connect:Enterprise for z/OS uses the standard ASCII-to-EBCDIC translation table provided with IBM TCP/IP. If you want to use the standard table you can skip this procedure.

If you want to use a custom translation table, use the following procedure:

1. Use the IBM CONVXLAT utility to create a custom translation table. See the IBM documentation for more information on creating customized translation tables.

A sample CONVXLAT member is also provided in the EXAMPLE library.

- 2. Copy the table to the data set specified in the //TRANSLAT DD statement in the Sterling Connect:Enterprise for z/OS JCL. This file is a PDS with the characteristics BLKSIZE=256, RECFM=F.
- 3. Use the TRANSLATE parameter in the \*REMOTES ODF record to specify the name of the customer translation table. Use a unique member name when creating custom translation tables.

Sterling Connect:Enterprise for z/OS supports only single-byte character set translation tables.

#### Sample FTP \*REMOTES Records

The following sample \*REMOTES record illustrates parameters for five FTP sites, including an Anonymous FTP remote client definition:

```
*REMOTES DEFINE FIVE REMOTE SITES (5 FTP) WITH A VARIETY OF OPTIONS
**---------------FTP Remote Client Definitions-------------------------------------- 
   NAME=RMT001
    TYPE=FTP_CLIENT
    DIR_FILTER=DT
    ONEBATCH=YES
   NAME=RMT002
    TYPE=FTP_CLIENT
     RECEIVE_OPTIONS=(MULTXMIT=YES)
   NAME=RMT003*
     TYPE=FTP_CLIENT
     SSL_POLICY=REQUIRED
   NAME=ANONYMOUS
    TYPE=FTP_CLIENT
**-----------------FTP Remote Server Definitions---------------------
NAME=RMT005
     TYPE=FTP_SERVER
     LOGON_SCRIPT=LG005
     &PORT=5565
     &USERID=RMT5USR
     &PASSWORD=MYSEC
```
- ✦ Remote device 1 is an FTP client. Whenever a LIST command is received, any batch with a status flag of 'D' (deleted) or 'T' (transmitted) will be filtered out and will NOT be presented in the LIST reply. Only the first eligible batch selected for transfer will be sent to the remote.
- ✦ Remote device 2 is an FTP client. By default all batches collected from this remote are flagged as 'M' (multi-transmittable).
- $\triangle$  Remote device 3 is a generic FTP client definition. Any remote user beginning with the characters 'RMT003\*' will use this definition. All RMT003xx users are required to establish a secure connection using SSL.
- ✦ Remote device 4 specifies a remote name for ANONYMOUS FTP clients. Anonymous remote sites have restricted access to the Mailbox ID "PUBLIC".
- ✦ Remote device 5 is an FTP server definition. When an Auto Connect session that specifies RMT005 starts, logon REXX script LG005 runs. REXX script LG005 can use variables &PORT, &USERID, and &PASSWORD to establish the FTP session level.

The following example illustrates a \*REMOTES record for an FTP client that requires using SSL to secure the connection.

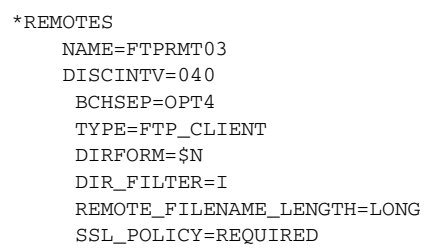

The following example illustrates a \*REMOTES record for an FTP server that specifies to identify if the other server is a Sterling Connect:Enterprise for z/OS product.

```
*REMOTES
      NAME=FTPSRV1
            TYPE=FTP_SERVER
            BCHSEP=OPT4
            LOGON_SCRIPT=SRV1LGN
            IDENT=YES
           &IPADDR=MVSA
           &PORTNO=5575
           &USERID=MBOX1
           &PASSWORD=BANANA
           &DATASTRU=F
```
The following sample illustrates defining SSL parameters in the \*REMOTES record.

```
*REMOTES
   NAME=FTPRMT03
      DISCINTV=040
      BCHSEP=OPT4
      TYPE=FTP_CLIENT
      DIRFORM=$N
      DIR_FILTER=I
      REMOTE_FILENAME_LENGTH=LONG
      SSL_POLICY=REQUIRED
     SSL_CLIENT_AUTH_POLICY=REQUIRED
 NAME=FTPRMT04
     TYPE=FTP_SERVER
      SSL_POLICY=REQUIRED
```
If the Client sends AUTH, followed by PBSZ and PROT P, both the control and data channels are encrypted. If the Client sends AUTH only (no subsequent PBSZ and PROT), Sterling Connect:Enterprise for z/OS uses "Implicit Data Channel Protection" and enforces encryption on both the control and data channels. If the Client sends AUTH, followed by PBSZ and PROT C, Sterling Connect:Enterprise for z/OS responds with reply code 534, which indicates that the server is not willing to accept the specified protection level.

# **About Auto Connect Sessions**

An Auto Connect initiates the connection between the host site and the remote site. An Auto Connect session is either fully automated or manually initiated. Both data transmission and data collection can be performed during an Auto Connect session.

FTP Auto Connect sessions provide an interface with a remote FTP server implemented on any platform. FTP Auto Connects differ from SNA and BSC Auto Connects in that FTP Auto Connects use REXX language scripts to control both the connection to the remote server and data transmission between the client and remote server. These scripts execute automatically. They can be passed variables, which allow the scripts to be reused for different sessions. FTP Auto Connects use two scripts: the LOGON\_SCRIPT and the AC\_SCRIPT. These scripts are members in PDS files on the SYSEXEC DD. For a complete discussion of using REXX language scripts and variables for FTP Auto Connects, see Chapter 8, *[FTP Auto Connect Scripts](#page-212-0)*.

An Auto Connect Manager (ACM) is responsible for the Auto Connect session, and ACM tasks can be replicated to allow for processing multiple concurrent requests. The ACM does not attempt retries which are accomplished using an AC\_SCRIPT for FTP Auto Connects.

Fully automated Auto Connect sessions are activated each day when the system clock reaches the time of day specified in an Auto Connect list. If Sterling Connect:Enterprise for z/OS remains up for multiple days, the Auto Connect session is activated every day when the system clock reaches the specified time. You can also define \*CALENDAR records, and refer to them in the \*CONNECT record, to specify dates and days of the week on which to activate or deactivate Auto Connect processing. See Chapter 6, *[Configuring \\*CALENDAR Records](#page-204-0)*, for details.

A fully automated Auto Connect session is initiated by a date, day, or time specified in:

- ✦ \*CONNECT record in the ODF
- ✦ User-written CICS API program

After it is set up, a fully automated Auto Connect session does not need operator intervention at the host site or the remote site, if the hardware at both sites can operate unattended. The desired Auto Connect date, day, or time values must be defined before Sterling Connect:Enterprise for z/OS is brought online. When the defined date, day, or time is reached, Sterling Connect:Enterprise for z/OS starts a connection with the remote sites listed in the ODF.

You can also initiate an Auto Connect session manually by using the:

- ✦ \$\$CONNECT console command
- ✦ CICS interface
- $\triangleleft$  ISPF interface

The \$\$CONNECT command provides Auto Connect options and overrides. For example, using the \$\$CONNECT command, you can initiate a full Auto Connect session or transmit specific batches to the remote sites in the Auto Connect list. A user-written CICS API program or the CICS or ISPF interface also enables you to override Auto Connect options set in the ODF. See *[Activating and](#page-156-0)  [Overriding Auto Connect Sessions Manually](#page-156-0)* on page 157 for more information on initiating Auto Connects manually.

#### Auto Connect Processing

During an Auto Connect session, Sterling Connect:Enterprise for z/OS can send batches to the remote site, receive batches from the remote site, or both send and receive in any order.

If the remote site rejects the Sterling Connect:Enterprise for z/OS attempt to send batches, Sterling Connect:Enterprise for z/OS instead attempts to receive batches from the remote site. After the batches are received and the disconnect interval expires, indicating that the remote site has finished sending, Sterling Connect:Enterprise for z/OS again attempts to send batches. If the remote site again rejects the attempt to send batches, Sterling Connect:Enterprise for z/OS again attempts to receive until the disconnect interval expires. This cycle repeats for three send/receive attempts; after that, the session is terminated. The Auto Connect report shows a transmit failure for each rejected attempt to send to the remote site. This could occur if the outbound batches were directed to an unavailable remote site printer.

#### **Send Processing**

The ways of identifying batches sent during an Auto Connect session are:

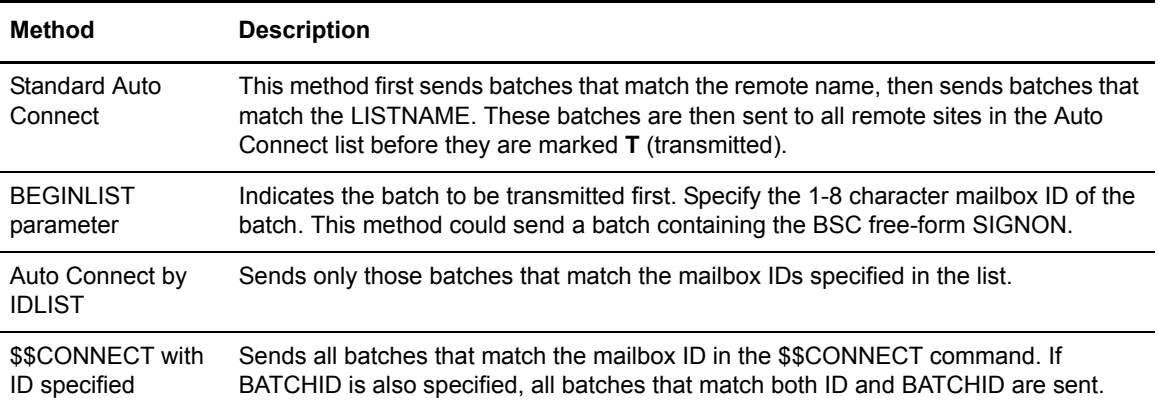

#### **Batch Status Flags**

Because you would not typically want to send batches multiple times for different Auto Connect sessions to the same remote site nor send batches that are no longer needed, Sterling Connect:Enterprise for z/OS checks certain batch status flags before sending any batches. These batch status flags are the same as those displayed in \$\$DIRECTORY output, the ISPF interface, the CICS interface, or in offline utility LIST reports. The following criteria are used by Sterling Connect:Enterprise for z/OS in determining whether a batch is transmitted during an Auto Connect session:

- $\triangleleft$  The batch must be marked R (can be requested).
- $\triangleleft$  The batch must not be marked T (already transmitted).
- $\triangleleft$  The batch must not be marked D (delete).
- $\triangleleft$  The batch must not be marked I (incomplete).
- $\triangle$  The batch must not be transmit locked (added by the offline utilities with TRANSMITONCE=YES and then transmitted one time).

One exception to these rules enables you to send a batch that would not normally be sent for an Auto Connect session. If you want to force the retransmission of a batch marked T or I, you can enter its specific Mailbox ID and batch number in a \$\$CONNECT command from the console or through either the ISPF or CICS interface. See *[Activating and Overriding Auto Connect Sessions Manually](#page-156-0)* [on page 157.](#page-156-0)

When an Auto Connect session is activated but no batches meet the criteria for transmission, Sterling Connect:Enterprise for z/OS sends the following message to the remote site:

```
*** NOTE *** TRANSMIT FAILED NO BATCHES FOR TRANSMISSION 
DURING CONNECT:ENTERPRISE AUTO CONNECT.
```
The remote site still has the opportunity to send batches to Sterling Connect:Enterprise for z/OS. For BSC sites, the remote site still has the opportunity to send batches if the MODE includes a RECV.

The NOBATCH=NC option in the Auto Connect list does not attempt a connection and does not send messages if no batches are available for transmission. The NOBATCH=NC feature is implemented for FTP Auto Connect sessions by the code in the LOGON\_SCRIPT. See example member NOBATCH for sample REXX code.

#### **Receive Processing**

When Sterling Connect: Enterprise for  $z/OS$  is receiving batches during an Auto Connect session, the remote site controls what constitutes a batch by the standard Sterling Connect:Enterprise for z/OS \$\$ADD record. The mailbox ID specified on the \$\$ADD from the remote site does not have to match the remote name. However, if Sterling Connect:Enterprise for z/OS batch security is used, the mailbox ID must be valid. Data received by Sterling Connect:Enterprise for z/OS without a \$\$ADD record during an Auto Connect session uses the following default values:

```
ID=Remote Name from Auto Connect list
BATCHID="AC BATCH WITHOUT $$ADD"
XMTT=N
```
Auto Connect receive processing is designed to receive data batches from remote sites with the host site initiating the connection. For this reason, the standard remote-initiated requests (\$\$REQUEST, \$\$DIRECTORY, and \$\$DELETE) are ignored during an Auto Connect receive.

#### **Pending Processing**

When Sterling Connect:Enterprise for z/OS tries to start an Auto Connect session, it is possible that some remote sites in the Auto Connect list are in use by usual remote-initiated calls to the host site. If this is the case, Sterling Connect:Enterprise for z/OS flags the required remote sites as pending Auto Connect sessions. As the remote sites become available, the Auto Connect list begins processing them. Keep in mind that excessively large remote-initiated processing can delay Auto Connect sessions in some cases.

A single remote site can never be shared by two separate Auto Connect sessions, so a pending state is not entered if a remote site is in use by another Auto Connect list. Any Auto Connect sessions that fail due to this condition display a console error message and are reported as failures in the Auto Connect report.

No pending condition is entered if you attempt to start more than one Auto Connect session for a listname which is already active. An attempted Auto Connect start for a listname that is in use fails and an appropriate error message is displayed unless Auto Connect queuing is in use for that listname.

#### **FTP Script Processing**

When an FTP Auto Connect session starts, Sterling Connect:Enterprise for z/OS identifies each remote server and executes the REXX script identified in the \*REMOTES LOGON\_SCRIPT definition. Typically, the LOGON\_SCRIPT issues the logon commands (including a valid user ID and password) to connect to the remote server. You can put the logon commands in either the LOGON\_SCRIPT or AC\_SCRIPT, but putting them in the LOGON\_SCRIPT simplifies logon and better controls password maintenance. (If you include the logon commands in the AC\_SCRIPT, you must still have a LOGON\_SCRIPT, although it would be blank in this case.)

If either the user ID or password are invalid, the connection fails. However, the script continues to run.

The LOGON SCRIPT stops if any of the following occur:

- $\triangleq$  The script ends normally (through an exit or return) or the end of the script is reached.
- ✦ A REXX instruction syntax error occurs.
- $\triangle$  The time between host command calls in a script exceeds the time specified in the SCRIPT\_INTERVAL\_TIME \*OPTION parameter, and !TIMER OFF has not been issued since the last host command. (See Chapter 8, *[FTP Auto Connect Scripts](#page-212-0)* for a description of the script commands.)

After the LOGON\_SCRIPT successfully executes, the AC\_SCRIPT is invoked and controls the remainder of the FTP session. If logon commands were not issued in the LOGON\_SCRIPT, you must issue them in the AC\_SCRIPT. AC\_SCRIPT execution can end for the same reasons as the LOGON\_SCRIPT.

The content and sequence of commands in either script is only restricted by the FTP protocol. Most FTP commands can be issued in any sequence after the session is established.

#### **FTP Data Transmission**

After logon, the Sterling Connect:Enterprise for z/OS client identifies itself and determines if the remote server is a Sterling Connect:Enterprise for z/OS server by issuing a SITE IDENT command. If the remote FTP server is also a Sterling Connect:Enterprise for z/OS server, Sterling Connect:Enterprise for z/OS logs the server information and executes proprietary protocol enhancement functions. This identification process is automatic, and runs immediately after logon, before other session commands are executed.

The format of the SITE IDENT command sent to the remote server is:

SITE IDENT PROD\_ID=1 PROD\_REL=*x.x.00*

where  $x.x.00$  is the release number of the Sterling Connect: Enterprise for  $z/OS$  version you are using. Some remote servers may reject the SITE IDENT command, but this will not end the session.

#### Queuing and Reactivating an Auto Connect Session

When an Auto Connect session cannot start, Sterling Connect:Enterprise for z/OS queues the Auto Connect list and attempts to start it at a later time when its chance of success is greater. Auto Connect queuing activity is logged and reported with the REPORT utility.

Queuing is controlled by parameters set in the \*OPTIONS record and the \*CONNECT record. Setting ACQDEFAULT=Y in the \*OPTIONS record activates queueing for all Auto Connect lists. You can change this default setting for an Auto Connect list by defining the ACQUEUE= parameter in the \*CONNECT record for a specific Auto Connect list.

FTP Auto Connect lists are queued when no FTP thread is available for the session. The following table describes the conditions under which a queued FTP Auto Connect list is requeued or reactivated.

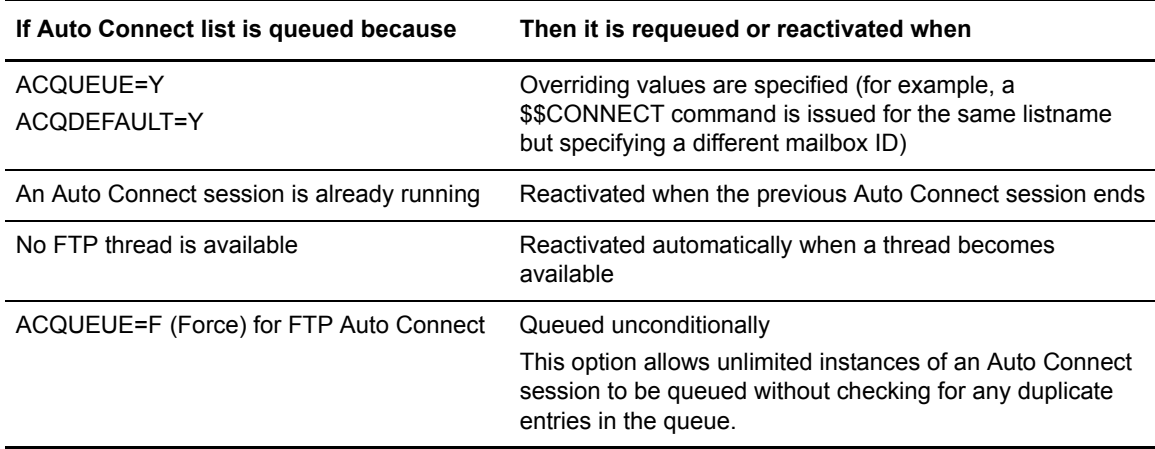

#### <span id="page-156-0"></span>Activating and Overriding Auto Connect Sessions Manually

You can initiate an Auto Connect session manually by using the:

- ✦ \$\$CONNECT console command
- ✦ CICS interface
- ✦ ISPF interface

The \$\$CONNECT command provides Auto Connect options and overrides. For example, \$\$CONNECT can initiate a full Auto Connect session or transmit specific batches to the remote sites in the Auto Connect list. A user-written CICS API program or the CICS or ISPF interface also enables you to override Auto Connect options set in the ODF. The manually activated command is useful if the data is not ready when the fully-automated Auto Connect session starts. The type of

Auto Connect session initiated depends on the operands used with the **\$\$CONNECT** command. The following example initiates a full Auto Connect session:

#### \$\$CONNECT L=LISTNAME

Auto Connect sessions can be manually activated at any time by entering the **\$\$CONNECT** command at an operator console, through the CICS interface or ISPF interface, or through a user-written CICS API program. You can type the following command on the system console or use the ISPF interface or CICS interface to initiate a partial Auto Connect session for a single Mailbox ID:

#### \$\$CONNECT L=xxxxxxxx ID=xxxxxxxx

Fully automated Auto Connect sessions process all remote sites in the \*CONNECT list and send all batches with a Mailbox ID matching the remote name and list name, or the ID in the IDLIST parameter. However, you can use the \$\$CONNECT command to send a batch with a different mailbox ID to sites on an Auto Connect list, as illustrated in *[Sending a Batch with a Different](#page-74-0)  [Mailbox ID to SNA Sites](#page-74-0)* on page 75.

#### Logging and Reporting Auto Connect Activity

Sterling Connect:Enterprise for z/OS maintains a record of all batches sent and received during each Auto Connect session. As an Auto Connect session progresses, log records that describe the activity during the Auto Connect session are created in the VSAM log file. Auto Connect activity is reported by report utilities. The REPORT function in the offline utilities creates reports of activity during an Auto Connect session. The report utilities can run while Sterling Connect:Enterprise for z/OS is online, and you can specify the type of data that is displayed on the report. The following table describes the contents and types of Auto Connect reports that are created.

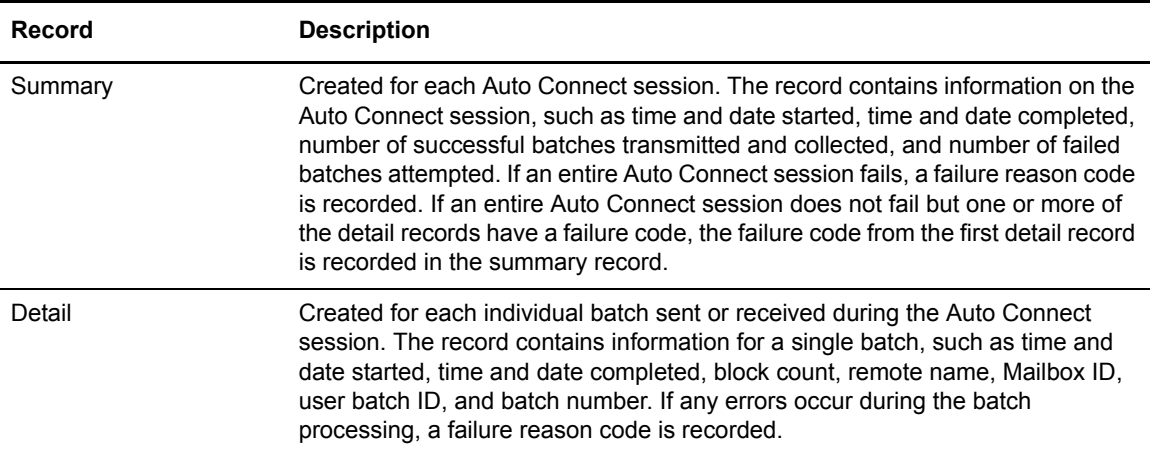

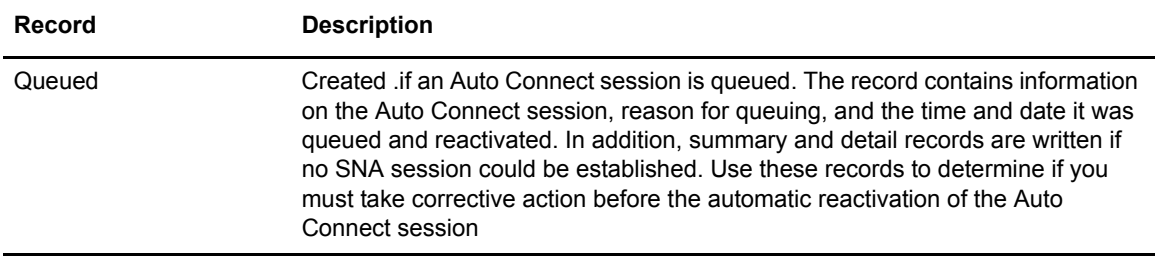

#### Auto Connect Console Messages

A console message is displayed whenever an Auto Connect session is initiated. See the *IBM Sterling Connect:Enterprise for z/OS Messages and Codes Guide* for descriptions of Auto Connect messages.

If the Auto Connect session cannot start, a console message is issued. This message indicates if the Auto Connect session has been queued or has failed.

For SNA manual dial only, the console operator is prompted by VTAM to dial at the appropriate time. A console message is issued when the Auto Connect session actually gets under way.

When an Auto Connect session ends and all remote sites in the list have been accessed, a series of summary messages are written to the system console indicating the number of successful and failed transmissions and collections.

The REPORT function in the offline utilities enables you to analyze the Auto Connect session and determine what action is needed.

# <span id="page-158-0"></span>**Configuring Records for FTP Auto Connect Sessions**

This section describes configuring the \*CONNECT record and parameters used to initiate FTP Auto Connect sessions. Chapter 7, *Configuring the \*CALENDAR Record*, contains information on how to configure \*CALENDAR records to define specific days, dates, or both on which to activate or deactivate time-initiated Auto Connect sessions. You can specify a calendar using the CALENDAR= parameter in the \*CONNECT record.

#### Configuring the \*CONNECT Record for FTP Auto Connect Lists

The \*CONNECT record implements the Sterling Connect:Enterprise for z/OS Auto Connect function. To use the Auto Connect function, specify a single \*CONNECT record followed by one or more Auto Connect lists. The \*CONNECT record consists of the following components: list name, list type, Auto Connect parameters, and remote site specification records. The \*CONNECT parameters specify processing options for the Auto Connect session, such as time to initiate the session, number of concurrent sessions, and queueing. The remote site specification records used with the \*CONNECT record specify the remote site, or sites, to contact and enable you to override certain site-specific parameters set in the \*REMOTES record during the Auto Connect session. Each Auto Connect list is referred to by its LIST NAME. You can create an unlimited number of

Auto Connect lists, and a single remote site can be included on multiple Auto Connect lists. The following example illustrates the structure of the \*CONNECT record.

```
*CONNECT
  LISTNAME=XXXXXXXX
 TYPE=XXXXXX
    Auto Connect parameters
      Remote Site specification record
      Remote Site specification record
  LISTNAME=XXXXXXXX
 TYPE=XXXXXX
    Auto Connect parameters
      Remote Site specification record
      Remote Site specification record
```
Because Sterling Connect:Enterprise for z/OS accesses the ODF every time the system is brought online, you can modify ODF values before you execute Sterling Connect:Enterprise for z/OS. After Sterling Connect:Enterprise for z/OS is online, you can activate an Auto Connect session by LISTNAME using the \$\$CONNECT console command, the ISPF interface, or the CICS interface at any time to temporarily override the ODF parameter values.

#### **\*CONNECT Record Format for FTP Auto Connect Lists**

Before you configure an FTP Auto Connect list, review the rules in *[\\*CONNECT Record Rules](#page-159-0)* on [page 160](#page-159-0). The following example illustrates the \*CONNECT record FTP Auto Connect parameters.

```
*CONNECT
  LISTNAME=XXXXXXX
   TYPE=FTP
   ACQUEUE=Y|N|F
   CALENDAR=xxxxxxxx
  SESSIONS=nnn | 1
   TIME=hh:mm|[,hh:mm,...]
  Remote Site Specification Record
```
#### <span id="page-159-0"></span>**\*CONNECT Record Rules**

When you define the \*CONNECT record, observe the following rules:

- $\triangleq$  \*CONNECT must begin in column 1; any other text on that line is ignored.
- ✦ LISTNAME must be the first keyword; any other text on that line is ignored.
- ✦ The TYPE keyword must follow the LISTNAME keyword; any other text on the same line is ignored.
- ✦ Keywords can begin in any column and can include multiple values.
- ✦ Optional keywords can be in any order.
- ✦ To specify multiple values, separate the values by commas or blanks. If the multiple values do not fit in a single control record, repeat the keyword on a new control record.

#### **\*CONNECT Record Parameters for FTP Auto Connect Sessions**

The following table lists \*CONNECT parameters specific to FTP Auto Connect sessions. Required parameters are listed in bold first in the table; the remaining optional parameters are listed in alphabetical order. Defaults are underlined.

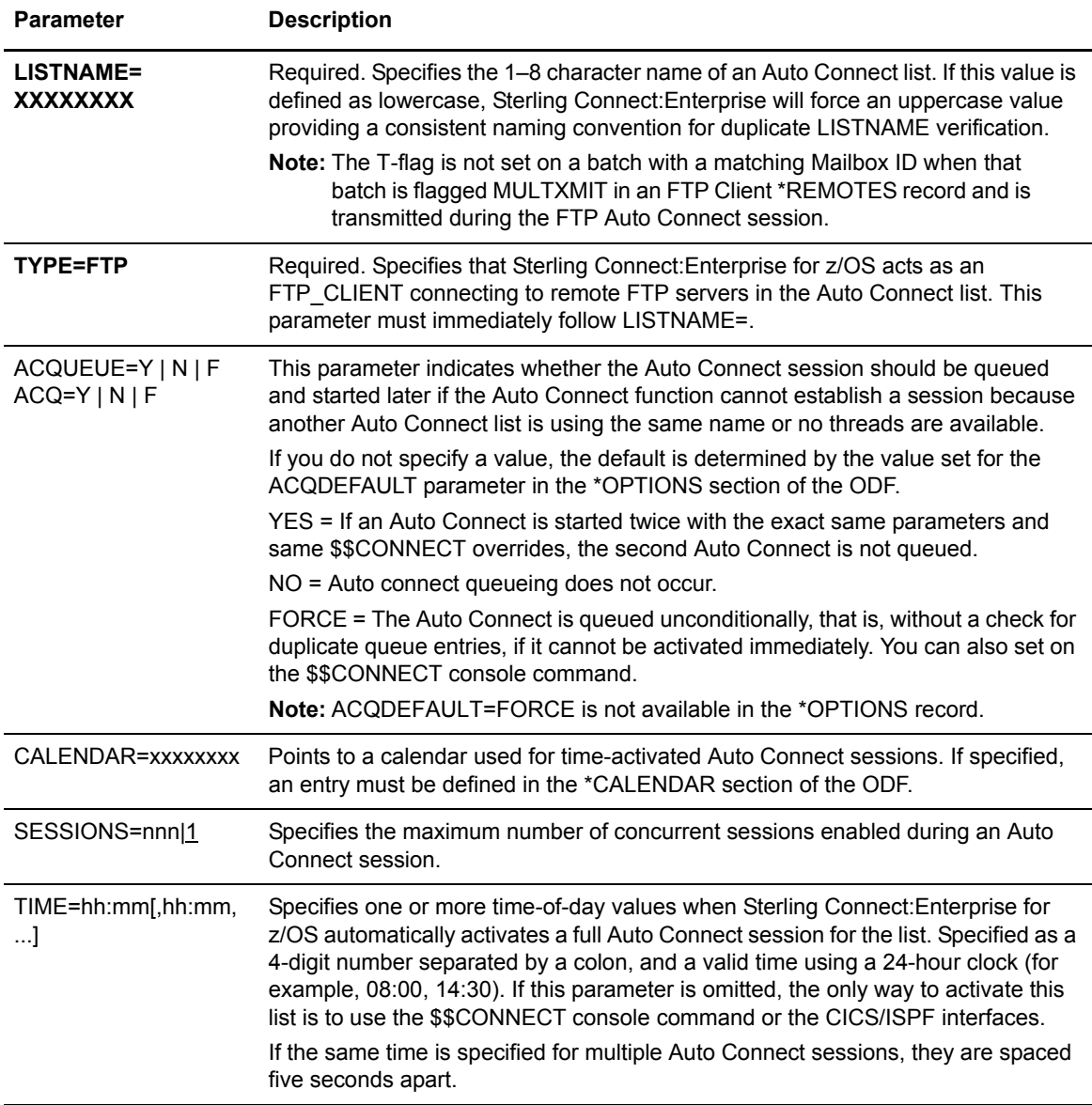

### Add a Remote FTP Site to an FTP Auto Connect List

Following the Auto Connect session parameters, you must provide one or more remote site specification records. These records list each remote site accessed and additional options for each remote site.

#### **FTP Remote Site Specification Record Format and Rules**

The following example illustrates the format of the FTP remote site specification record. The remote site specification record parameters enable you to override the values set for certain parameters in the \*REMOTES record. Default values for parameters are underlined.

```
REMOTE_NAME AC\_SCRIPT = name \ BCISEP = \underline{NONE} | OPT1 | OPT4 \ ONEBATCH = YES | \underline{NO}&BEGINLIST=aaaaaaaa
                            &IDLIST=bbbbbbbb,cccccccc,...
                            &ENDLIST=zzzzzzzz
```
When you define FTP remote site specification records, observe the following rules:

- ✦ You must include at least one remote site specification record for an Auto Connect list.
- $\triangle$  REMOTE\_NAME is required and must be the first parameter specified in a remote site specification record.
- ✦ The REMOTE\_NAME specified for an Auto Connect list must match a remote site name defined in the \*REMOTES section of the ODF.
- ✦ Specify all optional parameters in any order on the same line as REMOTE\_NAME; separate them by one or more spaces.
- ✦ The line containing REMOTE\_NAME and optional parameters must precede &BEGINLIST, &IDLIST, and &ENDLIST.
- ✦ &BEGINLIST, &IDLIST, and &ENDLIST must be specified as the last parameters in an FTP remote site specification record in the following order: &BEGINLIST, &IDLIST, &ENDLIST.

#### **FTP Remote Site Specification Record Parameters**

The following table describes the FTP remote site specification record parameters. Required parameters are listed in bold first in the table. With the exception of the positional parameters, the remaining parameters are listed in alphabetical order. Acceptable abbreviations for parameters are enclosed in parentheses below the parameter in the following table.

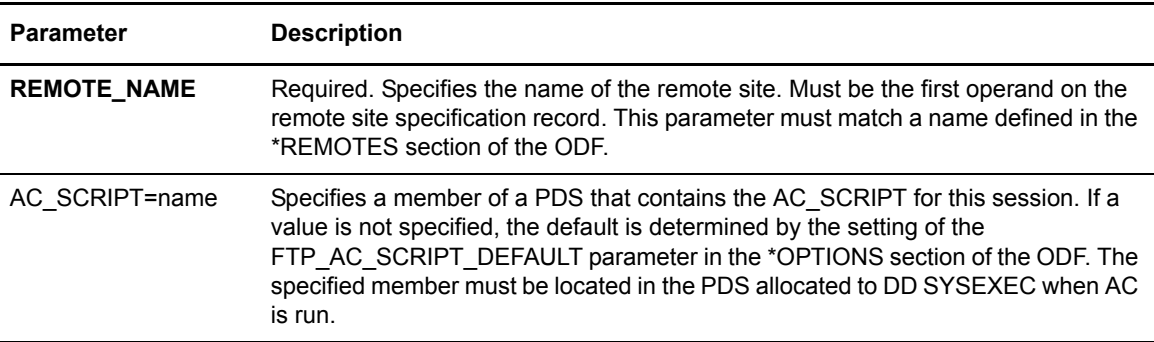

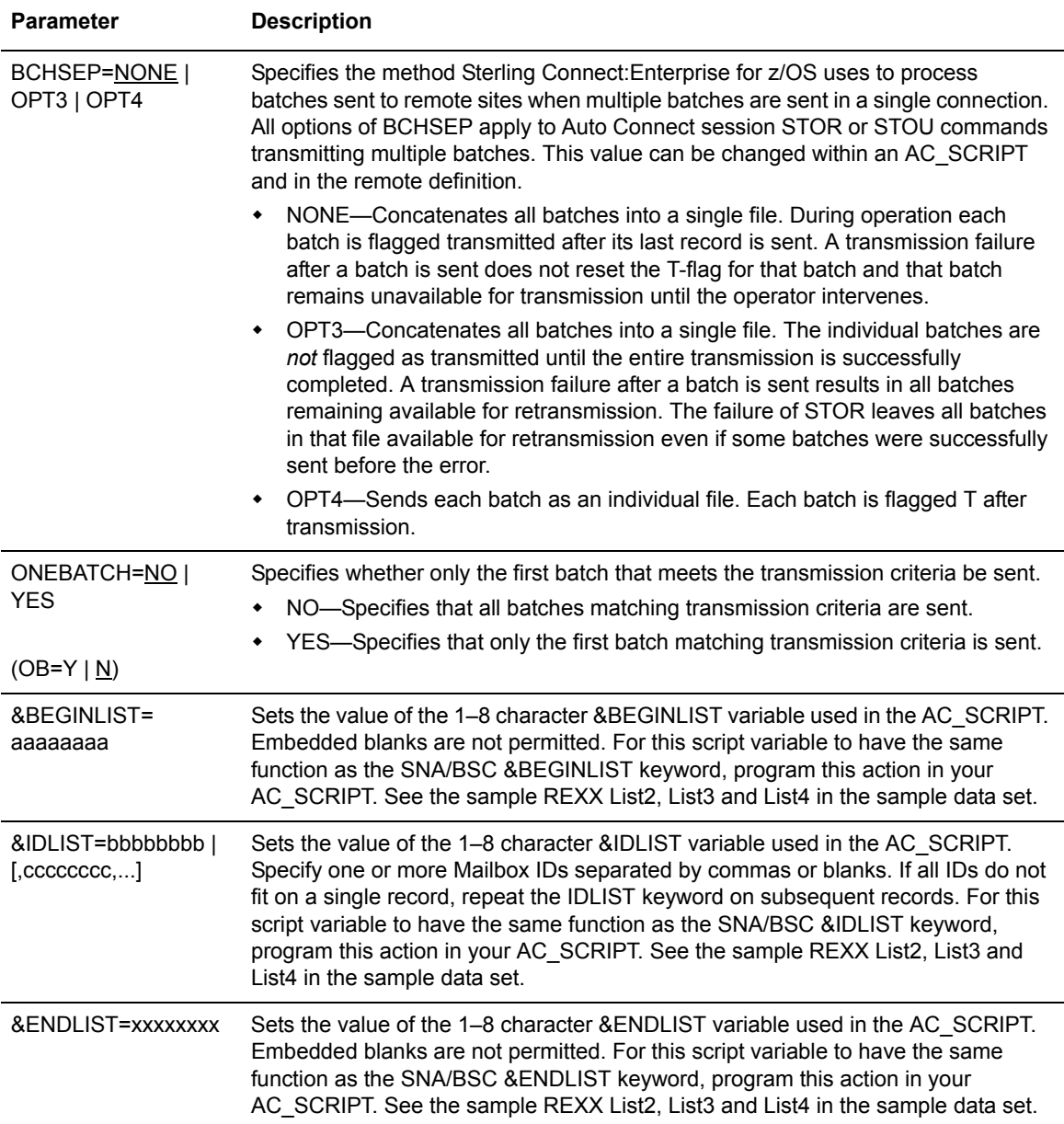

The \*CONNECT record has no DELAY, RETRY, DISCINTV, or NOBATCH parameters for FTP Auto Connect sessions because this function can be provided in the LOGON\_SCRIPT. See the sample REXX members DELAY, RETRY, and NOBATCH in the sample data set.

### Sample \*CONNECT Record for FTP Auto Connect Lists

The following sample \*CONNECT record is for FTP sites.

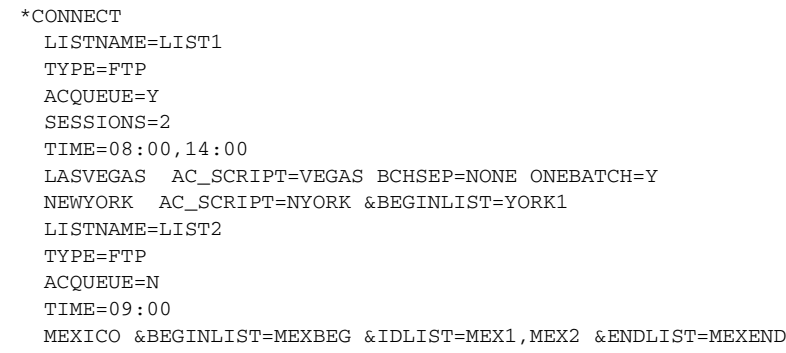

In this example, the two FTP Auto Connect lists accomplish the following:

✦ LISTNAME=LIST1

LIST1 is for FTP remote sites. The Auto Connect session is activated automatically at 8:00 a.m. and 2:00 p.m. each day. Two concurrent sessions are activated to allow Sterling Connect:Enterprise for z/OS to communicate with both the Las Vegas site and the New York site simultaneously. If there are no FTP threads available, LIST1 is queued until a thread becomes available. The list connects to the remote sites in Las Vegas and New York. When Sterling Connect:Enterprise for z/OS is communicating with the LASVEGAS remote site, the AC\_SCRIPT VEGAS found in the PDS library allocated to DD SYSEXEC is used. When Sterling Connect:Enterprise for z/OS communicates with the NEWYORK remote site, the AC\_SCRIPT NYORK is used. The AC\_SCRIPTs (VEGAS and NYORK in this case) determine whether the Auto Connect session sends or receives, and which batches are selected.

LISTNAME=LIST2

LIST2 is for FTP remote sites. The Auto Connect session is activated automatically at 9:00 a.m. each day. If there are no FTP threads available, LIST1 is not queued. The list connects to the remote site in Mexico. When Sterling Connect:Enterprise for z/OS connects with the MEXICO remote site, the AC\_SCRIPT identified in the \*OPTIONS parameter FTP\_AC\_SCRIPT\_DEFAULT= is run (since no AC\_SCRIPT value is set on the remote specification record). The AC\_SCRIPT determines whether the Auto Connect session sends or receives, and which batches are selected.

For examples of using FTP scripts in ODF records, see *[Sample FTP Options Definition Files](#page-163-0)* [on page 164](#page-163-0) and Chapter 8, *[FTP Auto Connect Scripts](#page-212-0)*.

# <span id="page-163-0"></span>**Sample FTP Options Definition Files**

This section provides samples of ODFs for FTP connections.

#### Simple FTP AutoClient Connection

The following example shows a simple connection using FTP. All other \*OPTIONS FTP parameters use the default values. No Auto Connect lists and no system security are used. Remote RMT001 can establish an FTP session with Sterling Connect:Enterprise for z/OS as the server.

```
*OPTIONS
 FTP=YES
 APPLID=ENTPRS
 APPCPLSZ=0100
 VPF='CMBOX.VPF'
*REMOTES
 NAME=RMT001
       TYPE=FTP_CLIENT
```
#### Complex FTP Connection

The following example illustrates a more complex FTP connection. This FTP system uses FTP Auto Connect lists and SSL security is optional. Each day at 8:00 a.m., Auto Connect LIST1 runs. It connects to remote site MEXICO using logon REXX script GENLGN. Because the variables IPADDR and PORT are set, REXX GENLGN uses these variables to connect to the remote site. The LIST1 Auto Connect session also connects to remote site NEWYORK by running REXX GENLGN. The remote definitions for remote site NEWYORK specify different values for the PORT and IPADDR variables, which allows the session to use the same logon REXX while connecting to different remote sites. After the logon script for the MEXICO remote site runs, the AC script, also called MEXICO, runs. The REXX script MEXICO uses the variable DATATYPE and determines whether batches are collected or sent. After the logon script for the NEWYORK remote site runs, the AC script DFTAC, specified as the default Auto Connect script in the \*OPTIONS section, runs. When LIST1 communicates with the LASVEGAS remote site, it uses default logon script DFTLGN and default AC script, DFTAC, because neither is specified in the remote specification record or the remote record. For more information on configuring FTP Auto Connect sessions, see *[Configuring Records for FTP Auto Connect Sessions](#page-158-0)* on page 159.

```
*OPTIONS
 FTP=YES
 APPLID=ENTPRS
 APPCPI.SZ=0100VPF='ENTPRS.VPF'
 SCRIPT_INTERVAL_TIME=0060
 FTP_AC_SCRIPT_DEFAULT=DFTAC
 FTP_LOGON_SCRIPT_DEFAULT=DFTLGN
 SSL=YES
 SSL_KEY_DBASE_PW='SEC'
 SSL_KEY_DBASE='/U/KSTIC1/'cert.kdb'
 SSL_TIMEOUT=00300
 SSL_SERVER_CERT='SERVER1'
 SSL_CIPHER_SUITE=06010203
 SSL_DEFAULT_POLICY=OPTIONAL
 SSL_DEFAULT_CLIENT_AUTH_POLICY=OPTIONAL
*CONNECT
 LISTNAME=LIST1
   TYPE=FTP
 TIME=8:00
 MEXICO AC_SCRIPT=MEXICO
 NEWYORK 
   LASVEGAS
*REMOTES
 NAME=RMT001
   TYPE=FTP_CLIENT
 NAME=MEXICO
   TYPE=FTP_SERVER
         LOGON_SCRIPT=GENLGN
         &PORT=5565
         &IPADDR=10.34.154.7
 &DATATYPE=E
 SSL_POLICY=REQUIRED
 NAME=NEWYORK
      TYPE=FTP_SERVER
 LOGON_SCRIPT=GENLGN
 &PORT=5422
 &IPADDR=10.20.123.8 
 NAME=LASVEGAS
   TYPE=FTP_SERVER
```
# **FTP Data Transfer Characteristics**

FTP uses the data type, data structure, and transmission mode characteristics to determine how data is handled during an FTP transfer. The remote FTP client or server specifies these data characteristics; each FTP client or server can implement different characteristics. The following sections describe these characteristics.

#### Data Type

Data type specifies how the receiver interprets the data bits being transferred. The receiver can be any FTP client or FTP server. Sterling Connect:Enterprise for z/OS FTP server assumes that the

remote FTP client uses the ASCII character set. If the remote site does not use the ASCII character set, the remote FTP client must send the TYPE command to change the data type to EBCDIC or Image. Sterling Connect:Enterprise for z/OS FTP supports the ASCII, EBCDIC, and Image data types, as described in the following table:

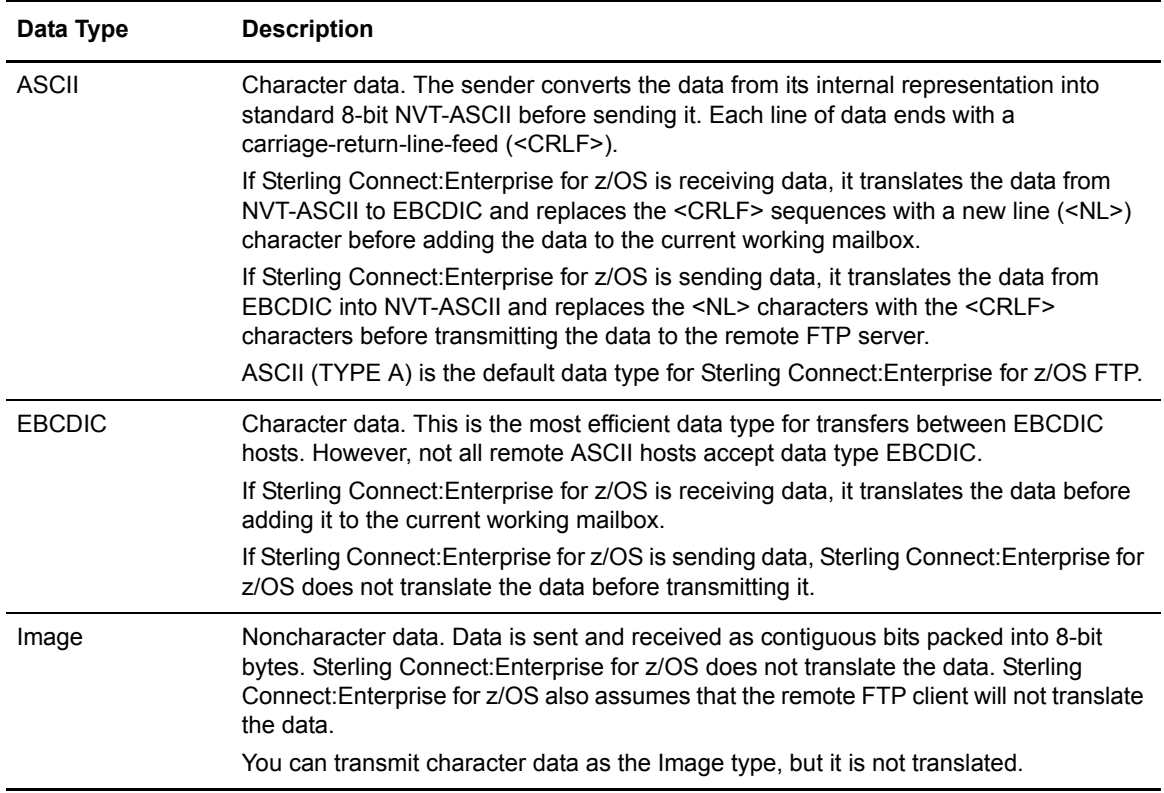

#### Data Structure

The FTP client specifies the structure of files transferred to and from Sterling Connect:Enterprise for z/OS. Data structure is important when you transfer files between systems with different file storage methods. Some systems store files as file-oriented, whereas others store files as record-oriented. Sterling Connect:Enterprise for z/OS FTP supports the file and record data structures, as described in the following table:

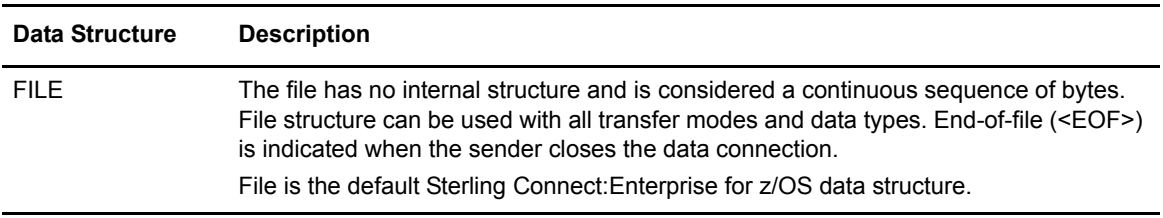

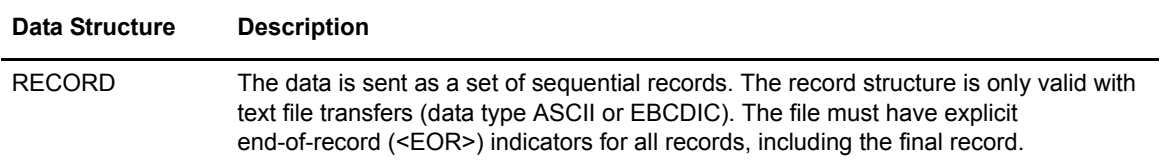

#### Transfer Mode

Transfer mode indicates which transmission services Sterling Connect:Enterprise for z/OS provides for FTP server. Sterling Connect:Enterprise for z/OS supports the stream, block, and compressed transfer modes, as described in the following table:

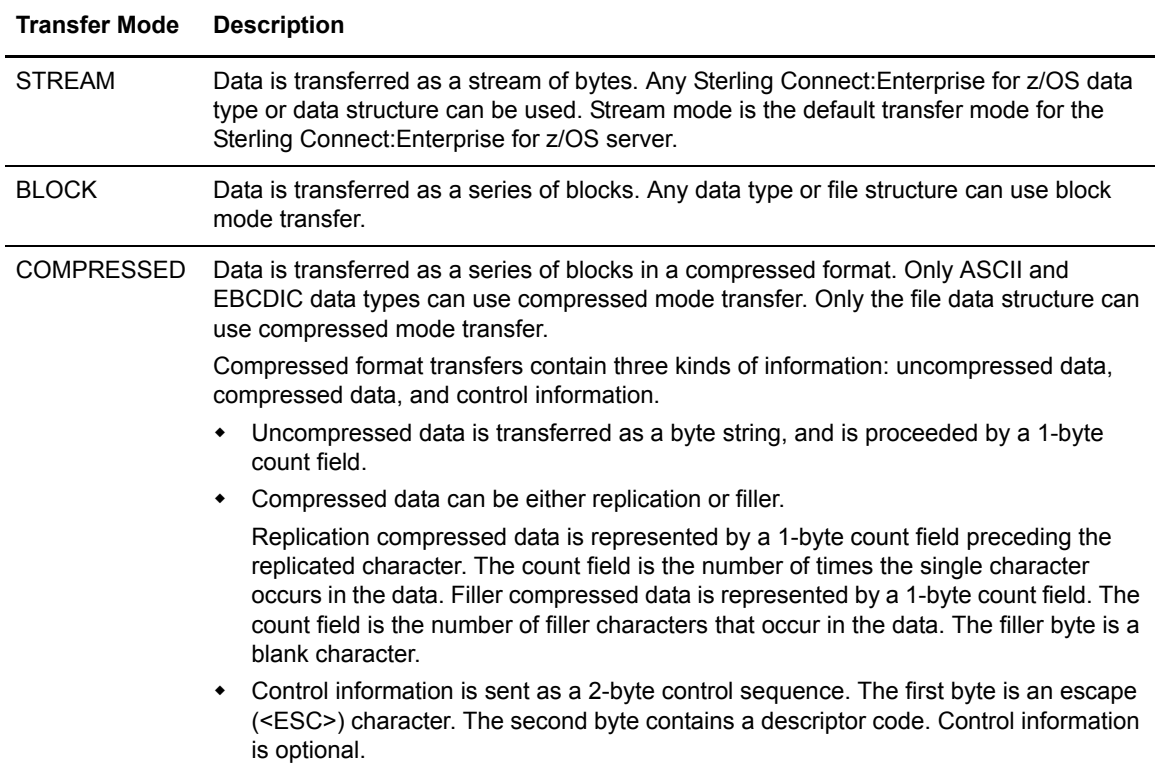

The following table shows which transfer modes can be used for Sterling Connect:Enterprise for z/OS FTP server data types and data structures:

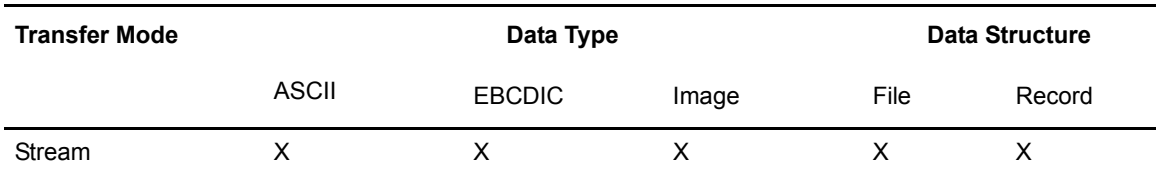

**Note:** The combinations marked with an asterisk (\*) are not currently supported by the z/OS FTP server.

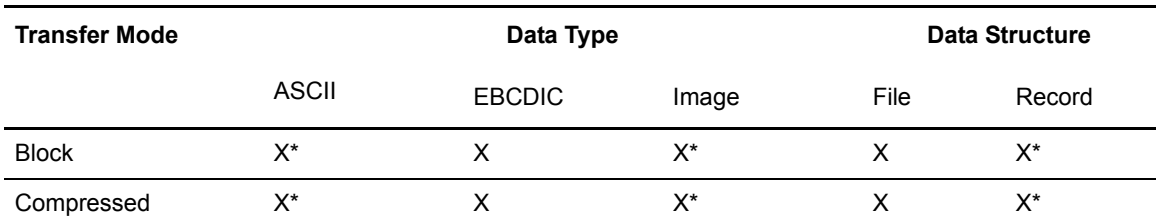

**Note:** The combinations marked with an asterisk (\*) are not currently supported by the z/OS FTP server.

Sterling Connect:Enterprise for z/OS FTP transfers data as 8-bit bytes. If the remote FTP server uses a different byte length, the remote FTP server must implement the proper conversion between the remote byte size and the Sterling Connect:Enterprise for z/OS 8-bit byte transfer length.

#### Recommended Characteristics for Data Transfers

The following table shows the recommended data types, structures, and transfer mode for Sterling Connect:Enterprise for z/OS data transfers:

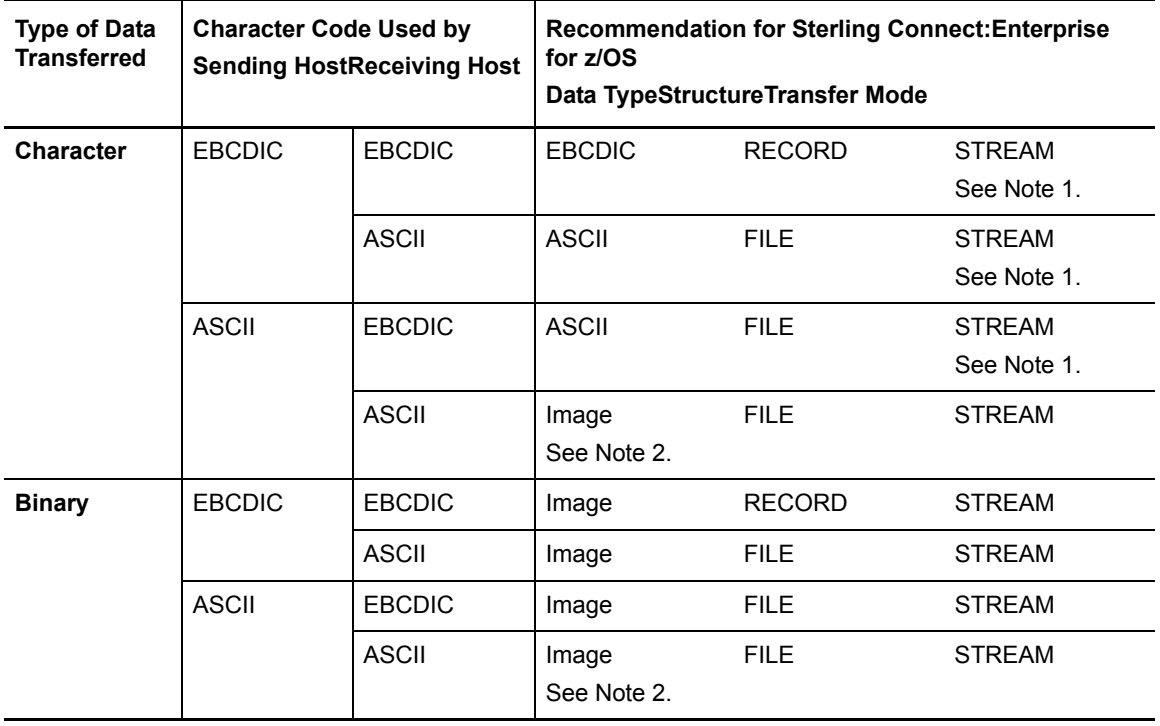

1 If the remote FTP server supports the standard FTP compression algorithm and the file is large enough to justify the extra CPU time involved with data compression and decompression, then use the compressed transfer mode.

2 Sterling Connect: Enterprise for z/OS operates on an EBCDIC character code host. This table entry implies that the data is sent to Sterling Connect:Enterprise for z/OS for intermediate storage and is eventually retrieved by another ASCII host.

All data transfers must complete with an end-of-file (<EOF>) that is specified in the data or implied when the sender closes the data connection.

When selecting a data type, structure, and transfer mode, consider the purpose of the file transfer. If the receiving host uses the transferred file, select an option that make the file usable on the receiving host. If the receiving host is an intermediate storage location for the transferred file, and the file is later retrieved again by the original host, select the Image as data type, file as data structure, and stream as transfer mode.

# **Troubleshooting**

The follow table describes some common problems you may encounter when using FTP or SSL, and suggested corrective actions:

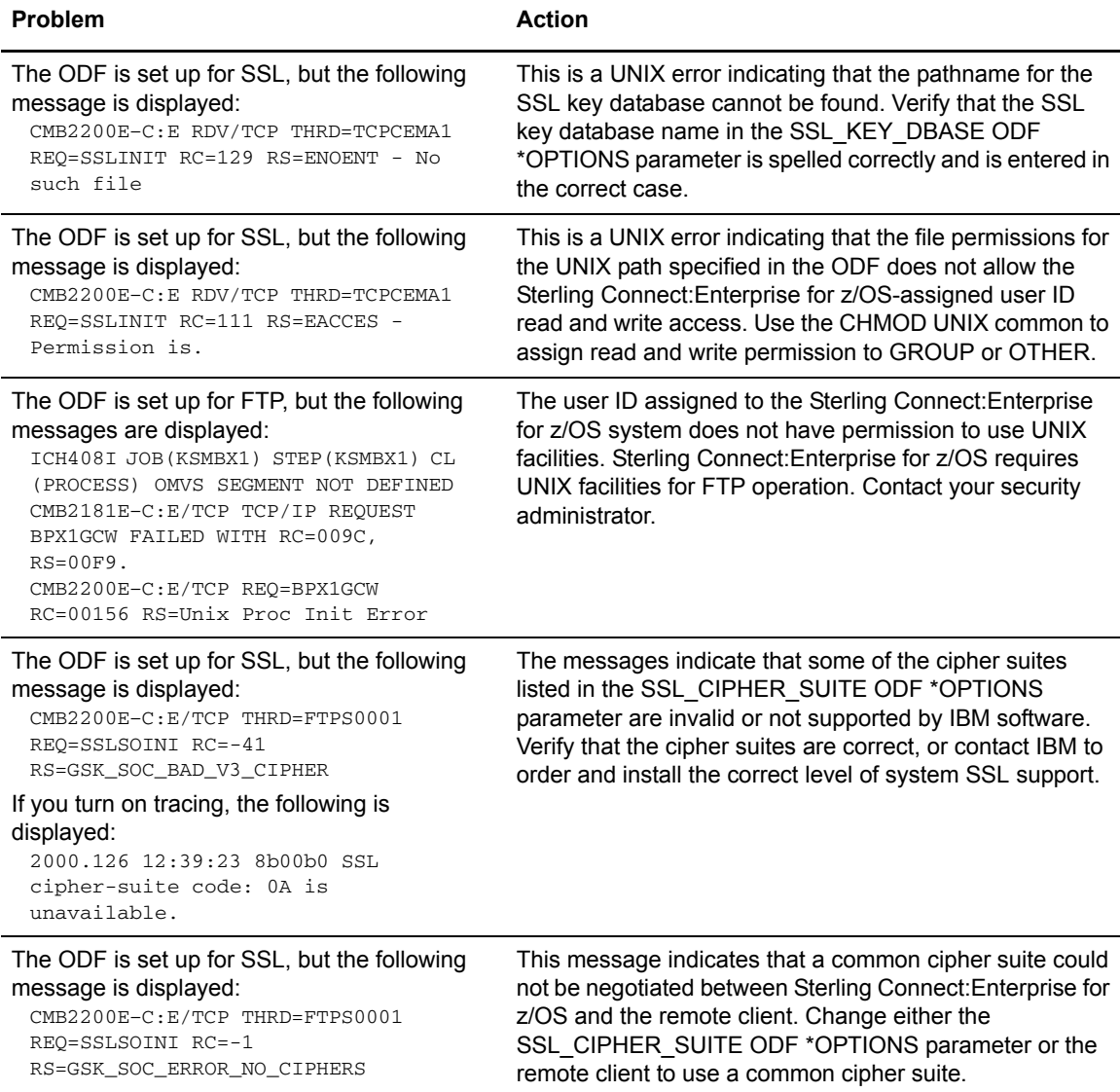

#### Problem **Action**

The ODF is set up for SSL, but the following messages are displayed:

- CMB2200E–C:E/TCP THRD=FTPS0001 REQ=SSLRECV RC=1121 RS=Connection reset by peer
- CMB2200E–C:E/TCP THRD=FTPS0001 REQ=SSLSOINI RC=-10 RS=GSK\_ERROR\_IO
- CMB2181E–C:E/TCP REQUEST TCPRECV FAILED WITH RC=0461, RS=7242

These messages indicate that the remote client could not validate your certificate using the currently configured trusted root file. This may occur when self-signed certificates are used. If using self-signed certificates, place a copy of the certificate on the workstation and configure the client to use it for the trusted root file.

Chapter 4 Configuring ODF Records for FTP Connections

# **Chapter 5**

# **Configuring ODF Records for BSC Connections**

This chapter describes configuring the \*OPTIONS, \*SECURITY, \*SIGNON, \*IDVER, and \*CONNECT records for BSC connections.

# **Defining \*OPTIONS Parameters for BSC Connections**

The BSC parameters set in the \*OPTIONS record enable BSC communications and set global, default values for both host-initiated and remote-initiated BSC connections. These values define the attributes of BSC sessions unless they are overridden by equivalent parameters set from the command line or from one of the user interfaces.

Before you begin configuring the parameters for remote BSC connections, review the \*OPTIONS record format and the rules for defining \*OPTIONS parameters in Chapter 2, *[Configuring](#page-32-0)  [\\*OPTIONS Record for System Resources](#page-32-0)*. The following table lists the \*OPTIONS record parameter definitions specific to BSC connections. Required parameters are listed in bold first in the table; the remaining parameters are listed alphabetically.

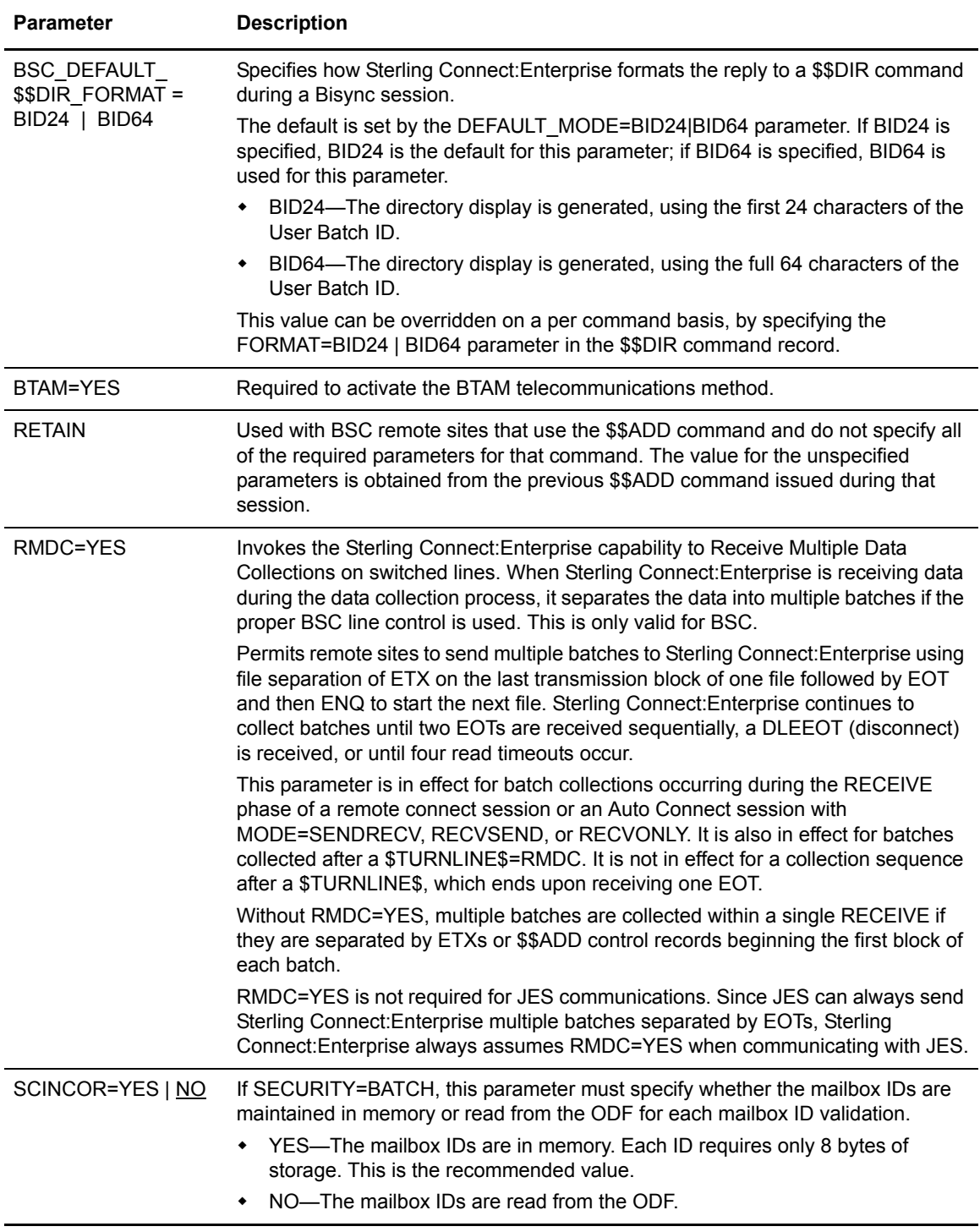

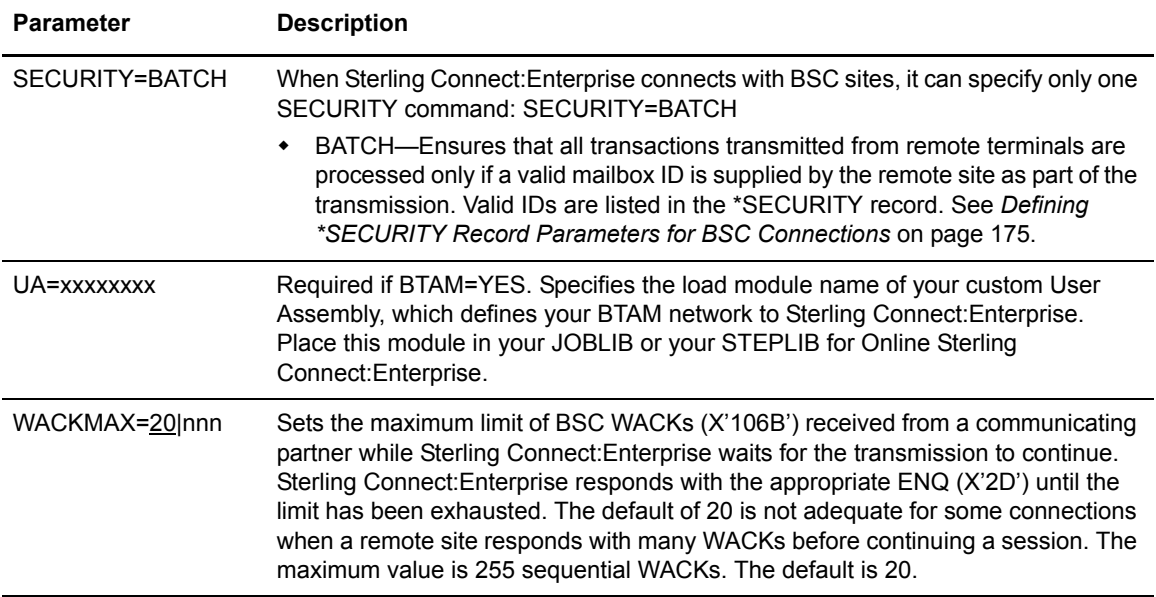

# <span id="page-174-0"></span>**Defining \*SECURITY Record Parameters for BSC Connections**

The \*SECURITY record is not required for remote BSC connections unless you define SECURITY=BATCH in the \*OPTIONS record, which enables you to implement batch security for remote connections from remote BSC sites without implementing the Sterling Connect:Enterprise for z/OS security interface. If you are implementing batch security, you must include the 80-byte \*SECURITY record immediately following the \*OPTIONS record. The \*SECURITY record lists the valid mailbox IDs for your system and restricts remote users to the mailbox ID assigned to their site.

If you do not implement batch security for BSC connections, you can go to *[Configuring the](#page-175-0)  [\\*SIGNON Record for Remote BSC Sites](#page-175-0)* on page 176.

#### \*SECURITY Record Format and Parameters

The \*SECURITY record is followed immediately by records containing the valid mailbox IDs for your system. The mailbox ID is 1–8 characters with no embedded blanks. The following example is a valid ID specification:

\*SECURITY ID=xxxxxxxx

The following example shows a record with multiple mailbox IDs separated by commas.

```
*SECURITY
        ID=xxxxxxxx,ID=xxxxxxxx,ID=xxxxxxxx
```
#### \*SECURITY Record Rules

When you configure the \*SECURITY record, observe the following rules:

- ✦ When SECURITY=BATCH in the \*OPTIONS record, the \*SECURITY record is required and must follow the \*OPTIONS record.
- ✦ \*SECURITY must begin in column 1; any other text on the same line is ignored.
- ✦ Specify multiple mailbox IDs in a single \*SECURITY record.
- ✦ Separate mailbox IDs by either commas or blanks.

# <span id="page-175-0"></span>**Configuring the \*SIGNON Record for Remote BSC Sites**

The \*SIGNON record is optional and used to identify the valid SIGNON formats when the remote site sends a signon record to the host when a transmission connection is established. Remote terminals that communicate with Sterling Connect:Enterprise are often designed to communicate with special Remote Job Entry (RJE) Systems, such as JES, at the host. Some systems require a SIGNON record from the remote site when the transmission connection is established.

#### \*SIGNON Record Rules

When you define the \*SIGNON record, observer the following rules:

- ✦ Include a \*SIGNON record in the ODF if the remote site uses SIGNON records.
- $\triangleq$  \*SIGNON must begin in column 1; any other the text on the same line is ignored.
- ✦ The \*SIGNON control record must be followed by one or more records defining the exact SIGNON data format used by remote sites.
- ✦ Sterling Connect:Enterprise supports two methods for specifying valid signons:
	- Fixed-form BSC SIGNON
	- Free-form BSC SIGNON

#### Fixed-Form BSC SIGNON

Sterling Connect:Enterprise does not require the SIGNON record. However, Sterling Connect:Enterprise accepts the SIGNON and responds to it if necessary because some remote terminals always send a SIGNON. Sterling Connect:Enterprise permits any format that includes six characters for the SIGNON records from the remote site, and does not validate or use the data in any way. However, Sterling Connect:Enterprise must determine that a SIGNON record is part of the connection Process and not part of the data being collected. If a remote site sends SIGNON records to a host, define the valid SIGNON record formats using the \*SIGNON control record in the ODF.

#### Fixed-Form \*SIGNON Example

If remote sites use two possible SIGNON records (/\*SIGNON or \$SIGNON), use the following records in the ODF:

\*SIGNON /\*SIGNON **SSIGNON** 

The \*SIGNON record is a Sterling Connect:Enterprise ODF control record and not a valid SIGNON data record. If your remote terminals use \*SIGNON as a SIGNON data record, include the second \*SIGNON after the \*SIGNON control record.

#### Free-Form BSC SIGNON

An optional free-form BSC SIGNON can be used by Sterling Connect:Enterprise for remote identification and security checking. Free-form SIGNON definitions differ from fixed-form SIGNON definitions in that the remote name and passwords are not hard coded and the positions of each are identified so the values can be extracted and used in later processing. The use of masked positions provides increased security for the remote name and password. Additionally, a remote name supplied in the SIGNON is used as the default Mailbox ID for data collections which do not specify a mailbox ID. This does not interfere with the standard use of SIGNON. The name and password can be 1–8 characters.

Sterling Connect:Enterprise identifies the remote name and password information when using free-form BSC SIGNON, passes it to the Security exit one, and then it passes it to the security interface. This user-supplied security exit examines the remote name and passwords (or, in the case of a standard BSC SIGNON, the lack of a name and password) and determines if processing can continue. The SIGNON record is only passed through to the optional security processing and is *not* maintained by Sterling Connect:Enterprise.

If the SIGNON record is present and the remote name and password are identified by Sterling Connect:Enterprise, the remote connect log records contain the remote name for better identification of the remote site.

#### Using the Free-Form BSC SIGNON for Remote-Initiated Connections

The use of the BSC SIGNON feature for remote-initiated connections is optional and is only invoked when the \*SIGNON section of the ODF contains records with the special mask characters. One or more SIGNON model records can be supplied, with the standard SIGNON data and the mask characters in different positions as needed.

The following table lists the special characters used for the mask:

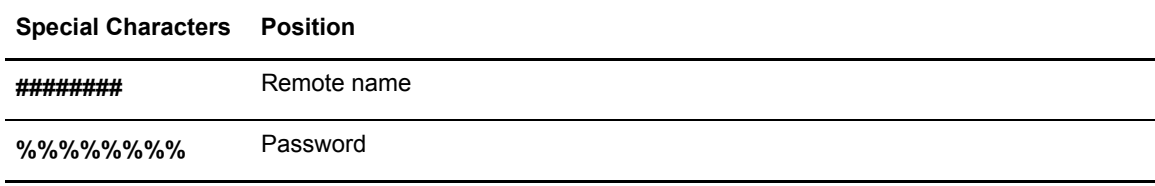

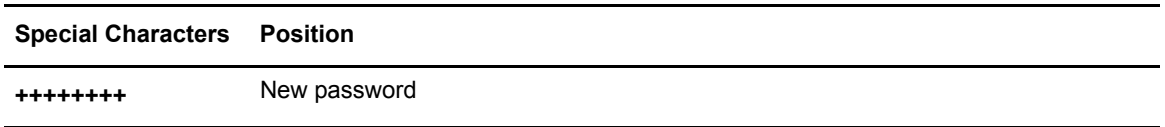

The mask character string is eight characters long. The data that is sent in the mask positions is 1–8 characters, left-justified and blank-filled. Only the remote name mask is required. If a password mask is not specified, or if no data is sent in a mask area for the password, the user exits are called with blanks in the password parameters.

All other nonmasked text must match before the SIGNON record is matched and the masked fields are extracted.

The following are examples of SIGNON records and the associated SIGNON model record supplied in the \*SIGNON section of the ODF.

The following is an example of a standard JES2 format SIGNON:

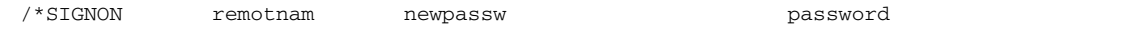

The following is the \*SIGNON section model record:

/\*SIGNON ######## ++++++++ %%%%%%%%

The following is an example of a company's standard SIGNON:

\$\$SIGNON REMOTE=remotnam PASSWORD=password

The following is the \*SIGNON section model record:

\$\$SIGNON REMOTE=######## PASSWORD=%%%%%%%%

# **Configuring the \*IDVER Record for BSC Connections**

\*IDVER records must be supplied if any lines defined to Sterling Connect:Enterprise specified the BTAM ID verification option (M\$LINEX ...,IDVER=).

#### \*IDVER Record Rules and Format

When you configure the \*IDVER record, observe the following rules:

✦ \*IDVER must begin in column one and the remainder of the record is ignored.

✦ If the host ID is to be exchanged during BTAM ID verification (M\$LINEX specified IDVER=HOST or IDVER=BOTH), the \*IDVER record is followed immediately by a record that contains only the host ID used. The 1–15 character host ID contains no embedded blanks. A valid host ID is specified as shown:

HID=xxx...xxx

✦ If remote IDs are exchanged during BTAM ID verification (M\$LINEX specified IDVER=REMOTE or IDVER=BOTH), the \*IDVER section must contain a series of records that specify all possible valid remote IDs. 1–18 character remote IDs contain no embedded blanks. BTAM restricts the number of possible remote IDs to 192. If your system contains more than 192 remote sites, some must use duplicate remote IDs. For example, valid remote IDs can be specified on one or more records, separated by blanks or commas. The following is an example of IDs separated by blanks:

RID=xxx...xxx RID=xxx...xxx RID=xxx...xxx

#### \*IDVER Example

In this example, the host ID is ENTPRS. The remote IDs are city names followed by a three-digit number that uniquely identifies the remote site. The ODF \*IDVER section could contain the following:

```
*IDVER
    HID=ENTPRS
    RID=DALLAS001, RID=DALLAS002, RID=DALLAS003
    RID=HOUSTON01, RID=HOUSTON02,
    RID=SANANTOIO999
    RID=ELPAS0007
```
#### Verifying the BTAM ID

Use the following procedure to verify the BTAM ID:

- 1. Specify IDVER=BOTH, IDVER=HOST, or IDVER=REMOTE on the user assembly M\$LINEX macros for lines that use BTAM ID verification.
- 2. Create the \*IDVER section of the ODF. Use the HID parameter to specify a single host ID, and the RID parameters to specify one or more remote IDs.

For BTAM ID verification during an Auto Connect session, include the RID parameter on the remote specification record in the \*CONNECT section.

- 3. Supply the remote sites authorized to use Sterling Connect:Enterprise with their unique remote ID (defined in RID) and the host ID (defined in HID).
- 4. In rare cases, you must provide different BTAM ID verification capabilities on different lines. This enables remote sites with different BTAM ID verification implementations to access Sterling Connect:Enterprise. However, do not compromise security in your network.

If mixed mode BTAM ID verification is used, provide the proper host telephone numbers to your remote sites, depending on the type of ID verification done by the remote site.

A Sterling Connect:Enterprise Auto Connect session with BTAM ID verification requires all remote sites in the same Auto Connect list to use the same method of BTAM ID verification. You must ensure that a compatible line is assigned to the Auto Connect session by specifying the line ID in the LINES parameter of the Auto Connect list.

5. You can supply a Security Exit Two load module which Sterling Connect:Enterprise executes if a BTAM ID verification error occurs. You must code and test this program to keep track of the errors. However, do not attempt to ignore or override a BTAM ID verification error because BTAM, not Sterling Connect:Enterprise, verifies the ID and forces a line disconnect if errors occur.

For BTAM ID verification errors, the security violation code is set to C'2' and the X2\$BCHID field contains the invalid ID received from the remote site.

# **About Auto Connect Sessions**

An Auto Connect initiates the connection between the host site and the remote site. An AutoConnect session is either fully automated or manually initiated. Both data transmission and data collection can be performed during an Auto Connect session. For BSC sites, an Auto Connect session can use switched auto dial, switched manual dial, and nonswitched lines. A fully automated Auto Connect session cannot be used with manual dial lines because operator intervention is required for dialing. An Auto Connect Manager (ACM) is responsible for the Auto Connect session, and ACM tasks can be replicated to allow for processing multiple concurrent requests.

Fully automated Auto Connect sessions are activated each day when the system clock reaches the time of day specified in an Auto Connect list. If Sterling Connect:Enterprise remains up for multiple days, the Auto Connect session is activated every day when the system clock reaches the specified time. You can also define \*CALENDAR records, and refer to them in the \*CONNECT record, to specify dates and days of the week on which to activate or deactivate Auto Connect processing. See Chapter 6, *[Configuring \\*CALENDAR Records](#page-204-0)* for details.

A fully automated Auto Connect session is initiated by a date, day, or time specified in:

- ✦ \*CONNECT record in the ODF
- ✦ User-written CICS API program

After it is set up, a fully automated Auto Connect session does not need operator intervention at the host site or the remote site, if the hardware at both sites can operate unattended. The desired Auto Connect date, day, or time values must be defined before Sterling Connect:Enterprise is brought online. When the defined date, day, or time is reached, Sterling Connect:Enterprise starts a connection with the remote sites listed in the ODF.

You can also initiate an Auto Connect session manually by using the:
- ✦ \$\$CONNECT console command
- ✦ CICS interface
- ✦ ISPF interface

The \$\$CONNECT command provides Auto Connect options and overrides. For example, using the \$\$CONNECT command, you can initiate a full Auto Connect session or transmit specific batches to the remote sites in the Auto Connect list. A user-written CICS API program, the CICS interface, or the ISPF interface also enable you to override Auto Connect options set in the ODF. See *[Activating and Overriding Auto Connect Sessions Manually](#page-182-0)* on page 183 for more information on initiating Auto Connects manually.

# Auto Connect Processing

During an Auto Connect session, Sterling Connect:Enterprise can send batches to the remote site, receive batches from the remote site, or both send and receive in any order.

At SNA sites, Sterling Connect:Enterprise always attempts to send batches first. Normally, all batches available for transmission to the remote site are sent immediately. Sterling Connect:Enterprise then tries to receive batches from the remote site. Sterling Connect:Enterprise continues to receive batches until the disconnect interval expires, indicating that the remote is finished sending, or until the remote site ends the session.

If the remote site rejects the Sterling Connect:Enterprise attempt to send batches, Sterling Connect:Enterprise instead attempts to receive batches from the remote site. After the batches are received and the disconnect interval expires, indicating that the remote site has finished sending, Sterling Connect:Enterprise again attempts to send batches. If the remote site again rejects the attempt to send batches, Sterling Connect:Enterprise again attempts to receive until the disconnect interval expires. This cycle repeats for three send/receive attempts; after that, the session is terminated. The Auto Connect report shows a transmit failure for each rejected attempt to send to the remote site. This could occur if the outbound batches were directed to an unavailable remote site printer.

## **Send Processing**

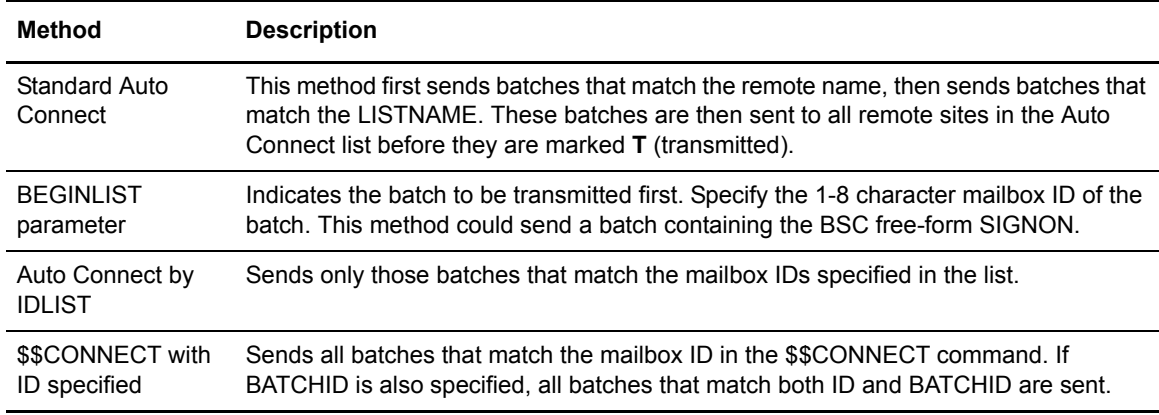

The ways of identifying batches sent during an Auto Connect session are:

#### **Batch Status Flags**

Because you would not typically want to send batches multiple times for different Auto Connect sessions to the same remote site nor send batches that are no longer needed, Sterling Connect:Enterprise checks certain batch status flags before sending any batches. These batch status flags are the same as those displayed in \$\$DIRECTORY output, the ISPF interface, the CICS interface, or in offline utility LIST reports. The following criteria are used by Sterling Connect:Enterprise in determining whether a batch is transmitted during an Auto Connect session:

- $\triangleleft$  The batch must be marked R (can be requested).
- $\triangleleft$  The batch must not be marked T (already transmitted).
- $\blacklozenge$  The batch must not be marked D (delete).
- $\blacklozenge$  The batch must not be marked I (incomplete).
- $\triangle$  The batch must not be transmit locked (added by the offline utilities with TRANSMITONCE=YES and then transmitted one time).

One exception to these rules enables you to send a batch that would not normally be sent for an Auto Connect session. If you want to force the retransmission of a batch marked T or I, you can enter its specific mailbox ID and batch number in a \$\$CONNECT command from the console or through either the ISPF or CICS interface. See *[Activating and Overriding Auto Connect Sessions Manually](#page-182-0)* [on page 183.](#page-182-0)

When an Auto Connect session is activated but no batches meet the criteria for transmission, Sterling Connect:Enterprise sends the following message to the remote site:

```
*** NOTE *** TRANSMIT FAILED NO BATCHES FOR TRANSMISSION 
DURING CONNECT:ENTERPRISE AUTO CONNECT.
```
The remote site still has the opportunity to send batches to Sterling Connect:Enterprise. For BSC sites, the remote site still has the opportunity to send batches if the MODE includes a RECV.

The NOBATCH=NC option in the Auto Connect list does not attempt a connection and does not send messages if no batches are available for transmission. The NOBATCH=NC feature is implemented for FTP Auto Connect sessions by the code in the LOGON\_SCRIPT. See example member NOBATCH for sample REXX code.

#### **Receive Processing**

When Sterling Connect:Enterprise is receiving batches during an Auto Connect session, the remote site controls what constitutes a batch by the standard Sterling Connect:Enterprise \$\$ADD record. The mailbox ID specified on the \$\$ADD from the remote site does not have to match the remote name. However, if Sterling Connect:Enterprise batch security is used, the mailbox ID must be valid. Data received by Sterling Connect:Enterprise without a \$\$ADD record during an Auto Connect session uses the following default values:

```
ID=Remote Name from Auto Connect list
BATCHID="AC BATCH WITHOUT $$ADD"
XMIT=N
```
Auto Connect receive processing is designed to receive data batches from remote sites with the host site initiating the connection. For this reason, the standard remote initiated requests (\$\$REQUEST, \$\$DIRECTORY, and \$\$DELETE) are ignored during an Auto Connect receive.

At SNA sites, a \$\$LOGOFF command can be sent to the host if the remote site wants to end the session at any time.

### **Pending Processing**

When Sterling Connect:Enterprise tries to start an Auto Connect session, it is possible that some remote sites in the Auto Connect list are in use by usual remote-initiated calls to the host site. If this is the case, Sterling Connect:Enterprise flags the required remote sites as pending Auto Connect sessions. As the remote sites become available, the Auto Connect list begins processing them. Keep in mind that excessively large remote-initiated processing can delay Auto Connect sessions in some cases.

A single remote site can never be shared by two separate Auto Connect sessions, so a pending state is not entered if a remote site is in use by another Auto Connect list. Any Auto Connect sessions that fail due to this condition display a console error message and are reported as failures in the Auto Connect report.

No pending condition is entered if you attempt to start more than one Auto Connect session for a listname which is already active. An attempted Auto Connect start for a listname that is in use fails and an appropriate error message is displayed unless Auto Connect queuing is in use for that listname.

## Queuing and Reactivating an Auto Connect Session

When an Auto Connect session cannot start, Sterling Connect:Enterprise queues the Auto Connect list and attempts to start it at a later time when its chance of success is greater. Auto Connect queuing activity is logged and reported with the REPORT utility.

Queuing is controlled by parameters set in the \*OPTIONS record and the \*CONNECT record. Setting ACQDEFAULT=Y in the \*OPTIONS record activates queueing for all Auto Connect lists. You can change this default setting for an Auto Connect list by defining the ACQUEUE= parameter in the \*CONNECT record for a specific Auto Connect list.

BSC Auto Connect lists are queued and requeued (or reactivated) in the following situations:

- ✦ A BSC Auto Connect list is already running.
- ✦ No BSC lines are available for an Auto Connect session.
- $\blacklozenge$  When an Auto Connect list is queued because ACOUEUE=Y or ACODEFAULT=Y is set. and overriding values are specified (for example, a \$\$CON command is issued for the same list but specifies a different mailbox ID), then it is requeued or reactivated.

## <span id="page-182-0"></span>Activating and Overriding Auto Connect Sessions Manually

You can initiate an Auto Connect session manually by using the:

- ✦ \$\$CONNECT console command
- ✦ CICS interface
- ✦ ISPF interface

The \$\$CONNECT command provides Auto Connect options and overrides. For example, \$\$CONNECT can initiate a full Auto Connect session or transmit specific batches to the remote sites in the Auto Connect list. A user-written CICS API program or the CICS or ISPF interface also enables you to override Auto Connect options set in the ODF. The manually activated command is useful if the data is not ready when the fully-automated Auto Connect session starts. The type of Auto Connect session initiated depends on the operands used with the **\$\$CONNECT** command. The following example initiates a full Auto Connect session:

\$\$CONNECT L=LISTNAME

Auto Connect sessions can be manually activated at any time by entering the **\$\$CONNECT** command at an operator console, through the CICS interface or ISPF interface, or through a user-written CICS API program. You can type the following command on the system console or use the ISPF interface or CICS interface to initiate a partial Auto Connect session for a single mailbox ID:

\$\$CONNECT L=xxxxxxxx ID=xxxxxxxx

Fully automated Auto Connect sessions process all remote sites in the \*CONNECT list and send all batches with a mailbox ID matching the remote name and list name, or the ID in the IDLIST parameter. However, you can use the \$\$CONNECT command to send a batch with a different mailbox ID to sites on an Auto Connect list, as illustrated in *[Sending a Batch with a Different](#page-183-0)  [Mailbox ID to BSC Sites](#page-183-0)* on page 184.

### <span id="page-183-0"></span>**Sending a Batch with a Different Mailbox ID to BSC Sites**

This example assumes that the remote site can respond to the MODE override and accept a host-initiated send. If the remote site must always send first but is capable of sending an indication that no data exists for transmission to the host, then MODE=RECVSEND can be used in the \$\$CONNECT, the ISPF interface, or the CICS interface instead of SENDONLY. Sterling Connect:Enterprise can never force a remote site to properly respond to a defined MODE, so a MODE must be used that is compatible with the capabilities of the remote site.

```
$$CONNECT L=ECOAST ID=ALERT MODE=SENDONLY
$$CONNECT L=WCOAST ID=ALERT MODE=SENDONLY
```
See the *Console Commands* chapter in the *IBM Sterling Connect:Enterprise for z/OS User's Guide* for a description of the \$\$CONNECT console command. See the *IBM Sterling Connect:Enterprise for z/OS CICS User's Guide* to use the Auto Connect feature with CICS. See the *IBM Sterling Connect:Enterprise for z/OS ISPF User's Guide* to use the Auto Connect feature with ISPF.

# Logging and Reporting Auto Connect Activity

Sterling Connect:Enterprise maintains a record of all batches sent and received during each Auto Connect session. As an Auto Connect session progresses, log records that describe the activity during the Auto Connect session are created in the VSAM log file. Auto Connect activity is reported by report utilities. The REPORT function in the offline utilities creates reports of activity during an Auto Connect session. The report utilities can run while Sterling Connect:Enterprise is online, and you can specify the type of data that is displayed on the report. The following table describes the contents and types of Auto Connect reports that are created.

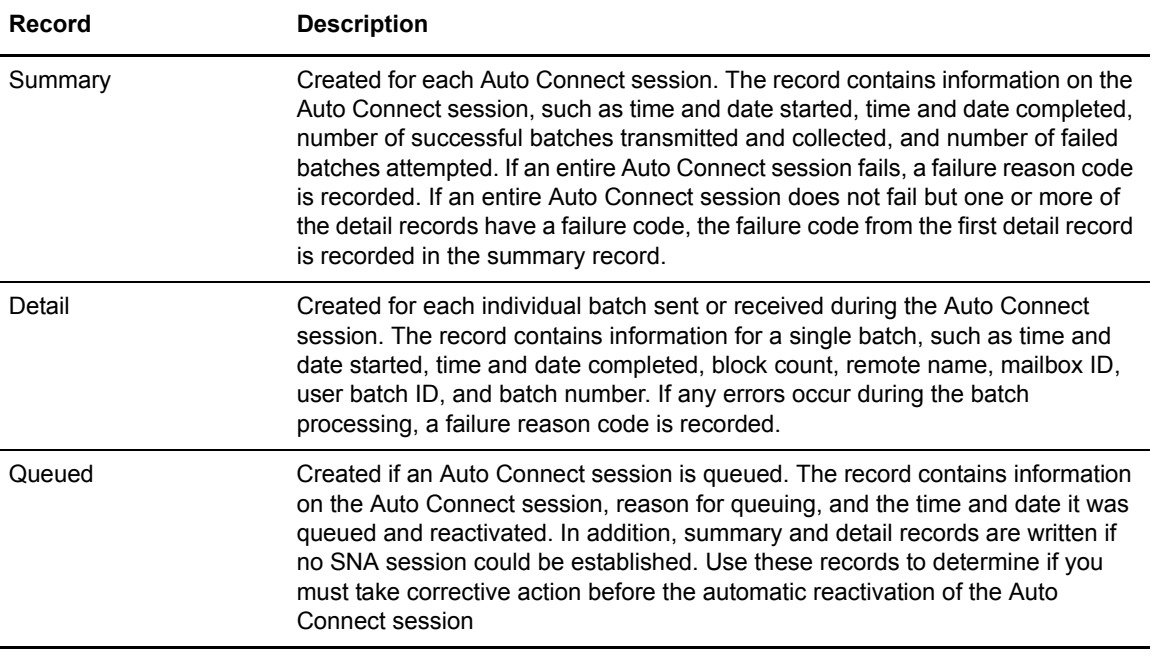

## Auto Connect Console Messages

A console message is displayed whenever an Auto Connect session is initiated. See the *IBM Sterling Connect:Enterprise for z/OS Messages and Codes Guide* for descriptions of Auto Connect messages.

If the Auto Connect session cannot start, a console message is issued. This message indicates if the Auto Connect session has been queued or has failed.

For SNA manual dial only, the console operator is prompted by VTAM to dial at the appropriate time. A console message is issued when the Auto Connect session actually gets under way.

When an Auto Connect session ends and all remote sites in the list have been accessed, a series of summary messages are written to the system console indicating the number of successful and failed transmissions and collections.

The REPORT function in the offline utilities enables you to analyze the Auto Connect session and determine what action is needed.

# <span id="page-185-0"></span>**Configuring the \*CONNECT Record for BSC Auto Connect Lists**

The \*CONNECT record implements the Sterling Connect:Enterprise Auto Connect function. The \*CONNECT record consists of the following components: list name, list type, Auto Connect parameters, and remote site specification records. The \*CONNECT parameters specify the name and type of the list, and processing options for the Auto Connect session, such as time to initiate the session, number of concurrent sessions, and queueing. The remote site specification records used with the \*CONNECT record specify the remote site, or sites, to contact and site-specific parameters for the Auto Connect session.

To use the Auto Connect function, specify a single \*CONNECT record followed by one or more Auto Connect lists. Each Auto Connect list is referred to by its LISTNAME. You can create an unlimited number of Auto Connect lists, and a single remote site can be included on multiple Auto Connect lists. The following example illustrates the structure of the \*CONNECT record.

```
*CONNECT
  LISTNAME=XXXXXXXX
 TYPE=XXXXXX
    Auto Connect parameters
      Remote Site specification record
      Remote Site specification record
  LISTNAME=XXXXXXXX
 TYPE=XXXXXX
    Auto Connect parameters
      Remote Site specification record
      Remote Site specification record
```
Because Sterling Connect:Enterprise accesses the ODF every time the system is brought online, you can modify ODF values before you execute Sterling Connect:Enterprise. After Sterling Connect:Enterprise is online, you can activate an Auto Connect session by LISTNAME using the \$\$CONNECT console command, the ISPF interface, or the CICS interface at any time to temporarily override the ODF parameter values.

# \*CONNECT Record Format for BSC Auto Connect Lists

Before you configure a BSC Auto Connect list, review the rules in *[Sample BSC Options Definition](#page-201-0)  Files* [on page 202](#page-201-0). The following example illustrates the \*CONNECT record format for BSC Auto Connects.

```
LISTNAME=XXXXXXXX
TYPE=BSCAD | BCSMD | BSCNS
ACQUEUE=Y | N
CALENDAR=xxxxxxxx
DELAY=0 |nnnn
DISCINTV=NO |nnnn | 0
JES=NO | YES
LINES=xxxxxxxx[,xxxxxxxx]
NOBATCH=C | NC
POWER=NO | YES
RETRY=0 | nn
SIGNOFF=NO | YES
TIME=hh:mm[,hh:mm,...]
Remote Site Specification Record
```
# \*CONNECT Record Rules

When you define the \*CONNECT record, observe the following rules:

- $\triangleq$  \*CONNECT must begin in column 1; any other text on that line is ignored.
- ✦ LISTNAME must be the first keyword; any other text on that line is ignored.
- ✦ The TYPE keyword must follow the LISTNAME keyword; any other text on the same line is ignored.
- ✦ Keywords can begin in any column and can include multiple values.
- ✦ Optional keywords can be in any order.
- ✦ To specify multiple values, separate the values by commas or blanks. If the multiple values do not fit in a single control record, repeat the keyword on a new control record.

# \*CONNECT Record Parameters for BSC Auto Connects

The following table list the \*CONNECT parameter definitions for BSC Auto Connects. Required parameters are listed in bold first in the table; the remaining optional parameters are listed in alphabetical order. Defaults are underlined.

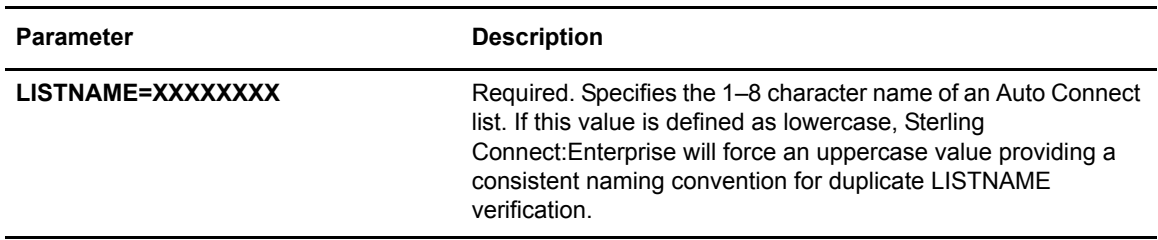

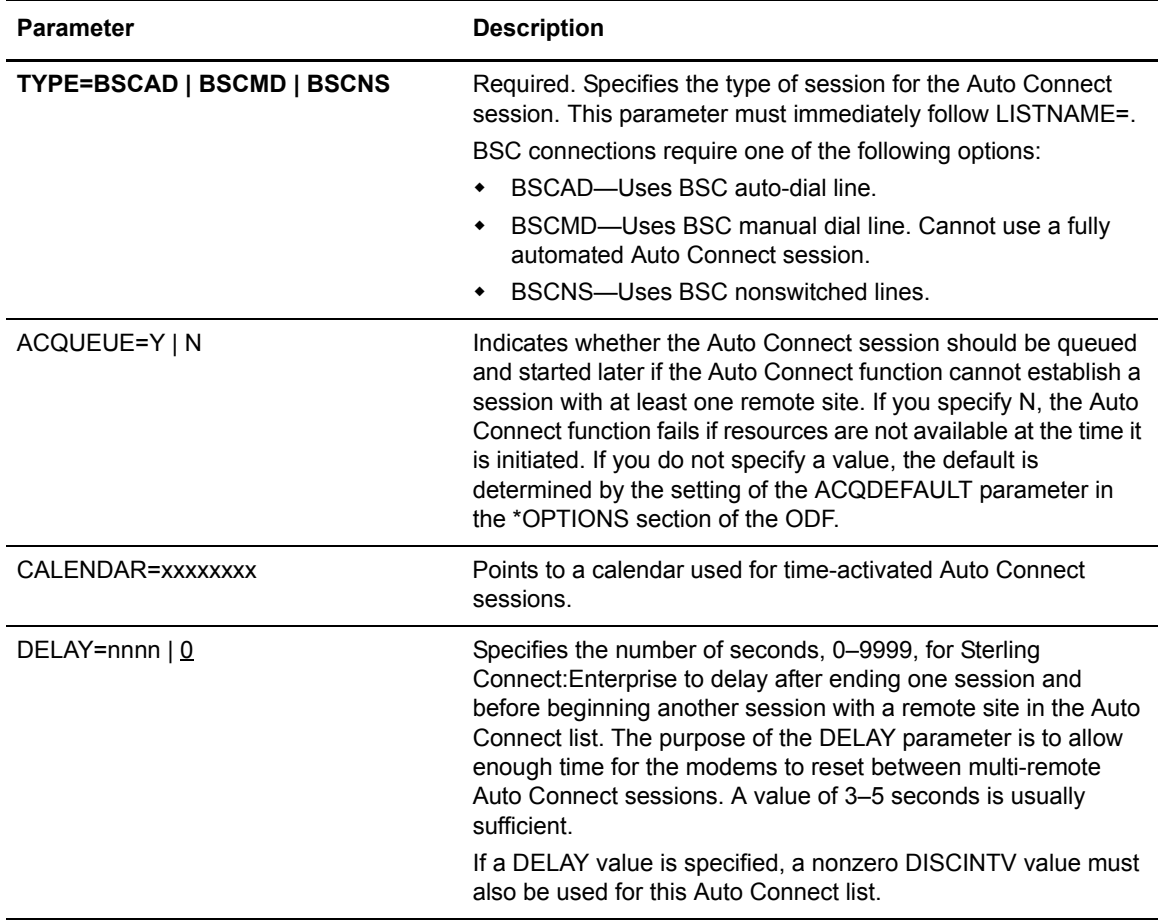

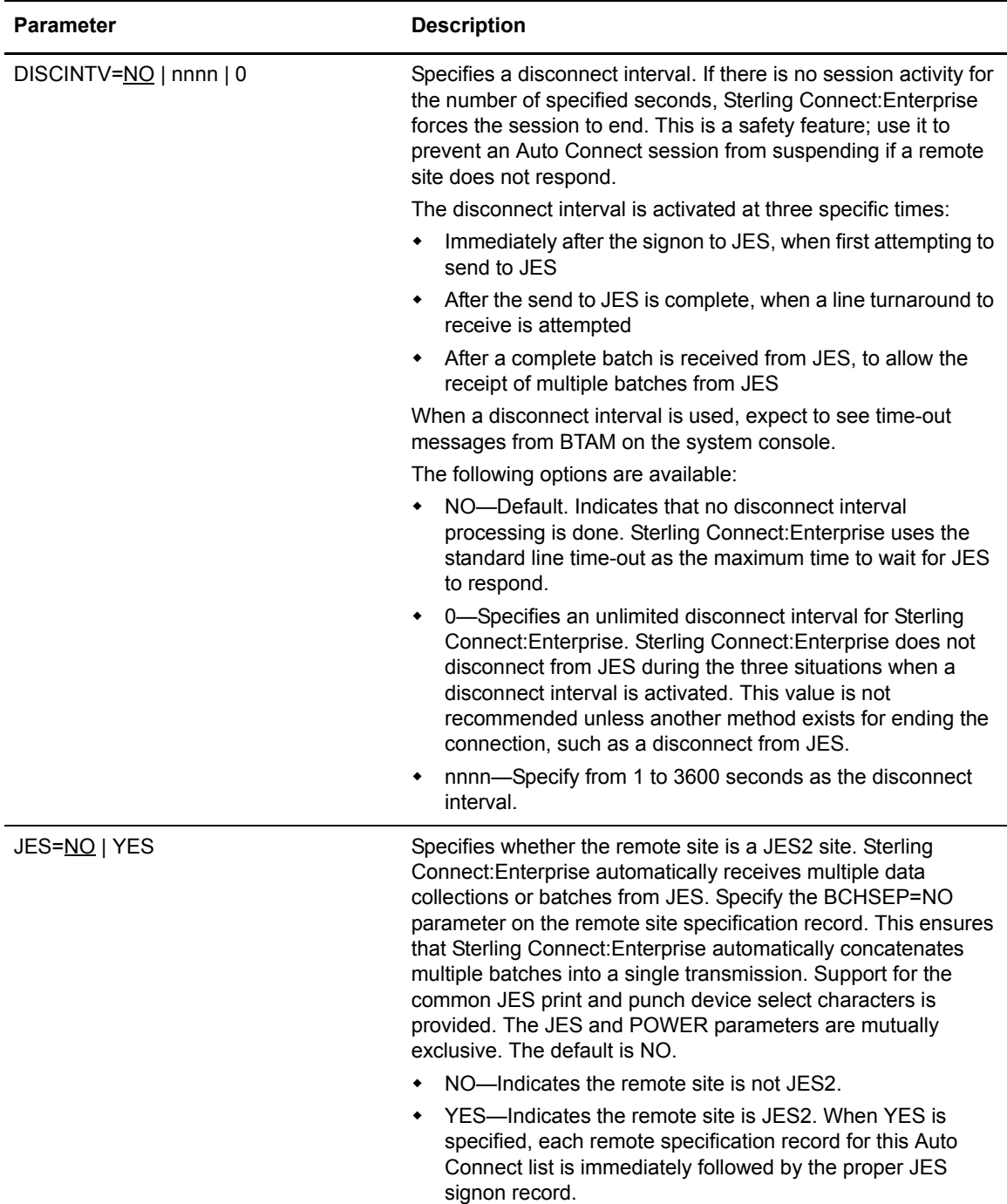

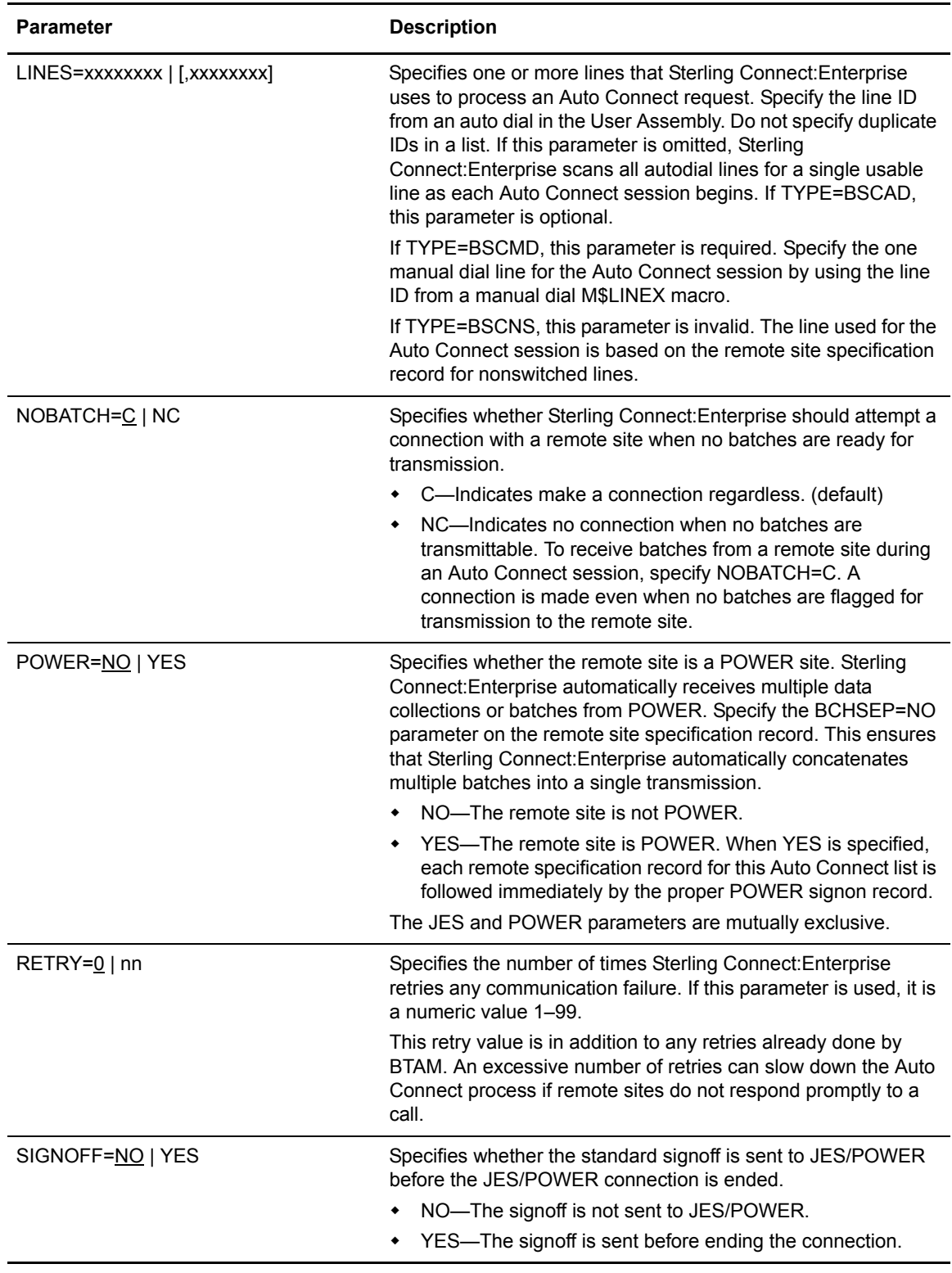

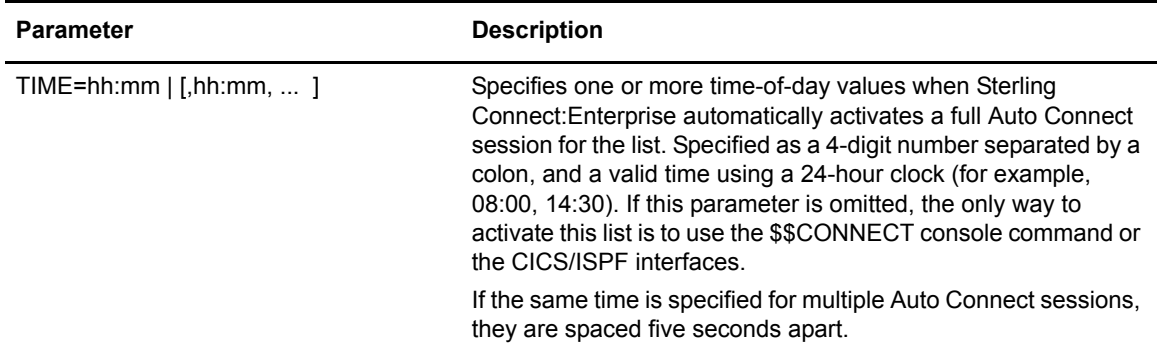

# Add a BSC Remote Site to a BSC Auto Connect List

Following the Auto Connect session parameters, you must provide one or more remote site specification records. These records list each remote site accessed and additional options for each remote site. A single remote site can be included in many different Auto Connect lists, using different modes and other options.

Remote sites are specified for each Auto Connect list by remote name. This remote name is sometimes used as the mailbox ID of batches sent to the remote site during a fully automated Auto Connect session. The telephone number of each remote site is required for all switched remote sites. Each of these numbers is dialed by the auto dial unit for switched auto dial lines, or is displayed on the console for switched manual dial lines for manually dialing.

A fully automated Auto Connect session can use auto-dial lines or nonswitched (leased) lines. A fully automated Auto Connect session using auto-dial lines proceeds through the list of defined remote sites with the auto-dial unit dialing each telephone number when needed. A fully automated Auto Connect session using nonswitched lines accesses each remote site sequentially until all listed remote sites have been accessed.

You initiate manual dialing through the console command \$\$CONNECT, the CICS interface, or the ISPF interface.

**Note:** For manually dialed lines, Sterling Connect:Enterprise requires one remote site per Auto Connect list. This ensures that the Auto Connect session does not stall while waiting for access to more than one remote site in the list. Specifying more than one remote site definition record per Auto Connect list that is manually dialed line returns an ODF error, and Sterling Connect:Enterprise for z/OS initialization fails.

You must define a value for the MODE parameter for each BSC remote site specification record. The MODE parameter controls how Sterling Connect:Enterprise reacts when communicating with the remote site. Sterling Connect:Enterprise cannot force a remote site to react properly to the value specified for the MODE parameter; therefore, the value specified for the MODE parameter must be compatible with the capabilities of the remote site equipment. The following modes are allowed, any one of which can be used for different remote sites contained in a single list:

- $\triangleleft$  Send first then receive (SENDRECV)
- ✦ Send only (SENDONLY)
- ✦ Receive first then send (RECVSEND)
- ✦ Receive only (RECVONLY)

For example, to support a 3780 type device that usually first sends data to Sterling Connect:Enterprise and then receives data from Sterling Connect:Enterprise, the SENDRECV mode is used.

RECVONLY or SENDRECV modes cannot be used on nonswitched lines, because the initial receive will not time out if the remote site does not respond and the Auto Connect session will stall. This restriction does not apply to switched lines.

If you want to temporarily change the communication method with a remote site, you can override the MODE parameter defined in the ODF by using the \$\$CONNECT console command, the ISPF interface, or the CICS interface.

Separate Sterling Connect:Enterprise data transmission options can be specified for individual remote sites in an Auto Connect list. Optimize transmissions by requesting Sterling Connect:Enterprise to block and compress data transmissions to the remote site (BLOCK=nn and CMP=Y). If a remote site typically operates using BSC transparency for all transmissions, specify TRANSPAR=Y for that remote site (RECSEP=1E or 1F only). When BTAM ID verification is used, RID supplies the ID to be verified.

If the IDLIST parameter is specified for a remote site, then only batches with the indicated mailbox IDs are transmitted to that site. Otherwise, any batches that match the LISTNAME and remote name are transmitted. You can also use a specific mailbox ID and BATCHID with the \$\$CONNECT command, the CICS interface, the ISPF interface, or a user-written API program to control what batches are sent to a specific site.

## **BSC Remote Specification Record Format and Rules**

The following example illustrates the format of the BSC remote site specification record. Default values for parameters are underlined.

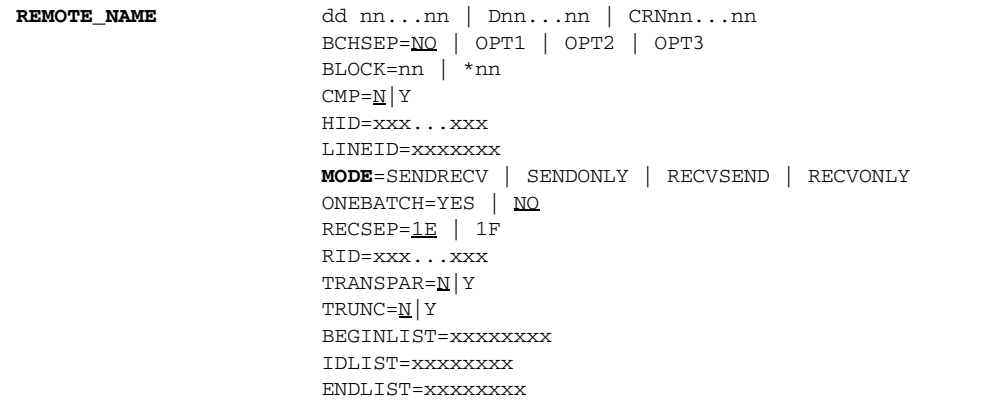

There is no change to the format of the remote specification records for JES or POWER. However, the MODE parameter must be SENDONLY or SENDRECV to be compatible with JES2 and POWER, which receive first. Sterling Connect:Enterprise always sends the signon first, then sends

batches, if any, to JES or POWER. Sterling Connect:Enterprise resets the line to receive only if MODE=SENDRECV.

When you define BSC remote site specification records, observe the following rules:

- ✦ You must include at least one remote site specification record for an Auto Connect list.
- ✦ For a BSC Auto Connect that uses a manually dialed line, specify only a single remote site definition per Auto Connect list to avoid an ODF error that causes initialization to fail.
- $\triangle$  REMOTE\_NAME is required and must be the first parameter specified in a BSC remote site specification record.
- ✦ The dd= parameter must be the second operand, following REMOTE\_NAME.
- $\triangleleft$  The MODE= parameter is required.
- ✦ The RECVONLY and SENDRECV modes are not valid for nonswitched lines.
- ✦ Specify all optional parameters in any order on the same line as REMOTE\_NAME; separate them by one or more spaces.
- ✦ Each JES or POWER remote specification record must be followed by a single record that contains the exact signon for JES or POWER for that remote site. The record is not checked for validity and can contain any data. A JES signon record must not contain an asterisk (\*) in column 1; a POWER signon record must begin with an asterisk in column 2.
- ✦ The line containing REMOTE\_NAME and optional parameters must precede BEGINLIST, IDLIST, and ENDLIST.
- ✦ BEGINLIST, IDLIST, and ENDLIST must be specified as the last parameters in a BSC remote site specification record in the following order: BEGINLIST, IDLIST, ENDLIST.

#### **BSC Remote Site Specification Record Parameters**

The following table describes BSC remote site specification record parameters. Required parameters are listed in bold first in the table. With the exception of positional parameters, the remaining parameters are listed in alphabetical order. Acceptable abbreviations for parameters are enclosed in parentheses below the parameter in the following table.

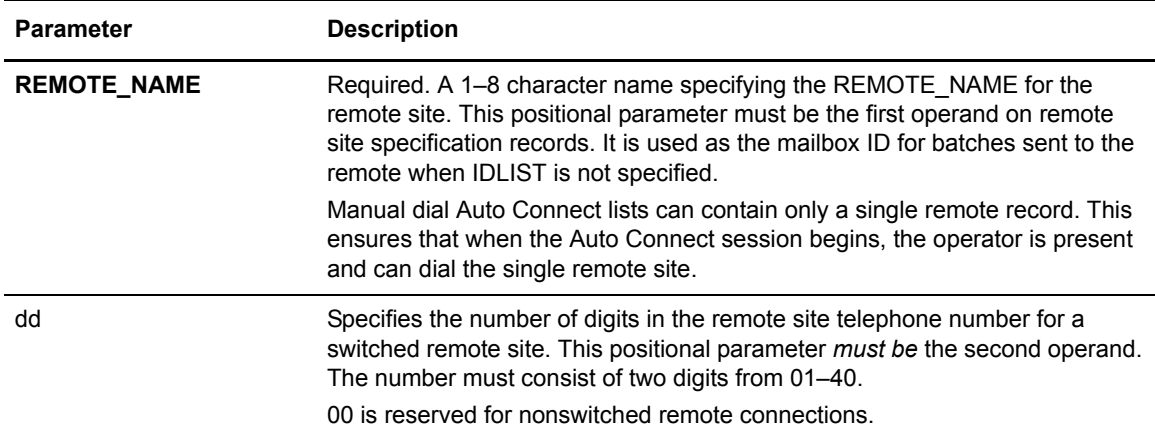

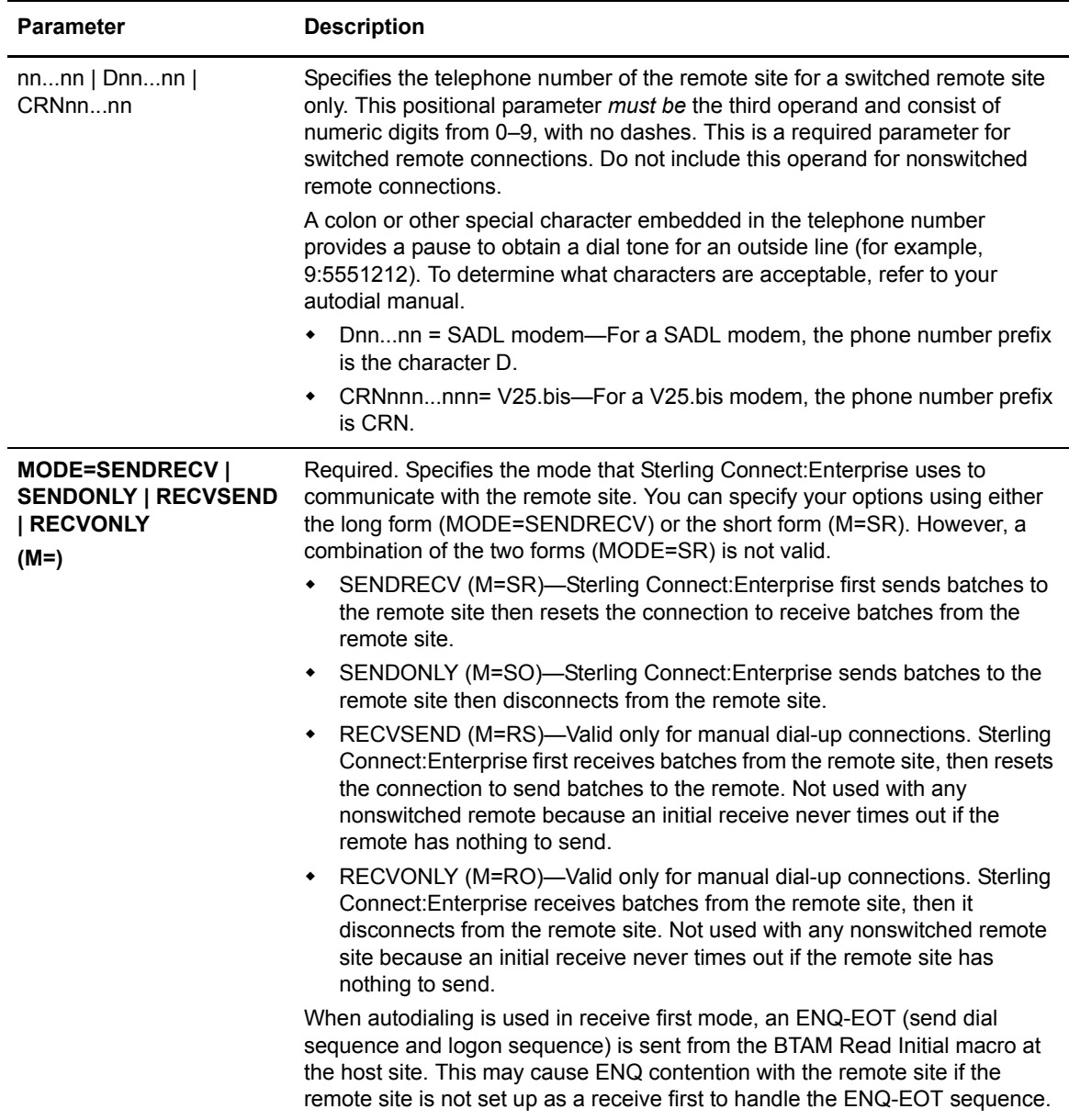

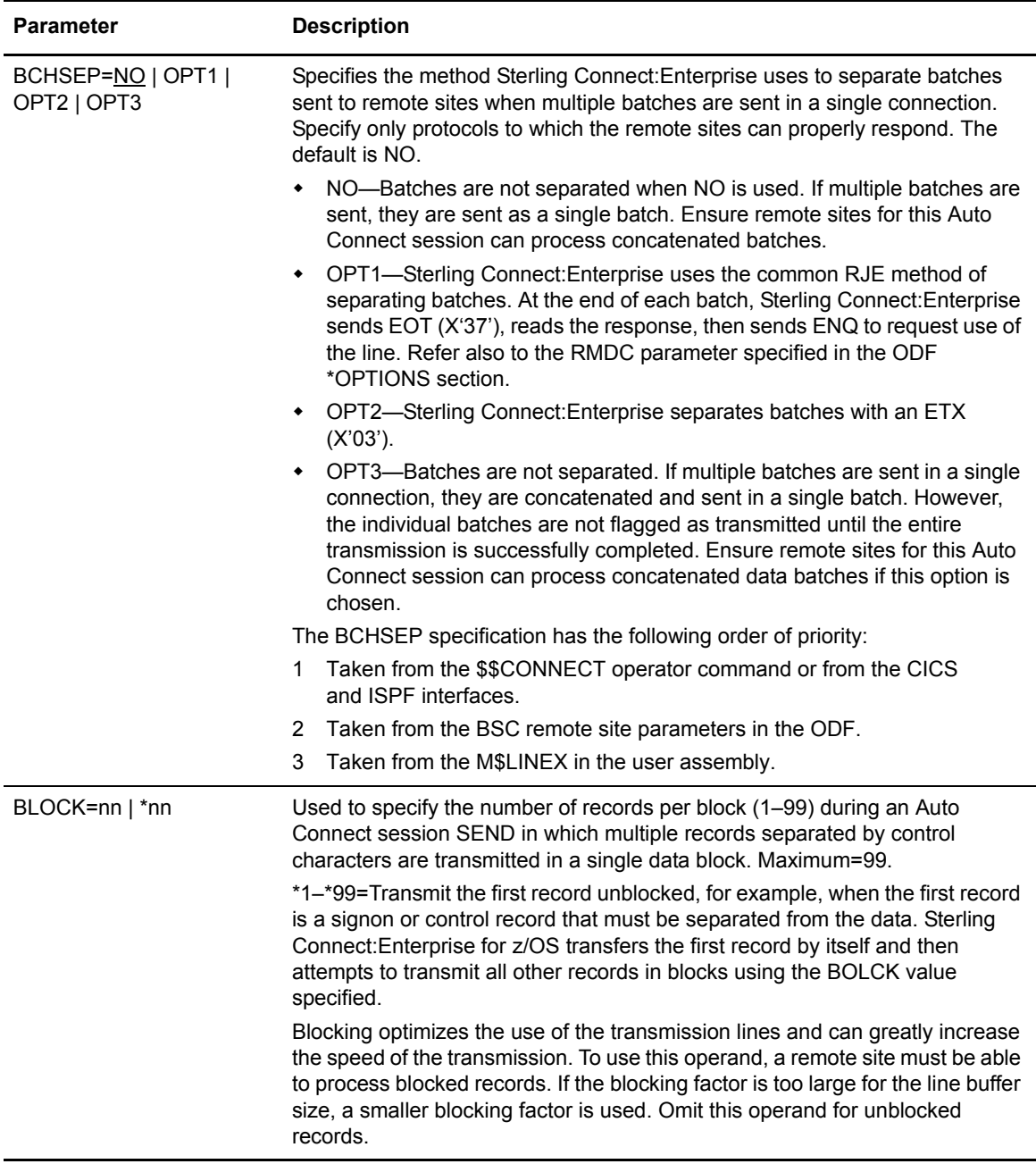

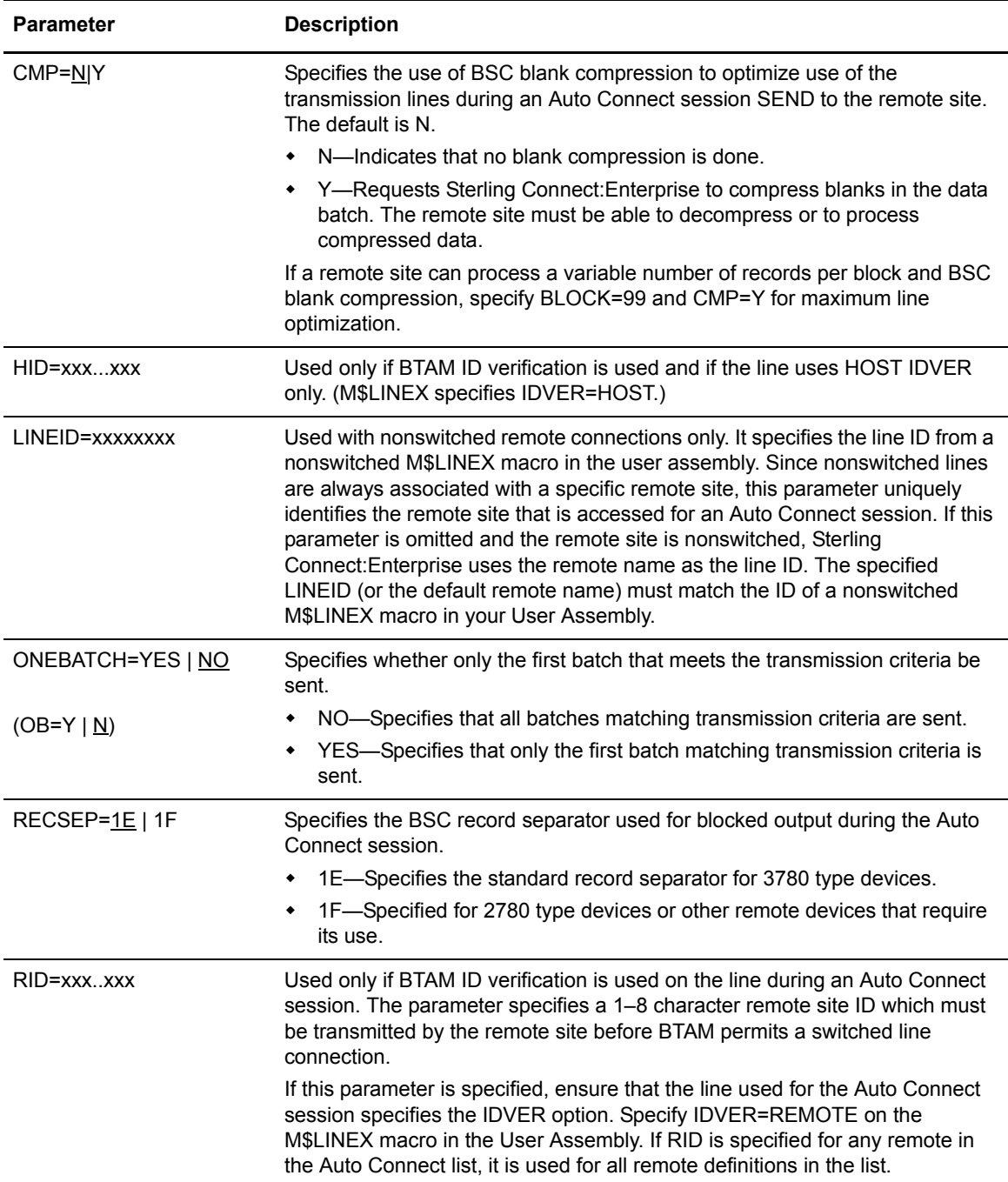

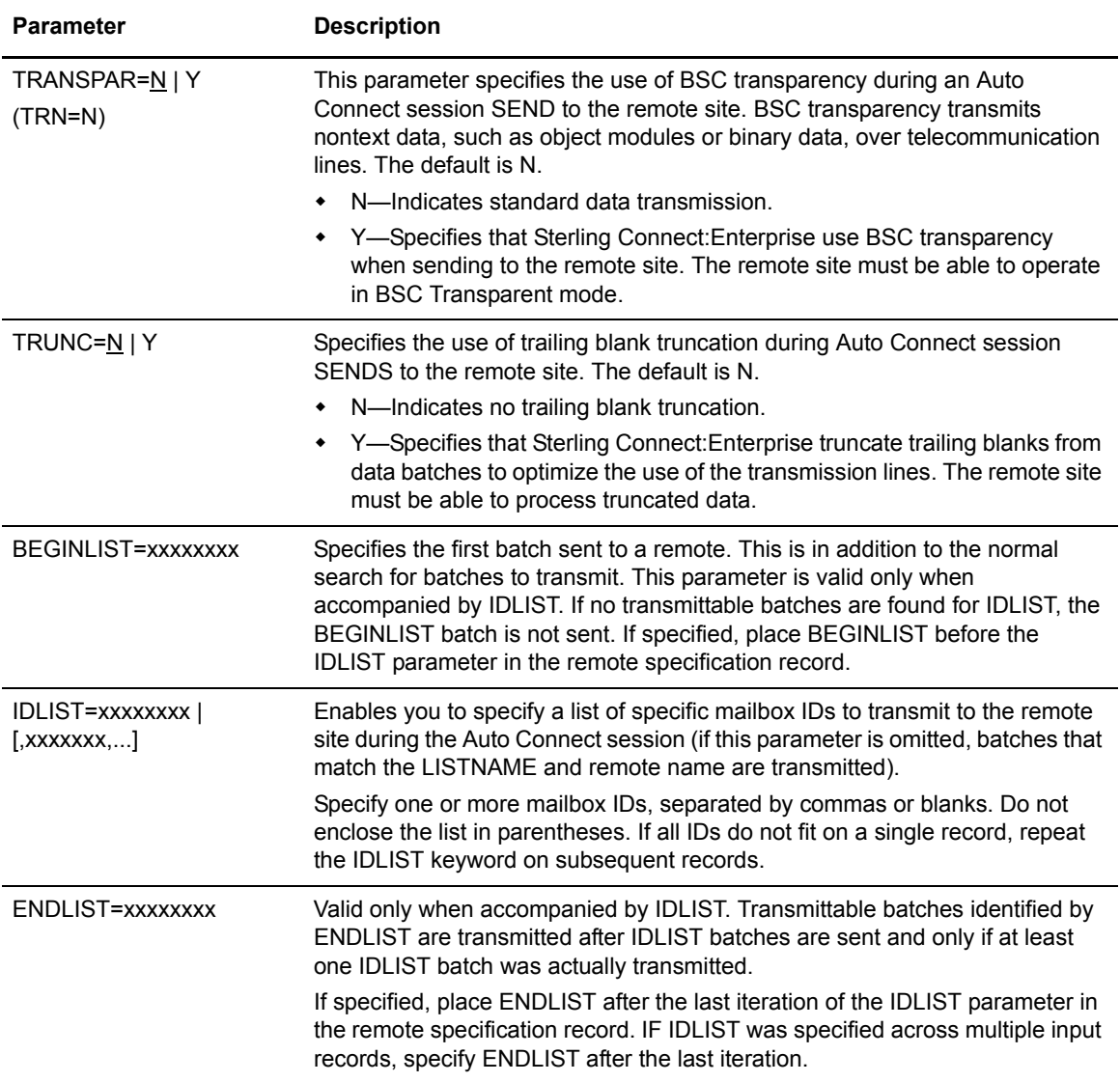

# Sample \*CONNECT Records for BSC Auto Connect Lists

The following sample \*CONNECT records illustrate various ways to create BSC Auto Connect lists.

```
*CONNECT
  LISTNAME=LIST1
    TYPE=BSCAD
    LINES=SWLINE1,SWLINE2
    TIME=02:00,04:00
      BOSTON 11 16175551212 MODE=RECVONLY
      NEWYORK 11 12125551212 MODE=RECVONLY
      ATLANTA 11 14045551212 MODE=RECVONLY
      MIAMI 11 13055551212 MODE=RECVONLY
  LISTNAME=LIST2
    TYPE=BSCMD
    LINES=MDLINE1
      CHICAGO 11 13125551212 MODE=SENDRECV BLOCK=6 CMP=Y
  LISTNAME=LIST3
    TYPE=BSCNS
    RETRY=2
    TIME=08:00,09:00,10:00,11:00,12:00,13:00,14:00
    TIME=15:00,16:00,17:00
      OPER100 00 MODE=SENDONLY BLOCK=9 LINEID=LINE001
      OPER200 00 MODE=SENDONLY BLOCK=9 LINEID=LINE001
      OPER300 00 MODE=SENDONLY BLOCK=9 LINEID=LINE001
  LISTNAME=LIST4
    TYPE=BSCAD
   TTME = 03 \cdot 00 JES=YES
    SIGNOFF=YES
    DISCINTV=120
      JES01 07 5551212 M=SR BLOCK=5 CMP=Y
/*SIGNON RMT050
  LISTNAME=LIST5
    TYPE=BSCAD
    TIME=03:00
    LINES=ADSD01
      DALLAS 14 CRN12145551212 MODE=SENDRECV
  LISTNAME=LIST6
    TYPE=BSCAD
    TIME=02:00
    POWER=YES
    SIGNOFF=YES
    DISCINTV=120
      POWER05 07 5551222 M=SR
 * .. SIGNON 3
```
In this example, the six BSC Auto Connect lists accomplish the following:

✦ LISTNAME=LIST1

LIST1 is for BSC auto dial remote sites, with two lines to handle the Auto Connect session volume. No failure retries are necessary. The Auto Connect session is activated automatically at 2:00 a.m. and 4:00 a.m. every day. The list contains four remote sites: Boston, New York, Atlanta, and Miami. Sterling Connect:Enterprise calls the remote sites, receives data from them, and then disconnects.

# ✦ LISTNAME=LIST2

LIST2 is for a BSC manual dial remote site in Chicago. No failure retries are necessary. Sterling Connect:Enterprise prompts the operator to call the remote site, sends blocked and compressed data batches to the remote site, receives data from the remote site, then disconnects.

✦ LISTNAME=LIST3

LIST3 is for BSC nonswitched remote sites. Failures are retried twice. The Auto Connect session is activated every hour on the hour between 8:00 a.m. and 5:00 p.m. One of the remote sites is staffed by three operators who receive batches with their own unique IDs. Therefore, it is defined as three remote sites with unique remote names using the same physical line. The line defined in the user assembly is LINE001. Sterling Connect:Enterprise sends data batches to the remote sites using nine records per block. No data is collected from the remote sites.

✦ LISTNAME=LIST4

LIST4 is for a BSC autodial to a JES remote site. The Auto Connect session is activated at 3:00 a.m. A standard JES signoff is sent when the connection is ended by Sterling Connect:Enterprise. The JES signon sent follows the JES01 remote record and does a signon for RMT050.

✦ LISTNAME=LIST5

LIST5 is for BSC autodial using a V.25 bis modem. No failure retries are necessary. The Auto Connect session is activated at 3:00 a.m. every day. The line is defined in the user assembly with MODEM= and only MODE=SENDONLY or SENDRECV are valid. The LINES= parameter is required.

✦ LISTNAME=LIST6

LIST6 is for a BSC autodial to a POWER remote site. The Auto Connect session is activated at 2:00 a.m. A standard POWER signoff is sent when Sterling Connect:Enterprise ends the connection. The POWER signon sent follows the POWER05 remote record.

## **Individual Remote Processing**

You may want to use one Auto Connect list that contains all remote BSC sites in your system. If you create a list that contains all BSC remote sites, you may also want to create a list for each site so that if Auto Connect processing fails for any site, you can retry remote sites individually. To do this, define an Auto Connect list (ALL) containing all BSC remote sites and an Auto Connect list for each remote site. To help keep track of LISTNAME and remote site values, use the remote site name as the LISTNAME for an Auto Connect list that contains a single remote site, as shown in the following sample \*CONNECT record for BSC sites.

```
*CONNECT
  LISTNAME=ALL
    TYPE=BSCAD
    TIME=06:00
      MAINST 07 5511111 MODE=RECVSEND
      MAPLEAVE 07 5522222 MODE=RECVSEND
      ELMBLVD 07 5533333 MODE=RECVSEND
  LISTNAME=MAINST
    TYPE=BSCAD
      MAINST 07 5511111 MODE=RECVSEND
  LISTNAME=MAPLEAVE
    TYPE=BSCAD
      MAPLEAVE 07 5522222 MODE=RECVSEND
  LISTNAME=ELMBLVD
    TYPE=BSCAD
      ELMBLVD 07 5533333 MODE=RECVSEND
```
### **Frequent Host-Initiated Transmissions**

The following example shows sample \*CONNECT records to use if you frequently send data batches from the host site to remote sites with minimal operator intervention. To implement this type of Auto Connect session, supply numerous TIME values in the Auto Connect list.

```
*CONNECT
  LISTNAME=FREQUENT
    TYPE=BSCAD
    TIME=08:00 08:30 09:00 9:30 10:00 10:30 11:00 11:30
    TIME=12:00 12:30 13:00 13:30 14:00 14:30 15:00 15:30
    TIME=16:00 16:30 17:00
      BRANCH01 07 5551212 MODE=SENDOLY
      BRANCH02 07 5551212 MODE=SENDOLY
      BRANCH03 07 5551212 MODE=SENDOLY
      BRANCH04 07 5551212 MODE=SENDOLY
```
### **Host-to-Host Communications**

The Auto Connect feature can transmit batches between Sterling Connect:Enterprise systems running on separate mainframes.

The following example shows Sterling Connect:Enterprise-to-Sterling Connect:Enterprise connections for BSC Auto Connect sessions between two mainframe computers (CE1 and CE2):

```
 CE1
*CONNECT 
  LISTNAME=CE2 
    TYPE=BSCAD
     TIME=03:00 
      CE2 07 5555555 MODE=SENDONLY IDLIST=PAYROLL2 
      CE2
*CONNECT 
  LISTNAME=CE1
     TYPE=BSCAD
    TTME = 04:00 CE1 07 4444444 MODE=SENDONLY IDLIST=PAYROLL1
```
At 3:00 a.m., CE2 calls CE1 and sends all batches with the ID=PAYROLL1. At 4:00 a.m., CE1 calls CE2 and sends all batches with the ID=PAYROLL2.

### **Mixed Remote Types for BSC Connections**

If you have auto-dial lines, manual dial lines, and nonswitched lines, you need to use at least three separate Auto Connect lists to define your remote sites, as illustrated in the following example.

```
*CONNECT
  LISTNAME=CE2
    TYPE=BSCAD
      BRANCH01 07 5551111 MODE=SENDONLY BLOCK=9
      BRANCH02 07 5552222 MODE=SENDONLY BLOCK=9
      BRANCH03 07 5553333 MODE=SENDONLY BLOCK=9
  LISTNAME=LIST2
    LINES=LINE1
    TYPE=BSCMD
      BRANCH01 07 5554444 MODE=SENDONLY BLOCK=9
  LISTNAME=LIST3
    TYPE=BSCNS
      DALLAS 00 MODE=SENDONLY LINEID=LEASE01
```
### **Remote Sites Requiring BSC SIGNON**

If a remote site requires a SIGNON, send it in the first batch during the Auto Connect session. It is not a parameter or option in the Auto Connect list. This can be done in two ways in Sterling Connect:Enterprise:

- ✦ Set up Auto Connect sessions by remote name and list name with a SIGNON as the first transmittable batch for the remote name.
- ✦ Set up sessions by IDLIST with a SIGNON as the BEGINLIST batch or as the first transmittable batch for the first IDLIST value when BEGINLIST is not specified.

#### **Other Sterling Connect:Enterprise Sites Requiring BSC SIGNON**

A Sterling Connect:Enterprise Auto Connect session can supply the BSC SIGNON to another Sterling Connect:Enterprise that uses the remote SIGNON feature. The SIGNON must be supplied as the first batch sent in an Auto Connect list.

#### **Special Remote Handling**

There is no limit to the number of Auto Connect lists, so you can set up remote sites that require special handling. Also, a remote site can be specified in different Auto Connect lists if you want to access the site with different options.

For example, if your remote sites receive and send data during the day and send electronic mail at night to a printer, use the following sample Auto Connect lists for reference:

```
*CONNECT
  LISTNAME=DAYTIME
    TYPE=BSCAD
      BRANCH01 07 5551212 MODE=RECVSEND
      BRANCH02 07 5551212 MODE=RECVSEND
  LISTNAME=NIGHTIME
    TYPE=BSCAD
      BRANCH01 07 5551212 MODE=SENDONLY TRN=Y
      BRANCH02 07 5551212 MODE=SENDONLY TRN=Y
```
# <span id="page-201-0"></span>**Sample BSC Options Definition Files**

This section provides samples of ODFs for BSC connections.

### Simple BSC Connection

The following example shows a simple BTAM connection. A password is defined to allow remote sites to have access to restricted functions, but all other \*OPTIONS parameters use default values. No Auto Connect function and no system security are used. The user assembly load module is named MY\$USER.

```
*OPTIONS
  BTAM=YES
  VPF='ENTPRS.VPF'
  PASSWORD=BANANA
   UA=MY$USER
```
#### Complex BSC Connection

The following example shows a more complex system using BTAM, with a password, 10 mailbox IDs for batch security, the console log facility, and mailbox IDs stored in the core to improve efficiency. The Auto Connect feature can send to two of the remote sites. A user-supplied security

exit is invoked before Sterling Connect:Enterprise performs its standard security checks. For more information on configuring BSC Auto Connects, see *[Configuring the \\*CONNECT Record for BSC](#page-185-0)  [Auto Connect Lists](#page-185-0)* on page 186.

```
*OPTIONS
  BTAM=YES
  VPF='ENTPRS.VPF'
  PASSWORD=AVOCADO
  XSECUR1=STSEC1
  SECURITY=BATCH
  SCINCOR=YES
  CONSLOG=YES
  UA=MY$USER
*SECURITY
  ID=FRESNO ID=LONEPINE ID=TAHOE ID=TERM0001
  ID=TERM0002 ID=TERM0003 ID=TERM0004
  ID=TERM0005 ID=BRANCH1 ID=BRANCH2
*CONNECT
  LISTNAME=AUTOCALL
     TYPE=BSCAD
    RETRY=1
      TERM0001 07 5551212 MODE=SENDONLY
       TERM0002 07 5551212 MODE=SENDONLY
```
Chapter 5 Configuring ODF Records for BSC Connections

# **Configuring \*CALENDAR Records**

Fully automated Auto Connect sessions are activated daily when the system clock reaches the time of day specified in an Auto Connect list. If Sterling Connect:Enterprise remains up for multiple days, the Auto Connect session is activated every day when the system clock reaches the specified time. \*CALENDAR records enable you to specify dates and days of the week on which to activate or deactivate Auto Connect processing. You apply the schedule specified in a \*CALENDAR using the CALENDAR parameter in the \*CONNECT record.

# **Configuring the \*CALENDAR Record**

\*CALENDAR records define dates or days used for time-initiated Auto Connect sessions. Each calendar can list a schedule of days, dates, or both that specify when to activate or deactivate an Auto Connect session. Calendars are indicated by a \*CALENDAR record. You can use the \*CALENDAR record with the TIME parameter, which specifies daily processing times for Auto Connects, to refine Auto Connect scheduling.

## \*CALENDAR Record Format and Rules

The following table shows the \*CALENDAR record format:

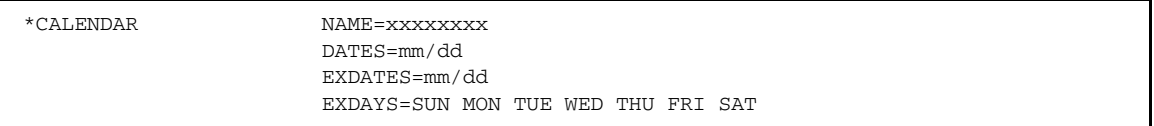

When you define the \*CALENDAR record, observe the following rules:

- ✦ \*CALENDAR must begin in column 1. Any other text on the same line is ignored.
- $\triangle$  The \*CALENDAR record is followed by one or more calendar definitions, each beginning with the NAME= keyword.
- ✦ The NAME= keyword can begin in any column. Any other text on the same line is ignored.
- ✦ Each NAME= record is followed by one or more keyword parameters that supply days, dates, or both to activate or bypass the Auto Connect function. The keywords begin in any column, can be in any order, and must always directly follow the NAME record.

# \*CALENDAR Record Parameters

The following table describes the \*CALENDAR record parameters.

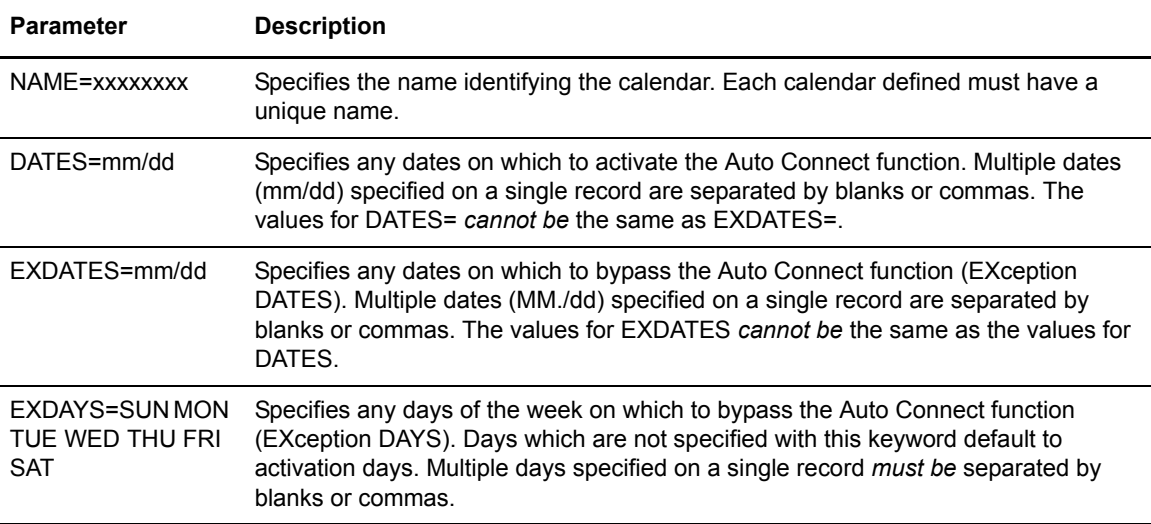

## Auto Connect \*CALENDAR Processing Rules

The processing rules for \*CALENDAR records are as follows:

- $\triangle$  Each specified calendar date and each day of the week is associated with an action indicator: to activate or not to activate.
- $\triangleleft$  Dates override days of the week.
- $\triangleq$  If a calendar date entry matches the current date, the associated action is performed. If the current date is not specified in the calendar, the action associated with the current day of the week is performed.
- ✦ By default, each day is flagged for activation unless it is identified as an exception day (EXDAYS).

Sterling Connect:Enterprise processes calendar values in the following order:

- 1. Sterling Connect:Enterprise checks the date. If a match is found against the current date, perform the specified action.
- 2. Sterling Connect:Enterprise checks the day of the week. If no date match is found in the previous step, perform the specified action for the current day of the week.

## Sample \*CALENDAR Record

The following sample \*CALENDAR record defines six schedules that activate and deactivate Auto Connect processing. You can apply these schedules to Auto Connect lists by defining the CALENDAR= parameter in the \*CONNECT record.

```
*CALENDAR
  NAME=SCHED1
    EXDAYS=MON TUE WED THU FRI
  NAME=SCHED2
    EXDAYS=SAT SUN
    DATES=07/04
  NAME=SCHED3
    EXDAYS=SUN
  NAME=SCHED4
    EXDATES=05/30 07/04 12/25
  NAME=SCHED5
    EXDAYS=SUN MON TUE WED THU
    EXDATES=01/01 07/04 12/25
  NAME=SCHED6
    EXDAYS=SUN MON TUE WED THU FRI SAT
    DATES=01/01,01/15,02/01,02/15,03/01,03/15,04/01,04/15
    DATES=05/01,05/15,06/01,06/15,07/01,07/15,08/01,08/15
    DATES=09/01,09/15,10/01,10/15,11/01,11/15,12/01,12/15
```
The sample \*CALENDAR records specify the following processing:

- ✦ Calendar SCHED1 bypasses the Auto Connect function Monday through Friday.
- ✦ Calendar SCHED2 bypasses the Auto Connect function Saturdays and Sundays. Additionally, the Auto Connect function is activated on 07/04, regardless of which day of the week this date falls on.
- ✦ Calendar SCHED3 bypasses the Auto Connect function every Sunday.
- ✦ Calendar SCHED4 bypasses the Auto Connect function on 05/30, 07/04, and 12/25.
- ✦ Calendar SCHED5 bypasses the Auto Connect function Sunday through Thursday. Additionally, the Auto Connect function is bypassed on 01/01, 07/04, and 12/25 regardless of what day of the week these dates fall on.
- ✦ Calendar SCHED6 activates the Auto Connect function on the 1st and 15th of each month.

Chapter 6 Configuring \*CALENDAR Records

# **Creating the Sterling Connect:Enterprise Startup Task**

After unloading the Sterling Connect:Enterprise release tape, setting up and starting the VSAM file server, and creating your site-specific ODF, you are ready to create the Sterling Connect:Enterprise startup task by editing and running the startup JCL. This procedure also verifies your ODF.

# **Editing the Sterling Connect:Enterprise Startup JCL**

This procedure assumes that you have started the VSAM file server and configured your site-specific ODF. After you complete these tasks, start Sterling Connect:Enterprise:

- 1. Copy JCL EXAMPLE member ENTPRS to a JES defined PROCLIB by a name of your choice. You can assign any name. This will be the Sterling Connect:Enterprise startup JCL.
- 2. Edit the renamed JCL.
- 3. Add ODF parameters after \*OPTIONS in the first STEP or remove optional STEP 1 if the ODF is already defined.
- 4. To start Sterling Connect:Enterprise with the ODF Verify option:
	- a. Change the following lines to comment the line that contains only PROC NAME=SRV1, and uncomment the line that contains PROC NAME=SRV1 and VERIFY=VERIFYONLY:

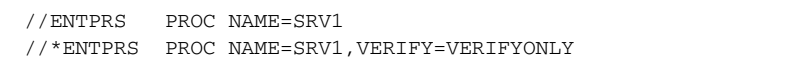

b. Change the following lines to comment the line that contains only PARM='&NAME', and uncomment the line that contains PARM='&NAME,&VERIFY':

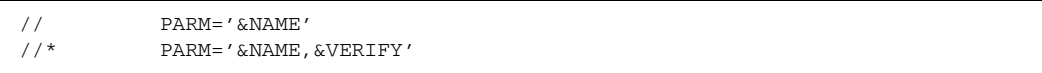

The VERIFYONLY option scans the ODF, returns error messages, and terminates Sterling Connect:Enterprise for z/OS whether or not ODF errors are detected.

- 5. Replace ENTPRS.LOAD with your load library name.
- 6. Replace ENTPRS.OPTFILE with your ODF name.
- 7. Replace ENTPRS.SNAPOUT with your snapshot data set name. If you prefer, the snapshot data set can be written directly to SYSOUT. Specify DCB information as:

```
//SNAPOUT DD SYSOUT=*,DCB=(RECFM=VBA,LRECL=125,BLKSIZE=1632)
```
8. Replace ENTPRS.BTSNAP with your ESTAE DUMPS data set name. The BTSNAP data set can be written directly to SYSOUT. Specify DCB information as:

//BTSNAP DD SYSOUT=\*,DCB=(RECFM=VBA,LRECL=125,BLKSIZE=1632)

- 9. When an FTP configuration is defined (FTP=YES), replace ENTPRS.EXAMPLE (TZ) with your specific environment variable.
- 10. Replace ENTPRS.SCRIPT with your FTP script library name.
- 11. Replace ENTPRS.RULES, ENTPRS.RULES.CNTL, and ENTPRS.RULES.TRACE with your rules libraries.
- 12. For BSC sites, insert the proper line ID DD statements for your Sterling Connect:Enterprise configuration. See *[BTAM Line Considerations \(BSC Only\)](#page-210-0)* on page 211 and *IBM Sterling Connect:Enterprise for z/OS Installation Guide*, for more information about BSC configuration.
- 13. The JESRDR DD is required for the Sterling Connect:Enterprise job submission feature.
- 14. Submit the JCL to start online Sterling Connect:Enterprise.

The following messages are displayed on the system console as Sterling Connect:Enterprise starts:

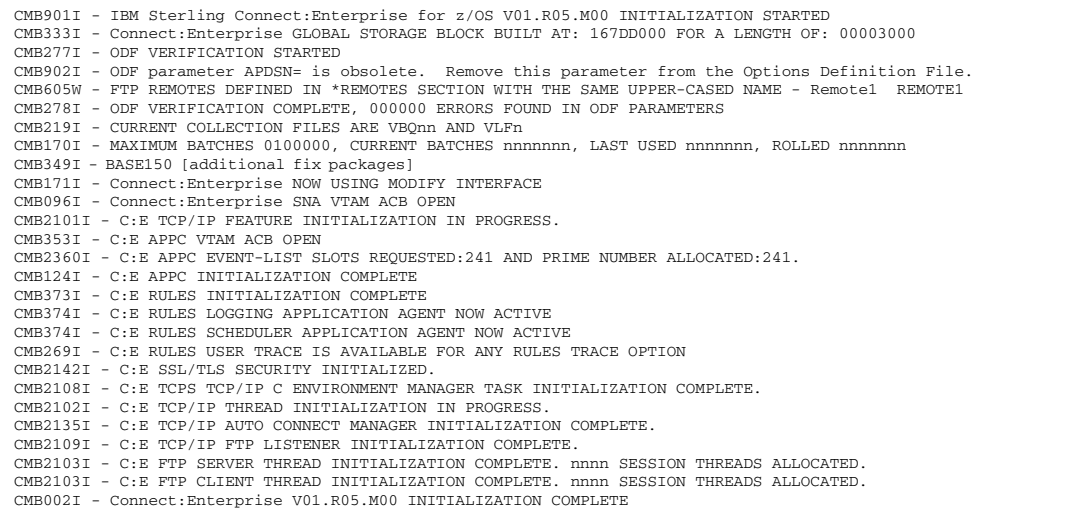

If Sterling Connect:Enterprise terminates because of an error, the Sterling Connect:Enterprise job indicates a completion code of USER=253. This user ABEND code is always accompanied by one or more console messages that further describe the detected error condition.

Online Sterling Connect:Enterprise runs until the host operator shuts it down.

### VTAM Network Considerations (SNA Only)

You must complete all VTAM initialization and network activation before you execute Sterling Connect:Enterprise. The ENTPRS JCL does not contain DD statements for VTAM lines because they are controlled by VTAM. Do not allocate these lines to Sterling Connect:Enterprise by using the ENTPRS JCL.

### <span id="page-210-0"></span>BTAM Line Considerations (BSC Only)

BTAM lines defined in the user assembly are accessed at Sterling Connect:Enterprise startup and must be allocated to the Sterling Connect:Enterprise job.

Any lines defined by M\$LINEX must be allocated in the ENTPRS JCL. Each line is allocated to the job in a DD statement. Each defined line is associated with a physical unit address, which can be obtained from your installation's systems programmer.

For example, to assign three BSC switched lines and one BSC nonswitched line to Sterling Connect:Enterprise, your systems programmer generated the operating system with BSC switched lines 012, 013, and 014 and BSC nonswitched line 028 for use by Sterling Connect:Enterprise. A user assembly is generated with the following M\$LINEX macros:

```
M$LINEX ID=LINE01,TYPE=BSCSW
M$LINEX ID=LINE02,TYPE=BSCSW
M$LINEX ID=LINE03,TYPE=BSCSW,DIALOUT=AUTO
M$LINEX ID=BRANCH01,TYPE=BSCNS,BUFSIZ=2000
M$ENDX
END
```
The DD statements to allocate these lines to Sterling Connect:Enterprise are shown in the following example:

//LINE01 DD UNIT=012 //LINE02 DD UNIT=013 //LINE03 DD UNIT=014 //BRANCH01 DD UNIT=028

# **FTP Auto Connect Scripts**

This chapter describes FTP Auto Connect scripting using the REXX language, script commands, and how to use variables in REXX scripts. For a general overview of Auto Connects and how to configure ODF records for FTP Auto Connects, see Chapter 4, *[Configuring ODF Records for FTP](#page-90-0)  [Connections](#page-90-0)*.

# **About FTP Auto Connect Scripts**

FTP Auto Connect sessions provide an interface with a remote FTP server implemented on any platform. FTP Auto Connects differ from SNA and BSC Auto Connects in that FTP Auto Connects use REXX language scripts to control both the connection to the remote server and data transmission between the client and remote server. These scripts execute automatically. They can be passed variables, which allow the scripts to be reused for different sessions.

FTP Auto Connects use two scripts: LOGON\_SCRIPT and the AC\_SCRIPT. These scripts are members in PDS files on the SYSEXEC DD.

# The LOGON\_SCRIPT

The LOGON\_SCRIPT typically controls the logon connection to the FTP server. The connection information includes:

- $\leftarrow$  IP address or domain name
- ✦ Port number
- ✦ User ID
- ✦ Password
- ✦ Account value (optional)
- $\triangleleft$  Site commands (optional)
- ✦ Firewall negotiation information

You can specify the values for this information directly in the script, or through script variables in the Options Definition File (ODF).

You must have a LOGON\_SCRIPT (although it can be blank–see Chapter 4, *[Configuring ODF](#page-90-0)  [Records for FTP Connections](#page-90-0)*). A LOGON\_SCRIPT can be assigned to each ODF \*REMOTES FTP\_SERVER entry. If a LOGON\_SCRIPT is not specified on the \*REMOTES definition for a particular remote, the logon script specified by the ODF \*OPTIONS

FTP\_LOGON\_SCRIPT\_DEFAULT parameter is used. If the LOGON\_SCRIPT is not specified in either ODF record, an error occurs.

See *[LOGON\\_SCRIPT RDXFTPAC Command Summary](#page-214-0)* on page 215 for details about the LOGON\_SCRIPT.

# The AC\_SCRIPT

The AC\_SCRIPT contains REXX language instructions and host environment commands that define the interaction with remote FTP servers. The host environment commands update local client parameters or generate FTP commands issued to a remote FTP server. Some script commands generate several FTP commands.

An AC\_SCRIPT is assigned to each ODF \*CONNECT FTP remote specification record. If the AC\_SCRIPT is not specified on the \*CONNECT remote specification record, the AC script specified by the FTP\_AC\_SCRIPT\_DEFAULT \*OPTIONS ODF parameter is used. If it not specified in either ODF record, only the LOGON SCRIPT is executed.

The \$\$CONNECT console command will override the AC\_SCRIPT, but not the LOGON\_SCRIPT.

See *[AC\\_SCRIPT RDXFTPAC Command Summary](#page-215-0)* on page 216 for details about the AC\_SCRIPT.

See *[Example with Sample Scripts and ODF](#page-224-0)* on page 225 for more information about sample REXX scripts.

## ODF Setup for FTP Auto Connects

To set up an FTP Auto Connect, you must create ODF \*CONNECT and \*REMOTES entries that specify the FTP server. See Chapter 4, *[Configuring ODF Records for FTP Connections](#page-90-0)*, for instructions and sample ODF records.

Each defined remote FTP server uses a set of variables that can be specified in the ODF. You can also use a script to temporarily modify these values during the script's execution.

**Note:** A remote name can be defined as both an FTP\_CLIENT and an FTP\_SERVER. See [Chapter](#page-318-0)  10, *[Setting Up Connections to Other Communications Products](#page-318-0)*, for more information.

# **The REXX Language**

The LOGON\_SCRIPT and AC\_SCRIPT use Restructured Extended Executor (REXX) language. The REXX language is fully supported in IBM for z/OS and integrated with Sterling Connect:Enterprise. REXX supports script syntax checking and process flow. REXX scripts enable calls to other programs and sub-routines, providing a high degree of customization and flexibility. Because Sterling Connect:Enterprise uses REXX for FTP scripting, it is important to understand basic REXX scripting language syntax. The following sections describe REXX highlights that pertain to Sterling Connect:Enterprise scripts. See the REXX documentation for a full understanding of the REXX language.

### REXX Host Command Environments

REXX consists of the REXX language processor and a number of Host Command Environments (HCE). A REXX script consists of expressions that are evaluated by the REXX language processor. REXX substitutes any variables found in the expression, performs any operation specified (add, divide, for example) and performs any function calls specified. If the REXX language processor encounters an expression in the script that it does not recognize as a REXX keyword instruction or as an assignment instruction, it considers the expression to be a host command and routes it to the current HCE for processing. The HCE processes the command and then returns control to the language processor. The language processor also receives return codes from the HCE that the REXX instructions can use to control the script flow.

When Sterling Connect:Enterprise is started, it creates a default REXX HCE named RDXFTPAC. All expressions that REXX does not recognize as REXX instructions in the LOGON\_SCRIPT or AC\_SCRIPT are passed to the RDXFTPAC HCE.

REXX evaluates all expressions before passing them to the HCE. If you need to pass an expression to the RDXFTPAC HCE and you do not want REXX to evaluate it first, enclose it in single or double quotes. In the following example, the host command PASS is passed unchanged to the RDXFTPAC HCE because it is in double quotes. However, because PASSWORD is not in quotes, REXX considers it a variable and substitutes the value from the ODF \*REMOTES &PASSWORD definition for it before passing the expression to RDXFTPAC. (The value for PASSWORD can also be declared in the script.) See *[Using Variables in Scripts](#page-217-0)* on page 218 for more information about variables.

"PASS" PASSWORD

A REXX variable defaults to the upper case version of its name if it is not initialized previously in the script.

### HCE RDXFTPAC Host Commands

HCE RDXFTPAC host commands either update local client parameters, generate FTP commands that are issued to a remote FTP server, or perform special processing.

The following sections summarize RDXFTPAC host commands. Although commands are listed under the script they are typically used in, they can be used in either the LOGON\_SCRIPT or AC\_SCRIPT.

### <span id="page-214-0"></span>**LOGON\_SCRIPT RDXFTPAC Command Summary**

The following table summarizes the RDXFTPAC commands typically used in a LOGON\_SCRIPT. For detailed explanations of these commands, see *[Script Command Details](#page-229-0)* on page 230.

These commands are not case-sensitive. Case settings are kept for all values within quotes and all values assigned through variable substitution. Any value not in quotes or not through variable substitution is converted to uppercase.

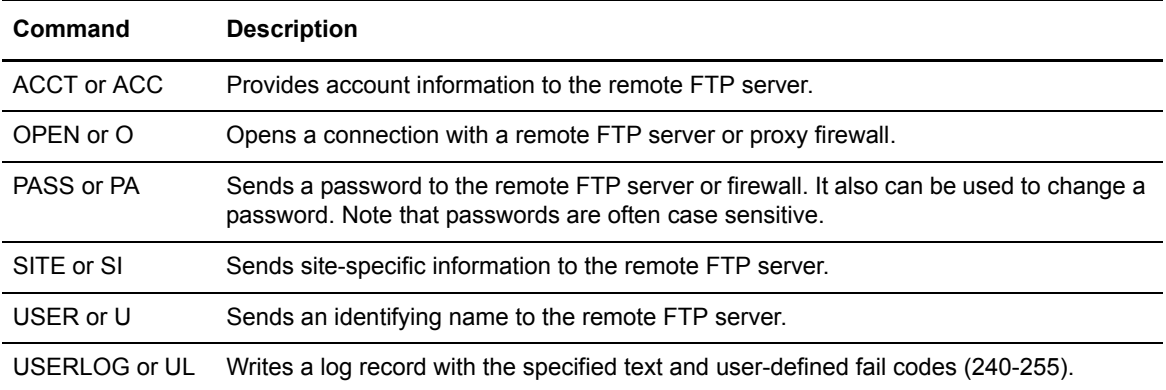

### <span id="page-215-0"></span>**AC\_SCRIPT RDXFTPAC Command Summary**

The following table summarizes the RDXFTPAC local commands and the FTP client commands typically used in an AC\_SCRIPT. Local session commands modify characteristics of the session while FTP client commands are translated into FTP server commands and are sent to the remote FTP server. Sterling Connect:Enterprise FTP Client command implementation requires active connection between Sterling Connect:Enterprise and a remote FTP server that complies with RFC 959 and RFC 1123.

For detailed explanations of these commands, see *[Script Command Details](#page-229-0)* on page 230.

These commands are not case-sensitive. Case settings are kept for all values within quotes and all values assigned through variable substitution. Any value not in quotes or not through variable substitution is converted to uppercase.

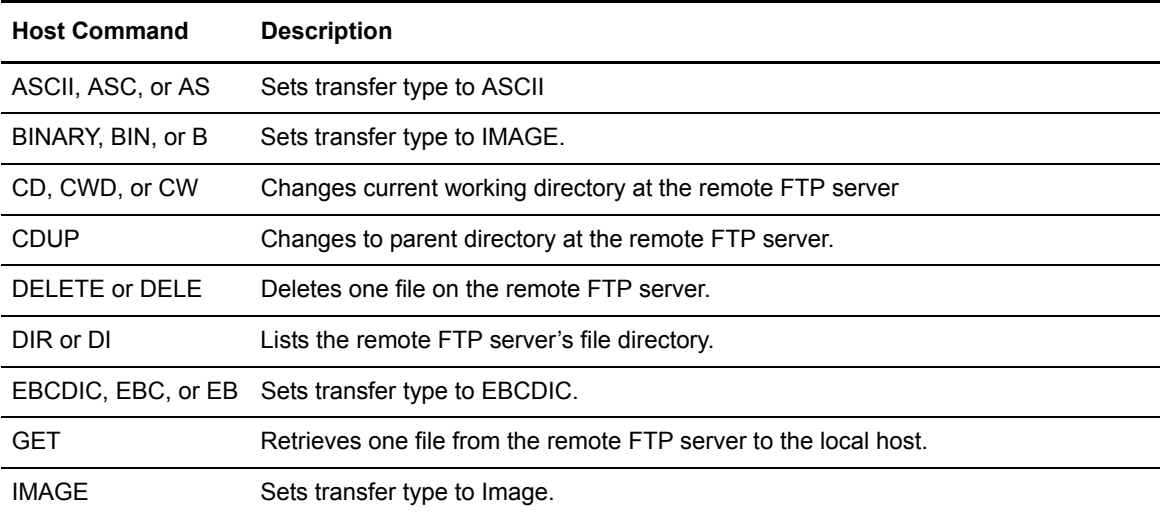
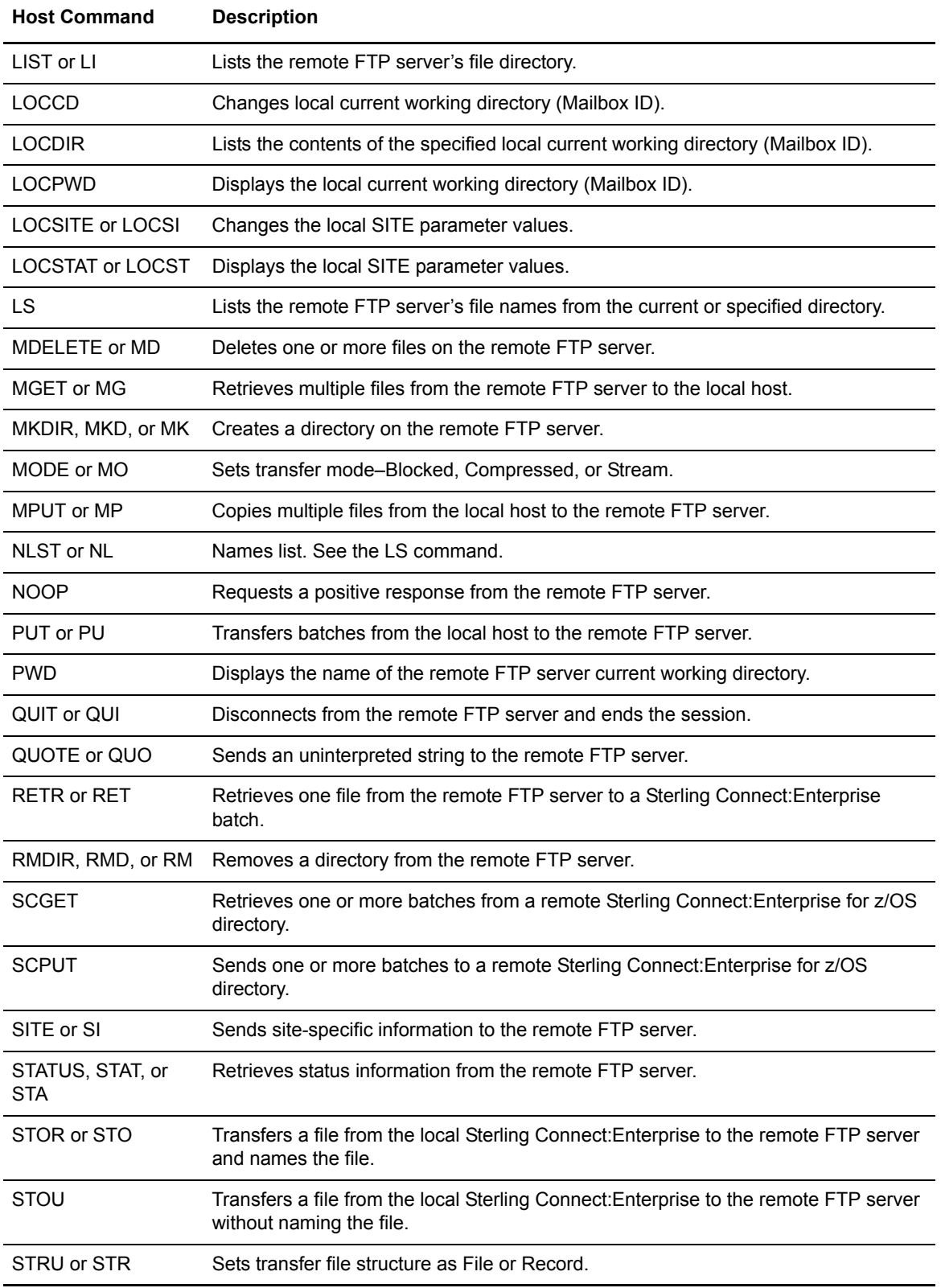

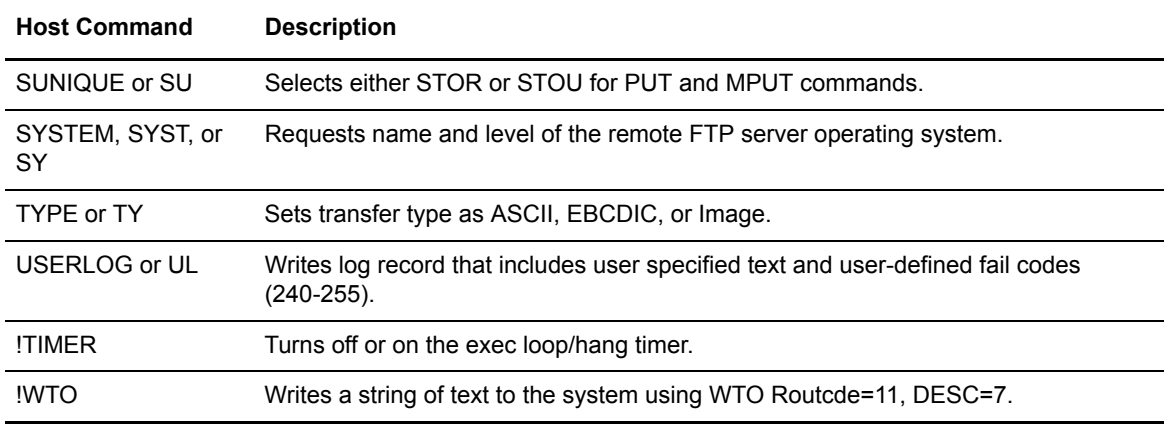

## Using Variables in Scripts

You can use variables to create generic scripts that communicate with several different FTP servers.

Some script variables are preset in the ODF. They are set for both the LOGON\_SCRIPT and AC\_SCRIPT programs, but are also set for any nested sub-programs. These variables can be modified within a script, but the modifications are lost when the script ends. Variable modifications made in the LOGON\_SCRIPT are not passed to the AC\_SCRIPT.

The following table lists the variables that can be preset for a REXX language script and their sources:

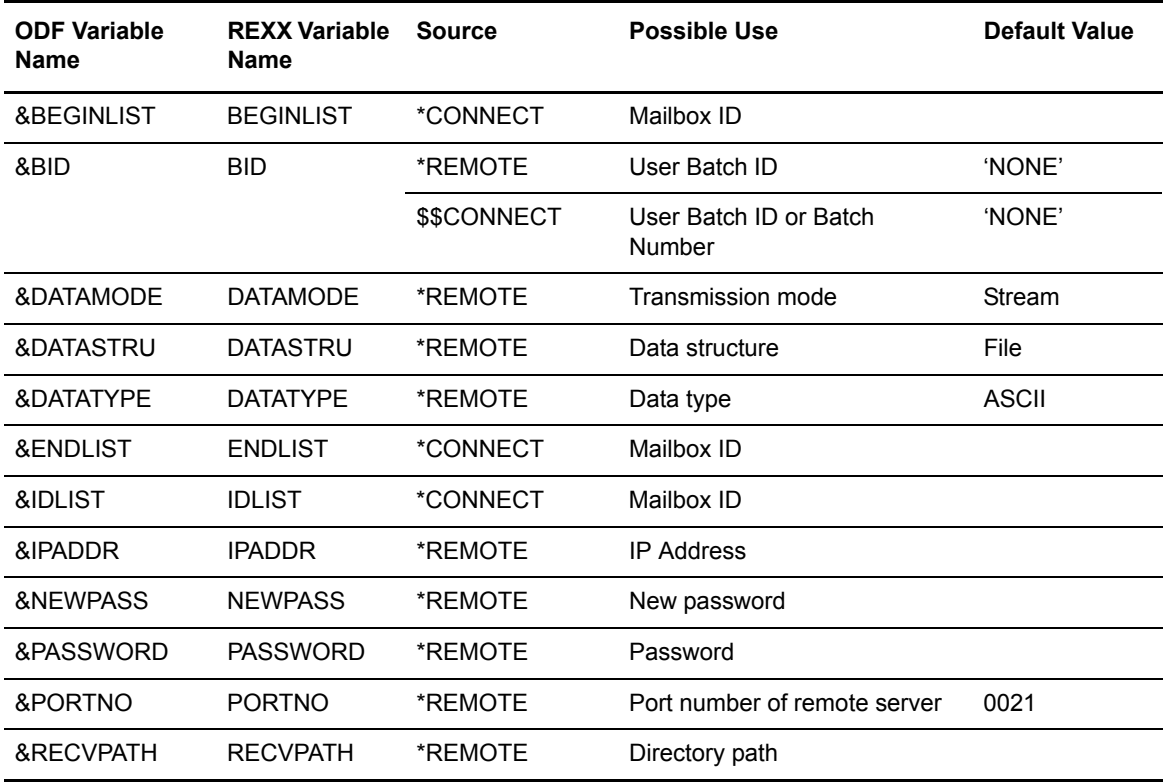

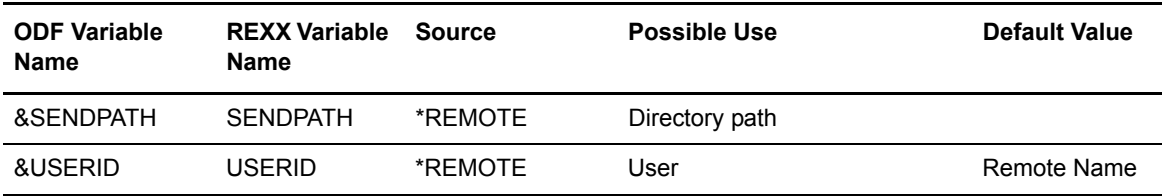

Variables definitions in the ODF are preceded by an ampersand as shown in the following example of script variables in the ODF \*REMOTES FTP\_SERVER definition:

```
*REMOTES
     NAME=FTPRMT1
     TYPE=FTP_SERVER
     &IPADDR=10.20.139.44
     &PORTNO=5546
      &USERID=GENUSR1
      &PASSWORD=MYPASS44
```
Variables specified in REXX scripts do not use the ampersand prefix.

There are also preset variables available to both scripts that cannot be specified in the ODF or modified by the script or by the CICS or ISPF interface. The following table lists these additional variables and the values assigned by Sterling Connect:Enterprise:

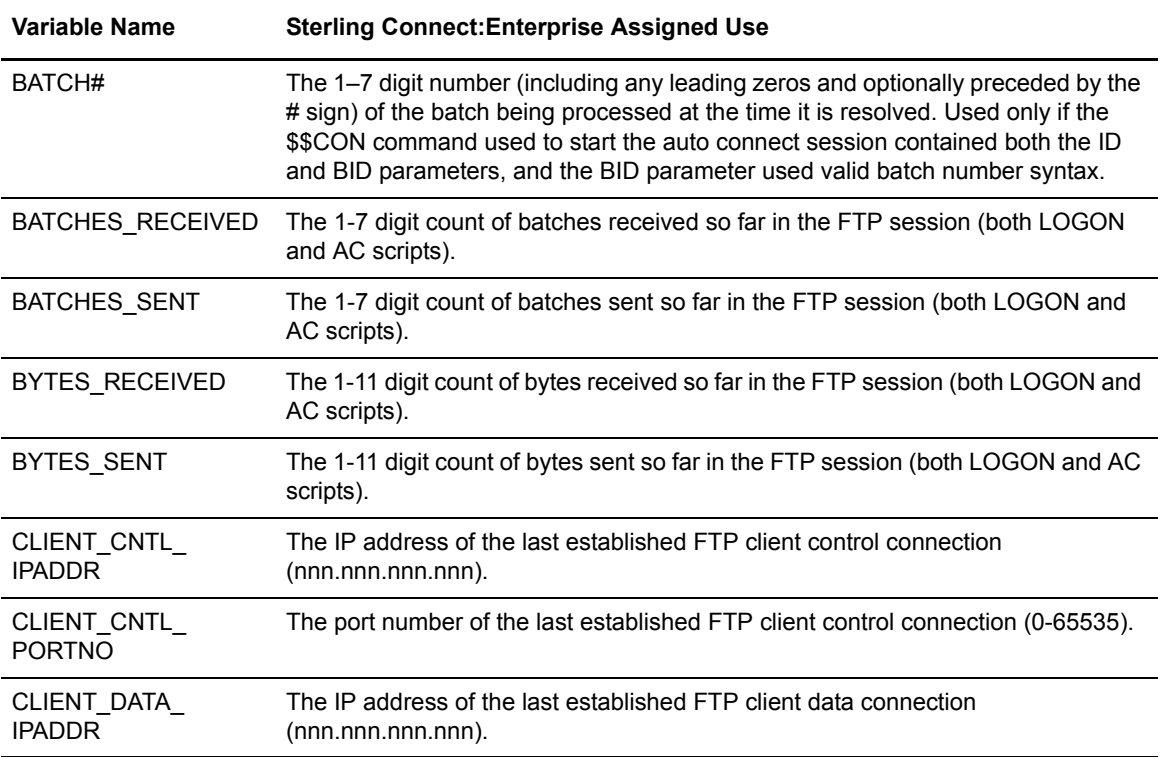

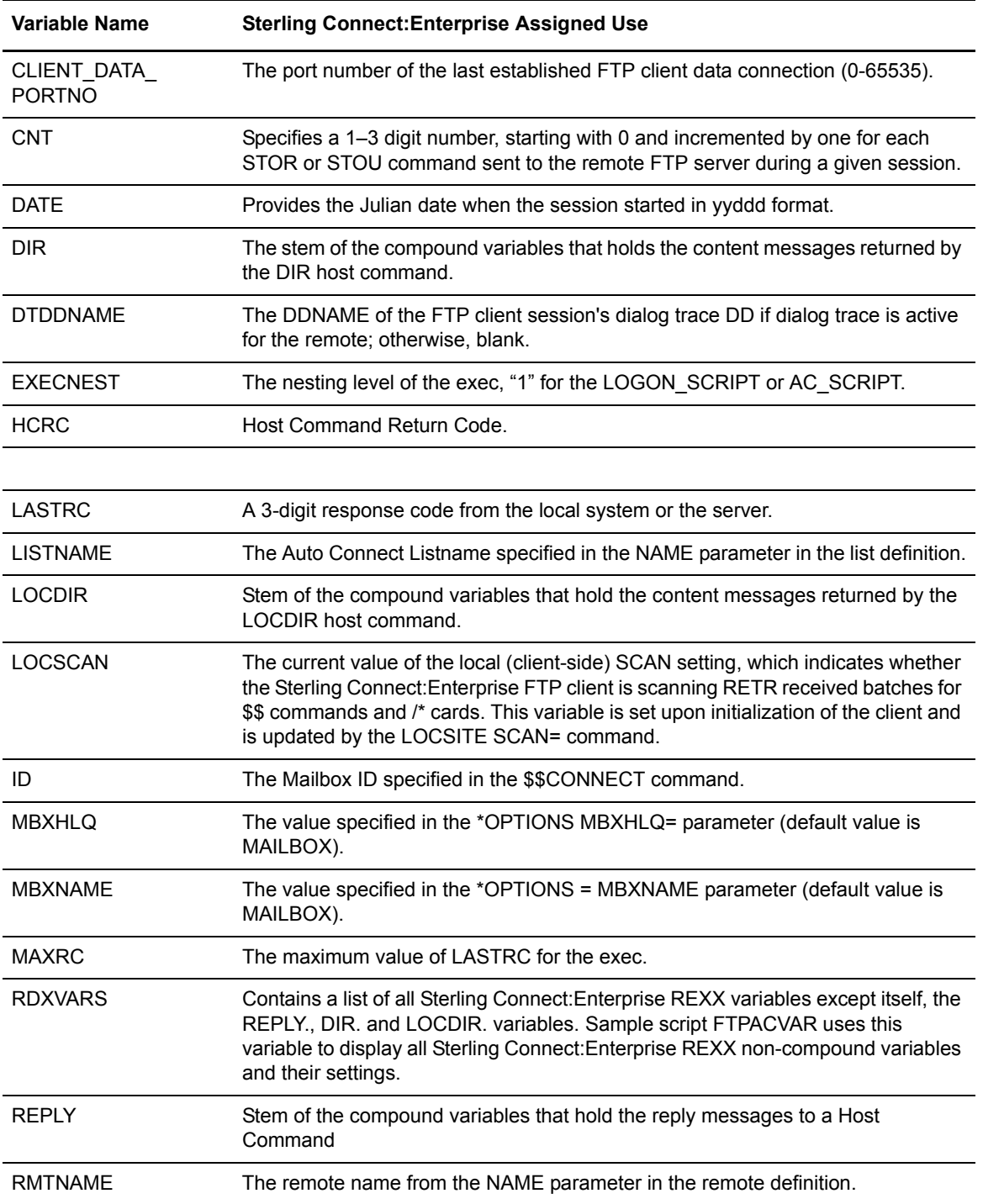

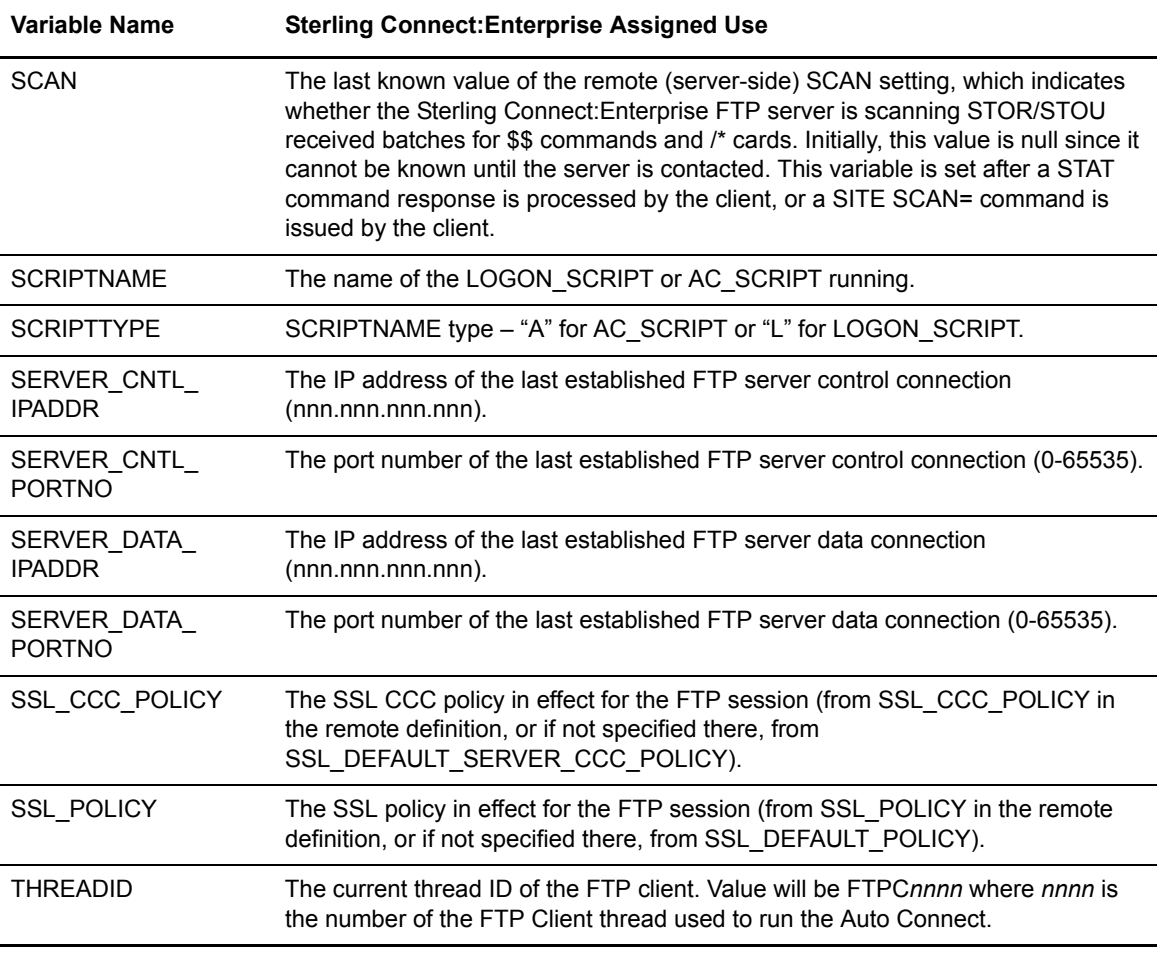

# REXX REPLY. Variables

When an RDXFTPAC host command is executed, it may return one or more response lines to the executing routine. Response text lines are set in REXX compound variables REPLY.1 through REPLY.n. The number of lines is set in the REPLY.0 compound variable. If REPLY.0 is 0, there are no response lines. These variables can be parsed by the executing program commands to determine, for example, the type of FTP server the client is connected to.

Sterling Connect:Enterprise FTP Client also puts all its command response messages, which start with a three-digit completion code, into REXX REPLY.n variables (see *IBM Sterling Connect:Enterprise for z/OS Messages and Codes Guide* for more information about FTP replies). If you use scripts that check a specific REPLY.*n*, you may need to check more or all of the REPLY.*n*  variables generated by a command. Also, because the value of the LASTRC variable changes for some commands since it is taken from the last message put into a REPLY. variable, you may need to make additional changes to scripts.

REPLY. variables, like the DIR. and LOCDIR. compound variables discussed below, are not copied to lower level nested REXX execs. They are only available to the REXX exec that actually issued the command. As with the DIR. and LOCDIR. variables, you cannot issue a command and then call another exec to analyze the reply. Some programming alternatives to using nested REXX execs include:

- $\triangle$  Pass replies to the called exec as arguments
- $\triangle$  Copy the called exec into the calling exec making it an internal subroutine

# <span id="page-221-0"></span>REXX LOCDIR. and DIR.Variables

When the RDXFTPAC host commands DIR and LOCDIR are executed, they may return one or more content lines. These lines are not set in the REPLY. variables. They are set in variables DIR.1 through DIR.*n*, and LOCDIR.1 through LOCDIR.*n* (hereafter referred to as "compound variables"), for the DIR and LOCDIR commands respectively. The number of content lines is set in DIR.0 (or LOCDIR.0). If the value of DIR.0 is 0 (zero) all other DIR. (or LOCDIR.) compound variables are not initialized. The compound variables can be parsed by the REXX exec to determine, for example, which of the batches needs to be transmitted based upon any criteria listed in the content line. The compound variables are set regardless of the remote's dialog trace setting. Unlike the fixed variables listed in variable RDXVARS, DIR. and LOCDIR. compound variables are not copied to lower level nested REXX execs. They are only available to the REXX exec that actually issued the DIR or LOCDIR host command. If you need them in a nested REXX exec, you must either issue the host command in the nested exec, or pass the information in an argument to the lower level exec. The DIR (or LOCDIR) host command return code (in variable HCRC) must be 0 before you can rely on the completeness of the DIR. (or LOCDIR.) compound variables.

The EXAMPLE library contains member LOCDIR which shows how the LOCDIR. compound variables can be used with the PUT command to transfer batches which have not already been transmitted to the remote server.

#### <span id="page-221-1"></span>**Additional DIR. Variable Information**

DIR. compound variables are only created for the DIR host command – not the LIST or NLST host commands. In addition, because they depend on a remote's response, their creation is less certain than the creation of the LOCDIR. compound variables. Upon receiving the first data buffer from the server, the REXX stem "DIR." is dropped, and the variable DIR.0 is set to 0. Then, for each data buffer the data is separated into individual content lines, if possible, and a DIR. compound variable is created for each content line. If it is not possible to determine the separator string, DIR.0 is set to 1, and DIR.1 is set to the entire data response, up to the REXX limit for a variable's length.

When the DIR command returns control to the script, if the variable HCRC is 0, the host command completed successfully and DIR.0 contains a non-zero number indicating the highest DIR. compound variable created. If HCRC is not 0, the DIR. compound variables (including DIR.0) may be unchanged, uninitialized, partially completed, or even complete, depending on the circumstances. For example, if the server does not return any directory data (that is, if it never opened a data port in response to the DIR command), HCRC is set to 4 and the DIR. compound variables are unchanged. The Sterling Connect:Enterprise FTP server falls into that category: when there are no matching batches to list, it only sends the reply "550 LIST failed. No batches found." and so the DIR. compound variables are unchanged. The following REXX code example uses the DIR. compound variables.

```
"DIR /MBXID/" 
if hcrc = 0 then do 
   say "DIR.0 =" dir.0do i = 1 to dir.0 
      say "DIR."i "=" space(dir.i) 
   end 
end
```
# REXX Literals

A literal string is a character sequence delimited by a single quotation mark (') or a double quotation mark ("). REXX removes the delimiter before passing the string to the host command. This can complicate how literal strings are resolved in REXX. The following are some suggestions for using quotation marks in a literal string:

- $\triangleq$  Use two consecutive double quotation marks ( $\degree$ ") to represent a double quote character within a string delimited by double quotation marks. For example, BID= " " "abc" " " resolves to "abc".
- ✦ Use two consecutive single quotation marks (' ') to represent a single quote character within a string delimited by single quotation marks. For example, BID= ""abc"" resolves to 'abc'.
- $\triangleq$  If the literal string contains single quotes but no double quotes, delimit it with double quotes. For example, BID=" 'abc' " resolves to 'abc'.
- $\triangleq$  If the literal string contains double quotes but no single quotes, delimit it with single quotes. For example, BID= "abc" 'resolves to "abc".
- ← Create REXX symbols for both single and double quote characters. For example,  $qq = ' "'.$ Then use the symbols to create the final string. For example, BID= qq 'abc'qq resolves to "abc".
- ✦ Make separate literal tokens out of embedded quotes and use the abuttal operator to concatenate them with other literal tokens. For example,  $BID=$  " $''$ " || ' $abc$ <sup>2</sup> || ' "' resolves to "abc".

#### Script Message Output

REXX writes all messages not destined for the console to ddname SYSTSPRT. If Sterling Connect:Enterprise dialog trace is turned on for the remote, the ddname is changed to DTnnnnnn, where nnnnnn starts at 000001 and increments by one for each FTP Auto Connect session. If dialog trace is not turned on for the remote, no ddname is allocated for the REXX output messages and they are discarded. This includes all output from REXX SAY instructions, TRACE output, and IRX\* (REXX) error messages.

The special RDXFTPAC host command !WTO enables the script to issue a message that is not lost when dialog trace is off because it writes to both the Job Entry Subsystem (JES) Job Log DD and to the console. However, the Script message output can be suppressed by MPF.

# Checking the Results of Script Host Commands

Your scripts should always check the results of each host command issued. Most returned exception conditions do not automatically terminate the script. This means that the HCE will continue to call the script processor and pass host commands to the Auto Client command processor.

The results of a host command are communicated in the Host Command Return Code (HCRC), the Maximum Reply Code (MAXRC) and the Last Reply Code (LASTRC) variables. Check the HCRC first as it describes the overall success or failure of the command and provides system status information. The MAXRC and LASTRC variables contain the 3-digit FTP reply codes returned from both local and remote client FTP commands.

The REXX variable RC is set to the same value as HCRC. However, HCRC is only set by RDXFTPAC host commands, whereas RC can be set by other instructions as well.

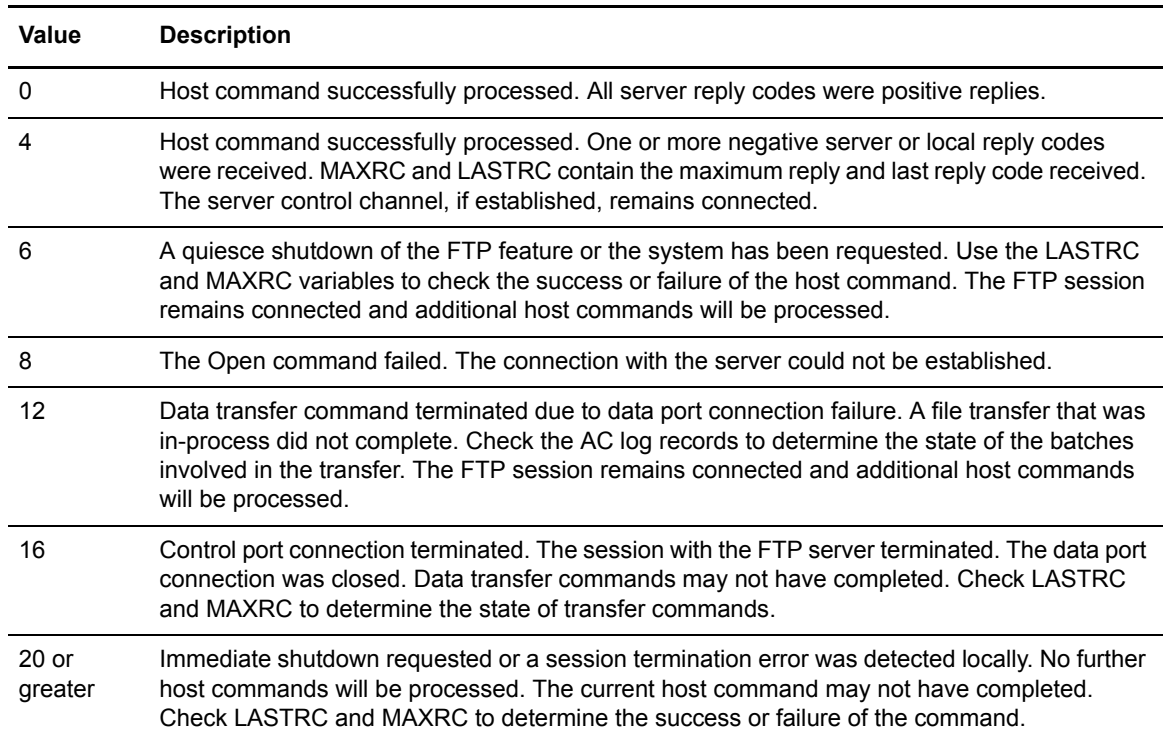

The HCRC variable can be set to the following values:

Replies received from the remote FTP server are documented in the FTP RFC 959. *IBM Sterling Connect:Enterprise for z/OS Messages and Codes Guide* also contains information on remote FTP server replies.

The text replies generated by the local system are a three digit number followed by explanatory text. Replies that begin with a zero (0nn) indicate that the command completed successfully. Replies that begin with a six (6nn) indicate that the command failed.

#### Example with Sample Scripts and ODF

This example shows a sample LOGON\_SCRIPT, AC\_SCRIPT, and Options Definition File, followed by an explanation of the script processing. A sample dialog trace for this session is also shown.

#### **Sample LOGON\_SCRIPT**

The following LOGON SCRIPT, which is part of this example, is set up to open a connection with the remote FTP server and validate the user.

```
/* REXX Sample – FTPLOGON */
"userlog Running Logon Script" scriptname"."
"open" ipaddr","portno
if HCRC > 0 then do
            "userlog OPEN for IP Addr/Port" ipaddr"/"portno "failed."
            exit 4
end
"user" userid
if HCRC > 0 then do
            "userlog USER command for USERID="userid "failed."
            exit 4
end
"pass" password
if HCRC > 0 then do
             "userlog PASS command for USERID="userid "failed."
            exit 4
end
"acct 9945688"
exit 0
```
# **Sample AC\_SCRIPT**

The following AC\_SCRIPT defines how and where information is to be transferred between the remote FTP server and Sterling Connect:Enterprise.

```
/* REXX SAMPLE SCRIPT – SENDONLY */
"TYPE E"
"MODE S"
"STRU R"
"LOCCD MBOXA"
"CD BREMOTE"
"PUT /MBOXA/*" FILE1
IF HCRC > 0 THEN DO
    "USERLOG PUT FAILED FOR MBOXA"
    EXIT 8
END
"QUIT"
EXIT 0
```
#### **Sample ODF**

The Options Definition File provides specific parameter values and generic script variables used to execute the Auto Connect session, such as the IP address and port number for the FTP remote server to connect to.

```
** Sample ODF *******
*OPTIONS
….
FTP_AC_SCRIPT_DEFAULT=SENDRECV
FTP_LOGON_SCRIPT_DEFAULT=FTPLOGON
….
….
*CONNECT
LISTNAME=FTPLIST1
TYPE=FTP
    FTPRMTB AC_SCRIPT=SENDONLY
*REMOTES
NAME=FTPRMTB
   TYPE=FTP_SERVER
   &IPADDR=MVSA
    &PORTNO=5566
    &USERID=BREMOTE
    &PASSWORD=RMTBPWD
```
The LOGON\_SCRIPT and AC\_SCRIPT perform the following steps using the script variables provided by the ODF when the Auto Connect FTPLIST1 is run.

- 1. A user log record is written indicating that the FTPLOGON LOGON\_SCRIPT is running. FTPLOGON executes because it is set as the default LOGON\_SCRIPT in the \*OPTIONS section of the ODF, and the \*REMOTES definition for remote FTPRMTB does not specify a LOGON\_SCRIPT.
- 2. Because the remote definition for FTPRMTB in the ODF specifies &IPADDR=MVSA and &PORTNO=5566, the OPEN command in the FTPLOGON script results in a connection with the remote FTP server with IP address MVSA and port number 5566.

If the OPEN command fails, a log record is created with the text "OPEN for IP Addr/Port MVSA/5566 failed." and the FTP session ends.

3. Because the ODF remote definition for FTPRMTB specifies &USERID=BREMOTE, the USER command in the FTPLOGON script issues the "user BREMOTE" command to begin the logon process.

If the user command fails, a log record is created with the text "USER command for USERID=BREMOTE failed." and the FTP session ends.

4. Because the ODF remote definition for FTPRMTB specifies &PASSWORD=RMTBPWD, the PASS command in the FTPLOGON script results in the "PASS RMTBPWD" command being issued to validate the user. The password is reported as asterisks in the dialog trace ("PASS \*\*\*\*\*\*\*\*").

If the PASS command fails, a log record is created with the text "PASS command for USERID=BREMOTE failed." and the FTP session ends.

5. Optional accounting information is supplied using the ACCT command.

- 6. If the FTPLOGON script completes with no errors, the SENDONLY AC\_SCRIPT is run. SENDONLY is used instead of SENDRECV because the AC\_SCRIPT is specified on the remote specification record.
- 7. The transfer type is set to EBCDIC.
- 8. The transfer mode is set to Stream.
- 9. The transfer structure is set to Record.
- 10. The local current working directory (Mailbox ID) is set to MBOXA.
- 11. The current working directory of the remote FTP server is changed to BREMOTE.
- 12. All requestable batches in mailbox MBOXA are sent to the remote FTP server. They are concatenated into a single file. The remote server stores the file as "file1" in the BREMOTE directory.
- 13. The FTP session ends.
- 14. The script ends.
- 15. The Auto Connect ends.

Excerpts from the dialog trace for this session are shown below.

**Note:** Actual release numbers are replaced by *xx.xx.00* (or *x.x.00*) in the excerpts below to designate the Sterling Connect:Enterprise for z/OS version you are using.

```
 13:41:44:49 COMMAND FROM SCRIPT: userlog Running Logon Script FTPLOGON.
       13:41:44:54 COMMAND FROM SCRIPT: open MVSA, 5566
       13:41:44:59 DATE: 2001290
220-Connect:Enterprise xx.xx.00 on OS/390 021000 
220-Connection will close if idle for more than 0300 seconds.<br>220-Ready (local host date and time) 2001/290 at 13:41:45
220-Ready (local host date and time) 2001/290
220-YOU ARE LOGGED ONTO C:E FTP SERVER COMPANY B.
220 SSL USE IS OFF.
      13:41:44:92 COMMAND FROM SCRIPT: user BREMOTE
      13:41:44:92 FTP CLIENT OUTPUT: user BREMOTE
      13:41:45:19 DATE: 2001290
331 Send password please.
      13:41:45:24 COMMAND FROM SCRIPT: PASS *********************************
      13:41:45:24 FTP CLIENT OUTPUT: PASS ********************************
                             DATE: 2001290
230 BREMOTE is logged on. Current working Mailbox is "BREMOTE".
      13:41:45:30 FTP CLIENT OUTPUT: SITE IDENT PROD_ID=1 PROD_REL=x.x.00
                             DATE: 2001290
200 PROD_ID=1 PROD_REL=1.1.00 PROC_LVL=1
     13:41:45:36 COMMAND FROM SCRIPT: acct 9945688
    13:41:45:37 FTP CLIENT OUTPUT: acct 9945688<br>13:41:45:39 DATE: 2001290
                            DATE: 2001290
502 ACCT command not supported.
       13:41:45:61 COMMAND FROM SCRIPT: type E
       13:41:45:61 FTP CLIENT OUTPUT: type E
       13:41:45:64 DATE: 2001290
200 Data representation type is E.
       13:41:45:69 COMMAND FROM SCRIPT: mode S
 13:41:45:69 FTP CLIENT OUTPUT: mode S
 13:41:45:71 DATE: 2001290
200 Data transfer mode is S.
       13:41:45:76 COMMAND FROM SCRIPT: stru R
       13:41:45:76 FTP CLIENT OUTPUT: stru R
       13:41:45:78 DATE: 2001290
200 Data structure is R.
       13:41:45:84 COMMAND FROM SCRIPT: loccd MBOXA
       13:41:45:85 050 Local Working MAILBOX_ID is MBOXA
       13:41:45:91 COMMAND FROM SCRIPT: cd BREMOTE
      13:41:45:91 FTP CLIENT OUTPUT: CWD BREMOTE<br>13:41:45:92 DATE: 2001290
                              DATE: 2001290
250 CWD was successful. Current working Mailbox is "BREMOTE".
       13:41:45:97 COMMAND FROM SCRIPT: put *
       13:41:46:00 FTP CLIENT OUTPUT: SITE LRECL=00080 BLKSIZE=06320 RECFM=F
       13:41:46:02 DATE: 2001290
200 SITE command was accepted.
       13:41:46:05 FTP CLIENT OUTPUT: PORT 10,20,200,2,32,84
       13:41:46:07 DATE: 2001290
200 PORT request OK (10,20,200,2,32,84).
     13:41:46:07 FTP CLIENT OUTPUT: STOR 'JULY INVOICE
       13:41:46:14 DATE: 2001290
150 Opening data connection. Storing 'JULY INVOICE' as batch number 0000015.
       13:41:46:16 FTP DATA SENT:
0B378000 D9C5C3D6 D9C440F0 F140D6C6 40F0F440 40404040 40404040 40404040 40404040 
.
.
.
       13:41:46:17 FTP DATA SENT:
0B378000 FF02
       13:41:46:24 FTP DATA SENT:
0B378000 D9C5C3D6 D9C440F0 F140D6C6 40F0F440 40404040 40404040 40404040 40404040 
.
.
.
0B3780E0 40404040 40404040 40404040 40404040 40404040 FF01D9C5 C3D6D9C4 40F04040
0B378100 D6C640F0 F4404040 40404040 40404040 40404040 40404040 40404040 40404040
0B378120 40404040 40404040 40404040 40404040 40404040 40404040 40404040 40404040
0B378140 40404040 4040FF01
0B378000 FF02
 226 Transfer complete. 'JULY
  INVOICE', batch number 0000015 660 bytes.
       13:41:46:41 COMMAND FROM SCRIPT: quit
      13:41:46:41 FTP CLIENT OUTPUT: quit<br>13:41:46:45 DATE: 200129
                              DATE: 2001290
 221 QUIT command received. Goodbye.
       13:41:46:53 CLOSING TRACE
```
# Sample Scripts in the EXAMPLE Library

The following sample scripts are provided in the EXAMPLE library for creating and customizing logon and session scripts:

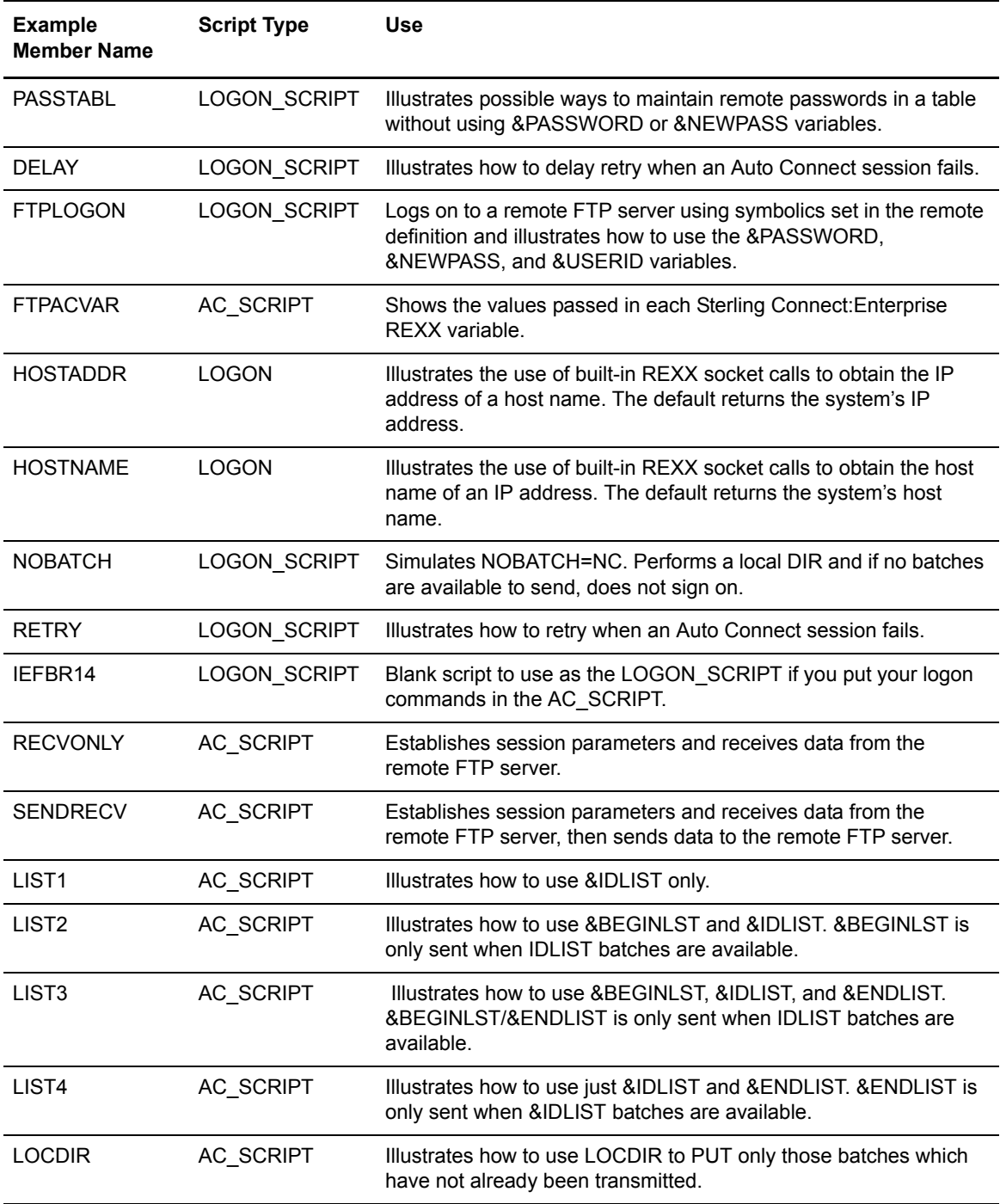

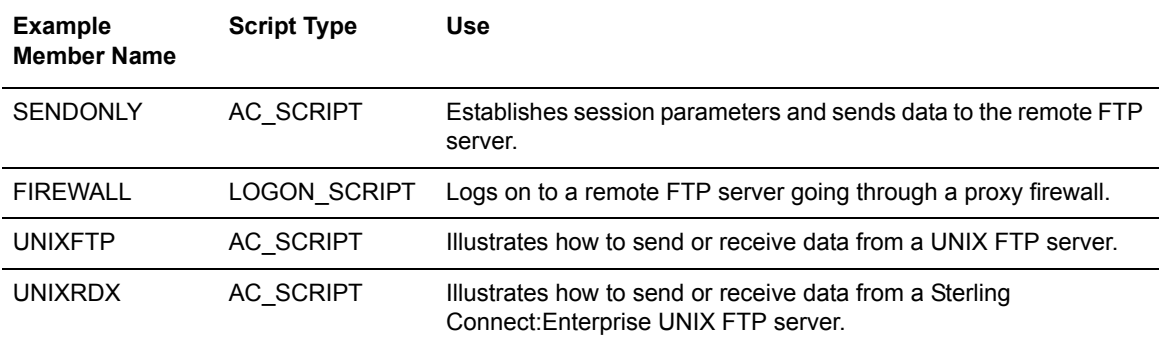

# **Script Command Details**

This section lists the commands that can be used in a LOGON\_SCRIPT and an AC\_SCRIPT. For each script command, its format including abbreviations, a description, and examples are given. Additional information, such as selection criteria, is provided for some commands.

Many of these commands use the  $\langle MID/BID \rangle$  |  $\langle BID \rangle$  parameter. The  $\langle MID/BID \rangle$  |  $\langle BID \rangle$ parameter consists of a 1–8 character Mailbox ID enclosed in slashes (/MID/) followed by a 1–64 character Batch ID (BID) or the Batch ID by itself.

The Mailbox ID overrides the current working directory on the local system for the duration of the command.

The Batch ID selects batches for the command. The Batch Selection heading in the following commands describes how the Batch ID is used to select batches.

The Batch ID is case-sensitive. Enclose the Batch ID in quotes if it contains a dash (-), period (.), asterisk (\*), question mark (?), open bracket ([), close bracket (]), forward slash (/), or backward slash (\), or uses a pound sign  $(\#)$  as its first character.

Specify the Batch ID in one of the following ways:

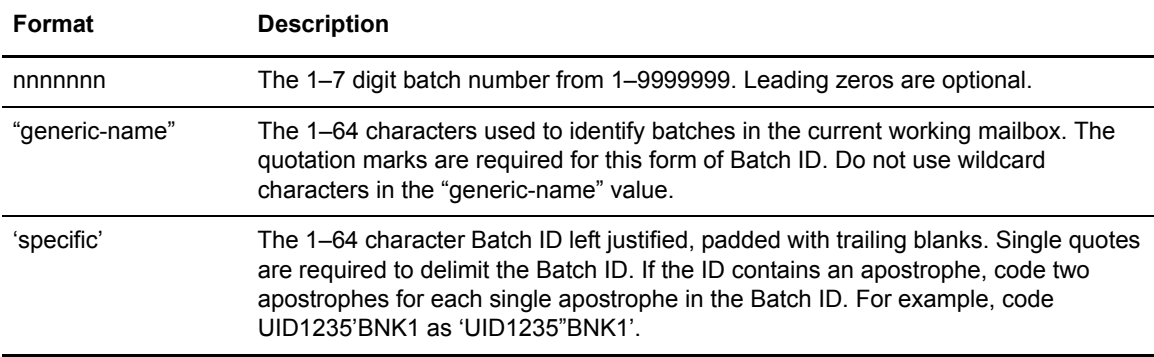

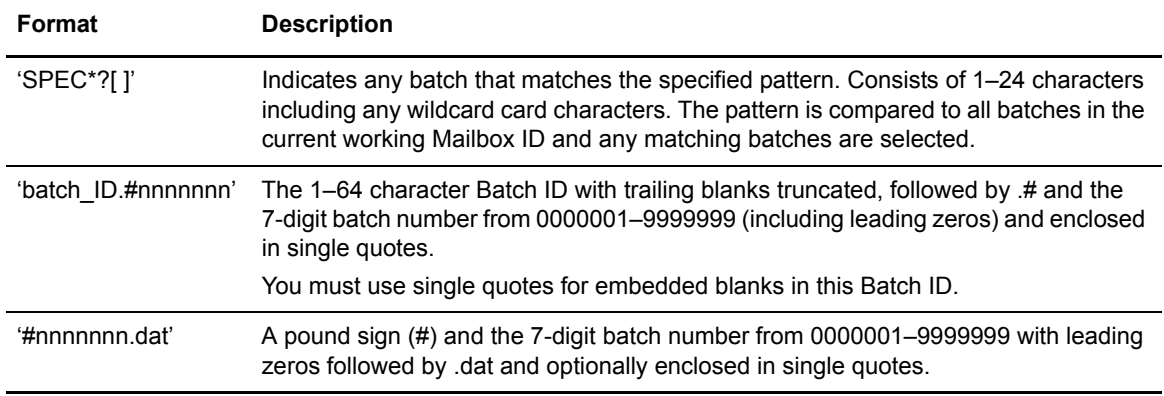

# ACCT

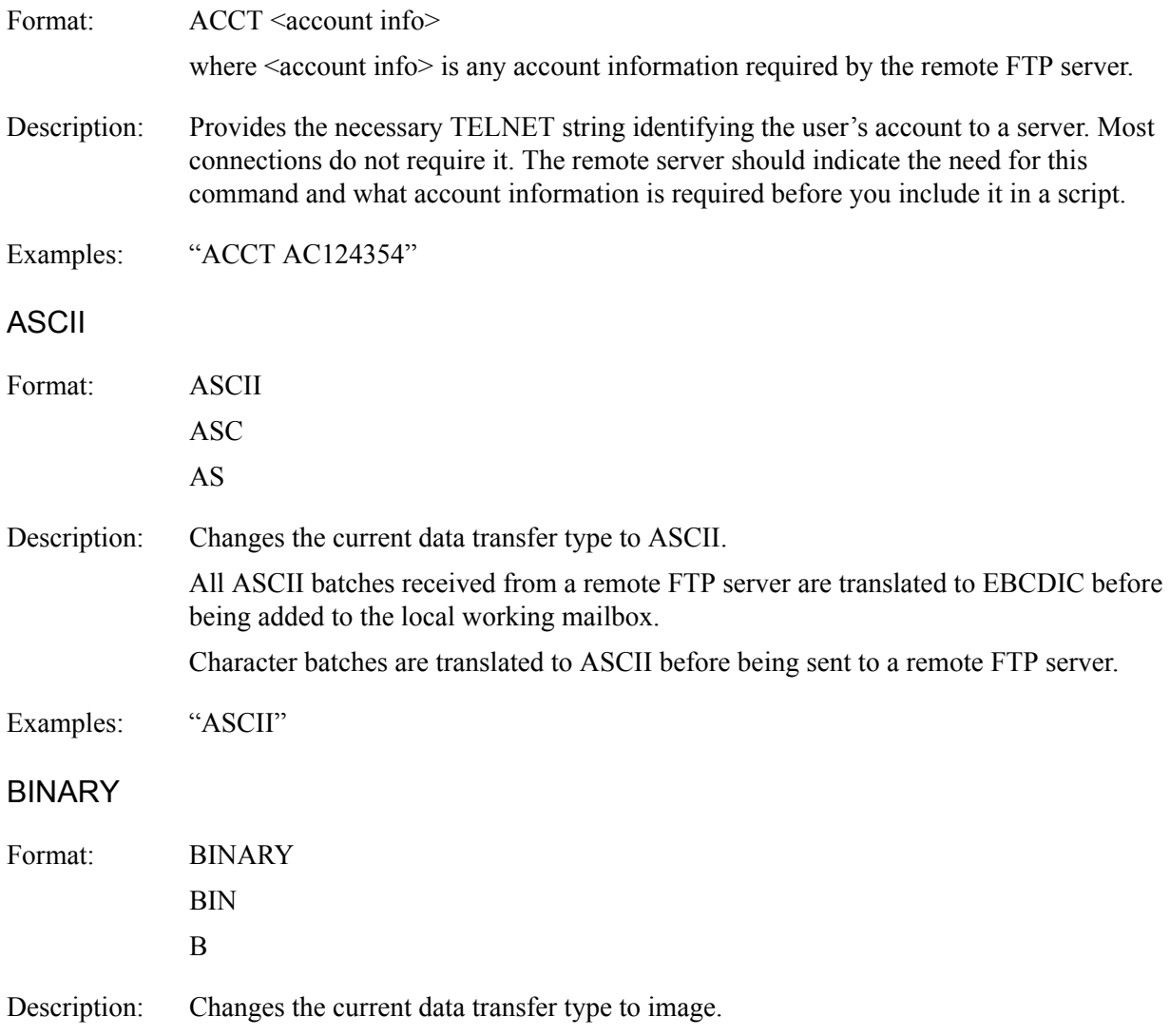

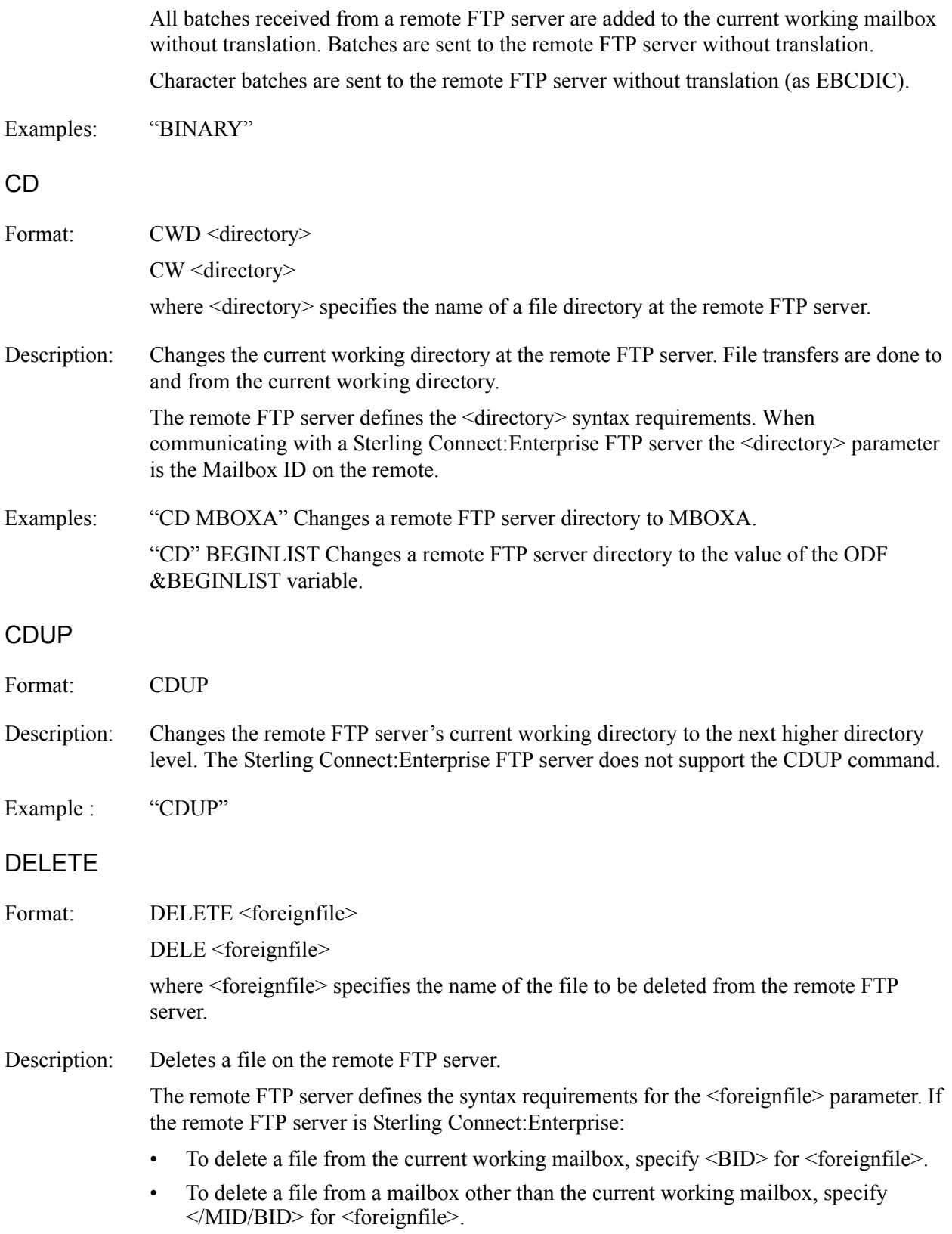

Examples: "DELETE /MBOXA/List\*"-deletes all files that begin with "List" from mailbox MBOXA. "DELE List\*"—deletes all files that begin with "List" from the current working directory. "DELETE test.june12.000001"—deletes the test.june12.000001 file from the remote FTP server.

### DIR

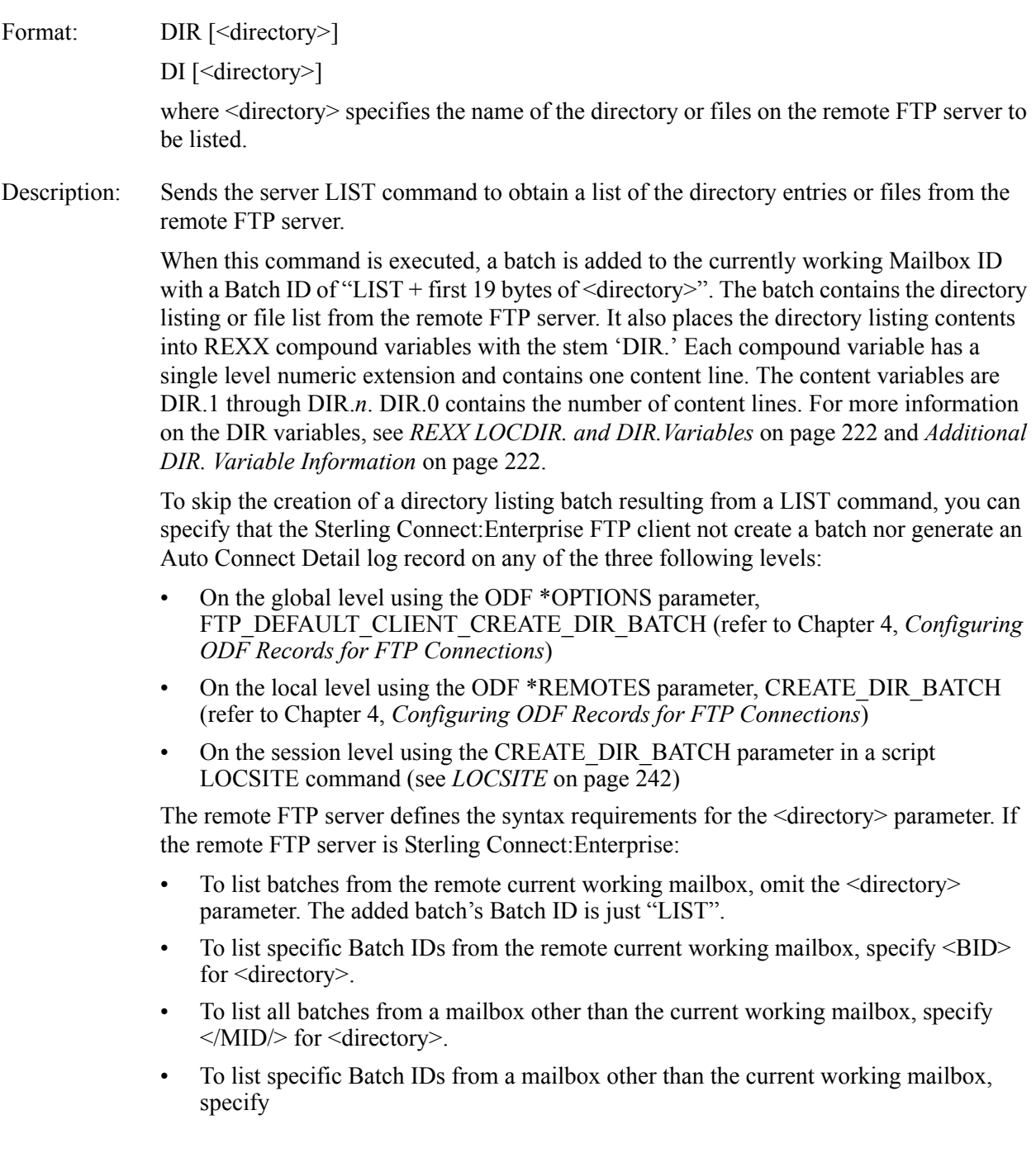

</MID/BID> for <directory>.

By default, the DIR command sends the FTP server PORT command to establish a data connection. If the ODF SENDPASV parameter is specified for the remote, the FTP server PASV command is sent instead. This provides the ability to send and receive data through a firewall.

Examples: "DIR"—lists batches from the remote current working directory. "DIR MBOXA"—lists batches from the MBOXA remote directory. "DIR 'ABC Company Invoice' "—lists files named ABC Company Invoice from the remote current working directory.

#### EBCDIC

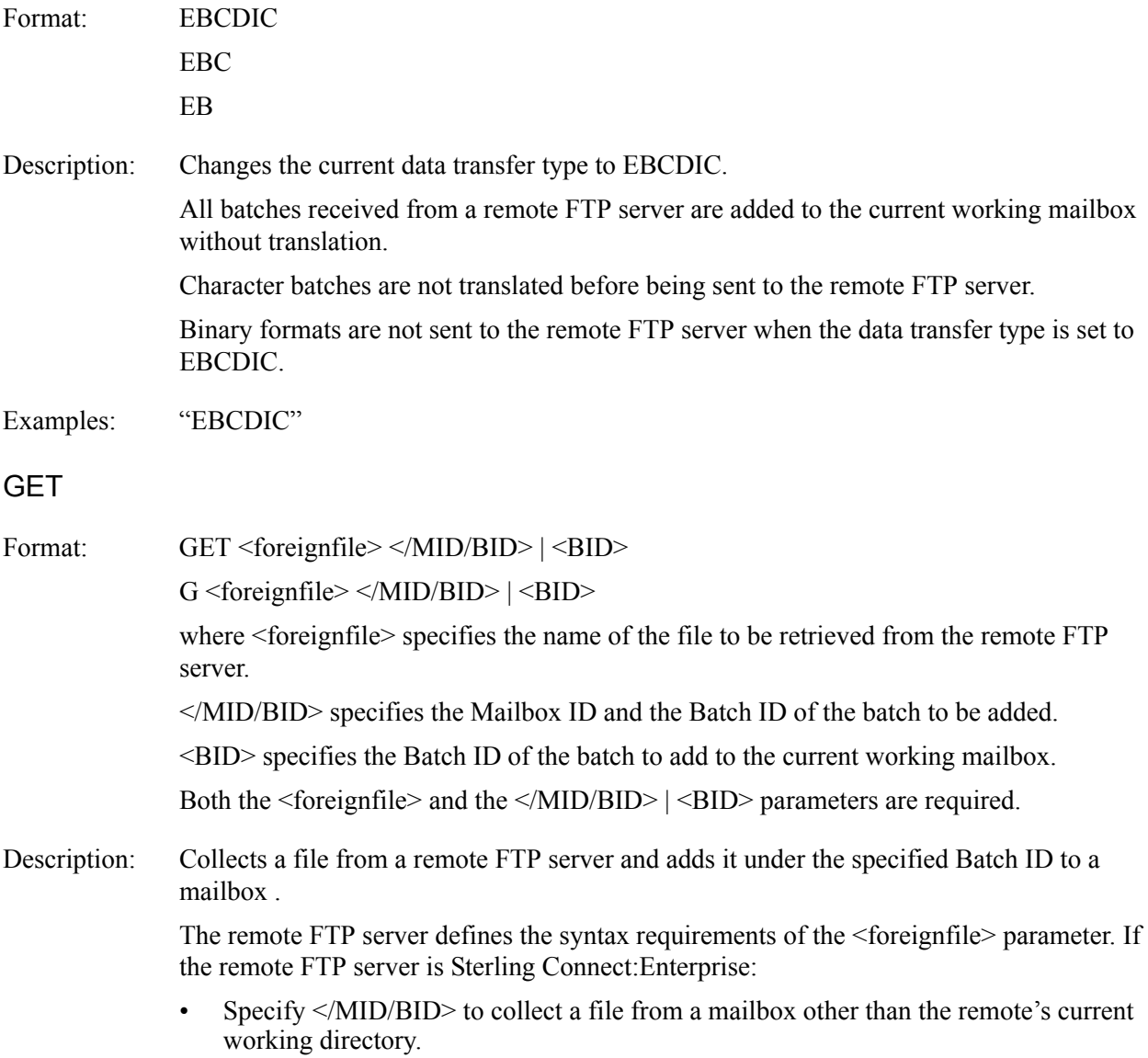

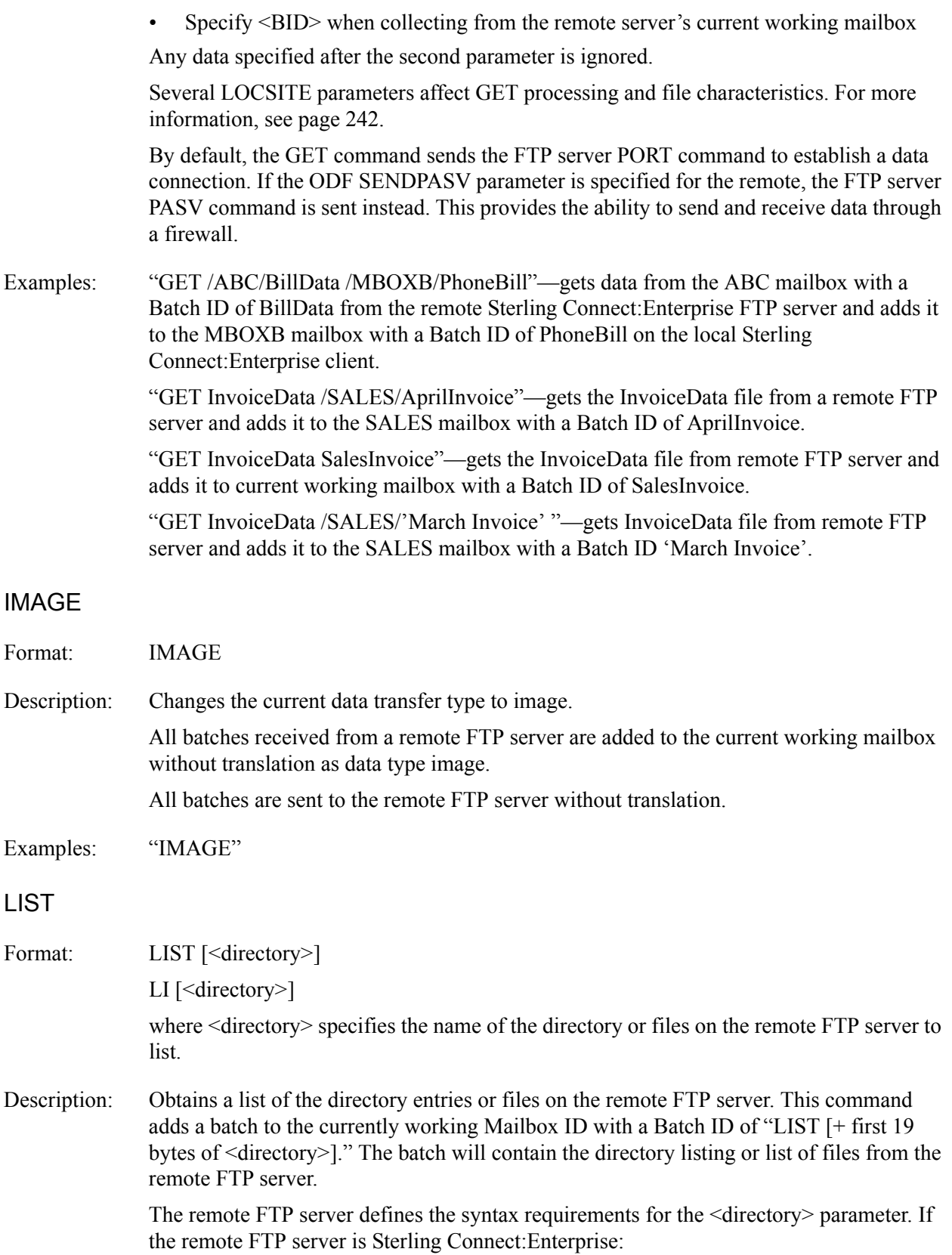

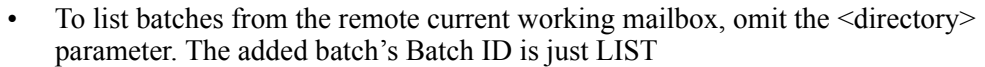

- To list specific Batch IDs from the remote current working mailbox, specify <BID> for <directory>.
- To list all batches from a mailbox other than the current working mailbox, specify  $\langle MID \rangle$  for  $\langle directory \rangle$ .
- To list specific Batch IDs from a mailbox other than the current working mailbox, specify </MID/BID> for <directory>.

To skip the creation of a directory listing batch resulting from a LIST command, you can specify that the Sterling Connect:Enterprise FTP client not create a batch nor generate an Auto Connect Detail log record on any of the three following levels:

- On the global level using the ODF \*OPTIONS parameter, FTP\_DEFAULT\_CLIENT\_CREATE\_LIST\_BATCH (refer to Chapter 4, *[Configuring](#page-90-0)  [ODF Records for FTP Connections](#page-90-0)*)
- On the local level using the ODF \*REMOTES parameter, CREATE\_LIST\_BATCH (refer to Chapter 4, *[Configuring ODF Records for FTP Connections](#page-90-0)*)
- On the session level using the CREATE\_LIST\_BATCH parameter in a script LOCSITE command (see *LOCSITE* [on page 242](#page-241-0))

By default, the LIST command sends the FTP server PORT command to establish a data connection. If the ODF SENDPASV parameter is specified for the remote, the FTP server PASV command is sent instead. This provides the ability to send and receive data through a firewall.

Examples: "LIST Test\*"—lists all files that start with Test on the remote server's current working directory.

# LOCCD

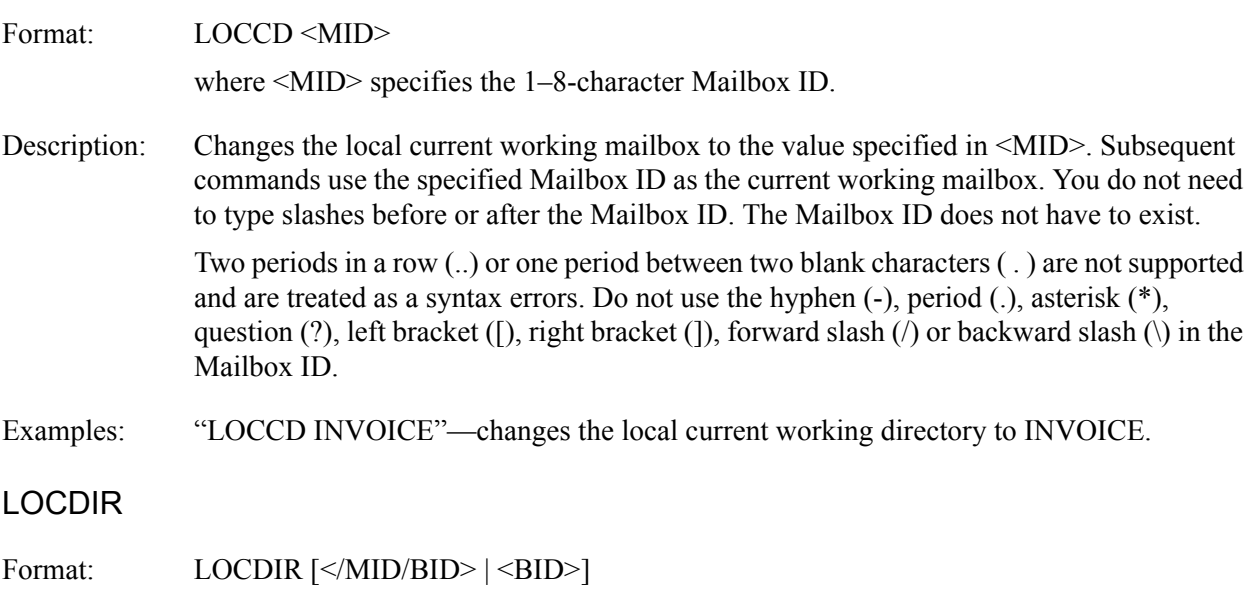

where  $\leq$  MID/BID specifies the Batch IDs to be listed from the specified Mailbox ID

<BID> specifies the Batch IDs to be listed from the local current working mailbox.

Description: Lists the contents of the local current working mailbox or the mailbox specified in the </MID/BID> parameter. It also places the contents into REXX compound variables with the stem 'LOCDIR.' Each compound variable has a single level numeric extension and contains one content line. The content variables are LOCDIR.1 through LOCDIR.*n*. LOCDIR.0 contains the number of content lines. For more information on the LOCDIR variables, see *[REXX LOCDIR. and DIR.Variables](#page-221-0)* on page 222. You can set the local current working mailbox with the LOCCD command. The mailbox specified in </MID/BID> overrides the local current working mailbox for this command, but does not permanently change the local current working mailbox.

> The AC\_SCRIPT LOCDIR command performs functions similar to the FTP server LIST command. Like the FTP server LIST processing, the values for DIR\_FILTER, FTIME, ORIGIN, and TTIME are maintained for the session used to populate the list. The local parameters have default values that can be changed with the LOCSITE command and displayed using the LOCSTAT command.

#### <span id="page-236-0"></span>Different List Formats Returned by LOCDIR

The format of the list returned by the LOCDIR command depends on the value of the DIRFORM parameter of the LOCSITE command. The format returned when DIRFORM=MBOX ZOS is shown in the following example, which illustrates the default directory list format.

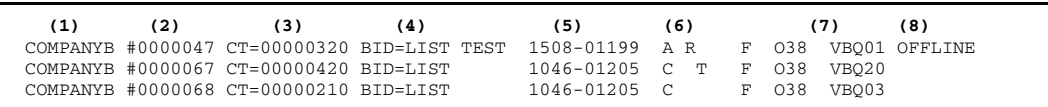

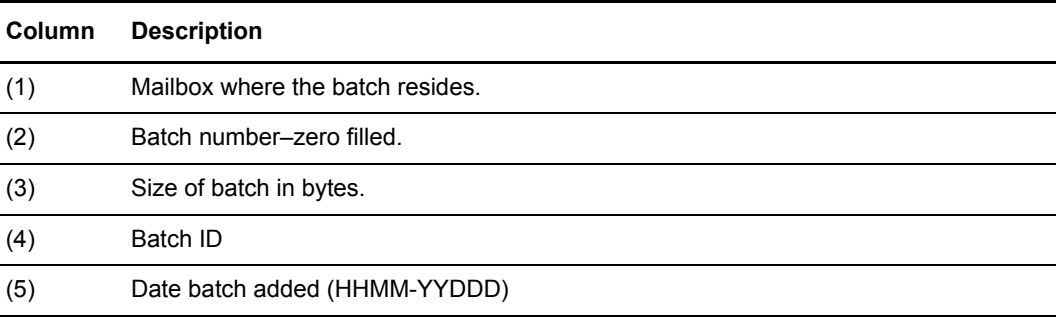

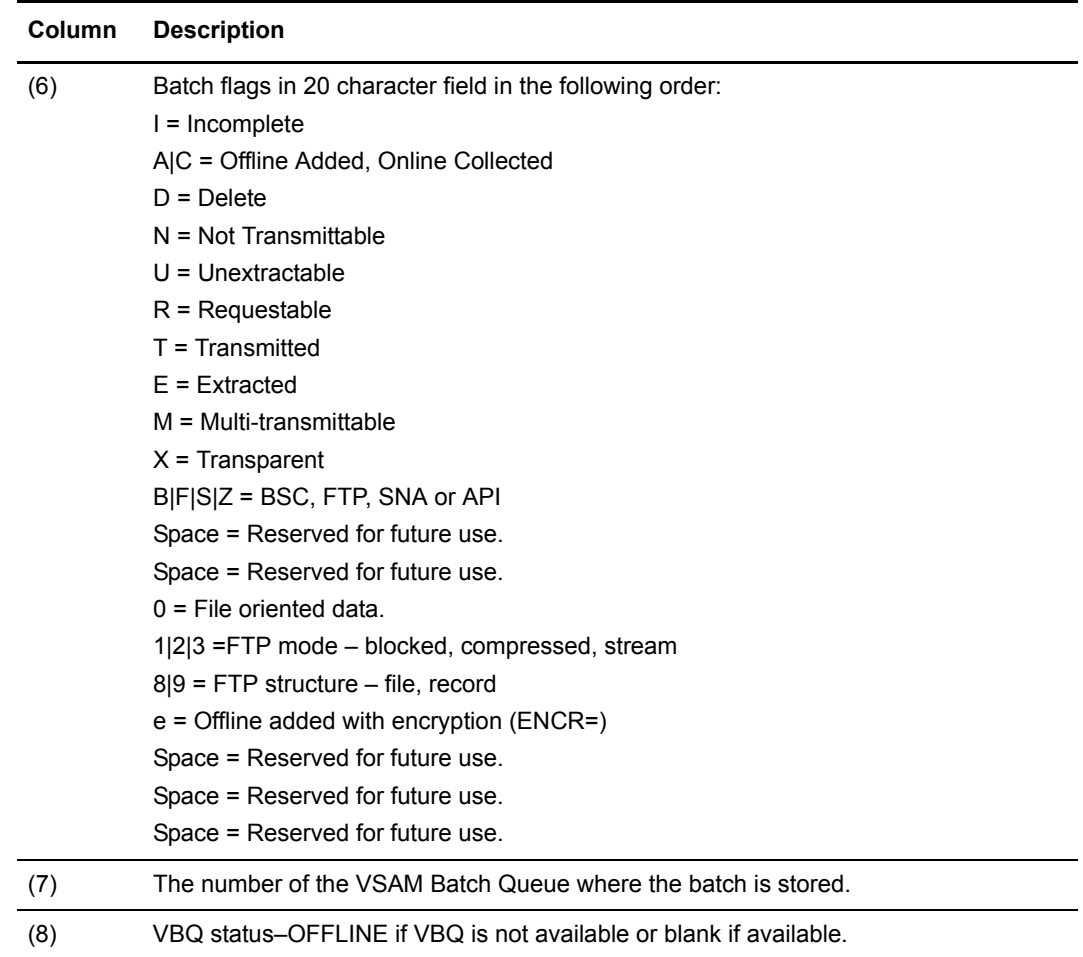

The following example illustrates the format returned when DIRFORM=BROWSER; the table provides an explanation of the columns.

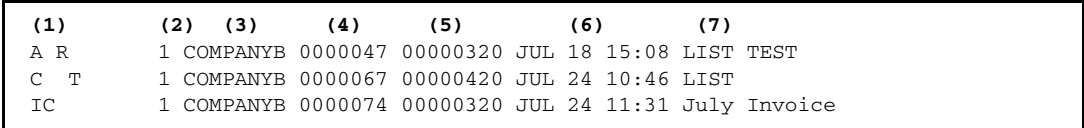

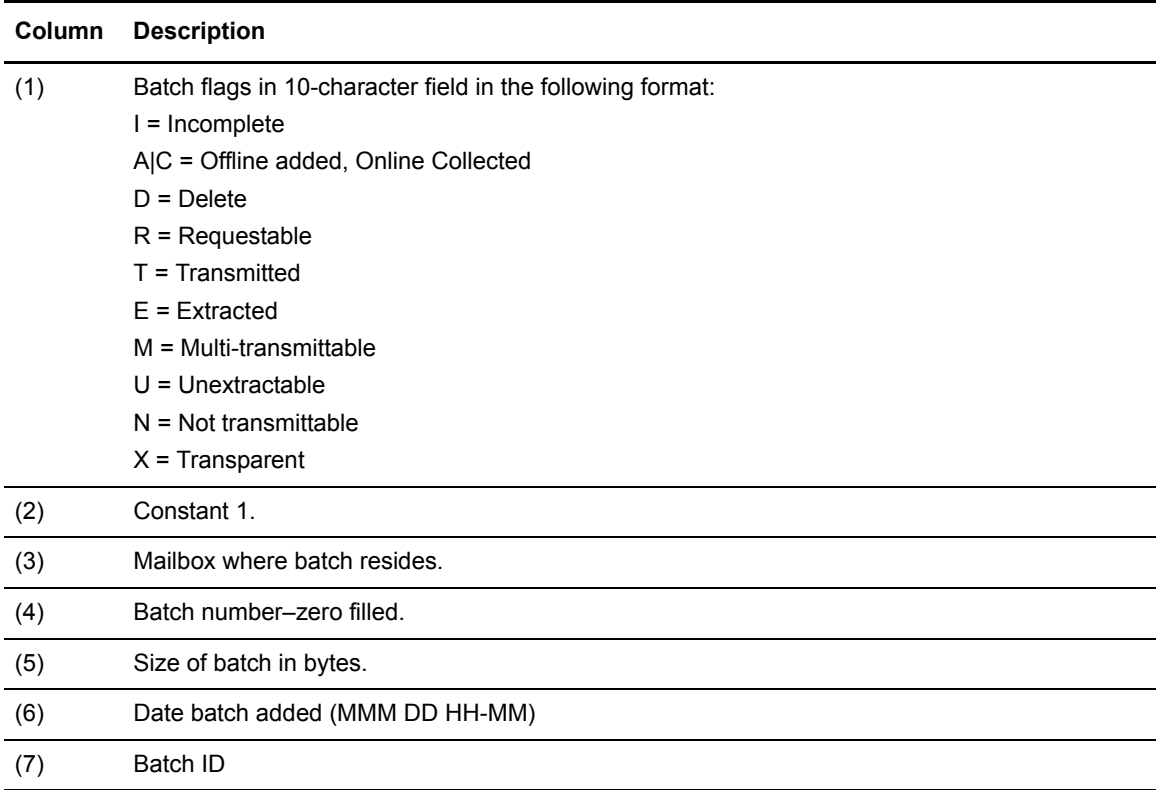

The format returned when DIRFORM=MBOX\_CLIENT is shown below with an explanation of the columns.

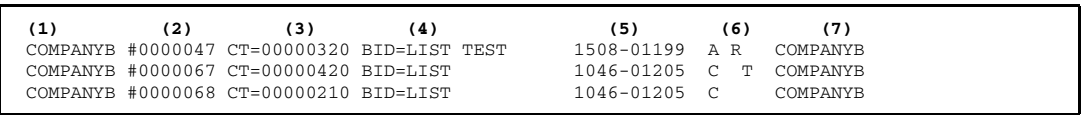

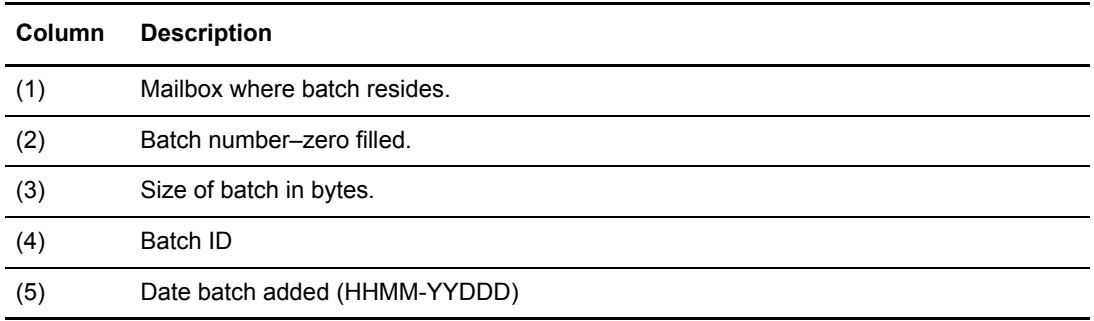

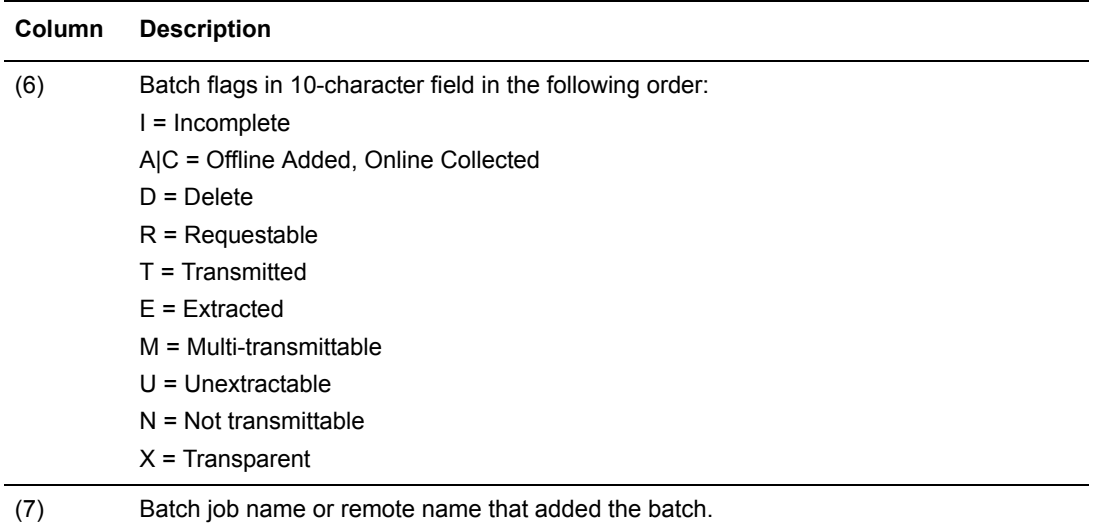

The format returned when DIRFORM=MBOX\_EXT\_CLIENT64 is shown below with an explanation of the columns.

**(1) (2) (3) (4) (5) (6) (7) (8) (9)** xx..xx #n..n CT=nn..nn BID=xx..xx hhmm-yyddd flags x..x REC=n..n VBQnn [OFFLINE]

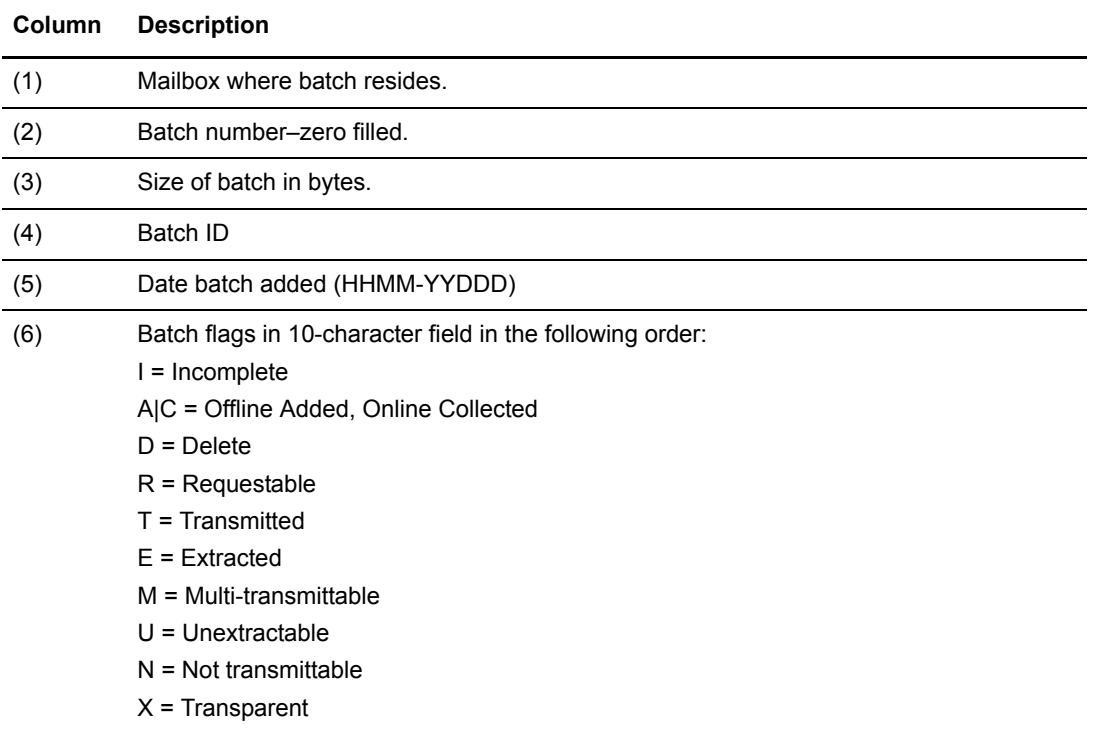

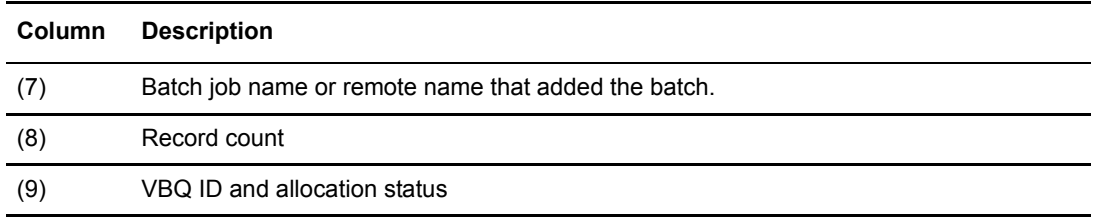

# Batch

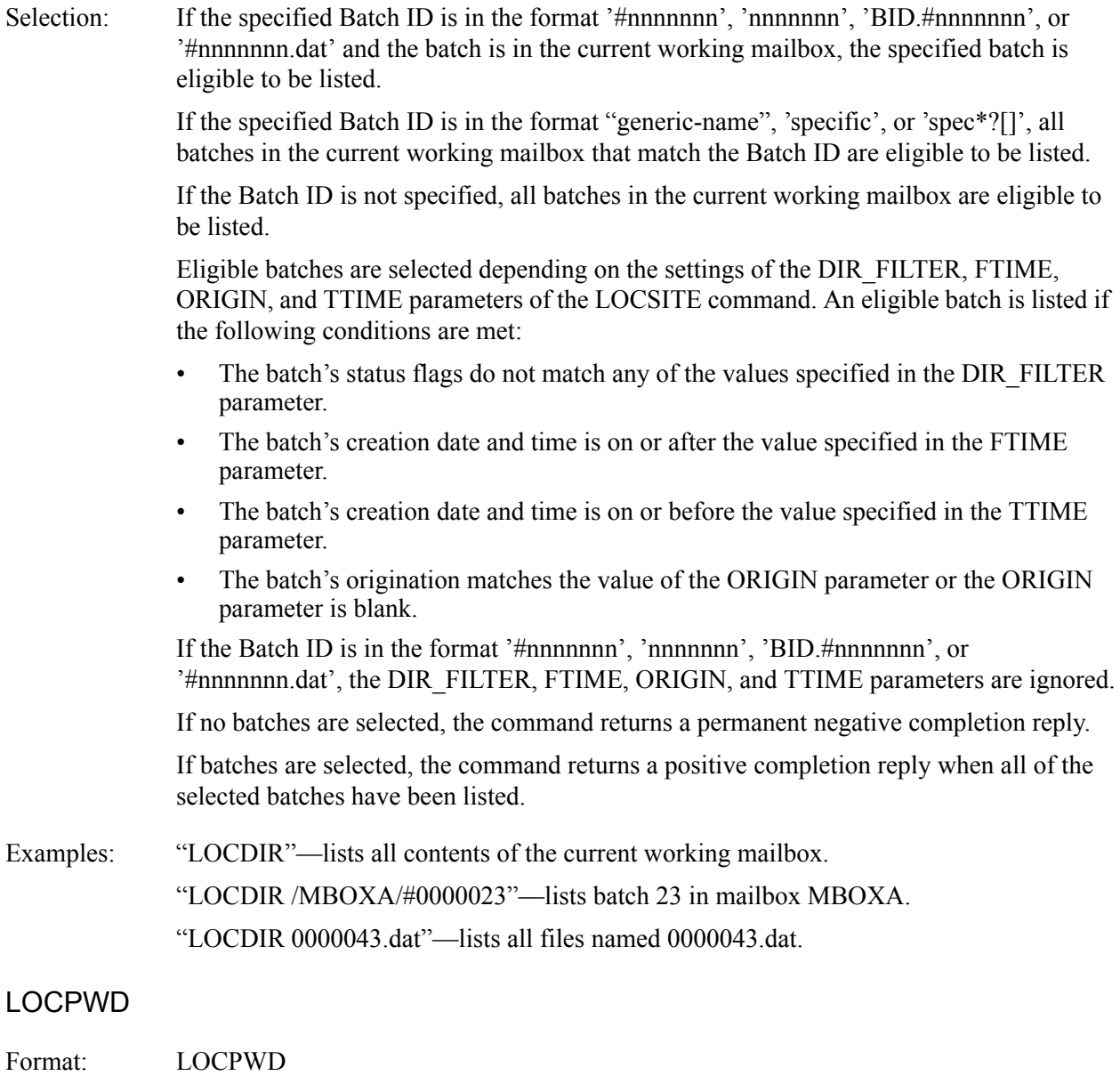

Description: Displays the local current working Mailbox ID.

Examples: "LOCPWD"

#### <span id="page-241-0"></span>**LOCSITE**

Format: LOCSITE [<parameter> <parameter> ... ...] LOCSI [<parameter> <parameter> ... ...]

> where [<parameter> <parameter>......] specifies one or more Sterling Connect:Enterprise site-specific parameters

Description: Sets Sterling Connect:Enterprise-specific parameters that affect the following AC\_SCRIPT commands:

- The GET and MGET commands that add batches (collect)
- The MPUT and PUT commands that send batches (transmit)
- The LOCDIR command that lists batches

Specifying the LOCSITE command with the RESET parameter sets all of the LOCSITE parameter values to the session default value. The default for each of the parameters is determined by the values specified in the remote's definition in the \*REMOTES section of the ODF.

Use the LOCSTAT command to view the current LOCSITE command parameters values. Specifying the LOCSITE command with no parameters gives the same results as the LOCSTAT command.

The values set for a LOCSITE command parameter remain in effect for the remainder of the session, except for the DIR\_FILTER parameter. The DIR\_FILTER changes are only effective for the next execution of the LOCDIR and MPUT command, respectively. To make the DIR\_FILTER value effective for the remainder of the session, specify the KEEP option.

The following table lists the AC\_SCRIPT commands column affected by each LOCSITE parameter.

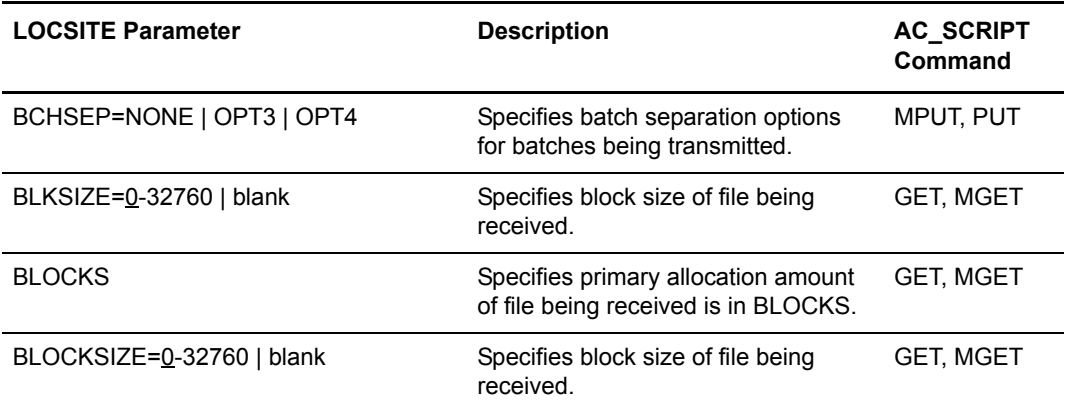

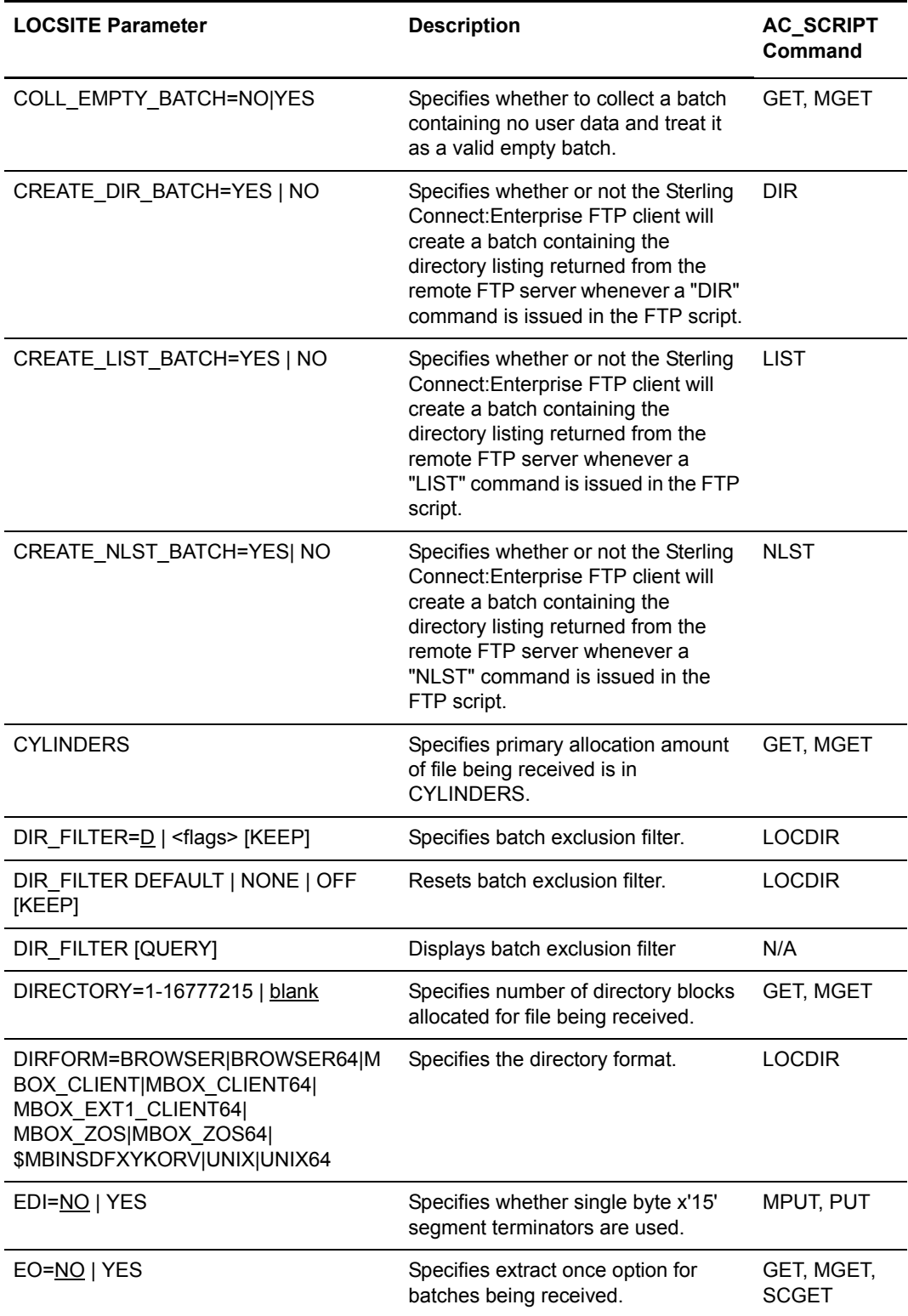

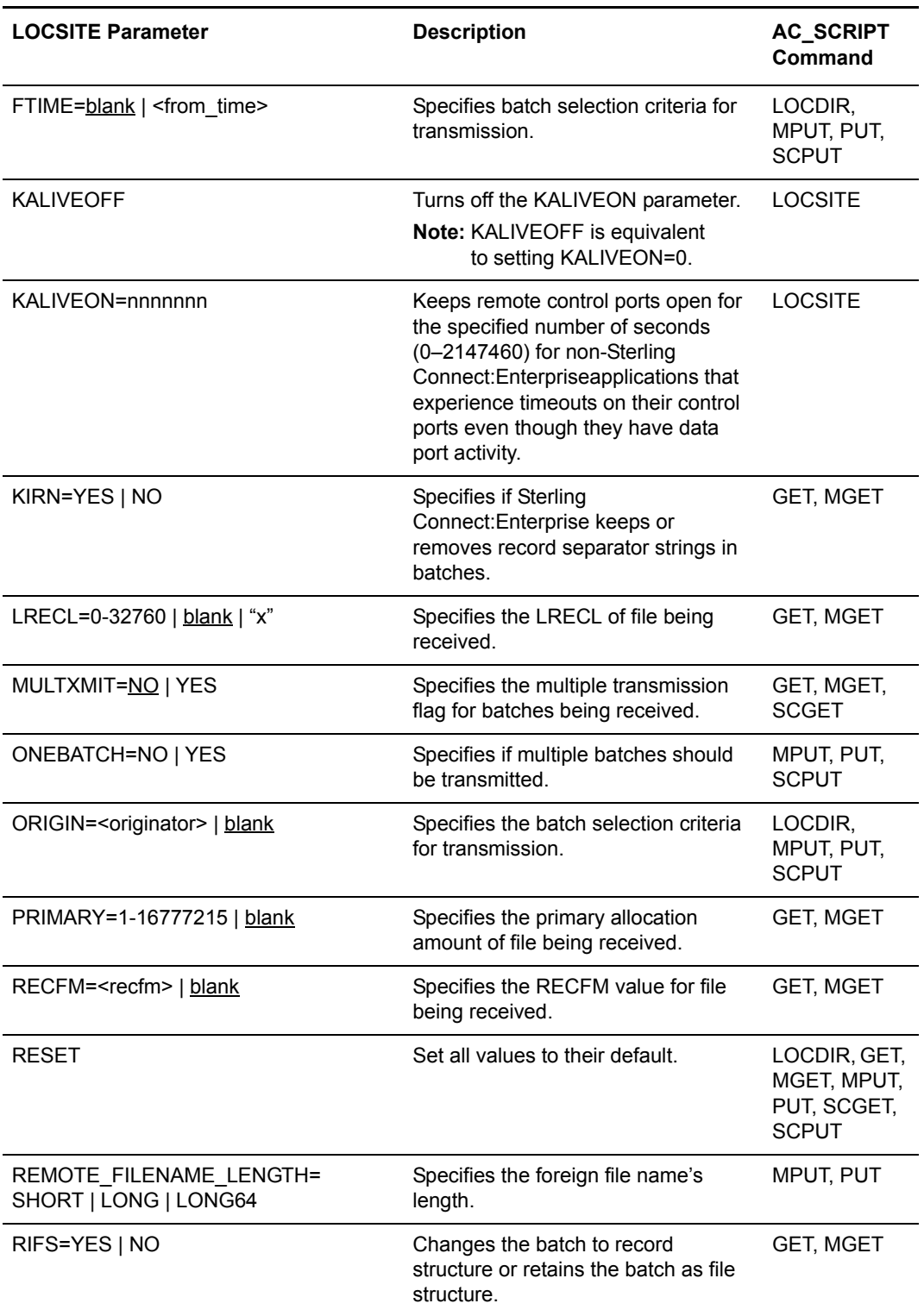

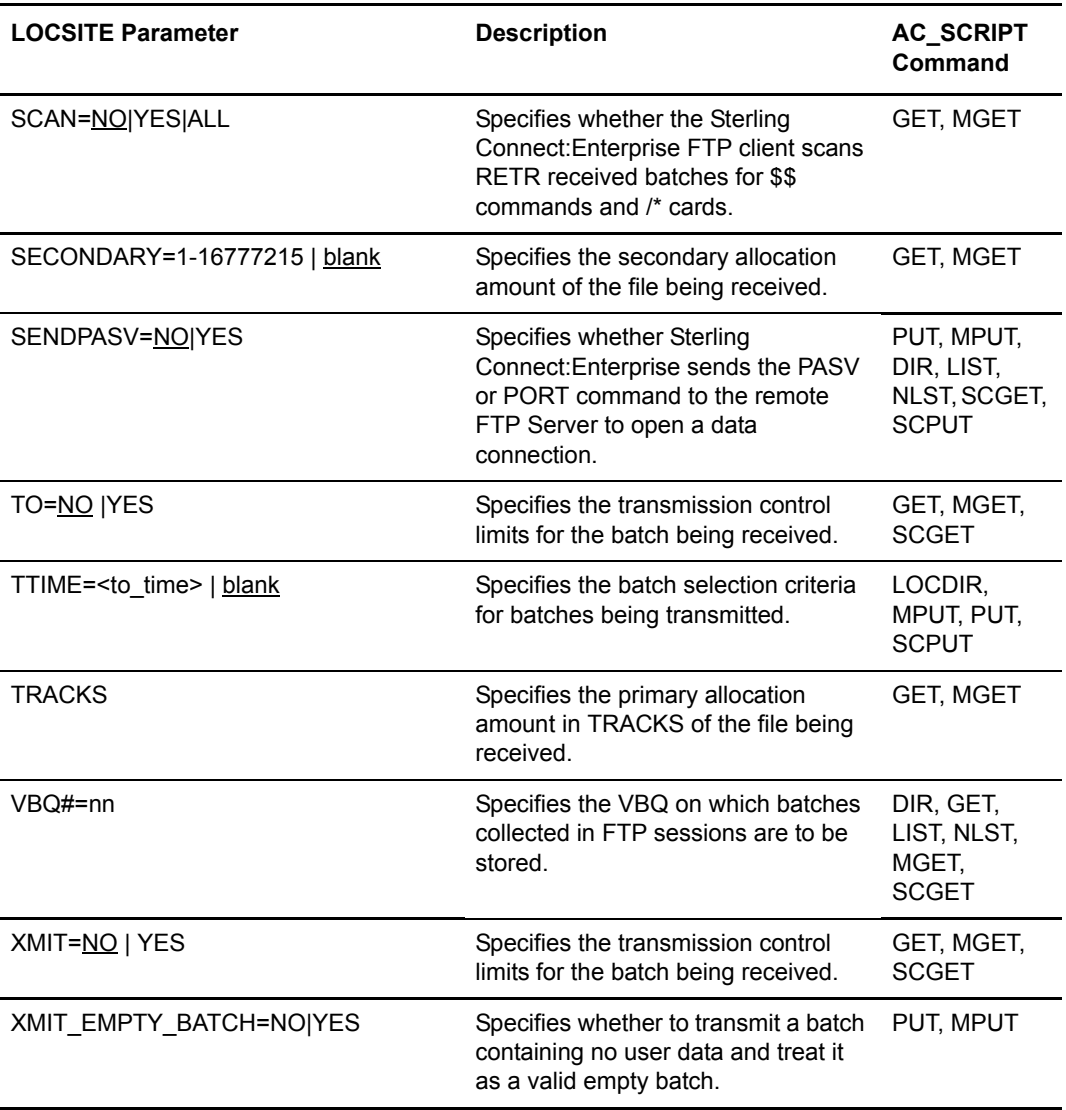

The following table lists AC\_SCRIPT commands and what LOCSITE parameters affect them.

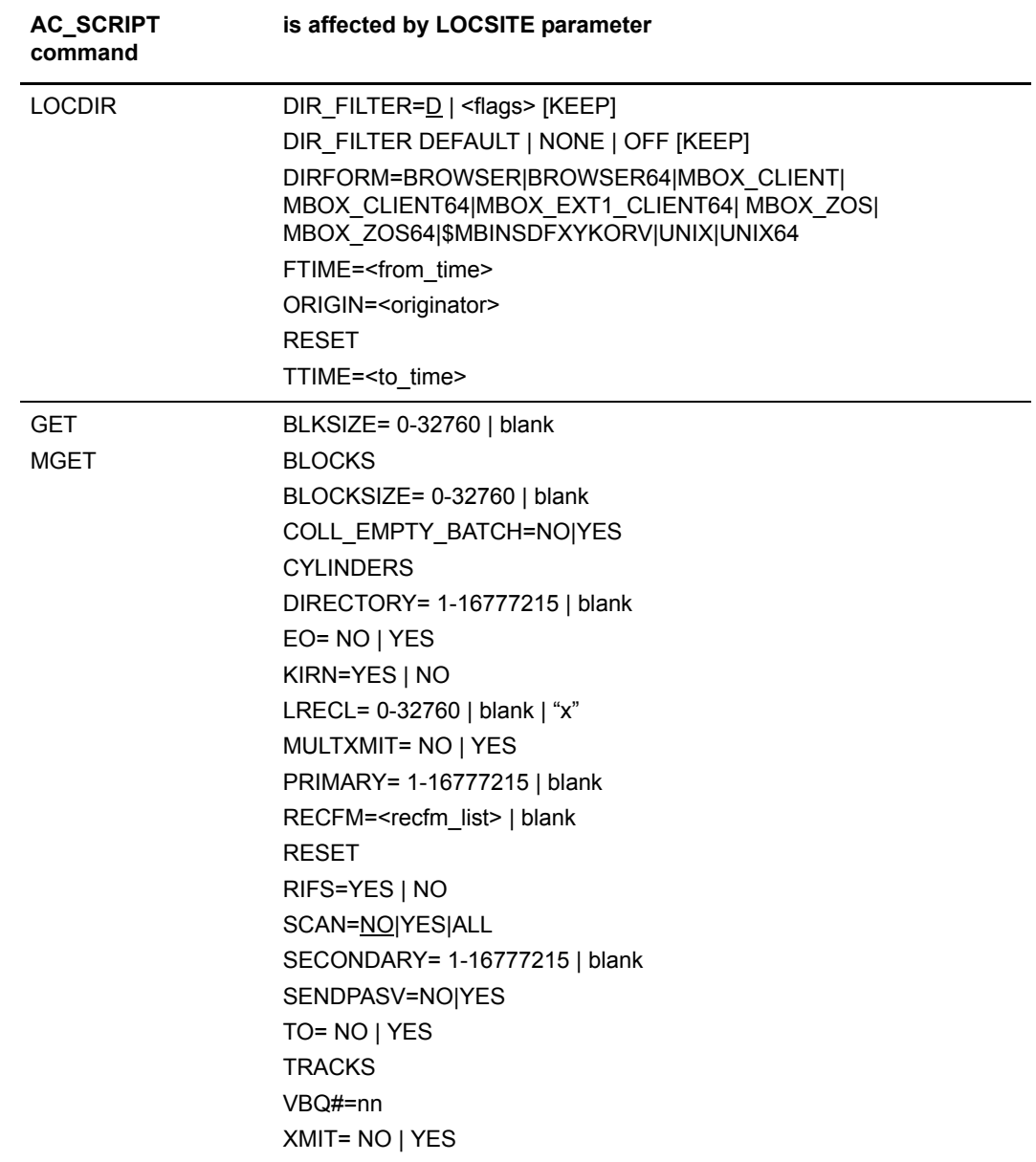

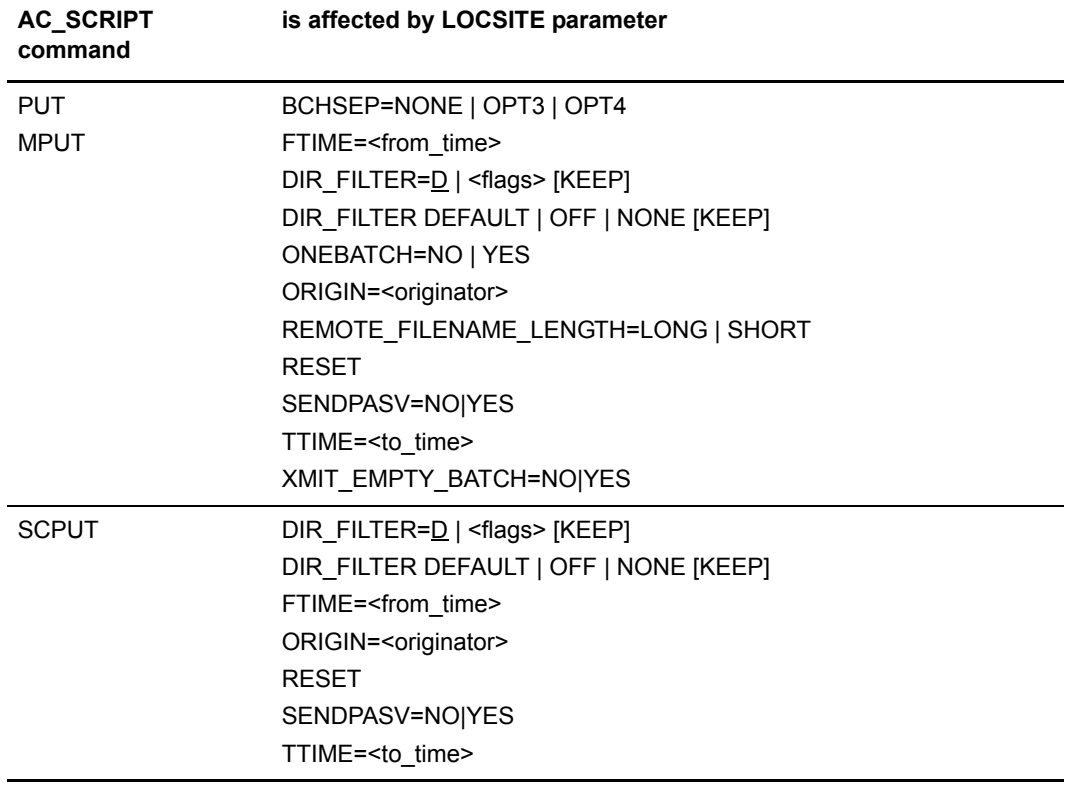

The following table categorizes the LOCSITE parameters according to whether they are related to sending or receiving files or the file characteristics of batches.

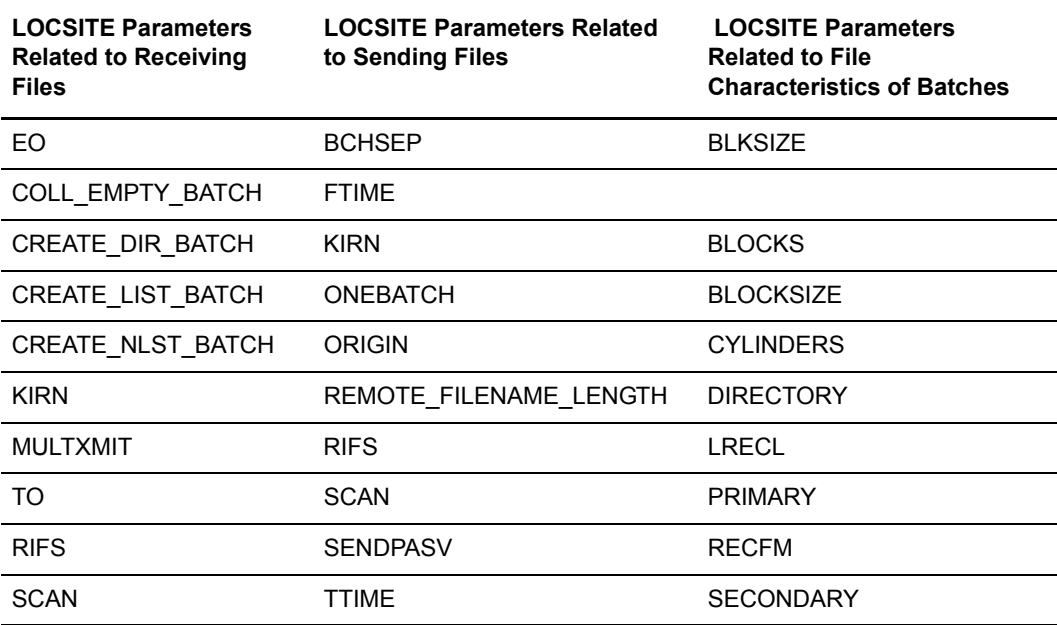

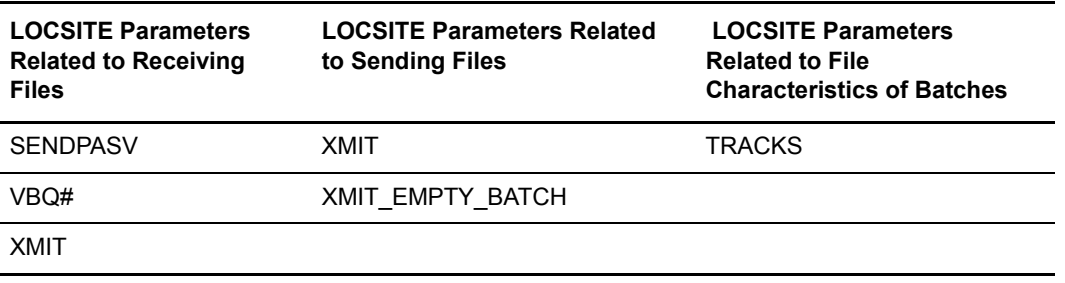

The following table describes the LOCSITE command parameters in detail:

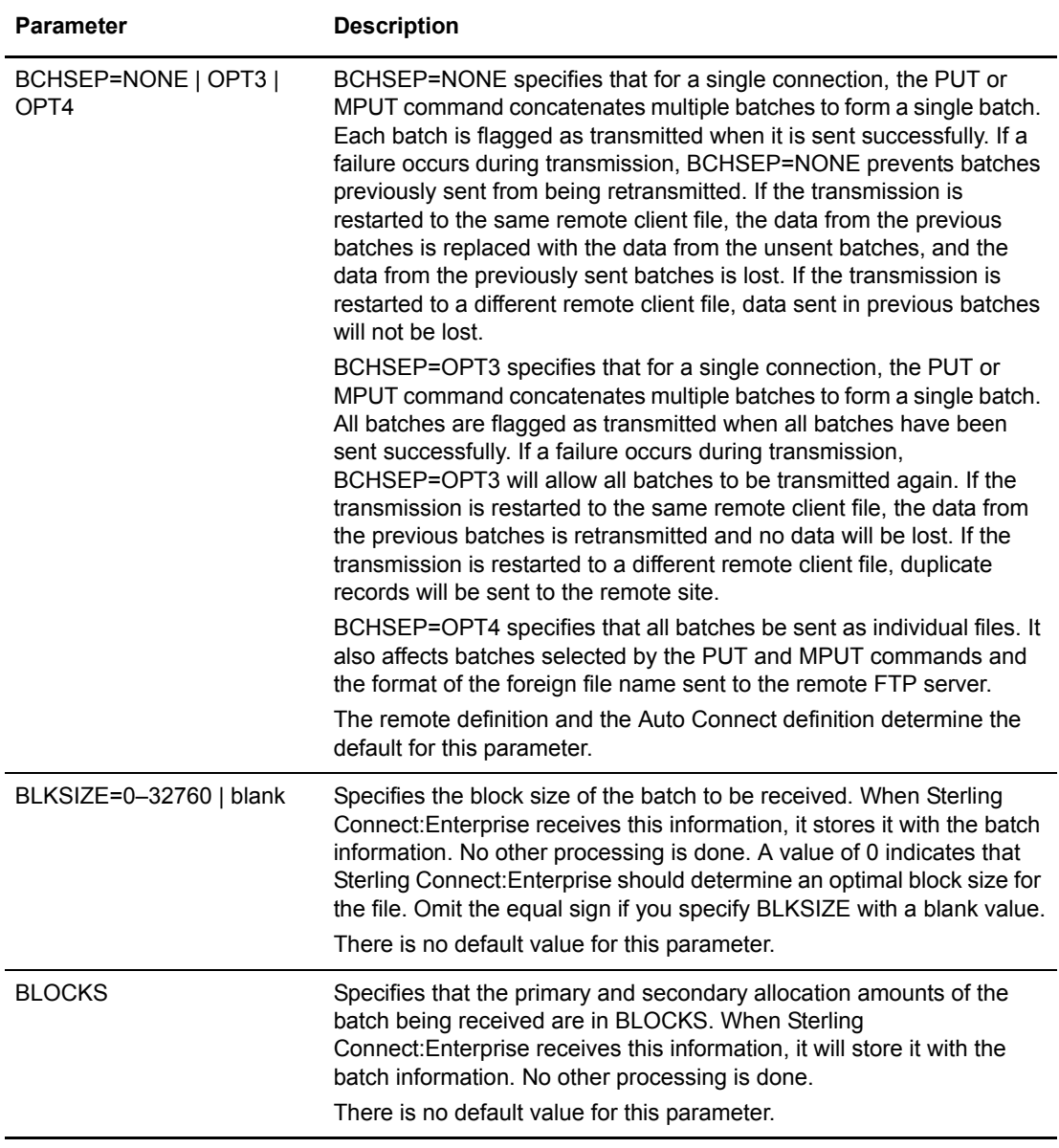

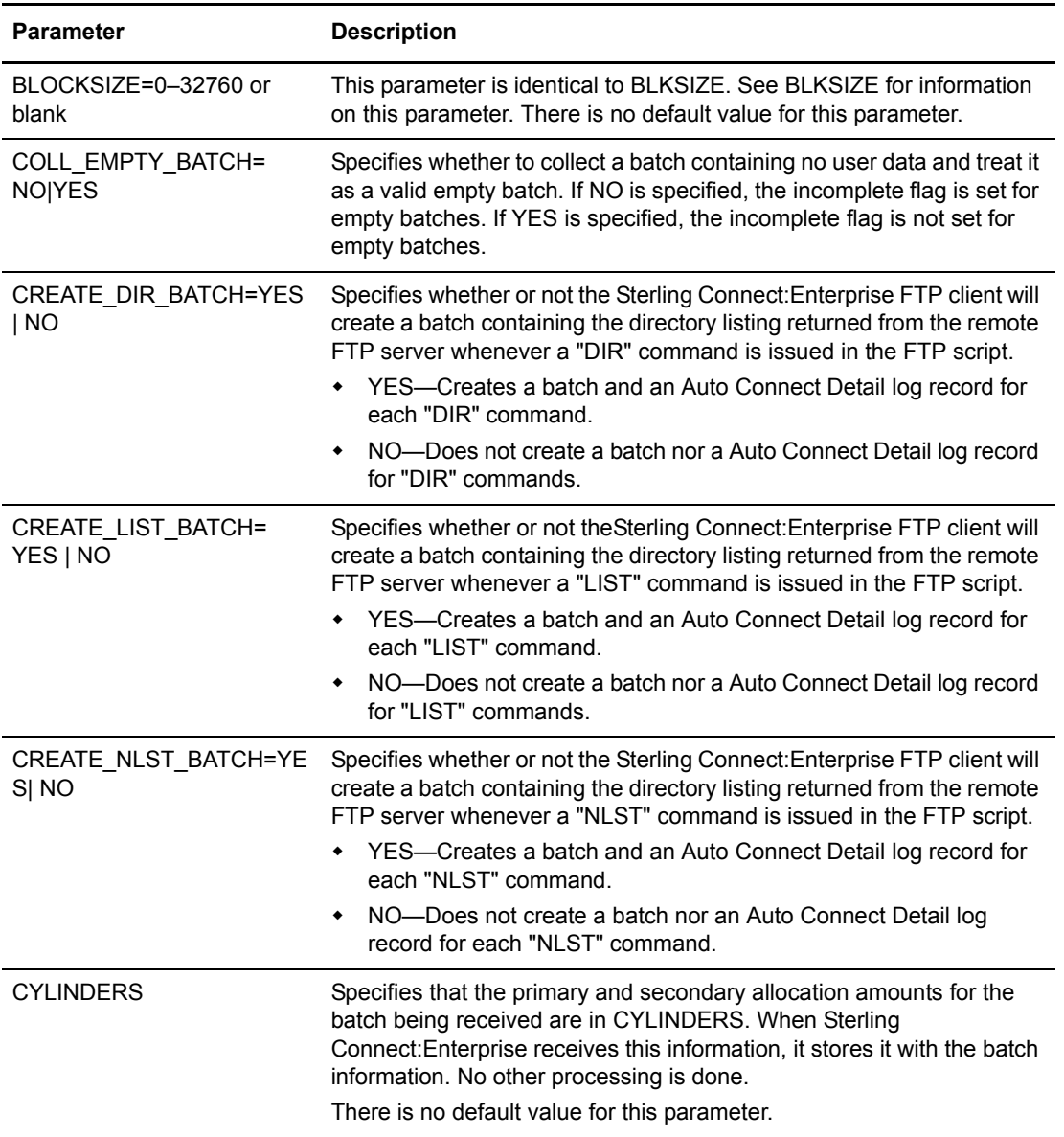

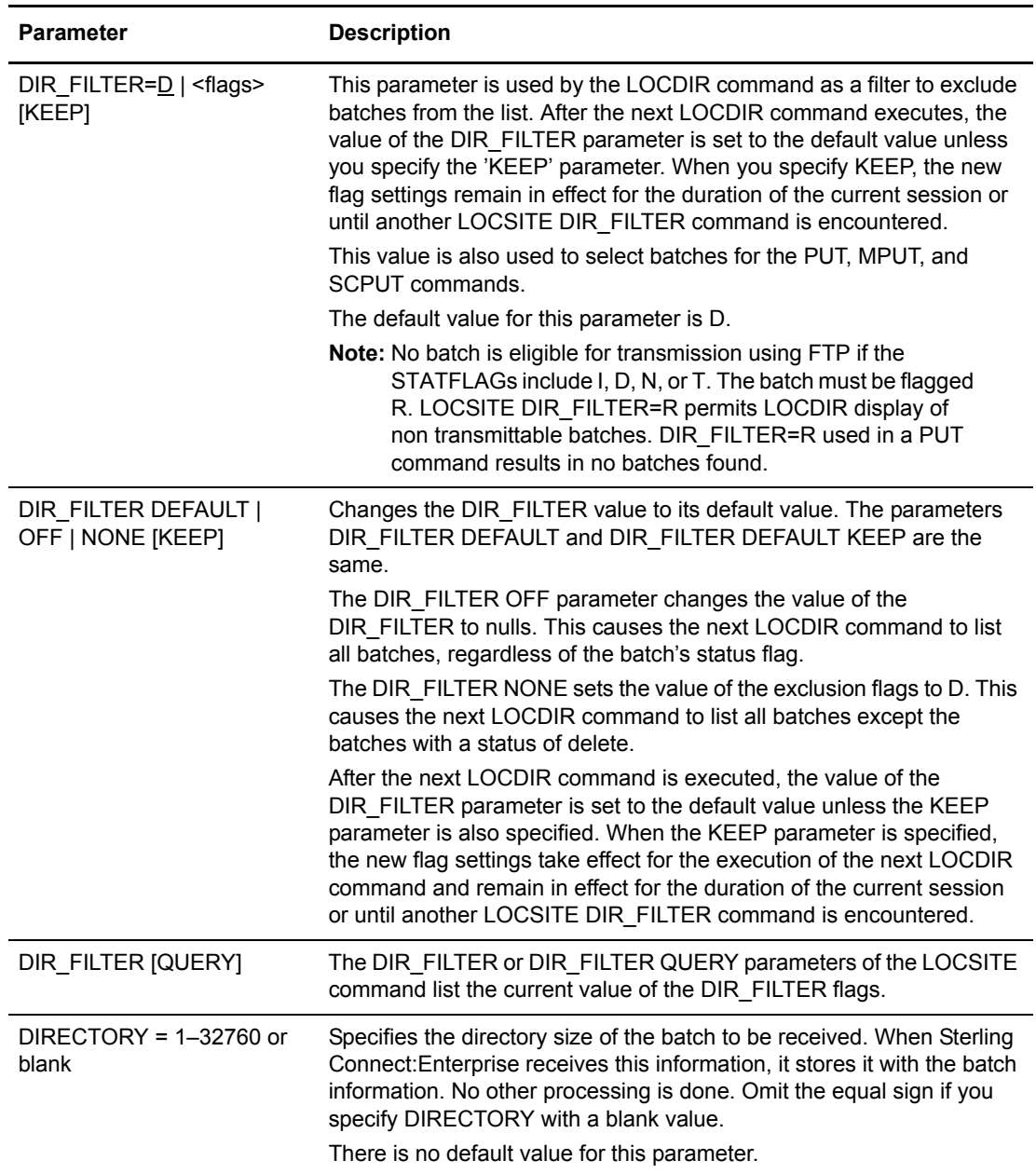

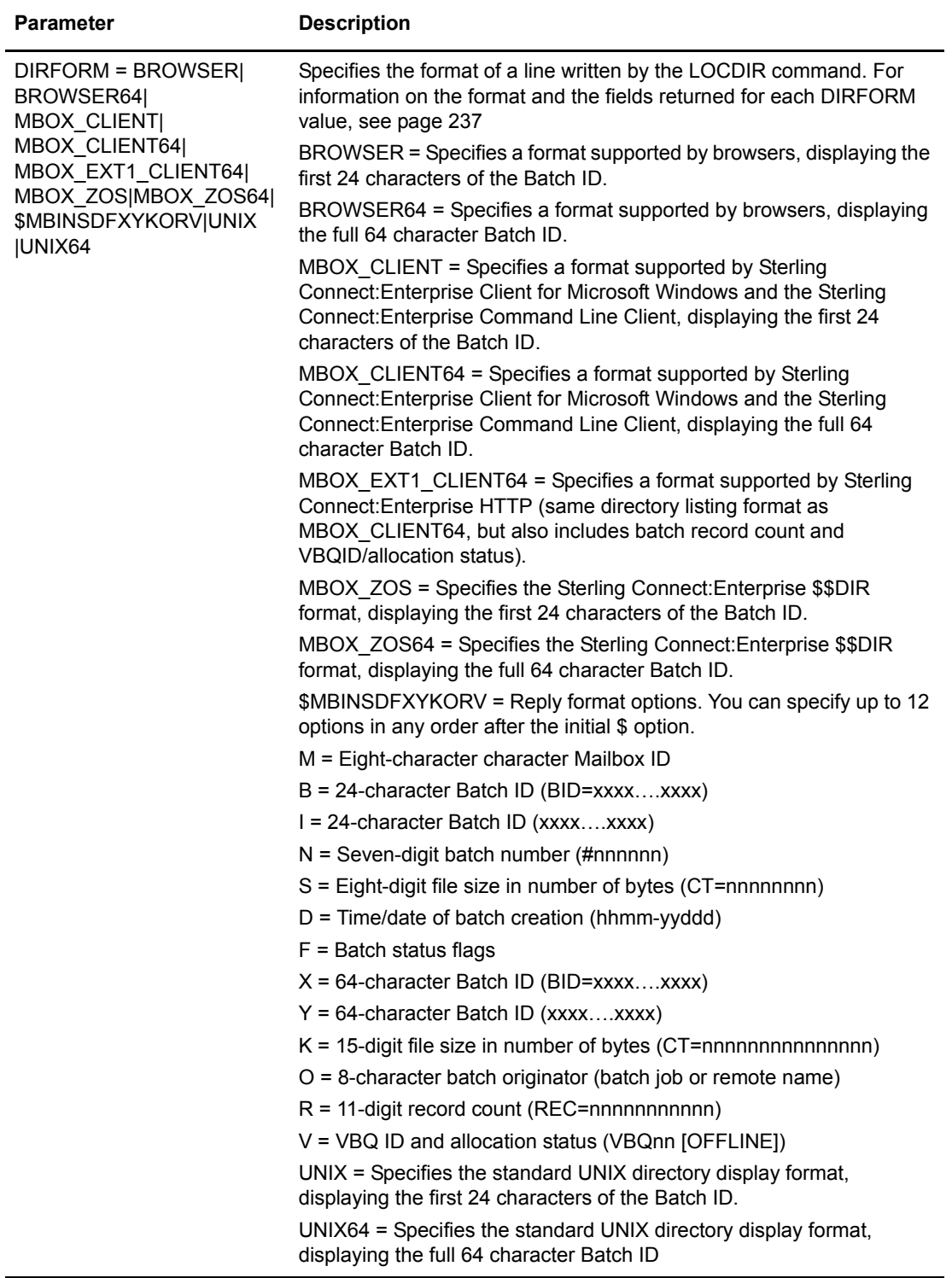

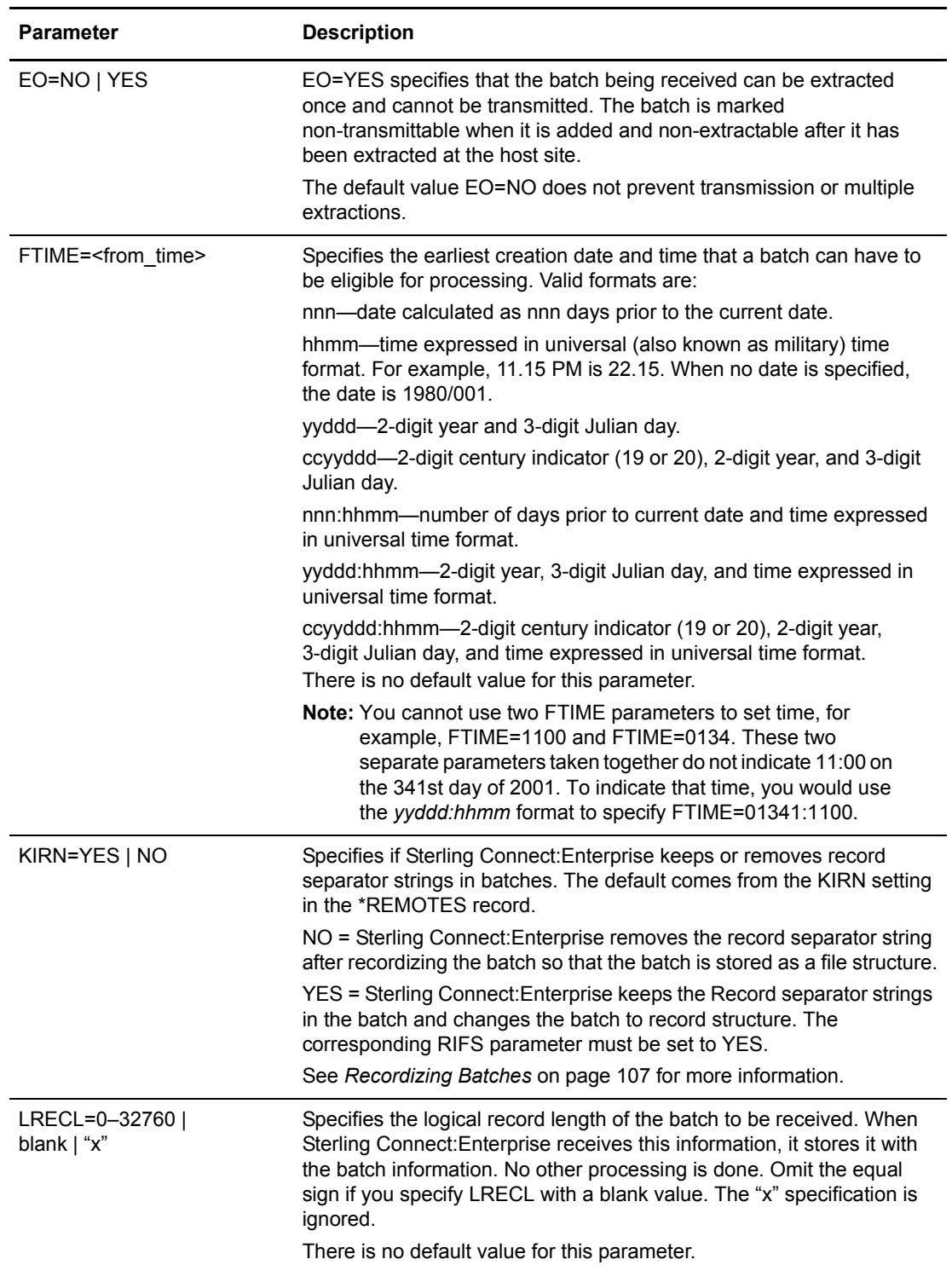
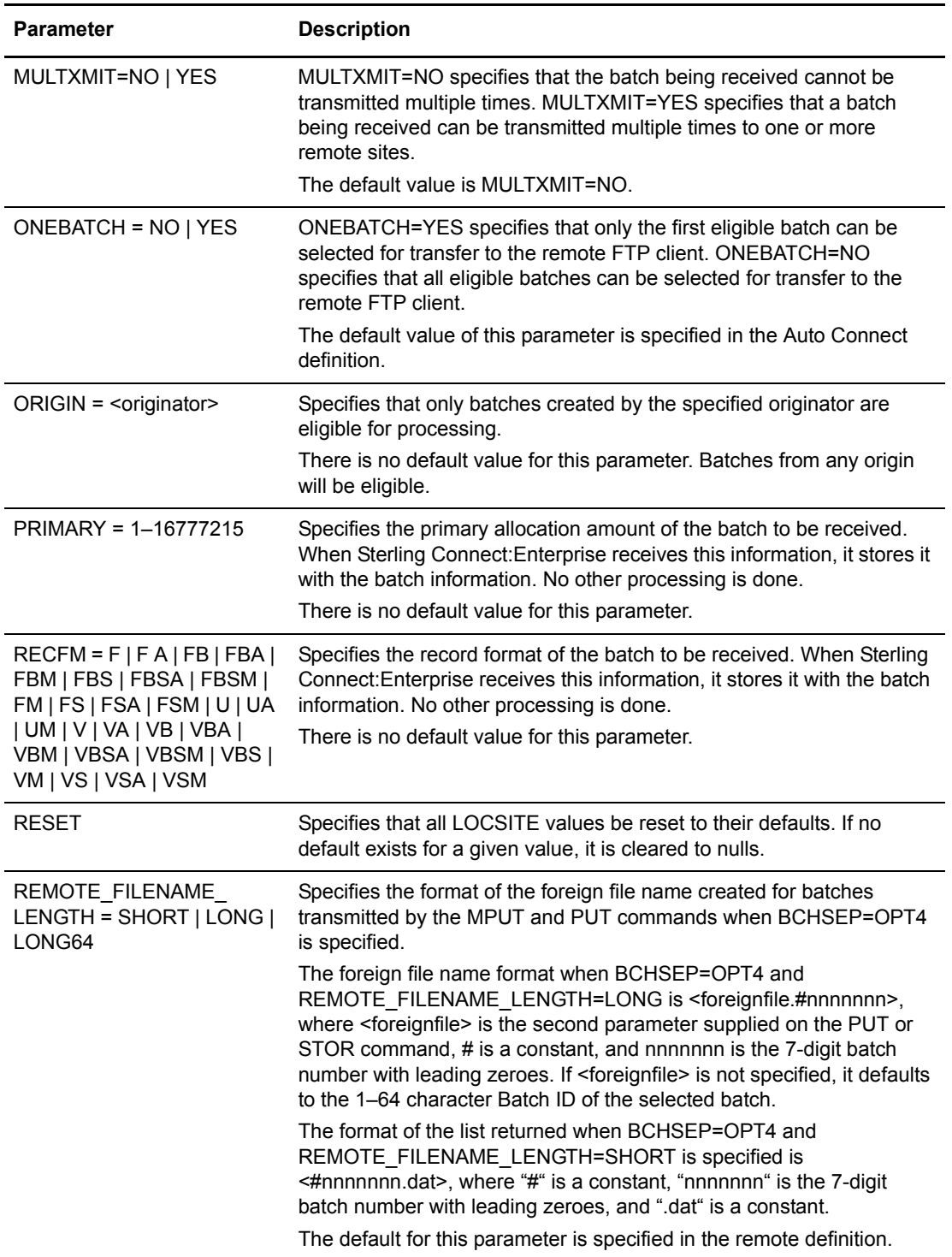

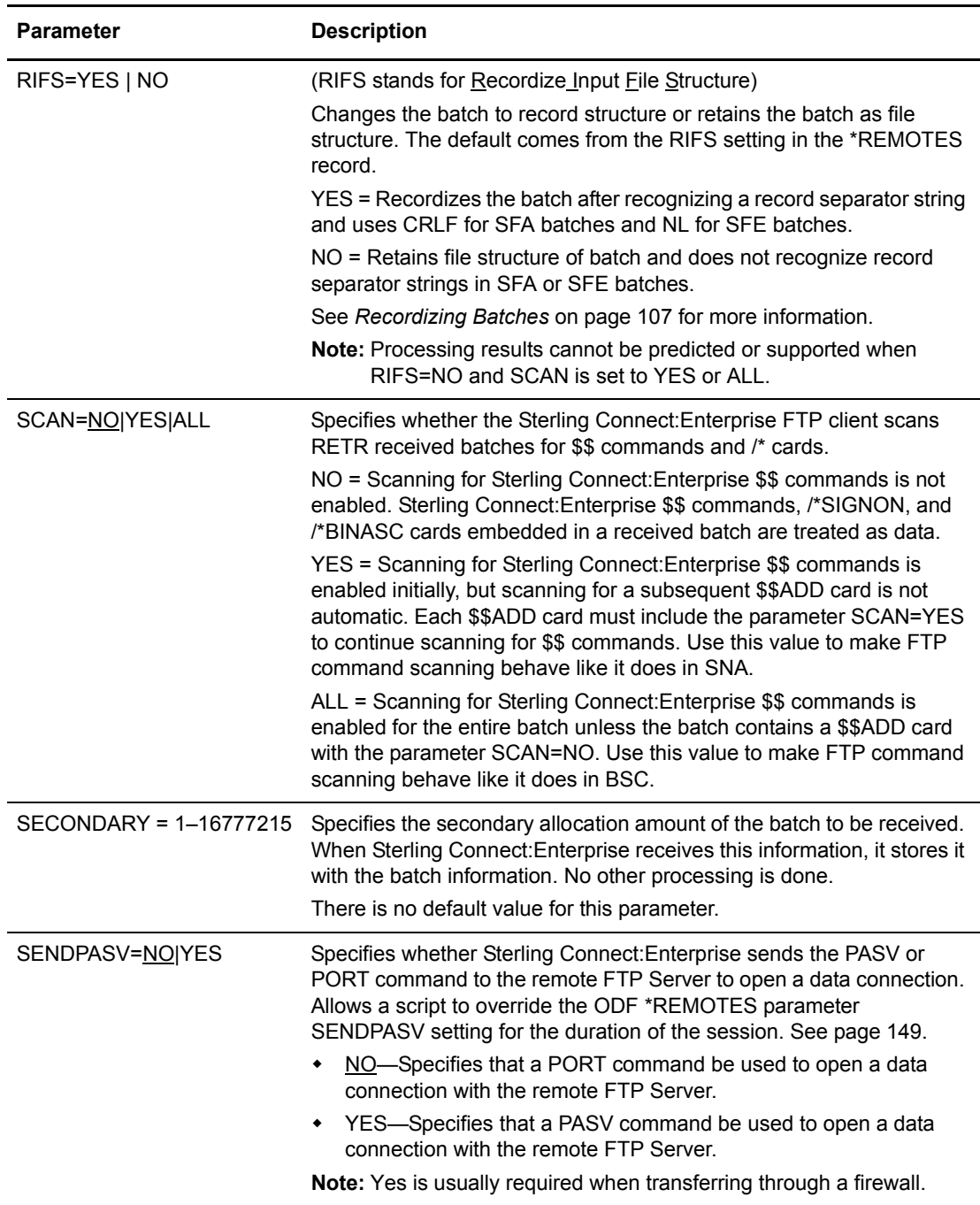

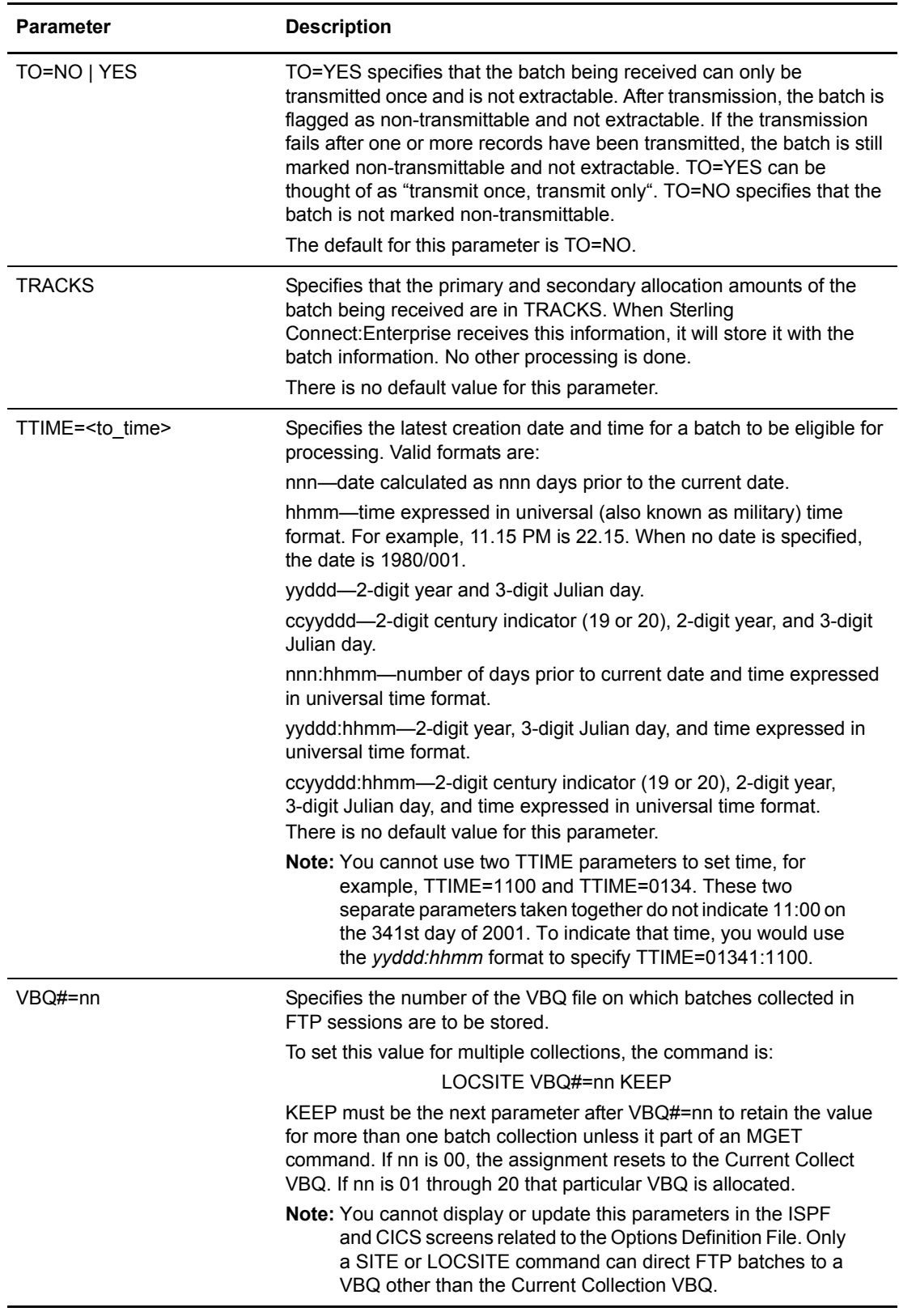

<span id="page-255-0"></span>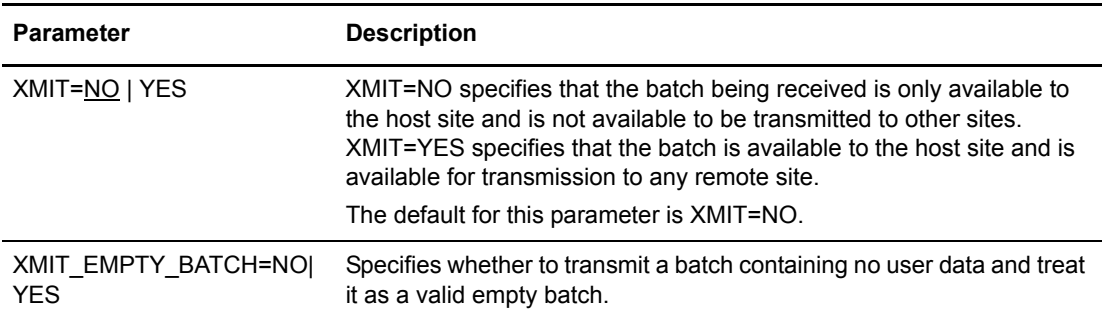

Examples: "LOCSITE BCHSEP=OPT3 BLOCKS XMIT=NO"

#### <span id="page-255-1"></span>LOCSTAT

Format: LOCSTAT

LOCST

Description: Displays the current settings of Sterling Connect:Enterprise-specific parameters set by the LOCSITE command. These parameters affect the GET and MGET commands that add batches, the PUT and MPUT commands that send batches, and the LOCDIR command that lists batches.

> The settings displayed in the following messages reflect the parameter values for the remote server definition in use by the FTP Auto Connect session:

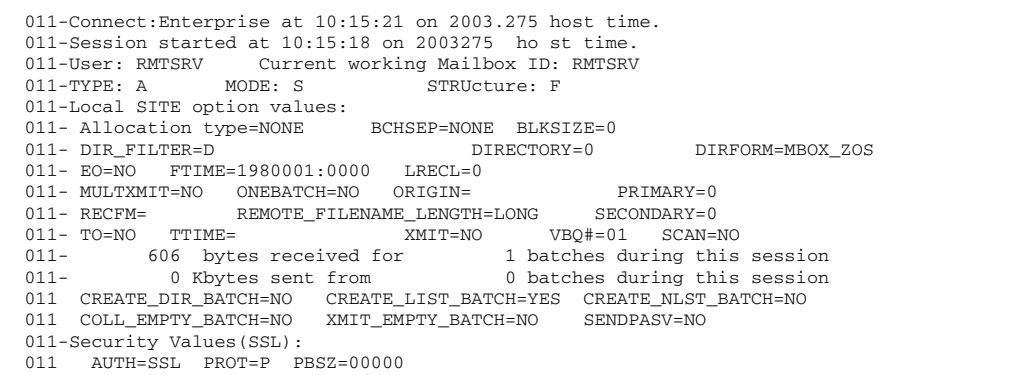

In addition to the following LOCSITE parameter setting information, the time the session started is shown (in hh:mm:ss and yyyy.ddd format) along with the number of bytes and batches received and sent during the session. The following table lists the information for each data label in alphabetical order:

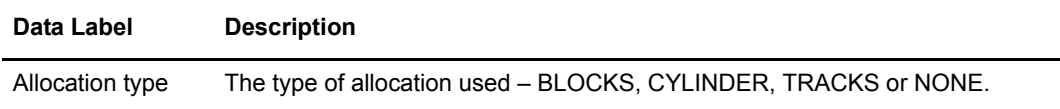

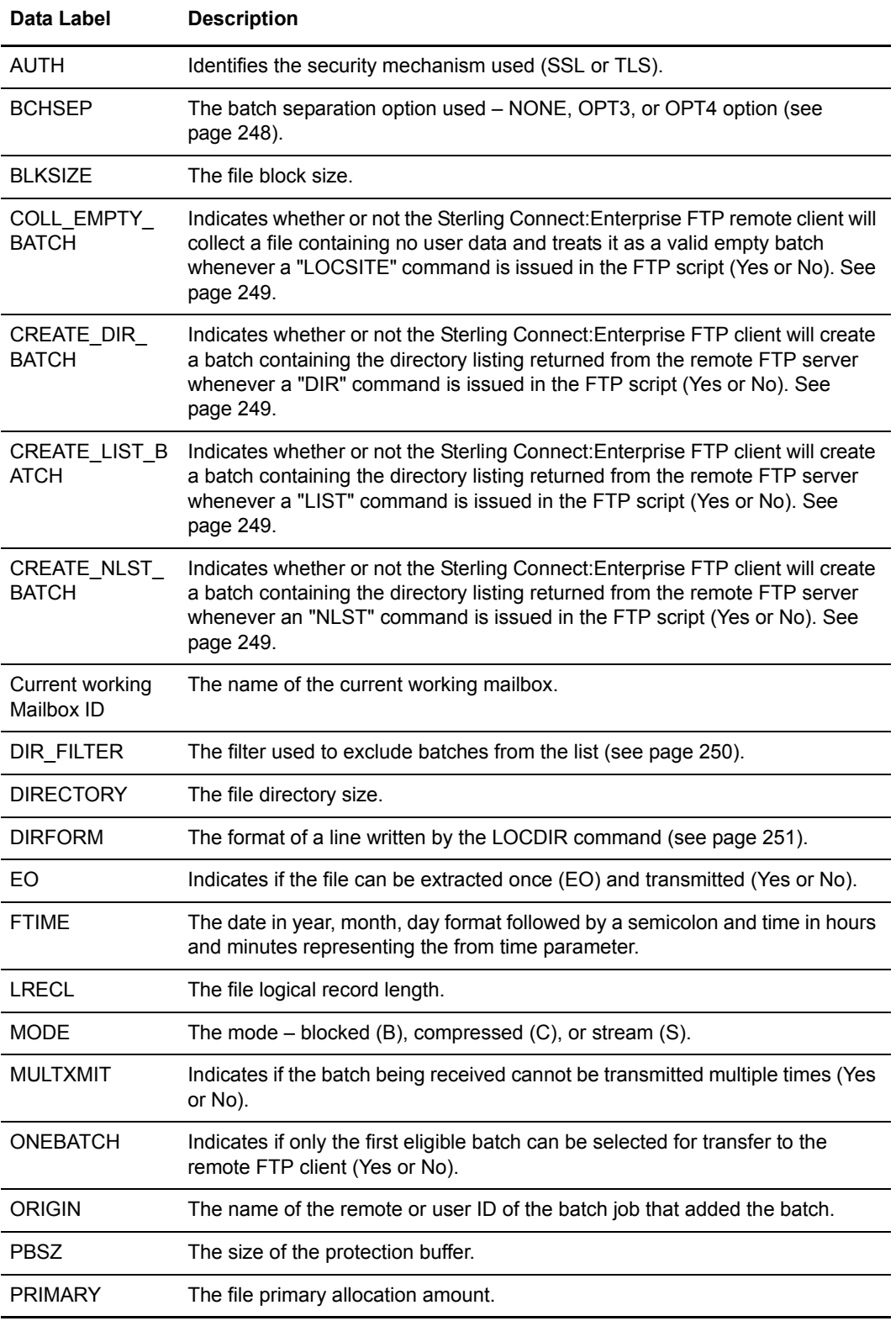

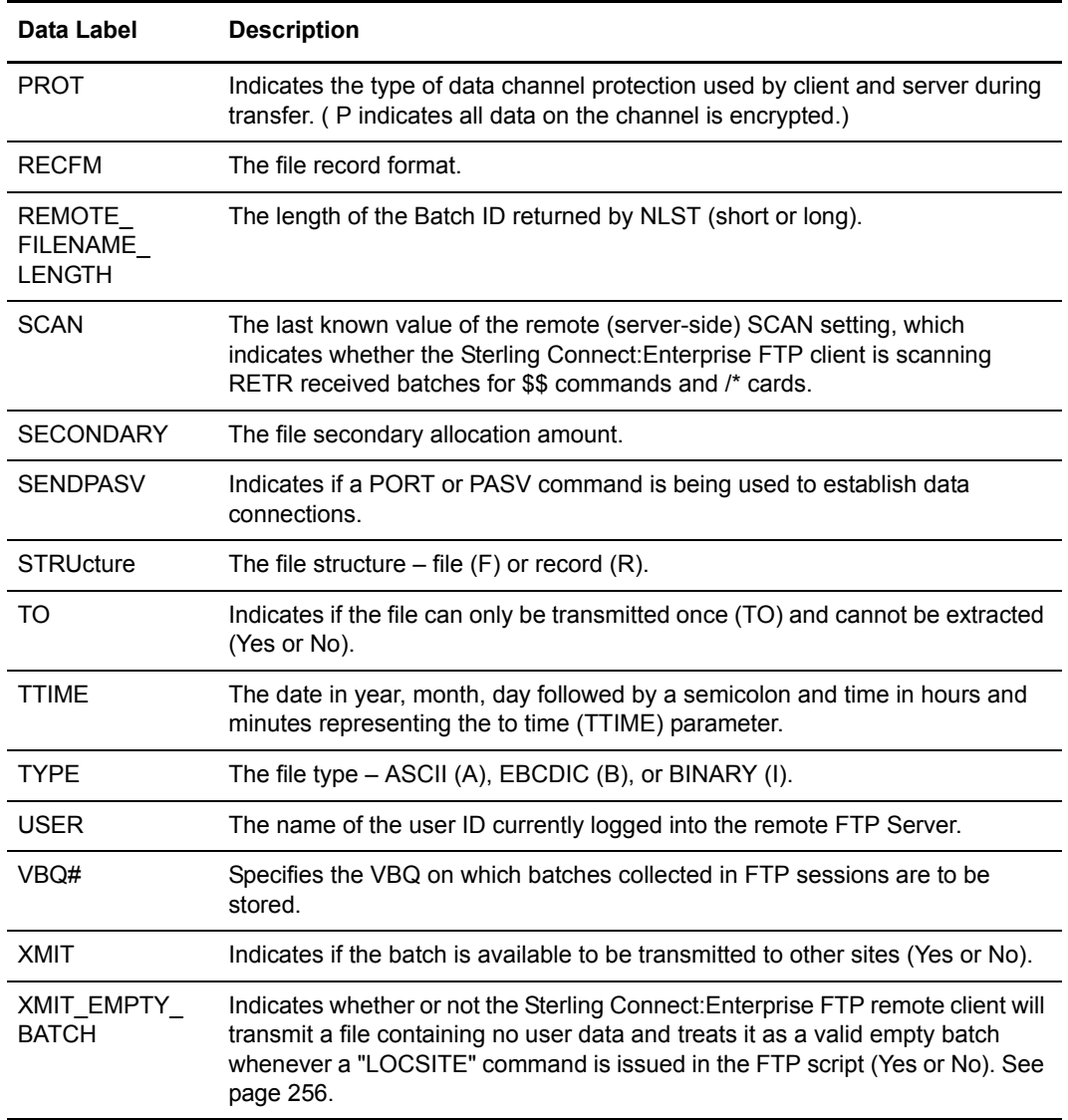

Examples: "LOCSTAT"

LS

Format: LS [<foreignfile>]

where <foreignfile> specifies the file names on the remote FTP server to list.

Description: Obtains a list of files on the remote FTP server. The LS command sends the NLST server command. When it is executed, a batch is added to the currently working Mailbox ID with a Batch ID of "NLST + first 19 bytes of <foreignfile>." This batch contains the list of file names on the remote FTP server. If you omit <foreignfile>, the Batch ID of the added batch is just NLST.

The remote FTP server defines the syntax requirements of the <foreignfile> parameter and the format of the returned list. If the remote FTP server is Sterling Connect:Enterprise, use </MID/BID> or <BID> for the <foreignfile> parameter.

By default, the LS command sends the FTP server PORT command to establish a data connection. If the ODF SENDPASV ODF parameter is specified for the remote, the FTP server PASV command is sent instead. This provides the ability to send and receive data through a firewall.

Examples: "LS /MBOXA/#0000034"—lists batch 34 in the remote server MBOXA mailbox.

"LS /MBOXA"—lists all files in the remote server MBOXA mailbox.

"LS /MBOXA/INVOICE\*"—lists all files that begin with INVOICE in the remote server MBOXA mailbox.

'LS "Order A" "Company A Data" "Company B Data" '—lists the Order A, Company A Data, and Company B data files in the current working directory on the remote server.

#### MDELETE

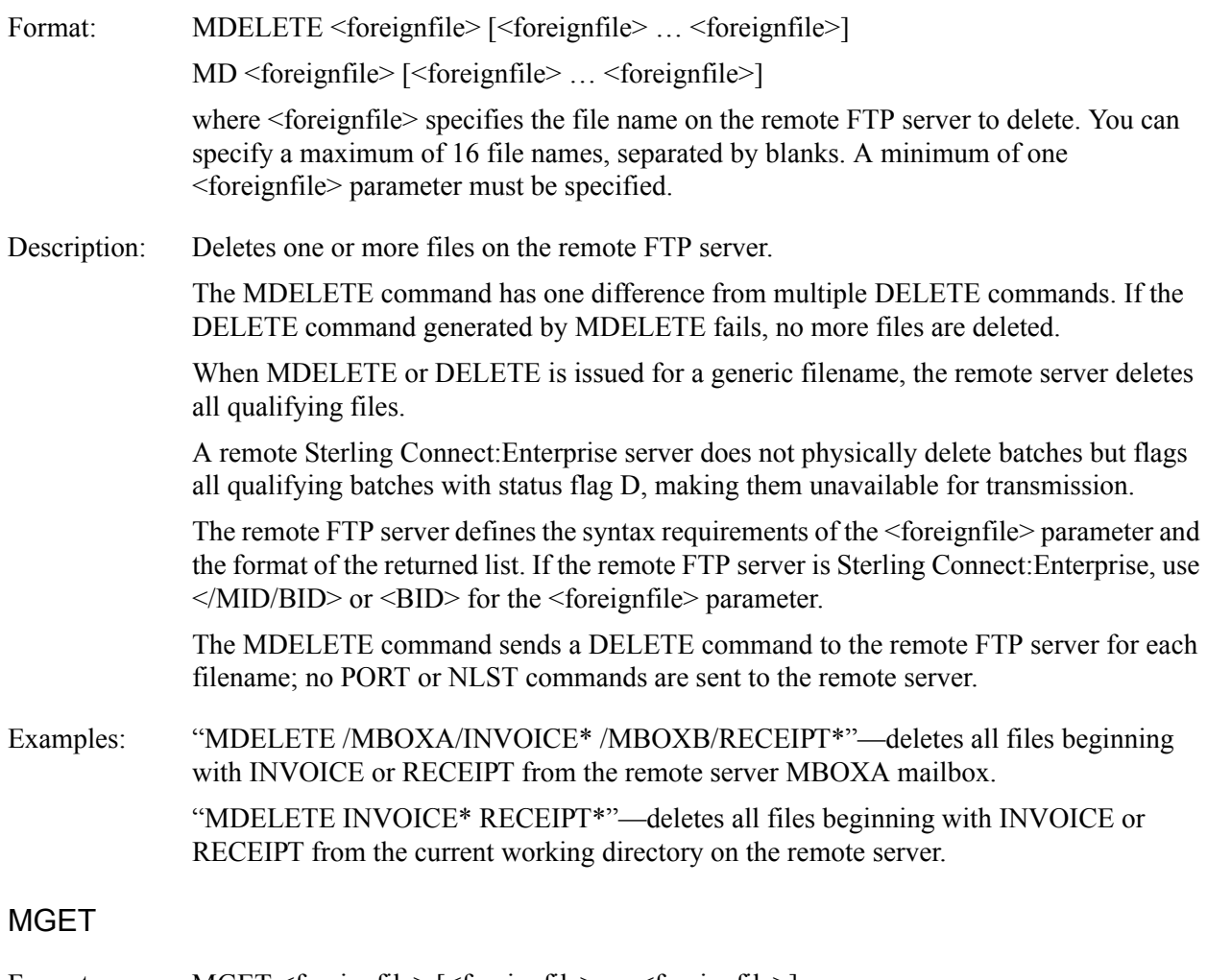

Format: MGET <foreignfile>  $\sim$  [<foreignfile>]

MG <foreignfile> [<foreignfile> … <foreignfile>]

where <foreignfile> specifies the file name on the remote FTP server to retrieve. You can specify up to a maximum of 16 file names. A minimum of one file name must be specified.

Description: Collects one or more files from a remote FTP server and adds each file as a batch into the current working mailbox. (You can set the current working mailbox with the LOCCD command. You cannot specify the Mailbox ID in the MGET command.)

> The remote FTP server defines the syntax requirements of the <foreignfile> parameter. If <foreignfile> contains a blank character, enclose the entire <foreignfile> in single quotes (**'**). If <foreignfile> contains an apostrophe, then enclose the entire <foreignfile> in double quotes (").

> The MGET command sends an NLST command to the remote FTP server for each file name in the parameter list. Each entry in the list returned by the remote FTP server NLST command builds RETR commands that are sent to the remote FTP server. The Batch ID of each added batch is created from the last 1–64 characters of the file name and file extension of the foreign file name.

When the MGET command is issued, Sterling Connect:Enterprise first issues a type A (ASCII) command. If the user-specified data representation type is not ASCII, Sterling Connect:Enterprise remembers the user-specified value and restores it after the MGET completes and before any further processing occurs.

Several LOCSITE parameters affect MGET processing and file characteristics. For more information, see [page 242](#page-241-0).

By default, the MGET command sends the FTP server PORT command to establish a data connection. If the ODF SENDPASV parameter is specified for the remote, the FTP server PASV command is sent instead. This provides the ability to send and receive data through a firewall.

The MGET command terminates if a permanent negative completion reply code or an unexpected reply code is encountered.

Example 1: The following MGET command sample retrieves two files named "data.jan" and "data.feb" from the current working directory at the remote FTP server and stores them as two batches in the current working mailbox under the Batch IDs "data.jan" and "data.feb".

"MGET data.jan data.feb"

Example 2: The following MGET command retrieves all files whose name starts with 'partner-Jake-one-for-mailboxA' from the remote directory path '/finance/accounting'. Sterling Connect:Enterprise FTP stores each file as a batch in the local current working mailbox.

"MGET /finance/accounting/partner-Jake-one-for-mailboxA\*"

The following is a list of the file names returned as a result of the NLST issued by the MGET command:

```
partner-Jake-one-for-mailboxA.011598
partner-Jake-one-for-mailboxA.013198
partner-Jake-one-for-mailboxA.031598
partner-Jake-one-for-mailboxA.033198
```
The MGET command then issues a RETR for each file name returned. The data retrieved from the remote FTP server for each RETR command is added as a batch in the current working mailbox. The Batch ID of each batch is set to the last 1–64 characters of the file name and file extension, as shown in the following:

-one-for-mailboxA.011598 -one-for-mailboxA.013198 -one-for-mailboxA.031598 -one-for-mailboxA.033198

### **MKDIR**

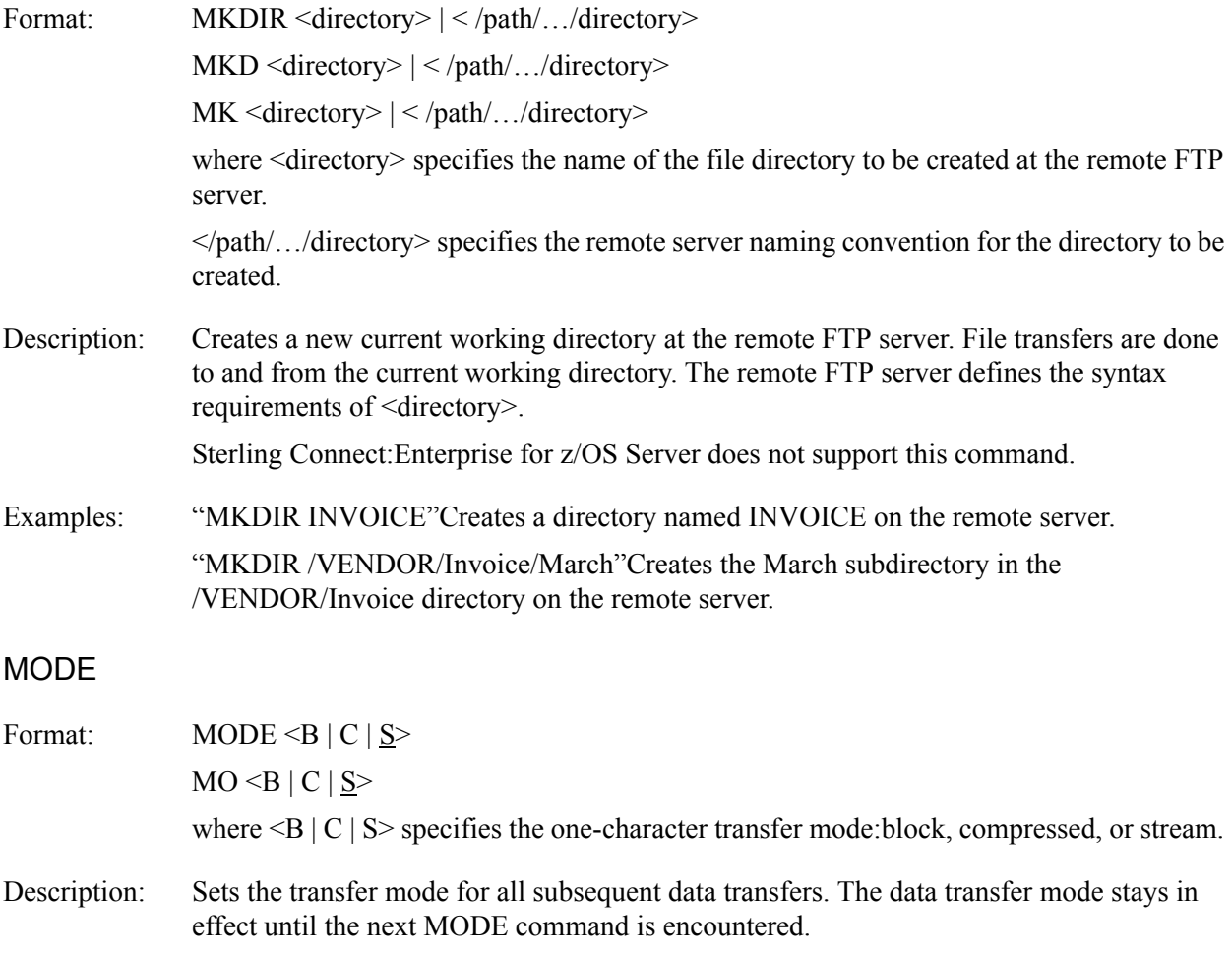

In block mode (B), data is transmitted as a series of data blocks, preceded by one or more header bytes. Block mode preserves the logical record boundaries of the data set or file.

In compressed mode (C), data is transmitted as a series of data blocks, preceded by one or more header bytes. Compressed mode preserves the logical record boundaries of the data set or file. In compressed mode, data is transmitted without repetitive characters and blanks. Since additional processing time is required for both the sender and receiver to compress or decompress the data, you should consider the trade-offs before you compress a file.

**Note:** If MODE is B or C you cannot set STRU=R.

In stream mode (S, the default), data is transmitted as a stream of bytes.

Examples: "MODE s"—sets the block mode as stream. "MODE" datamode—sets the block mode to whatever the &DATAMODE variable is defined as in the ODF

#### MPUT

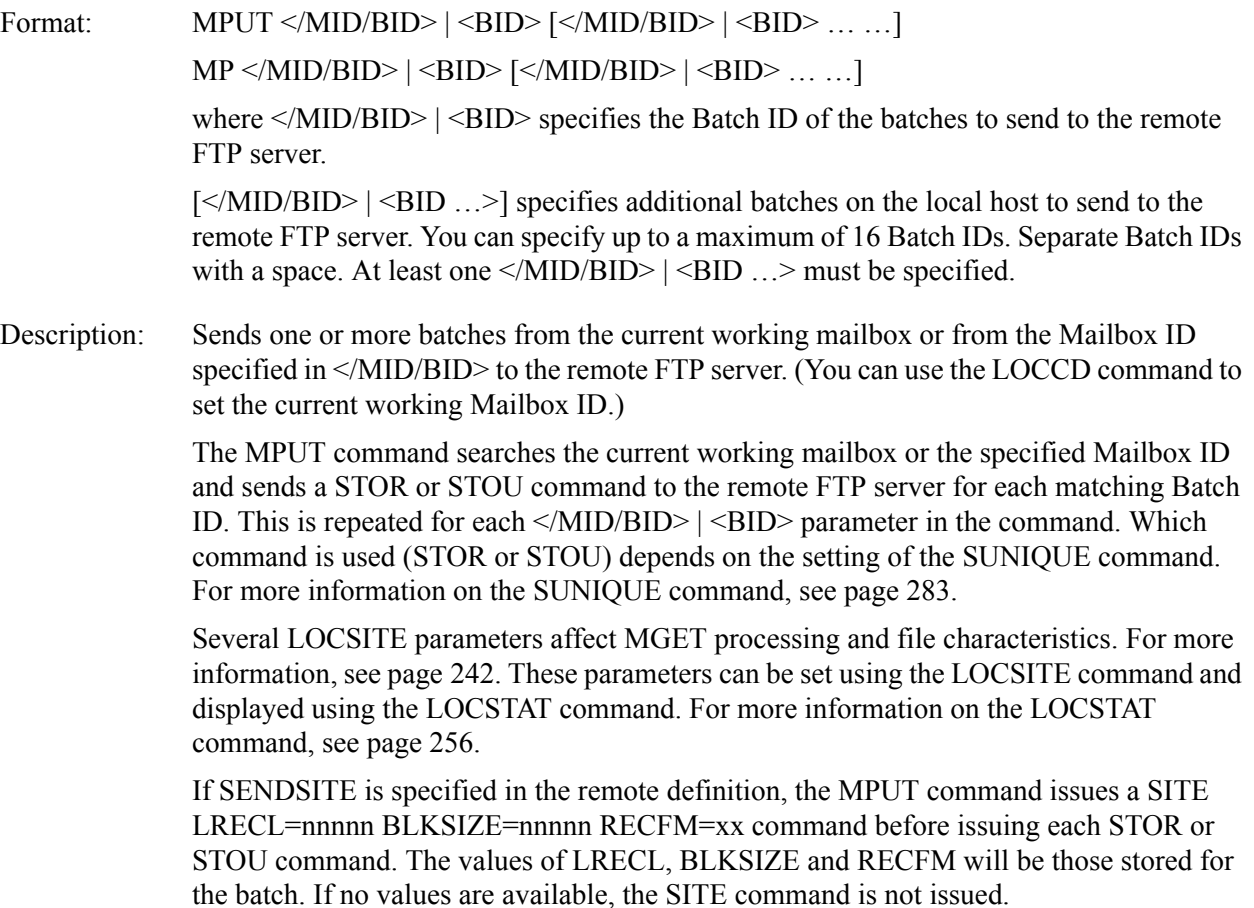

By default, the MPUT command sends the FTP server PORT command to establish a data connection. If the ODF SENDPASV parameter is specified for the remote, the FTP server PASV command is sent instead. This provides the ability to send and receive data through a firewall.

The MPUT command terminates if a permanent negative completion reply code or an unexpected reply code is encountered.

Batch

Selection: If the specified Batch ID is in the format '#nnnnnnn', 'nnnnnnn', 'BID.#nnnnnnn', or '#nnnnnnn.dat' and the batch is in the current working mailbox, the specified batch is eligible for transmission.

> If the specified Batch ID is in the format "generic-name", 'specific', or 'spec\*?[]', all batches in the current working mailbox that match the Batch ID are eligible for transmission.

If the Batch ID is not specified, all batches in the current working mailbox are eligible to be listed.

Eligible batches are selected depending on the current settings of the FTIME, DIR FILTER, ORIGIN, and TTIME parameters of the LOCSITE command. An eligible batch is sent if the following conditions are met:

- The batch is contained in an online VBO.
- The BATCH'S status flags do not match any of the values specified in the DIR\_FILTER parameter.
- The batch's creation date and time is on or after the value specified in the FTIME parameter.
- The batch's creation date and time is on or before the value specified in the TTIME parameter.
- The batch's origination matches the value of the ORIGIN parameter or the ORIGIN parameter is blank.

If the Batch ID is in the format '#nnnnnnn', 'nnnnnnn', 'BID.#nnnnnnn', or '#nnnnnnn.dat', the FTIME, DIR\_FILTER, ORIGIN, and TTIME parameters are ignored.

#### Batch

Transmission: If no batches are selected, the command returns a permanent negative completion reply.

If batches are selected, the command returns a positive intermediate reply. Data is transferred through the data connection.

When you use the STOU command, the remote FTP server assigns the file name.

When you use the STOR command, the MPUT command assigns the file name and places it on the STOR command. The foreign file name format depends on the current setting of the BCHSEP and REMOTE\_FILENAME\_LENGTH parameters of the LOCSITE command.

If the value of the ONEBATCH parameter is set to YES, the MPUT command selects and transfers only the first eligible batch in each specified path. If the value is set to NO, the MPUT command selects and transfers all available batches in each specified path.

#### Batch Status

Flags: If BCHSEP=NONE, all eligible batches are concatenated and sent as a single file. As the transmission progresses, each batch is flagged as transmitted immediately after being sent as part of the concatenated file. If a failure occurs during the transmission, only the batches actually sent are flagged as transmitted. If the transmission is restarted, only the remaining eligible batches not already marked as transmitted will be sent.

> If BCHSEP=OPT3, all eligible batches are concatenated and sent as a single file. All of the batches are flagged as transmitted only after the entire transmission completes. If a failure occurs during transmission, none of the batches are flagged as transmitted. If the transmission is restarted, all of the batches will be sent.

> If BCHSEP=OPT4, each eligible batch is sent as a separate file, and flagged as transmitted immediately after being sent. If the transmission is restarted, only the remaining eligible batches not already marked as transmitted will be sent.

**Note:** If a batch is flagged as multi-transmittable, it will always be available for subsequent transmission, regardless of the specified BCHSEP value.

#### Unique File:

Names: The MPUT command syntax provides the capability to specify up to  $16 \leq MID/BID > |$ <BID> parameters as selection criteria but does not support customer-defined <foreignfile> names. As a result, multiple batches can be selected that have the same Batch ID. When STOU is specified, the FTP remote system generates the unique file name when it saves the file.

> When STOR is specified, the system generates unique file names for these batches as follows:

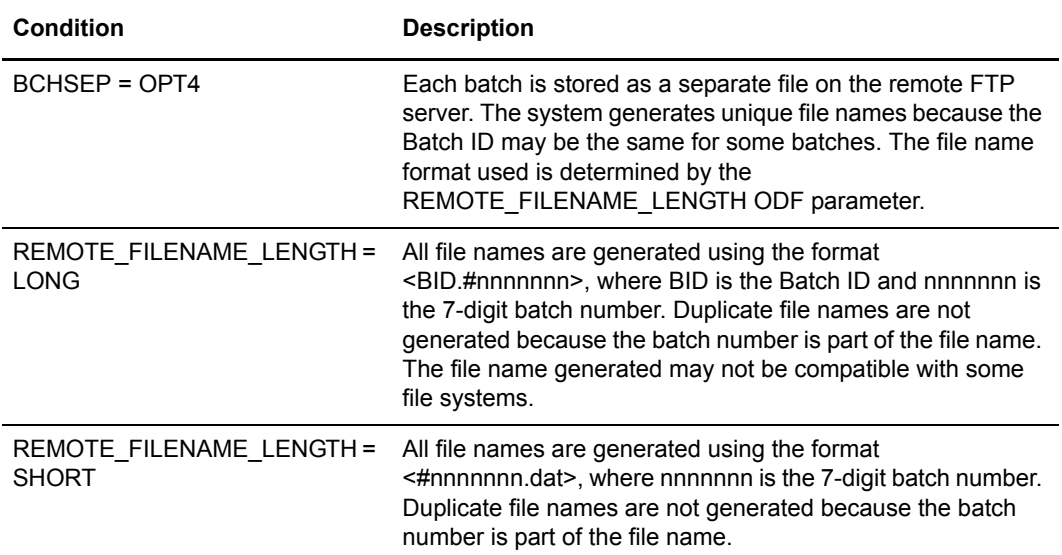

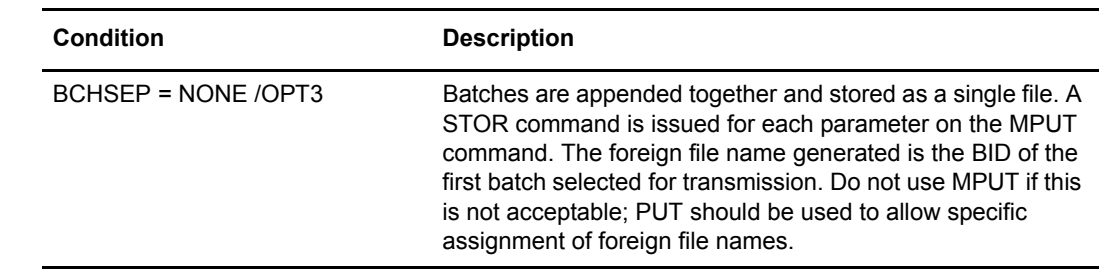

Examples: "MPUT BID\_A BID\_B"Retrieves all batches whose Batch IDs are 'BID\_A' and 'BID\_B' and sends them to the remote FTP server.

> The following paragraphs explain how the BCHSEP options affect this example. Assume that there are five batches that meet the selection criteria. Batch ID BID\_A has three batches and Batch ID BID\_B has two batches.

- If BCHSEP is not OPT4, two STOR commands with two different file names are created to hold the batches. The first command created is STOR BID\_A. Batches one, two, and three are sent to the remote FTP server where they are assigned the file name BID\_A. The second command created is STOR BID\_B. Batches four and five are sent to the remote FTP server where they are given the file name BID\_B.
- If BCHSEP=OPT4 and REMOTE\_FILENAME\_LENGTH=LONG is specified, the batches are sent individually to the remote FTP server using five STOR commands, creating five unique files on the remote FTP server. The commands sent are STOR BID\_A.#0000001, STOR BID\_A.#00000002, STOR BID\_A.#0000003, STOR BID\_B.#0000004, and STOR BID\_B.#0000005.
- If BCHSEP=OPT4 and REMOTE FILENAME LENGTH=SHORT is specified, the batches are sent individually to the remote FTP server using five STOR commands, creating five unique files on the remote FTP server. The commands sent are STOR #0000001.dat, STOR #00000002.dat, STOR #0000003.dat, STOR #0000004.dat, and STOR #0000005.dat.

#### **NLST**

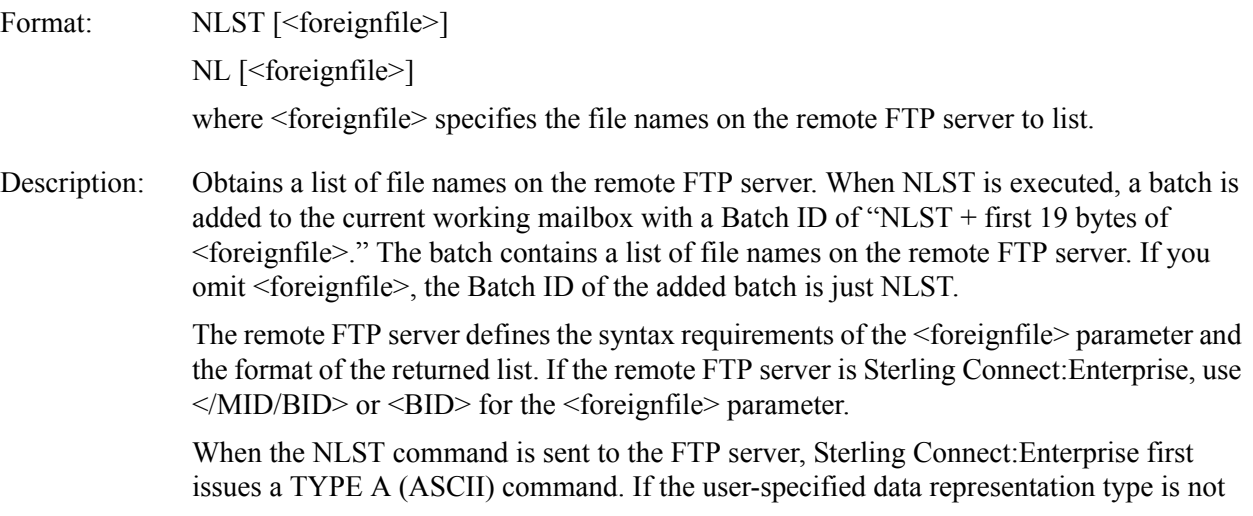

ASCII, Sterling Connect:Enterprise remembers the user-specified value and restores it after the DIR completes and before any further processing occurs.

To skip the creation of a directory listing batch resulting from an NLST command, you can specify that the Sterling Connect:Enterprise FTP client not create a batch nor generate an Auto Connect Detail log record on any of the three following levels: • On the global level using the ODF \*OPTIONS parameter, FTP\_DEFAULT\_CLIENT\_CREATE\_NLST\_BATCH (refer to Chapter 4, *[Configuring ODF Records for FTP Connections](#page-90-0)*) • On the local level using the ODF \*REMOTES parameter, CREATE\_NLST\_BATCH (refer to Chapter 4, *[Configuring ODF Records for FTP Connections](#page-90-0)*) • On the session level using the CREATE\_NLST\_BATCH parameter in a script LOCSITE command (see *LOCSITE* [on page 242](#page-241-0)) By default, the NLST command sends the FTP server PORT command to establish a data connection. If the ODF SENDPASV ODF parameter is specified for the remote, the FTP server PASV command is sent instead. This provides the ability to send and receive data through a firewall. Examples: "NLST /MBOXA/#0000034"—lists batch 34 on the remote server MBOXA mailbox. "NLST /MBOXA"—lists all files in the remote server MBOXA mailbox. "NLST /MBOXA/INVOICE\*"—lists all files that begin with INVOICE in the remote server MBOXA mailbox. 'NLST "Order A" "Company A Data" "Company B Data"'—lists the remote server Order A, Company A Data, and Company B Data files.

**NOOP** 

Format: NOOP

Description: Elicits a positive completion reply from the remote FTP server. Any parameters are ignored by the autoclient and sent to the server without an edit. The remote server can accept or reject the command.

Examples: "NOOP"

**OPEN** 

Format: OPEN <ipaddress>[,<port# | 21>]

O  $\leq$ ipaddress>[ $\leq$ port# $|21$ >]

where  $\leq$ ipaddress $\geq$  specifies the internet address of the remote FTP server or firewall server. This can be represented by the standard dotted quad notation, such as 255.255.0.0.

 $\epsilon$  =  $\epsilon$  | 21 > specifies the host port number to route the Telnet open request. The range is 1-65535.

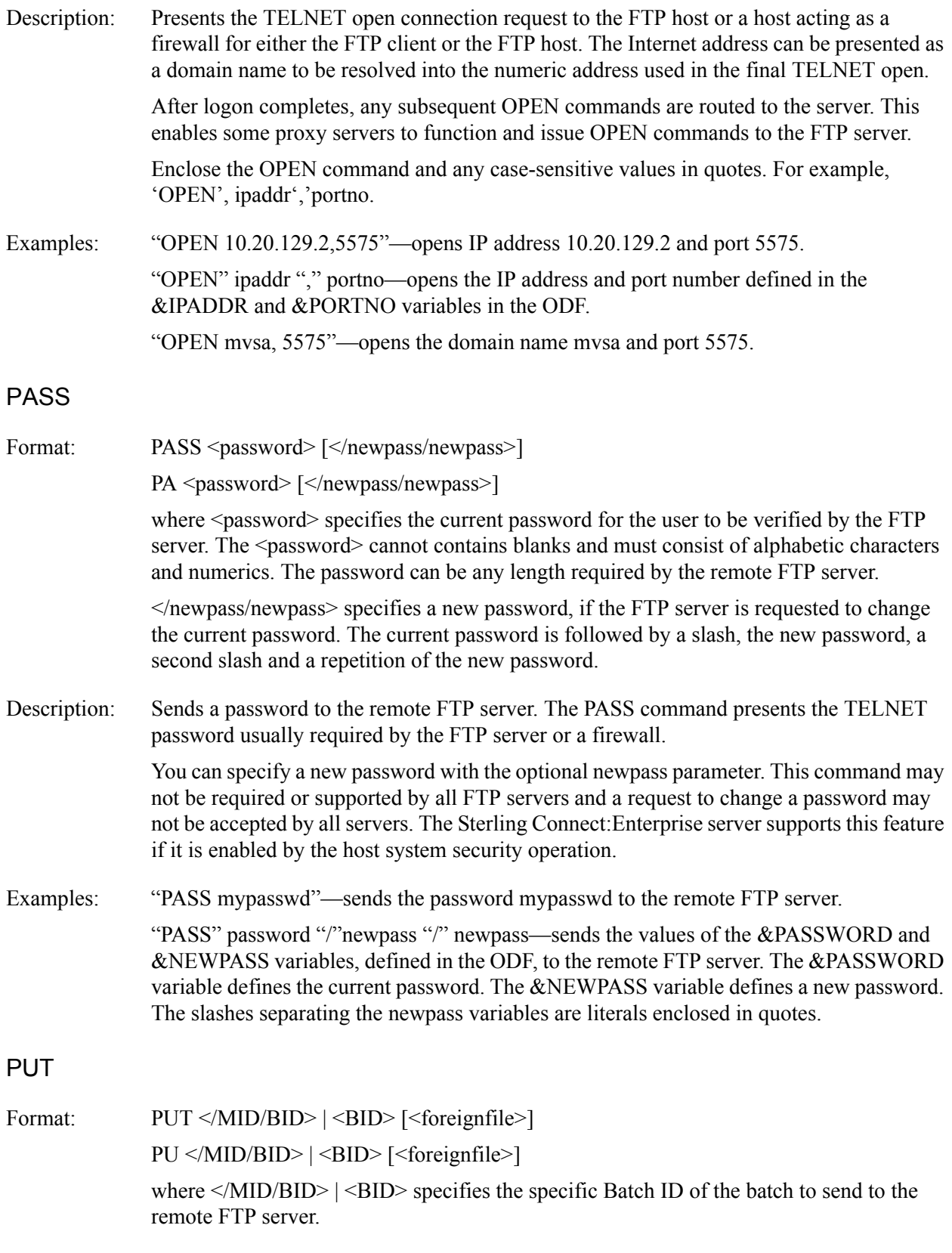

<foreignfile> specifies the file name on the remote FTP server where the data will be stored.

Description: Transfers batches from the current working mailbox or the Mailbox ID specified in </MID/BID> to the remote FTP server.

> The PUT command searches the current working mailbox or the specified Mailbox ID and sends a STOR or STOU command to the remote FTP server for each matching Batch ID. This is repeated for each  $\langle MID/BID \rangle$  |  $\langle BID \rangle$  parameter in the command. Which command is used (STOR or STOU) depends on the setting of the SUNIQUE command. For more information on the SUNIQUE command, see [page 283](#page-282-0).

> Several LOCSITE parameters affect PUT processing and file characteristics. For more information, see [page 242](#page-241-0). These parameters can be set using the LOCSITE command and displayed using the LOCSTAT command. For more information on the LOCSTAT command, see [page 256.](#page-255-1)

> If SENDSITE is specified in the remote definition, the PUT command issues a SITE LRECL=nnnnn BLKSIZE=nnnnn RECFM=xx command before issuing each STOR/STOU command. The values of LRECL, BLKSIZE and RECFM are stored for the batch. If no values are available, the SITE command is not issued.

> By default, the PUT command sends the FTP server PORT command to establish a data connection. If the ODF SENDPASV parameter is specified for the remote, the FTP server PASV command is sent instead. This provides the ability to send and receive data through a firewall.

The PUT command terminates if a permanent negative completion reply code or an unexpected reply code is encountered.

Batch

Selection: The Batch ID specified in  $\langle MID/BID \rangle$  |  $\langle BID \rangle$  may be specific or generic. All batches in the current working mailbox that match the Batch ID are eligible to be transmitted.

> Eligible batches are selected depending on the current settings of the FTIME, ORIGIN, and TTIME parameters of the SITE command and the current data type. An eligible batch is selected for transmission if the following conditions are met:

- The batch is contained in an online VBQ.
- The batch's creation date and time is on or after the value specified in the FTIME parameter.
- The batch's creation date and time is on or before the value specified in the TTIME parameter.
- The batch's origination matches the value of the ORIGIN parameter or the ORIGIN parameter is blank.

#### Batch

Transmission: If no batches are selected, the command returns a permanent negative completion reply.

If batches are selected, the command returns a positive intermediate reply. Data is transferred through the data connection.

When the STOU command is used, the remote FTP server assigns the file name and the <foreignfile> parameter is ignored.

When the STOR command is used, the file name is assigned by the  $\leq$  foreignfile  $\geq$ parameter. If the <foreignfile> parameter is not specified, the file name is assigned by the PUT command. The format of the assigned foreign file name depends on the current setting of the BCHSEP and REMOTE\_FILENAME\_LENGTH parameters of the LOCSITE command.

If you specify ONEBATCH=YES, the PUT command only sends the first batch selected.

#### Batch Status

Flags: If BCHSEP=NONE, all eligible batches are concatenated and sent as a single file. As the transmission progresses, each batch is flagged as transmitted immediately after being sent as part of the concatenated file. If a failure occurs during the transmission, only the batches actually sent are flagged as transmitted. If the transmission is restarted, only the remaining eligible batches not already marked as transmitted will be sent.

> If BCHSEP=OPT3, all eligible batches are concatenated and sent as a single file. All of the batches are flagged as transmitted only after the entire transmission completes. If a failure occurs during transmission, none of the batches are flagged as transmitted. If the transmission is restarted, all of the batches will be sent.

> If BCHSEP=OPT4, each eligible batch is sent as a separate file, and flagged as transmitted immediately after being sent. If the transmission is restarted, only the remaining eligible batches not already marked as transmitted will be sent.

**Note:** If a batch is flagged as multi-transmittable, it will always be available for subsequent transmission, regardless of the specified BCHSEP value.

# Unique File

Names: One or more batches may be selected for transmission. When STOU is used, the unique file name is determined by the remote FTP server. When STOR is used, the method used for creating a unique file name varies depending on the following BCHSEP options:

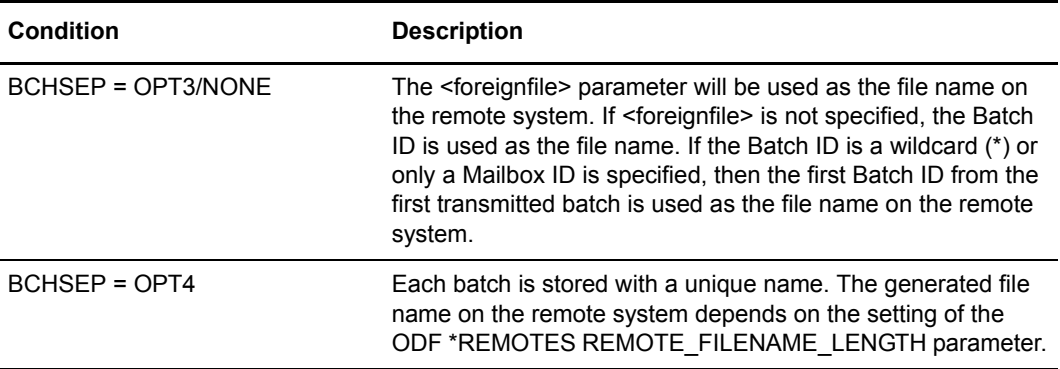

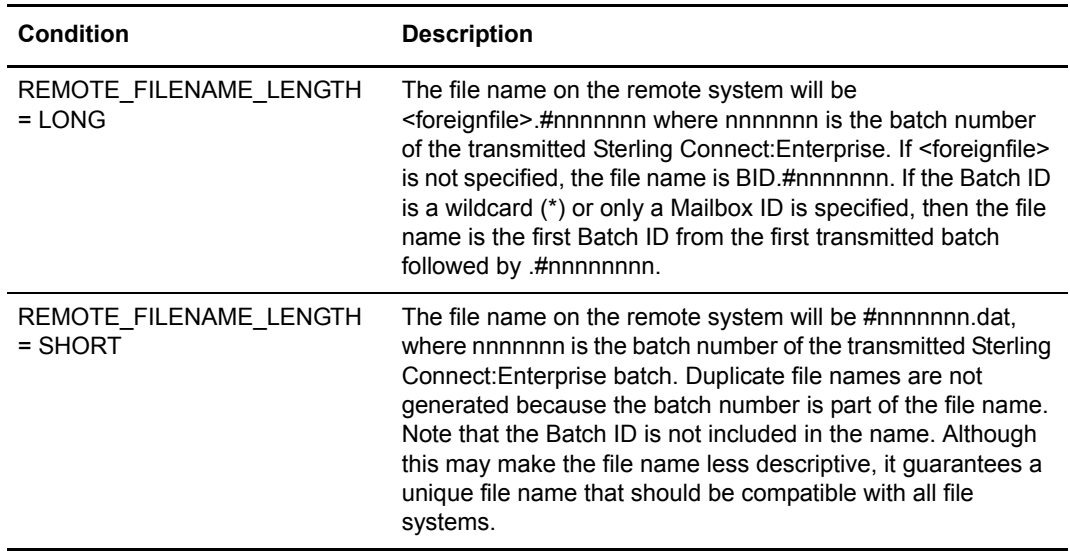

Example 1: This example assumes that BCHSEP=NONE or OPT3 and SUNIQUE specifies STOR. The following PUT command retrieves the batch named "batch file" from the current working mailbox on the local host and sends it to the remote FTP server where it is stored as "from.mailboxA". All batches with the Batch ID "batch file" are concatenated and sent to the remote FTP server as a single set of data.

"PUT 'batch file' from.mailboxA"

Example 2: This example assumes that BCHSEP=NONE or OPT3 and SUNIQUE specifies STOR. The following two PUT commands function the same. They both retrieve all of the batches whose Batch ID starts with the characters BID\_, and send them to the remote FTP server to be stored as file name "partnerA.dat".

'PUT "BID\_" partnerA.dat'

or

"PUT 'BID\_\*' partnerA.dat"

Example 3: This example assumes that BCHSEP=OPT4, REMOTE\_FILENAME\_LENGTH=LONG, and SUNIQUE specifies STOR.

> The following PUT command retrieves all batches named "batch file" from the current working mailbox on the local host and sends them to the remote FTP server where they are stored as separate files.

"PUT 'batch file' from.mailboxA"

Assuming that the batches requested from Batch ID "batch file" are batch numbers 26, 27, and 28, the files are stored with the following filenames: "from.mailboxA.#0000026," "from.mailboxA.#0000027," and "from.mailboxA.#0000028."

Example 4: This example assumes that BCHSEP=OPT4 and REMOTE\_FILENAME\_LENGTH=SHORT, and SUNIQUE specifies STOR.

> The following PUT command retrieves all batches named "batch file" from the current working mailbox on the local host and sends them to the remote FTP server where they are stored as separate files.

"PUT 'batch file' from.mailboxA"

If the batches that can be requested from Batch ID "batch file" are batch numbers 2, 23, and 26, the files are stored with the following filenames: "#000002.dat," "#0000023.dat," and "#0000026.dat." The "from.mailboxA" foreign file name is ignored.

Example 5: This example assumes that BCHSEP=OPT4, REMOTE\_FILENAME\_LENGTH=SHORT and SUNIQUE specifies STOU.

> The following PUT command retrieves all batches named "batch file" from the current working mailbox on the local host and sends them to the remote FTP server, where they are stored as three separate files with names selected by the FTP remote server.

"PUT 'batch file' from.mailboxA"

The <foreignfile> name "from.mailboxA" is ignored.

#### PWD

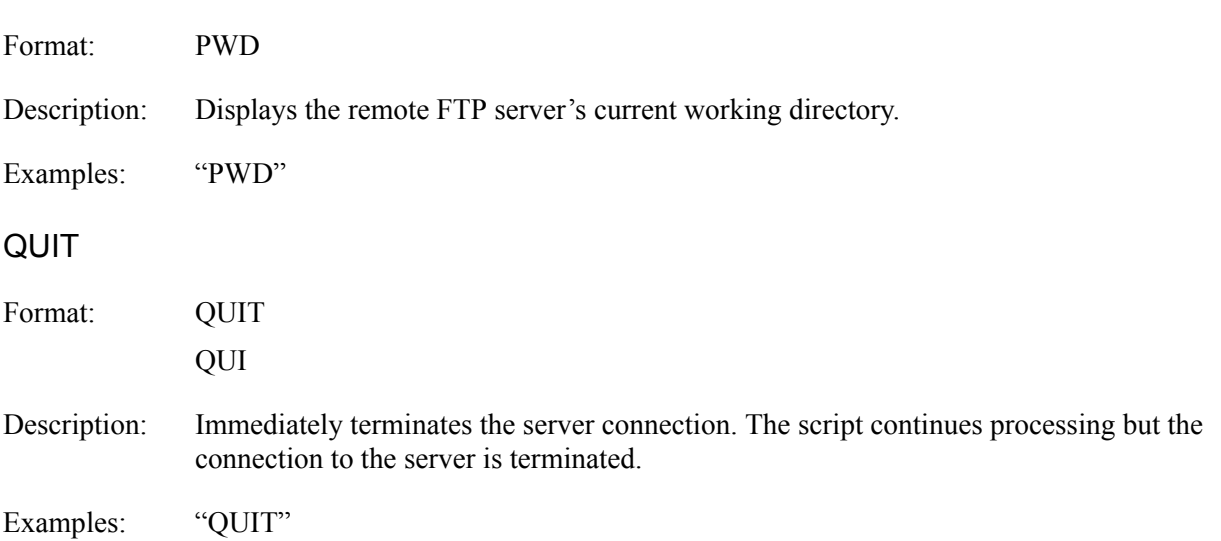

# QUOTE

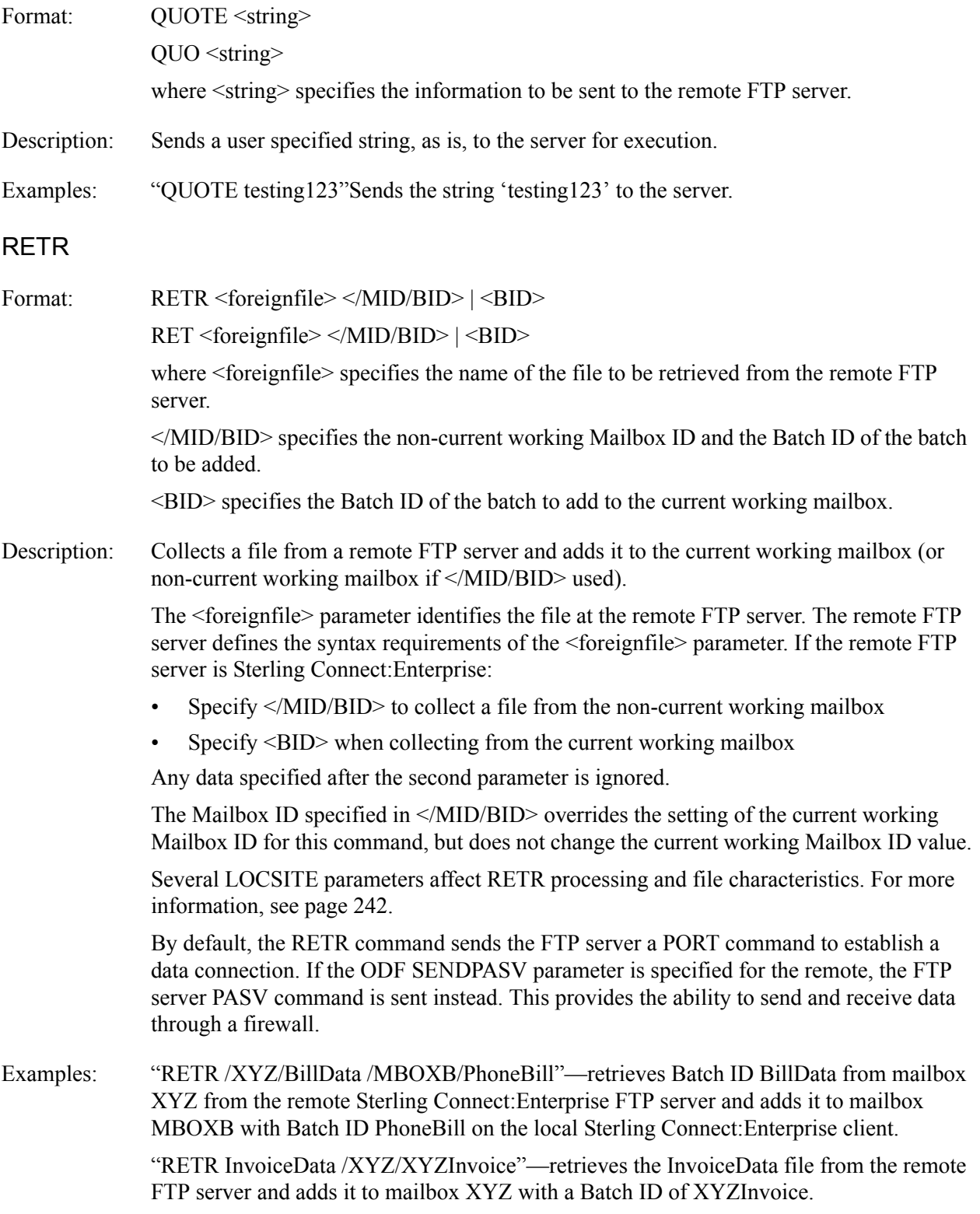

"RETR InvoiceData XYZInvoice"—retrieves the InvoiceData file from the remote FTP server and adds it to the current working mailbox with a Batch ID of XYZInvoice.

"RETR InvoiceData /XYZ/'March Invoice'"—retrieves the InvoiceData file from the remote FTP server and adds it to the mailbox XYZ with a Batch ID of 'March Invoice'.

#### RMDIR

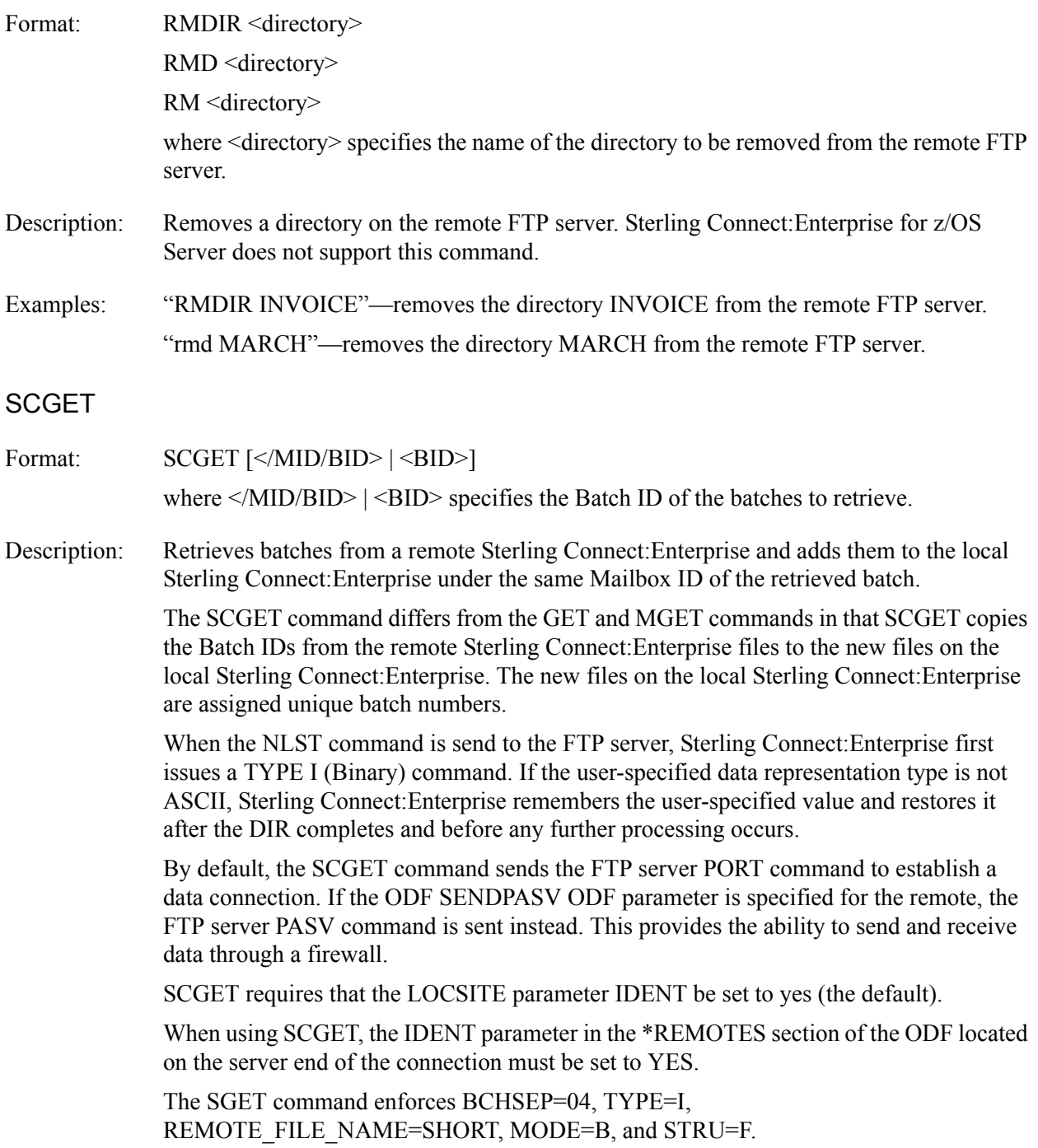

If any transfer fails, the SCGET command ends and all remaining transfers are not attempted.

Example 1: The following commands retrieve all batches with Batch ID BID A from the remote Sterling Connect:Enterprise mailbox BIDBOX and add them under the Mailbox ID BIDBOX. Assume three batches in this example.

> "CD BIDBOX" "SCGET BID\_A"

The result is three batches added to the mailbox with a Batch ID of BID\_A and with batch numbers unique to the local Sterling Connect:Enterprise .

Example 2: The following command retrieves all batches starting with Batch ID BID from the remote Sterling Connect:Enterprise current working mailbox BIDBOX and adds them to the local Sterling Connect:Enterprise under the same Mailbox ID as the remote mailbox. Assume there are three batches in BID\_A, two in BID\_B, and one in BID\_C.

"SCGET BID\_\*"

The result is six batches added to local Sterling Connect:Enterprise under Mailbox ID BIDBOX–three with a Batch ID of BID\_A, two with a Batch ID of BID\_B, and one with a Batch ID of BID\_C. Each batch has a batch number unique to the local Sterling Connect:Enterprise.

#### **SCPUT**

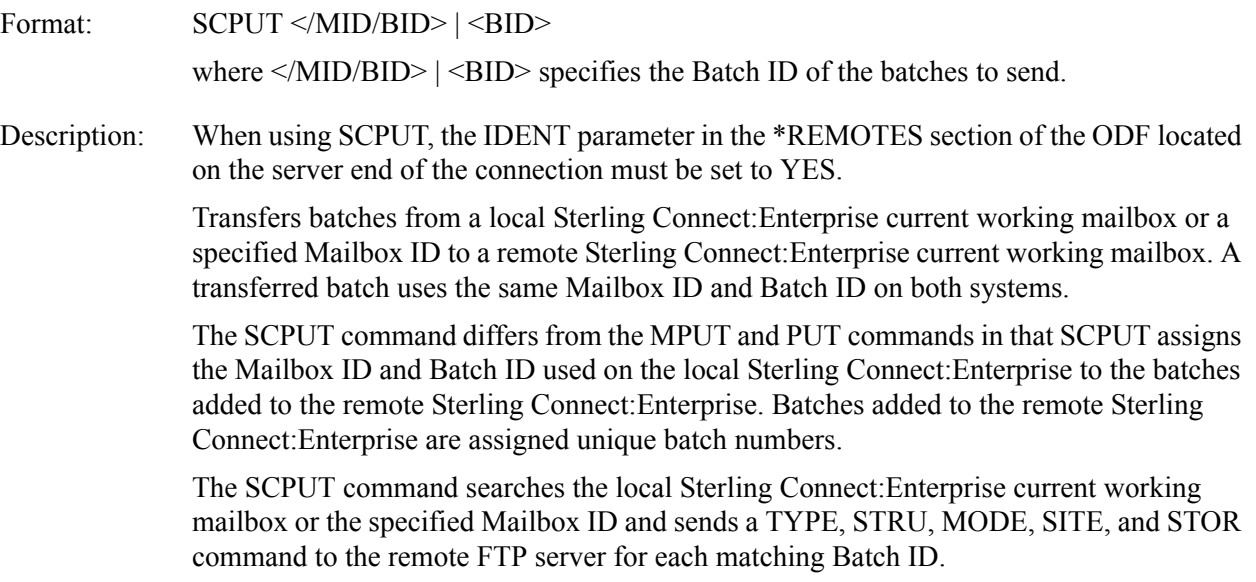

The EO, MULTXMIT, TO, and XMIT parameters of the remote FTP server SITE command do not affect the batches added to the remote Sterling Connect:Enterprise using **SCPUT.** 

The SCPUT command issues a SITE LRECL=nnnnn BLKSIZE=nnnnn RECFM=xx STATFLGS='x' command before issuing each STOR command. The values of LRECL, BLKSIZE, and RECFM are those stored for the batch. If no values are available, the SITE command uses only the STATFLGS parameter.

By default, the SCPUT command sends the FTP server PORT command to establish a data connection. If the ODF SENDPASV parameter is specified for the remote site, the FTP server PASV command is sent instead. This parameter provides the ability to send and receive data through a firewall.

Command SCPUT requires that LOCSITE parameter IDENT be set to YES. YES is the default for IDENT.

BCHSEP uses OPT4 with the SCPUT command. The <BID> parameter of the STOR command is set to the Batch ID of the batch being transferred. The REMOTE\_FILENAME\_LENGTH parameter does not modify the file name format for SCPUT.

The SCPUT command terminates if a permanent negative completion reply code or an unexpected reply code is encountered.

#### Batch

Selection: If the specified Batch ID is in the format '#nnnnnnn', 'nnnnnnn', 'BID.#nnnnnnn', or '#nnnnnnn.dat' and the batch is in the current working mailbox, the specified batch is eligible for transmission.

> If the specified Batch ID is in the format "generic-name", 'specific', or 'spec\*?[]', all batches in the local Sterling Connect:Enterprise current working mailbox that match the Batch ID are eligible for transmission.

Eligible batches are selected depending on the current settings of the FTIME, DIR\_FILTER, ORIGIN, and TTIME parameters of the LOCSITE command and the current data type. The batch is contained in an online VBQ.

- The batch status flags match the current data type.
- The batch's creation date and time is on or after the value specified in the FTIME parameter.
- The batch's creation date and time is on or before the value specified in the TTIME parameter.
- The batch's origination matches the value of the ORIGIN parameter or the ORIGIN parameter is blank.
- The batch's status flags match the value of the DIR FILTER parameter, or the DIR FILTER parameter is blank.

If the Batch ID is in the format '#nnnnnnn', 'nnnnnnn', 'BID.#nnnnnnn', or '#nnnnnnn.dat', the FTIME, DIR\_FILTER, ORIGIN, and TTIME parameters are ignored.

The FTIME, ORIGIN, DIR\_FILTER, and TTIME parameters of the LOCSITE command and the TYPE command affect SCPUT processing. The FTIME, ORIGIN, DIR\_FILTER,

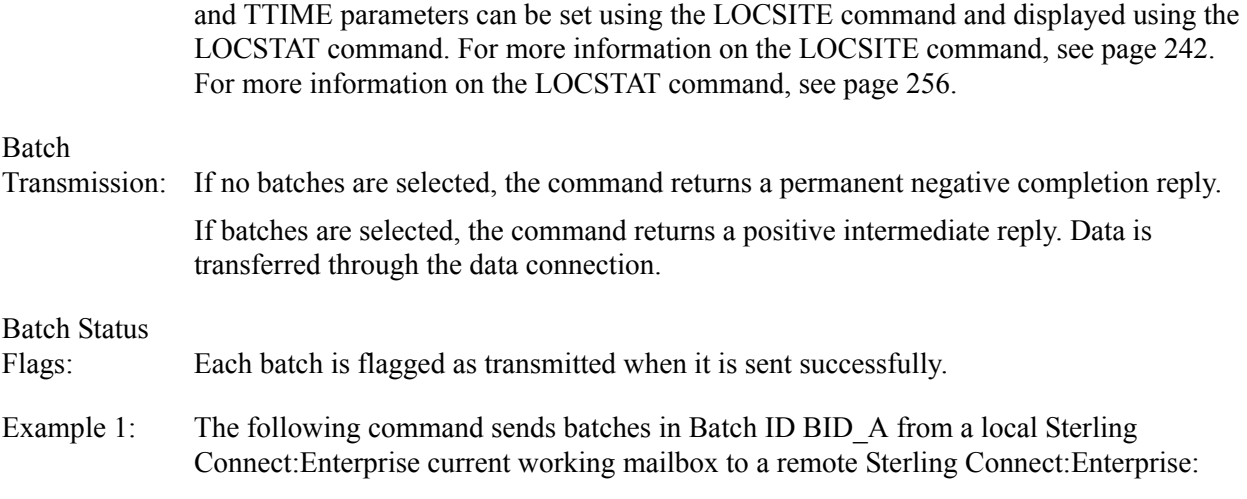

"SCPUT BID\_A"

Assuming three batches, the batches are sent using the following three STOR commands:

"STOR BID\_A" "STOR BID\_A" "STOR BID\_A"

Example 2: The following command sends batches in any Batch ID beginning with BID\_ from a local Sterling Connect:Enterprise mailbox to a remote Sterling Connect:Enterprise:

"SCPUT BID\_\*"

Assuming that there are three batches in BID\_A, two in BID\_B, and one in BID\_C, the batches are sent using the following six FTP server STOR commands:

"STOR BID\_A" "STOR BID\_A" "STOR BID\_A" "STOR BID\_B" "STOR BID\_B" "STOR BID\_C"

#### **SITE**

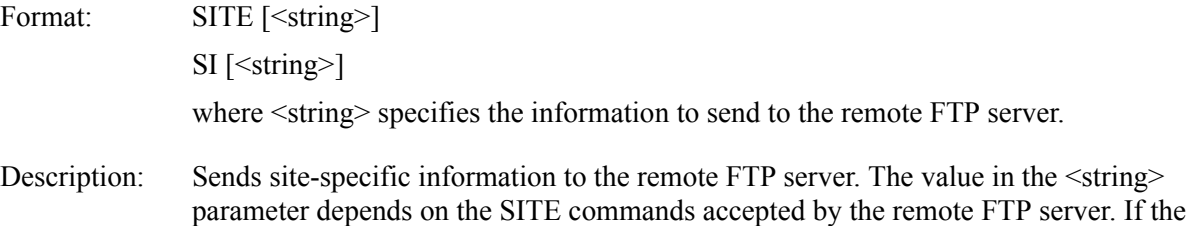

remote FTP server is a Sterling Connect:Enterprise system, see the description of the SITE command in the *IBM Sterling Connect:Enterprise for z/OS Remote User's Guide* for supported SITE parameters.

Examples: "SITE BCHSEP=OPT3"—sends the SITE BCHSEP parameter to a remote Sterling Connect:Enterprise FTP server.

#### **STATUS**

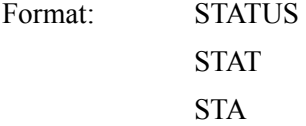

Description: Retrieves site-specific status and setting information from the remote FTP server.

The type of information returned depends on the remote server. If the remote FTP server is a Sterling Connect:Enterprise system, the status and setting information is displayed in the following messages to the remote FTP client:

211-Connect:Enterprise at 10:09:49 on 2003.275 host time. 211-Session started at 10:09:33 on 2003/275 host time. 211-User: FTPRMT Current working Mailbox ID: FTPRMT 211-TYPE: A MODE: S STRUcture: F 211-Local SITE option values: 211- Allocation type=NONE BCHSEP=NONE BLKSIZE=0 211- DIR\_FILTER=18Fe DIRECTORY=0 DIRFORM=MBOX\_ZOS 211- EO=NO FTIME=1980001:0000 LRECL=0 LS\_FILTER=BDI!RST 211- MULTXMIT=NO ONEBATCH=NO ORIGIN= PRIMARY=0 211- RECFM= REMOTE\_FILENAME\_LENGTH=LONG SECONDARY=0 211- TO=NO TTIME= XMIT=NO VBQ#=01 SCAN=NO 211- 0 Kbytes received for 0 batches during this session 211 0 Kbytes sent from 0 batches during this session

Examples: "STATUS"

"STAT"

#### **STOR**

Format: STOR </MID/BID> | <BID> [<foreignfile>]

 $STO \leq MID/BID > |\leq BID| \leq$ foreignfile>]

where  $\langle \text{MID/BID}\rangle$  |  $\langle \text{BID}\rangle$  specifies the Batch ID of the batch to be sent to the remote FTP server.

<foreignfile> specifies the file name on the remote FTP server where the data will be stored.

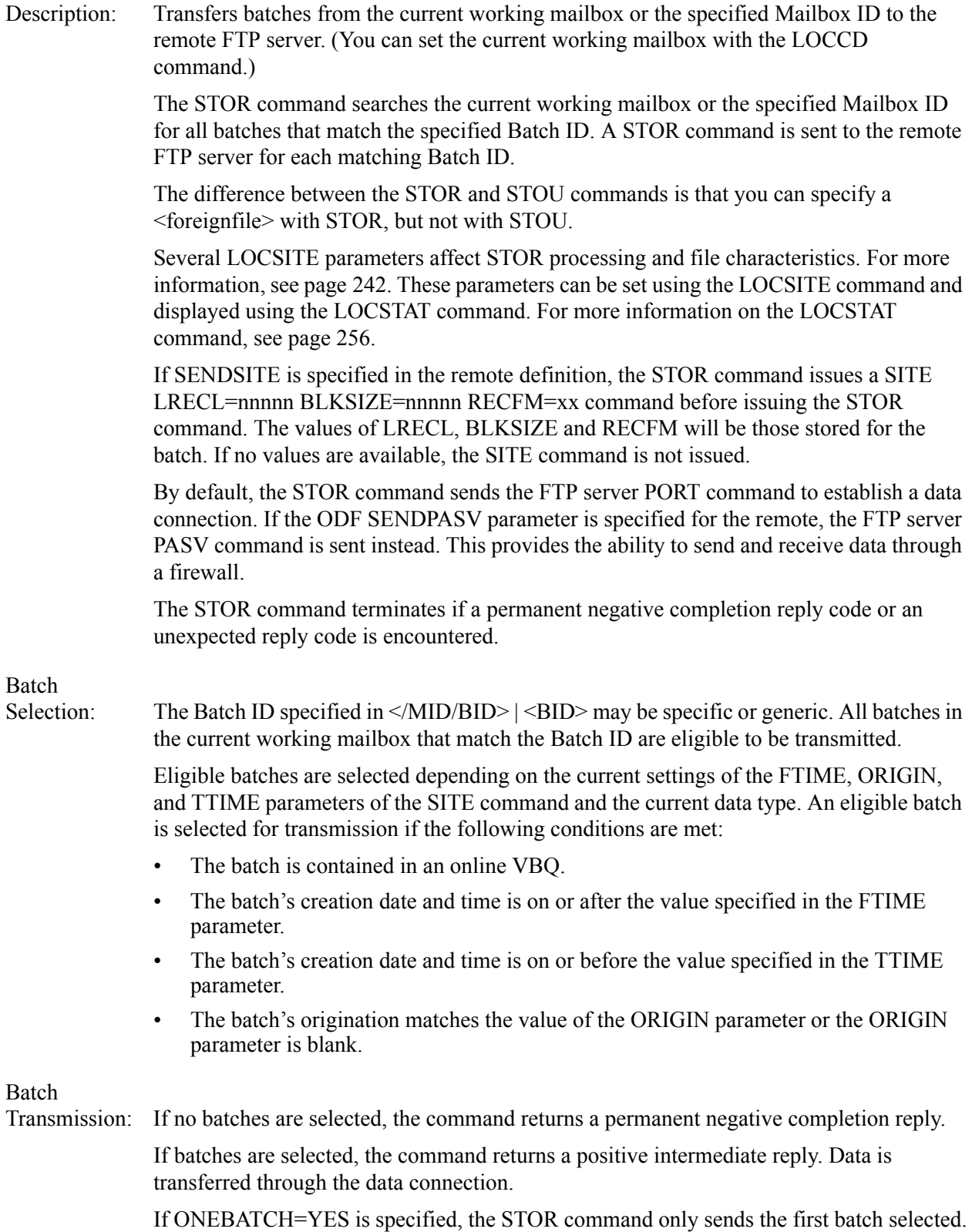

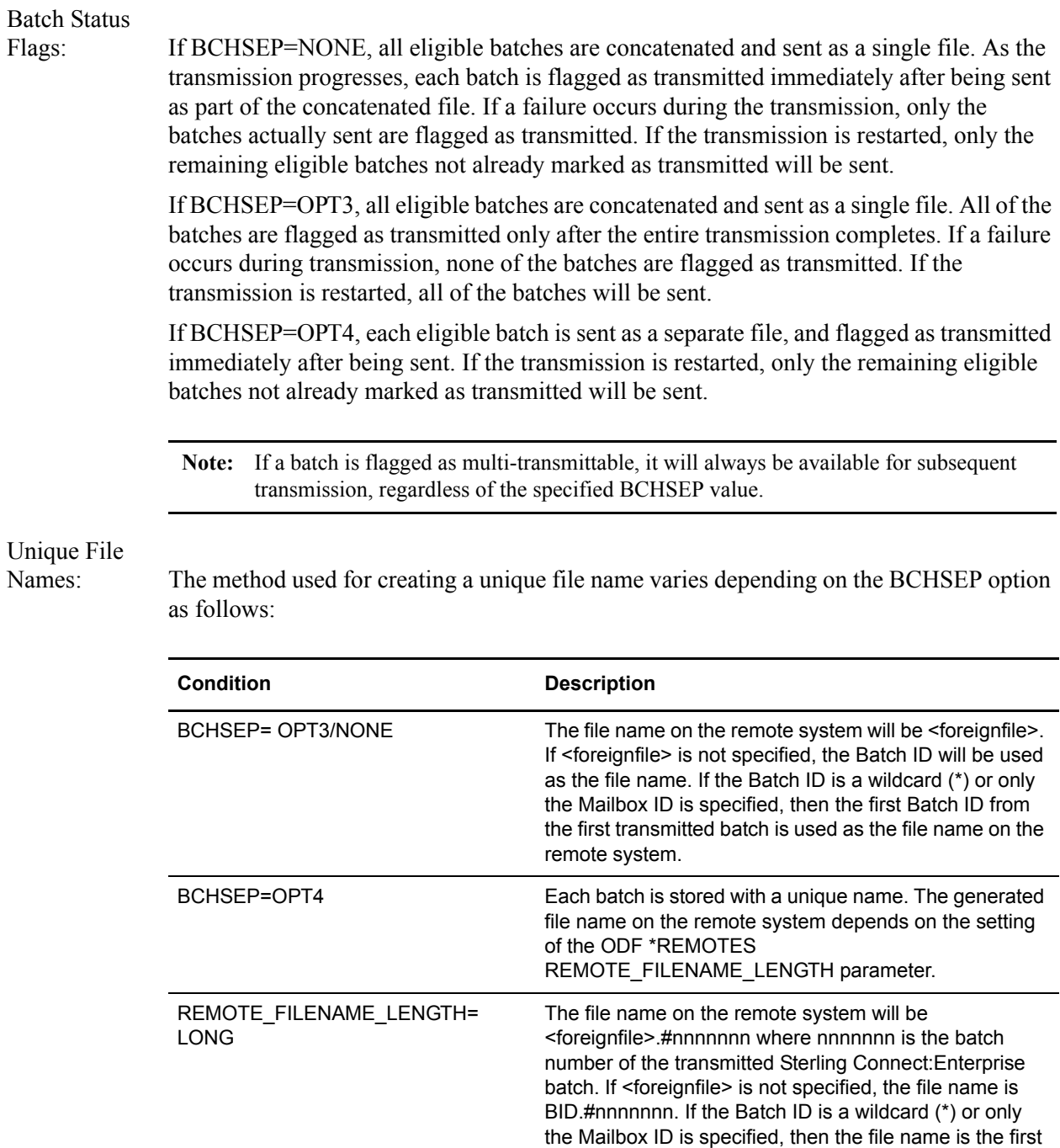

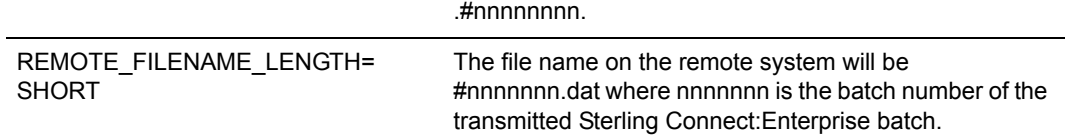

Batch ID of the first transmitted batch followed by

Example 1: This example assumes that BCHSEP=NONE or OPT3. The following STOR command retrieves the batch named "batch file" from the current working mailbox on the local host and sends it to the remote FTP server where it is stored as "from.mailboxA". All batches with the Batch ID "batch file" are concatenated and sent to the remote FTP server as a single set of data.

"STOR 'batch file' from.mailboxA"

Example 2: This example assumes that BCHSEP=NONE or OPT3. The following STOR command retrieves the batch named 'batch file' from the current working mailbox on the local host and sends it to the remote FTP server where it is stored as "batch file" because <foreignfile> is not specified on the STOR command. All batches with the Batch ID "batch file" are concatenated and sent to the remote FTP server as a single set of data.

"STOR 'batch file' "

Example 3: This example assumes that three batches exist with a Batch ID of "batch file" and batch numbers 23, 26, and 29 in the current working mailbox. It also assumes that BCHSEP=OPT4 and REMOTE\_FILENAME\_LENGTH=LONG are specified.

> The following STOR command retrieves all batches named 'batch file' from the current working mailbox on the local host and sends them to the remote FTP server where they are stored as three separate files: "from.mailboxA.#0000023," "from.mailboxA.#0000026," and "from mailbox A $\#0000029$ "

"STOR 'batch file' from.mailboxA"

Example 4: This example assumes that three batches exist with a Batch ID of "batch file" and batch numbers 23, 26, and 29 in the current working mailbox. It also assumes that BCHSEP=OPT4 and REMOTE\_FILENAME\_LENGTH=SHORT are specified.

> The following STOR command retrieves all batches named "batch file" from the current working mailbox on the local host and sends them to the remote FTP server where they are stored as three separate files: "#0000023.dat," "#0000026.dat," and "#000002.dat." The <foreignfile> parameter "from.mailboxA" is ignored.

"STOR 'batch file' from.mailboxA"

#### **STOU**

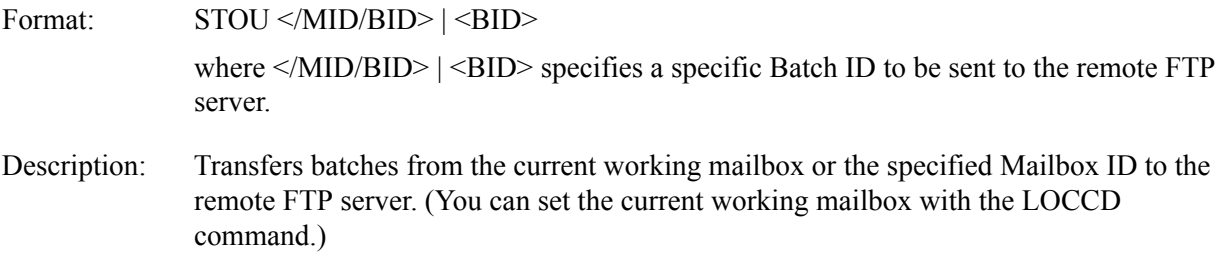

The STOU command searches the current working mailbox or the specified Mailbox ID for all batches that match the specified Batch ID. A STOU command is sent to the remote FTP server for each matching Batch ID.

The difference between the STOR and STOU commands is that you can specify a <foreignfile> with STOR, but not with STOU.

Several LOCSITE parameters affect STOU processing and file characteristics. For more information, see [page 242](#page-241-0). These parameters can be set using the LOCSITE command and displayed using the LOCSTAT command. For more information on the LOCSTAT command, see [page 256.](#page-255-1)

If SENDSITE is specified in the remote definition, the STOU command first issues a SITE LRECL=nnnnn BLKSIZE=nnnnn RECFM=xx command. The values of LRECL, BLKSIZE and RECFM will be those stored for the batch. If no values are available, the SITE command is not issued.

By default, the STOU command sends the FTP server PORT command to establish a data connection. If the ODF SENDPASV parameter is specified for the remote, the FTP server PASV command is sent instead. This provides the ability to send and receive data through a firewall.

The STOU command terminates if a permanent negative completion reply code or an unexpected reply code is encountered.

#### Batch

Selection: The Batch ID specified in  $\langle MID/BID \rangle$  |  $\langle BID \rangle$  must be specific, without wildcards. All batches in the current working mailbox that match the Batch ID are eligible to be transmitted.

> Eligible batches are selected depending on the current settings of the FTIME, ORIGIN, and TTIME parameters of the SITE command and the current data type. An eligible batch is selected for transmission if the following conditions are met:

- The batch is contained in an online VBQ.
- The batch's creation date and time is on or after the value specified in the FTIME parameter.
- The batch's creation date and time is on or before the value specified in the TTIME parameter.
- The batch's origination matches the value of the ORIGIN parameter or the ORIGIN parameter is blank.

#### Batch

Transmission: If no batches are selected, the command returns a permanent negative completion reply.

If batches are selected, the command returns a positive intermediate reply. Data is transferred through the data connection.

When you use the STOU command, the remote FTP server assigns the file name and any <foreignfile> parameter specified is ignored.

If ONEBATCH=YES is specified, the STOU command only sends the first batch selected.

#### Batch Status

Flags: If BCHSEP=NONE or BCHSEP=OPT4, each batch is flagged as transmitted when it is sent successfully. If a failure occurs during transmission, BCHSEP=NONE or BCHSEP=OPT4 prevent batches previously sent from being retransmitted. If the transmission is restarted to the same remote client file, the data from the previous batches is replaced with the data from the unsent batches, and the data from the previously sent batches is lost. If the transmission is restarted to a different remote client file, data sent in previous batches is not lost.

> If BCHSEP=OPT3, all batches are flagged as transmitted when all batches have been sent successfully. If a failure occurs during transmission, BCHSEP=OPT3 allows all batches to be transmitted again. If the transmission is restarted to the same remote client file, the data from the previous batches is retransmitted and no data is lost. If the transmission is restarted to a different remote client file, duplicate records are sent to the remote site.

Example 1: This example assumes that BCHSEP=NONE or OPT3. The following STOU command retrieves the batch named 'batch file' from the current working mailbox on the local host and sends it to the remote FTP server where it is stored with a file name determined by the remote FTP server. All batches with the Batch ID "batch file" are concatenated and sent to the remote FTP server as a single set of data.

"STOU 'batch file'

Example 2: This example assumes that BCHSEP=NONE or OPT3. The following two STOU commands are functionally the same. They both retrieve all batches whose Batch ID starts with the characters "BID", and send them to the remote FTP server to be stored with file names determined by the remote FTP server.

'STOU "BID\_" '

"STOU 'BID\_\*' "

Example 3: This example assumes three batches exist with a Batch ID of "batch file" and batch numbers 23, 26, and 29 in the current working mailbox. It also assumes BCHSEP=OPT4 is specified.

> The following STOU command retrieves the batches named "batch file" from the current working mailbox on the local host and sends them to the remote FTP server where they are stored as three separate files with names selected by the remote FTP server.

"STOU 'batch file' "

#### **STRUCT**

Format:  $STRU \leq F | R$ 

 $STR \leq F | R$ 

where  $\leq$  F | R> specifies one of the following file structure types:

- F–file (default)
- R–record

Description: Sets the transfer data structure for all subsequent data transfers. The data structure stays in effect until the next STRU command is encountered. The following table explains the effect on data transfers:

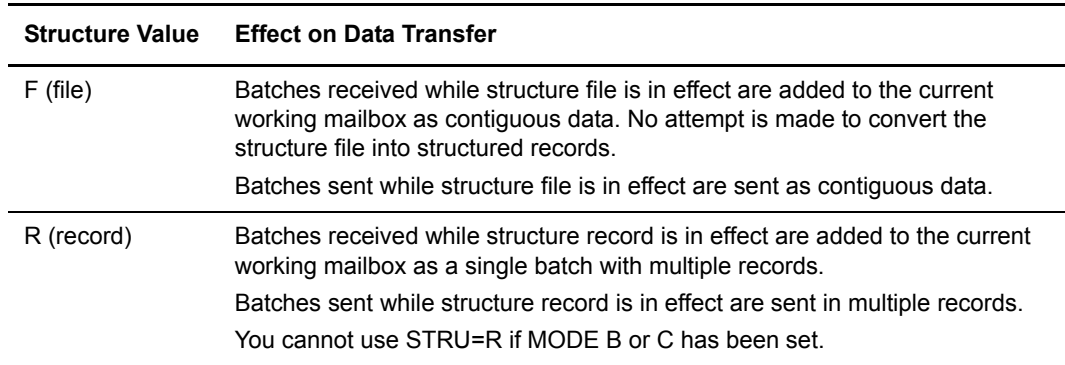

Examples: "STR F"—sets structure as file.

"STRU" datastru—sets structure to the value defined in the ODF &DATASTRU variable

#### <span id="page-282-0"></span>SUNIQUE

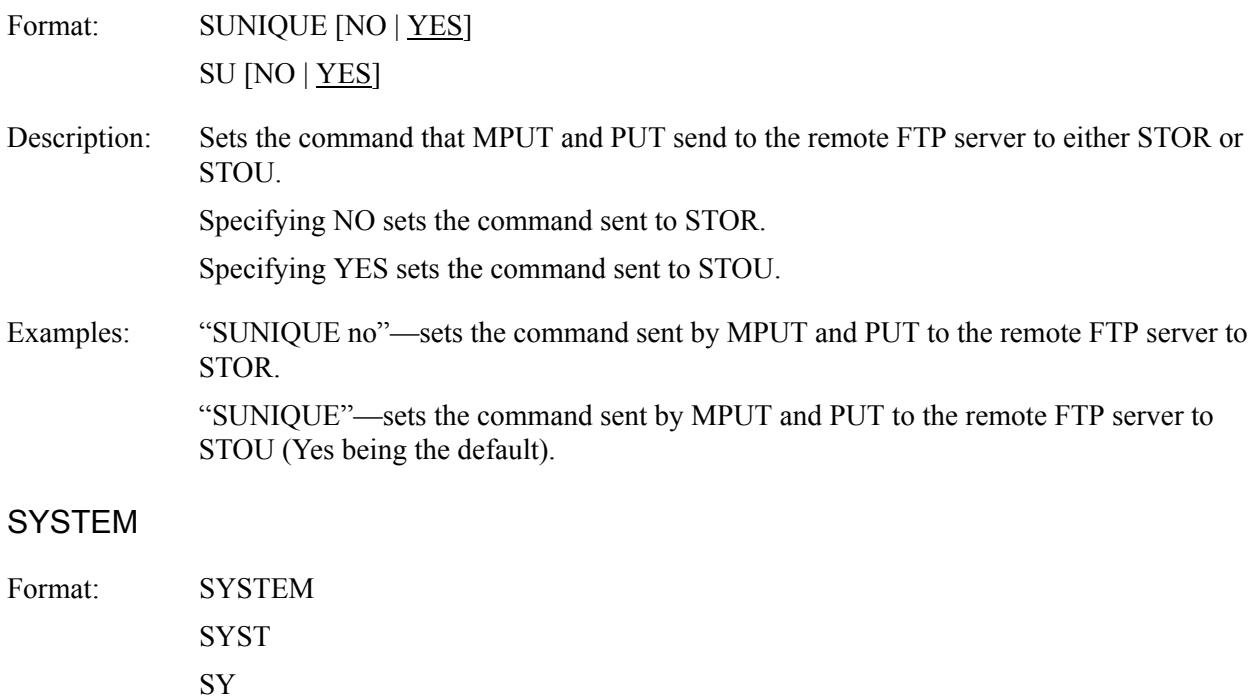

Description: Sends the SYST command remote FTP server to displays the name and level of the remote FTP server operating system.

Examples: "SYSTEM"

### TYPE

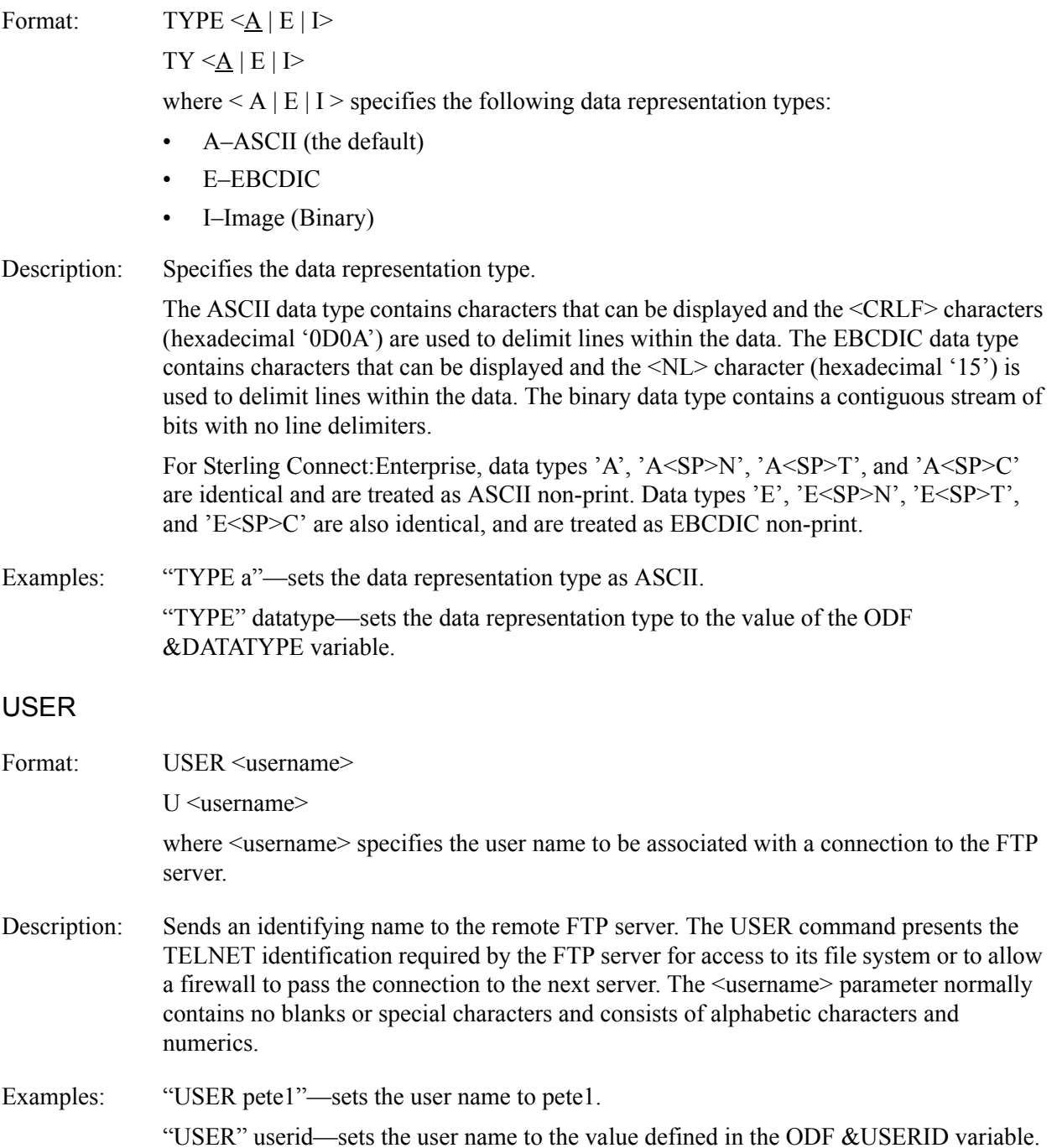

# USERLOG

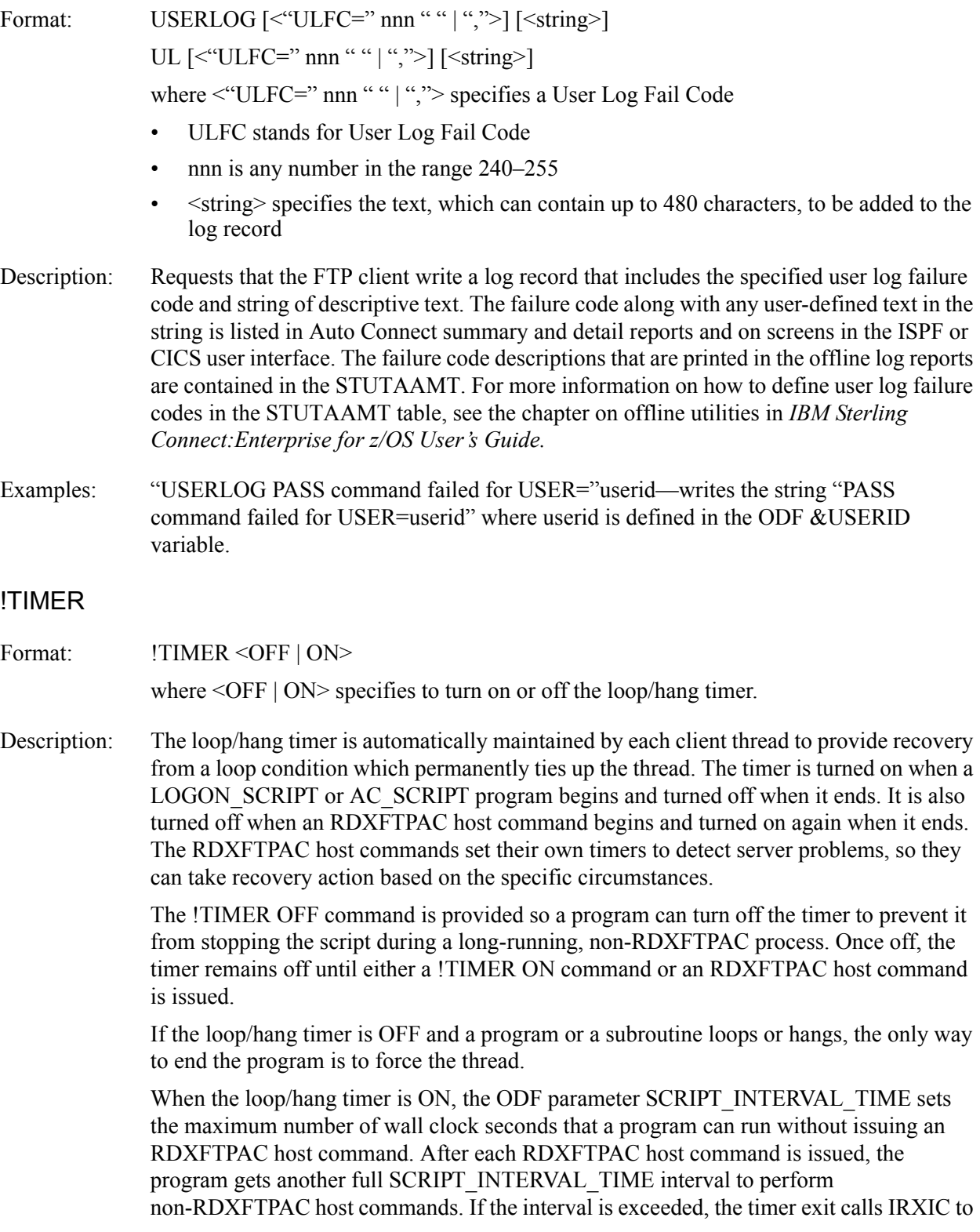

raise a REXX HALT condition. In a program that is not trapping the HALT condition, the program immediately ends.

If the program traps the HALT condition, a second timer is set for the same amount of time as the first timer. If the second timer is exceeded, another HALT condition is raised. If this is also trapped, a third timer is set which, if exceeded, attempts to stop the program once more without abending. If the program is stopped by any of these attempts, it is reported in the Sterling Connect:Enterprise job log under message CMB2129I CC=0933 and in the VLF log record with fail code 163. If the program still has not stopped, then a fourth timer is set which, if exceeded, stops the program with a User Abend 1057. The Abend is reported in the VLF log record with fail code 157.

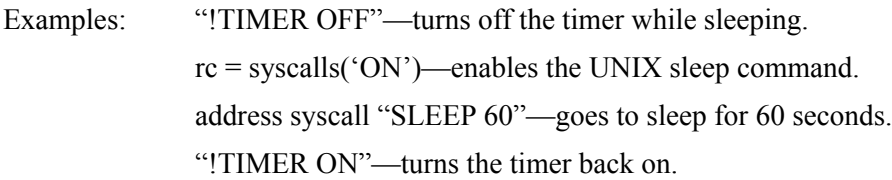

#### !WTO

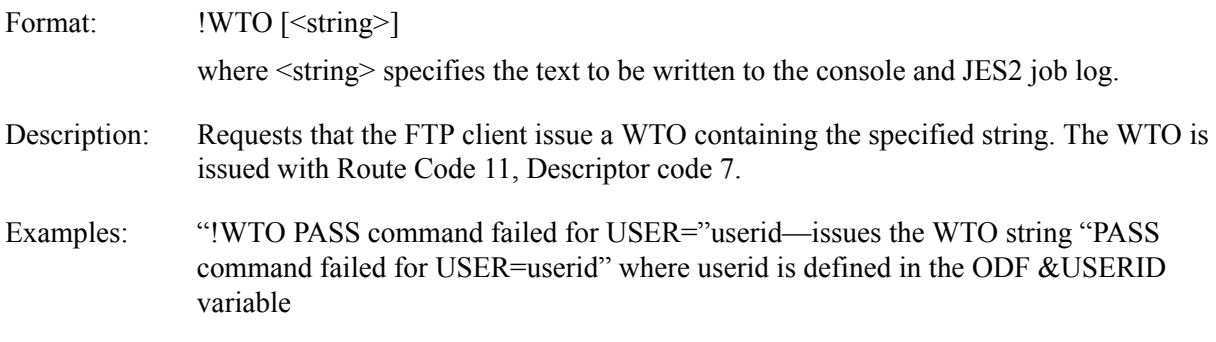

# **Chapter 9**

# **Implementing the Sterling Connect:Enterprise for z/OS Security Interface**

The Sterling Connect:Enterprise security interface enables you to secure the Sterling Connect:Enterprise system and the VSAM files, control access to remote communications requests, control access and operations performed on batch files in the repository, and implement some or all of the security functions in phases or at the same time.

**Note:** Sterling Connect:Enterprise for z/OS supports both the TLS (Transport Layer Security) and SSL (Secure Sockets Layer) protocols. Throughout this chapter, the phrase SSL is used to describe both the SSL and TLS protocols.

# **Security Functions and Requirements for Full Implementation**

Securing access to the Sterling Connect:Enterprise system and the batches has several components. The following table describes the Sterling Connect:Enterprise security functions and tasks. All of the Sterling Connect:Enterprise security functions are optional.

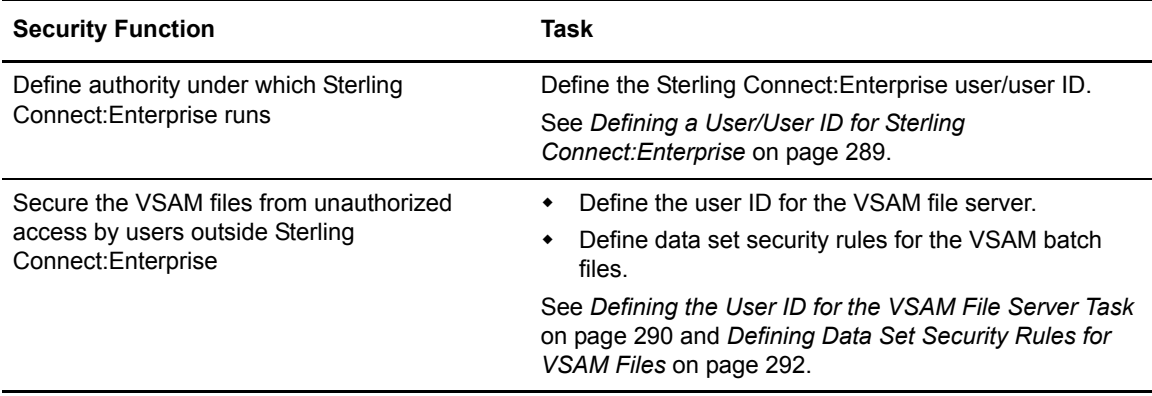

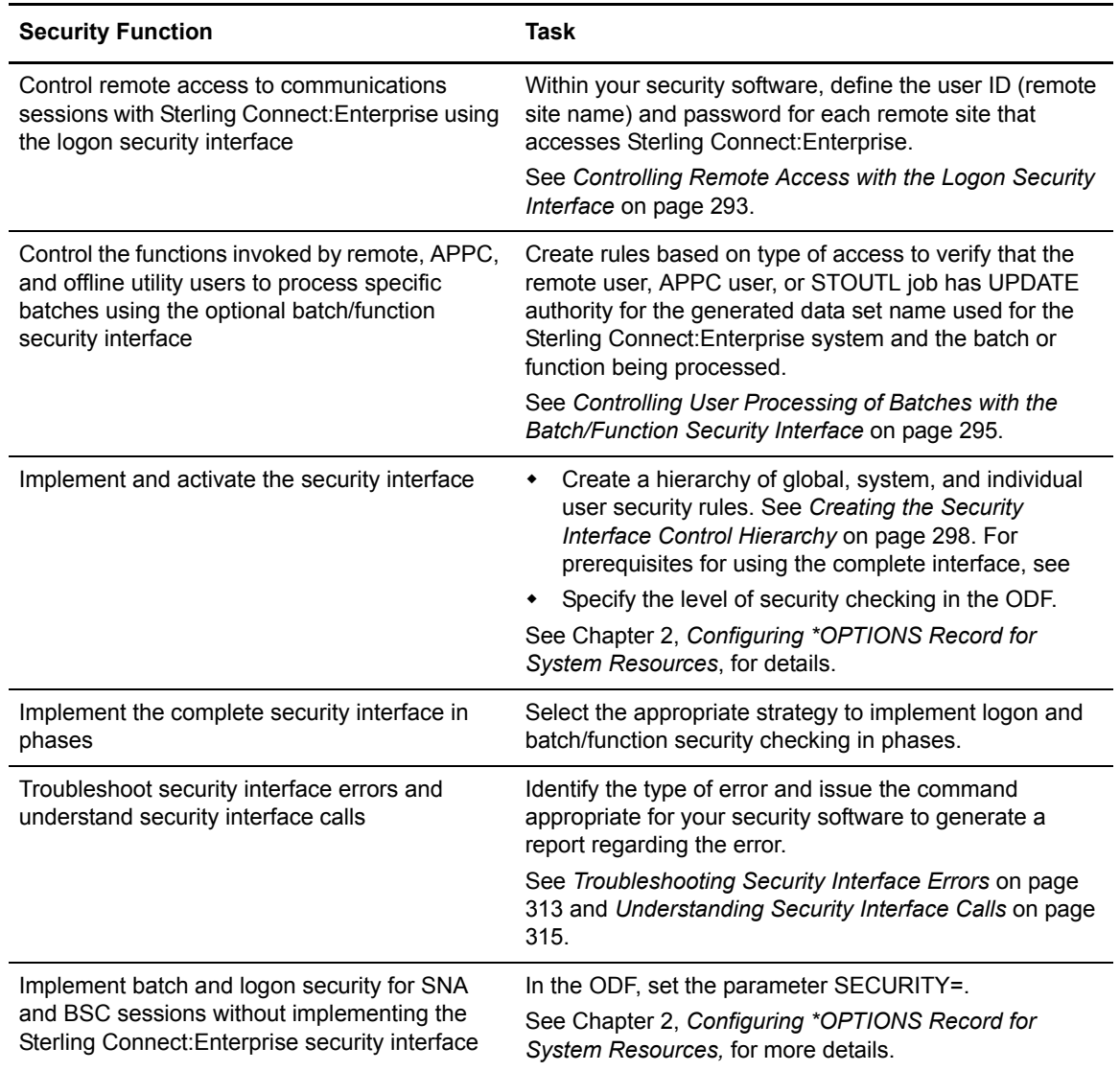

Following are the requirements for implementing all functions of the security interface:

- ✦ The Sterling Connect:Enterprise server, all remote sites (SNA and BSC), and all ISPF and CICS users must have a valid user ID defined to their security package.
- ✦ All SNA remote sites must supply a password with a remote name at logon.
- ✦ All BSC remote sites must supply a valid free-form signon card with a remote name and password.
- ✦ All Sterling Connect:Enterprise ISPF and CICS users must supply a valid user ID and password at signon.
- ✦ Pseudo data set name rules must be in place in the security package for each batch/function access according to mailbox ID and user ID.
The security administrator can perform the tasks required for the first and last items, but the remote sites must perform items 2, 3, and 4. It may take some time for the remote sites to make these changes. *[Strategies for Implementing the Security Interface in Phases](#page-309-0)* on page 310 contains some approaches to phasing in the security interface.

# <span id="page-288-0"></span>**Defining a User/User ID for Sterling Connect:Enterprise**

Sterling Connect:Enterprise must run under a user and user ID with proper authority, whether the security interface is activated or not. This user and user ID must have the authority to:

- ✦ Execute as a started task
- ✦ Execute in an APF–authorized environment
- ✦ Allocate and open the data sets specified in the Sterling Connect:Enterprise JCL
- ✦ Open the VTAM ACBs used by Sterling Connect:Enterprise
- $\triangleleft$  Submit batch jobs to the internal reader
- ✦ Dynamically define itself as a console interface. The name used is that specified with the MBXNAME ODF parameter
- ✦ Issue the RACROUTE macro to validate user passwords
- ✦ Access the OMVS segment (if FTP is enabled)
- ✦ Update the SSL key database (if SSL or TLS is enabled)

**Note:** Sterling Connect:Enterprise does not need direct access to the VSAM batch files. The VSAM file server handles all access.

You can use the default user and user ID for Sterling Connect:Enterprise execution, but this is not the safest approach. It is better to define a specific user/user ID that you can control and modify without affecting other applications.

Use the following examples to help create a user/user ID for Sterling Connect:Enterprise. Text where you must supply site-specific information is shown in lowercase letters. You must have the proper authority to implement these security rules. Also, you may need to alter these rules for your site's security policies.

#### Defining a Sterling Connect:Enterprise User/User ID in an RACF Implementation

Use the following sample RACF statement to define a Sterling Connect:Enterprise user:

```
ADDUSER mboxtsk AUTHORITY(USE) PASSWORD(xxxxx) OWNER(mbx1) 
DFLTGRP(starttsk) NAME('connect:enterprise task')
```
✦ MBOXTSK is the user name on which the system checks the authority of the Sterling Connect:Enterprise task.

- ✦ The OWNER parameter points to a group defined specifically for this Sterling Connect:Enterprise system.
- ✦ The DFLTGRP parameter points to a group set up for started tasks.

Defining a Sterling Connect:Enterprise User/ User ID in a CA-ACF2 Implementation

Use the following sample CA-ACF2 statement to define a Sterling Connect:Enterprise user:

```
INSERT mboxtsk STC MAXDAYS(0) NAME(connect:enterprise task) 
PASSWORD(zzzzzzzz)
```
MBOXTSK is the user name on which the system checks the authority of the Sterling Connect:Enterprise task.

Defining a Sterling Connect:Enterprise User ID in a CA–TOP SECRET Implementation

Before creating a Sterling Connect:Enterprise user, you must define a facility to keep CA–TOP SECRET from prompting the console for passwords and new passwords when they are not provided by remote users. Create the following facility definition in the CA–TOP SECRET environment (TSS) parameter file. In this example, the facility name is MAILFAC.

```
FAC(USER11=NAME=mailfac)
FAC(mailfac=NOTSOC,RES,NOIJU,AUTHINIT)
```
Use the following TSS statements as an example to define a Sterling Connect:Enterprise user:

```
TSS CRE(mboxtsk)TYPE(USER) NAME(connect:enterprise task)+
DEPT(mailbox)FAC(BATCH, STC)PASSWORD(NOPW, 0)+
     MASTFAC=(mailfac)
TSS ADD(STC)PROC(mboxtsk)ACID(mboxtsk)
```
In this example, MBOXTSK is the name of the user the system uses to check for authority of the Sterling Connect:Enterprise task. The DEPT parameter points to a department Accessor ID (ACID) created specifically for Sterling Connect:Enterprise. If you intend to activate the Sterling Connect:Enterprise security interface, the value for the DEPT parameter should match the value for the pseudo data set name high-level qualifier (MBXHLQ in the ODF, default is MAILBOX). See *[Creating the Security Interface Control Hierarchy](#page-297-0)* on page 298. The MASTFAC parameter points to the facility created earlier.

# **Defining the User ID for the VSAM File Server Task**

All access to Sterling Connect:Enterprise VSAM files is through the VSAM file server task. The Sterling Connect:Enterprise server, online users, and offline utilities do not directly access the files. However, unprotected VSAM files can be accessed by programs and users that are not using Sterling Connect:Enterprise product.

To protect the VSAM file server task, you must:

- ✦ Define the user ID for the VSAM file server task.
- ✦ Define data set security rules that protect each VSAM file.

#### Define the User ID for the VSAM File Server Task in an RACF Implementation

You must define a user ID that associated with the VSAM file server subsystem. Sterling Connect:Enterprise VSAM security checking is performed against this user ID.

Use the following RACF statements to implement VSAM file security rules.

The following sample RACF statement defines a user for the VSAM file server:

```
ADDUSER vsmsrv1 AUTHORITY(USE) PASSWORD(xxxxx) OWNER(mbx1)
DFLTGRP(mbx1) NAME('vsam server for mbx1')
```
The following sample RACF statement defines the default data set security rules for the VSAM batch queues:

ADDSD 'your.mailbox.\*\*' OWNER(vsmsrv1) UACC(NONE)

The high-level qualifier of the specified data set name is the name of the clusters defined for Sterling Connect:Enterprise.

#### Define the VSAM File Server Task User ID in a CA-ACF2 Implementation

Use the following sample CA-ACF2 statements to implement VSAM file security rules:

The following CA-ACF2 statement defines a user for the VSAM file server:

INSERT vsmsrv1 STC MAXDAYS(0) NAME(vsam file server) PASSWORD(zzzzzzz)

The following CA-ACF2 statement defines the default VSAM batch file data set security rules:

your.mailbox.- UID(-) READ(PREVENT) WRITE(PREVENT) ALLOCATE(PREVENT)

#### Define the VSAM File Server Task User ID in a CA–TOP SECRET Implementation

Use the following sample TSS statements to implement VSAM file security rules:

The following TSS statements define a user for the VSAM file server:

```
TSS CRE(vsmsrv01) TYPE(USER) NAME('vsam file server mbx1) + 
        DEPT(mailbox) FAC(STC) PASSWORD(yyyyyy)
TSS ADD(STC) PROC(vsmsrv1) ACID(vsmsrv01)
```
The following TSS statement defines the default data set security rules for the VSAM batch files:

```
TSS PE(ALL) DSN(your.mailbox.*) ACCESS(NONE)
```
# **Defining Data Set Security Rules for VSAM Files**

In addition to creating a user ID for the VSAM file server task, you must also define data set security rules for the VSAM batch files to restrict access to the VSAM batch files to the following users:

- $\triangleleft$  The VSAM file server
- ✦ The Sterling Connect:Enterprise system administrator who performs file maintenance
- ✦ The DASD administrator who performs file backup and recovery functions

#### Defining Access to VSAM Files in an RACF Implementation

Use the following sample RACF statements to grant access to the VSAM batch files:

```
PERMIT 'your.mailbox.**' ACCESS(UPDATE) ID(vsmsrv1)
PERMIT 'your.mailbox.**' ACCESS(ALTER) ID(mbxadmin)
PERMIT 'your.mailbox.**' ACCESS(ALTER) ID(dasdadm)
```
**Note:** The VSAM file server does not require ALTER authority.

Defining Access to VSAM Files in a CA-ACF2 Implementation

Use the following sample CA-ACF2 statements to grant access to the VSAM batch files:

```
your.mailbox.- UID(mbxadmin) READ(ALLOW) WRITE(ALLOW) ALLOCATE(ALLOW)
your.mailbox.- UID(dasdadm) READ(ALLOW) WRITE(ALLOW) ALLOCATE(ALLOW)
```
These examples assume that the user identification string (UID) for each user is the same as the Logon ID. If not, supply the correct UID in each statement.

**Note:** The VSAM file server does not require ALLOCATE authority.

#### Defining Access to VSAM Files in a CA–TOP SECRET Implementation

Use the following sample TSS statements to grant access to VSAM batch files:

```
TSS PE(vsmsrv01) DSN(your.mailbox.*) ACCESS(READ,WRITE)
TSS PE(mbxadmin) DSN(your.mailbox.*) ACCESS(ALL)
TSS PE(dasdadm) DSN(your.mailbox.*) ACCESS(ALL)
```
**Note:** The VSAM file server does not require SCRATCH or CREATE access.

# **Controlling Remote Access with the Logon Security Interface**

The optional logon security interface controls access to Sterling Connect:Enterprise sessions initiated through remote connects or APPC. The interface uses System Authorization Facility (SAF) calls to your security package to validate a user-supplied password. To use the logon security interface, the Sterling Connect:Enterprise load library must be an APF- authorized library and the Sterling Connect: Enterprise load module, STMAIN, must be linked AC=1.

To implement the logon security interface, you must define a user ID (the remote name) and password within your security package for each remote site that accesses Sterling Connect:Enterprise. See *[Creating the Security Interface Control Hierarchy](#page-297-0)* on page 298 for sample definitions for each security package. Each remote site must then supply its remote name and password to identify itself when initiating a session with Sterling Connect:Enterprise. See *[BSC](#page-292-0)  [Logon Format](#page-292-0)* on page 293 to see how to format this information.

After the remote site supplies the logon information, it passes to the security interface. (If you use security exit one, the exit validates the information and accepts the logon before passing it on to the security interface.) The security interface then uses SAF to validate the remote name and password with your system security package. Sterling Connect:Enterprise does not store or maintain the password.

If the SAF call is successful, the remote continues the session with Sterling Connect:Enterprise. If the SAF call fails, the session terminates and SAF sends a message to the remote and to the for z/OS console. The remote connect summary log record indicates that the session failed due to password validation errors.

If the remote site supplies an optional new password, an SAF request to change the password is included in the initial password check. The remote password changes to the new password after the initial password check completes successfully.

The security interface processes logon requests from Sterling Connect:Enterprise ISPF and CICS interfaces and CICS API users in the same way. A user enters a user ID and password at logon. The system passes this information to the APPC security exit, if used, for validation and default processing before calling the logon security interface.

**Note:** The logon security check does not require the security exit one and APPC security exits.

To revoke a remote user's access or change a user's password, use your security package's administrative interface. No changes are required within Sterling Connect:Enterprise.

### <span id="page-292-0"></span>BSC Logon Format

The remote user must supply the remote name and password fields in a free-form SIGNON card as the first record sent to Sterling Connect:Enterprise. The \*SIGNON section of the ODF defines the format for the \*SIGNON card.

For more information on the free-form BSC SIGNON card format, see *[Free-Form BSC SIGNON](#page-176-0)* [on page 177.](#page-176-0)

#### **Note:** Sterling Connect:Enterprise only supports a single password for the remote. It does not support the BSC line password.

# SNA Logon Format

The remote user must supply the remote name and passwords in a valid LOGON command. The format for this command is:

LOGON APPLID(xxxxxxxx) LOGMODE(xxxxxxxx) DATA(remotenm,,password,newpass)

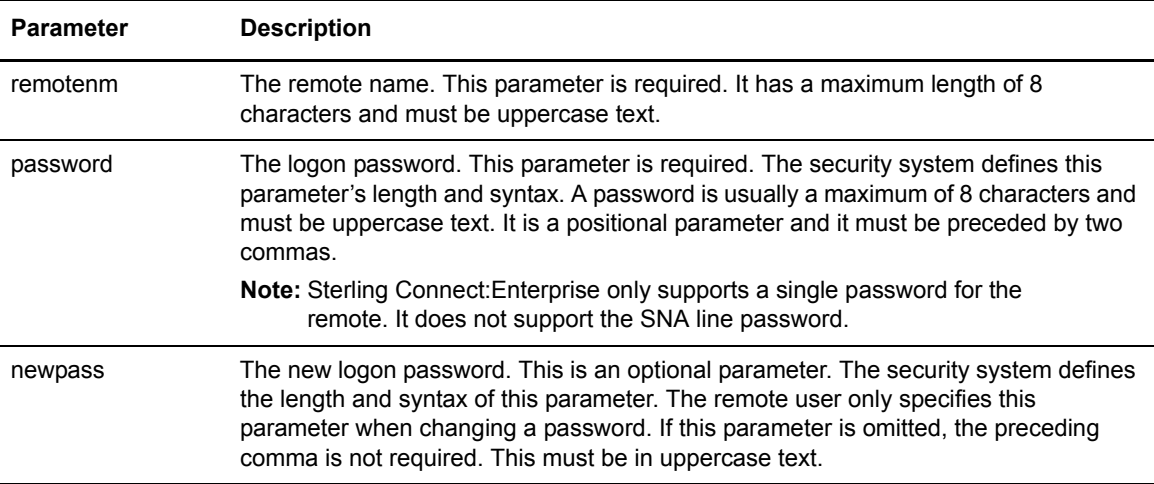

# FTP Logon Format

The remote user must supply the remote name and passwords in valid USER and PASS commands.

The format for the USER command is:

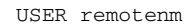

The parameter for the USER command is:

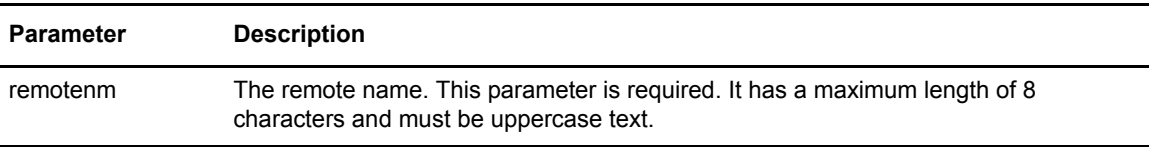

The format for the PASS command is:

PASS password[/newpass/newpass]

The parameters for the PASS command are:

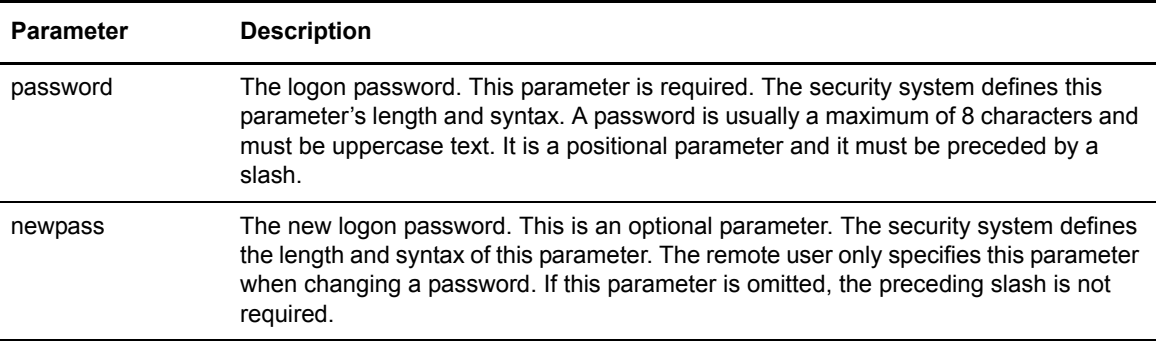

# **Controlling User Processing of Batches with the Batch/Function Security Interface**

The batch/function security interface controls the functions invoked by remote, APPC, and offline utility users to process specific batches. The batch/function security interface uses SAF calls to your system security package to perform security checks. You can restrict access by Sterling Connect:Enterprise system, function, Mailbox ID, and logon ID through data set name rules defined in the security package.

The security interface uses SAF to make the following batch or function checks:

- ✦ When processing a \$\$ online command, the security interface verifies that the user (remote name) has permission to execute the specified function on the specified batch for the specific Sterling Connect:Enterprise system.
- $\blacklozenge$  When processing an offline utility command, the security interface verifies that the user (user ID) has permission to execute the specified function on a specific batch for the specified Sterling Connect:Enterprise system.
- ✦ When making requests to Sterling Connect:Enterprise through the CICS interface, the ISPF interface, or the CICS API, Sterling Connect:Enterprise verifies that the user provided in the IPS has permission to execute the request.

To use the batch/function security interface, the Sterling Connect:Enterprise load library must be an APF- authorized library, the Sterling Connect:Enterprise load module STMAIN must be linked AC=1, and the Sterling Connect:Enterprise load module STOUTL must run from an APF -authorized load library and be linked AC=1.

### Batch/Function Security Data Set Verification

Sterling Connect:Enterprise batch or function security verifies that the remote, APPC user, or STOUTL job has UPDATE authority for the generated data set name used for the Sterling Connect:Enterprise system and batch/function being processed. (This is a pseudo data set name; the data set is not physically created.)

You can restrict access by remote sites, APPC users, or batch jobs to this data set name by defining data set access rules in your security package.

The data set name has the following format:

<MBXHLQ>.<MBXNAME>.<Subsystem>.<Function>.<ID>

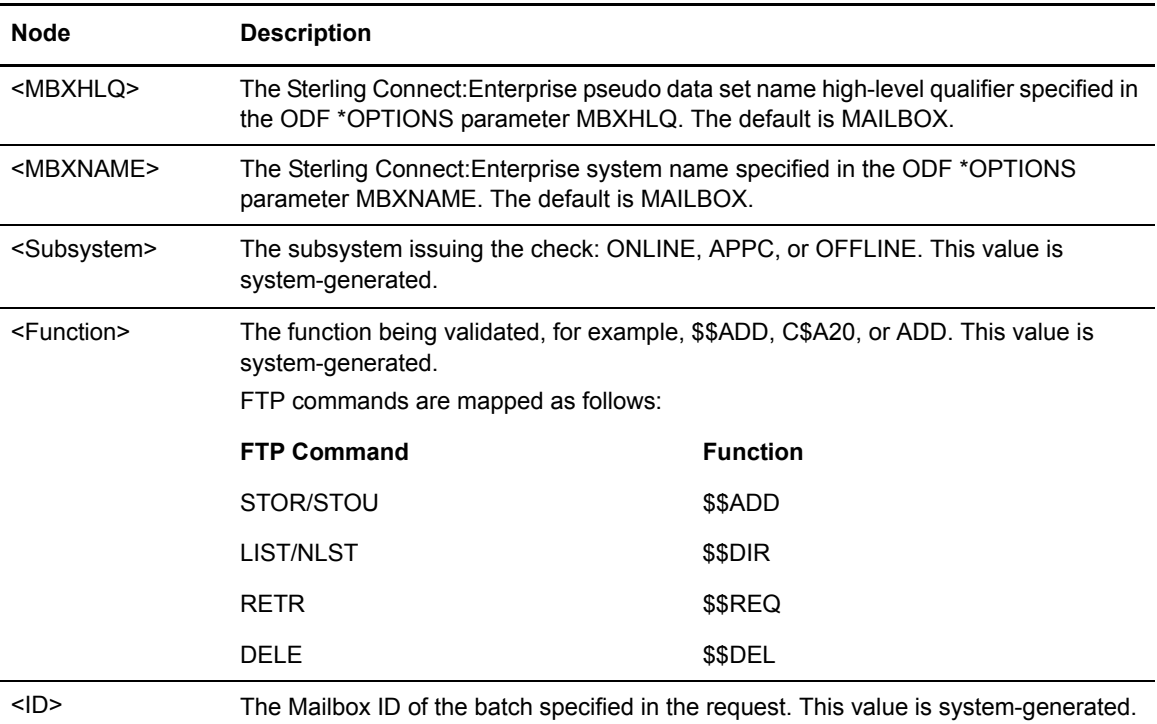

It contains the following nodes:

The exact data set name nodes used can vary depending on the type of access (online command, offline utility, or APPC). The following sections describe the data name nodes by type of access.

### Batch/Function Security Checks for Online Command Processing

For Sterling Connect:Enterprise online command processing checks, the generated data set name uses the following format:

<MBXHLQ>.<MBXNAME>.ONLINE.<Function>.<ID>

For example, if a remote site performs a \$\$REQ command for a batch named FINANCED on a Sterling Connect:Enterprise system where MBXHLQ=MAILBOX and MBXNAME=MBX1, the batch/function security checks for UPDATE authority to MAILBOX.MBX1.ONLINE.\$\$REQ.FINANCED.

### Batch/Function Security Checks for Offline Utility Processing

For offline utility processing checks, the generated data set name uses the following format:

<MBXHLQ>.<MBXNAME>.OFFLINE.<Function>.<ID>

The last node (ID) is not used for the PURGE function.

For example, if a user requests the offline utility ERASE for batch ALTOONA on a Sterling Connect:Enterprise system with MBXHLQ=MBXSUP and MBXNAME=MBX2, the batch/function security checks for UPDATE authority for data set name MBXSUP.MBX2.OFFLINE.ERASE.ALTOONA.

### Batch/Function Security Checks for APPC Processing

For Sterling Connect:Enterprise APPC processing checks, the generated pseudo data set name consists of the following four or five nodes:

```
<MBXHLQ>.<MBXNAME>.APPC.<IPS request ID>.<ID>
```
The last node  $\langle ID \rangle$  is not generated unless the IPS request ID is C\$U22 (Option 2.2.1.2, Batch Browse from CICS interface) or C\$U31 (Option 22.1, Batch Browse from ISPF interface). In these cases, this node contains the batch ID of the requested batch.

For example, if an APPC user submits a \$\$CONNECT request through the ISPF interface on a Sterling Connect:Enterprise system with MBXHLQ=MBOX and MBXNAME=MBX2, the batch/function security would check for UPDATE authority for data set name MBOX.MBX2.APPC.C\$O03.

For a summary of all APPC request types, see the *IBM Sterling Connect:Enterprise for z/OS Application Agent and User Exits Guide*. Complete details of each request are documented in the IPS mapping macros included in the CE.SOURCE file on the installation tape.

**Note:** When logging on to a Sterling Connect:Enterprise through the ISPF and CICS interfaces, the interfaces send a VERIFY request. No IPS is supplied. This request uses the logon security function, not the batch/function.

# Security Checks within the VSAM File Server

Automatic security checks within the VSAM file server determine whether or not the server has access to a data set before processing an ALLOCATE request. These checks prevent S913 ABENDs when security access is not allowed.

# <span id="page-297-0"></span>**Creating the Security Interface Control Hierarchy**

To implement the security interface, you create a hierarchy of controls to Sterling Connect:Enterprise logon and batch/function security. The first level of control contains global security rules for all Sterling Connect:Enterprise systems. The second level of control is for an individual Sterling Connect:Enterprise system. The third level of control is for individual users of each Sterling Connect:Enterprise system.

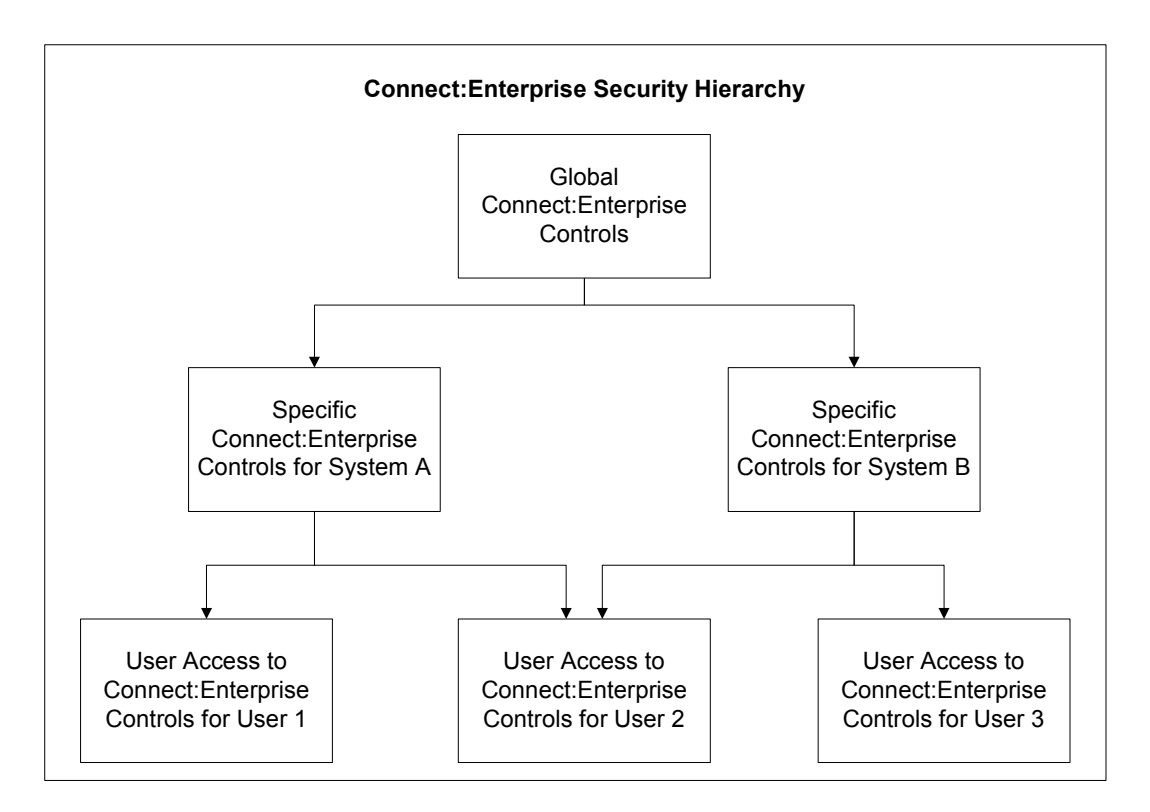

# Choose a Global Name for All Sterling Connect:Enterprise Security Checks

To build a proper control hierarchy for all Sterling Connect:Enterprise systems, the security administrator must define a high-level qualifier that fits the site's security standards. This name is used as an anchor for all security rules for all Sterling Connect:Enterprise systems. Also, Sterling Connect:Enterprise uses this name in batch/function security as the high-level qualifier for the pseudo data set name.

Use the ODF \*OPTIONS parameter or the PURGE offline utility parameter MBXHLQ to supply a high-level qualifier that meets your site's security naming standards. Use this name for all your Sterling Connect:Enterprise systems (production A, production B, test), because the second node of the pseudo data set name is the MBXNAME value, which specifies a name for specific Sterling Connect:Enterprise systems.

If you do not supply a global name in the ODF, the default is MAILBOX.

### Name Each Sterling Connect:Enterprise System

To implement any portion of the Sterling Connect:Enterprise security interface, define a unique name for each Sterling Connect:Enterprise system. This name is used for:

- $\triangle$  Logon security checks
- ✦ Batch/function security checks for remote and local users
- ✦ Sterling Connect:Enterprise system identification to the ISPF and CICS interfaces

Use the ODF \*OPTIONS parameter or the PURGE offline utility parameter MBXNAME to supply this system's name. If you do not supply the name, the default is MAILBOX.

Sterling Connect:Enterprise stores the MBXNAME value in the VPF so that the offline utilities can use it. It updates the value in the VPF each time Sterling Connect:Enterprise starts.

**Note:** You cannot change the MBXNAME value with the ISPF/CICS interfaces.

The name you specify in the MBXNAME parameter should match the name that identifies a Sterling Connect:Enterprise system in the ISPF and CICS interfaces.

### Define Security Rules

To implement logon security controls and batch/functions controls, create the following:

- ✦ One or more security definitions that identify all Sterling Connect:Enterprise systems as an entity
- ✦ One or more security definitions that identify each Sterling Connect:Enterprise system
- ✦ One or more security definitions that identify each Sterling Connect:Enterprise user with a logon password
- ✦ One or more security definitions that link each user to one or more specific Sterling Connect:Enterprise systems
- ✦ One or more security rules that protect batches/functions at a global (default) level
- ✦ One or more security rules that grant access to batches/functions for specific users of specific Sterling Connect:Enterprise systems

You can define these controls several ways, usually based on the global security rules previously defined for your for z/OS system. Refer to the procedures in *[Creating the Control Hierarchy in an](#page-299-0)  [RACF Environment](#page-299-0)* on page 300, *[Creating the Control Hierarchy in a CA-ACF2 Environment](#page-302-0)* on [page 303,](#page-302-0) or *[Creating the Control Hierarchy in a CA–TOP SECRET Environment](#page-304-0)* on page 305 for instructions on creating the control hierarchy in the different environments.

# <span id="page-299-0"></span>**Creating the Control Hierarchy in an RACF Environment**

Perform the following steps to implement the control hierarchy in a RACF environment:

- 1. Define a group profile for global Sterling Connect:Enterprise system controls.
- 2. Define a group profile and user/user ID for each Sterling Connect:Enterprise system.
- 3. Define each Sterling Connect:Enterprise user and identify them to their default Sterling Connect:Enterprise system.
- 4. Define a connection to any other Sterling Connect:Enterprise system for the user.
- 5. Define default batch/function security rules for each Sterling Connect:Enterprise system.
- 6. Define batch/function security rules for users that require a different security level from the default batch/function security rules.

Each of these steps is described in detail in the following sections.

To implement these security rules, you must have the proper RACF authority. Contact your system security administrator for assistance.

Alter these security rules as necessary to comply with your security policies.

**Note:** The following rules assume *enhanced generic naming* is active.

### Define a Group Profile for Global Sterling Connect:Enterprise System Controls

To define a group profile for global Sterling Connect:Enterprise system controls, use the following RACF statement:

ADDGROUP MAILBOX OWNER(SYS1) SUPGROUP(SYS1)

MAILBOX is the name of the defined group. This name should match the pseudo data set name high-level qualifier (MBXHLQ) name.

Use the following RACF statement to define the default security rule for all data set names (batch/function) that are checked with MAILBOX as the high-level qualifier:

ADDSD 'MAILBOX.\*\*' UACC(NONE)

Use this rule for all Sterling Connect:Enterprise systems that do not have a more specific security rule. Substitute the name used in the previous item for MAILBOX, if different.

#### Define a Group Profile and User/User ID for Each Sterling Connect:Enterprise System

Perform the following procedure to define a group profile for each Sterling Connect:Enterprise system. Repeat this procedure for each Sterling Connect:Enterprise system that security interface will protect.

Use the following RACF statement to define a group profile for each Sterling Connect:Enterprise:

ADDGROUP MBX1 OWNER(MAILBOX) SUPGROUP(MAILBOX)

In this example,

- $\triangleq$  MBX1 is the name of the defined group. It is also the name specified in the \*OPTIONS parameter MBXNAME for the specific Sterling Connect:Enterprise system.
- $\triangleleft$  MAILBOX is the name chosen for the higher level group in the previous step.

Use the following RACF statement to define the default security rule for all pseudo data set names (batch/function) that are checked with MBX1 as the Sterling Connect:Enterprise name and MAILBOX as the high-level qualifier. Substitute the name used in the previous step for MAILBOX, if different.

ADDSD *'*M*A*ILBOX.MBX1.\*\*' UACC(NONE)

Each Sterling Connect:Enterprise system also needs its own user/user ID to properly function. If not already done, follow the steps in *[Defining a User/User ID for Sterling Connect:Enterprise](#page-288-0)* on page [289](#page-288-0) to set up a user ID for each Sterling Connect:Enterprise system.

### Define Each Sterling Connect:Enterprise User to a Default Sterling Connect:Enterprise System

This step is only required to define remote Sterling Connect:Enterprise users. It is not necessary for offline utility users, because they already have defined user IDs.

Use the following RACF statement to define a Sterling Connect:Enterprise remote user and identify the user to the default Sterling Connect:Enterprise system:

ADDUSER REMOTE1 AUTHORITY(USE) PASSWORD(XXXXX) DFLTGRP(MBX1) NAME('REMOTE USER 1')

In this example:

- ✦ REMOTE1 is the name of the remote user defined to Sterling Connect:Enterprise.
- ✦ MBX1 is the name of the default Sterling Connect:Enterprise system to which REMOTE1 connects.
- ✦ The PASSWORD parameter specifies a temporary password (XXXXX) for the first security check. After the first check, RACF requires the user to enter a new password. If you do not want to make the user change a password at first login, you can logon to TSO as the user, change the password yourself, and provide the user with the new password (assuming that you have authority to do so).

You are also prompted to change passwords on a system-specific interval. To keep the password from regularly expiring, use the following RACF statement:

PASSWORD NOINTERVAL USER(REMOTE1)

# Define a Connection to Another Sterling Connect:Enterprise System for the User

You need to define additional connections for users who use offline utilities and did not have a Sterling Connect:Enterprise user ID created during the previous step. This step is also required if a remote user connects to more than one Sterling Connect:Enterprise system.

Use the following RACF statement to define additional connections for the remote user to other Sterling Connect:Enterprise systems:

CONNECT REMOTE1 GROUP(MBX2) OWNER(MBX2)

REMOTE1 is the name of the remote user defined to Sterling Connect:Enterprise. MBX2 is the name of the additional Sterling Connect:Enterprise system to which REMOTE1 can connect.

**Note:** You must define the MBX2 group profile to RACF before connecting users to it.

#### <span id="page-301-0"></span>Define Default Batch/Function Security Rules

Use the following sample RACF statements to set default security rules for batches/functions within a specific Sterling Connect:Enterprise system. In the following examples the global Sterling Connect:Enterprise system name is MAILBOX. The specific system name is MBX1.

The following statement sets a default security rule allowing all remote users to use the \$\$DIR command on system MBX1:

ADDSD 'MAILBOX.MBX1.ONLINE.\$\$DIR.\*\*' UACC(UPDATE) OWNER(MBX1) NOSET GENERIC

The following statement sets a default security rule allowing all users to add batches offline to system MBX1:

ADDSD 'MAILBOX.MBX1.OFFLINE.ADD.\*\*' UACC(UPDATE) OWNER(MBX1) NOSET GENERIC

The following statement sets a default security rule allowing all ISPF and CICS interface users to communicate with MBX1 and to use all ISPF and CICS functions:

ADDSD 'MAILBOX.MBX1.APPC.\*\*' UACC(UPDATE) OWNER(MBX1) NOSET GENERIC

#### Define Exception Batch/Function Security Rules for Users

Use the following RACF statement examples to create user-specific security rules for a specific Sterling Connect:Enterprise system. In the following examples, the global Sterling Connect:Enterprise system name is MAILBOX. The specific system name is MBX1.

The following statement enables the REMOTE1 and REMOTE2 users to use the EXTRACT offline utility to extract batches beginning with Mailbox ID "ID37":

PERMIT 'MAILBOX.MBX1.OFFLINE.EXTRACT.ID37\*' ACCESS(UPDATE) ID(REMOTE1 REMOTE2)

The following statement prevents user REMOTE2 from issuing a \$\$SHUTDOWN request from the ISPF or CICS interfaces:

PERMIT 'MAILBOX.MBX1.APPC.C\$O16' ACCESS(NONE) ID(REMOTE2)

The following statement enables user REMOTE1 to use the \$\$DEL remote command on batches beginning with Mailbox ID "ID37":

PERMIT 'MAILBOX.MBX1.ONLINE.\$\$DEL.ID37\*' ACCESS(UPDATE) ID(REMOTE1)

# <span id="page-302-0"></span>**Creating the Control Hierarchy in a CA-ACF2 Environment**

Perform the following steps to implement a control hierarchy in a CA-ACF2 environment:

- 1. Define global default batch/function security rules for all Sterling Connect:Enterprise systems.
- 2. Define a logon ID (LID) for each remote Sterling Connect:Enterprise user.
- 3. Define default batch/function security rules for each Sterling Connect:Enterprise system.
- 4. Define batch/function security rules for users that require a security level different from the default batch/function security rules.

Each of these steps is described in detail in the following sections.

To implement these security rules, you must have the proper CA-ACF2 authority. Contact your system security administrator for assistance.

Alter these security rules as necessary to comply with your security policies.

**Note:** After you create new security rules or change existing ones, you must compile and store them in the CA-ACF2 rule database. See the *ACF2 Administrator Guide* for more information.

### Define Global Default Batch/Function Security Rules for All Sterling Connect:Enterprise Systems

Use the following sample CA-ACF2 statement to set a default security rule that prevents all users from accessing any batch/function in any Sterling Connect:Enterprise system.

```
$KEY(MAILBOX)
$MODE(ABORT)
$OWNER(Connect:ENTERPRISE)
- UID(-) WRITE(PREVENT)
```
The \$KEY statement value should match the pseudo data set name high-level qualifier (MBXHLQ) value.

# Define a Logon ID (LID) for Each Remote Sterling Connect:Enterprise User

This step is only required to define remote users of Sterling Connect:Enterprise. This step is not necessary for offline utility users because they have defined user IDs.

1. Use the following CA-ACF2 statement to define a remote Sterling Connect:Enterprise user:

INSERT REMOTE1 MAXDAYS(0) NAME(REMOTE USER 1) PASSWORD(XXXXX)

In this example:

- REMOTE1 is the name of the remote user you want to define to Sterling Connect:Enterprise.
- MAXDAYS(0) specifies that CA-ACF2 does not automatically require users to change their password.
- The PASSWORD parameter specifies a temporary password (XXXXX) for the first security check. After the first check, CA-ACF2 requires the user to enter a new password. If you do not want to make the user change a password at first login, logon to TSO as the user, change the password yourself, and provide the user with the new password (assuming that you have authority to do so).
- 2. Before proceeding with the remaining steps, you must know the UID assigned to each user by CA-ACF2.

# Define Default Batch/Function Security Rules for Each Sterling Connect:Enterprise System

Use the following sample CA-ACF2 statements to set default security rules for batches/functions within a specific Sterling Connect:Enterprise system.

In the following examples the global Sterling Connect:Enterprise system name is MAILBOX. The specific system name is MBX1.

The following statement sets a default security rule that prevents all users from accessing any batch/function in Sterling Connect:Enterprise system MBX1:

MAILBOX.MBX1.- UID(-) WRITE(PREVENT)

The following statement sets a default security rule that enables all remote users to use the \$\$DIR command on Sterling Connect:Enterprise system MBX1:

MAILBOX.MBX1.ONLINE.\$\$DIR.- UID(-) WRITE(ALLOW)

The following statement sets a default security rule that enables all users to offline add batches to Sterling Connect:Enterprise system MBX1:

MAILBOX.MBX1.OFFLINE.ADD.- UID(-) WRITE(ALLOW)

The following statement sets a default security rule that enables all ISPF and CICS interface users to communicate with Sterling Connect:Enterprise MBX1, and use all ISPF and CICS functions:

MAILBOX MBX1.APPC.- UID(-) WRITE(ALLOW)

#### Define Batch/Function Security Rules for Users

Use the following sample CA-ACF2 statements to create user–specific security rules for a specific Sterling Connect:Enterprise system.

In the following examples the global Sterling Connect:Enterprise system name is MAILBOX. The specific system name is MBX1.

The following statement enables users with an XXXXXXX UID to use the EXTRACT utility to extract batches whose Mailbox ID begins with ID37 from Sterling Connect:Enterprise system MBX1:

MAILBOX.MBX1.OFFLINE.EXTRACT.ID37- UID(XXXXXXX) WRITE(ALLOW)

The following statement prevents users with a YYYYYYY UID from issuing a \$\$SHUTDOWN request to Sterling Connect:Enterprise system MBX1, from the ISPF or CICS interfaces:

MAILBOX.MBX1.APPC.C\$O16- UID(YYYYYYY) WRITE(PREVENT)

The following statement enables all users with a ZZZZZZZ UID to use the \$\$DEL command for batches whose Mailbox ID begins with ID37 on Sterling Connect:Enterprise system MBX1:

MAILBOX.MBX1.ONLINE.\$\$DEL.ID37- UID(ZZZZZZZ) WRITE(ALLOW)

# <span id="page-304-0"></span>**Creating the Control Hierarchy in a CA–TOP SECRET Environment**

The following steps allow you to implement a hierarchy of control in a TSS environment:

- 1. Define a Department Accessor ID (ACID) for all Sterling Connect:Enterprise users.
- 2. Define the High-level Qualifier (HLQ) for Sterling Connect:Enterprise systems.
- 3. Define a User Accessor ID (ACID) for each Sterling Connect:Enterprise system.
- 4. Define a User Accessor ID (ACID) for each user of Sterling Connect:Enterprise
- 5. Define default batch/function security rules for each Sterling Connect:Enterprise system.
- 6. Define batch/function security rules for users that require security access differing from that provided by the default batch/function security rules.

Each of these steps is described in detail in the following sections.

You must have the proper TSS authority to implement the following security rules. Contact your system security administrator for assistance.

### Define a Department Accessor ID (ACID) for Sterling Connect:Enterprise Users

Use the following TSS command to define an ACID for Sterling Connect:Enterprise users that do not have a TSS ACID:

TSS CRE(MAILBOX) TYPE(DEPT) NAME('Connect:Enterprise') DIV(ownerdiv)

In this example:

- $\rightarrow$  TYPE(DEPT) is a high-level group definition.
- ✦ MAILBOX is the ACID of the department defined for Sterling Connect:Enterprise. The CRE value should match the pseudo data set name high-level qualifier (MBXHLQ) value.
- $\triangleleft$  NAME is a description of the department.

### Define the High-level Qualifier for all Sterling Connect:Enterprise Systems

Use the following TSS command to define and secure the MAILBOX high-level qualifier:

```
TSS ADD(MAILBOX) DSN(MAILBOX.*)
```
The ADD and DSN values should match the value used in the pseudo data set name high-level qualifier (MBXHLQ).

### Define a User ACID for Each Sterling Connect:Enterprise System

Follow the steps in *[Defining a User/User ID for Sterling Connect:Enterprise](#page-288-0)* on page 289 to set up a user ID for each Sterling Connect:Enterprise system.

#### Define a User Accessor ID for Each User

This step is only required to define remote users of Sterling Connect:Enterprise.

Use the following TSS command to define ACIDs for each remote Sterling Connect:Enterprise user:

TSS CRE(REMOTE1) TYPE(USER) NAME('REMOTE USER 1') PASSWORD(yyyyy,0)

In this example:

- ✦ REMOTE1 is the ACID of the remote user defined to Sterling Connect:Enterprise.
- $\triangle$  PASSWORD(yyyyy,0) indicates that the user does not have to change the password at the interval specified in the TSSPARM0 member.
- ✦ A profile is added to the ACID that establishes which Sterling Connect:Enterprise systems the ACID can use.

Define Default Batch/Function Security Rules for Each Sterling Connect:Enterprise System

Use the following sample TSS commands to set default security rules that permit all remote users to use specific functions on specific Sterling Connect:Enterprise systems.

In the following examples the global Sterling Connect:Enterprise system name is MAILBOX. The specific system name is MBX1.

The following statement sets a default security rule that enables all remote users to use the \$\$DIR command on Sterling Connect:Enterprise system MBX1:

TSS PE(ALL) DSN(MAILBOX.MBX1.ONLINE.\$\$DIR.\*) ACCESS(UPDATE)

The following statement sets a default security rule to allow all users to offline add batches to Sterling Connect:Enterprise system MBX1:

TSS PE(ALL) DSN(MAILBOX.MBX1.OFFLINE.ADD.\*) ACCESS(UPDATE)

The following statement sets a default security rule that enables all ISPF and CICS interface users to communicate with Sterling Connect:Enterprise system MBX1, and to use all ISPF/CICS functions:

TSS PE(ALL) DSN(MAILBOX.MBX1.APPC.\*) ACCESS(UPDATE)

These statements assume that the TSS ALL record is utilized. If the ALL record is not utilized, create PROFILE type ACIDs. You can then define permissions for the preceding data sets for the PROFILE ACIDs. See your security administrator to determine if this is required.

#### Define Exception Batch/Function Security Rules

Use the following sample TSS commands to define user-specific Sterling Connect:Enterprise system access.

In the following examples the global Sterling Connect:Enterprise system name is MAILBOX. The specific system name is MBX1.

The following statements allow the REMOTE1 and REMOTE2 users to use the EXTRACT utility to extract batches whose Mailbox ID begins with ID37 from Sterling Connect:Enterprise system MBX1.

TSS PE(REMOTE1) DSN(MAILBOX.MBX1.OFFLINE.EXTRACT.ID37\*) ACCESS(UPDATE) TSS PE(REMOTE2) DSN(MAILBOX.MBX1.OFFLINE.EXTRACT.ID37\*) ACCESS(UPDATE)

**Note:** You can also accomplish this by creating a profile, giving the profile the permissions described in *[Define Default Batch/Function Security Rules](#page-301-0)* on page 302, then adding the profile to each user.

The following statement enables the REMOTE1 user to use the \$\$DEL remote command on batches whose Mailbox ID begins with ID37 on Sterling Connect:Enterprise system MBX1:

```
TSS PE(REMOTE1) DSN(MAILBOX.MBX1.ONLINE.$$DEL.ID37*) ACCESS(UPDATE)
```
The following statement prevents user REMOTE2 from issuing the \$\$SHUTDOWN request from the ISPF or CICS interface on Sterling Connect:Enterprise system MBX1:

TSS PE(REMOTE2) DSN(MAILBOX.MBX1.APPC.C\$O16\*) ACCESS(NONE)

# **Activating the Security Interface**

You can activate or inactivate security on one or more of the following levels:

- $\triangle$  The default is no level at all, meaning there is no security checking. The OFF value for the MBXSECURE ODF \*OPTIONS parameter is automatically set to inactivate security interface checking at the global level.
- ✦ A system-wide level so that security checking is performed for all protocols. See the values for the MBXSECURE ODF \*OPTIONS parameter below.
- ✦ A protocol-specific level, for example, for FTP connections only. Parameters are provided for the following protocols: Binary Synchronous (BSC) connections, Systems Network Architecture (SNA) connections, FTP connections, APPC LU6.2 connections, InterConnect Option APPC LU6.2 connections, Cross System Client APPC LU6.2 connections, CICS and ISPF User Interface APPC LU6.2 connections, and STOUTL offline utility functions. See the parameter for the specific type of connection you want to control.

Security can be implemented for logon checking only (LOGON), batch/function checking only (BATCH), or both (ALL). These three values are provided for all parameters. In addition, you can use the WARN value to activate security checking without interrupting processing while displaying an error message indicating that security has been violated. The WARN value is available for all global and protocol-specific parameters. You can activate security checking at a system-wide level and inactivate it for a specific protocol by turning it off for that type of connection. See *[Chapter](#page-32-0)  [2, Configuring \\*OPTIONS Record for System Resources,](#page-32-0)* for detailed information on the security parameters and their values.

*[Sample Security ODF \\*OPTIONS Records](#page-308-0)* on page 309 illustrates different security settings. If you do not specify a value for a particular protocol parameter, that parameter inherits the same value in effect for MBXSECURE. If you specify a value for a particular protocol parameter, that parameter value overrides the MBXSECURE setting.

You must specify your security preferences in the \*OPTIONS record of the Options Definitions File – you cannot change it through the ISPF or CICS interfaces. However, you can view the values set for these security-related parameters using the \*OPTIONS Record Parameter Display (Part 1 of 3) screen of the ISPF or CICS interface.

**Note:** For all transactions that do not originate from a Sterling Connect:Enterprise for z/OS product component, for example, for Sterling Gentran and user-written API programs, valid user and password values must be set in the H00SUSER and H00PSWD header fields to pass logon security checking.

The offline utilities security interface is automatically activated when online Sterling Connect:Enterprise is started with a valid MBXSECURE (BATCH, ALL or WARN) or STLSECURE (BATCH or WARN) value. Offline utility batch/function checking functions the same as online Sterling Connect:Enterprise batch/function checking. Offline utilities do not use logon security checking.

The VSAM file server security interface is automatically activated when the server starts.

### <span id="page-308-0"></span>Sample Security ODF \*OPTIONS Records

This section provides examples of the \*ODF OPTIONS record with different security configurations.

**Note:** If you do not specify a value for MBXSECURE or any of the other security-related parameters, no security checking is performed.

The following example specifies to perform the following security checking:

- ✦ Batch/function checking for bisync connections.
- ✦ Both logon and batch/function checking for FTP connections.
- ✦ No security checking for SNA connections.
- ✦ Both logon and batch/function checking for API connections where processing will not be interrupted but a warning message will display when a security violation occurs.

```
*OPTIONS
 BSCSECURE=BATCH
 FTPSECURE=ALL
 SNASECURE=OFF
 APISECURE=WARN
```
The next example specifies to perform the following security checking:

- ✦ Both logon and batch/function checking for FTP connections.
- ✦ Both logon and batch/function checking for ISPF and CICS User Interface APPC LU6.2 connections.
- ✦ Logon checking for Cross System Client APPC LU6.2 connections.
- ✦ Logon checking for InterConnect Option APPC LU6.2 connections.
- ✦ Both logon and batch/function checking for API connections where processing will not be interrupted but a warning message will display when a security violation occurs.

```
*OPTIONS
 FTPSECURE=ALL
 UIFSECURE=ALL
 CSCSECURE=LOGON
 ICOSECURE=LOGON
 APISECURE=WARN
```
# <span id="page-309-0"></span>**Strategies for Implementing the Security Interface in Phases**

Because of the time and effort involved to fully implement the security interface, you may want to implement it in phases. Select the strategy for implementing security functions that best meets the requirements of your environment.

### Implementing Phased Logon Security Checking

Implementing the security interface in phases provides remote sites time to add SIGNON cards (BSC) or include passwords on their LOGON statements (SNA). For a phased implementation, use one or more of the following strategies:

- ✦ Specify the WARN value for the desired security-related parameter, such as MBXSECURE or FTPSECURE, in the ODF \*OPTIONS record to allow online logon security checking where a violation does not stop processing.
- ✦ Specify the BATCH value for the desired security-related parameter, such as UIFSECURE, in the ODF \*OPTIONS record to bypass logon password checking. Security error messages do not display when the user logs on to Sterling Connect:Enterprise.
- ✦ Code security exit one to set the logon security check complete bit (XX\$LGNOK) on in the X1\$SFLAG field to bypass logon password checking. This bit can be set selectively or always based on the remote name, remote type, or both. When this bit is on, security exit one indicates that the security interface should not check logon security because it has completed. Security error messages do not display when the user logs on to Sterling Connect:Enterprise.
- ✦ Code security exit one to supply a password for an SNA remote site that does not include one in its logon USERDATA field. This keeps the security interface from rejecting a logon without a password.
- ✦ Code security exit one to supply a remote name for a BSC remote that fails to send a free-form SIGNON card.

Set the X1\$RMTNM to a valid user ID and set the logon security check complete bit (XX\$LGNOK) on in the X1\$SFLAG field. To help identify the remote, the exit is supplied with the BSC line ID and type, \$\$command type, Mailbox ID (if supplied on a \$\$ command), user batch ID (if supplied), password value (if supplied), and a pointer to the input block being processed. If the remote cannot be adequately identified, the exit can set a default user ID for the remote name. For SNA remote sites, the exit should never change the X1\$RMTNM field it must match a \*REMOTE entry.

If the logon security check complete bit indicates a successful logon, the security interface bypasses the logon security check. If the security interface detects that logon processing has not completed, it attempts to do the logon security check prior to the batch/function security check. If the logon security check fails, the session terminates. If the logon security check is successful (or bypassed), the batch/function security check executes.

✦ Code security exit two to set the X2\$ACODE field value to 04 for all security violations. You can set this value selectively or always based on the remote name, remote type, or both, and the security error type. When this value is set, security exit two indicates that the security interface attempts to check logon security. However, security exit two does not stop any processing if it fails. All security errors are written to the console log and can be reviewed without checking the security package log data.

**Note:** Security exit two is called if either the security interface or security exit one detects an error.

#### Implementing Phased Batch/Function Security Checking

For a phased implementation of batch/function checking for online Sterling Connect:Enterprise, use one or more of the following strategies:

- ✦ Specify the WARN value for the desired security-related parameter, such as MBXSECURE or FTPSECURE, in the ODF \*OPTIONS record to allow batch/function security checking where a violation does not stop processing.
- ✦ Specify the LOGON value for the desired security-related parameter, such as UIFSECURE, in the ODF \*OPTIONS record for logon checking only. When the user continues processing batches, no security error messages are displayed.
- ✦ Code security exit one to set the batch/function security check complete bit (XX\$BCHOK) on in the X1\$SFLAG field to use the security interface for logon checking only. This bit can be set selectively or always based on the remote name, remote type, or both. When this bit is on, security exit one indicates that the security interface should not check batch/function security because it has completed. When the user continues processing batches, no security error messages are displayed.
- ✦ For BSC remote sites, code security exit one to set the X1\$RMTNM field to a default user ID if the remote site fails to send one.

**Note:** Never change the X1\$RMTNM field for SNA remote sites—this field must match a \*REMOTE entry.

✦ Code security exit two to set the X2\$ACODE value to 04 for all security violations. This value can be set selectively or always based on the remote name, remote type, or both, and the security error type. When this value is set, security exit two indicates that the security interface attempts to check logon security. However, security exit two does not stop any processing if it fails. All security errors are written to the console log and can be reviewed without checking the security package log data.

The following sections describe some considerations when using security exits for security checking.

# User Exits and the Security Interface

To implement the security interface when you already use security exits one and two for BSC and/or SNA security checking, use one or more of the following strategies:

- $\triangleq$  If security exit one is the only control over remote security checking, always set the logon security check complete bit (XX\$LGNOK) on and the batch/function security check complete bit (XX\$BCHOK) on in the X1\$SFLAG field. This prevents the security interface from making any security checks for remote sites. The same results can occur if you do not set MBXSECURE.
- ✦ Specify MBXSECURE=LOGON or MBXESCURE=ALL (depending on the security level desired for ISPF and CICS users) in the ODF and use security exit one to control access by ISPF and CICS users, and let security exits one and two continue to control online remote accesses.

**Note:** The BSCSECURE= and/or SNASECURE= parameters may be used to override the global security interface parameter, MBXSECURE=.

- ✦ If the user exit wants the security interface to execute override remote logon checking when user exit authorization fails, set the logon security check complete bit (XX\$LGNOK) off and exit with a return code of zero. The security interface can execute its logon security check.
- ✦ If the user exit wants the security interface to execute override batch/function checking when user exit authorization fails, set the batch/function security check complete bit (XX\$BCHOK) off and exit with a return code of zero (even when authorization is not allowed). The security interface can execute its batch/function security check and override the first check.
- $\triangleq$  If the user exit wants the security interface to execute override batch/function checking when user exit authorization fails, set the logon security check complete bit (XX\$LGNOK) off and exit with a return code of zero (even when authorization is not allowed). The security interface can execute its logon security check and override the first check.

### User Exits and Security Interface Sequence

The sequence between user exits and the security interface is:

- ✦ User exits are called *before* the security interface.
- $\triangleleft$  The security interface is only called if:
	- The security interface is active through one or more security-related parameters in the ODF \*OPTIONS record.
	- User exits return a value of zero as a return code. If the user exit does not exist, a return code of zero is assumed.
	- The appropriate logon security checking and batch/function complete bits are off.

#### Resource Control

Do not use both the user exits and the security interface to control the same resources. For example, use the security interface for logon checking and use the user exit for batch/function checking, because each is a separate resource. Do not use both a user exit and the security interface for

batch/function checking. Permanently using both security tools for control of the same resource creates a security exposure. Consider the security exposure risk if you implement the security interface in phases.

Use similar strategies to control authority to APPC functions and offline utilities. Offline utilities do not check for logon authority.

# **Troubleshooting Security Interface Errors**

If problems arise during security interface implementation, use the features in your existing security package to determine the cause of the error. Refer to the documentation with your security package for procedures and appropriate resolutions for security problems.

The following sections provide general information to identify the cause of a Sterling Connect:Enterprise security problem.

### Violation Reports

Each security package provides security violation reports. The following types of violation reports can help you determine what caused a security interface error:

✦ User ID-related error reports result from undefined user IDs or failed logon attempts resulting from incorrect user IDs, incorrect passwords, or incorrect new passwords.

The following table lists the commands for each security package that generates a user ID-related error report. Refer to your security package documentation for exact syntax and necessary authority.

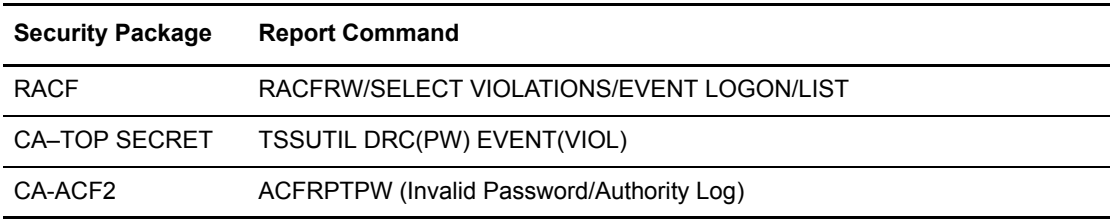

✦ Data set access error reports result from any data set access violations. All Sterling Connect:Enterprise resource checking is based on the use of pseudo data set names.

The following table lists the commands for each security package that generates a data set access error report. Refer to your security package documentation for exact syntax and necessary authority.

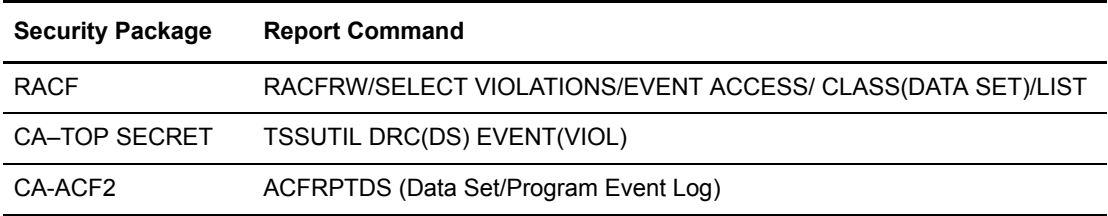

# Using Access Level Checking

To determine if a user has access to resources or if a resource is adequately protected, check access levels using the following security package commands. Refer to your security package documentation for exact syntax and necessary authority.

✦ Use the following security package commands to verify user access levels:

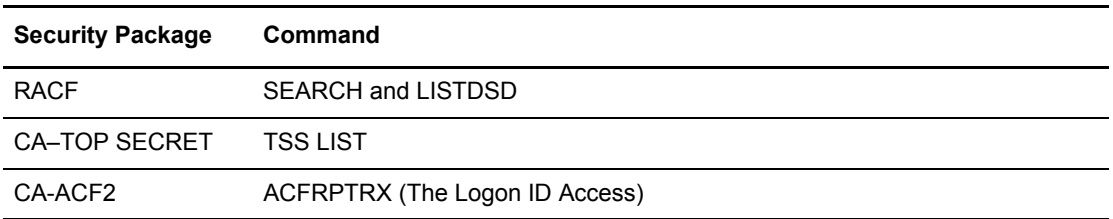

✦ Use the following security package commands to verify resource access levels:

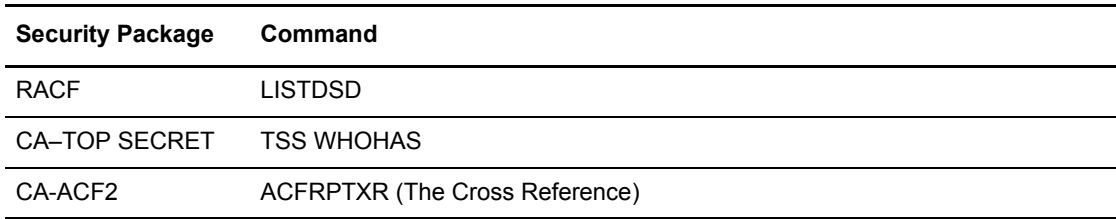

✦ Use the following security package commands to test access levels:

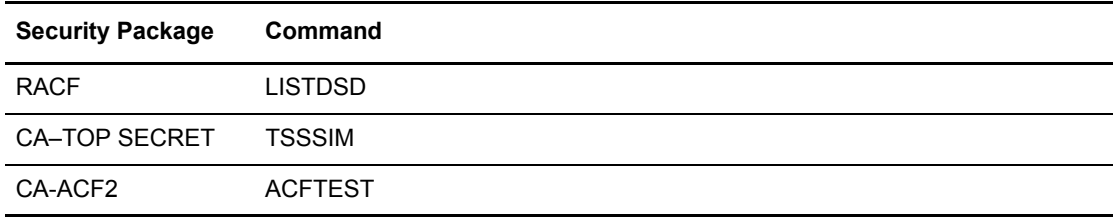

### **Traces**

Use the following commands to generate a trace and write reports based on trace data for each security package.

**Note:** Use of these security package functions require certain authority levels. Check with your security administrator if you do not have the proper authority to run a trace.

1. Use the following commands to generate trace data:

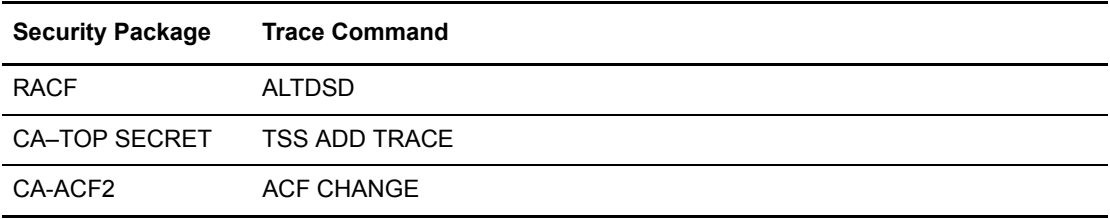

2. Use the following commands to generate a report based on the trace data:

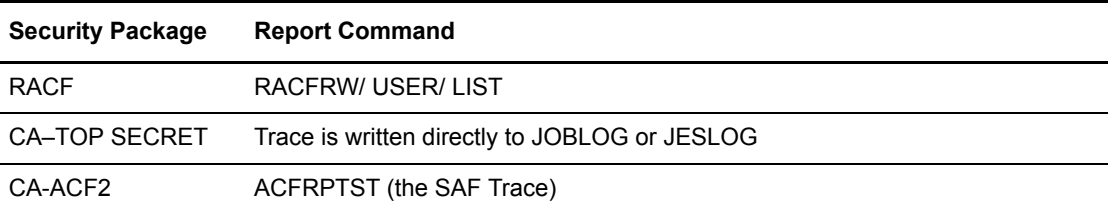

# **Understanding Security Interface Calls**

This section describes the security calls for each security check. All security calls are the same regardless of the security package. The security calls execute only if all of the following occur:

- ✦ The security interface is activated by specifying one or more of the ODF security-related parameters, such as MBXSECURE or UIFSECURE
- ✦ Sterling Connect:Enterprise is executing in an authorized environment
- ✦ The previously called security exit (if it exists) returns a zero return code

#### Logon Security Calls

The logon security check uses the RACROUTE macro. Each logon password check requires two calls.

The first call establishes the security environment and validates the user ID and password. It has two forms, one with the new password field and one without.

The second call deletes the security environment and frees any allocated storage. The second call is done only if the first call results in a zero return code.

The following is a sample of the two security calls without the new password field:

```
RACROUTE REQUEST=VERIFY,ENVIR=CREATE,USERID=USERNAME,PASSWRD=PASSWORD,ACEE=WKACEE,
      WORKA=WKWORKA
RACROUTE REQUEST=VERIFY, ENVIR=DELETE, ACEE=WKACEE, WORKA=WKWORKA
```
The following is a sample of the two security calls with the new password field:

```
RACROUTE 
REQUEST=VERIFY,ENVIR=CREATE,USERID=USERNAME,PASSWRD=PASSWORD,NEWPASS=NEWPSWRD, 
      WORKA=WKWORKA,ACEE=WKACEE
RACROUTE REQUEST=VERIFY, ENVIR=DELETE, ACEE=WKACEE, WORKA=WKWORKA
```
Access is granted if the return code from the first call results in a return code of zero.

#### Batch/Function Security Calls

The batch/function security check uses the RACROUTE macro. Each batch/function check requires three calls. The first call establishes the security environment. The second call executes the security check. The third call deletes the security environment and frees any allocated storage. The third call executes only if the return code from the first call is zero.

The following is a sample of the three security calls for online Sterling Connect:Enterprise:

```
RACROUTE REQUEST=VERIFY, ENVIR=CREATE, USERID=USERNAME, ACEE=WKACEE, WORKA=WKWORKA,
              PASSCHK=NO
RACROUTE REQUEST=AUTH, ENTITY=(DSNAME), ATTR=UPDATE, CLASS='DATA SET', ACEE=(WKACEE),
              WORKA=WKWORKA
RACROUTE REQUEST=VERIFY,ENVIR=DELETE,ACEE=WKACEE,WORKA=WKWORKA
```
The following is a sample of the three security calls for offline utilities:

```
RACROUTE REQUEST=VERIFY, ENVIR=CREATE, USERID=USERNAME, ACEE=WKACEE, WORKA=WKWORKA,
      PASSCHK=NO
RACROUTE REQUEST=AUTH, ENTITY=(DSNAME), ATTR=UPDATE, CLASS='DATA SET', ACEE=(WKACEE),
      WORKA=WKWORKA
RACROUTE REQUEST=VERIFY,ENVIR=DELETE,ACEE=WKACEE,WORKA=WKWORKA
```
Access is granted if the return code from the first call results in a return code of zero.

#### VSAM Batch File Security Calls

The VSAM batch file security check uses the RACROUTE macro. The VSAM file check requires three calls. The first call establishes the security environment. The second call executes the security check. The third call deletes the security environment and frees any allocated storage. The third call executes only if the return code from the first call is zero.

The following is a sample of the three security calls:

```
RACROUTE REQUEST=VERIFY,ENVIR=CREATE,ACEE=WKACEE,WORKA=WKWORKA,USERID=USERNAME,
        PASSCHL=NO
RACROUTE REQUEST=AUTH,ENTITY=(DSNAME),ATTR=UPDATE,CLASS='DATA SET',ACEE=(WKACEE),
        WORKA=WKWORKA
RACROUTE REQUEST=VERIFY,ENVIR=DELETE,ACEE=WKACEE,WORKA=WKWORKA
```
Access is granted if the return code from the first call results in a return code of zero.

# **Using Logon and Batch Security for SNA and BSC Sessions Without the Sterling Connect:Enterprise Security Interface**

You can use the SECURITY=LOGON|BATCH ODF \*OPTIONS parameter for online security instead of, or in addition to, the Sterling Connect:Enterprise security interface. This following sections describe this parameter:

# SECURITY=LOGON

SECURITY=LOGON verifies that all SNA remote sites include a remote name, predefined in the \*REMOTE section of the ODF, when they log on to Sterling Connect:Enterprise. It further verifies that the remote logs on from a valid LU defined in either the \*REMOTE entry or in a \*POOL definition pointed to by the \*REMOTE entry.

SECURITY=LOGON does not verify passwords; that is a security interface function. Also, it is not invoked for APPC logons (ISPF and CICS users). However, you can use SECURITY=LOGON in addition to the security interface to ensure that all SNA remote sites (including those using Gateway) are logged on to the Sterling Connect:Enterprise system from a known LU.

# SECURITY=BATCH

SECURITY=BATCH requires that all transactions from remote sites supply a Mailbox ID that is predefined in the \*SECURITY section of the ODF.

SECURITY=BATCH does not validate that a particular remote has access to a certain function against the Mailbox ID; that is a security interface function. Instead, it prevents any remote from accessing a Mailbox ID that is not listed in the \*SECURITY section of the ODF. You can use it in addition to the security interface to prevent batches with unknown Mailbox IDs from being added to the data repository.

When you specify SECURITY=BATCH in the ODF, you must supply the valid Mailbox IDs in the ODF \*SECURITY records. After the Mailbox IDs are defined in the ODF, remote sites with text editing capability can insert a record containing the ID in front of the data file.

Sterling Connect:Enterprise recognizes the valid Mailbox ID when it receives data from the host. If the host receives a batch without a Mailbox ID, Sterling Connect:Enterprise tries to determine it as follows:

✦ For SNA connections, Sterling Connect:Enterprise uses the remote name defined in the \*REMOTES NAME parameter in the ODF.

✦ For BSC connections, Sterling Connect:Enterprise uses the remote name from the BSC SIGNON card, if specified, or the line ID as defined in the M\$LINEX macro in the user assembly.

To force SNA remote sites to supply a valid Mailbox ID with each batch, omit their remote names from the \*SECURITY section of the ODF.

To allow BSC remote sites on certain lines to access Sterling Connect:Enterprise without a BSC free-form SIGNON card, define the line ID (from M\$LINEX) as one of the valid Mailbox IDs in the \*SECURITY section of the ODF. However, specifying the line ID permits any remote sites accessing that line to send data without a Mailbox ID.

# Example

The following example shows a network containing three remote sites: RMT001, RMT002, RMT003. RMT001 is used by a minicomputer to transmit only transparent binary data to the host and cannot insert a Mailbox ID in the front of its data files. RMT002 and RMT003 are remote personal computers with text editing capabilities. You can also assign Mailbox IDs to other remote personnel who have access to these PCs, and you can still use SECURITY=BATCH without restricting RMT001. The ODF \*SECURITY record contains the following:

```
*SECURITY
   ID=TOM,ID=MARY,ID=BILL,ID=FRED,ID=ANN
  ID=JIM,ID=SAM,ID=JOAN,ID=JIMSMITH
   ID=MARIA
   ID=RMT001
```
In this example, RMT002 and RMT003 users must supply a valid Mailbox ID to submit or obtain data. RMT001 can send inbound batches without changes, since the Mailbox ID defaults to RMT001, which is valid.

For BSC connections, replace ID=RMT001 with the ID of the BSC line (from the M\$LINEX assembly) that RMT001 uses, if the remote does not use the BSC free-form SIGNON. However, specifying the line ID in the \*SECURITY section permits any remote using that line to send data without a Mailbox ID.

# **Chapter 10**

# **Setting Up Connections to Other Communications Products**

This chapter contains samples of Sterling Connect:Enterprise connections to other communications products, including:

- $\blacklozenge$  JES2 (BSC and SNA)
- ✦ LU Type 1 RJE devices
- $\triangleleft$  IBM NPSI (X.25 network)
- ✦ VSE/Power (SNA and BSC)
- ✦ expEDIte/DIRECT

This chapter also includes instructions to set up Sterling Connect:Enterprise to communicate with the following IBM Sterling products:

- ✦ Sterling Connect:Enterprise (SNA and BSC connections)
- ✦ IBM® Sterling Gentran:Server® for iSeries® Communications Module
- ✦ CONNECT:Tracs for MVS and VSE (BSC)
- ✦ Sterling Connect:Enterprise Gateway

# **Sterling Connect:Enterprise JES2 Support for BSC Sites**

Sterling Connect:Enterprise sends and receives batches with JES2 as the remote site. Auto Connect lists for JES2 are defined in the same manner as other BSC remote sites, with a few additional operands for JES use only.

The following example shows two sample JES2 remote sites with the JES parameter settings in bold type:

```
*CONNECT
  LISTNAME=JESLIST
    TYPE=BSCAD
    TIME=02:00, 04:00
    JES=YES
    SIGNOFF=YES
    DISCINTV=300
      JES01 07 5551212 MODE=SENDRECV BLOCK=5 CMP=Y
 /*SIGNON RMT050 PASSWRD1
      JES02 07 5551313 MODE=SENDONLY BLOCK=5 CMP=Y
/*SIGNON RMT51 PASSWRD2
```
This Auto Connect list uses an auto dial line to dial the two remote sites daily at 2:00 and 4:00 a.m. Because JES=YES is specified, Sterling Connect:Enterprise uses appropriate I/O for JES2 communications. SIGNOFF=YES indicates that Sterling Connect:Enterprise should send the standard JES2 signoff before ending the JES connection.

A unique JES signon record is specified for each of the two remote sites immediately following the remote specification record. Sterling Connect:Enterprise first calls site JES01, sends all transmittable batches for the ID JES01 and for the listname JESLIST, then turns the line around to receive output from JES. Sterling Connect:Enterprise then calls the second JES remote, sending batches with the ID JES02 and for JESLIST. It does not receive output from JES02 because the mode is Send Only.

A disconnect interval of 300 seconds is specified to allow JES five minutes to process data and respond to Sterling Connect:Enterprise. Sterling Connect:Enterprise invokes the disconnect interval at three critical points in the JES communications:

- ✦ The disconnect interval is invoked when Sterling Connect:Enterprise sends an ENQ for permission to send to JES, just after the initial connection is made.
- ✦ The disconnect interval is invoked when Sterling Connect:Enterprise turns the line around to receive, immediately after all batches have been transmitted.
- $\triangleq$  The disconnect interval is invoked after each complete batch is received from JES, to allow multiple batches from JES.

When a disconnect interval is specified, I/O completion time-outs are ignored, and the appropriate I/O is reissued for the duration of the disconnect interval or until JES responds. However, the time-out console messages are still displayed by BTAM.

The JES2 parameters used when installing JES also include a DISCINTV parameter, which is similar to that used for Sterling Connect:Enterprise. If Sterling Connect:Enterprise does not respond to JES for the specified interval, JES terminates the connection with Sterling Connect:Enterprise. If the Sterling Connect:Enterprise disconnect interval is not working as expected, check the setting for the DISCINTV subparameter used for the remote site in the JES parameters to ensure that JES is not prematurely ending the connection.

**Note:** The DISCINTV parameter in Sterling Connect:Enterprise is specified in seconds, while the DISCINTV parameter in JES is specified in units of 32 seconds. For example, to set the DISCINTV parameter to 64 seconds for both Sterling Connect:Enterprise and JES, you would set the parameter to 64 in Sterling Connect:Enterprise and to 2 in JES.

Because Sterling Connect:Enterprise relies on BTAM time-outs when accumulating the elapsed time in a disconnect interval, the actual disconnect interval has a tolerance level. If a BTAM time-out occurs after 28 seconds and the Sterling Connect:Enterprise disconnect interval is set at 30 seconds, then the connection does not end until the second BTAM time-out occurs at 56 seconds.

#### JES Requirements

JES2 must be properly installed on the system before Sterling Connect:Enterprise can initiate JES transmissions. Refer to the appropriate JES2 installation manual.

Note the remote names and line passwords defined in the JES2 parameters for proper specification of the JES signon to Sterling Connect:Enterprise.

Use caution when defining the DISCINTV in the JES2 parameters. The value is specified differently from the DISCINTV defined to Sterling Connect:Enterprise. If Sterling Connect:Enterprise is to control the disconnect interval during JES communications, ensure that the JES2 parameters do not conflict with the Sterling Connect:Enterprise parameters.

#### JES Transparency

To allow Sterling Connect:Enterprise to receive transparent punch data from JES, a line must be defined as transparent (TRANSP) in the JES parameters.

Specify the proper telephone number for the transparent line in the Auto Connect list. Sterling Connect:Enterprise cannot properly extract a transparent batch from JES unless the data begins with the correct transparency control characters (DLE, STX).

It is not necessary to use TRANSPAR=YES in the Sterling Connect:Enterprise Auto Connect list to receive transparent punch data from JES. Sterling Connect:Enterprise can receive transparent punch data from JES that begins with the Sterling Connect:Enterprise \$\$ADD record. This record is removed from the batch before the data is stored on the VSAM Batch Files, and it must always be exactly 80 characters in length.

To send transparent data from Sterling Connect:Enterprise to JES, specify TRANSPAR=YES in the Auto Connect list.

# **Sterling Connect:Enterprise JES2 Support for SNA Sites**

Sterling Connect:Enterprise can have a session with a JES2 site with the following restrictions:

- ✦ Sterling Connect:Enterprise must initiate the session with an Auto Connect session.
- ✦ Sterling Connect:Enterprise must act as the Secondary Logical Unit (SLU) in the session.
- ✦ Sterling Connect:Enterprise must pass USERDATA containing the JES2 remote name and the password if required.
- ✦ Each batch returned to Sterling Connect:Enterprise from JES2 is added as AC BATCH WITHOUT \$\$ADD under the Mailbox ID of the Sterling Connect:Enterprise remote name, unless a \$\$ADD control record has been received.
- ✦ The JES2 remote definition (in JES2PARMS) must specify LUTYPE1, NOCMPCT, COMP, and cannot specify SETUPHDR (for pre-JES2 Version 3.1.1 releases) or SETUP=PDIR (for post-JES2 Version 3.1.1 releases).
- ✦ SUSPEND/RESUME FMHs are not supported.
- ✦ There is no MLU (Multiple Logical Unit) support.

### Sample Implementation

In this example, Sterling Connect:Enterprise (ENTPRSA) acts as the SLU and JES2 acts as the Primary Logical Unit (PLU). First, a file is added to the repository as Mailbox ID JES2JOB with the following information:

```
//MYJOB001 JOB (acctg info), 'NAME',CLASS=X,NOTIFY=userid
/*ROUTE PUNCH RMT15
//COPY EXEC PGM=IEBGENER
//SYSPRINT DD SYSOUT=*
//SYSIN DD DUMMY 
//SYSUT2 DD SYSOUT=B /* PUNCH OUTPUT */
//SYSUT1 DD *
DATA RECORD ONE FIRST RECORD
DATA RECORD TWO MIDDLE RECORD
DATA RECORD THREE LAST RECORD
```
The operator starts the session by entering the \$\$CONNECT console command. ENTPRSA sends the batch JES2JOB to JES2 remote RMT15. The DISCINTV on the Auto Connect list ends the session.

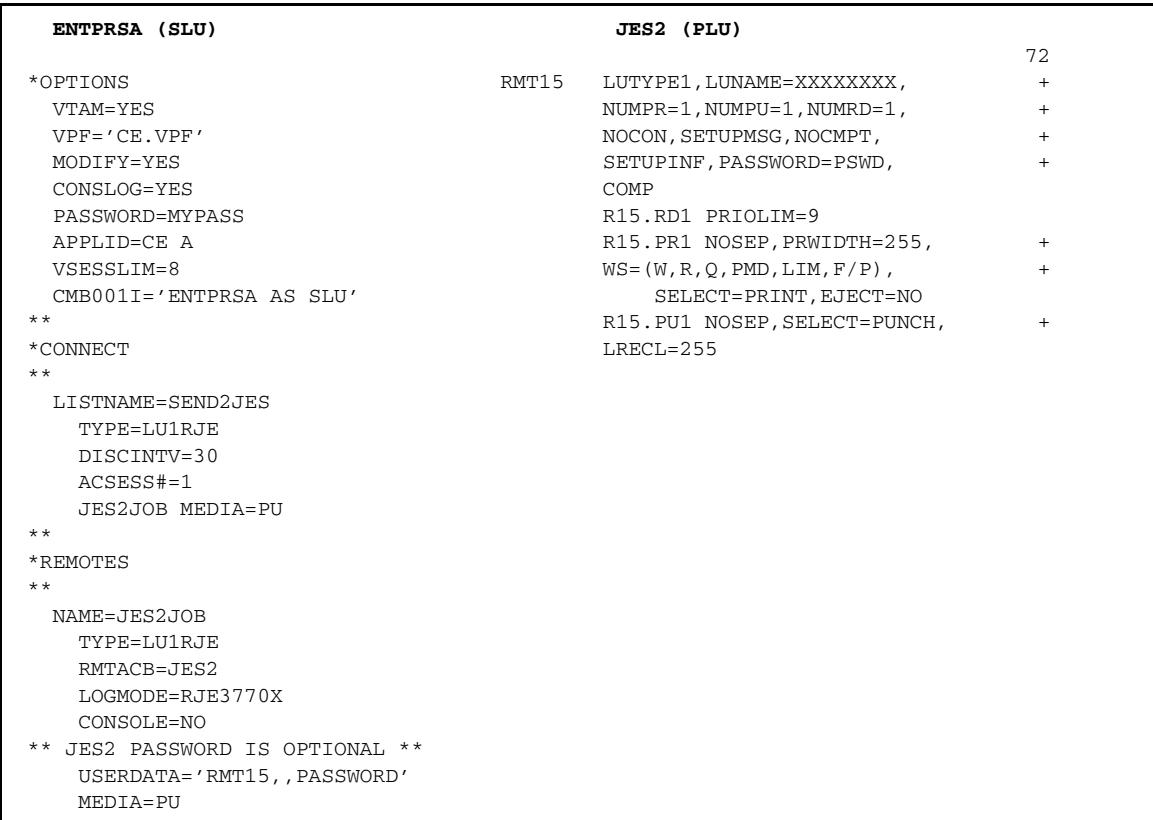

The following illustration shows the Sterling Connect:Enterprise ODF setup and the related JES2 definitions for this example:

**Note:** Do not use MEDIA=PR for the remote. The APPL definition for Sterling Connect:Enterprise must specify PARSESS=YES.

# **Sterling Connect:Enterprise Connections with SNA LU Type 1 RJE Devices**

This section provides a sample NCP generation to help you connect an SNA LU Type 1 RJE device with Sterling Connect:Enterprise. Usually these devices have already been included in your NCP generation for use with JES2, and the requirements for Sterling Connect:Enterprise are identical to those for JES2. The installation instructions that accompany your remote devices explain how to define them in your NCP generation. The NCP generation includes line specifications for your dedicated lines and for your switched lines.

If you are using the Sterling Connect:Enterprise Auto Connect function for host-initiated calls to remote sites on switched lines, you must specify CALL=INOUT on one or more LINE statements for switched lines. *This is the main Sterling Connect:Enterprise requirement in the NCP generation.* If your network is already generated to support LU Type 1 RJE devices with JES2, other changes are probably not necessary.

The following is a sample NCP generation showing a switched line:

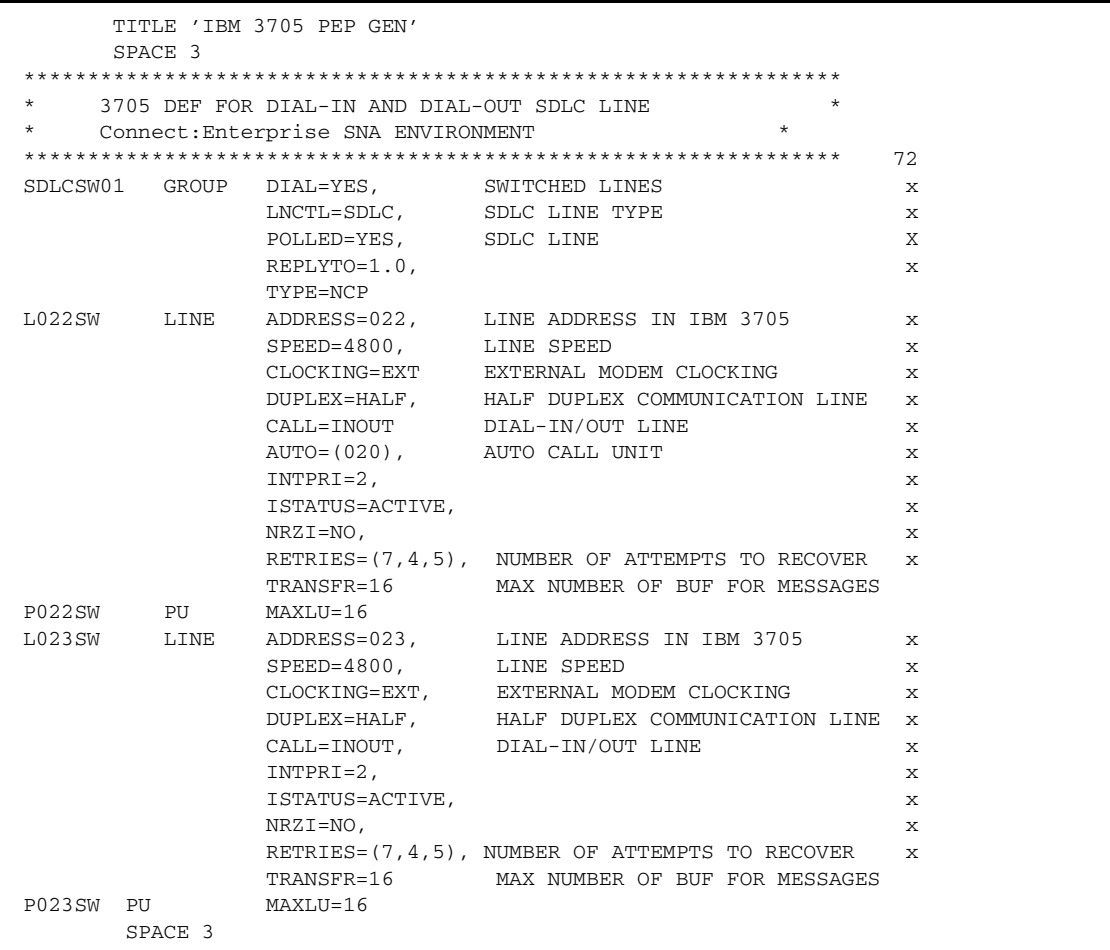

Your installation may require different generation macros and line addresses. Consult your *IBM 37XX Control Program Generation and Utilities Guide and Reference Manual* for additional information.
The following is a sample NCP generation for a leased line:

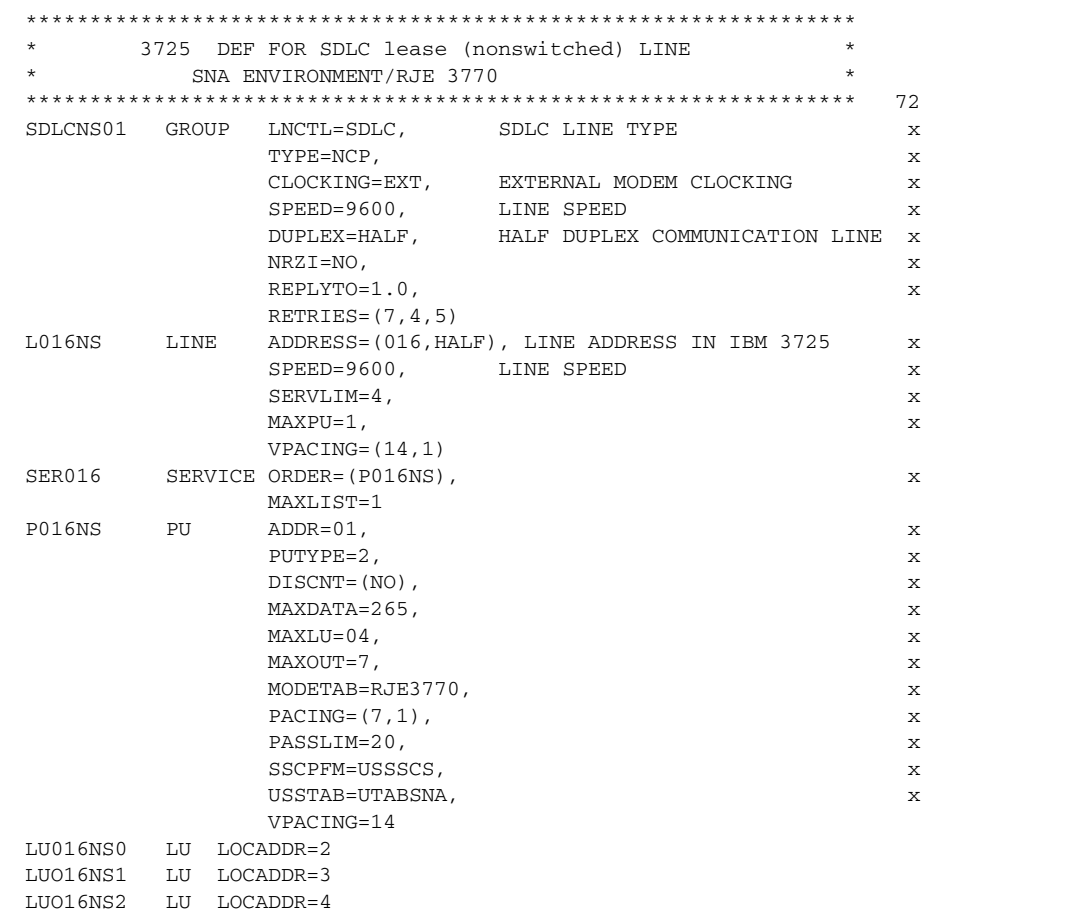

### **Sterling Connect:Enterprise Connections with NPSI**

Sterling Connect:Enterprise can support sessions with an X.25 network using the IBM Network Control Program Packet Switching Interface (NPSI). To accomplish this, Sterling Connect:Enterprise uses the NPSI supported 3767 protocol.

This requires NPSI V3.R3 or later. This enables inbound batch separation using standard SNA chaining. This also enables a separate translate table for the X.25 line (if required).

#### Implementation Considerations

When planning an X.25 connection to Sterling Connect:Enterprise using NPSI, consider the following questions:

 $\blacklozenge$  What will be on the other side of the X.25 connection (PC, host)?

If the remote device is not an IBM mainframe, translation issues have to be addressed.

✦ What data format do the remote sites use (EBCDIC, ASCII)?

If the remote is an ASCII-based computer, an NPSI translation table is required.

✦ What record and file separation does the remote site use?

Outbound, Sterling Connect:Enterprise separates records with a single character (usually X'1E'). DOS-based PCs use two characters CR/LF. The NPSI translate table in the example translates the IRS (X'1E') to a CR. Most PC ASYNC transmission packages can translate the inbound CR to a CR/LF. The process is reversed for data inbound to NPSI and Sterling Connect:Enterprise.

✦ Does the remote site support LU1 3770 compression?

You probably have to turn compression off for your NPSI remote sites.

 $\blacklozenge$  What routing and session information will the X.25 network require from each site to ensure end-to-end connectivity?

There are other considerations. Some are addressed by the X.25 network. When you need information, consider the type of information you require and call the technical support group for that product.

#### X.25 Connectivity Example

In the example that follows, NPSI connects Sterling Connect: Enterprise to an X.25 network. The remote sites are IBM compatible PCs running an asynchronous transmission program capable of CR-to-CR/LF conversion. The example includes the following samples:

- ✦ NPSI/NCP code
- ✦ VTAM Switched Network (SWNET) definition
- ✦ VTAM USSTAB
- ✦ Portion of a Sterling Connect:Enterprise ODF

#### **NPSI/NCP Code**

The following is an example of NPSI and NCP code. Refer to the IBM NPSI manuals for more information

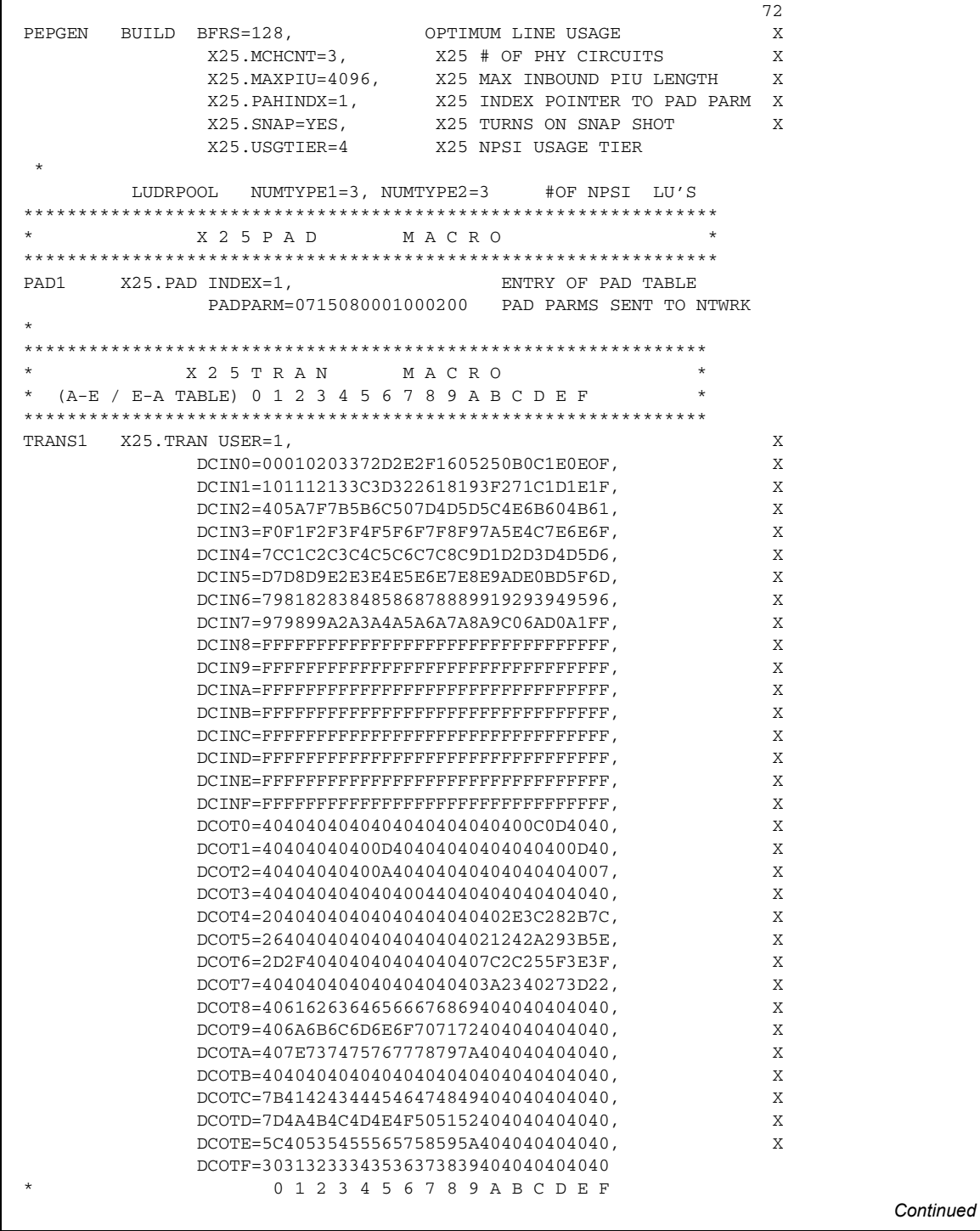

\*\*\*\*\*\*\*\*\*\*\*\*\*\*\*\*\*\*\*\*\*\*\*\*\*\*\*\*\*\*\*\*\*\*\*\*\*\*\*\*\*\*\*\*\*\*\*\*\*\*\*\*\*\*\*\*\*\*\*\*\*\*\*\*\*\*  $\star$   $\star$  72 \* X 2 5 N E T M A C R O \* \*\*\*\*\*\*\*\*\*\*\*\*\*\*\*\*\*\*\*\*\*\*\*\*\*\*\*\*\*\*\*\*\*\*\*\*\*\*\*\*\*\*\*\*\*\*\*\*\*\*\*\*\*\*\*\*\*\*\*\*\*\*\*\*\*\* X25.NET DM=N0, DISCONNECT MODE IN LAPB X CPHINDX=1, GREATEST INDEX VALUE X OUHINDX=1, GREATEST INDEX VALUE X NETTYPE=1 TYPE 1 NETWORK \*\*\*\*\*\*\*\*\*\*\*\*\*\*\*\*\*\*\*\*\*\*\*\*\*\*\*\*\*\*\*\*\*\*\*\*\*\*\*\*\*\*\*\*\*\*\*\*\*\*\*\*\*\*\*\*\*\*\*\*\*\*\*\*\*\* \* X 2 5 V C C P T M A C R O \* \*\*\*\*\*\*\*\*\*\*\*\*\*\*\*\*\*\*\*\*\*\*\*\*\*\*\*\*\*\*\*\*\*\*\*\*\*\*\*\*\*\*\*\*\*\*\*\*\*\*\*\*\*\*\*\*\*\*\*\*\*\*\*\*\*\* X25.VCCPT INDEX=1, INDEX IN V C CONN PARM TABLE X MAXPKTL=128, MAX PACKET LENGTH X INSLOW=(25,0), FREE BUFFER UNSAFE/DANGER SITUATION X VWINDOW=2 \*\*\*\*\*\*\*\*\*\*\*\*\*\*\*\*\*\*\*\*\*\*\*\*\*\*\*\*\*\*\*\*\*\*\*\*\*\*\*\*\*\*\*\*\*\*\*\*\*\*\*\*\*\*\*\*\*\*\*\*\*\*\*\*\*\* \* X 2 5 O U F T M A C R O \* \*\*\*\*\*\*\*\*\*\*\*\*\*\*\*\*\*\*\*\*\*\*\*\*\*\*\*\*\*\*\*\*\*\*\*\*\*\*\*\*\*\*\*\*\*\*\*\*\*\*\*\*\*\*\*\*\*\*\*\*\*\*\*\*\*\* X25.OUFT INDEX=1 INDEX IN OPT USER FACILITIES TABLE \*\*\*\*\*\*\*\*\*\*\*\*\*\*\*\*\*\*\*\*\*\*\*\*\*\*\*\*\*\*\*\*\*\*\*\*\*\*\*\*\*\*\*\*\*\*\*\*\*\*\*\*\*\*\*\*\*\*\*\*\*\*\*\*\*\* \* X 2 5 M C H M A C R O \* \*\*\*\*\*\*\*\*\*\*\*\*\*\*\*\*\*\*\*\*\*\*\*\*\*\*\*\*\*\*\*\*\*\*\*\*\*\*\*\*\*\*\*\*\*\*\*\*\*\*\*\*\*\*\*\*\*\*\*\*\*\*\*\*\*\* X25.MCH ADDRESS=XXX, LINE INTERFACE ADDRESSES X FRMLGTH=131, MAX FRAME LENGTH IN BYTES X  $\text{LCGDEF} = (0, 20), \qquad \qquad (\text{LOG-CH-GRP, LOG-CH-HI-NUM}) \qquad \qquad \text{X}$  MWINDOW=7, FRAME WINDOW SIZE X ANS=CONTINUE, X DBIT=NO, DELIVERY CONFIRMATION BIT GATE=NO, GATE OR DATE NOT USED X LCNO=NOTUSED, LOG CHANNEL 0 NOT USED X LLCLIST=LLC5, SVC TYPE X PUNAME=XPUXXX, PUNAME FOR THIS LINK X LUNAME=XLUXXX, SPECIFY LUNAME X MBITCHN=YES, RU CHAINING IS SUPPORTED X NCPGRP=X25LSXXX, NCP GROUP MACRO NAME X NDRETRY=3, TIMES NP/TP SEQUENCE RETRY COUNT X<br>NPRETRY=31, TP TIMEOUT RECOVERY RETRAN TIMES X TP TIMEOUT RECOVERY RETRAN TIMES X PAD=INTEG, INTEGRATED PAD X USER SET TRANS TBL FOR EVEN PARITY X<br>MODULO 8 FOR PACKETS X PKTMODL=8, MODULO 8 FOR PACKETS X STATION=DTE, THIS IS DTE END X TDTIMER=3, DELAY BETWEEN ND RETRANS-SECONDS X ISTATUS=ACTIVE, X TPTIMER=6.0 TI TIMER IN SECONDS \*\*\*\*\*\*\*\*\*\*\*\*\*\*\*\*\*\*\*\*\*\*\*\*\*\*\*\*\*\*\*\*\*\*\*\*\*\*\*\*\*\*\*\*\*\*\*\*\*\*\*\*\*\*\*\*\*\*\*\*\*\*\*\*\*\* \* X 2 5 L C G M A C R O \* \*\*\*\*\*\*\*\*\*\*\*\*\*\*\*\*\*\*\*\*\*\*\*\*\*\*\*\*\*\*\*\*\*\*\*\*\*\*\*\*\*\*\*\*\*\*\*\*\*\*\*\*\*\*\*\*\*\*\*\*\*\*\*\*\*\* X25. LCG LCGN=0 LOGICAL CHANNEL GROUP # FOR SUBSEQ VCS \*\*\*\*\*\*\*\*\*\*\*\*\*\*\*\*\*\*\*\*\*\*\*\*\*\*\*\*\*\*\*\*\*\*\*\*\*\*\*\*\*\*\*\*\*\*\*\*\*\*\*\*\*\*\*\*\*\*\*\*\*\*\*\*\*\* \* X 2 5 V C M A C R O \* \*\*\*\*\*\*\*\*\*\*\*\*\*\*\*\*\*\*\*\*\*\*\*\*\*\*\*\*\*\*\*\*\*\*\*\*\*\*\*\*\*\*\*\*\*\*\*\*\*\*\*\*\*\*\*\*\*\*\*\*\*\*\*\*\*\* X25.VC LCN=(1,3), LOG CHAN #0 NOT USED X TYPE=S, SWITCHED CIRCUIT OUFINDX=1, INDEX IN FACILITIES TABLE FROM X25OUFT X VCCINDX=1, INDEX IN PARAMETER TABLE FROM X25VCCPT X CALL=IN, REMOTE DTE INITIATES CALLS X<br>COMMITO=4, IDLE VC COMMIT BUFFER TIMEOUT X IDLE VC COMMIT BUFFER TIMEOUT X NCPGRP=X25SWXXX, GROUP MACRO NAME X RETVCCT=3, RETRANS OF PHYSICAL SERV CMDS IF SNA X ISTATUS=ACTIVE, X RETVCTO=30 TIME BETWEEN RETRANS OF PHYS SERV CMDS \* X25.END

#### **VTAM SWNET**

The Sterling Connect:Enterprise VTAM system requires a switched network definition. The IDNUM parameter is determined from the NPSI GEN output as shown in the following example:

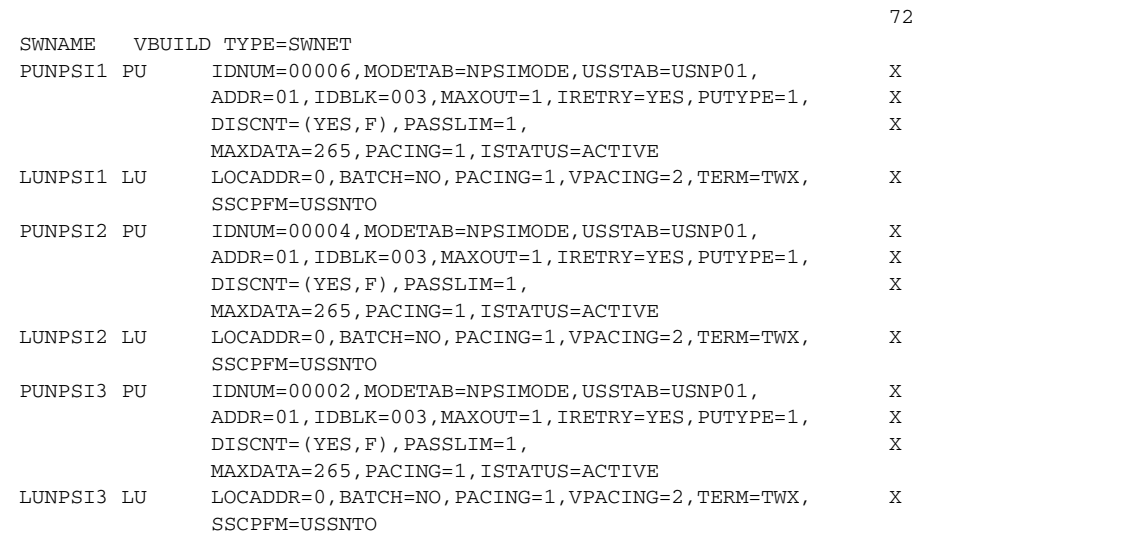

#### **VTAM USSTAB**

Since X.25 remote sites cannot provide Sterling Connect:Enterprise with their remote names at logon, a custom USSTAB table is required for each remote, as shown in the following example:

```
USNP1 USSTAB FORMAT=DYNAMIC
* USS TABLE FOR X.25 NPSI ACCESS TO ENTPRS
\mathbf{r} USSCMD CMD=LOGON,REP=LOGON,FORMAT=PL1
  USSPARM PARM=P1,REP=APPLID,DEFAULT=ENTPRS
  USSPARM PARM=LOGMODE,DEFAULT=XXXXXXXX
  USSPARM PARM=DATA,DEFAULT='NPSI01'
*
* LOGOFF COMMAND
*
  USSCMD CMD=LOGOFF,FORMAT=PL1
  USSPARM PARM=APPLID
  USSPARM PARM=TYPE,DEFAULT=UNCOND
 USSPARM PARM=HOLD, DEFAULT=YES
*
END USSEND
          END
```
#### **ODF Configuration for NPSI**

The following example shows the ODF \*REMOTES section for an NPSI connection:

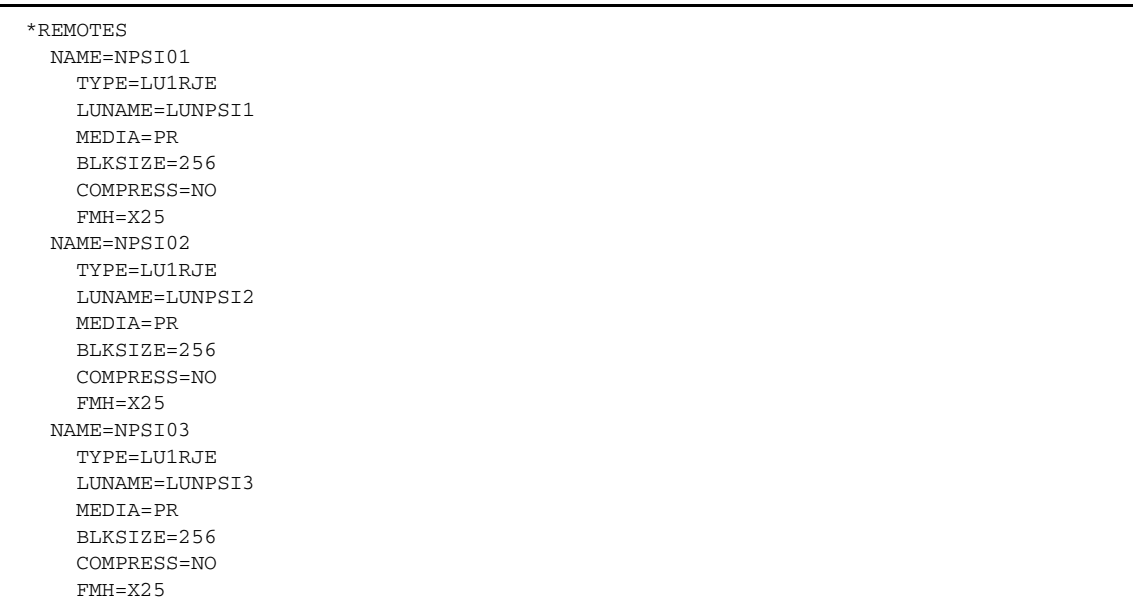

### **Sterling Connect:Enterprise POWER Support for SNA Sites**

Sterling Connect:Enterprise has the following session restrictions with POWER:

- ✦ Sterling Connect:Enterprise must initiate the Auto Connect session.
- ✦ Sterling Connect:Enterprise must act as the SLU in the session.
- ✦ Sterling Connect:Enterprise must pass USERDATA containing the POWER remote name and the password if required.
- ✦ Each batch returned to Sterling Connect:Enterprise from POWER is added as AC BATCH WITHOUT \$\$ADD under the Mailbox ID of the Sterling Connect: Enterprise remote name, unless a \$\$ADD control record has been received.
- ✦ SUSPEND/RESUME FMHs are not supported.
- ✦ FMH Type2 PDIR records are ignored by Sterling Connect:Enterprise.
- ✦ Multiple Logical Units (MLUs) are not supported.

#### Sample Implementation

In this example, Sterling Connect:Enterprise (ENTPRSA) acts as the SLU and POWER acts as the PLU. First, a file is added to the repository as Mailbox ID JES2JOB with the following information:

```
* .. START LST,A
* .. START PUN,A
* $$ JOB JNM=PWERJOB,DISP=D,CLASS=A
* $$ LST CLASS=A
// JOB PWERJOB LIST ENTPRS LIBRARY
*
// EXEC LIBR
   LISTDIR S=ENTPRS.BASE
/*
/&
* $$ EOJ
/*
```
The operator starts the session by entering a \$\$CONNECT console command. ENTPRSA sends the data batch (JOB, containing the following JOB JCL) to POWER. This data batch is stored on the ENTPRSA VSAM files under the following Mailbox ID PWRJOB.

POWER receives and executes the JOB. The JOB output is returned to Sterling Connect:Enterprise as batches through RMT15. Sterling Connect:Enterprise creates a new batch each time it receives BDS FMH. The DISCINTV on the Auto Connect list ends the session.

The Sterling Connect:Enterprise ODF and the parameters required in POWER are following:

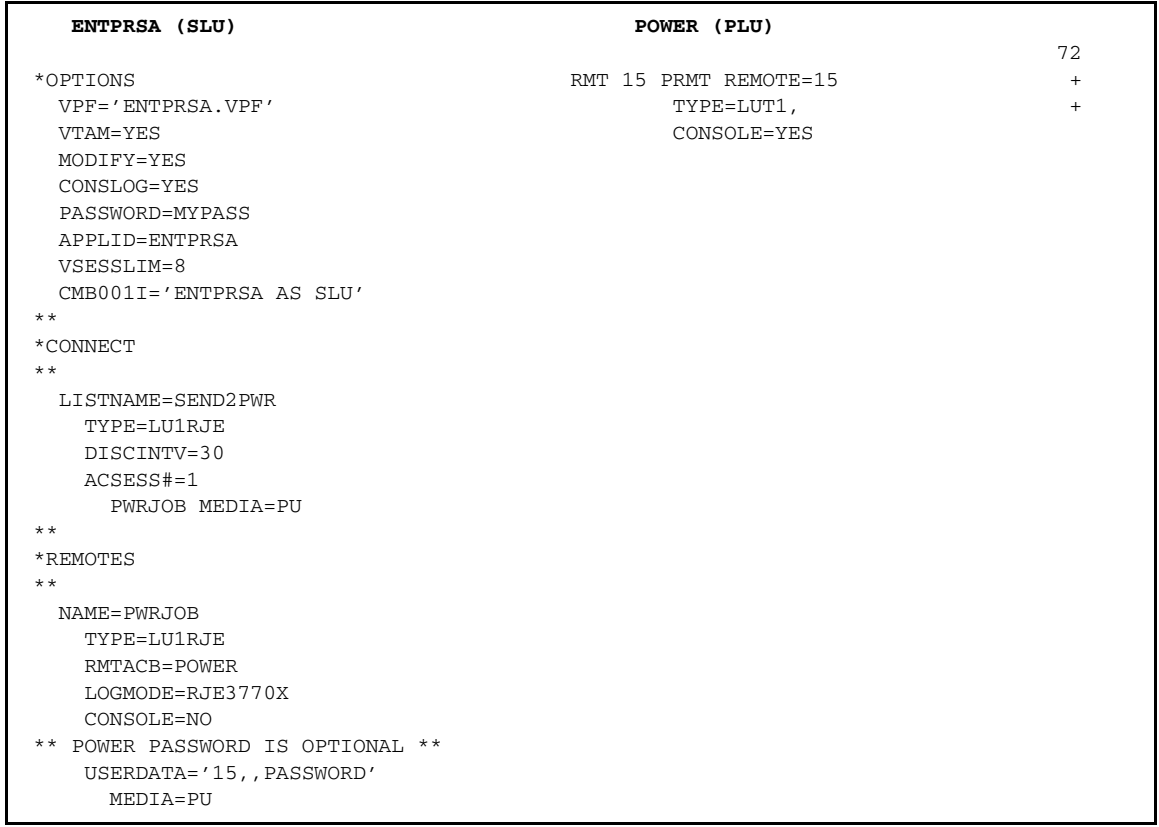

**Note:** Do not use MEDIA=PR for the remote. The APPL definition for Sterling Connect:Enterprise must specify PARSESS=YES.

### **Sterling Connect:Enterprise POWER Support for BSC Sites**

Sterling Connect:Enterprise sends and receives batches with POWER as the remote site. Auto Connect lists for POWER are defined in the same manner as other BSC remote sites, with a few additional operands for POWER use only.

The following figure shows two sample POWER remote sites with the POWER parameter settings in bold:

```
*CONNECT
  LISTNAME=PWRLIST
    TYPE=BSCAD
    TIME=02:00, 04:00
    POWER=YES
    SIGNOFF=YES
    DISCINTV=300
      POWER01 07 5551212 MODE=SENDRECV
  .. SIGNON3
      POWER02 07 5551313 MODE=SENDONLY
 STGNOM4
```
This Auto Connect list uses an auto dial line to dial the two remote sites daily at 2:00 and 4:00 a.m. Because POWER=YES is specified, Sterling Connect:Enterprise uses appropriate I/O for POWER communications. SIGNOFF=YES indicates that Sterling Connect:Enterprise sends the standard POWER signoff before ending the connection with POWER.

A unique POWER signon record is specified for each of the two remote sites immediately following the remote specification record. Sterling Connect:Enterprise first calls site POWER01, sends all transmittable batches for the ID POWER01 and the listname PWRLIST, then turns the line around to receive output from POWER. Sterling Connect:Enterprise then calls the second POWER remote, sending batches with the ID POWER02 and for PWRLIST. A receive is not done for POWER02 since the mode is Send Only.

A disconnect interval of 300 seconds is specified to allow POWER 5 minutes to process and respond to Sterling Connect:Enterprise. Sterling Connect:Enterprise invokes the disconnect interval at three critical points in the POWER communications:

- ✦ The disconnect interval is activated when Sterling Connect:Enterprise is sending ENQ to ask permission to send to POWER, immediately after the initial connection is made.
- ✦ The disconnect interval is activated when Sterling Connect:Enterprise turns the line around to attempt to receive, immediately after all batches have been transmitted.
- ✦ The disconnect interval is activated after each complete batch is received from POWER, to allow the receipt of multiple batches from POWER.

When a disconnect interval is specified, I/O completion time-outs are ignored and the appropriate I/O is reissued for the duration of the disconnect interval or until POWER responds. However, the time-out console messages are still displayed by BTAM.

#### POWER Requirements

POWER must be properly installed on the system before Sterling Connect:Enterprise can initiate POWER transmissions. Refer to the appropriate POWER installation manual.

Make a note of the remote names and line passwords defined in the POWER parameters for proper specification of the POWER signon to Sterling Connect:Enterprise.

### **Sterling Connect:Enterprise Connections with expEDIte/DIRECT (SNA Only)**

To make a connection with the IBM expEDIte/DIRECT, follow these guidelines:

- ✦ The APPLID for expEDIte/DIRECT is IBM0DI01. This APPLID is a parameter in the ODF to set up a session. Register an APPL to APPL session between your Sterling Connect:Enterprise and expEDIte/DIRECT. Your APPLID is set up by your VTAM systems programmer and is a parameter in the ODF, \*OPTION, APPLID=xxxxxxxx.
- ✦ Ensure that you have an IINUSERID, IEUSERID, and IEPSWD. If you do not have these, please request them from your ADVANTIS representative.
- ✦ Build an ODF using the SLU/PLU capability.
- ✦ Once the APPL to APPL registration process is complete, test the connection between Sterling Connect:Enterprise and expEDIte/DIRECT.

If you need help with expEDIte/DIRECT, obtain the IBM expEDIte/DIRECT documentation. Also, you can obtain expEDIte/DIRECT information from your ADVANTIS representative. Ensure that the registration process used by the ADVANTIS representative is an application to application LU1 type connection, not a SNUF type connection.

#### expEDIte/DIRECT Example

The following is a sample \*CONNECT and \*REMOTE entry:

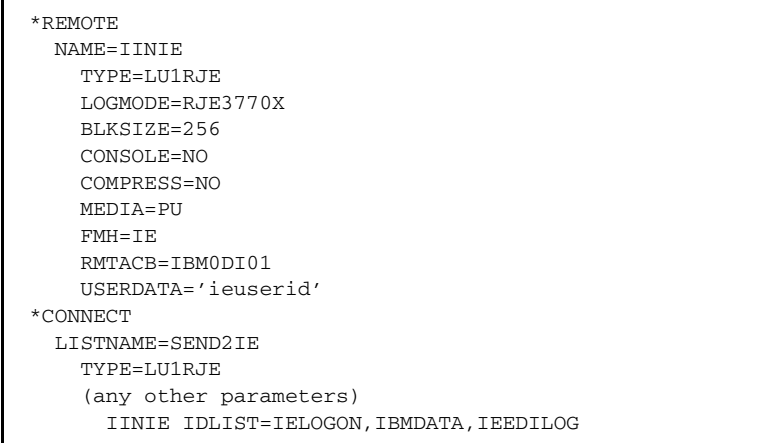

Note the following:

- ✦ The RJE3770X logmode entry is required.
- ✦ The FMH type connects to the IBM application.
- ✦ The value for the expEDIte/Direct application is IBM0DI01.
- ✦ USERDATA represents the remote to which your logon is sent and is the information exchange user ID.

To understand this example, the commands to logon to the IBM application are in the batch IELOGON. The data sent to the IBM application is in the batch IBMDATA. The commands to receive anything from the IBM application, including any log information, are in the batch IEEDILOG.

The IELOGON batch starts with the following:

IELOGON ACCOUNT(iinaccount) USERID(ieuserid) PASSWORD(iepswd) CHARGE(3);

The IEEDILOG batch can end with the following:

```
RECEIVE CLASS(EDILOG);
/*LOGOFF
```
IDLIST is not required. The logon commands, the data, and the additional IE commands can be concatenated when the STOUTL utility is run. A single batch would be created with the Mailbox ID of the remote entry. In the example, the remote ID is IINIE, so the STOUTL add uses the parameter ID=IINIE. For more information, refer to the STOUTL utility.

### **Sterling Connect:Enterprise-to-Sterling Connect:Enterprise Sessions (SNA)**

Sterling Connect:Enterprise can support an infinite number of Sterling

Connect:Enterprise-to-Sterling Connect:Enterprise sessions. These sessions require that Sterling Connect:Enterprise be used on both sides of the session with the proper VTAM definitions. In a Sterling Connect:Enterprise-to-Sterling Connect:Enterprise session, one side is the primary (PLU) and the other side is the remote (SLU). Either side (PLU or SLU) can start the session, but sessions can be started only by using the Auto Connect function. Further, a Sterling Connect:Enterprise can act as the PLU for some sessions and as the SLU for other sessions at the same time.

When Sterling Connect:Enterprise is acting as the remote site (SLU), the VSESSLIM parameter determines the maximum number of sessions. When Sterling Connect:Enterprise acts as the host site (PLU), as many sessions as desired can be started. CONSOLE=NO must be specified for all remote sites used in Sterling Connect:Enterprise-to-Sterling Connect:Enterprise sessions.

#### ODF Parameters

The following parameters are used in the ODF \*REMOTES section for Sterling Connect:Enterprise-to-Sterling Connect:Enterprise communications:

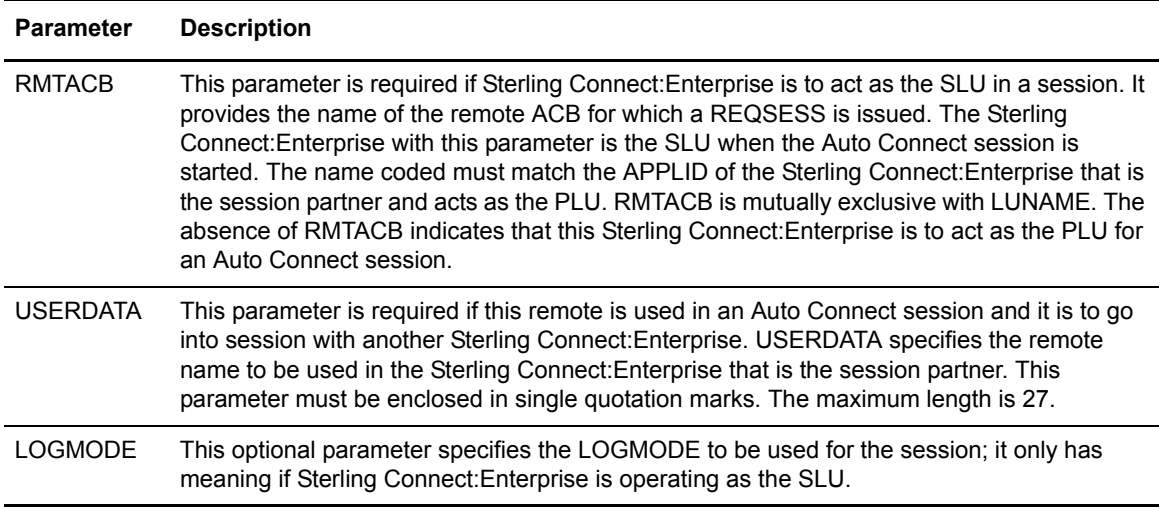

#### Communications Requirements

The following items are required:

- ✦ Sterling Connect:Enterprise must specify PARSESS=YES on the APPL statement in the VTAM definition. (PARSESS enables multiple parallel sessions between two or more APPLS.)
- ✦ Sterling Connect:Enterprise-to-Sterling Connect:Enterprise operates as an APPL-to-APPL session; therefore, the proper network definitions and path tables must be in place.
- ✦ CONSOLE=NO is required in the remote definition of both Sterling Connect:Enterprise systems.
- ✦ If DISCINTV is used, specify it only on one side of the session.
- ✦ There is no MLU support for Sterling Connect:Enterprise-to-Sterling Connect:Enterprise; however, parallel sessions are allowed.

#### Sample Implementations

The following examples are shown:

- ✦ In Example 1, an SNA connection with two Sterling Connect:Enterprise systems, ENTPRSA acts as the SLU and sends three batches to ENTPRSB, which acts as the PLU.
- ✦ In Example 2, an SNA connection with two Sterling Connect:Enterprise systems, ENTPRSA (SLU) requests a batch from ENTPRSB (PLU).
- ✦ In Example 3, a BSC connection with two Sterling Connect:Enterprise systems, ENTPRSA sends a batch and requests a batch from ENTPRSB.

#### **Example 1: PLU Sends Batches**

ENTPRSA starts the sessions, acts as the SLU, and sends batches from three different remote sites on three different sessions at the same time to ENTPRSB. The sessions are started by the operator entering a \$\$CONNECT command and ended by the DISCINTV on the Auto Connect list (ENTPRSA). The ENTPRSA and ENTPRSB ODFs are shown:

```
 ENTPRSA (SLU) ENTPRSB (PLU)
*OPTIONS *OPTIONS
 VTAM=YES VTAM=YES
 VPF='ENTPRSA.VPF' VPF='CEENTPRSB.VPF'
 CONSLOG=YES CONSLOG=YES
 APPLID=ENTPRSA APPLID=ENTPRSB
 VSESSLIM=8 VSESSLIM=8
 CMB001I='ENTPRSA AS SLU' CMB001I='ENTPRSB AS PLU'
\star\star \star\star*CONNECT *REMOTES 
\star\star \star\starLISTNAME=SND3BCHS NAME=RMT4PLU1
 TYPE=LU1RJE TYPE=LU1RJE
  ACSESS#=3 CONSOLE=NO
  DISCINTV=20 MEDIA=PU
    JUNKP1 MEDIA=PU **
    JUNKP2 MEDIA=PU NAME=RMT4PLU2
   JUNKP3 MEDIA=PU TYPE=LU1RJE
** CONSOLE=NO
*REMOTES MEDIA=PU
** **
NAME=JUNKP1 NAME=RMT4PLU3
 TYPE=LU1RJE TYPE=LU1RJE
  CONSOLE=NO CONSOLE=NO
 RMTACB=ENTPRSB MEDIA=PU
   USERDATA='RMT4PLU1'
**
 NAME=JUNKP2
   TYPE=LU1RJE
  RMTACB=ENTPRSB
  CONSOLE=NO
  USERDATA='RMT4PLU2'
**
 NAME=JUNKP3
  TYPE=LU1RJE
   RMTACB=ENTPRSB
   CONSOLE=NO
   USERDATA='RMT4PLU3'
```
The batches of data sent from ENTPRSA (IDs JUNKP1, JUNKP2, and JUNKP3) must have a \$\$ADD card as the first record with the appropriate parameters as shown in the following example:

```
$$ADD ID=xxxxxxxx BID='yyyyyyyyyyyyy' MX=YES
DATA RECORD ONE
DATA RECORD TWO
...............
END OF DATA
```
If no \$\$ADD card is present in the data, the batch is received by ENTPRSB as a BATCH WITHOUT \$\$ADD for RMT4PLU1, 2, or 3, depending on whether it was sent from JUNKP1, 2, or 3.

#### **Example 2: SLU Requests Batches**

ENTPRSA starts the session, acts as the SLU, and requests a batch from ENTPRSB. The session is started at 10:00 a.m. by the Auto Connect timer function and stopped when the Auto Connect session ends.

The ODFs for ENTPRSA and ENTPRSB are shown:

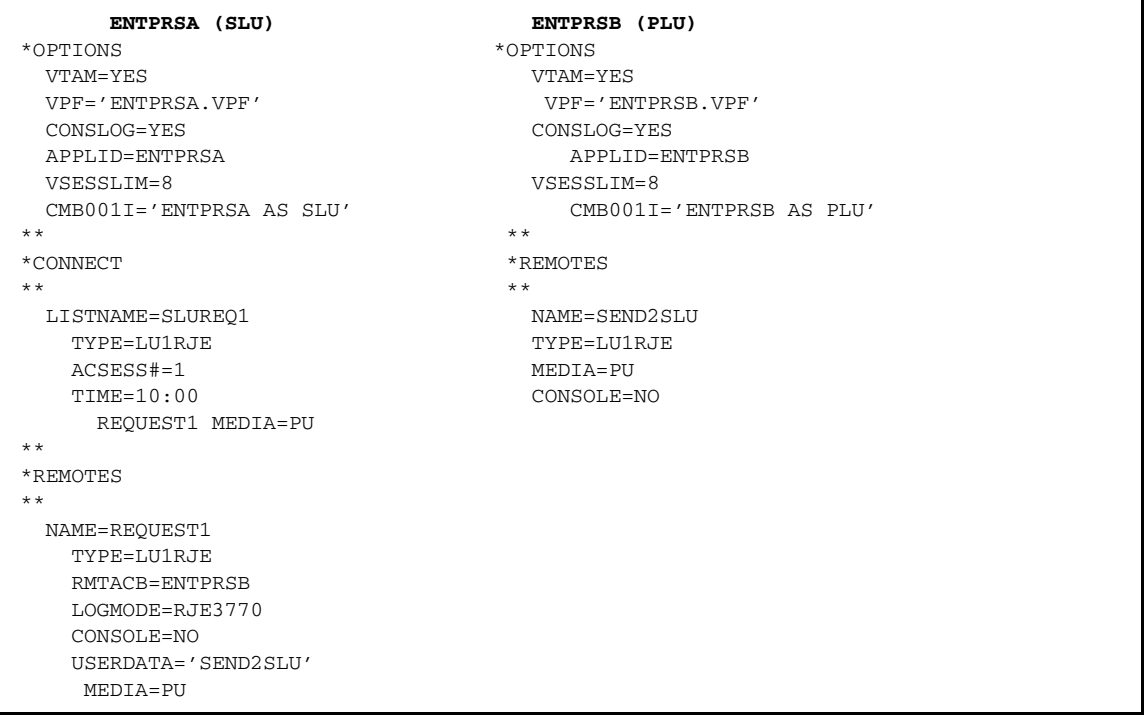

This operation is performed by ENTPRSA sending a batch, which contains a \$\$REQUEST card, to ENTPRSB. The batch sent by ENTPRSA requests the batch desired from ENTPRSB. This batch is stored on the ENTPRSA VSAM files under the Sterling Connect:Enterprise Mailbox ID REQUEST1:

\$\$REQ ID=SEND2SLU

ENTPRSB sends all batches stored on its VSAM files with the ID SEND2SLU that are eligible for selection. The batches of data sent from ENTPRSB must have a \$\$ADD card with appropriate parameters as their first data record.

For example, the following batch is stored on the ENTPRSB VSAM files under the Mailbox ID SEND2SLU:

```
$$ADD ID=xxxxxxxx BID='yyyyyyyyyyyyy' MX=YES
DATA RECORD ONE
DATA RECORD TWO
...............
...............
END OF DATA
```
If no \$\$ADD card is present in the data, the batch is received in ENTPRSA as a BATCH WITHOUT \$\$ADD with a Mailbox ID REQUEST1.

#### **Example 3: Sterling Connect:Enterprise (BSC)**

This example shows a BSC connection with two Sterling Connect:Enterprise systems. ENTPRSA starts the Auto Connect session, requests a batch, and sends a batch to ENTPRSB. The session is started by the Auto Connect timer function and stopped when ENTPRSB has transmitted all batches for Mailbox ID SEND2A. The ODFs for ENTPRSA and ENTPRSB are shown:

```
 ENTPRSA ENTPRSB 
*OPTIONS *OPTIONS
  VPF='ENTPRSA.VPF' VPF='ENTPRSB.VPF'
 BTAM=YES BTAM=YES
                        PASSWORD=AVOCADO
** SECURITY=BATCH
*CONNECT 
** 
  LISTNAME=CEBSC 
   TYPE=BSCAD **
   TIME=10:00
   RETRY=1
    FRESNO 07 7777777 MODE=SENDRECV
```
ENTPRSA initiates the connection with a batch containing a \$\$REQUEST card for the desired batch to be returned and a \$\$ADD for the batch to be added to ENTPRSB. The batch sent from ENTPRSA is stored on the ENTPRSA VSAM files under Mailbox ID FROMA.

```
$$REQ ID=SEND2A BLOCK=6
$$ADD ID=FROMA BID='xxxxxxxxxxxx'
DATA RECORD ONE
DATA RECORD TWO
............
............
END OF DATA
```
When the \$\$REQUEST command is processed by ENTPRSB, all batches stored on the ENTPRSB VSAM files with the Mailbox ID SEND2A that are eligible for selection are sent to ENTPRSA. If no \$\$ADD card is present, ENTPRSA receives the data as BATCH WITHOUT \$\$ADD, with the BSC line ID as the Mailbox ID.

### **Sterling Connect:Enterprise-to-Sterling Connect:Enterprise Sessions for FTP Clients and FTP Servers**

Sterling Connect:Enterprise can act as both an FTP client and an FTP server. In a Sterling Connect:Enterprise-to-Sterling Connect:Enterprise session, one side is the server and one side is the client. The number of FTP client sessions available is determined by the setting in the ODF file \*OPTIONS: FTP\_MAX\_CLIENT\_THREADS parameter. The number of FTP server sessions available is determined by the setting in the ODF file \*OPTIONS: FTP\_MAX\_SERVER\_THREADS parameter.

#### Sterling Connect:Enterprise FTP Client to Sterling Connect:Enterprise FTP Server ODF **Parameters**

The following ODF parameters are in the \*OPTIONS, \*CONNECT, and \*REMOTES sections of the ODF to control Sterling Connect:Enterprise-to-Sterling Connect:Enterprise sessions between FTP clients and FTP servers.

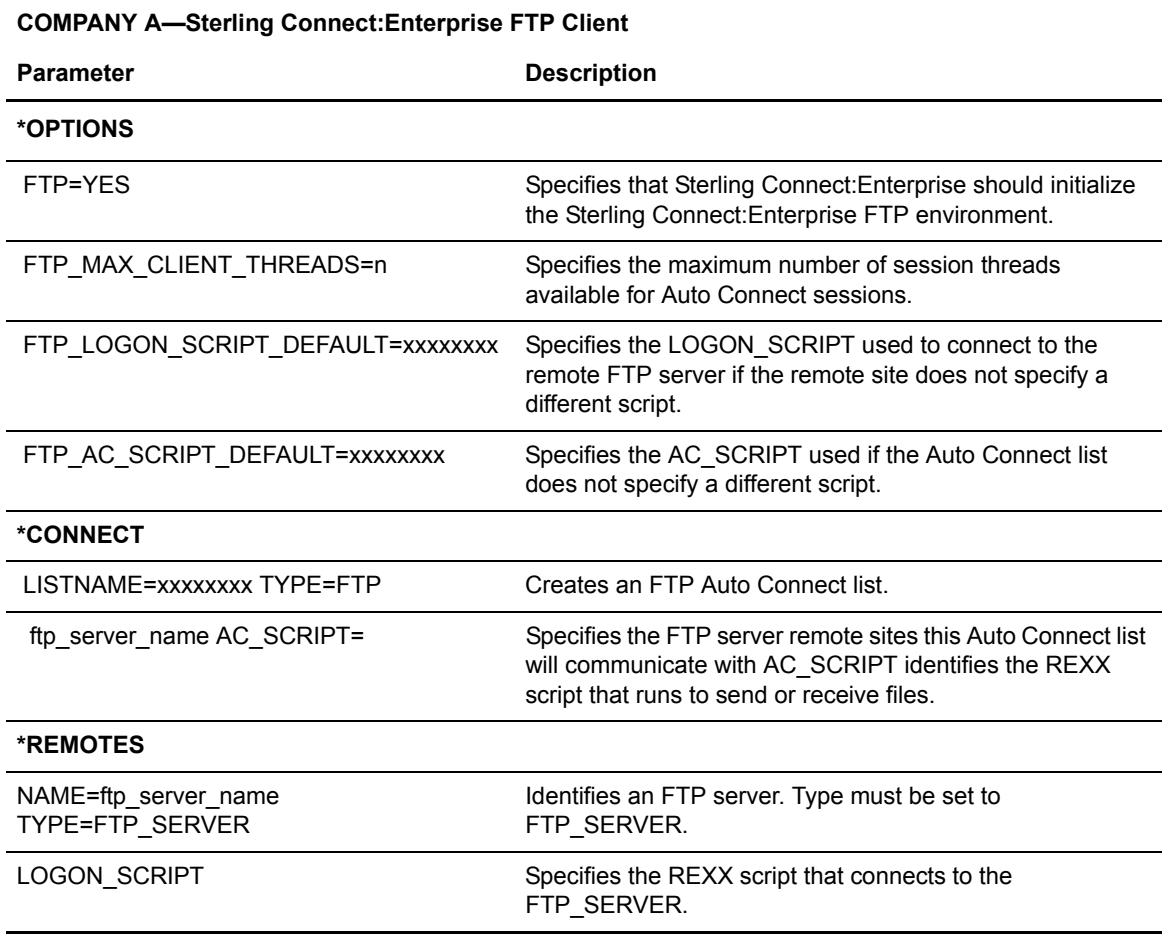

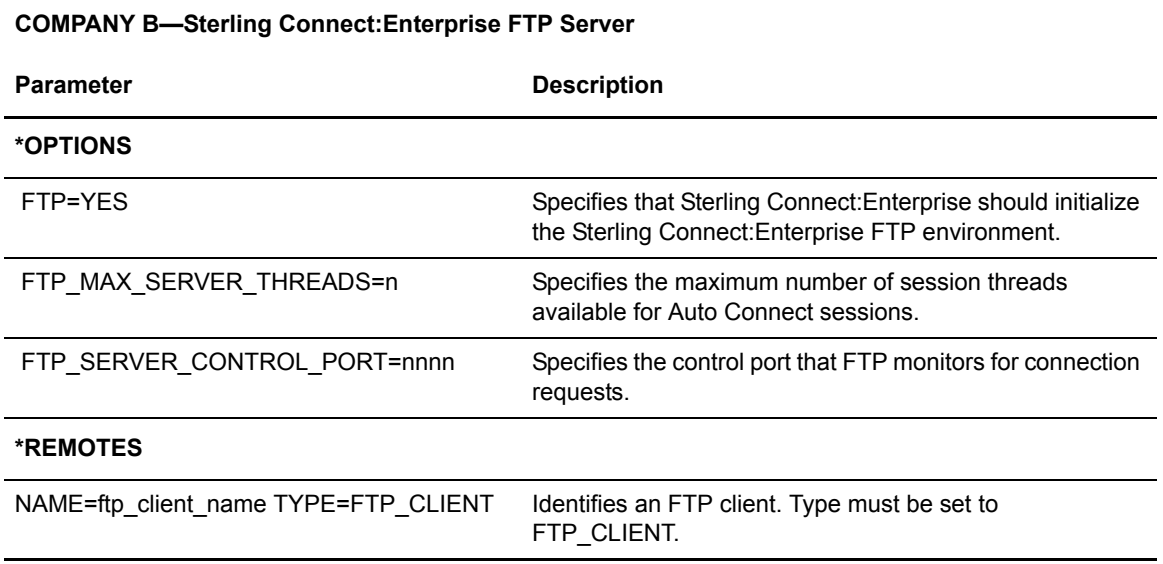

The following diagram maps a sample connection between a Sterling Connect:Enterprise FTP client and a Sterling Connect:Enterprise FTP server.

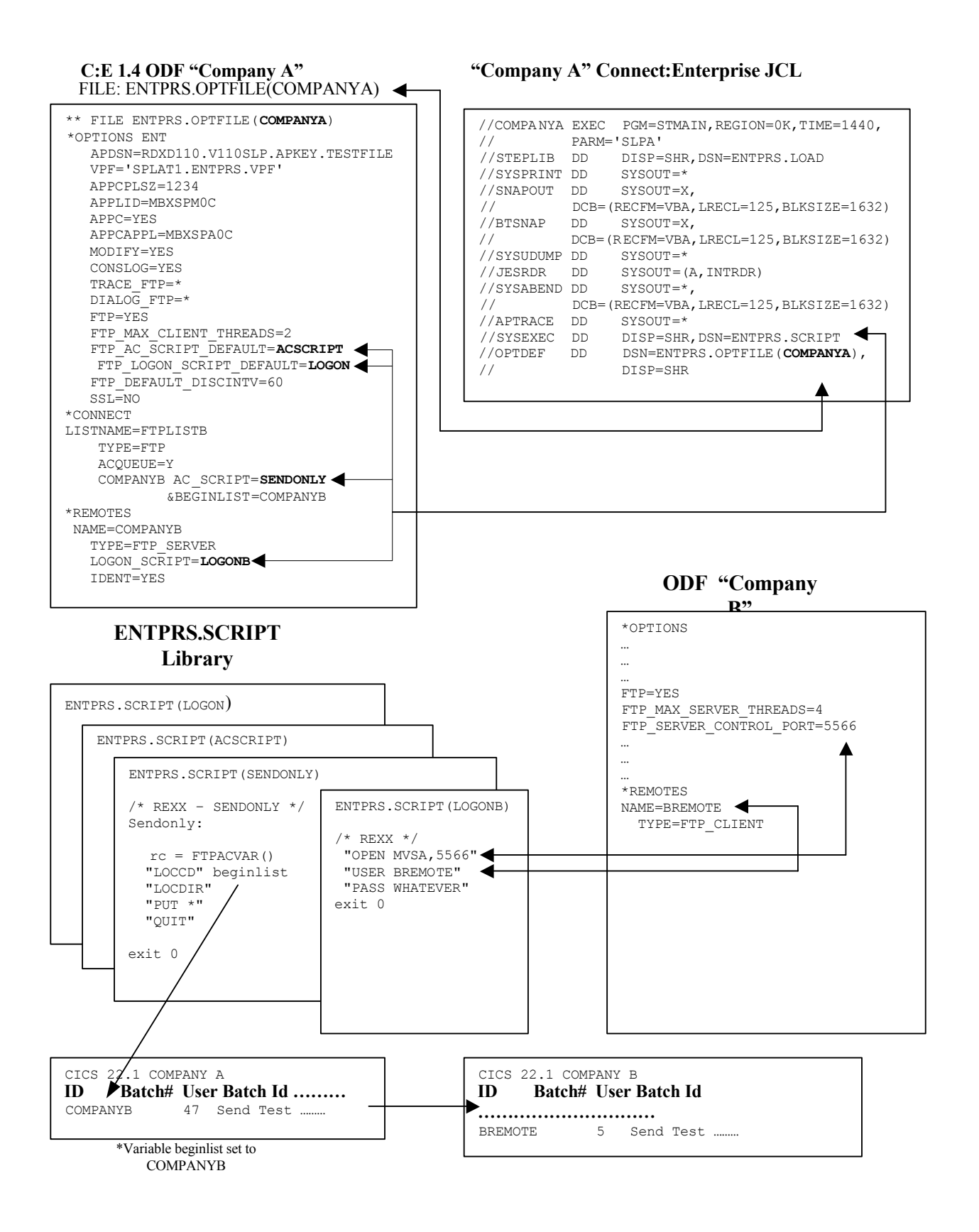

#### Sending a Batch from a Sterling Connect:Enterprise FTP Client to a Sterling Connect:Enterprise FTP Server

If you are using the put or mput commands to send a Sterling Connect:Enterprise batch to a remote Sterling Connect:Enterprise system, you use the cd, loccd, locdir commands to select the Mailbox ID to transfer from and to.

The loccd and locdir commands refer to the local Sterling Connect:Enterprise client system.

The cd command refers to the remote Sterling Connect:Enterprise server system.

For example, list the following batches for Company A using the CICS interface:

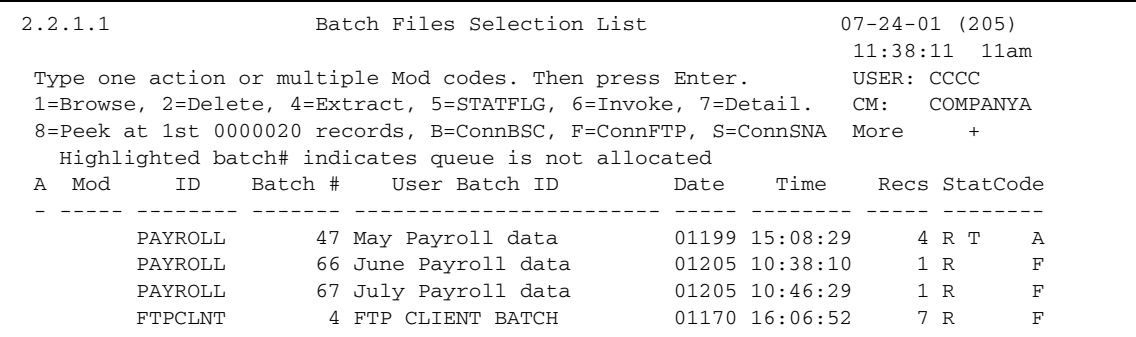

To send the PAYROLL batches that have not already been marked transmitted (batch #66 and #67), your AC script should have the following command before the PUT \* command:

"LOCCD" PAYROLL "LOCDIR" "PUT \*"

This selects PAYROLL batches #66 and #67 for transmission (assuming DIR\_FILTER, FTIME, TTIME, ORIGIN and ONEBATCH site specifications do not exclude batch #66 or #67).

#### Specifying the Sterling Connect:Enterprise Mailbox ID on an FTP Remote Server

To specify a Mailbox ID to assign to the transmitted batches in the receiving Sterling Connect:Enterprise system, use the cd command:

```
"LOCCD" PAYROLL
"LOCDIR"
"CD PAYFRMA"
"PUT *"
```
PAYROLL batches #66 and #67 are transferred to the receiving Sterling Connect:Enterprise system and stored in Mailbox PAYFRMA.

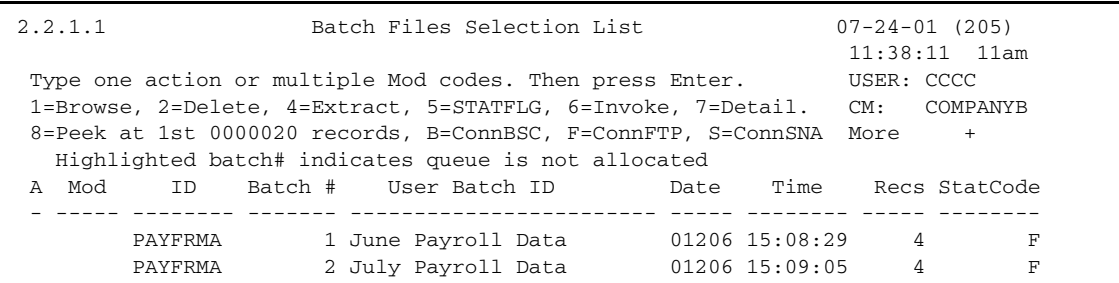

### **IBM Sterling Gentran:Server for iSeries Communications Module (BSC) with Sterling Connect:Enterprise for z/OS**

IBM® Sterling Gentran:Server® for iSeries® Communications Module uses a scripting methodology to describe the direction and flow of a communication session. In particular for BSC sessions, Sterling Gentran:Server Communications Module performs the function of the MODE= parameter in the Auto Connect list (\$\$CONNECT and \*CONNECT commands).

#### Initiating the Connection from Sterling Gentran:Server for iSeries Communications Module

If Sterling Gentran:Server for iSeries Communications Module initiates the connection to Sterling Connect:Enterprise for z/OS, the script must always specify a SEND operation first to either transmit data or to send a \$\$REQUEST. Then it can specify a receive if data is expected from Sterling Connect:Enterprise.

#### Initiating the Connection from Sterling Connect:Enterprise for z/OS

If Sterling Connect:Enterprise for z/OS initiates the session, it must first send a batch to the i5/OS system. You must specify SENDONLY or SENDRECV for the MODE parameter in the Auto Connect list to ensure that the i5/OS system first receives data when it is called.

The following Sterling Gentran:Server for iSeries Communications Module screen contains a sample script used when Sterling Connect:Enterprise for z/OS initiates the session. With this script, Sterling Gentran:Server for iSeries Communications Module receives a batch (or batches) and then turns around and transmits a \$\$ADD followed by an i5/OS file.

```
Add Delete Update
EDIM403 COMMUNICATION CONTROL SESSION MAINTENANCE KBM mm/dd/yy
 16:17:53
Comm Profile Id: STCSBSC Session Name: RS
  Company Name: HEADQUARTERS
  A Seq No Tran File File Name Ind Description
 A 010 R IQ 7 RECV DATA TO INBOUND QUEUE
 A 020 \hbox{C} C \hbox{D} BEND THE $$ADD CARD
  $$ADD ID=AS400 BID='AS400 DATA'
  A 030 S OF applfile 2 FOLLOWED BY THE DATA
PRESS F6 TO REVIEW NEXT SESSION NAME
Enter F3=Exit F4-Profile F6=Nxt Sessn
   F7=Bwd F8=Fwd
```
The following Sterling Connect:Enterprise ODF file contains the Auto Connect list that initiates a session to Sterling Gentran:Server for iSeries Communications Module configured with the preceding script. Notice that compression and truncation are specified in the list. These capabilities are valid when transmitting to Sterling Gentran:Server for iSeries Communications Module.

```
*OPTIONS
  BTAM=YES
 IIA = IIA412 MODIFY=YES
** 
*CONNECT
**
  LISTNAME=AS400
     TYPE=BSCAD
     AS400 07 5551212 M=SR CMP=Y TRUNC=Y
```
#### Sterling Connect:Enterprise SNA Transmissions

Sterling Gentran:Server for iSeries Communications Module is capable of conducting SNA file transfer sessions with Sterling Connect:Enterprise for z/OS in both remote-initiated and host-initiated modes.

#### **Setting Up Sterling Gentran:Server for iSeries Communications Module**

See the Sterling Gentran:Server for iSeries documentation for more information about linking it with Sterling Connect:Enterprise for z/OS. You need to supply the i5/OS site with the following items to properly configure Sterling Gentran:Server for iSeries Communications Module:

- $\triangleleft$  LU local address (in hex)
- ✦ Connect:Mailbox application ID
- ✦ Mainframe Exchange ID
- ✦ Mainframe SSCP ID
- $\triangleleft$  Station address (in hex)
- ✦ Maximum RU size

#### **Setting Up Sterling Connect:Enterprise for z/OS**

To set up the Sterling Connect:Enterprise for z/OS on the mainframe, make changes to the VTAM mode and USS tables, NCP definitions, and the Sterling Connect:Enterprise for z/OS ODF.

#### VTAM Mode Table

Add the following entry to your VTAM mode table:

```
<u>72</u>
STCS400 MODEENT LOGMODE=STCS400, X
        FMPROF=X'03',TSPROF=X'03', X
        PRIPROT=X'B1',SECPROT=X'A3',COMPROT='7080' X
        RUSIZES=X'8686', X
        PSERVIC=X'01102000F100E00000010040'
MODEEND
```
The RUSIZE specified must be compatible with the BLKSIZE parameter in the Sterling Connect:Enterprise ODF. The compatible values for common specifications are shown in the following table:

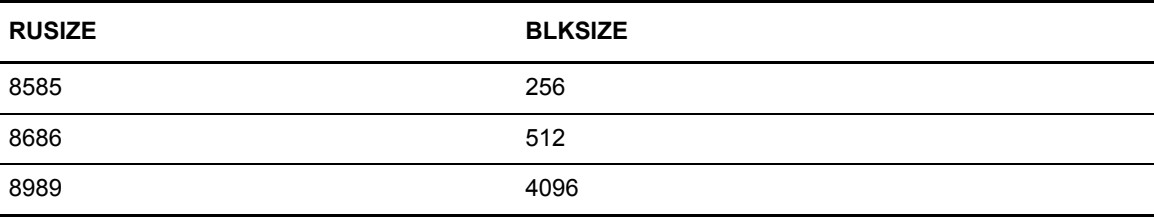

This example uses a BLKSIZE of 512 bytes, so RUSIZE is specified 8686.

#### VTAM USS Table

Create a VTAM USS Table entry to allow Sterling Gentran:Server for iSeries Communications Module to initiate sessions.

The following is a sample USS table entry logon to the mainframe as remote name:

```
LOGON USSCMD CMD=LOGON,REP=LOGON,FORMAT=PL1
       USSPARM PARM=APPLID, DEFAULT=ENTPRS01
        USSPARM PARM=DATA,DEFAULT=remote name
        USSMSG MSG=10,SUPP=ALWAYS
```
The remote name specified in the USS table entry must match a valid remote name defined in the Sterling Connect:Enterprise for z/OS ODF \*REMOTES section.

#### NCP LU Definition

Add an LU definition to your NCP, for each concurrent session with Sterling Gentran:Server for iSeries Communications Module. The following is a sample NCP LU definition:

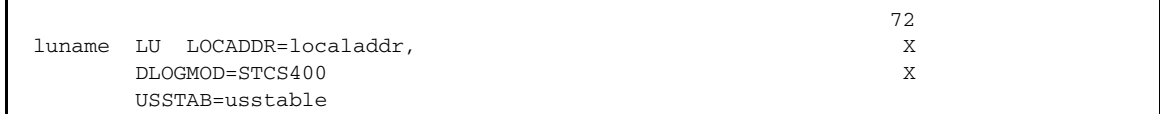

#### Sterling Connect:Enterprise ODF

If sessions are host-initiated, set up remote sites specifications and Auto Connect lists in the ODF as shown in the following example:

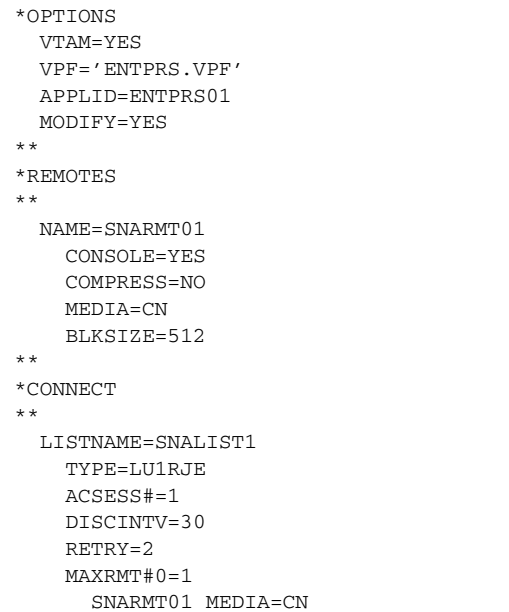

### **CONNECT:Tracs for MVS and VSE (BSC) with Sterling Connect:Enterprise for z/OS**

When CONNECT:Tracs for MVS and VSE (BSC) are used with Sterling Connect:Enterprise, Sterling Connect:Enterprise considers CONNECT:Tracs a remote BSC terminal, even if it runs on the same host as Sterling Connect:Enterprise. The terms *remote site* or *remote ID* still apply to CONNECT:Tracs. All data formats described for Sterling Connect:Enterprise must be used by CONNECT:Tracs.

CONNECT:Tracs needs access to a communications port and must contact Sterling Connect:Enterprise using one of the allocated Sterling Connect:Enterprise communication lines, even if it runs on the same host as Sterling Connect:Enterprise. CONNECT:Tracs can also run in a remote host computer and communicate with Sterling Connect:Enterprise.

CONNECT:Tracs operates in one of four modes. If Sterling Connect:Enterprise initiates the connection to CONNECT:Tracs through an Auto Connect session, any of the four

CONNECT:Tracs modes can be used. However, the CONNECT:Tracs mode must be compatible with the Sterling Connect:Enterprise mode.

If CONNECT:Tracs initiates the connection to Sterling Connect:Enterprise, one of the following modes can be used:

- ✦ CONNECT:Tracs 3780/2780 emulation mode
- ✦ CONNECT:Tracs send-only mode

The following sections describe the two modes for CONNECT:Tracs-initiated connections to Sterling Connect:Enterprise.

#### CONNECT:Tracs 3780/2780 Emulation Mode

The 3780/2780 emulation mode first sends one or more batches to Sterling Connect:Enterprise, then receives one or more batches from Sterling Connect:Enterprise.

The following sample data stream sends a data file from CONNECT:Tracs to Sterling Connect:Enterprise, then receives all batches at the host queued for the Mailbox ID (assume TRACS as the ID). Use CONNECT:Tracs generated for 3780/2780 emulation mode.

```
$$REQUEST ID=TRACS BLOCK=6
$$ADD ID=TRACSA BATCHID='*MEMO TO ALL BRANCHES *'
.
.
data records
.
.
```
The CONNECT:Tracs receive file is used for the data received due to the \$\$REQUEST in the input data. You must customize a CONNECT:Tracs transmission module for use in 3780/2780 emulation mode.

The available CONNECT:Tracs macro keywords that customize a CONNECT:Tracs transmission module follow, with special notes on those options used with Sterling Connect:Enterprise.

#### **CONNECT:Tracs Keywords for 3780/2780 Emulation Mode**

The following is a list of CONNECT:Tracs keywords for use in the 3780/2780 emulation mode:

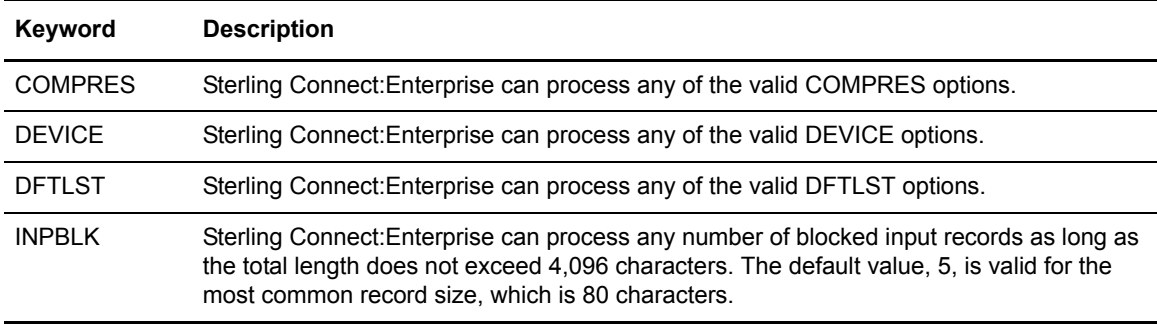

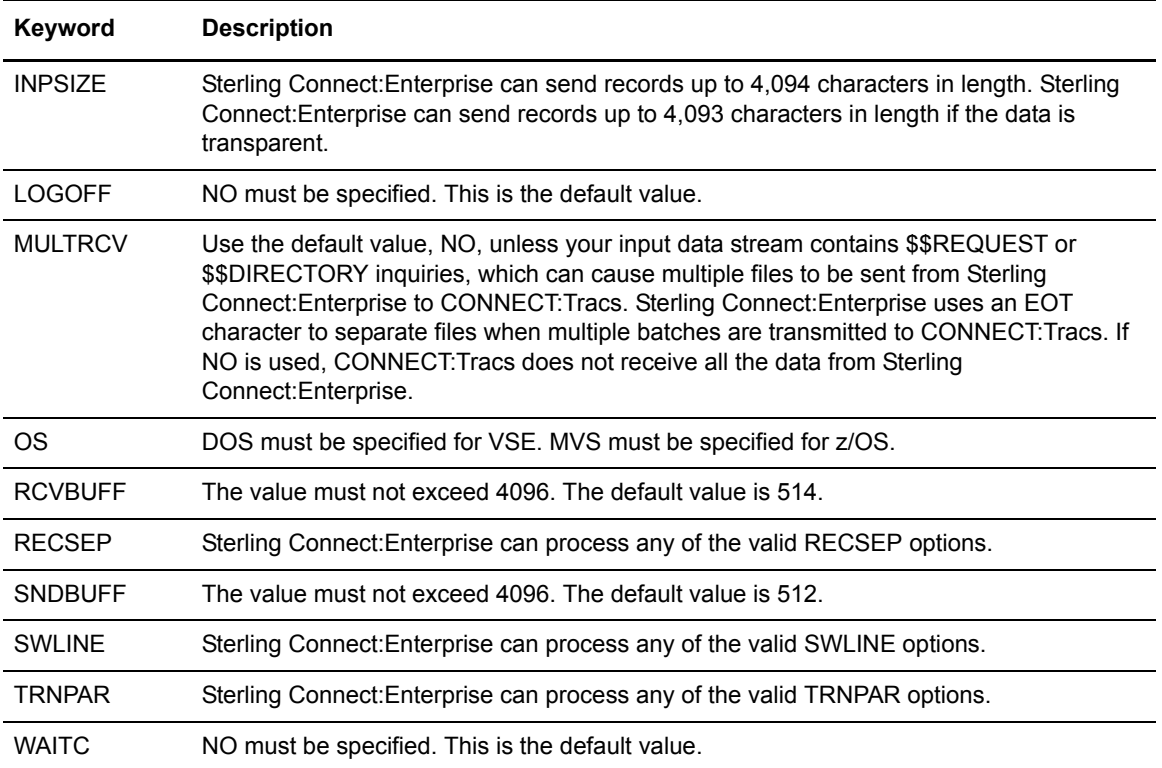

When using CONNECT:Tracs with Sterling Connect:Enterprise, always use the default values for all uncommon keywords, with two possible exceptions:

- ✦ Sterling Connect:Enterprise forces TRUNC=YES to drop trailing blanks from data sent to and received from CONNECT:Tracs.
- ✦ Sterling Connect:Enterprise enables the IDVER parameter with CONNECT:Tracs.

#### CONNECT:Tracs Send-Only Mode

The send-only mode sends one or more batches to Sterling Connect:Enterprise, then disconnects.

The following sample data stream is used as the CONNECT:Tracs send file to add two batches to the Sterling Connect:Enterprise VSAM batch files. These batches would then be available for transmission to other remote sites in the network. In this example, the Mailbox ID assigned to the batches is the ID of the remote sites to later receive the batches, rather than the IDs for CONNECT:Tracs.

```
$$ADD ID=HOUSTON BATCHID='6/19 ACCTS RECEIVABLE' XMIT=YES
.
.
data records
.
$$ADD ID=DALLAS BATCHID='6/19 ACCTS PAYABLE' XMIT=YES
.
data records.
.
```
Since multiple \$\$ADD records are used in a single CONNECT:Tracs send file, the CONNECT:Tracs module generated should specify INPBLK=1.

You must customize a CONNECT:Tracs transmission module for use in Send Only mode.

The CONNECT:Tracs macro keywords that customize a CONNECT:Tracs transmission module are listed in the following table, with special notes on those options used with Sterling Connect:Enterprise.

#### **CONNECT:Tracs Keywords for Send-Only Mode**

The following is a list of CONNECT:Tracs keywords for use in the send only mode:

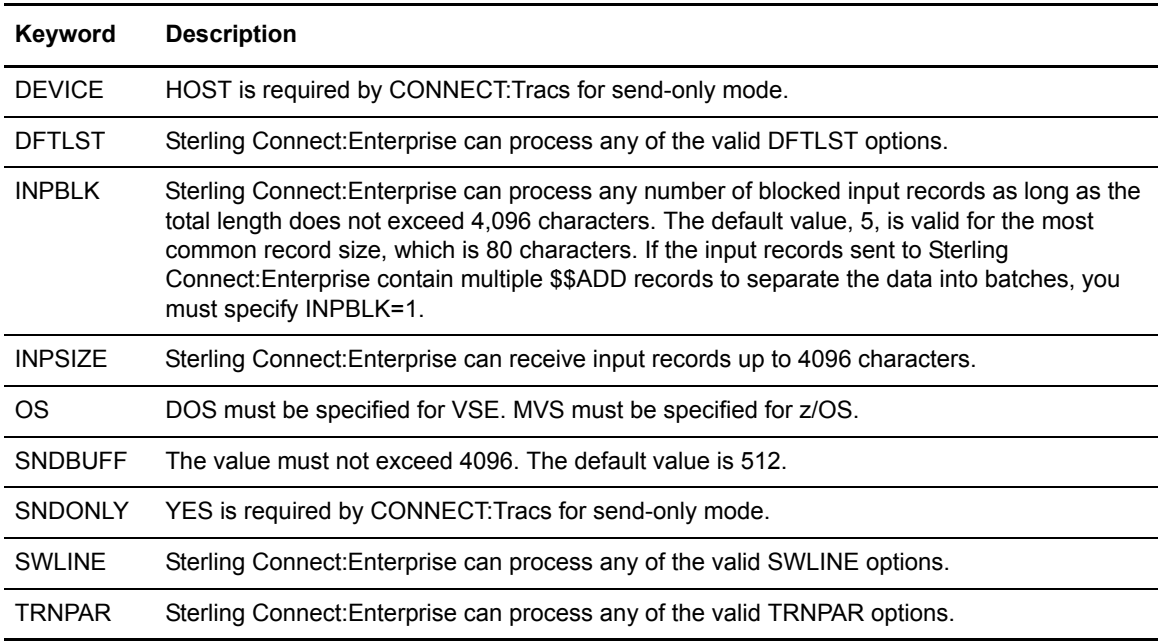

When using CONNECT:Tracs with Sterling Connect:Enterprise, always use the default values for all uncommon keywords, with two possible exceptions. Sterling Connect:Enterprise uses TRUNC=YES to drop trailing blanks from data received from CONNECT:Tracs. Sterling Connect:Enterprise also enables the IDVER parameter with CONNECT:Tracs.

### **Sterling Connect:Enterprise Gateway with Sterling Connect:Enterprise for z/OS**

When configuring Sterling Connect:Enterprise remote definitions for Sterling Connect:Enterprise Gateway (Gateway), it is important to separate the processes that are used for remote- and host-initiated connections. Once separated, they can each be handled properly. This section provides an overview on how to set up Sterling Connect:Enterprise in both instances and how Sterling Connect:Enterprise definitions correspond to Gateway definitions.

#### Defining the Switched Major Node for Sterling Connect:Enterprise Gateway

Before creating any Sterling Connect:Enterprise definitions for a Gateway remote site, you must create the VTAM definition that connects to Gateway. Following is a sample switched major node definition for a token ring connection. Your definition will be similar to this sample, but not identical.

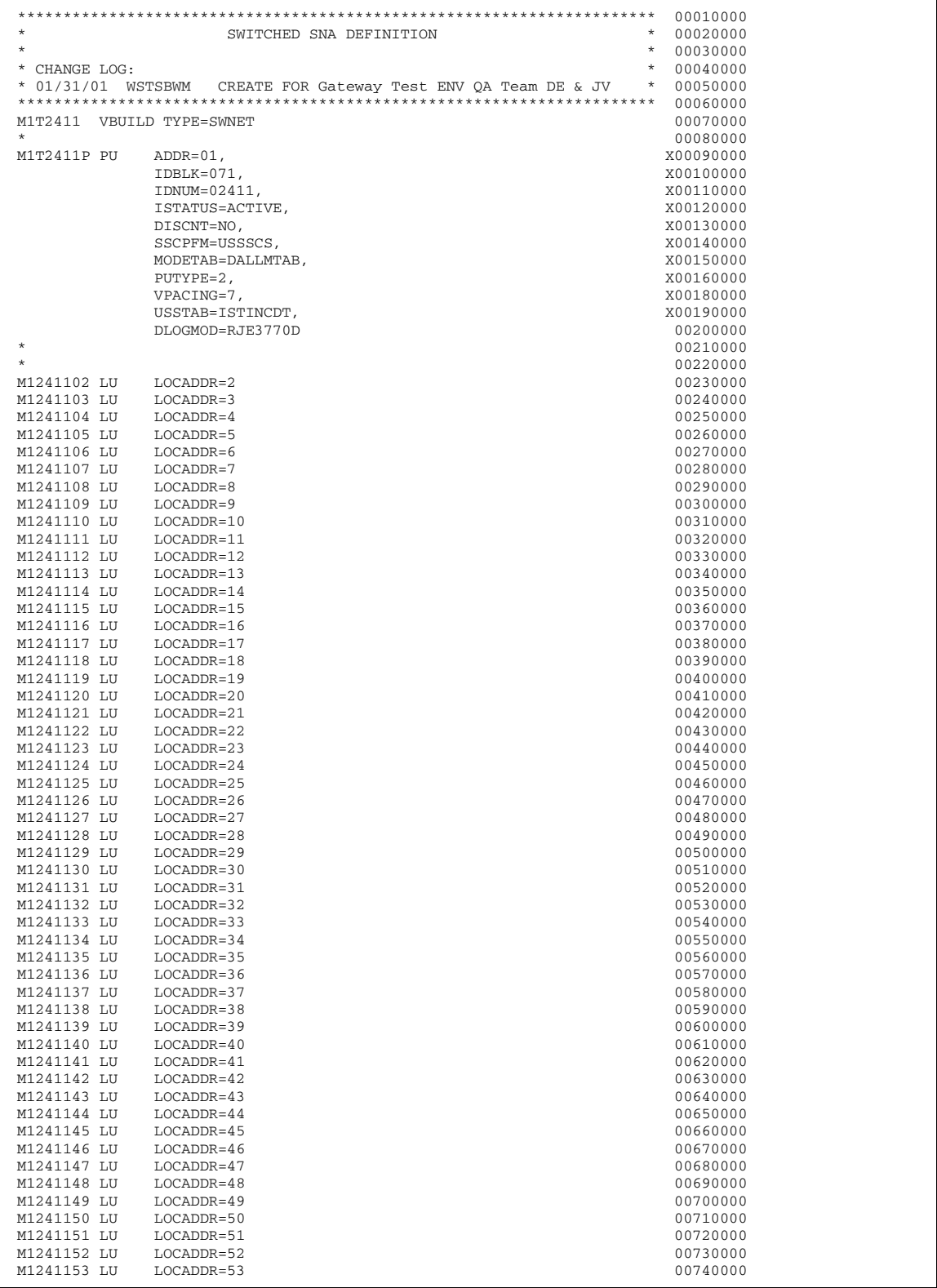

Verify the MODETAB name is the same as the one that was specified when installing Microsoft Host Integration Server (CM/2) and Gateway. Make note of the maximum RU size that can be sent.

Any attempt to send larger data blocks results in errors. Other information from this definition is required during the installation and configuration of both Host Integration Server and Gateway.

When defining the LU names for the switched major node, specify enough names for both inbound and outbound connections.

Always refer to the Sterling Connect:Enterprise Gateway documentation for the correct VTAM definition requirements.

#### Creating Remote Definitions

Following is a sample remote definition for a Sterling Connect:Enterprise Gateway remote site. This definition controls processing whenever a remote site connects with Sterling Connect:Enterprise (through Gateway).

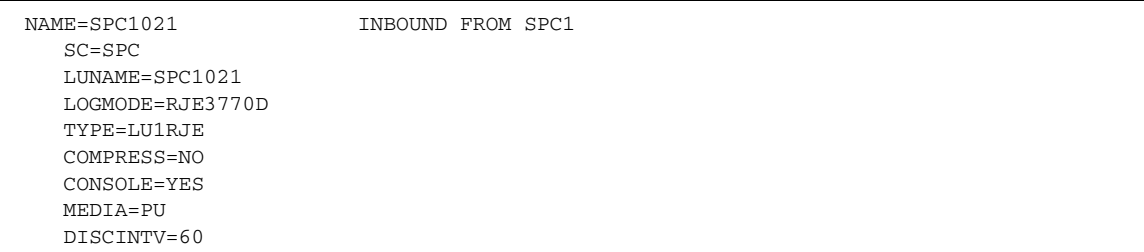

The following table describes the parameters:

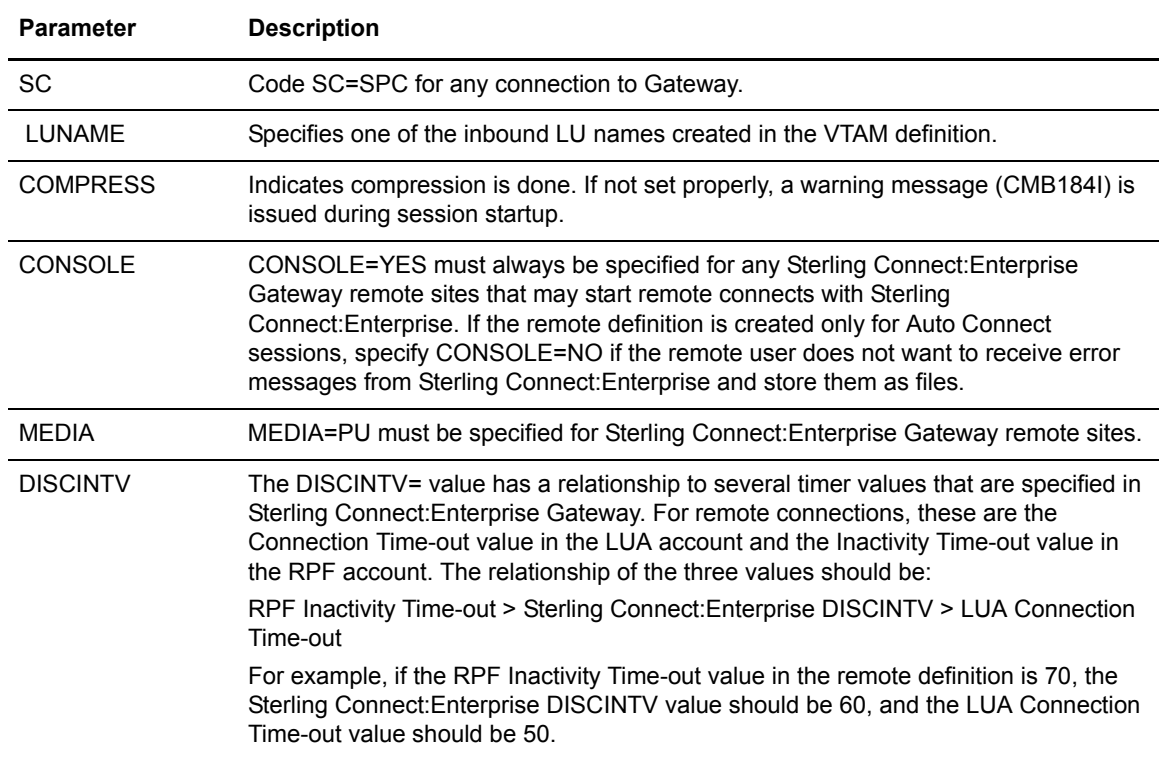

The size of data blocks sent to Sterling Connect:Enterprise from Sterling Connect:Enterprise Gateway is usually set to the same size as the maximum RU. Lower this value if you have a high number of concurrent sessions, or if you are running Sterling Connect:Enterprise Gateway on a PC with a small amount of RAM or disk space. By reducing the block size, Sterling Connect:Enterprise Gateway sends data to Sterling Connect:Enterprise more frequently, thereby reducing the chance of a time-out. By reducing the maximum block size value, the number of I/Os increases.

#### Creating Auto Connect Session Definitions

Following is an Auto Connect session definition that connects with a Sterling Connect:Enterprise Gateway remote site.

```
LISTNAME=LSPC1 <== AC BY REMOTE NAME AND LISTNAME
   TYPE=LU1RJE
   DISCINTV=70
   SPC1001 IDLIST=SPCXDATA
```
The DISCINTV= value overrides the value specified in the remote definition. This may be necessary to allow additional time for Sterling Connect:Enterprise Gateway to make the connection to the remote.

Following is the remote definition that is pointed to by the Auto Connect session definition:

```
NAME=SPC1001 OUTBOUND TO SPC1
    SC=SPC 
    POOL=POOLSPC1 
    LOGMODE=RJE3770D 
    TYPE=LU1RJE 
    COMPRESS=NO 
    CONSOLE=YES
    MEDIA=PU 
    DISCINTV=60 
    BLKSIZE=4096
```
The following table describes the parameters:

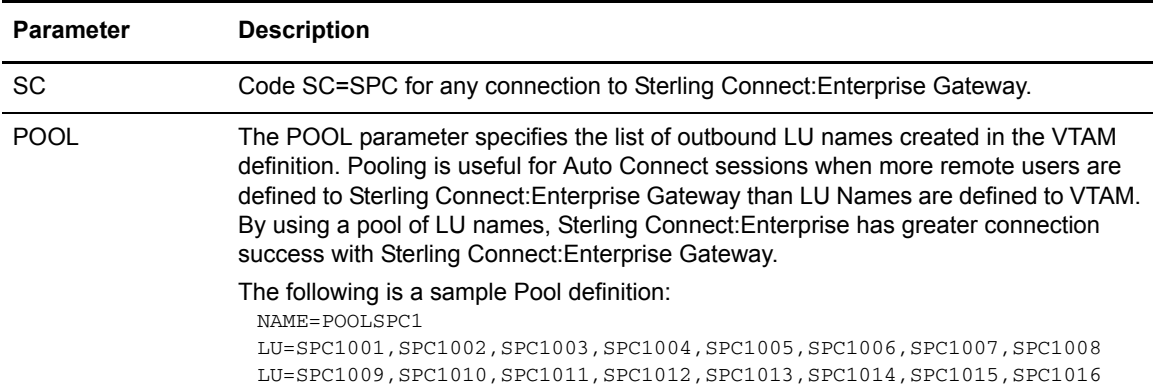

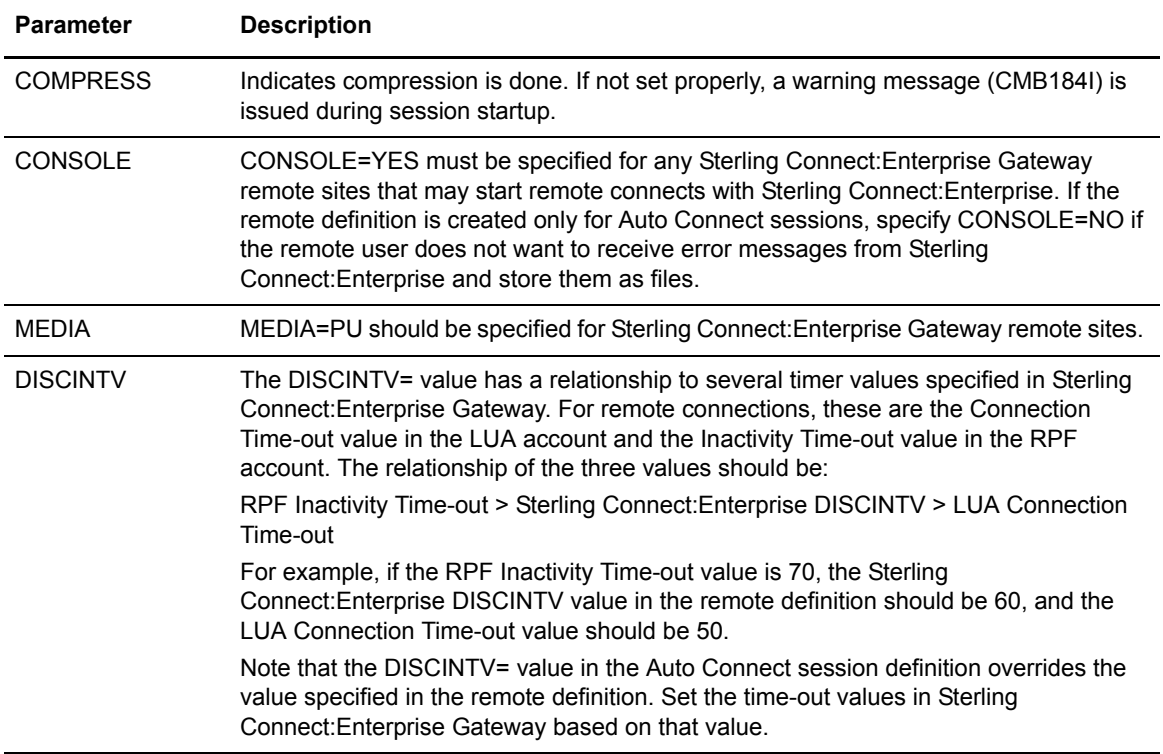

#### Output Media for Sterling Connect:Enterprise Gateway Remote Sites

All batches received from Sterling Connect:Enterprise Gateway have output media of PUNCH (PU). Assign an output media of PU to any batches that Sterling Connect:Enterprise sends to Sterling Connect:Enterprise Gateway by specifying MEDIA=PU on the Sterling Connect:Enterprise Gateway Remote Definition.

By default, any batches that Sterling Connect:Enterprise Gateway sends to 3770 remote sites use an output media of PU.

Chapter 10 Setting Up Connections to Other Communications Products

# **Running Sterling Connect:Enterprise**

This chapter describes the following topics:

- ✦ Starting the VSAM file server
- ✦ Starting Sterling Connect:Enterprise
- ✦ Shutting down Sterling Connect:Enterprise

### **Starting the VSAM File Server**

You must first start the VSAM file server to bring up Sterling Connect:Enterprise. To start the VSAM file server, issue the following command from the system console:

S *procname*

where *procname* is the name of the VSAM file server startup process created during the Sterling Connect:Enterprise installation.

The following message is displayed when the VSAM file server starts:

BTB002I : VSAM server initialization complete.

### **Starting Sterling Connect:Enterprise**

After you start the VSAM file server, issue the following command from the system to start Sterling Connect:Enterprise:

S *procname*

where *procname* is the name of the Sterling Connect:Enterprise online system. See the *IBM Sterling Connect:Enterprise for z/OS Installation Guide* for more information about creating the Sterling Connect:Enterprise startup task.

## **Shutting Down Sterling Connect:Enterprise**

Perform the following steps to shut down Sterling Connect:Enterprise and the VSAM file server.

*Caution:* Always shut down Sterling Connect:Enterprise and all offline utilities before shutting down the VSAM file server.

1. Enter the following command at the system console to shut down Sterling Connect:Enterprise and all offline utilities. In this example, *cename* represents the name of the Sterling Connect:Enterprise system or the started task that runs Sterling Connect:Enterprise.

F *cename*,\$\$SHUTDOWN

2. Enter the following command at the system console to shut down the VSAM file server, where *procname* is the VSAM file server process name:

F *procname*,\$\$SER STOP

## **Chapter 12**

# **File Maintenance**

This chapter describes the following topics:

- ✦ File maintenance overview
- ✦ VBQ file maintenance
- $\triangleleft$  VLF file maintenance
- ✦ VPF file maintenance
- ✦ VCF file maintenance
- ✦ VCF Alternate Index maintenance
- ✦ Batch number maintenance
- **Note:** Use the VERIFY Utility to produce a report listing inconsistencies between VCF, VPF, and VBQ files. This utility also allows you to validate and, if necessary, resync VSAM VPF, VCF, and VBQ files. See the *Offline Utilities* chapter of *IBM Sterling Connect:Enterprise for z/OS User's Guide* for more information.

### **File Maintenance Overview**

To maintain a consistent level of performance for Sterling Connect:Enterprise, as batches are added to and erased from the VSAM batch queues, you must recover the VSAM space and eliminate any CI/CA splits.

Running the ERASE utility (see the *Offline Utilities* chapter of *IBM Sterling Connect:Enterprise for z/OS User's Guide*) frees space within the VSAM batch files. However, it does not ensure that Sterling Connect:Enterprise can reuse the space, due to VSAM and KSDS cluster consideration. So, you must regularly monitor VSAM batch file physical status and perform maintenance when any of the following occur:

- $\leftarrow$  CI splits
- $\leftarrow$  CA splits
- $\triangleleft$  Multiple extents
- ✦ Slow VSAM performance
- ✦ High-used RBA is close to the high-allocated RBA (high-used RBA never decreases, even if records are deleted)

### **VBQ File Maintenance**

If you defined the VBQROTAT and the VBQPCT parameters in the ODF \*OPTIONS section, Sterling Connect:Enterprise monitors the current collection VBQ space utilization. Once the current collection VBQ used space reaches the threshold defined in VBQPCT, or enters secondary extents, batch collection automatically rotates to the next eligible VBQ. If the VBQPCT threshold is reached while a batch is being collected, collection does not rotate to the next VBQ until the next online batch begins collection. This ensures that all records for a batch are on the same VBQ file.

Only online Sterling Connect:Enterprise performs automatic VBQ rotation; offline utility processing does not perform it. (However, you can manually change the current collection VBQ by using the \$\$ALLOC console command.)

If you do not use the VBQROTAT and the VBQPCT parameters, monitor space usage with the \$\$SPACE or \$\$SPACEX console command. Manually change the current collection VBQ with the \$\$ALLOC console command.

To reclaim VSAM space and reduce CI or CA splits, deallocate a VBQ file that is not the current collection VBQ. Be careful of when and which VBQ files you deallocate because any batches that reside on a deallocated VBQ file are not available for transmission to a remote site.

You can use the MOVE utility to move any remaining batches from the VBQ prior to doing maintenance. This keeps all batches available for transmission and makes maintenance easier.

#### Preventing Offline Utility Processing Against a Deallocated VBQ

You can prevent the offline ADD, EXTRACT, MOVE, and ERASE utilities from processing against deallocated VBQs. When an operator runs one of these utilities against a deallocated VBQ, Sterling Connect:Enterprise returns a warning message indicating that the VBQ is offline. The default return code value of the message is RC=4 (Processing Continues). However, you can change the return code to a higher value to stop this utility (and others if desired) from executing. See the *Offline Utilities* chapter of *IBM Sterling Connect:Enterprise for z/OS User's Guide* for more information about return code values.

#### Reclaiming Space from a VBQ with Data

Use the following procedure to reclaim unused space and remove CA/CI splits on a VBQ file that is not the current collection file, when you want to retain the file's data:

- 1. Verify that the ERASE utility has been run to erase any batches that are no longer needed.
- 2. Verify that no offline utility jobs are executing that require access to the VBQ.
- 3. Deallocate the VBQ with the \$\$DALLOC console command, or use the Deallocate File Request CICS or ISPF panel.
- 4. Perform the following using IDCAMS:
	- a. Use the REPRO command to back up your VBQ file batch data.
	- b. Use the DELETE command to delete the VBQ file.
	- c. Use the DEFINE command to define the VBQ file with the same data set name as previously used. Do not change this name.
	- d. Use the REPRO command to copy the data from the backup VBQ file into the newly defined VBQ file.
- 5. Allocate the VBQ file to Sterling Connect:Enterprise with the \$\$ALLOC console command or use the Allocate File Request CICS or ISPF panel.

You can make it the current collection file by appending the C parameter to the \$\$ALLOC command.

The VBQ file is now available to Sterling Connect:Enterprise with reclaimed space and no CI/CA splits.

**Note:** For best results, back up all VSAM files to a sequential RECFM=VB to prevent losing the dummy record during the IDCAMS REPRO backup procedure.

### Reclaiming Space from a VBQ without Data

Use the following procedure to reclaim unused space and remove CA/CI splits on a VBQ file that is not the current collection file and that contains no batch data:

- 1. Verify that no offline utility jobs are executing that require access to the VBQ.
- 2. Deallocate the VBQ with the \$\$DALLOC console command or use the Deallocate File Request CICS or ISPF panel.
- 3. Perform the following using IDCAMS:
	- a. Use the REPRO command to back up your VBQ file control information.
	- b. Use the DELETE command to delete the VBQ file.
	- c. Use the DEFINE command to define the VBQ file with the same data set name as previously used. Do not change this name.
	- d. Use the REPRO command to copy the data from the backup VBQ file into the newly defined VBQ file.
- 4. Allocate the VBQ file to Sterling Connect:Enterprise with the \$\$ALLOC console command or use the Allocate File Request CICS or ISPF panel.

You can make it the current collection file by appending the C parameter to the \$\$ALLOC command.

The VBQ file is now available to Sterling Connect:Enterprise with reclaimed space and no CI/CA splits.

# **VLF File Maintenance**

If you defined the VLFROTAT and the VLFPCT parameters in the ODF \*OPTIONS section, Sterling Connect:Enterprise monitors the current VLF log file space utilization. Once the current VLF used space reaches the threshold defined in VBQPCT, or enters secondary extents, Sterling Connect:Enterprise switches to the next eligible VLF.

Only online Sterling Connect:Enterprise performs automatic VLF rotation; offline utility processing does not perform it. However, you can manually change the current VLF by using the \$\$ALLOC console command.

If you do not use the VLFROTAT and the VLFPCT parameters, monitor space usage with the \$\$SPACE or \$\$SPACEX console command. Manually change the current VLF with the \$\$ALLOC console command.

You can use the same procedures to maintain the VLFnn log files that you want to empty or reuse.

### Reclaiming Space from a VLF with Data

Use the following procedure to reclaim unused space or remove CA or CI splits on a VLF file that is not the current collection file, when you want to retain the file's data:

- 1. Verify that no offline utility jobs are accessing the VLF and that no transmissions or collections have opened log records on the VLF.
- 2. Deallocate the VLF with the \$\$DALLOC console command, or use the Deallocate File Request CICS or ISPF panel.
- 3. Perform the following using IDCAMS:
	- a. Use the REPRO command to back up your VLF file batch data.
	- b. Use the DELETE command to delete the VLF file.
	- c. Use the DEFINE command to define the VLF file with the same data set name as previously used. Do not change this name.
	- d. Use the REPRO command to copy the data from the backup VLF file into the newly defined VLF file.
- 4. Allocate the VLF file to Sterling Connect:Enterprise with the \$\$ALLOC console command or use the Allocate File Request CICS or ISPF panel.

You can make it the current collection file by appending the C parameter to the \$\$ALLOC command.

The VLF file is now available to Sterling Connect:Enterprise with reclaimed space and no CI/CA splits.

### Reclaiming Space from a VLF without Data

Use the following procedure to reclaim unused space or remove CA or CI splits on a VLF file that is not the current collection file and that contains no batch data:

- 1. Verify that no offline utility jobs are executing that require access to the VLF.
- 2. Deallocate the VLF with the \$\$DALLOC console command or use the Deallocate File Request CICS or ISPF panel.
- 3. Perform the following using IDCAMS:
	- a. Use the REPRO command to back up your VLF file control information.
	- b. Use the DELETE command to delete the VLF file.
	- c. Use the DEFINE command to define the VLF file with the same data set name as previously used. Do not change this name.
	- d. Use the REPRO command to copy the data from the backup VLF file into the newly defined VLF file.
- 4. Allocate the VLF file to Sterling Connect:Enterprise with the \$\$ALLOC console command or use the Allocate File Request CICS or ISPF panel.

You can make it the current collection file by appending the C parameter to the \$\$ALLOC command.

The VLF file is now available to Sterling Connect:Enterprise with reclaimed space and no CI/CA splits.

### **VPF File Maintenance**

The VPF file is also susceptible to CI or CA splits that could degrade performance if left unattended. You cannot deallocate the VPF. To perform file maintenance on this file, you must first shut down Sterling Connect:Enterprise.

After shutting down Sterling Connect:Enterprise, stop the VSAM File Server.

Using IDCAMS, perform the following:

- 1. Back up your VPF file with REPRO in order to save any valid batches you want to retain.
- 2. Use the DELETE command to delete the VPF file.
- 3. Use the DEFINE command to define the VPF file with the same data set name as previously used. Do not change this name.
- 4. REPRO the data back into the VPF file using as input the backup you created previously.

You can now start the VSAM file server and Sterling Connect:Enterprise.

# **VCF File Maintenance**

The VCF file is not susceptible to CI or CA splits because all possible batch records are preallocated and initialized during PURGE processing. No file maintenance is required for this file.

# **VCF Alternate Index Maintenance**

If you implemented the VCF Alternate Index file feature when initializing the VSAM batch files, STOUTL uses the index information as a means to more quickly access files when running offline utility programs. To verify that the alternate keys in VCF records are being properly maintained, run the STUTAVIX job, which is provided as an example member.

The STUTAVIX job performs the following functions:

- $\triangleleft$  Copies the VCF to a sequential file
- ✦ Executes the VCF alternate index key validation utility
- ✦ Writes all incorrect alternate key values including a copy of all incorrect VCF to an output file

**Note:** Even if no VCF alternate index errors are detected, periodic maintenance is still required. Example member, VSAMAIX1, contains the IDCAMS JCL and instructions on how to delete the alternate index path and cluster, define and build the alternate index, and define the path entry.

For more information on STOUTL and the offline utility programs, including the purge utility, see *IBM Sterling Connect:Enterprise for z/OS User's Guide. IBM Sterling Connect:Enterprise for z/OS Installation Guide* also contains related information about initializing the VSAM batch files during installation when you are creating the VSAM file server.

If the STUTAVIX job detects any errors, you see return codes in report indicating the specific problem. Consult the table below for a list of these return codes.

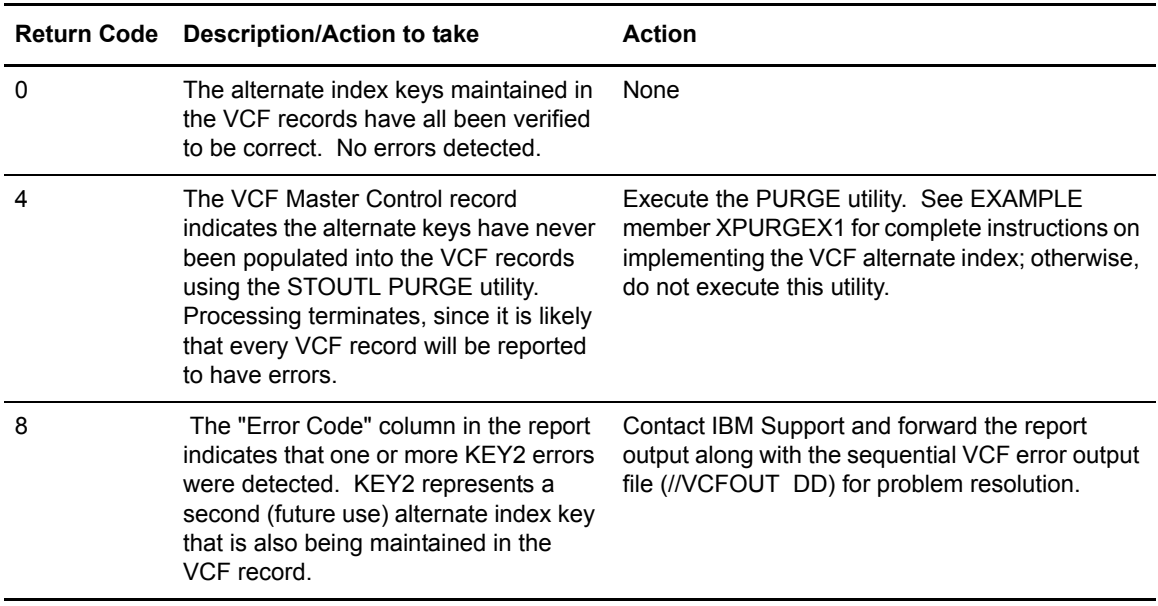

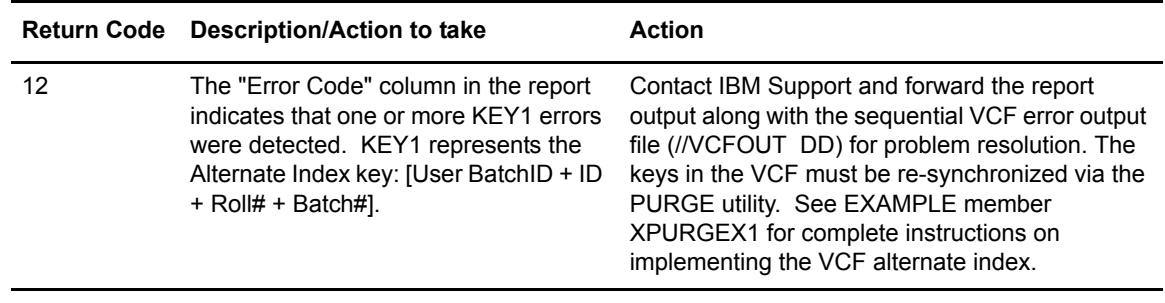

# **Batch Number Maintenance**

Batch numbers are automatically assigned to newly added batches (either through online collection or the offline utilities ADD function). Batch numbers are assigned in numerical order. The batch number stays the same for the batch's existence.

After the highest batch number available (specified by the MAXBNO parameter in the PURGE utility) is assigned, the batch numbering process starts over with the first batch number. This is known as batch number rollover. Only unused batch numbers are assigned. Batch numbers assigned to existing batches are not reused until the batch is erased by the ERASE offline utility.

As batch numbers are reused, the rollover count maintained in the VCF master control record increments. This count is also stored in the VPF batch control records as part of the record key. This keeps related batches with the same name in the same order as when they were added, even if a rollover occurred between adds. As a result, batches are selected and transmitted in the same order in which they were received.

#### Chapter 12 File Maintenance

# **Backing Up Sterling Connect:Enterprise**

This chapter describes the backup procedure for Sterling Connect:Enterprise. This procedure has been designed to provide true round the clock (24 x 7) operation of Sterling Connect:Enterprise by allowing the system to be backed up without shutting down the VSAM server.

### **Understanding the Backup Process**

The VSAM repository comprises four files: the VPF file containing file control information and pointers to the batch location in the VBQ file, the VCF file containing the batch control information, the VBQ file containing the actual batches, and the VLF file containing log records. At a minimum the VCF, VPF, and VBQ files must be backed up in synchronization for a backup to be useful.

Sterling Connect:Enterprise produces this backup by performing the following actions:

- ✦ Stopping all ERASE and MOVE activity using the STUTABKS utility
- ✦ Backing up VCF, VPF, VBQ, and VLF files using the backup utility of your choice

*Caution:* Back up the VCF before the VBQ to protect the integrity of the data.

✦ Synchronizing the files by recreating the VPF from the VCF using the STUTAPFR utility

**Note:** Also, see the *Offline Utilities* chapter of *IBM Sterling Connect:Enterprise for z/OS User's Guide*. This utility validates the VSAM VPF, VCF and VBQ files, and if necessary, resynchronizes them

✦ Restarting ERASE and MOVE activity using the STUTABKE utility

When ERASE and MOVE activity is stopped, the only changes to the VBQ files are from STOUTL ADD operations and Sterling Connect:Enterprise collection processes. The backup of the VCF file reflects the state of the VBQ files at the start of the backup. The existing VPF file is replaced by a new VPF file created from the backup VCF file using the STUTAPFR utility, which synchronizes the files.

# **Performing a Backup of Sterling Connect:Enterprise**

To back up Sterling Connect:Enterprise without performing a complete system shutdown, perform the following steps:

1. Run STUTABKS. This utility prevents the start of new MOVE and ERASE operations and waits for all in-process MOVE and ERASE activity to stop.

//BKUPBEG EXEC PGM=STUTABKS,PARM=('NAME=SRV1,VPF=ENTPRS.VPF,TMR=20')

**Note:** If a MOVE or ERASE is attempted before these STOUTL utilities have been re-enabled, the functions fail and you receive a CMU209W error message.

The following table contains the responses returned by the STUTABKS utility.

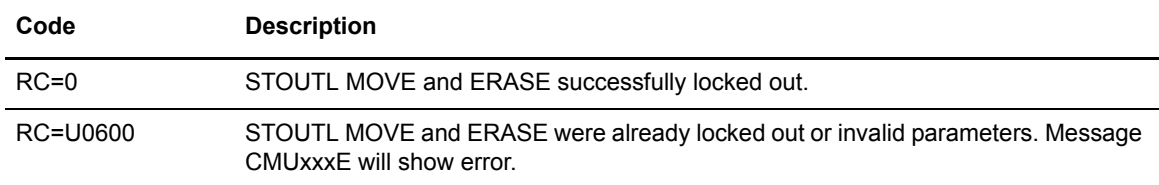

The following table contains the definitions for parameters used by the STUTABKS utility.

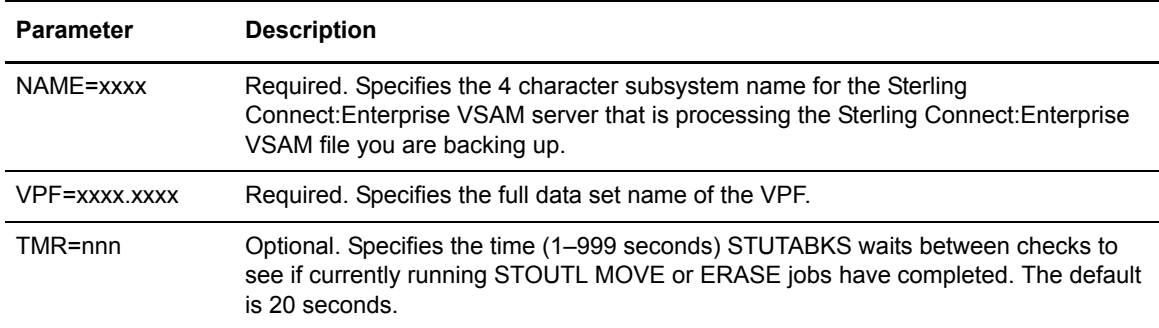

2. Run the backup utility of your choice to back up the VCF, VPF, VBQ, and VLF files. You *must* back up the VCF before the VBQs to ensure the integrity of the files. This requirement allows the STOUTL ADD utility and Sterling Connect:Enterprise collection processes to run while the backup is in progress. Your backup will reflect the state of the files at the point in time that the VCF is backed up.

3. Run STUTABKE to reenable the MOVE and ERASE utilities.

//BKUPEND EXEC PGM=STUTABKE,PARM=('NAME=SRV1,VPF=ENTPRS.VPF')

The following table contains the responses returned by the STUTABKE utility.

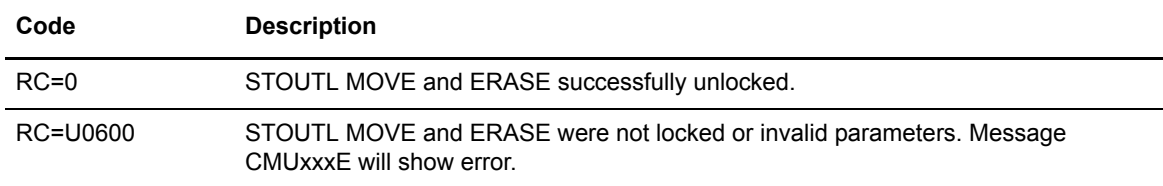

The following table contains the definitions for parameters used by STUTABKE

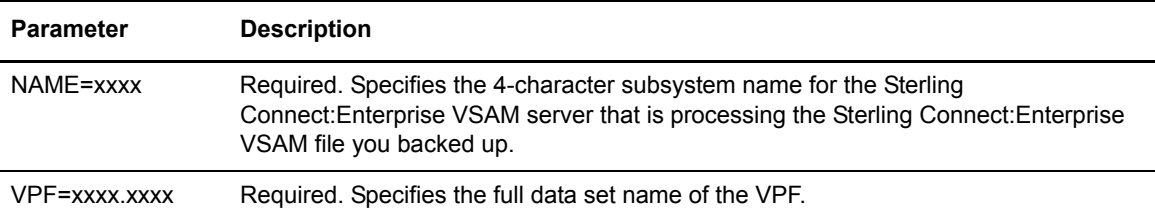

### Sample Backup Job

The following sample backup job, found in the VSAMBKUP example member, uses IDCAMS REPRO to back up the VCF, VPF, VLF and VBQ files.

```
//… job card……
//*
//* Run STUTABKS to prevent new STOUTL MOVE or ERASE jobs
//*
//BKUPBEG EXEC PGM=STUTABKS,PARM=('NAME=SRV1,VPF=ENTPRS.VPF,TMR=20')
//STEPLIB DD DSN=ENTPRS.LOAD,DISP=SHR
//SYSUDUMP DD SYSOUT=*
//*
//* Run IDCAM REPRO (or backup utility of your choice) to backup VCF, VPF, VLF, VBQ
//*
//BACKUP EXEC PGM=IDCAMS
//SYSPRINT DD SYSOUT=*
//*
//VPF DD DSN=ENTPRS.VPF,
// DISP=(SHR,KEEP,KEEP)
//VPFBKU DD DSN=ENTRPS.VPF.BKUP,
// DISP=(NEW,CATLG,DELETE),
// UNIT=SYSDA,SPACE=(CYL,(PP,SS),RLSE),
// RECFM=VB,LRECL=140,BLKSIZE=0,DSORG=PS
//^* //V\!CFDD DSN=ENTPRS.VCF,
// DISP=(SHR,KEEP,KEEP)
//VCFBKU DD DSN=ENTPRS.VCF.BKUP,
// DISP=(NEW,CATLG,DELETE),
// UNIT=SYSDA,SPACE=(CYL,(PP,SS),RLSE),
// RECFM=VB,LRECL=2052,BLKSIZE=0,DSORG=PS
//*
//VLFn DD DSN=ENTPRS.VLFn,
// DISP=(SHR,KEEP,KEEP)
//VLFnBKU DD DSN=ENTPRS.VLFn.BKUP,
// DISP=(NEW,CATLG,DELETE),
// UNIT=SYSDA,SPACE=(CYL,(PP,SS),RLSE),
// RECFM=VB,LRECL=1028,BLKSIZE=0,DSORG=PS
//^{\star}//VBQnn DD DSN=ENTPRS.VBQnn,
// DISP=(SHR,KEEP,KEEP)
//VBQnnBKU DD DSN=ENTPRS.VBQnn.BKUP,
// DISP=(NEW,CATLG,DELETE),
// UNIT=SYSDA,SPACE=(CYL,(PP,SS),RLSE),
// RECFM=VB,LRECL=32756,BLKSIZE=32560,DSORG=PS
//SYSIN DD *
 REPRO INFILE(VPF) OUTFILE(VPFBKU)
 REPRO INFILE(VCF) OUTFILE(VCFBKU)
 REPRO INFILE(VLFn) OUTFILE(VLFnBKU)
 REPRO INFILE(VBQnn) OUTFILE(VBQnnBKU)
//*//\star Run STUTABKE to allow new STOUTL MOVE or ERASE jobs
//*
//BKUPEND EXEC PGM=STUTABKE,PARM=('NAME=SRV1,VPF=ENTPRS.VPF')
//STEPLIB DD DSN=ENTPRS.LOAD,DISP=SHR
//SYSUDUMP DD SYSOUT=*
//*
```
### Restoring Sterling Connect:Enterprise from a Backup

To restore Sterling Connect:Enterprise VSAM server files from a backup that was made using the STUTABKS and STUTABKE programs, perform the following steps:

- 1. Use the IDCAMS REPRO utility to copy the VPF and VCF to a variable blocked sequential file.
- 2. Run STUTAPFR to create a current VPF.
- 3. Sort the new VPF sequential file.
- 4. Rename the restored VPF file.
- 5. Define a new VPF with the original name.
- 6. Use the IDCAMS REPRO utility to copy the variable blocked file into the new VPF file.

### Sample STUTAPFR Example Member

The following STUTAPFR example member contains a sample of the steps used to recreate the VPF from a backup of the VCF/VPF.

```
//… job card……
//* THIS JOB ASSUMES THAT BACKUP VERSIONS OF VPF, VCF, VLF, and VBQ files have
//* BEEN RESTORED TO ENTPRS.XXX DATASETS PRIOR TO RUNNING THIS JOB.
//*
//CLEANUP EXEC PGM=IEFBR14
//VPFSEQ DD DSN=ENTPRS.VPF.VBSEQ,
// DISP=(MOD,DELETE,DELETE),
// UNIT=SYSDA,SPACE=(TRK,(1),RLSE),
// RECFM=VB,LRECL=140,BLKSIZE=0,DSORG=PS
//VCFSEQ DD DSN=ENTPRS.VCF.VBSEQ,
// DISP=(MOD,DELETE,DELETE),
// UNIT=SYSDA,SPACE=(TRK,(1),RLSE),
// RECFM=VB,LRECL=2052,BLKSIZE=0,DSORG=PS
//VPFOUT DD DSN=ENTPRS.VPF.VBSEQ.OUT,
// DISP=(MOD, DELETE, DELETE),<br>// UNIT=SYSDA, SPACE=(TRK. (1)
           UNIT=SYSDA, SPACE=(TRK, (1), RLSE),
// RECFM=VB,LRECL=140,BLKSIZE=0,DSORG=PS
//VPFSCI DD DSN=ENTPRS.VPF.VBSEQ.SCI,
// DISP=(MOD,DELETE,DELETE),
// UNIT=SYSDA,SPACE=(TRK,(1),RLSE),
// RECFM=VB,LRECL=140,BLKSIZE=0,DSORG=PS
//*
//* IDCAM REPRO RESTORED VPF AND RESTORED VCF FILES TO SEQUENTIAL FILE
//*
//REPROCF EXEC PGM=IDCAMS
//SYSPRINT DD SYSOUT=*
//*
//VPF DD DSN=ENTPRS.VPF,
// DISP=(SHR,KEEP,KEEP)
//VPFSEQ DD DSN=ENTRPS.VPF.VBSEQ,
// DISP=(NEW,CATLG,DELETE),
// UNIT=SYSDA,SPACE=(CYL,(PP,SS),RLSE),
// RECFM=VB,LRECL=140,BLKSIZE=0,DSORG=PS
//\star//VCF DD DSN=ENTPRS.VCF,
// DISP=(SHR,KEEP,KEEP)
//VCFSEQ DD DSN=ENTPRS.VCF.VBSEQ,
// DISP=(NEW,CATLG,DELETE),
// UNIT=SYSDA,SPACE=(CYL,(PP,SS),RLSE),
// RECFM=VB,LRECL=2052,BLKSIZE=0,DSORG=PS
//*
//SYSIN DD *
 REPRO INFILE(VPF) OUTFILE(VPFSEQ)
 REPRO INFILE(VCF) OUTFILE(VCFSEQ)
                                                                      Continued
```

```
//*
//* RECREATE VPF RECORDS FROM RESTORED VCF/VPF
//*
//BLDVPF EXEC PGM=STUTAPFR
//STEPLIB DD DSN=ENTPRS.LOAD,DISP=SHR
//SYSUDUMP DD SYSOUT=*
//VCF DD DISP=SHR,DSN=ENTRPS.VCF.VBSEQ
//VPFIN DD DISP=SHR,DSN=ENTPRS.VPF.VBSEQ
//VPFOUT DD DSN=ENTPRS.VPF.VBSEQ.OUT,
// DISP=(NEW,CATLG,DELETE),
// UNIT=SYSDA,SPACE=(CYL,(PP,SS),RLSE),
// DSORG=PS,RECFM=VB,LRECL=140,BLKSIZE=0
//* 
// ^{\star}//* SORT GENERATED VPF RECORDS
//*//* NOTE: CHANGE SYNCSORT TO THE PROPER SORT PROGRAM FOR YOUR 
//* ENVIRONMENT.
//*
//SORTVPF EXEC PGM=SYNCSORT
//SORTWRK1 DD UNIT=SYSDA,SPACE=(CYL,(5,5),RLSE)
//SORTWRK2 DD UNIT=SYSDA,SPACE=(CYL,(5,5),RLSE)
//SORTWRK3 DD UNIT=SYSDA,SPACE=(CYL,(5,5),RLSE)
//SORTIN DD DISP=SHR,DSN=ENTPRS.VPF.VBSEQ.OUT
//SORTOUT DD DSN=ENTPRS.VPF.VBSEQ.SCI,
// DISP=(NEW,CATLG,DELETE),
// UNIT=SYSDA,SPACE=(CYL,(PP,SS),RLSE),
// DCB=ENTPRS.VPF.VBSEQ.OUT
//SYSIN DD * SORT FIELDS=(1,17,BI,A)
//SYSOUT DD SYSOUT=*
//SYSPRINT DD DUMMY
//****************************************************************
//* RENAME ORIGINAL VPF FILE
//****************************************************************
//RENAME EXEC PGM=IDCAMS
//SYSPRINT DD SYSOUT=*
//SYSIN DD *
ALTER 'ENTPRS.VPF.INDEX' +
   NEWNAME('ENTPRS.VPF.INDEX.OLD')
ALTER 'ENTPRS.VPF.DATA' +
   NEWNAME('ENTPRS.VPF.DATA.OLD')
 ALTER 'ENTPRS.VPF' +
   NEWNAME('ENTPRS.VPF.OLD')
//*
```
*Continued*

```
//*
//****************************************************************
\frac{1}{4} ALLOCATE NEW VPF FILE USING OLD FILE NAME
\frac{1}{x} \frac{1}{x} \frac{1}{x} \frac{1}{x} \frac{1}{x} \frac{1}{x} \frac{1}{x} \frac{1}{x} \frac{1}{x} \frac{1}{x} \frac{1}{x} \frac{1}{x} \frac{1}{x} \frac{1}{x} \frac{1}{x} \frac{1}{x} \frac{1}{x} \frac{1}{x} \frac{1}{x} \frac{1}{x} \frac{1}{x} \frac{1}{x} \frac{1}{*} CHANGE pppppp and ssssss to the same values used when *//* defining the original VPF during installation. * 
//****************************************************************
//ALLOC EXEC PGM=IDCAMS
//SYSPRINT DD SYSOUT=*
//XXXXXXXX DD UNIT=SYSDA,VOL=SER=XXXXXXXX,DISP=SHR
//SYSIN DD */******* DEFINE VPF FILE ********/
  DEFINE CLUSTER -
    (NAME(ENTPRS.VPF) -
    RECORDS (PPPPPP SSSSSS) /* MINIMUM (MAXBNO VALUE X 10) + 25 */ -
    VOLUMES(XXXXXX) -
    REUSE -
   SHAREOPTIONS(2) -
    KEYS(17 0) -
    RECSZ(136 136)) -
  DATA -
    (NAME(ENTPRS.VPF.DATA)) -
  INDEX -
    (NAME(ENTPRS.VPF.INDEX))
//\star…
//*
//****************************************************************
//* REPRO GENERATED VPF FILE INTO NEW VPF FILE STRUCTURE
//****************************************************************
//REPRO EXEC PGM=IDCAMS
//SYSPRINT DD SYSOUT=*
//*
//VPFSCI DD DSN=ENTPRS.VPF.VBSEQ.SCI,
// DISP=(SHR,KEEP,KEEP)
1/*
//VPF \hspace{2.2cm} \texttt{DD} \hspace{2.2cm} \texttt{DSN=ENTPRS. VPF},// DISP=(SHR,KEEP,KEEP)
//*
//SYSIN DD ^{\star} REPRO INFILE(VPFSCI) OUTFILE(VPF)
//*
```
# **Browsing Data**

A browse data space is an address space that holds viewable user data, not control blocks or executable programs. This data space can be browsed using the CICS and ISPF interfaces, and is controlled by parameters set in the options definition file (ODF). Each space can be allocated with from 1 to 524288 4K pages (4KB–2GB), and once allocated, the size of the data space cannot be increased. Approximately 480 data spaces can be created and placed in the PASN access list accessible by any task in the address space. The PASN access list is used because it allows multiple CP tasks to service browse requests. PASN data spaces are automatically deleted when the address space that owns them goes away. For example, if an instance of Sterling Connect:Enterprise is shut down, all of its assigned data spaces are automatically deleted, and the resources used by them are released.

### **Configuring the Browse Data Space Feature**

Separating the VSAM I/O and the SNA I/O is a key component of the browse data space facility. A data space only needs to be loaded once, and as long as it is not deleted, multiple users can browse it multiple times without incurring any more VSAM I/O. Each browse request establishes a separate session with the data space.

Browsing a batch using this facility is a two-phase process. First the batch is read from the VBQ and written to the data space. If the batch has certain attributes (offline or FTP added with STRUCTURE=FILE and non-transparent) the data is broken into logical records as it is being written to the data space. Second, the batch is read from the data space, formatted into STIPS, and transmitted to the requesting online interface using SNA LU 6.2.

Five ODF parameters, as shown in the following table, control the browse data space facility.

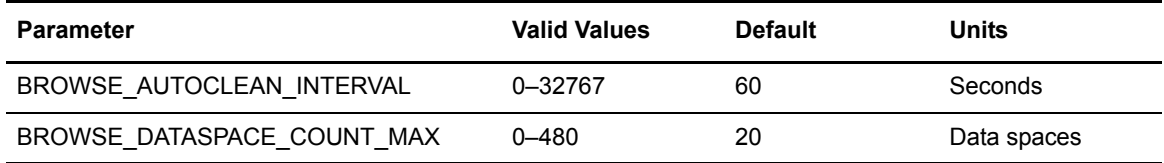

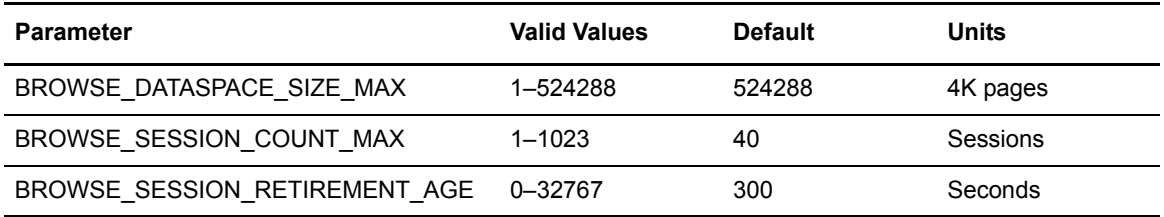

### Browse Operating Modes

There are four distinct operating modes for using the browse data space facility. They are controlled by defining the ODF parameters as described in the following paragraphs.

### **Legacy Mode**

Set the BROWSE\_DATASPACE\_COUNT\_MAX parameter to 0 (zero).

This mode disables the entire function causing the browse request to conform to prior versions of Sterling Connect:Enterprise. All other BROWSE parameters still go through ODF validation, but they are otherwise ignored and no data spaces are created. The new CICS 22.1 line command set to 0 (zero) invokes the browse interface without a data space, displaying entire VBQ blocks.

### **Auto Clean Timer Mode**

None of the ODF browse parameters are set to 0 (zero). This is the default mode.

Auto clean means a session is deleted if it is inactive for the number of seconds specified in the BROWSE\_SESSION\_RETIREMENT\_AGE parameter. If a deleted session is the last one using a particular data space, the data space is also deleted. If a session or data space is deleted for this reason, it is said to be retired. In auto clean timer mode the automatic cleanup is initiated in two ways.

- ✦ At the end of each call to the browse data space API module, the API attempts to perform the auto clean function. If after that, one or more data spaces still exist, the auto clean timer is set to repeat the attempt in the number of seconds specified in the BROWSE\_AUTOCLEAN\_INTERVAL. If all data spaces are retired, the timer is not set.
- ✦ The auto clean timer attempts to perform the auto clean function. If after that attempt, one or more data spaces still exist, the auto clean timer is set to repeat the attempt in the number of seconds specified in the BROWSE\_AUTOCLEAN\_INTERVAL. If all data spaces are retired, the timer is not set.

**Note:** Each CP task can have its own timer, and thus can initiate an attempt to auto clean.

### **Timerless Auto Clean Mode**

Set the BROWSE\_AUTOCLEAN\_INTERVAL parameter to 0 (zero).

The auto clean function occurs only at the end of each call to the browse data space API module. If there are one or more data spaces in existence, cleanup will wait for the next call to the API. The next call can be for the same session, or a different session.

#### **Auto Clean Disabled Mode**

Set the BROWSE\_AUTOCLEAN\_INTERVAL parameter to 0 (zero), and the BROWSE\_SESSION\_RETIREMENT\_AGE parameter to 0 (zero).

Using these settings, auto clean never occurs. The number of browse data spaces increases until it reaches the value set in the BROWSE\_DATASPACE\_COUNT\_MAX parameter. Thereafter, when a new data space is requested, the oldest unused browse data space is deleted, along with all its sessions. A session or data space deleted for this reason is said to be stolen.

Though the overhead of deleting and creating a data space is insignificant, the cost of loading it with data can be high. If stealing occurs often, increase the value set in the BROWSE\_DATASPACE\_COUNT\_MAX parameter.

### Performance Tuning with the Browse Data Space Parameters

The single most important factor in browse performance in any operating mode is batch size. The LU 6.2 transmission of data from the Sterling Connect:Enterprise main task to the data space can create a bottleneck. The CICS 22.1 line command set to 0 (zero) only retrieves enough data to display one screen at a time, not the entire batch. (The CICS 22.1 mode is much faster than any other.) When using the line command set to 1 (one), the only way to reduce the bottleneck is to reduce the size of the batch.

The next most important factor in tuning browse performance, is the number of VBQ blocks needed to contain the data. If the batch is VBQ blocked, the block count is an insignificant factor in comparison with the number of bytes. But if the batch is VBQ unblocked, the VSAM I/O can create a bottleneck. The way to reduce this type of bottleneck is to use VBQ blocking (the default setting).

The auxiliary storage manager can create a performance bottleneck, usually as a result of a large batch swamping the local page data sets. The maximum number of allocatable 2 GB data spaces is 480, but few systems have the capability to support the maximum number at one time. Use the BROWSE\_DATASPACE\_SIZE\_MAX parameter to limit the number of data spaces that can exist at one time. Use the BROWSE\_DATASPACE\_SIZE\_MAX parameter to limit the size of each data space.

Finally, the least important tuning consideration is the number of concurrent sessions allowed. The BROWSE\_SESSION\_COUNT\_MAX parameter cannot be less than the value set in the BROWSE\_DATASPACE\_COUNT\_MAX, but it can safely be set to its maximum value (1023). If it is set too low, sessions can be stolen.

### Chapter 14 Browsing Data

# **Diagnostics**

This chapter describes how to diagnose problems with Sterling Connect:Enterprise. It contains the following topics:

- ✦ Diagnosing problems
- ✦ Online traces
- ✦ FTP session dialog trace

## **Diagnosing Problems**

Perform the following actions to diagnose and resolve problems with Sterling Connect:Enterprise.

- ✦ Verify that your telecommunications equipment and lines are functioning properly. Test an alternate equipment configuration and use different communications lines to isolate the problem. Use a Sterling Connect:Enterprise trace of communications activity to verify your hardware. Traces are listed in *[Online Traces](#page-379-0)* on page 380.
- ✦ Check the system console for messages. Look up the meaning and resolution of any message in the *IBM Sterling Connect:Enterprise for z/OS Messages and Codes Guide*.
- ✦ Examine the Sterling Connect:Enterprise SNAPOUT and BTSNAP data sets.

Your execution JCL should always contain a SNAPOUT DD statement and a BTSNAP DD statement. These files contain snapshot dumps of certain Sterling Connect:Enterprise control blocks when severe errors occur. Each snapshot dump contains a descriptive title to explain the problem. These dumps are particularly helpful to a IBM Support.

New Sterling Connect:Enterprise customers should always print and examine the SNAPOUT data sets when first installing and using online Sterling Connect:Enterprise. Discuss any unusual messages with a IBM Support.

- ✦ Verify the ODF values. For more information, see the *IBM Sterling Connect:Enterprise for z/OS Administration Guide*.
- ✦ Verify the user assembly (BSC Only). For more information, see the *IBM Sterling Connect:Enterprise for z/OS Installation Guide.*
- ✦ Check your STEPLIB library usage. Verify that the correct versions of all Sterling Connect:Enterprise load modules are present. Verify that the VSAM file server executes from an APF-authorized library.
- ✦ Examine the SYSOUT files from the FTP Dialog trace for FTP problems.
- ✦ Examine SYSPRINT if you ran any TCP scheduler traces.

If none of these actions resolve the problem, contact IBM Support.

# <span id="page-379-0"></span>**Online Traces**

Online traces can help you analyze and resolve Sterling Connect:Enterprise problems. Contact IBM Support to help interpret the trace output, if necessary.

*Caution:* Do not run a trace on a production Sterling Connect:Enterprise system unless an IBM Support representative asks you to.

Do one of the following to activate a trace:

✦ Add a record to the \*OPTIONS records in the ODF before submitting online Sterling Connect:Enterprise for execution.

Tracing begins immediately after Sterling Connect:Enterprise is brought up. After you recreate and trace the problem, shut down Sterling Connect:Enterprise and remove the trace record from the ODF.

- ✦ Enter a \$\$TRACE command from the system console. The \$\$TRACE command overrides any traces defined in the ODF.
- ✦ Submit a trace from a CICS or ISPF interface panel.

The following table describes the different traces and the console commands and ODF parameters to run them. (See the *IBM Sterling Connect:Enterprise for z/OS ISPF User's Guide* and the *IBM Sterling Connect:Enterprise for z/OS CICS User's Guide* to run traces from those interfaces.)

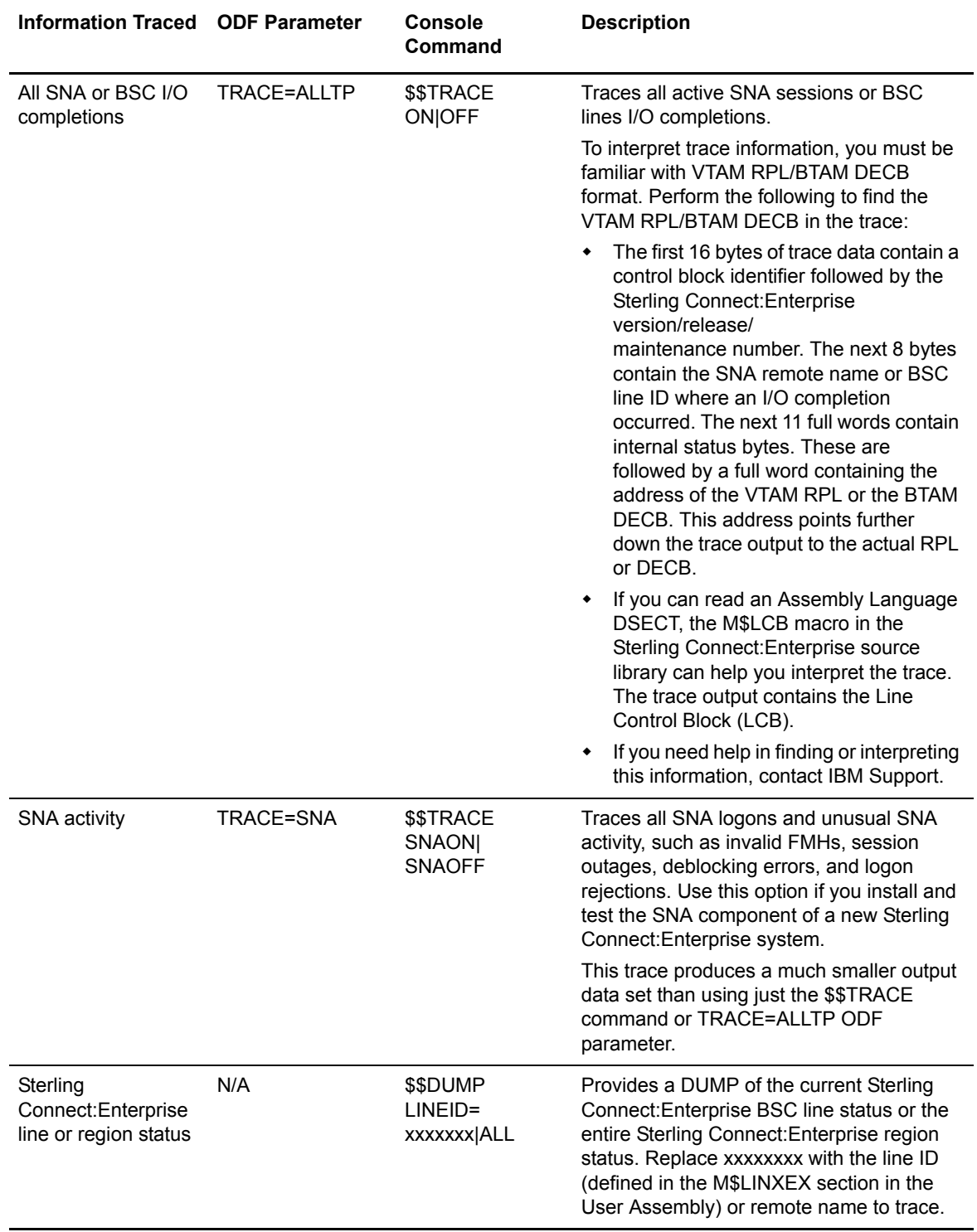

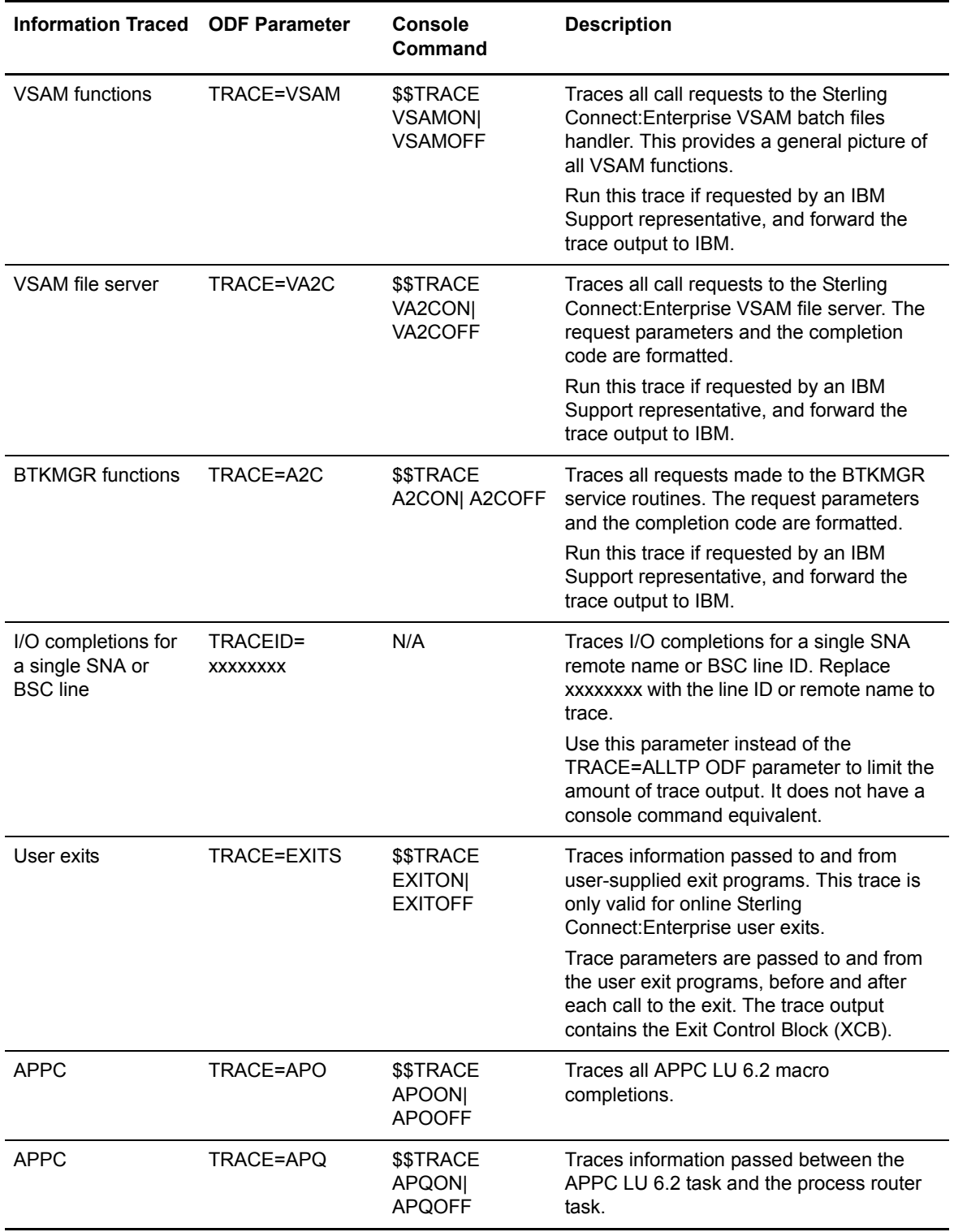

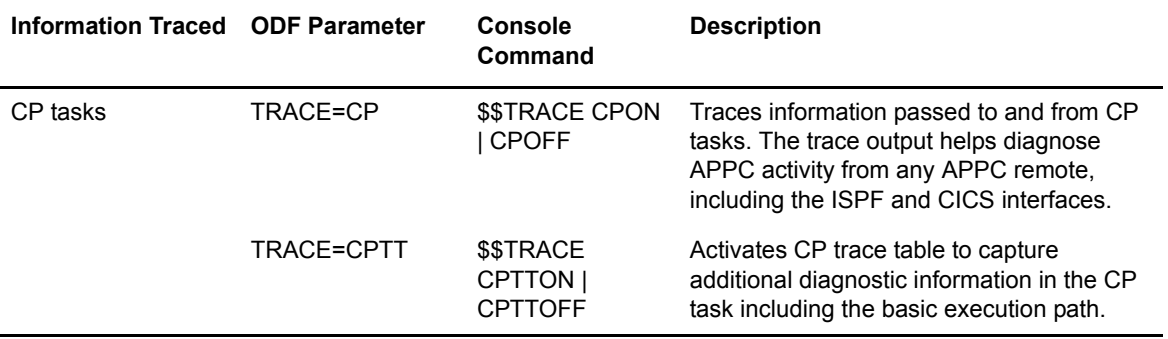

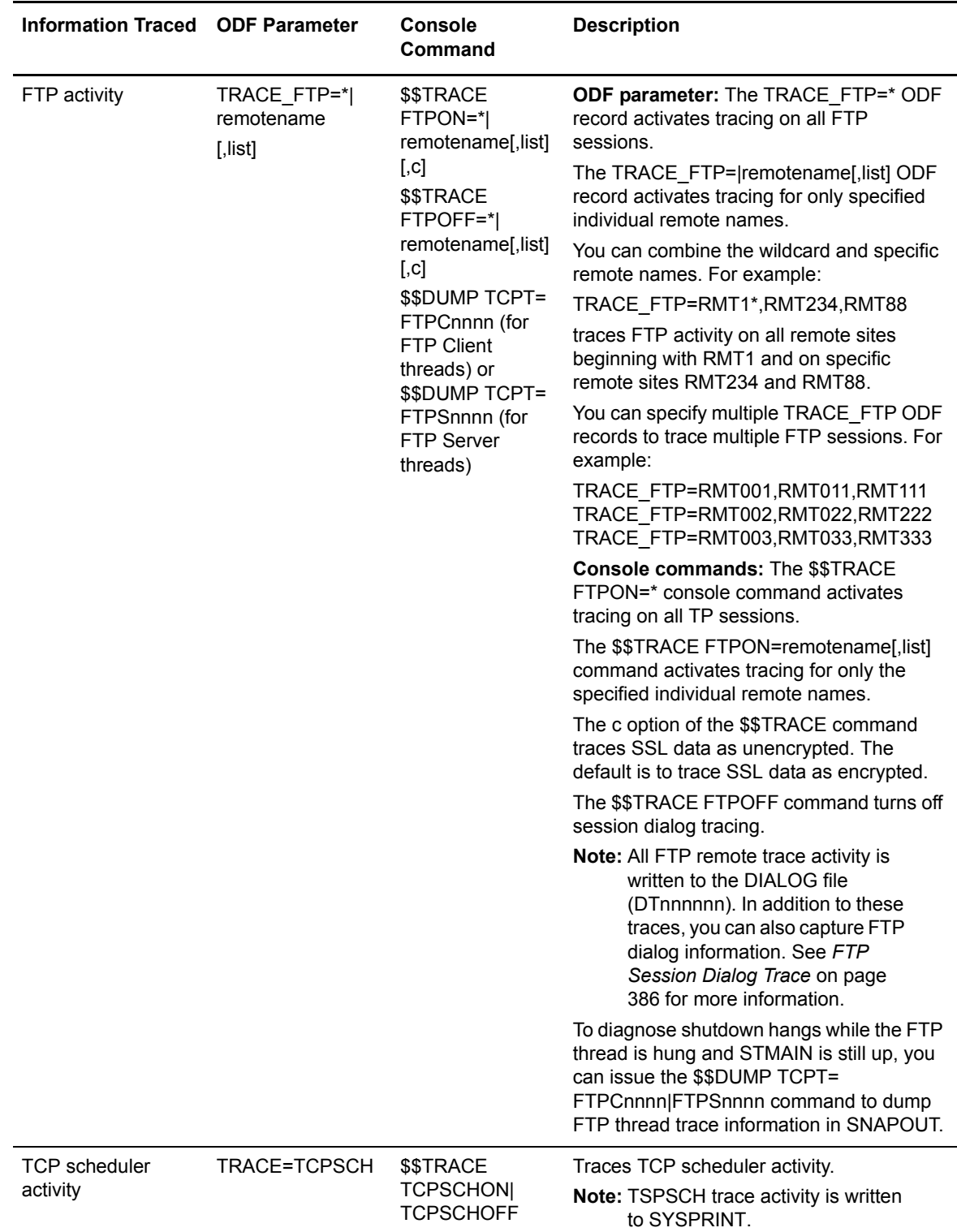

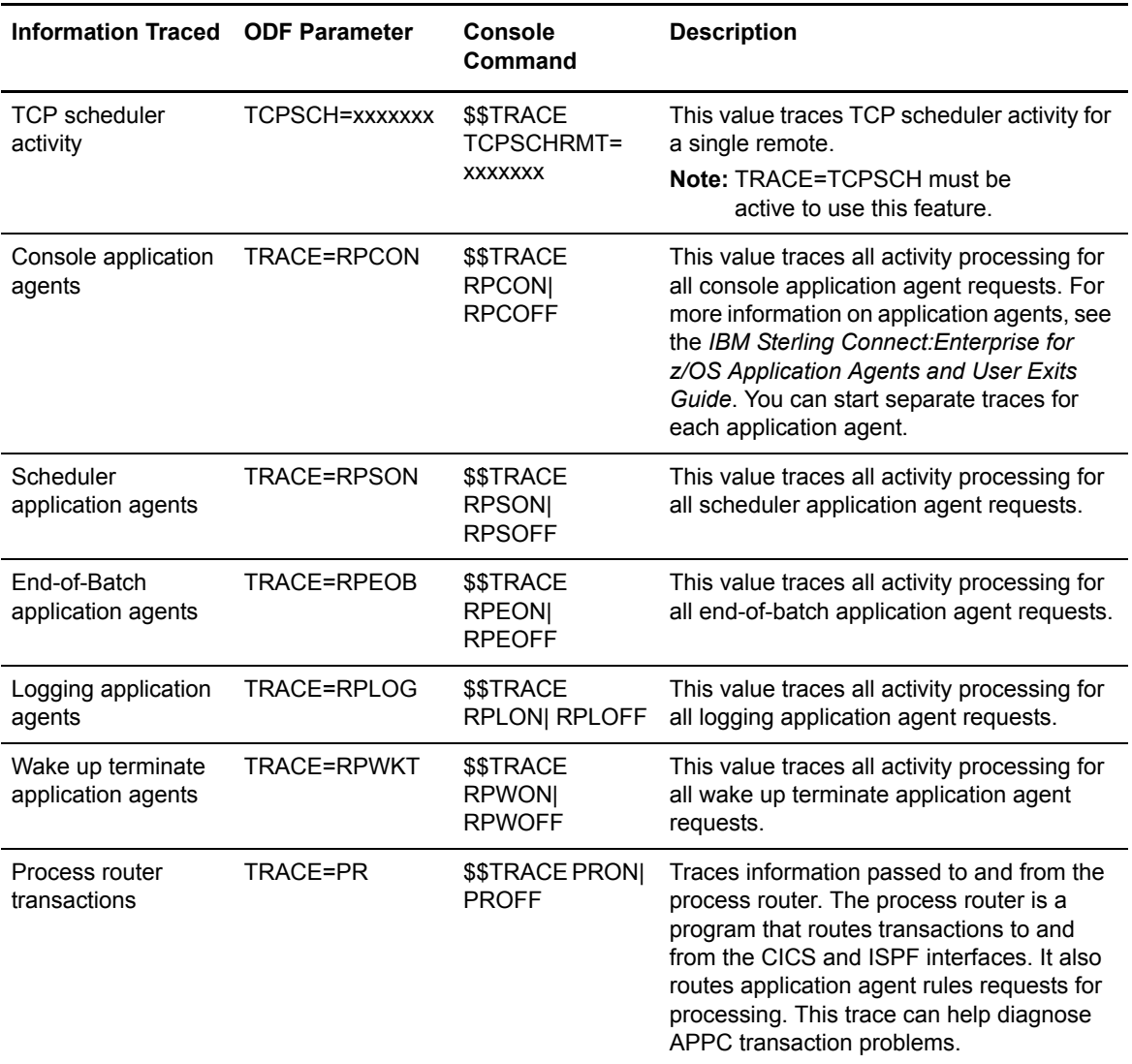

### Trace Output

Trace output is written to a SNAPOUT data set. Use the following JCL to print the SNAPOUT data set:

```
//PRTSNAPJOB ... AS REQUIRED FOR YOUR SITE
\mbox{\hspace{1cm}/}\xrightarrow{\hbox{\hspace{1cm}}} \mbox{\hspace{1cm}} \mbox{\hspace{1cm}} \mbox{\hspace{PRINT Connect: Enterprise SNAPSHOT DATA SET
//**********************************************************
//*
//PRTSNAP EXEC PGM=IEBGENER
//SYSPRINT DD SYSOUT=*
//SYSUT1 DD DSN=ENTPRS.SNAPOUT,DISP=SHR
 //SYSUT2 DD SYSOUT=*
 //SYSIN DD DUMMY
```
If you write the SNAPOUT data set directly to SYSOUT, ensure that the online Sterling Connect:Enterprise execution JCL specifies the following DCB information:

```
//SNAPOUT DD SYSOUT=*,DCB=(RECFM=VBA,LRECL=125,BLKSIZE=1632)
```
Allocate application agent traces to the RULTRACE data set. See the *Tracing Application Agent Requests* section of the *IBM Sterling Connect:Enterprise for z/OS Application Agents and User Exits Guide* for more information.

### **FTP Trace Output**

All FTP remote trace activity is written to the DIALOG file (DTnnnnnn). The following is an example of the output from an FTP remote trace:

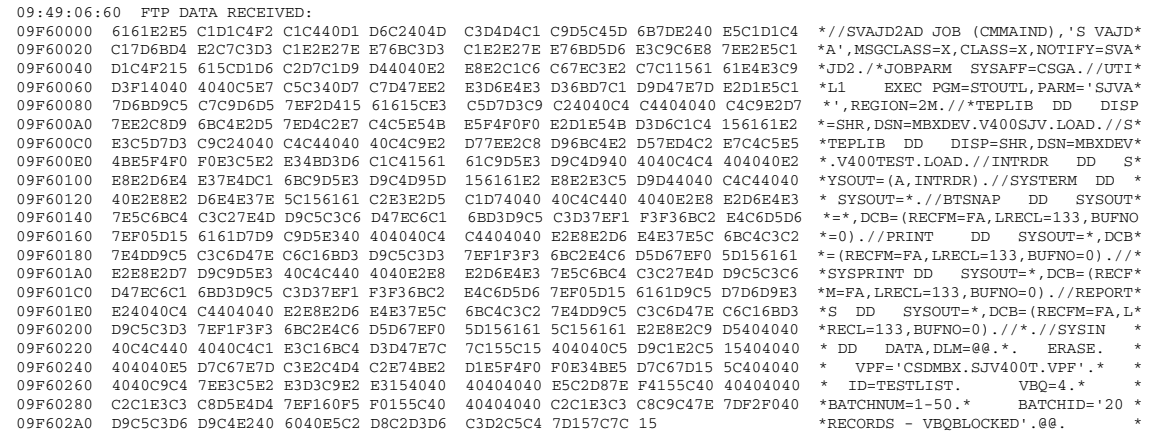

**Note:** The FTP remote online trace can be combined with the FTP session dialog trace to produce a trace of all FTP dialog and data. See *[Dialog Trace Output](#page-386-0)* on page 387 for more information.

## <span id="page-385-0"></span>**FTP Session Dialog Trace**

Sterling Connect:Enterprise FTP can trace the conversation, or dialog, between the FTP client and the FTP Server. The dialog trace differs from a usual Sterling Connect:Enterprise trace in that a dialog trace presents dialog information; it does not capture or present program execution information.

Like a trace, you specify the FTP session dialog trace by an \*OPTIONS parameter, a console command, or through an ISPF or CICS interface panel. The following table describes FTP session dialog console commands and ODF parameters. (See the *IBM Sterling Connect:Enterprise for z/OS ISPF User's Guide* and *IBM Sterling Connect:Enterprise for z/OS CICS User's Guide* to run the FTP session dialog trace from those interfaces.)

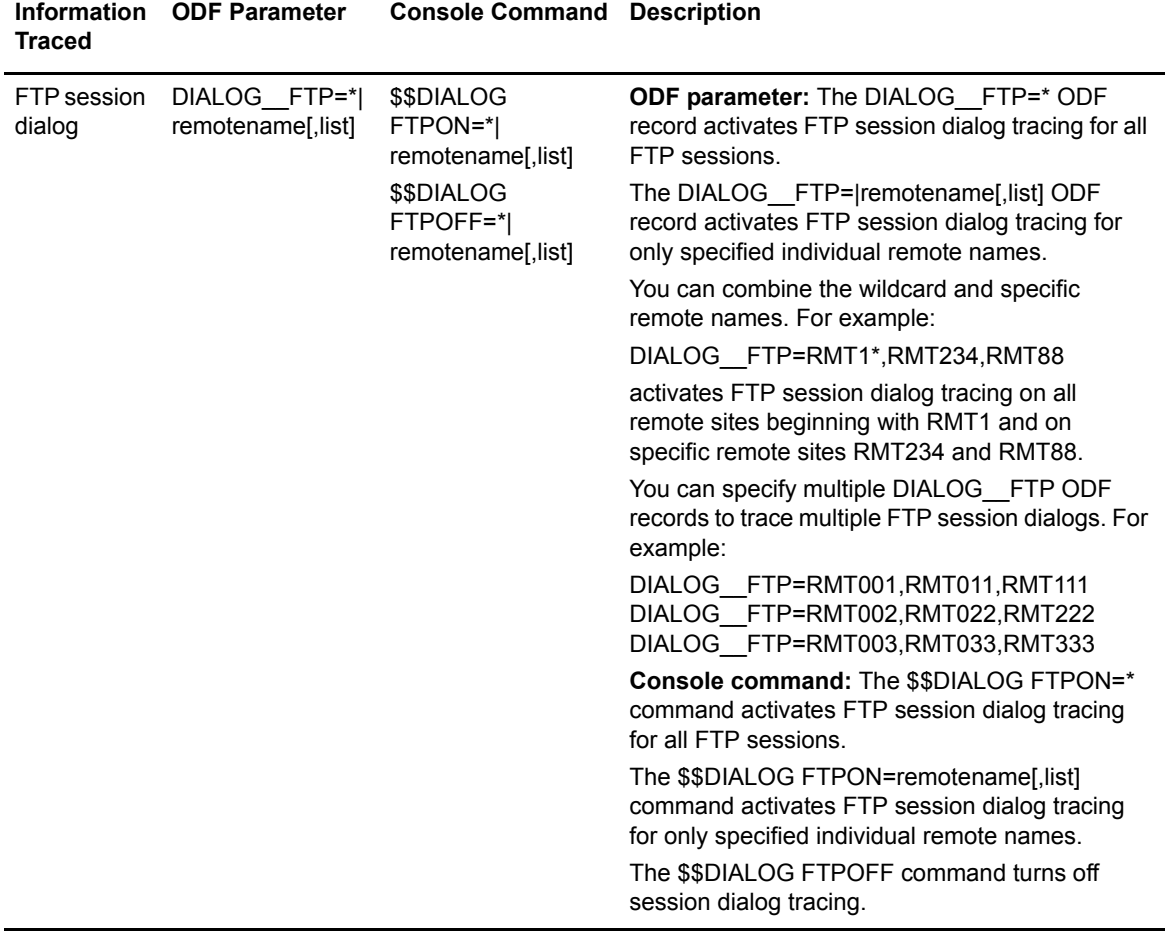

### <span id="page-386-0"></span>Dialog Trace Output

Sterling Connect:Enterprise refers to each FTP session as a process and assigns it a unique 6-digit process number ranging from 000001 to 999999. (The process number resets to 000001 when it exceeds 999999).

When you activate a session dialog trace, Sterling Connect:Enterprise dynamically allocates a unique SYSOUT file for each FTP session. For example, if there are five FTP sessions, five unique SYSOUT files are allocated. The DDNAME assigned to each allocated SYSOUT file consists of the characters "DT" concatenated with a unique dialog trace number. This number is incremented by one for each SYSOUT that is opened.

**Note:** The REXX variable, RDXVARS, which contains a list of all Sterling Connect:Enterprise REXX variables except itself, the REPLY., DIR., and LOCDIR. variables, includes a variable called DTDDNAME for the FTP client. This variable contains the ddname of the FTP client session's dialog trace DD if dilaog trace is active for the remote. Otherwise, this variable is blank.

Each session's dialog information is written to its SYSOUT file as individual records. If the record data cannot fit on one line, the data continues on as many records as necessary.

The following is a sample dialog trace:

08:40:37:90 FTP CLIENT INPUT: USER FTPRMT01. 08:40:37:90 FTP SERVER OUTPUT: 331 Send password please. 08:40:37:91 FTP CLIENT INPUT: PASS TESTPW. 08:40:37:94 FTP SERVER OUTPUT: 230 FTPRMT01 is logged on. Current working Mailbox is "FTPRMT01".<br>08:40:37:95 FTP CLIENT INPUT: PASS \*\*\*\*\*\*\*\* 08:40:37:95 FTP SERVER OUTPUT: 200 Data representation type is E. 08:40:38:40 FTP CLIENT INPUT: SITE FIXrecfm 80 LRECL=80 RECFM=FB BLKSIZE=23440. 08:40:38:40 FTP SERVER OUTPUT: 200 SITE command was accepted. 08:40:38:41 FTP CLIENT INPUT: PORT 199,1,4,2,4,109.<br>08:40:38:41 FTP SERVER OUTPUT: 200 PORT request OK (199,1,4,2,4,109).<br>08:40:38:42 FTP CLIENT INPUT: STOR FTPRMT01. 08:40:38:51 FTP SERVER OUTPUT: 150 Opening data connection. Storing 'FTPRMT01.#0000353'.<br>08:40:41:20 FTP SERVER OUTPUT: 226 Transfer complete. 'FTPRMT01.#0000353' 697 bytes.<br>08:40:41:21 FTP CLIENT INPUT: QUIT. 08:40:41:21 FTP SERVER OUTPUT: 221 QUIT command received. Goodbye. 08:40:41:23 CLOSING TRACE

The following table shows the data record layout contents:

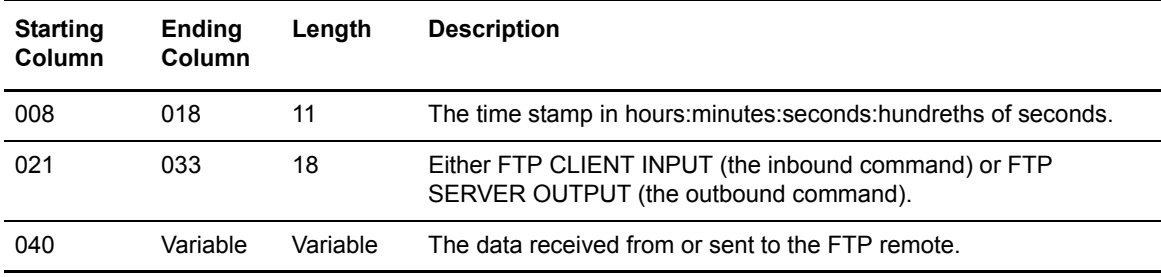

You can specify both FTP session dialog trace and the FTP remote trace (the \$\$TRACE FTPON console command or TRACE\_FTP ODF parameter) to produce a complete trace of all FTP dialog and data. This combined trace is written to a SYSOUT file (DTnnnnnn). The following is a sample FTP trace combining the FTP session dialog trace and an online FTP trace:

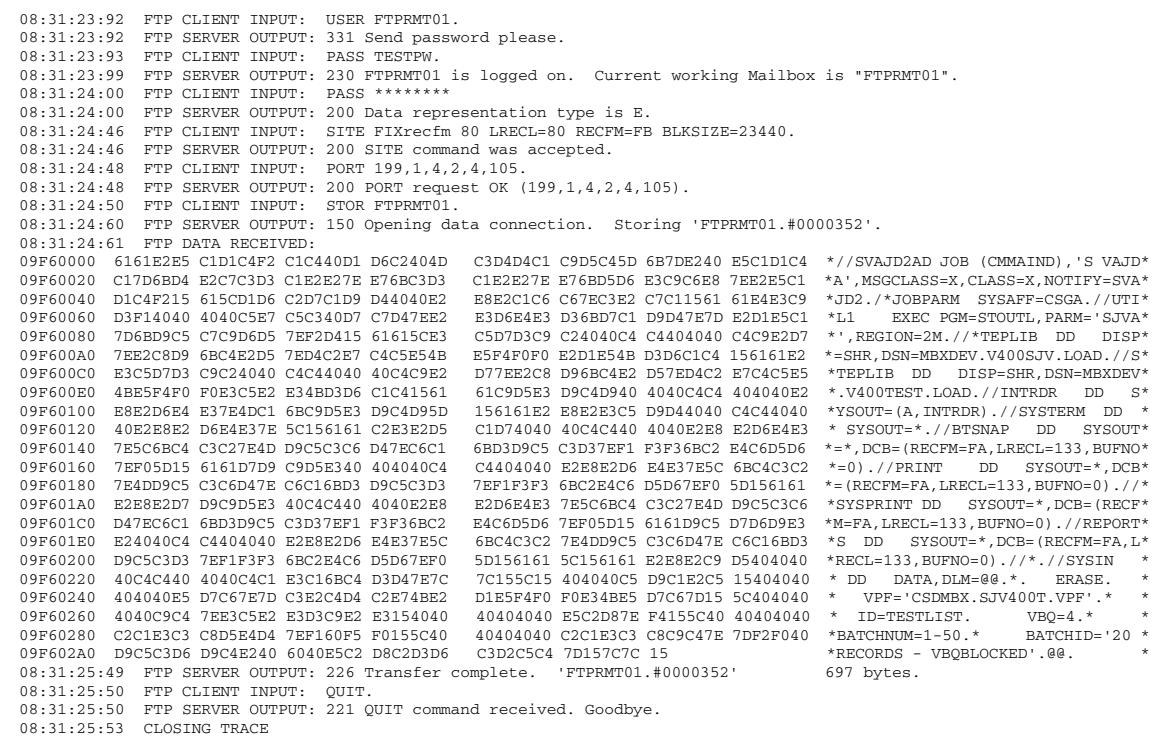

### Reason Codes and Messages Issued When Scanning is Disabled

The following table describes the messages and codes written to the dialog trace when scanning is disabled during RETR or STOR/STOU processing by means other than the SITE or LOCSITE command. None of these messages require action, but they are included in dialog traces so that you can see how the \$\$ADD commands have been processed.

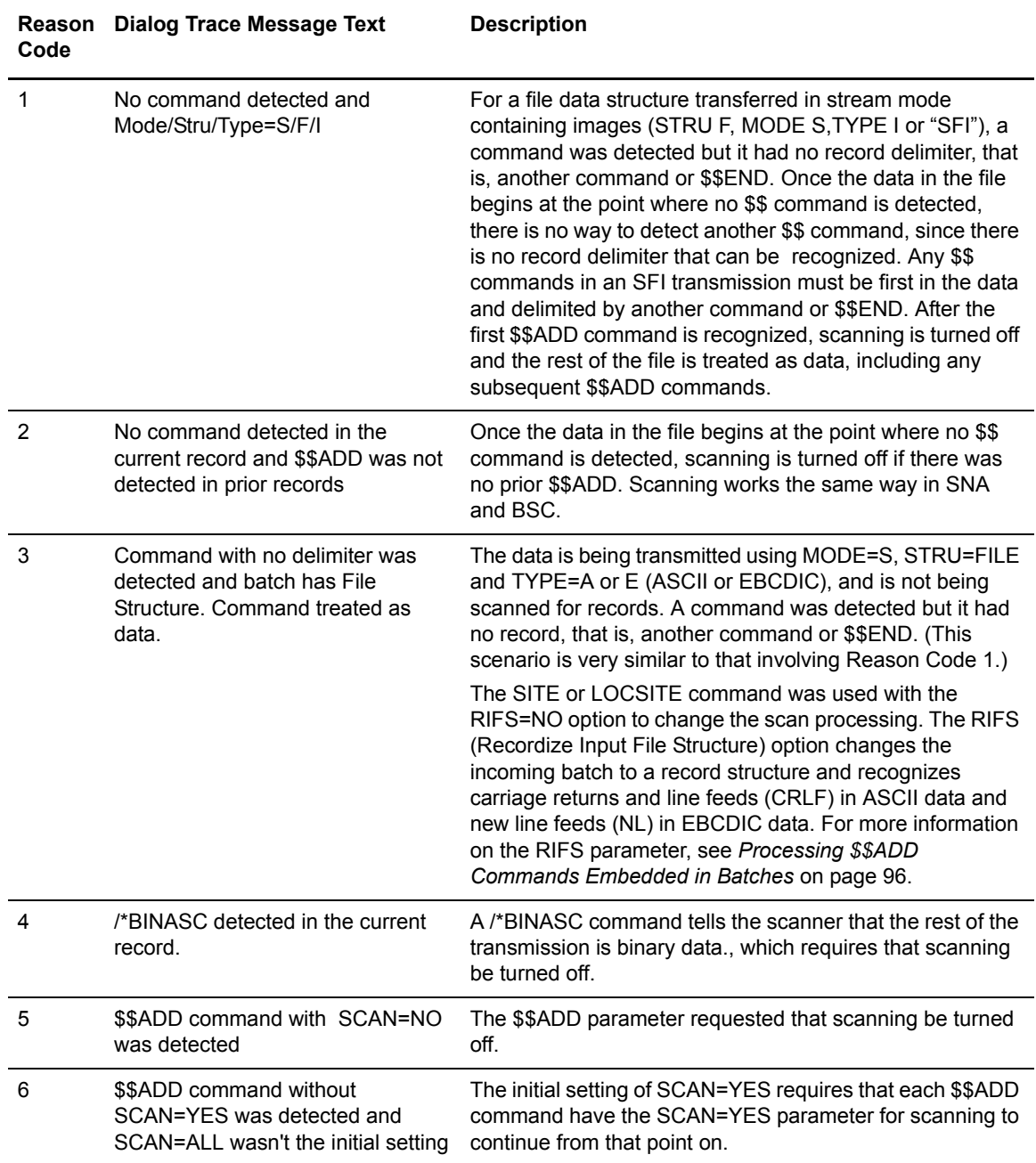

# **Automating Sterling Connect:Enterprise**

This chapter describes how to automate Sterling Connect:Enterprise by using the following features:

- ✦ The End-of-Batch exit (EOBX)
- ✦ The Sterling Connect:Enterprise Modify feature
- ✦ The USERRCD and AUTOSEND options on EXTRACT and ADD utilities
- ✦ The Sterling Connect:Enterprise Auto Connect Time parameter
- $\leftrightarrow$  Application agents
- ✦ Integrating the Sterling Connect:Enterprise automation features

This chapter concludes with two examples that illustrate Sterling Connect:Enterprise automation.

### **The End-of-Batch Exit**

The End-of-Batch exit enables you to perform an automatic function at the successful end of an online ADD collection. Information about the new batch, such as Mailbox ID, batch number, and number of blocks in the batch, is available to the exit program upon entry. From this data, the End-of-Batch exit determines what action to take. Although the user exit could perform a number of functions, typically a job is submitted to perform the function.

The STEOBX and STEOBX2 sample programs provided with Sterling Connect:Enterprise illustrate the process of:

- ✦ Examining the input data, such as Mailbox ID
- $\triangleleft$  Comparing the data against a table
- ✦ Opening the JES reader and writing a file to JES to issue a command or run a job

You can submit custom JCL tailored to this batch, or issue console commands using the //F PROCSTEP,.... JCL. Sterling Connect:Enterprise must be a STARTED TASK running with the option MODIFY=YES to accept MODIFY commands through this method.

See the *IBM Sterling Connect:Enterprise for z/OS Application Agents and User Exits Guide* for more information about the End-of-Batch exit.

# **Sterling Connect:Enterprise Modify Feature**

The Sterling Connect:Enterprise Modify feature replaces the Sterling Connect:Enterprise Write To Operator With Reply (WTOR) interface when MODIFY=YES is coded in the \*OPTIONS section of Sterling Connect:Enterprise. The Modify feature works the same as the WTOR interface except that a MODIFY command is used instead of a reply number. This provides an advantage when automating a Sterling Connect:Enterprise function because you do not need to know the reply number.

To use the Sterling Connect:Enterprise Modify feature, Sterling Connect:Enterprise must be executed as a *started task*. The same MODIFY command can be stored and used repeatedly.

The End-of-Batch exit and the AUTOSEND function on the ADD utility and application agents can best use this feature.

## **USERRCD and AUTOSEND Options on EXTRACT and ADD Utilities**

The ADD and EXTRACT offline utilities have a USERRCD feature. The USERRCD option enables you to construct a single record of data to be inserted as the first record of the batch. The record is made from user control information input, and allows for symbolic substitution of the following:

- ✦ Time
- ✦ Date
- ✦ Batch number
- ✦ User batch ID
- ✦ Mailbox ID

This is the first record written to the Sterling Connect:Enterprise VSAM batch queue when the ADD utility is used with USERRCD. When invoked by EXTRACT, the user record is the first record written to the output file.

The AUTOSEND option is available on the ADD utility only. This feature provides symbolic substitution and sends the information provided to the JES internal reader. You can use the AUTOSEND function to issue a modify command to start an Auto Connect list, freeing the operator of this task.

You may also choose to issue and modify commands to invoke the end-of-batch application agent through a \$\$INVOKE. This allows you to centralize all offline and online data collection automation. If \$\$INVOKE is used, the symbolic substitution of variables contained in USERRCD is not performed prior to INTERNAL READER.

# **LOG=YES Option on EXTRACT and ADD Utilities**

If you have an automation or scheduler system that can read an input file and take action based on data in the file, consider using the ADD and EXTRACT logging done when LOG=YES is specified.

ADD and EXTRACT log records can be written into a sequential file specified by the LOGFILE DD statement in the offline utility JCL. Your automation or scheduler can monitor the data set for updates and take action based on the newly written records.

Ensure that all offline utility job streams use the LOGFILE data set. Allocate the data set with DISP=SHR. New records are always written to the end of the file.

## **Sterling Connect:Enterprise Auto Connect Time Parameter**

The time parameter in the Auto Connect list automatically starts an Auto Connect list at one or more specified times. This feature enables you to automatically send the same batches, or group of batches, to any set of remote sites at one or more prearranged times. Use the \*CALENDAR section of the ODF to select or limit the date or days for a time-initiated Auto Connect session.

# **Application Agents**

Application agents enable Sterling Connect:Enterprise to automatically react to events as they occur. By coding a simple set of rules, you can define the selection criteria and actions that can be initiated when events occur. Actions that can be initiated are:

- $\triangleleft$  Submit batch jobs
- $\triangleleft$  Issue console commands
- ✦ Issue console messages
- ✦ Send files to Sterling Connect:Direct
- ✦ Call user programs
- ✦ Issue SNMP traps

See the *IBM Sterling Connect:Enterprise for z/OS Application Agents and User Exits Guide* for more information.

# **Integrating the Sterling Connect:Enterprise Automation Features**

When the Sterling Connect:Enterprise automated operation features described previously are integrated, they provide a powerful tool that can connect Sterling Connect:Enterprise sessions anywhere across a network, or automate the processing of data when received. If you know in advance where data is intended to go, such as processing or distribution, you can get it there without operator intervention.

# **Sample Automation Implementations**

The following are sample automation implementations that can assist you in understanding how to automate Sterling Connect:Enterprise. Both show a way to implement the End-of-Batch exit to automate processing. This could also be implemented using other Sterling Connect:Enterprise exits or application agents. The best solution depends on specific site requirements.

### Example 1

This example shows how Sterling Connect:Enterprise can schedule batch and data transmission activity based on data arrival. This activity enables Sterling Connect:Enterprise to automate the data flow.

In this example, a bank customer sends automated clearinghouse data to the bank mainframe in San Francisco using a local connection to the remote data center in Los Angeles. The customer requires an acknowledgment of receipt of the data and verification that the data was valid. The bank operator is not required for normal processing.

- 1. The customer dials the bank's remote site in Los Angeles and the call is answered automatically. The customer's data is identified with \$\$ADD as the first record of data. Sterling Connect:Enterprise L.A. drives the bank's End-of-Batch exit when the transmission is completed without errors.
- 2. The End-of-Batch exit submits the customized JCL to:
	- Extract the data.
	- Preprocess the data.
	- Invoke CONNECT:Tracs to send the data to the bank's Sterling Connect:Enterprise San Francisco central site location (if the data was valid) using the SNA network.
	- If the data is in error, a special report is generated and transmission indicating the error is automatically sent to the customer. If the data is good, a confirmation notice is sent to the customer.
- 3. At the bank's central site in San Francisco, Sterling Connect:Enterprise is running an End-of-Batch exit also. When the data is successfully received, the central site Sterling Connect:Enterprise submits the JCL to accumulate the data for later processing.

The key to this process is coordinating the ODFs, the End-of-Batch exits, and the identification of the batches, such as Mailbox ID and batch ID.

### **Coding the End-of-Batch Exit and ODF for Los Angeles**

The trigger for the automated process is the completion of the batch collection. The batch must be identified as a particular unit of work for a specific process to occur. The remote site makes this identification with the ID= and BATCHID= parameters as shown:

```
$$ADD ID=REMOTE1 BATCHID='REMOTE1 ACH DATA'
DATA FILE INSERTED HERE *******
```
In addition to the usual remote definitions that Sterling Connect:Enterprise requires to communicate with REMOTE1, Sterling Connect:Enterprise needs to know the module name for the End-of-Batch exit and the Listname information in order for the remote to receive the confirmation notice.

The L.A. Sterling Connect:Enterprise uses the following ODF:

```
*OPTIONS
 VPF='ENTPRS.VPF'
  VTAM=YES
  BTAM=YES
  CONSLOG=YES
  XENDOFB=STEOBX2
  MODIFY=YES
  APPLID=CMBOXLA
  PASSWORD=PASSWRD
  VSESSLIM=9
  UA=USERASM
  LOGONMSG='SUCCESSFUL LOGON TO Connect:Enterprise'
*CONNECT
  LISTNAME=REMOTE1
    TYPE=BSCAD
      REMOTE1 07 5551212 MODE=SENDONLY
  LISTNAME=REMOTE2
     TYPE=LU1RJE
      REMOTE2 MEDIA=PU
*REMOTES
  NAME=REMOTE2
     TYPE=LU1RJE
       LUNAME=TRCLU01
       CONSOLE=YES
```
STEOBX2 was assembled and linked into the Sterling Connect:Enterprise LOADLIB from STEOBX2 located in the source file shipped with Sterling Connect:Enterprise.

The sample exit STEOBX2 in its original form requires access to a JES internal reader and a single PDS. The PDS contains a SUBTABLE member which contains a table of jobs to be submitted. The record format is:

x yyyyyyyy zzzzzzzzzzzzzzzzzzzzzzzz jjjjjjjj

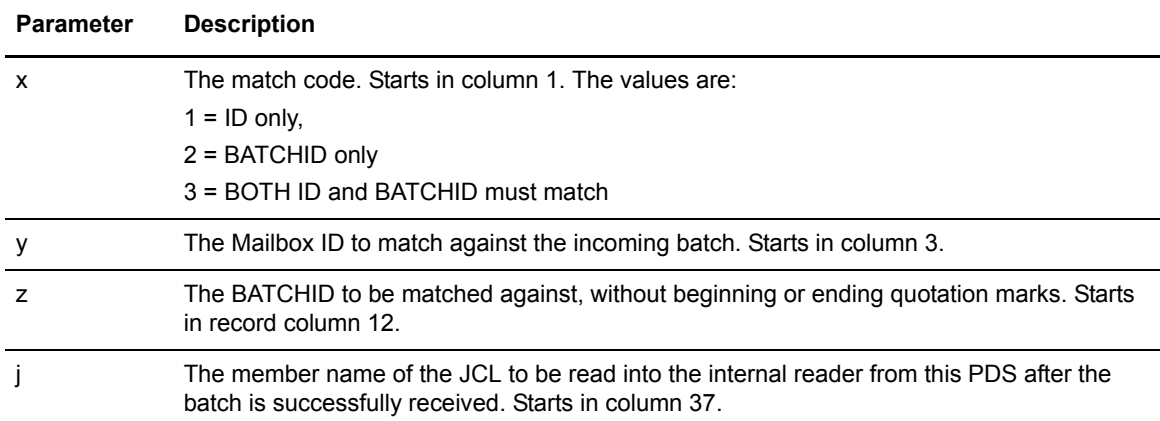

The parameters are described in the following table:

The following JCL runs the remote Sterling Connect:Enterprise as a started task and invokes the End-of-Batch exit:

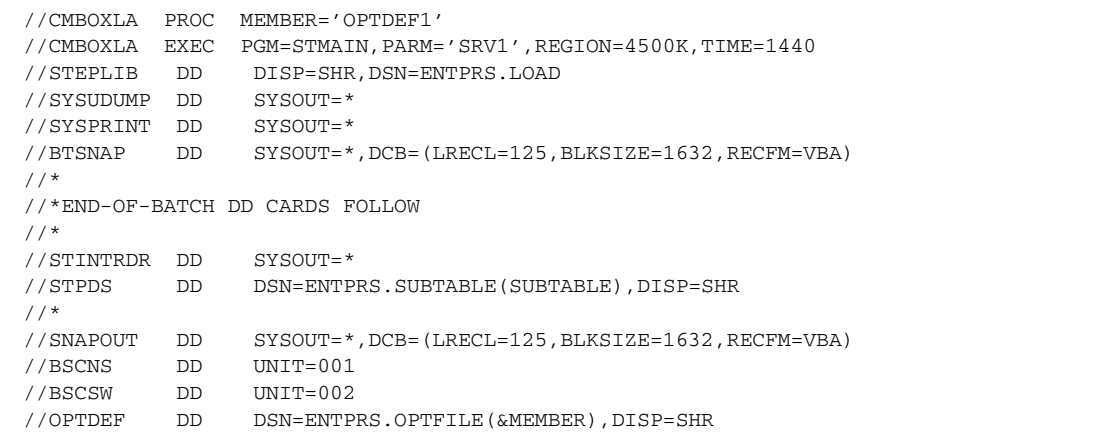

### **Coding the EXTRACT for the Los Angeles Site**

The following model JCL was submitted by the End-of-Batch exit to extract the batch received, preprocess it, transmit a response to the customer, and transmit the data to the central Sterling Connect:Enterprise site in San Francisco if the data received is valid.

**Note:** Remember that the End-of-Batch exit checks the SUBTABLE member of the PDS referenced by the //STPDS DD that was used by Sterling Connect:Enterprise for a match. The member name referenced on the matching table entry contains the JCL that is submitted.
```
EXTRACT / CONNECT:Tracs for MVS JCL Log Angeles
//USERJOB JOB (ACCOUNT INFO),JOBCARD INFO
//******************************************************* 
//* EXTRACT A BATCH FROM THE Connect:Enterprise VSAM BATCH FILES
//*******************************************************
//EXTRACT EXEC PGM=STOUTL,PARM='SRV1',REGION=4000K
//STEPLIB DD DSN=ENTPRS.LOAD,DISP=SHR
//SYSUDUMP DD SYSOUT=*
//SYSPRINT DD SYSOUT=*,DCB=(RECFM=FBA,LRECL=133,BLKSIZE=266)
//BTSNAP DD SYSOUT=*,DCB=(REFCM=FBA,LRECL=133,BLKSIZE=266)
//REPORTS DD SYSOUT=*,DCB=(REFCM=FBA,LRECL=133,BLKSIZE=266)
//PRINT DD SYSOUT=*,DCB=(REFCM=FBA,LRECL=133,BLKSIZE=266)
//SYSTERM DD SYSOUT=*,DCB=(REFCM=FBA,LRECL=133,BLKSIZE=266)
//OUTFILE DD DSN=&&TEMP1,DCB=(LRECL=94,BLKSIZE=9400,RECFM=FB),
// UNIT=3380,SPACE=(TRK,(5,1)),DISP=(,PASS)
//SYSIN DD *
  EXTRACT
  VPF='ENTPRS.VPF'
  DELETE=YES
  ID=REMOTE1
  USERRCD=1
$$ADD ID=&IDFIELD BATCHID='PREPROCESSED REMOTE1 ACH DATA'
//****************************************************
//* PREPROCESS THE DATA, CREATE CONFIRMATION NOTICE
//\star SET CONDITION CODE IF BAD DATA DETECTED
//****************************************************
//PROCESS EXEC PGM=USER,REGION=1024K
//STEPLIB DD DISP=SHR,DSN=USER.APPL.LOADLIB
//INFILE DD DSN=&&TEMP1,DISP=SHR
//CUSTFILE DD DSN=&&TEMP2,DISP=(,PASS),SPACE=????,UNIT=????
//OPTDEF DD *
//*************************************************
//* TRACS - EXEC PGM=TRCSNA CONNECT:Tracs TO Connect:Enterprise
//*************************************************
//TRACS EXEC PGM=TRCSNA,REGION=1024K,COND=(0,LT)
//STEPLIB DD DISP=SHR,DSN=USER.TRACSSNA.LOADLIB
//OPTDEF DD *
```
**Note:** The CONNECT:Tracs Log mode entry was not from the IBM default mode table. Instead, it was assembled from the *CONNECT:Tracs for MVS (SNA) User's Reference Manual* or the *CONNECT:Tracs for VSE (SNA) User's Reference Manual*.

```
*OPTIONS THIS CONNECT:TRACS IS THE SLU TALKING TO Connect:Enterprise
APPLID=TRACSNA,
PASSWORD=PASSWRD,
COMPRESS=YES,
DISCINTV=0005,
OPMODE=AUTO,
RMTAPPLID=CMBOXSF,
RMTDEVICE=CMBOX,
RCVBUFF=512,
SNDBUFF=512,
USERDATA=TRACSLA,
LOGMOD=RJE3770
//SNDFILE DD DSN=&&TEMP1,DISP=SHR
//RCVFILE DD DUMMY,DCB=(LRECL=80,BLKSIZE=3120,RECFM=FB)
//SYSUDUMP DD SYSOUT=*
//SYSPRINT DD SYSOUT=*
//SNAPOUT DD SYSOUT=*
//***********************************************************
//* ADD THE CUSTOMER RESPONSE BATCH TO Connect:Enterprise
//***********************************************************
//ADD EXEC PGM=STOUTL,PARM='SRV1',REGION=4000K
//STEPLIB DD DSN=ENTPRS.LOAD,DISP=SHR
//SYSUDUMP DD SYSOUT=*
//SYSPRINT DD SYSOUT=*,DCB=(RECFM=FBA,LRECL=133,BLKSIZE=266)
//BTSNAP DD SYSOUT=*,DCB=(RECFM=FBA,LRECL=133,BLKSIZE=266)
//REPORTS DD SYSOUT=*,DCB=(RECFM=FBA,LRECL=133,BLKSIZE=266)
//SYSTERM DD SYSOUT=*,DCB=(RECFM=FBA,LRECL=133,BLKSIZE=266)
//INFILE DD DSN=USER.APPL.RECEIPT, DISP=SHR<br>//SYSIN DD DATA, DLM=ZZ
          DD DATA, DLM=ZZ
  ADD
  VPF='ENTPRS.VPF'
  ID=REMOTE
  BID='REMOTE1 ACH CONFIRMATION'
  AUTOSEND=3,E
//USERJOB JOB (ACCOUNT DATA),'AUTOSEND JOB',CLASS=X,MSGCLASS=A
// F CMBOXLA,$$CONNECT L=REMOTE1
//STEP1 EXEC PGM=IEFBR14
ZZ
```
#### **Coding the Options Definition File for San Francisco**

Sterling Connect:Enterprise is running in San Francisco as a started task, with similar JCL to Los Angeles. The same End-of-Batch exit is running but with a different table. The CONNECT:Tracs remote is defined to Sterling Connect:Enterprise in the \*REMOTES section. The central site Sterling Connect:Enterprise uses the following ODF:

```
*OPTIONS
  VTAM=YES
  VPF='ENTPRS.VPF'
  BTAM=YES
  CONSLOG=YES
  XENDOFB=STEOBX2
  MODIFY=YES
  APPLID=CMBOXSF
  PASSWORD=PASSWRD
  VSESSLIM=9
  UA=USERASM
  LOGONMSG='SUCCESSFUL LOGON TO Connect:Enterprise'
*CONNECT
  LISTNAME=REMOTEX 
    TYPE=BSCAD
      REMOTE1 07 5551212 MODE=SENDONLY
  LISTNAME=REMOTEY
    TYPE=LU1RJE
      REMOTEY MEDIA=PU
*REMOTES
  NAME=TRACSLA
    TYPE=LU1RJE
      LUNAME=TRACSNA
      CONSOLE=YES
      COMPRESS=YES
  NAME=REMOTEY
    TYPE=LU1RJE
      LUNAME=TRCLU101 TRCLU102 TRCLU103 TRCLU104
      CONSOLE=YES
      COMPRESS=YES
      DISCINTV=010
```
#### **Coding the EXTRACT for San Francisco**

The following EXTRACT JOB was submitted by the End-of-Batch exit in San Francisco:

```
//USERJOB JOB (ACCOUNT INFO),JOBCARD INFO
//**********************************************************
//* EXTRACT A BATCH FROM THE Connect:Enterprise VSAM BATCH FILES
      //**********************************************************
//EXTRACT EXEC PGM=STOUTL,PARM='SRV1',REGION=4000K
//STEPLIB DD DSN=ENTPRS.LOAD, DISP=SHR
//SYSUDUMP DD SYSOUT=*
//SYSPRINT DD SYSOUT=*,
//PRINT DD SYSOUT=*,
//SYSTERM DD SYSOUT=*,
//BTSNAP DD SYSOUT=*,
//REPORTS DD SYSOUT=*,
//OUTFILE DD DSN=USER.FILE1(+1),DISP=(,CATLG,DELETE),
// DCB=(LRECL=94,BLKSIZE=9400,RECFM=FB),
// UNIT=3380,SPACE=(TRK,(5,1)) 
//SYSIN DD /DATA,DLM=ZZ
  EXTRACT
  DELETE=YES
  ID=TRACSNA
  VPF='ENTPRS.VPF'
   ZZ
```
The batch is flagged as deleted when it is extracted. This flag prevents the batch from being extracted a second time if another batch arrives with the same ID and BATCHID.

#### Example 2

This example shows how the scheduling of CONNECT:Tracs by Sterling Connect:Enterprise allows data to flow unattended across an SNA network to another Sterling Connect:Enterprise system, which in turn undertakes a new action based on an End-of-Batch exit.

This example includes a vendor shipping information to all branch offices with a single transmission to a single data center.

- 1. The vendor initiates the action by sending the data to Los Angeles.
- 2. Sterling Connect:Enterprise in Los Angeles has an End-of-Batch exit coded. The BATCHID of the transmission matches one in the End-of-Batch exit BATCHID Table.
- 3. The End-of-Batch exit submits the JCL to JES, which issues a modify command to the console-started Sterling Connect:Enterprise system in Los Angeles, invoking an Auto Connect session to send the file to all branch offices located close to the Los Angeles data center.
- 4. Then the same JOB extracts the data and invokes CONNECT:Tracs to send the data to the Boston and Detroit data centers.
- 5. In Boston and Detroit, the Sterling Connect:Enterprise systems have End-of-Batch exit. The BATCHID of the Los Angeles transmission matches an entry in their BATCHID tables and the JCL is submitted to JES. A modify command is issued to the console-started Sterling Connect:Enterprise system, invoking an Auto Connect list or lists to distribute the file to all branch offices close to these data centers.

## **Appendix B**

# **Worksheet for Remote Sites**

The *Worksheet for Remote Sites* specifies the information that remote sites need to initiate connections to the Sterling Connect:Enterprise for z/OS repository. Most of this information must be provided by the host site administrator for use by remote site operators.

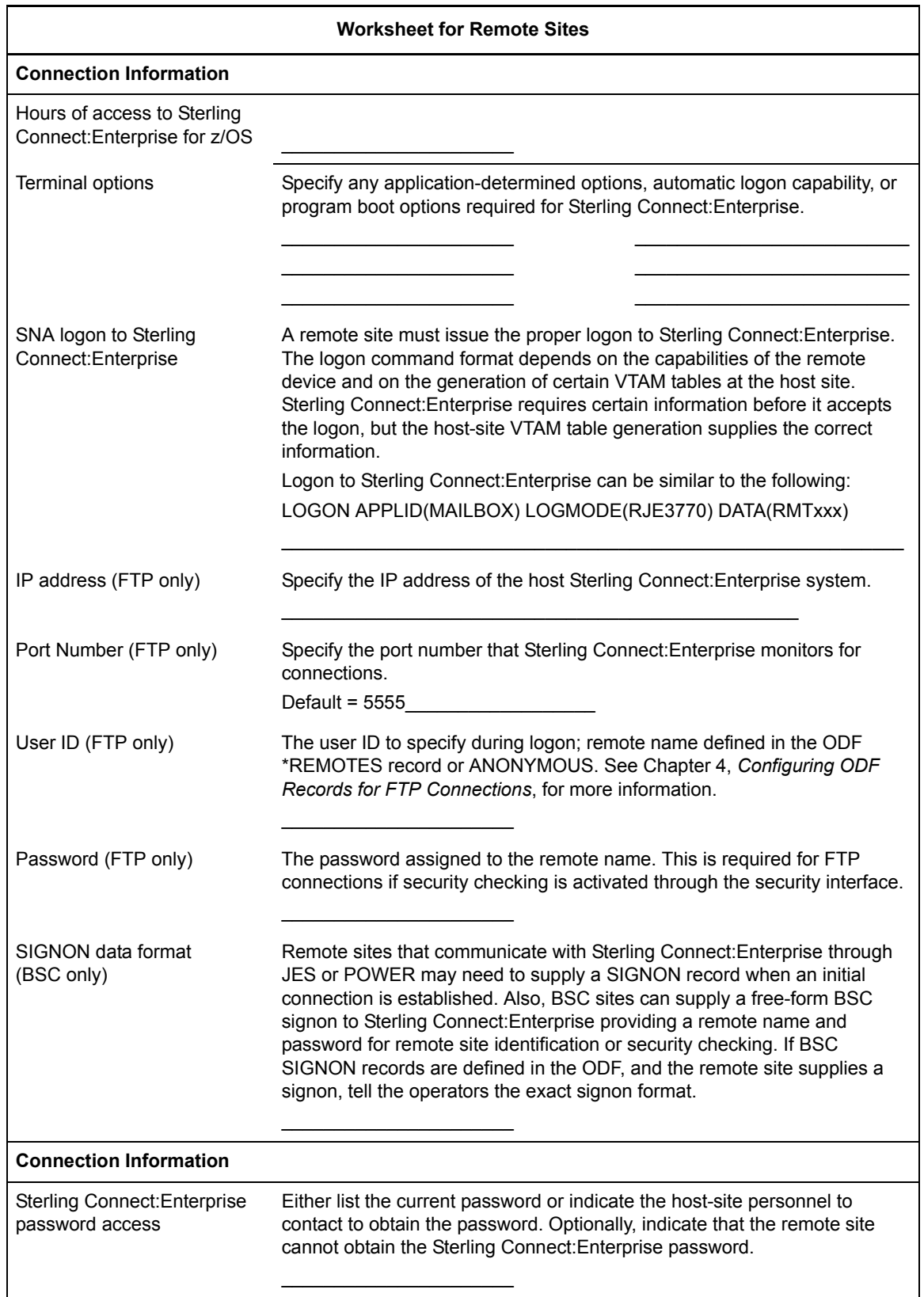

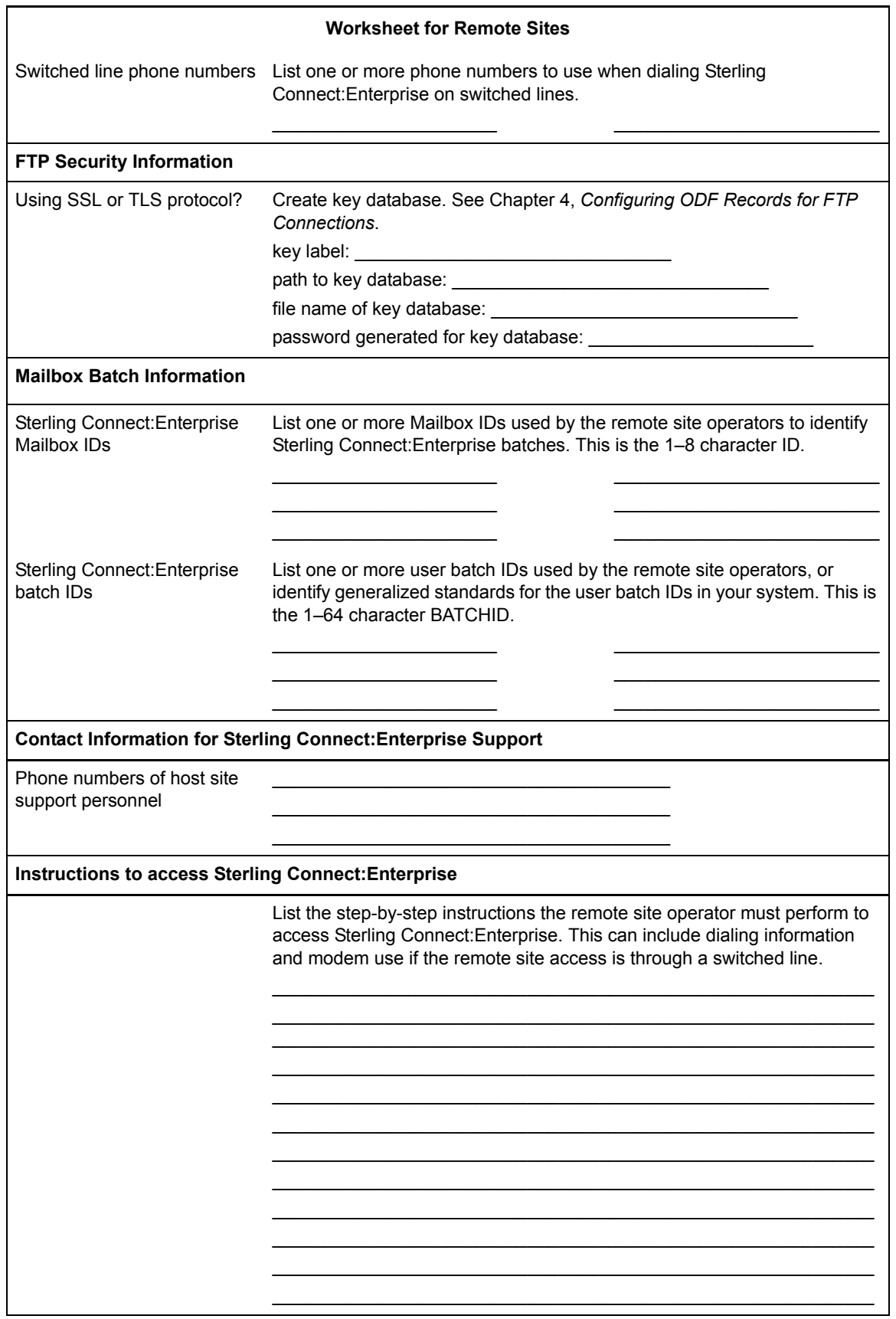

#### Appendix B Worksheet for Remote Sites

## **Notices**

This information was developed for products and services offered in the U.S.A.

IBM may not offer the products, services, or features discussed in this document in other countries. Consult your local IBM representative for information on the products and services currently available in your area. Any reference to an IBM product, program, or service is not intended to state or imply that only that IBM product, program, or service may be used. Any functionally equivalent product, program, or service that does not infringe any IBM intellectual property right may be used instead. However, it is the user's responsibility to evaluate and verify the operation of any non-IBM product, program, or service.

IBM may have patents or pending patent applications covering subject matter described in this document. The furnishing of this document does not grant you any license to these patents. You can send license inquiries, in writing, to:

IBM Director of Licensing

IBM Corporation

North Castle Drive

Armonk, NY 10504-1785

U.S.A.

For license inquiries regarding double-byte character set (DBCS) information, contact the IBM Intellectual

Property Department in your country or send inquiries, in writing, to:

Intellectual Property Licensing

Legal and Intellectual Property Law

IBM Japan Ltd.

1623-14, Shimotsuruma, Yamato-shi

Kanagawa 242-8502 Japan

**The following paragraph does not apply to the United Kingdom or any other country where such provisions are inconsistent with local law:** INTERNATIONAL BUSINESS MACHINES CORPORATION PROVIDES THIS PUBLICATION "AS IS" WITHOUT WARRANTY OF ANY KIND, EITHER EXPRESS OR IMPLIED, INCLUDING, BUT NOT LIMITED TO, THE IMPLIED WARRANTIES OF NON-INFRINGEMENT, MERCHANTABILITY OR FITNESS FOR A PARTICULAR PURPOSE. Some states do

not allow disclaimer of express or implied warranties in certain transactions, therefore, this statement may not apply to you.

This information could include technical inaccuracies or typographical errors. Changes are periodically made to the information herein; these changes will be incorporated in new editions of the publication. IBM may make improvements and/or changes in the product(s) and/or the program(s) described in this publication at any time without notice.

Any references in this information to non-IBM Web sites are provided for convenience only and do not in any manner serve as an endorsement of those Web sites. The materials at those Web sites are not part of the materials for this IBM product and use of those Web sites is at your own risk.

IBM may use or distribute any of the information you supply in any way it believes appropriate without incurring any obligation to you.

Licensees of this program who wish to have information about it for the purpose of enabling: (i) the exchange of information between independently created programs and other programs (including this one) and (ii) the mutual use of the information which has been exchanged, should contact:

IBM Corporation

J46A/G4

555 Bailey Avenue

San Jose, CA\_\_95141-1003

U.S.A.

Such information may be available, subject to appropriate terms and conditions, including in some cases, payment of a fee.

The licensed program described in this document and all licensed material available for it are provided by IBM under terms of the IBM Customer Agreement, IBM International Program License Agreement or any equivalent agreement between us.

Any performance data contained herein was determined in a controlled environment. Therefore, the results obtained in other operating environments may vary significantly. Some measurements may have been made on development-level systems and there is no guarantee that these measurements will be the same on generally available systems. Furthermore, some measurements may have been estimated through extrapolation. Actual results may vary. Users of this document should verify the applicable data for their specific environment.

Information concerning non-IBM products was obtained from the suppliers of those products, their published announcements or other publicly available sources. IBM has not tested those products and cannot confirm the accuracy of performance, compatibility or any other claims related to non-IBM products. Questions on the capabilities of non-IBM products should be addressed to the suppliers of those products.

All statements regarding IBM's future direction or intent are subject to change or withdrawal without notice, and represent goals and objectives only.

This information is for planning purposes only. The information herein is subject to change before the products described become available. This information contains examples of data and reports used in daily business operations. To illustrate them as completely as possible, the examples include the names of individuals, companies, brands, and products. All of these names are ficticious and any similarity to the names and addresses used by an actual business enterprise is entirely coincidental.

#### COPYRIGHT LICENSE:

This information contains sample application programs in source language, which illustrate programming techniques on various operating platforms. You may copy, modify, and distribute these sample programs in any form without payment to IBM, for the purposes of developing, using, marketing or distributing application programs conforming to the application programming interface for the operating platform for which the sample programs are written. These examples have not been thoroughly tested under all conditions. IBM, therefore, cannot guarantee or imply reliability, serviceability, or function of these programs. The sample programs are provided "AS IS", without warranty of any kind. IBM shall not be liable for any damages arising out of your use of the sample programs.

Each copy or any portion of these sample programs or any derivative work, must include a copyright notice as follows:

© IBM 2011. Portions of this code are derived from IBM Corp. Sample Programs. © Copyright IBM Corp. 2011.

If you are viewing this information softcopy, the photographs and color illustrations may not appear.

#### **Trademarks**

The following terms are trademarks of the International Business Machines Corporation in the United States, other countries, or both: *http://www.ibm.com/legal/copytrade.shtml*.

Adobe, the Adobe logo, PostScript, and the PostScript logo are either registered trademarks or trademarks of Adobe Systems Incorporated in the United States, and/or other countries.

IT Infrastructure Library is a registered trademark of the Central Computer and Telecommunications Agency which is now part of the Office of Government Commerce.

Intel, Intel logo, Intel Inside, Intel Inside logo, Intel Centrino, Intel Centrino logo, Celeron, Intel Xeon, Intel SpeedStep, Itanium, and Pentium are trademarks or registered trademarks of Intel Corporation or its subsidiaries in the United States and other countries.

Linux is a registered trademark of Linus Torvalds in the United States, other countries, or both.

Microsoft, Windows, Windows NT, and the Windows logo are trademarks of Microsoft Corporation in the United States, other countries, or both.

ITIL is a registered trademark, and a registered community trademark of the Office of Government Commerce, and is registered in the U.S. Patent and Trademark Office.

UNIX is a registered trademark of The Open Group in the United States and other countries.

Java and all Java-based trademarks and logos are trademarks or registered trademarks of Oracle and/or its affiliates.

Cell Broadband Engine is a trademark of Sony Computer Entertainment, Inc. in the United States, other countries, or both and is used under license therefrom.

Linear Tape-Open, LTO, the LTO Logo, Ultrium and the Ultrium Logo are trademarks of HP, IBM Corp. and Quantum in the U.S. and other countries.

Connect Control Center®, Connect:Direct®, Connect:Enterprise, Gentran®, Gentran:Basic®, Gentran:Control®, Gentran:Director®, Gentran:Plus®, Gentran:Realtime®, Gentran:Server®, Gentran:Viewpoint®, Sterling Commerce™, Sterling Information Broker®, and Sterling Integrator® are trademarks or registered trademarks of Sterling Commerce, Inc., an IBM Company.

Other company, product, and service names may be trademarks or service marks of others.

# **Index**

## **Symbols**

[!TIMER FTP command 218,](#page-217-0) [285](#page-284-0) [!WTO FTP command 218,](#page-217-1) [286](#page-285-0) \$\$ALLOC [VBQ file maintenance 360](#page-359-0) [VLF file maintenance 362](#page-361-0) \$\$CONNECT [Auto](#page-70-0)  [Connect 71,](#page-70-0) [74,](#page-73-0) [75,](#page-74-0) [153,](#page-152-0) [157,](#page-156-0) [158,](#page-157-0) [181,](#page-180-0) [184](#page-183-0) [BSC example 184](#page-183-1) \$\$DIALOG [command 108,](#page-107-0) [387](#page-386-0) [\\$\\$DIR\\_FORMAT parameter 68](#page-67-0) \$\$DUMP [command 381](#page-380-0) **\$\$SHUTDOWN** [use 358](#page-357-0) **\$\$SPACE** [VBQ file maintenance 360](#page-359-1) [VLF file maintenance 362](#page-361-1) **\$\$TRACE** [command 108,](#page-107-1) [381,](#page-380-1) [382](#page-381-0) \*CONNECT record [BSC format 187](#page-186-0) [BSC parameters 187](#page-186-1) [configuring for BSC 187](#page-186-2) [configuring for FTP 160](#page-159-0) [FTP format 160](#page-159-1) [FTP parameters 161](#page-160-0) [SNA examples 83,](#page-82-0) [198](#page-197-0) [SNA parameters 78](#page-77-0) [structure 77,](#page-76-0) [160,](#page-159-2) [186](#page-185-0) \*OPTIONS record [configuring records for system resources 33](#page-32-0) [example 34](#page-33-0) [format 33](#page-32-1) parameter definitions [system resources 37](#page-36-0)

[rules 36](#page-35-0)

## **Numerics**

3780/2780 emulation mode [description 348](#page-347-0) [keywords 348](#page-347-1)

#### **A**

AC\_SCRIPT [commands 216](#page-215-0) [example 225](#page-224-0) [overview 214](#page-213-0) [AC\\_SCRIPT parameter 29,](#page-28-0) [162](#page-161-0) [Accessor ID 306](#page-305-0) [ACCT FTP command 216,](#page-215-1) [231](#page-230-0) ACF2 [default batch/function security rules 303](#page-302-0) [logon ID 304](#page-303-0) [security 291,](#page-290-0) [292](#page-291-0) security rules [default batch/function security rules 303,](#page-302-0) [304](#page-303-1) [definition 303](#page-302-1) [logon ID 304](#page-303-0) [user batch/function security rules 305](#page-304-0) [VSAM files 292](#page-291-0) [VSAM files 292](#page-291-0) [ACQDEFAULT parameter 37](#page-36-1) [ACQUEUE parameter 23,](#page-22-0) [29,](#page-28-1) [30,](#page-29-0) [78,](#page-77-1) [161,](#page-160-1) [188](#page-187-0) [ACSESS# parameter 23,](#page-22-1) [78](#page-77-2) ADD utility offline utilities [automating Sterling Connect:Enterprise 392](#page-391-0) APPC [parameter 38](#page-37-0) [traces 382](#page-381-1) [APPCAPPL parameter 38](#page-37-1) [APPCPLSZ parameter 38](#page-37-2)

Application agents [MAXRP 45](#page-44-0) [MBXNAME 45](#page-44-1) [RULES 47](#page-46-0) [SNAPOUT data set 386](#page-385-0) [traces 385](#page-384-0) [tracing EOB tasks 53](#page-52-0) [tracing Logging tasks 53](#page-52-1) [tracing Wake Up Terminate tasks 53](#page-52-2) [APPLID parameter 22,](#page-21-0) [58](#page-57-0) [ASCII data type 167](#page-166-0) [ASCII FTP command 216,](#page-215-2) [231](#page-230-1) Auto Connect [\\$\\$CONNECT](#page-70-0)  [command 71,](#page-70-0) [74,](#page-73-0) [75,](#page-74-0) [153,](#page-152-0) [157,](#page-156-0) [158,](#page-157-0) [181,](#page-180-0) [18](#page-183-0) [4](#page-183-0) [\\*CONNECT example 85,](#page-84-0) [200](#page-199-0) [activating 71,](#page-70-1) [153,](#page-152-1) [180](#page-179-0) [batch identification 72,](#page-71-0) [154,](#page-153-0) [181](#page-180-1) [BSC remote 191](#page-190-0) [examples 320](#page-319-0) **FTP** [AC\\_SCRIPT 214](#page-213-0) [data transmission 156](#page-155-0) [example scripts 225](#page-224-1) [host command environment 215](#page-214-0) [host commands 215](#page-214-1) [LOGON\\_SCRIPT 213](#page-212-0) [ODF setup 214](#page-213-1) [RDXFTPAC 215](#page-214-2) [REXX language 214](#page-213-2) [REXX REPLY. variables 221](#page-220-0) [sample scripts 229](#page-228-0) [script commands 230–](#page-229-0)[286](#page-285-1) [script processing 156](#page-155-1) [script variables 218](#page-217-2) [host-to-host 200](#page-199-1) [list example 77,](#page-76-1) [160,](#page-159-3) [186](#page-185-1) [LISTNAME 77,](#page-76-2) [159,](#page-158-0) [186](#page-185-2) [messages 76,](#page-75-0) [159,](#page-158-1) [185](#page-184-0) MLU transmission [LUNAMES 85](#page-84-1) [remote sites 86](#page-85-0) [overview 70,](#page-69-0) [153,](#page-152-2) [180](#page-179-1) [pending 73,](#page-72-0) [155,](#page-154-0) [183](#page-182-0) [POWER support 332](#page-331-0) [processing 71,](#page-70-2) [154,](#page-153-1) [181](#page-180-2) [queuing 74,](#page-73-1) [157,](#page-156-1) [183](#page-182-1)

[receive processing 73,](#page-72-1) [155,](#page-154-1) [182](#page-181-0) [REPORT 76,](#page-75-1) [159,](#page-158-2) [186](#page-185-3) requirements [BSC 180](#page-179-2) [SNA 70](#page-69-1) [scheduling 32](#page-31-0) [send processing 72,](#page-71-1) [154,](#page-153-2) [181](#page-180-3) [SNA failure codes 74](#page-73-2) [Time parameter 393](#page-392-0) [use 77,](#page-76-3) [186](#page-185-4) [automatic VLF rotation 362](#page-361-2) [automation features 394](#page-393-0) [AUTOSEND option 392](#page-391-1)

#### **B**

batch [ID 72,](#page-71-0) [154,](#page-153-0) [181](#page-180-1) number [assigning 365](#page-364-0) [maintenance 365](#page-364-0) batch/function security [data set verification 296](#page-295-0) [Offline Utility 297](#page-296-0) [online command 296](#page-295-1) [phased implementation 311](#page-310-0) [pseudo data set format 296](#page-295-2) security checks [APPC processing 297](#page-296-1) [offline utilities 297](#page-296-2) [online commands 296](#page-295-3) [security interface 295](#page-294-0) security rules default [ACF 304](#page-303-2) [RACF 302](#page-301-0) [TOP SECRET 307](#page-306-0) exception [RACF 302](#page-301-1) [TOP SECRET 307](#page-306-1) [BCHSEP parameter 22,](#page-21-1) [24,](#page-23-0) [29,](#page-28-2) [62,](#page-61-0) [82,](#page-81-0) [163,](#page-162-0) [195](#page-194-0) BEGINLIST parameter [auto connect BSC remote 29,](#page-28-3) [163,](#page-162-1) [197](#page-196-0) [auto connect SNA remote 24,](#page-23-1) [83](#page-82-1) [BINARY FTP command 216,](#page-215-3) [231](#page-230-2)

[BLKSIZE parameter 22,](#page-21-2) [62,](#page-61-1) [346](#page-345-0)

[BLOCK parameter 195](#page-194-1) [BLOCK transfer mode 168](#page-167-0) browse data space [configuring 375](#page-374-0) [definition 375](#page-374-1) [operating modes 376](#page-375-0) [performance tuning 377](#page-376-0) [BROWSE\\_AUTOCLEAN\\_INTERVAL parameter 375](#page-374-2) [BROWSE\\_DATASPACE\\_COUNT\\_MAX](#page-374-3)  parameter 375 [BROWSE\\_DATASPACE\\_SIZE\\_MAX parameter 376](#page-375-1) [BROWSE\\_SESSION\\_COUNT\\_MAX parameter 376](#page-375-2) BROWSE\_SESSION\_RETIREMENT\_AGE parameter 376 **BSC** [remote site parameters 162,](#page-161-1) [192](#page-191-0) remote site specification record [rules 193](#page-192-0) [SIGNON format 293](#page-292-0) [traces 381](#page-380-2) [BSC SIGNON, free-form 177](#page-176-0) BSC\_DEFAULT\_\$\$DIR\_FORMAT parameter 174 [BSCSECURE parameter 40](#page-39-0) BTAM [ID verification 179](#page-178-0) [line allocation 211](#page-210-0) [parameter 174](#page-173-1) **C** [CALENDAR parameter 23,](#page-22-2) [29,](#page-28-4) [30,](#page-29-1) [78,](#page-77-3) [161,](#page-160-2) [188](#page-187-1) CALENDAR record [definition 205](#page-204-0) [example 205](#page-204-1) [list of parameters 32,](#page-31-1) [206](#page-205-0) [rules 206](#page-205-1) [CD FTP command 216,](#page-215-4) [232](#page-231-0) [CDUP FTP command 216,](#page-215-5) [232](#page-231-1)

[CICSAPPL parameter 40](#page-39-1)

[CICSMODE parameter 40](#page-39-2)

[CICSTR1 parameter 41](#page-40-0)

[CMB001I parameter 19,](#page-18-0) [41](#page-40-1)

[CMB2181E message 170](#page-169-0) [CMB2200E message 170](#page-169-1) CMP parameter [auto connect BSC remote 196](#page-195-0) [auto connect SNA remote 24,](#page-23-2) [82](#page-81-1) [COMPRESS parameter 23,](#page-22-3) [63](#page-62-0) [CONNECT:TRACS 348](#page-347-2) [Sterling Connect:Enterprise 353,](#page-352-0) [355](#page-354-0) [COMPRESSED transfer mode 168](#page-167-1) configuration tasks [options definition file 15](#page-14-0) [CONNECT record 76](#page-75-2) [list of parameters 23,](#page-22-0) [29,](#page-28-1) [30,](#page-29-0) [78,](#page-77-1) [161,](#page-160-1) [188](#page-187-0) [see also individual parameter names](#page-22-0) [requirements 77,](#page-76-4) [160,](#page-159-4) [187](#page-186-3) CONNECT:Tracs with Sterling Connect:Enterprise for z/OS connections modes 3780/2780 emulation [description 348](#page-347-3) [keywords 348](#page-347-4) Send Only [description 349](#page-348-0) [keywords 350](#page-349-0) CONNECT:Tracs with Sterling Connect:Enterprise z/ OS connections [description 347](#page-346-0) connections [CONNECT:Tracs with Sterling Connect:Enterprise](#page-349-1)  for z/OS 350 [CONNECT:Tracs with Sterling Connect:Enterprise z/](#page-346-0) OS 347 [expEDIte/DIRECT 333,](#page-332-0) [334](#page-333-0) [Gateway with Sterling Connect:Enterprise 354,](#page-353-0) [355](#page-354-1) [JES2 for BSC 319,](#page-318-0) [321](#page-320-0) [JES2 for SNA 321,](#page-320-1) [323](#page-322-0) [NPSI 325,](#page-324-0) [330](#page-329-0) POWER [BSC 332](#page-331-1) [SNA 330–](#page-329-1)[332](#page-331-2) [SNA LU Type 1 RJE devices 323,](#page-322-1) [325](#page-324-1) [Sterling Connect:Enterprise to Sterling](#page-334-0)  [Connect:Enterprise 335,](#page-334-0) [339](#page-338-0) [Sterling Connect:Enterprise with CONNECT:Tracs](#page-346-0)  VSE (BSC) 347 Sterling Gentran

[Server for iSeries Communications Module with](#page-346-1)  Sterling Connect:Enterprise for z/OS 347 [Server for iSeries Communications Module with](#page-343-0)  Sterlinng Connect:Enterprise for z/OS 344

[CONSLOG parameter 20,](#page-19-0) [41](#page-40-2)

[CONSOLE parameter 23,](#page-22-4) [63,](#page-62-1) [336,](#page-335-0) [353,](#page-352-1) [355](#page-354-2)

[CONSOLEDESC parameter 20,](#page-19-1) [41](#page-40-3)

[CONSOLEROUT parameter 20,](#page-19-2) [41](#page-40-4)

CP

[traces 383](#page-382-0)

[CSC\\_DEFAULT\\_REPORTS\\_FORMAT parameter 42](#page-41-0) [CSCSECURE parameter 42](#page-41-1) [custom translation table 150](#page-149-0) [CWD FTP command 216,](#page-215-6) [232](#page-231-2)

## **D**

data transfer characteristics [description 166–](#page-165-0)[169](#page-168-0) [table 169](#page-168-1) [data type 166](#page-165-1) [DATES parameter 32,](#page-31-2) [206](#page-205-2) [dd parameter 193](#page-192-1) [DELAY parameter 23,](#page-22-5) [30,](#page-29-2) [79,](#page-78-0) [188](#page-187-2) **DELETE** [FTP command 216,](#page-215-7) [232](#page-231-3) [department ACID 306](#page-305-1) [DEVICE parameter 348,](#page-347-5) [350](#page-349-2) [DFTLST parameter 348,](#page-347-6) [350](#page-349-3) diagnostics [security errors 313](#page-312-0) DIALOG FTP parameter 22, [43,](#page-42-0) [108,](#page-107-2) [387](#page-386-1) [DIR FTP command 216,](#page-215-8) [233](#page-232-0) DISCINTV [\\*CONNECT parameter 23,](#page-22-6) [31,](#page-30-0) [79,](#page-78-1) [189](#page-188-0) [\\*REMOTES parameter 23,](#page-22-7) [63](#page-62-2) [DISCINTV parameter 320,](#page-319-1) [353,](#page-352-2) [355](#page-354-3) [Disconnect interval 320,](#page-319-2) [332](#page-331-3)

### **E**

[EBCDIC data type 167](#page-166-1) [EBCDIC FTP command 216,](#page-215-9) [234](#page-233-0) End Of Batch exit [implementing 391](#page-390-0) [sample programs 391](#page-390-1) ENDLIST parameter [auto connect BSC remote 29,](#page-28-5) [163,](#page-162-2) [197](#page-196-1) [auto connect SNA remote 24,](#page-23-3) [83](#page-82-2) [ENTPRS.BTSNAP 210](#page-209-0) [ENTPRS.LOAD 210](#page-209-1) [ENTPRS.OPTFILE 210](#page-209-2) [ENTPRS.SNAPOUT 210](#page-209-3) [EXDATES parameter 32,](#page-31-3) [206](#page-205-3) [EXDAYS parameter 32,](#page-31-4) [206](#page-205-4) expEDIte/DIRECT connections [description 333](#page-332-0) [example 333,](#page-332-1) [334](#page-333-1) [requirements 333](#page-332-2) [using 333](#page-332-3) EXTRACT utility offline utilities [automating Sterling Connect:Enterprise 392](#page-391-2)

## **F**

[Failure codes 74](#page-73-2) [FILE data structure 167](#page-166-2) file maintenance [batch number 365](#page-364-0) [overview 359](#page-358-0) [VBQ 360](#page-359-2) [VCF 363](#page-362-0) [VLF 362](#page-361-3) [VPF 363](#page-362-1) [VSAM batch file 359](#page-358-1) [firewall navigation 94](#page-93-0) [FMH parameter 23,](#page-22-8) [64](#page-63-0) format [BSC SIGNON 293](#page-292-0) [SNA logon 294](#page-293-0)

#### **FTP**

Auto Connects [AC\\_SCRIPT 214](#page-213-3) [data transmission 156,](#page-155-2) [183](#page-182-2) [LOGON\\_SCRIPT 213](#page-212-1) [ODF setup 214](#page-213-4) [sample \\*OPTIONS definition 226](#page-225-0) [sample \\*REMOTES definition 219,](#page-218-0) [226](#page-225-0) [sample scripts 225](#page-224-2) [script processing 156](#page-155-3) [variables 218](#page-217-3) [data transfer characteristics 169](#page-168-1) [data transmission 156,](#page-155-2) [183](#page-182-2) [data type 166](#page-165-1) [generic remote sites 129](#page-128-0) [IP port number 94](#page-93-1) [overview 91](#page-90-1) remote logon [anonymous remote sites 130](#page-129-0) [generic remote sites 129](#page-128-1) security Session Security Exit [description 92](#page-91-0) [server and client parameters and records summary 24](#page-23-4) Session Dialog trace [data record layout 388](#page-387-0) [description 386](#page-385-1) [output 387](#page-386-2) [traces 384](#page-383-0) [translation table 150](#page-149-0) [troubleshooting 170](#page-169-2) FTP Client [\\*REMOTES record format 128](#page-127-0) FTP connections [parameters and records summary 24](#page-23-4) [FTP parameter 108](#page-107-3) FTP server \*REMOTES record [format 143](#page-142-0) [FTP\\_AC\\_SCRIPT\\_DEFAULT parameter 24,](#page-23-5) [109](#page-108-0) [FTP\\_ALLOW\\_GETBYNBR\\_DFLAG\\_ DEFAULT](#page-108-1)  parameter 109 FTP\_CLIENT\_PASV\_DATA\_IPADDR parameter 109 [FTP\\_CONNECT\\_INTERVAL parameter 24,](#page-23-6) [109](#page-108-3)

FTP\_DEFAULT\_CLIENT [BCHSEP\\_NONE\\_FILENAME\\_FORMAT](#page-108-4)  parameter 109

FTP\_DEFAULT\_CLIENT [CONTROL\\_PORT\\_RANGE](#page-24-0)  [parameter 25,](#page-24-0) [28,](#page-27-0) [110,](#page-109-0) [146](#page-145-0) FTP\_DEFAULT\_CLIENT\_ LOCDIRFORM parameter 112 FTP\_DEFAULT\_CLIENT [REMOTE\\_FILENAME\\_LENGTH](#page-112-0)  parameter 113 FTP\_DEFAULT\_CLIENT\_BCHSEP\_OPT3\_110 FTP\_DEFAULT\_CLIENT\_CREATE\_ LIST\_BATCH parameter 111 FTP\_DEFAULT\_CLIENT\_CREATE\_NLST\_BATCH parameter 111 FTP\_DEFAULT\_CLIENT\_CREATE\_DIR\_BATCH parameter 110 FTP\_DEFAULT\_CLIENT\_DATA\_PORT\_RANGE [parameter 28,](#page-27-1) [111,](#page-110-2) [146](#page-145-1) [FTP\\_DEFAULT\\_CLIENT\\_MGET\\_RENAME](#page-112-1)  parameter 113 [FTP\\_DEFAULT\\_CLIENT\\_SCAN parameter 114](#page-113-0) FTP\_DEFAULT\_DIALOG\_ TRACE\_LRECL parameter 114 [FTP\\_DEFAULT\\_DISCTINV parameter 25,](#page-24-1) [114](#page-113-2) [FTP\\_DEFAULT\\_KIRN parameter 114](#page-113-3) FTP\_DEFAULT\_RECEIVE\_OPTION\_RENAME parameter 115 FTP\_DEFAULT\_RETRY\_WAIT\_TIME parameter 115 [FTP\\_DEFAULT\\_RIFS parameter 115](#page-114-2) FTP\_DEFAULT\_SERVER\_ [BCHSEP\\_NONE\\_FILENAME\\_ FORMAT](#page-115-0)  parameter 116 FTP\_DEFAULT\_SERVER [BCHSEP\\_OPT3\\_FILENAME\\_ FORMAT](#page-115-1)  parameter 116 FTP\_DEFAULT\_SERVER\_ [REMOTE\\_FILENAME\\_LENGTH](#page-118-0)  parameter 119 FTP\_DEFAULT\_SERVER\_DATA\_PORT\_RANGE parameter 117 [FTP\\_DEFAULT\\_SERVER\\_DIRFORM parameter 118](#page-117-0) [FTP\\_DEFAULT\\_SERVER\\_SCAN parameter 120](#page-119-0)

[FTP\\_LOGON\\_REPLY parameter 120](#page-119-1) FTP\_LOGON\_SCRIPT\_DEFAULT [parameter 26,](#page-25-0) [120](#page-119-2) [FTP\\_MAX\\_CLIENT\\_THREADS parameter 120](#page-119-3) [FTP\\_MAX\\_SERVER\\_THREADS parameter 121](#page-120-0) FTP\_PORT\_RETRIES [parameter 27,](#page-26-0) [28,](#page-27-2) [115,](#page-114-3) [135,](#page-134-0) [146](#page-145-2) [FTP\\_PORT\\_RETRY\\_WAIT\\_TIME parameter 28](#page-27-3) [FTP\\_RETRY\\_WAIT\\_ TIME parameter 27,](#page-26-1) [135,](#page-134-1) [146](#page-145-3) [FTP\\_SERVER\\_CONTROL\\_PORT parameter 121](#page-120-1) [FTPSECURE parameter 44](#page-43-0) [Function node 296](#page-295-4)

## **G**

[Gateway, See Sterling Connect:Enterprise Gateway](#page-318-1) [GEISMSG 23,](#page-22-9) [64](#page-63-1) [generic FTP remote sites 129](#page-128-0) Gentran Server Communications Module for OS/400 with Connect:Enterprise z/OS connections [requirements 347](#page-346-1) [setup OS/400 345](#page-344-0) setup z/OS [NCP LU definition 346](#page-345-1) [ODF 347](#page-346-2) [VTAM Mode Table 346](#page-345-2) [VTAM USS table 346](#page-345-3) [SNA transmission 345](#page-344-1) [GET FTP command 216,](#page-215-10) [234](#page-233-1) [global Sterling Connect:Enterprise name 298](#page-297-0) [group profile 300](#page-299-0) [GSKKYMAN utility 94](#page-93-2)

## **H**

high-level qualifier [ACF2 303](#page-302-2) [format 296](#page-295-5) [RACF 300,](#page-299-1) [301](#page-300-0) [Sterling Connect:Enterprise 298](#page-297-1) [TOP SECRET 306](#page-305-2)

### **I**

IBM Gentran: Server for iSeries Communications Module with Sterling Connect:Enterprise z/OS connections [description 344](#page-343-0) [ICH408I message 170](#page-169-3) [ICO\\_DEFAULT\\_REPORTS\\_ FORMAT parameter 44](#page-43-1) [ICOSECURE parameter 45](#page-44-2) [IDLIST parameter 24,](#page-23-7) [29,](#page-28-6) [83,](#page-82-3) [163,](#page-162-3) [197](#page-196-2) [IDVER record 179](#page-178-1) [IMAGE data type 167](#page-166-3) [IMAGE FTP command 216,](#page-215-11) [235](#page-234-0) [INPBLK parameter 348,](#page-347-7) [350](#page-349-4) [INPSIZE parameter 349,](#page-348-1) [350](#page-349-5)

### **J**

[JES parameter 31,](#page-30-1) [189](#page-188-1) JES2 [\\*SIGNON record format 178](#page-177-0) [Auto Connect 320](#page-319-0) [disconnect interval 320](#page-319-3) [example 322](#page-321-0) [JES parameters 320](#page-319-4) [MODE parameter 192](#page-191-1) [ODF setup 323](#page-322-2) [requirements 321](#page-320-2) [restrictions 321](#page-320-3) [SIGNON 320](#page-319-5) [SNA sites 321](#page-320-1) [support for BSC sites 319](#page-318-0) [transparent data 321](#page-320-4) [USERDATA parameter 68](#page-67-1) [JESRDR DD 210](#page-209-4)

[IP port number 94](#page-93-1)

## **L**

[LID parameter 304](#page-303-3) [LINEID parameter 196](#page-195-1) [LINES parameter 31,](#page-30-2) [190](#page-189-0) [LIST FTP command 217,](#page-216-0) [235](#page-234-1) [LISTNAME](#page-22-10)  [parameter 23,](#page-22-10) [29,](#page-28-7) [30,](#page-29-3) [77,](#page-76-5) [78,](#page-77-4) [160,](#page-159-5) [186,](#page-185-5) [187](#page-186-4) [LOCCD FTP command 217,](#page-216-1) [236](#page-235-0) [LOCDIR FTP command 217,](#page-216-2) [236](#page-235-1) [LOCPWD FTP command 217,](#page-216-3) [241](#page-240-0) [LOCSITE FTP command 217,](#page-216-4) [242](#page-241-0) [LOCSTAT FTP command 217,](#page-216-5) [256](#page-255-0) [LOGMODE parameter 23,](#page-22-11) [64,](#page-63-2) [335](#page-334-1) [LOGOFF parameter 349](#page-348-2) [LOGON command 294](#page-293-1) [Logon ID 304](#page-303-4) [logon security interface 293](#page-292-1) LOGON\_SCRIPT [commands 215](#page-214-3) [example 225](#page-224-3) [overview 213](#page-212-2) [LOGONMSG parameter 58](#page-57-1) [LS FTP command 217,](#page-216-6) [258](#page-257-0) [LU name pooling 69](#page-68-0) [LU parameter 80](#page-79-0) [LUNAME parameter 23,](#page-22-12) [64,](#page-63-3) [80,](#page-79-1) [353](#page-352-3)

### **M**

[M\\$LINEX 211](#page-210-1) [MAXBNO parameter 365](#page-364-1) [MAXCP parameter 45](#page-44-3) [MAXRMT# parameter 23,](#page-22-13) [79](#page-78-2) [MAXRP parameter 45](#page-44-4) [MAXRWAIT parameter 58](#page-57-2) [MBXHLQ node 296](#page-295-6) [MBXHLQ parameter 45](#page-44-5) [MBXNAME node 296](#page-295-7) [MBXNAME parameter 21,](#page-20-0) [45,](#page-44-6) [299](#page-298-0) [MBXSECURE parameter 21,](#page-20-1) [46,](#page-45-0) [310,](#page-309-0) [311,](#page-310-1) [312](#page-311-0) [MDELETE FTP command 217,](#page-216-7) [259](#page-258-0) [MEDIA parameter 80,](#page-79-2) [353,](#page-352-4) [355](#page-354-4) [\\*CONNECT 24,](#page-23-8) [82](#page-81-2)

[\\*REMOTES 23,](#page-22-14) [65](#page-64-0) Messages [Auto Connect 76,](#page-75-0) [159,](#page-158-1) [185](#page-184-0) [Sterling Connect:Enterprise startup 211](#page-210-2) [MGET FTP command 217,](#page-216-8) [259,](#page-258-1) [260](#page-259-0) [MGET\\_RENAME parameter 147](#page-146-0) [MKDIR FTP command 217,](#page-216-9) [261](#page-260-0) [MODE 191](#page-190-1) [MODE FTP command 217,](#page-216-10) [261](#page-260-1) [MODE parameter 194,](#page-193-0) [344](#page-343-1) [MODETAB name 352](#page-351-0) [Modify feature 392](#page-391-3) [MODIFY parameter 46](#page-45-1) [MPUT FTP command 217,](#page-216-11) [262](#page-261-0) multiple logical unit [LUNAMES 85](#page-84-1) [remote sites 86](#page-85-0) [MULTRCV parameter 349](#page-348-3)

### **N**

NAME [\\*CALENDAR parameter 32,](#page-31-1) [206](#page-205-0) [\\*REMOTES parameter 22,](#page-21-4) [62](#page-61-2) [NAME parameter 129,](#page-128-2) [130](#page-129-1) NCP generation example [leased line 325](#page-324-2) [switched line 324](#page-323-0) [newpass parameter 294,](#page-293-2) [295](#page-294-1) [NLST FTP command 217,](#page-216-12) [265](#page-264-0) [NOBATCH parameter 23,](#page-22-15) [31,](#page-30-3) [79,](#page-78-3) [190](#page-189-1) [NOOP FTP command 217,](#page-216-13) [266](#page-265-0) NPSI [example 326](#page-325-0) [implementation 325](#page-324-3) [ODF configuration 330](#page-329-2) [support 325](#page-324-0)

### **O**

ODF [\\*REMOTES 335](#page-334-2) [definition 13](#page-12-0) [example 88](#page-87-0) [BSC 202](#page-201-0) [SNA 88](#page-87-1) [initiating Gentran:Server for iSeries Communications](#page-344-2)  Module and Sterling Connect:Enterprise for z/ OS 345 offline utilities [deallocated VBQ 360](#page-359-3) [ONEBATCH parameter 29,](#page-28-8) [163](#page-162-4) [auto connect BSC remote 196](#page-195-2) [auto connect SNA remote 24,](#page-23-9) [83](#page-82-4) online traces [APPC 382](#page-381-1) [CP tasks 383](#page-382-0) [description 380](#page-379-0) [end of batch application agents 385](#page-384-0) [FTP 384](#page-383-0) [I/O completions 382](#page-381-2) [line or region status 381](#page-380-3) [list 380](#page-379-1) [logging application agents 385](#page-384-1) [output 385](#page-384-2) [Process Router 385](#page-384-3) [SNA 381](#page-380-4) [SNA or BSC 381](#page-380-2) [TCP scheduler 384,](#page-383-1) [385](#page-384-4) [user exits 382](#page-381-3) [VSAM file server 382](#page-381-4) [VSAM functions 382](#page-381-5) [wake up terminate application agents 385](#page-384-5) [OPEN FTP command 216,](#page-215-12) [266](#page-265-1) options definition file BSC remote connections [parameters and records summary 30](#page-29-4) [configuration tasks 15](#page-14-1) [creating and verifying 18](#page-17-0) [function and structure 13](#page-12-1) [general rules for creating 17](#page-16-0) [overview 13](#page-12-2) [record types and function 13](#page-12-3) [summary of records and parameters 19](#page-18-1) [system resource parameters 19](#page-18-2)

[OPTIONS record 34](#page-33-0) [list of parameters 37](#page-36-2) [see also individual parameter names](#page-36-3)

[OS parameter 349,](#page-348-4) [350](#page-349-6)

## **P**

[PARSESS parameter 335](#page-334-3) [PASS command 294](#page-293-3) [PASS FTP command 216,](#page-215-13) [267](#page-266-0) [PASSWORD parameter 46](#page-45-2) [Password parameter 294,](#page-293-4) [295](#page-294-2) [PASSWORD\\_CASE parameter 47](#page-46-1) [PASV\\_DATA\\_IPADDR parameter 148](#page-147-0) [phased batch/function security checking 311](#page-310-2) phased implementation [batch/function security 311](#page-310-0) [resource control 312](#page-311-1) [user exits 312](#page-311-2) [phased logon security checking 310](#page-309-1) [POOL parameter 23,](#page-22-16) [66,](#page-65-0) [354](#page-353-1) [POWER parameter 31,](#page-30-4) [190,](#page-189-2) [192](#page-191-2) POWER Support **BSC** [description 332](#page-331-1) [example 332](#page-331-4) [requirements 333](#page-332-4) SNA [example 331](#page-330-0) [restrictions 330](#page-329-1) [problem solving 379](#page-378-0) Procedures [verifying BTAM ID 179](#page-178-0) Process Router [traces 385](#page-384-3) pseudo data set name [ACF2 303](#page-302-3) [APPC processing 297](#page-296-3) [format 296,](#page-295-2) [297](#page-296-4) [RACF 300,](#page-299-2) [301](#page-300-1) [security interface 93](#page-92-0) [TOP SECRET 290,](#page-289-0) [306](#page-305-3)

[PUT FTP command 217,](#page-216-14) [267](#page-266-1) [PWD FTP command 217,](#page-216-15) [271](#page-270-0)

### **Q**

[QSESS parameter 23,](#page-22-17) [66](#page-65-1) [Queueing an Auto Connect 74,](#page-73-1) [157,](#page-156-1) [183](#page-182-1) [QUIT FTP command 217,](#page-216-16) [271](#page-270-1) [QUOTE FTP command 217,](#page-216-17) [272](#page-271-0)

### **R**

RACF [group profile 300](#page-299-3) [security 292](#page-291-1) security rules [additional user connection 302](#page-301-2) [default batch/functions security rules 302](#page-301-3) [definition 300](#page-299-4) [exception batch/functions security rules 302](#page-301-4) [group profile 300](#page-299-3) [user ID 300](#page-299-5) [VSAM files 292](#page-291-2) [VSAM files 292](#page-291-2) [RACROUTE macro 316](#page-315-0) [RCVBUFF parameter 349](#page-348-5) [RDXFTPAC 215](#page-214-4) reclaiming space VBQ [with data 360](#page-359-4) [without data 361](#page-360-0) VLF [with data 362](#page-361-4) [without data 362](#page-361-5) [VSAM 360](#page-359-5) [RECORD data structure 168](#page-167-2) [Record host ID 179](#page-178-2) [RECSEP parameter 196,](#page-195-3) [349](#page-348-6) [RECVONLY mode 192](#page-191-3) [RECVSEND mode 192](#page-191-4) [reducing CI or CA splits 360](#page-359-6) remote BSC connections [parameters and records summary 30](#page-29-4)

Remote site [BSC \\*CONNECT example 198](#page-197-1) BSC parameters [BCHSEP 29,](#page-28-2) [163,](#page-162-0) [195](#page-194-0) [BEGINLIST 197](#page-196-0) [BLOCK 195](#page-194-1) [CMP 196](#page-195-0) [dd 193](#page-192-1) [ENDLIST 29,](#page-28-5) [163,](#page-162-2) [197](#page-196-1) [format 192](#page-191-0) [IDLIST 29,](#page-28-6) [163,](#page-162-3) [197](#page-196-2) [LINEID 196](#page-195-1) [list of 162,](#page-161-1) [192,](#page-191-0) [193](#page-192-2) [MODE 194](#page-193-0) [nn..nn 194](#page-193-1) [ONEBATCH 196](#page-195-2) [RECSEP 196](#page-195-3) [RID 196](#page-195-4) [TRANSPAR 197](#page-196-3) [defining 60,](#page-59-0) [128](#page-127-1) FTP parameters [BEGINLIST 29,](#page-28-3) [163](#page-162-1) [format 162](#page-161-1) SNA parameters [BATCHSEP 24,](#page-23-0) [82](#page-81-0) [BEGINLIST 24,](#page-23-1) [83](#page-82-1) [CMP 24,](#page-23-2) [82](#page-81-1) [ENDLIST 24,](#page-23-3) [83](#page-82-2) [format 81,](#page-80-0) [129](#page-128-3) [IDLIST 24,](#page-23-7) [83](#page-82-3) [list of 129](#page-128-3) [MEDIA 24,](#page-23-8) [82](#page-81-2) [ONEBATCH 24,](#page-23-9) [83](#page-82-4) [TRUNC 24,](#page-23-10) [83](#page-82-5) [REMOTE\\_NAME parameter 162](#page-161-2) [REMOTENM parameter 294](#page-293-5) [REMOTES record 60,](#page-59-1) [128](#page-127-2) [example 151](#page-150-0) [list of parameters 22,](#page-21-1) [62](#page-61-0) [see also individual parameter names](#page-61-3) reports [security violation 313](#page-312-1) Requirements [\\*CONNECT record 77,](#page-76-4) [160,](#page-159-4) [187](#page-186-3) [SECURITY=BATCH 59,](#page-58-0) [175](#page-174-0) requirements [Auto Connect 71,](#page-70-3) [153,](#page-152-3) [180](#page-179-3)

[expEDIte/DIRECT 333](#page-332-2) [JES2 321](#page-320-2) [Sterling Connect:Enterprise-to-Sterling](#page-334-4)  Connect:Enterprise 335 [Sterling Gentran:Server iSeries Communications](#page-346-1)  Module 347 [user ID 289](#page-288-0) [resource control 312](#page-311-1) [restrictions, SNA 330](#page-329-3) [RETAIN parameter 30,](#page-29-5) [174](#page-173-2) [RETR FTP command 217,](#page-216-18) [272](#page-271-1) [return codes in script host commands 223](#page-222-0) REXX [host command environment 215](#page-214-5) [language processor 215](#page-214-6) [literals 223](#page-222-1) [REPLY. variables 221](#page-220-1) [script message output 223](#page-222-0) [RID parameter 196](#page-195-4) [RMD FTP command 217](#page-216-19) [RMDC parameter 174](#page-173-3) [RMDIR FTP command 217,](#page-216-20) [273](#page-272-0) [RMTACB parameter 23,](#page-22-18) [67,](#page-66-0) [335](#page-334-5) [RULES parameter 47](#page-46-2) [RULES\\_IR parameter 49](#page-48-0) [RULES\\_RECURSION\\_MAX parameter 49](#page-48-1) [RULESCON parameter 49](#page-48-2) [RULESEOB parameter 49](#page-48-3) [RULESLOG parameter 49](#page-48-4) [RULESSCH parameter 49](#page-48-5) [RULESWKT parameter 50](#page-49-0) [RULTRACE data set 386](#page-385-2) [RUSIZE parameter 346](#page-345-4)

# **S**

[SAF calls 293](#page-292-2) [Sample FTP Auto Connect scripts 225](#page-224-2) [sample FTP scripts 229](#page-228-1) [SC parameter 23,](#page-22-19) [67,](#page-66-1) [353,](#page-352-5) [354](#page-353-2)

[SCGET FTP command 217,](#page-216-21) [273](#page-272-1) [SCINCOR parameter 58,](#page-57-3) [174](#page-173-4) [SCPUT FTP command 217,](#page-216-22) [274](#page-273-0) SCRIPT\_INTERVAL\_TIME parameter 26, [121](#page-120-2) [Secure Socket Layer, see SSL](#page-91-1) security ACF2 [security rules 303](#page-302-1) [default batch/function security](#page-302-0)  [rules 303,](#page-302-0) [304](#page-303-1) [logon ID 304](#page-303-0) [overview 303](#page-302-1) [user batch/function security rules 305](#page-304-0) [VSAM data set security 292](#page-291-0) VSAM file server security [ACF2 292](#page-291-0) [VSAM file server user ID 291](#page-290-0) [VSAM user ID 291](#page-290-0) ACF2VSAM [user ID 291](#page-290-0) [activating 308](#page-307-0) [APPC processing 297](#page-296-5) batch/function security checking [APPC processing 297](#page-296-1) [data set verification 296](#page-295-0) [offline utilities 297](#page-296-2) [online commands 296](#page-295-3) [phased implementation 311](#page-310-0) [batch/function security interface 295](#page-294-0) calls [batch/function 316](#page-315-0) [logon password 315](#page-314-0) [VSAM batch file 316](#page-315-1) [description 293](#page-292-3) [error diagnostics 313](#page-312-0) [global Sterling Connect:Enterprise name 298](#page-297-0) [hierarchy 298](#page-297-2) [implementing 298–](#page-297-3)[308](#page-307-1) [individual Sterling Connect:Enterprise system](#page-298-1)  names 299 logon formats [BSC 293](#page-292-4) [SNA 294](#page-293-0) logon interface [BSC 293](#page-292-4) [FTP 294](#page-293-6) [SNA 294](#page-293-0) [logon security interface 293](#page-292-1)

[Offline Utility 297](#page-296-0) [online command 296](#page-295-1) [phased implementation 310](#page-309-2) [description 310](#page-309-2) RACF [security rules 300](#page-299-4) [additional user connection 302](#page-301-2) [default batch/functions security rules 302](#page-301-3) [exception batch/functions security](#page-301-4)  rules 302 [group profile 300](#page-299-3) [user ID 300](#page-299-5) [VSAM file server 292](#page-291-1) [VSAM data set security 292](#page-291-1) RACF security rules [additional user connection 302](#page-301-2) [default batch/functions security rules 302](#page-301-3) [exception batch/functions security rules 302](#page-301-4) [group profile 300](#page-299-6) [overview 300](#page-299-4) [user ID 300](#page-299-5) [reports 313](#page-312-1) [security interface 300,](#page-299-3) [303,](#page-302-0) [304](#page-303-0) [TOP SECRET 291](#page-290-1) batch/function security rules [default 307](#page-306-2) [exception 307](#page-306-3) [department ACID 306](#page-305-1) [high-level qualifier 306](#page-305-2) [user ACID 306](#page-305-4) [VSAM data set security 292](#page-291-3) [VSAM file server security 292](#page-291-3) [VSAM file server user ID 291](#page-290-1) [VSAM user ID 291](#page-290-1) [traces 314](#page-313-0) [use 293,](#page-292-5) [295](#page-294-3) [user access level checking 314](#page-313-1) [user exits 310,](#page-309-3) [312](#page-311-1) [phased implementation 312](#page-311-2) [sequence 312](#page-311-3) user ID definition [ACF2 290](#page-289-1) [overview 289,](#page-288-1) [290](#page-289-2) [RACF 289,](#page-288-2) [290](#page-289-3) [TOP SECRET 290](#page-289-4) [violation reports 313](#page-312-1) [VSAM file server 291,](#page-290-2) [298](#page-297-4) [VSAM files 291](#page-290-3) [ACF2 292](#page-291-0) [overview 290](#page-289-5)

[RACF 292](#page-291-2) [TOP SECRET 292](#page-291-4) [without security interface 317](#page-316-0) [SECURITY parameter 59,](#page-58-0) [175,](#page-174-0) [317](#page-316-1) [security violation reports 313](#page-312-1) Send Only mode [description 349](#page-348-7) [keywords 350](#page-349-7) [SENDONLY option 191](#page-190-2) [SENDRECV option 191](#page-190-3) Session Dialog trace [commands 387](#page-386-3) [data record layout 388](#page-387-0) [description 386](#page-385-1) [output 387](#page-386-2) Session Security Exit [description 92](#page-91-0) shutdown [Sterling Connect:Enterprise 358](#page-357-1) [VSAM file server 358](#page-357-2) [SIGNOFF parameter 31,](#page-30-5) [190](#page-189-3) SIGNON record [example 177](#page-176-1) [JES2 format 178](#page-177-0) [SIGNON record, configuring for BSC remote sites 176](#page-175-0) [SITE FTP command 216,](#page-215-14) [217,](#page-216-23) [276](#page-275-0) [skip batch create feature 233](#page-232-1) SNA [JES2 321](#page-320-1) logon [example 294,](#page-293-7) [295](#page-294-4) [format 294](#page-293-0) [logon format 294](#page-293-0) [restrictions 330](#page-329-3) sessions [Sterling Connect:Enterprise to Sterling](#page-334-6)  Connect:Enterprise 335 [traces 381](#page-380-2) [Type 1 RJE devices 323](#page-322-1) SNA remote connections [parameters and records summary 22](#page-21-5) [SNA Remote site parameters 81,](#page-80-0) [129](#page-128-3) SNA remote site specification record

[illustrated 81](#page-80-1) [rules 81](#page-80-2) SNA remote site specification rocord [parameters 81](#page-80-3) [SNAPOUT data set 210,](#page-209-3) [385](#page-384-6) Snapshot data set [example 386](#page-385-3) [printing 385](#page-384-7) [SNASECURE parameter 50](#page-49-1) [SNDBUFF parameter 349,](#page-348-8) [350](#page-349-8) [SNDONLY parameter 350](#page-349-9) SPC with Sterling Connect:Enterprise [auto connect definitions 354](#page-353-3) [output media for SPC remotes 355](#page-354-5) [remote definitions 353](#page-352-6) SSL [key database 94](#page-93-3) [troubleshooting 170](#page-169-2) [SSL parameter 26,](#page-25-2) [121](#page-120-3) SSL CCC POLICY parameter 27, [29,](#page-28-9) [140,](#page-139-0) [149](#page-148-0) [SSL\\_CIPHER\\_SUITE parameter 122,](#page-121-0) [170](#page-169-4) [SSL\\_CLIENT\\_AUTH\\_POLICY parameter 27,](#page-26-3) [140](#page-139-1) SSL\_DEFAULT\_CLIENT\_AUTH\_POLICY parameter 122 SSL\_DEFAULT\_CLIENT\_CCC\_ POLICY parameter 124 [SSL\\_DEFAULT\\_POLICY parameter 123](#page-122-0) SSL\_DEFAULT\_SERVER\_CCC\_ POLICY [parameter 26,](#page-25-3) [123](#page-122-1) [SSL\\_KEY\\_DBASE parameter 124,](#page-123-1) [170](#page-169-5) [SSL\\_KEY\\_DBASE\\_PW parameter 26,](#page-25-4) [125](#page-124-0) [SSL\\_SERVER\\_CERT parameter 127](#page-126-0) [SSL\\_TIMEOUT parameter 127](#page-126-1) starting [VSAM file server 357](#page-356-0) [STATUS FTP command 217,](#page-216-24) [277](#page-276-0) [STEOBX 391](#page-390-2) [STEOBX2 391](#page-390-3) Sterling Connect:Enterprise

[shutting down 358](#page-357-1) [system resources 37](#page-36-4) Sterling Connect:Enterprise Gateway [configuring remote definitions for 351](#page-350-0) [defining switched major nodes 351](#page-350-1) [output media 355](#page-354-6) Sterling Connect:Enterprise-to-Sterling Connect:Enterprise sessions [description 335](#page-334-0) [example 336](#page-335-1) [ODF parameters 335](#page-334-2) [requirements 335](#page-334-4) Sterling Gentran:Server for iSeries Communications Module for with Sterling Connect:Enterprise z/ OS connections initiation [from OS/400 344](#page-343-2) Sterling Gentran:Server for iSeries Communications Module with Sterling Connect:Enterprise for z/ OS connections [requirements 346](#page-345-1) Sterling Gentran:Server for iSeries Communications Module with Sterling Connect:Enterprise for z/ OS connections initiation [from z/OS 344](#page-343-3) [STLSECURE parameter 50](#page-49-2) [STOR FTP command 217,](#page-216-25) [277](#page-276-1) [STOU FTP command 217,](#page-216-26) [280](#page-279-0) [STOUTL program 334](#page-333-2) [STOUTL\\_DEFAULT\\_REPORTS\\_ FORMAT](#page-50-0)  parameter 51 [STREAM transfer mode 168](#page-167-3) [STRUCT FTP command 282](#page-281-0) [structure, \\*CONNECT record 77,](#page-76-6) [160,](#page-159-6) [186](#page-185-6) [Subsystem node 296](#page-295-8) [SUMMARY parameter 51](#page-50-1) [SUNIQUE FTP command 218,](#page-217-4) [283](#page-282-0) [SWLINE parameter 349,](#page-348-9) [350](#page-349-10) [SYSOUTCLASS parameter 51](#page-50-2) [SYST215 parameter 51](#page-50-3) [SYSTEM FTP command 218,](#page-217-5) [283](#page-282-1)

```
system names 299
```
### **T**

[TCP scheduler traces 384,](#page-383-1) [385](#page-384-4) [TCPSCH parameter 52,](#page-51-0) [385](#page-384-8) [TIME parameter 24,](#page-23-11) [29,](#page-28-10) [31,](#page-30-6) [80,](#page-79-3) [191](#page-190-4) [TLS 24,](#page-23-12) [33,](#page-32-2) [287](#page-286-0) TOP SECRET batch/function security rules [default 307](#page-306-2) [exception 307](#page-306-3) [define user 290](#page-289-6) [department ACID 306](#page-305-1) [high-level qualifier 306](#page-305-2) [sample TSS statements 292](#page-291-3) [security 291,](#page-290-1) [292](#page-291-3) [security rules 292](#page-291-4) [user ACID 306](#page-305-4) [VSAM files 292](#page-291-4) [TRACE parameter 52,](#page-51-1) [108,](#page-107-4) [381,](#page-380-5) [382](#page-381-6) [TRACE\\_FTP parameter 22,](#page-21-6) [53](#page-52-3) [TRACEID parameter 22,](#page-21-7) [53,](#page-52-4) [175,](#page-174-1) [382](#page-381-7) traces [APPC 382](#page-381-1) [CP tasks 383](#page-382-0) [description 380](#page-379-0) [end of batch application agents 385](#page-384-0) [FTP 384](#page-383-0) [FTP Session Dialog 386,](#page-385-1) [387](#page-386-4) [I/O completions 382](#page-381-2) [line or region status 381](#page-380-3) [list 380](#page-379-1) [logging application agents 385](#page-384-1) [output 385](#page-384-2) [Process Router 385](#page-384-3) [security interface 314](#page-313-0) [SNA 381](#page-380-4) [SNA or BSC 381](#page-380-2) [starting 380](#page-379-2) [TCP scheduler 384,](#page-383-1) [385](#page-384-4) [user exits 382](#page-381-3) [VSAM file server 382](#page-381-4) [VSAM functions 382](#page-381-5) [wake up terminate application agents 385](#page-384-5) [Translation table 150](#page-149-0)

[TRANSPAR parameter 197,](#page-196-3) [321](#page-320-5) [Transport Layer Security, see TLS](#page-23-13) [TRNPAR parameter 349,](#page-348-10) [350](#page-349-11) [troubleshooting 170,](#page-169-2) [379](#page-378-0) TRUNC parameter \*CONNECT [auto connect SNA remote 24,](#page-23-10) [83](#page-82-5) [\\*REMOTES parameter 23,](#page-22-20) [68](#page-67-2) [TSS statements 291](#page-290-4) TYPE [\\*CONNECT parameter 23,](#page-22-21) [30,](#page-29-6) [188](#page-187-3) [\\*REMOTES parameter 22,](#page-21-8) [62](#page-61-4) [Type 1 RJE device 323](#page-322-1) [TYPE FTP command 218,](#page-217-6) [284](#page-283-0)

### **U**

[UA parameter 175](#page-174-2) [UIFSECURE parameter 54](#page-53-0) [user access level 314](#page-313-1) [user ACID 306](#page-305-4) [USER command 294](#page-293-3) [user exit traces 382](#page-381-3) [USER FTP command 216,](#page-215-15) [284](#page-283-1) User ID definition [ACF2 290](#page-289-1) [overview 289,](#page-288-1) [290](#page-289-2) [RACF 289,](#page-288-2) [290](#page-289-3) [requirements 289](#page-288-0) [TOP SECRET 290](#page-289-4) VSAM file server task [ACF2 291](#page-290-0) [overview 291](#page-290-5) [TOP SECRET 291](#page-290-1) [USERDATA parameter 23,](#page-22-22) [68,](#page-67-3) [335](#page-334-7) [USERLOG FTP command 216,](#page-215-16) [218,](#page-217-7) [285](#page-284-1) USERRCD [option 392](#page-391-4)

### **V**

[variables in FTP scripts 144,](#page-143-0) [218](#page-217-3)

#### VBQ

[deallocated 360](#page-359-3) [file maintenance 360](#page-359-2) [reclaiming space 360,](#page-359-7) [361,](#page-360-1) [362](#page-361-6) [reclaiming space from VBQ with data 360](#page-359-8) [reclaiming space from VBQ without data 361](#page-360-2)

[VBQPCT parameter 54,](#page-53-1) [360](#page-359-9)

[VBQROTAT parameter 54,](#page-53-2) [360](#page-359-10)

[VCF file maintenance 363](#page-362-0)

[violation reports 313](#page-312-1)

#### VLF

[file maintenance 362](#page-361-3) [reclaiming space from VLF with data 362](#page-361-4) [reclaiming space from VLF without data 362](#page-361-5) [rotation 362](#page-361-7)

[VLFPCT parameter 54,](#page-53-3) [362](#page-361-8)

[VLFROTAT parameter 55,](#page-54-0) [362](#page-361-9)

[VPF file maintenance 363](#page-362-1)

[VPF parameter 37](#page-36-5)

#### VSAM

file server [security checks 298](#page-297-4) [starting 357](#page-356-0) [traces 382](#page-381-4) user ID definition [ACF2 291](#page-290-0) [overview 291](#page-290-5) [TOP SECRET 291](#page-290-6)

#### files

[securing 290](#page-289-5) [security protection 291](#page-290-3) security rules [ACF2 292](#page-291-0) [RACF 292](#page-291-2) [TOP SECRET 292](#page-291-4) [reclaiming space 360](#page-359-11)

[traces 382](#page-381-5)

[VSESSLIM parameter 335](#page-334-8)

#### VTAM

[initialization 211](#page-210-3) [mode table 346](#page-345-5) [network considerations 211](#page-210-4) [parameter 22,](#page-21-9) [59](#page-58-1) [SWNET example 329](#page-328-0) [USS table 346](#page-345-3)

[USSTAB example 329](#page-328-1)

#### **W**

[WACKMAX parameter 175](#page-174-3) [WAITC parameter 349](#page-348-11)

### **X**

X.25 connections [considerations 325](#page-324-4) [example 326](#page-325-0) [NPSI 325](#page-324-5) [ODF configuration 330](#page-329-2) [VTAM SWNET example 329](#page-328-0) [VTAM USSTAB example 329](#page-328-1) X SECURE parameter 56 [X1\\$RMTNM parameter 310](#page-309-4) [X2\\$ACODE parameter 311](#page-310-3) [XAPPCSEC parameter 55](#page-54-1) [XAPPCWI parameter 55](#page-54-2) [XAPPCWT parameter 55](#page-54-3) [XENDOFB parameter 55](#page-54-4) [XEOBVER parameter 21,](#page-20-2) [55](#page-54-5) [XINIT parameter 55](#page-54-6) [XINPUT parameter 55](#page-54-7) [XLOG parameter 55](#page-54-8) [XOUTPUT parameter 55](#page-54-9) [XSECUR1 parameter 55](#page-54-10) [XSECUR2 parameter 55](#page-54-11) [XTERM parameter 56](#page-55-1) [XX\\$BCHOK bit 312](#page-311-4) [XX\\$LGNOK bit 312](#page-311-5)